Plan instrukcji obsługi

■ Opis terminów technicznych

Terminy w tej instrukcji są zdefiniowane w następujący sposób:

Servodrive służy do napędzania i sterowania serwomotorem. System serwo oznacza system sterowania serwomechanizmem, który obejmuje połączenie regulatora serwo i serwo silnika z urządzeniem nadrzędnym i urządzeniami peryferyjnymi. Parametry obejmują parametry monitorowania i parametry ustawień. Parametry monitorowania można tylko sprawdzić, ale nie można ich modyfikować. Parametry ustawień możemy sprawdzić i modyfikować, w tym parametry funkcji i parametry danych.

#### ■ Ogólne oznaczenia

Dla wygody zastosowano poniższe oznaczenia.

#### 1. Instrukcja

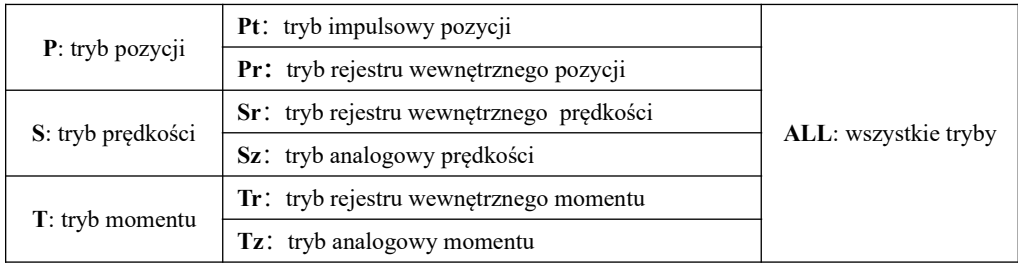

02. Użycie prawego ukośnika (/)

W schemacie elektrycznym zastosowano symbol ukośnika. Opisuje domyślną logikę interfejsu I/O.

Dla sygnału wejściowego (zacisk DI), prawy ukośnik oznacza, że gdy obwód wejściowy jest w stanie ON, sygnał wejściowy jest aktywny, tj. logiką domyślną jest logika dodatnia. Bez prawego ukośnika oznacza, że gdy strona wejściowa jest w stanie OFF, sygnał wejściowy jest aktywny, tj. domyślną logiką jest logika ujemna. Dla sygnału wyjściowego (zacisk DO) ukośnik prawy oznacza, że obwód po stronie wyjściowej jest otwarty gdy brak sygnału, a zamknięty gdy sygnał jest aktywny. Bez prawego ukośnika oznacza, że obwód po stronie wyjściowej jest zamknięty dla braku sygnału, a otwarty gdy sygnał jest aktywny.

3. Inne

NC: brak połączenia brak: brak jednostki

Wersja: **SD20-G\_pl\_ver20210108PL\_2020072120**

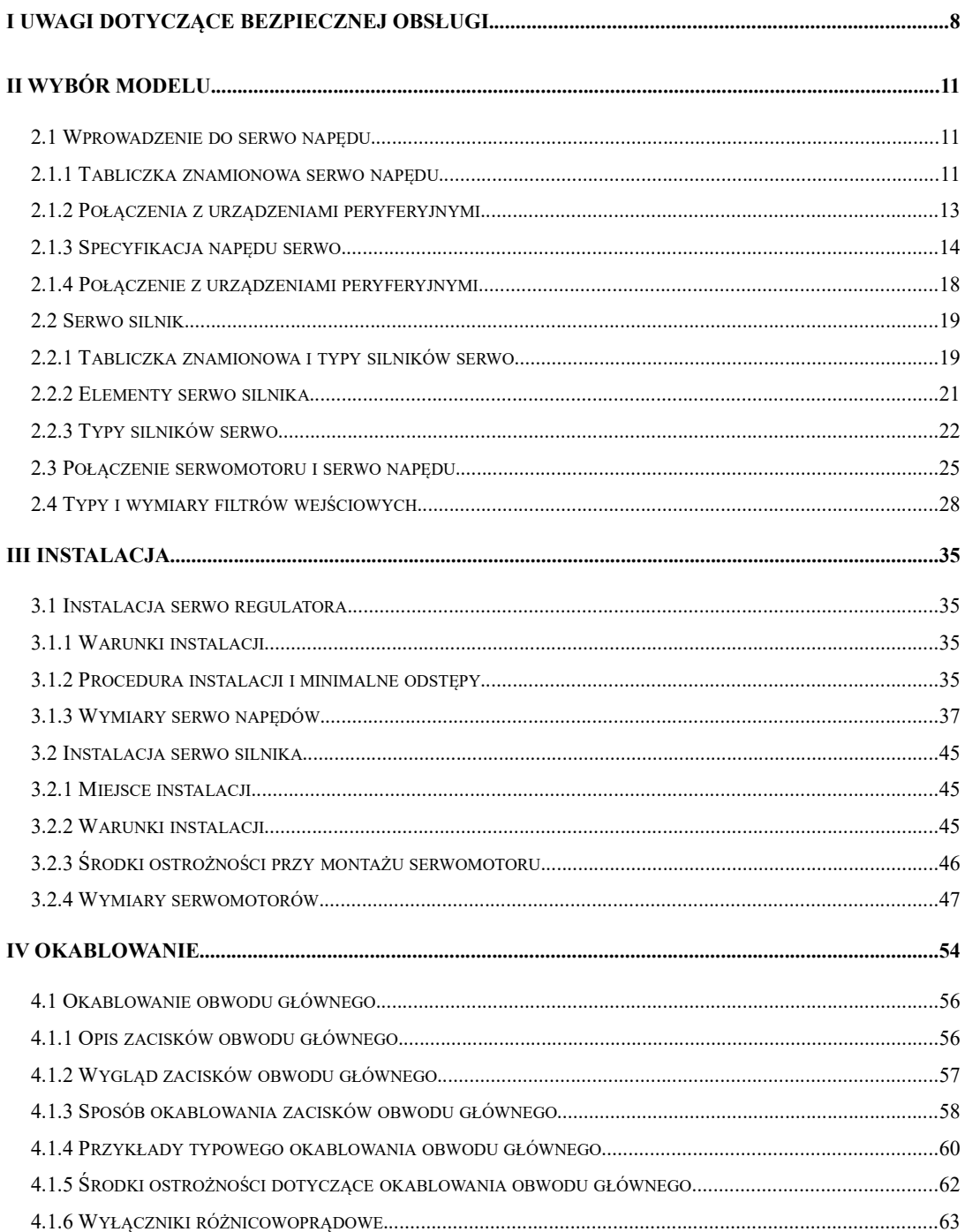

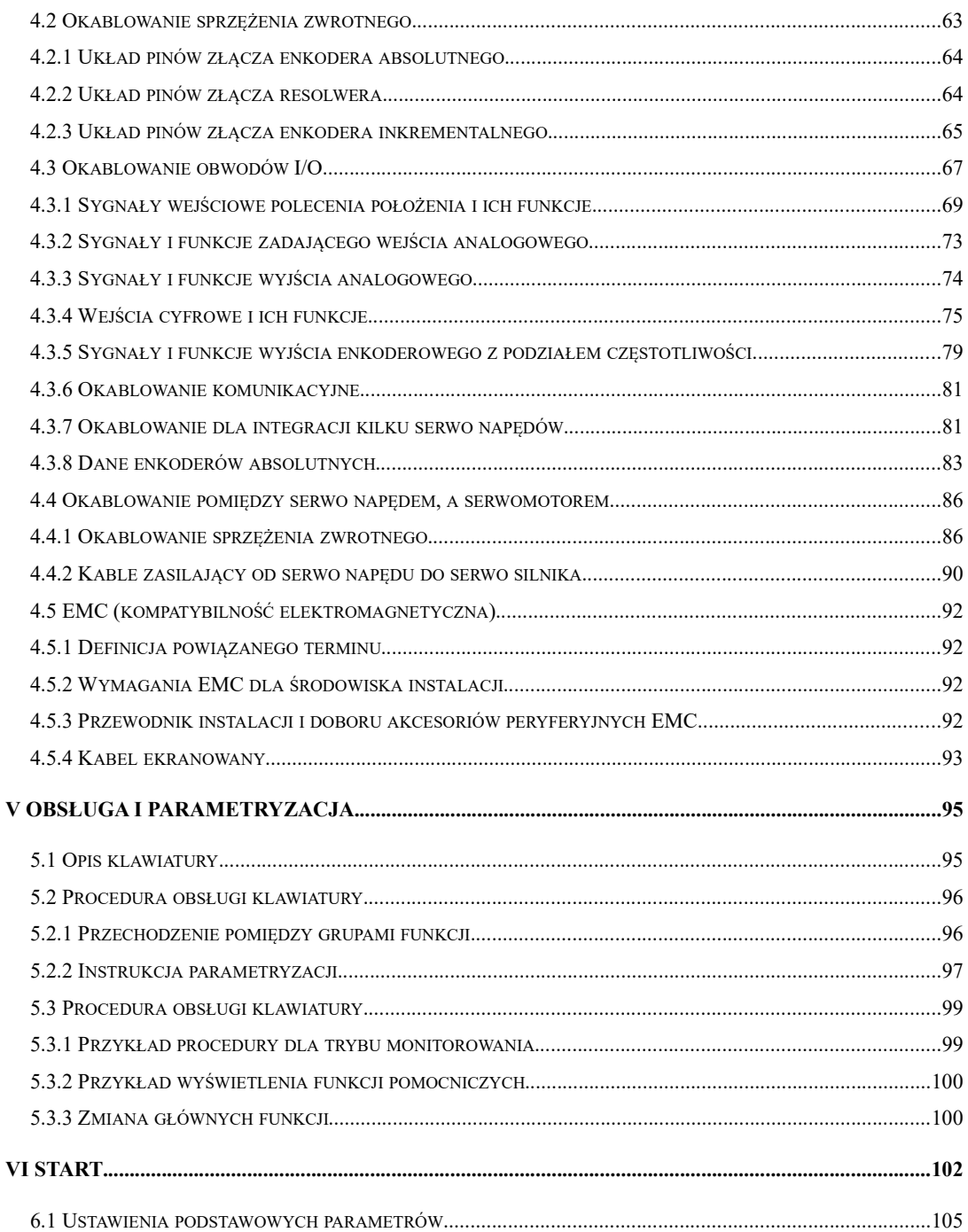

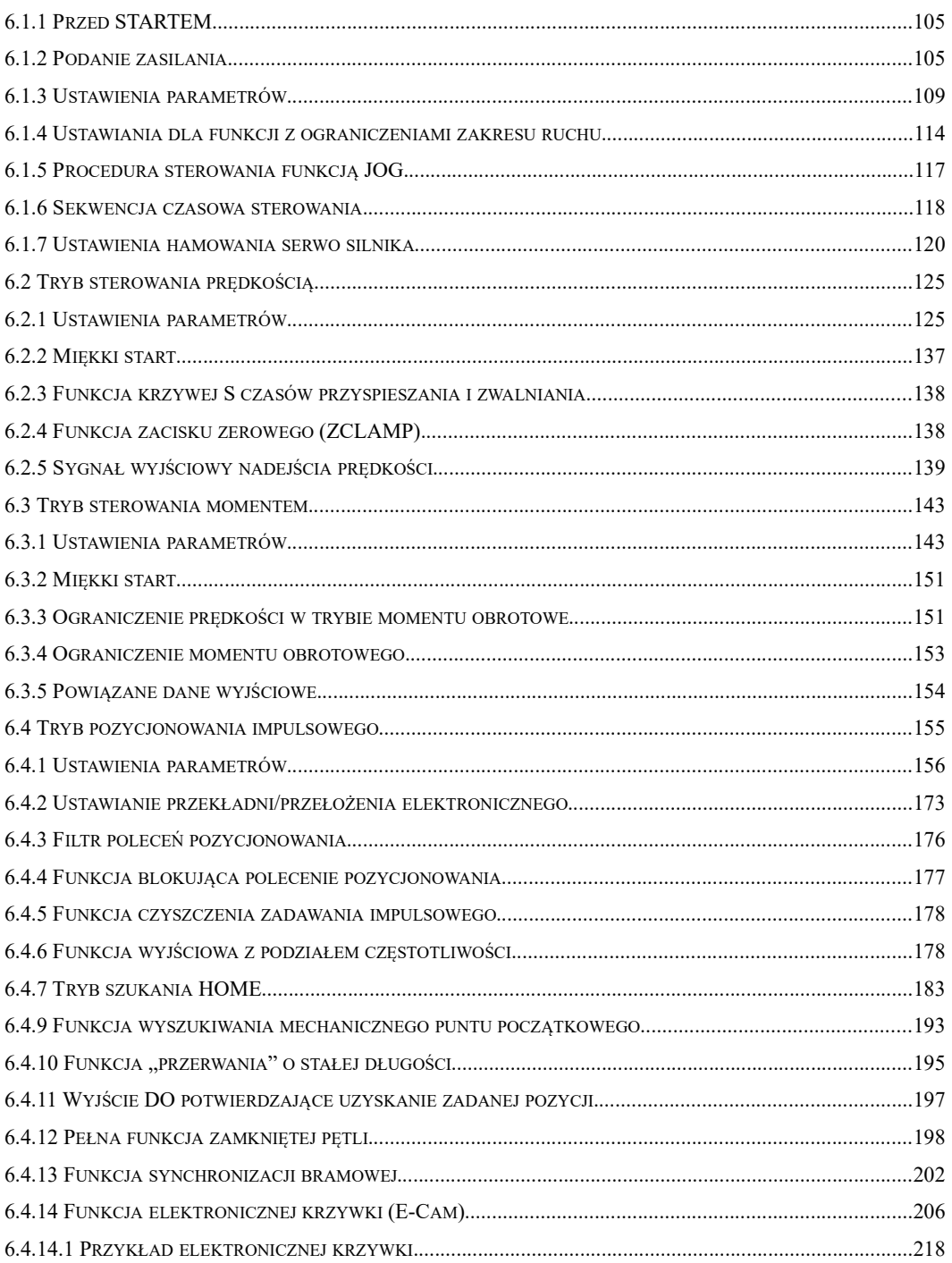

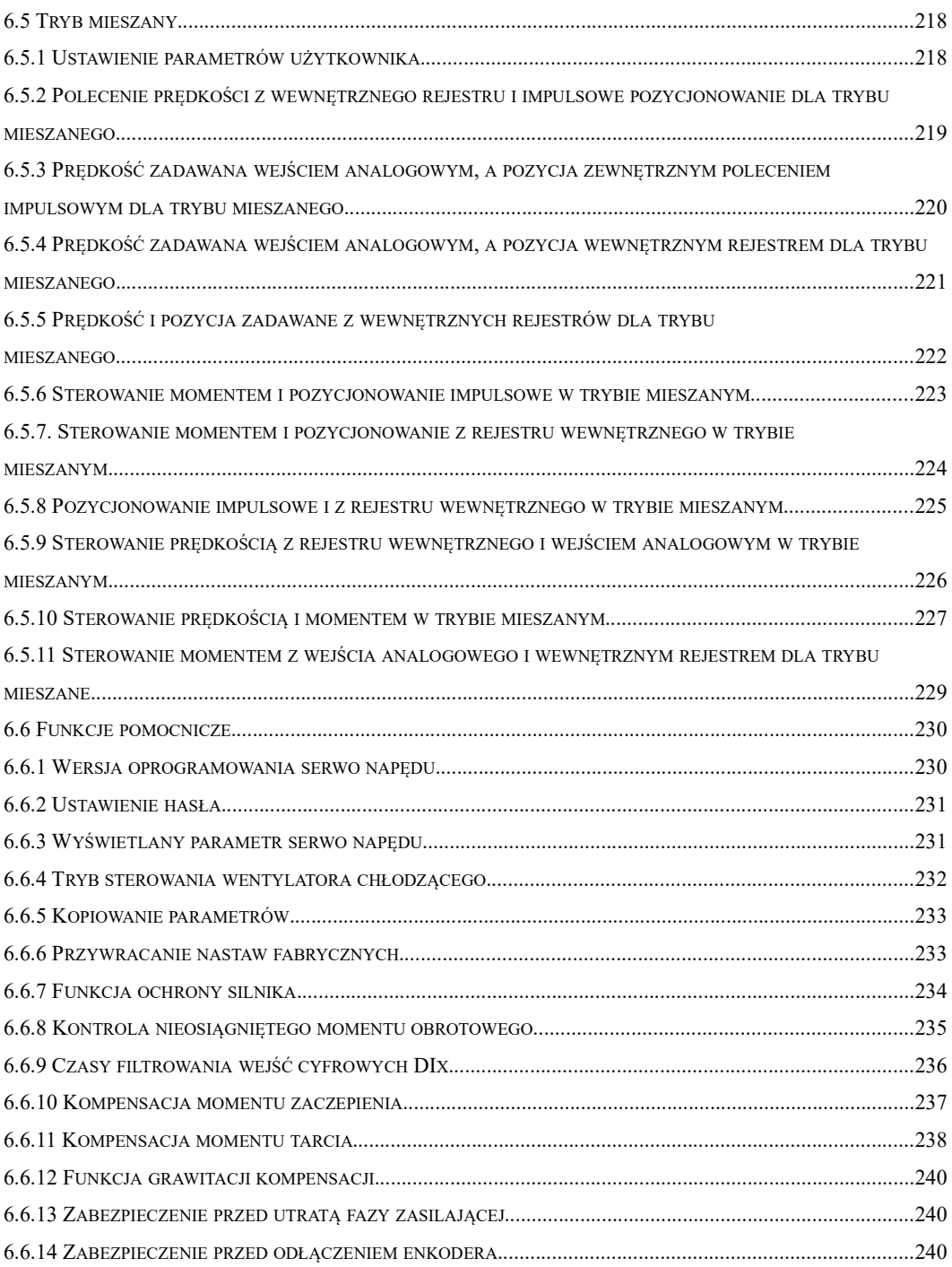

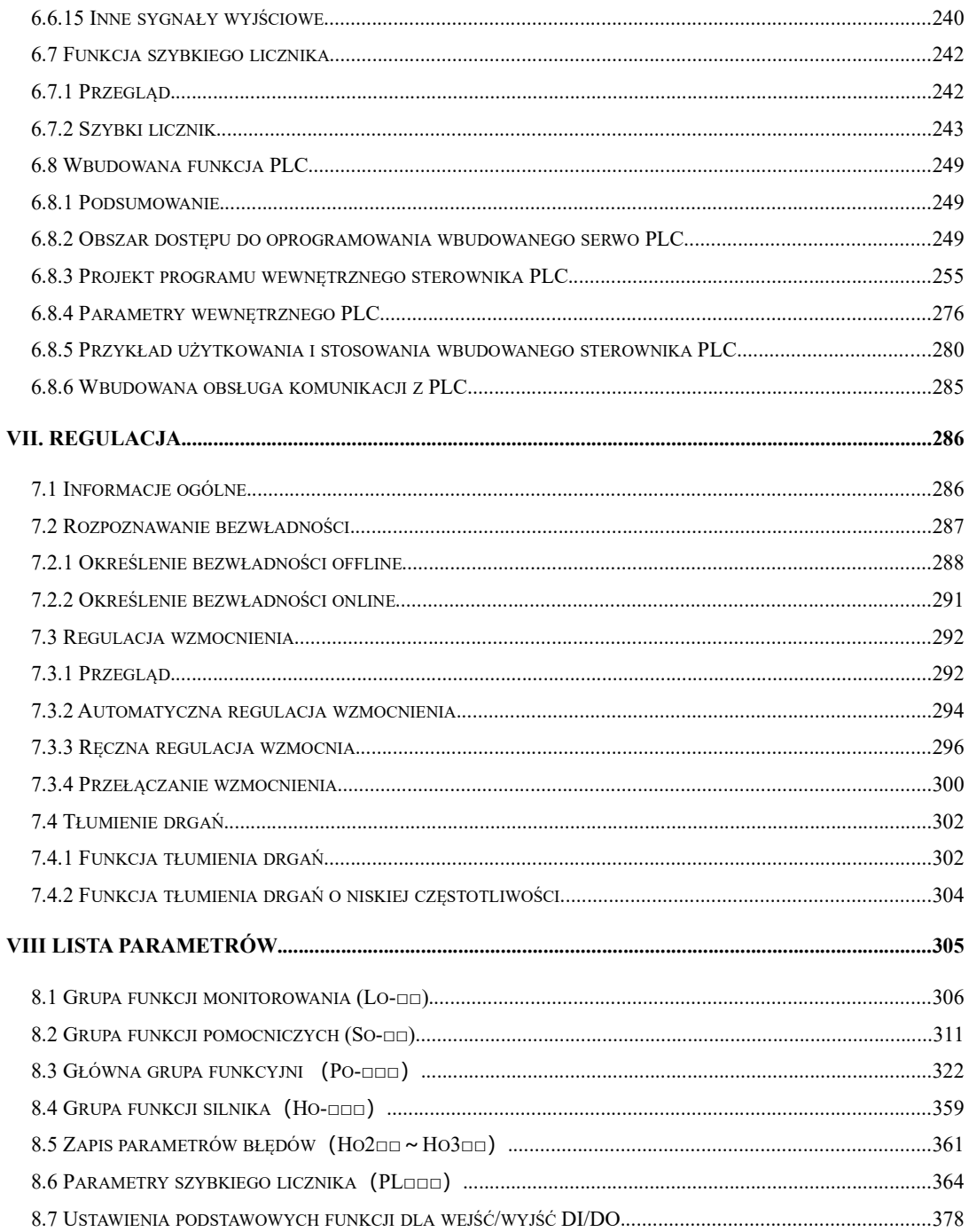

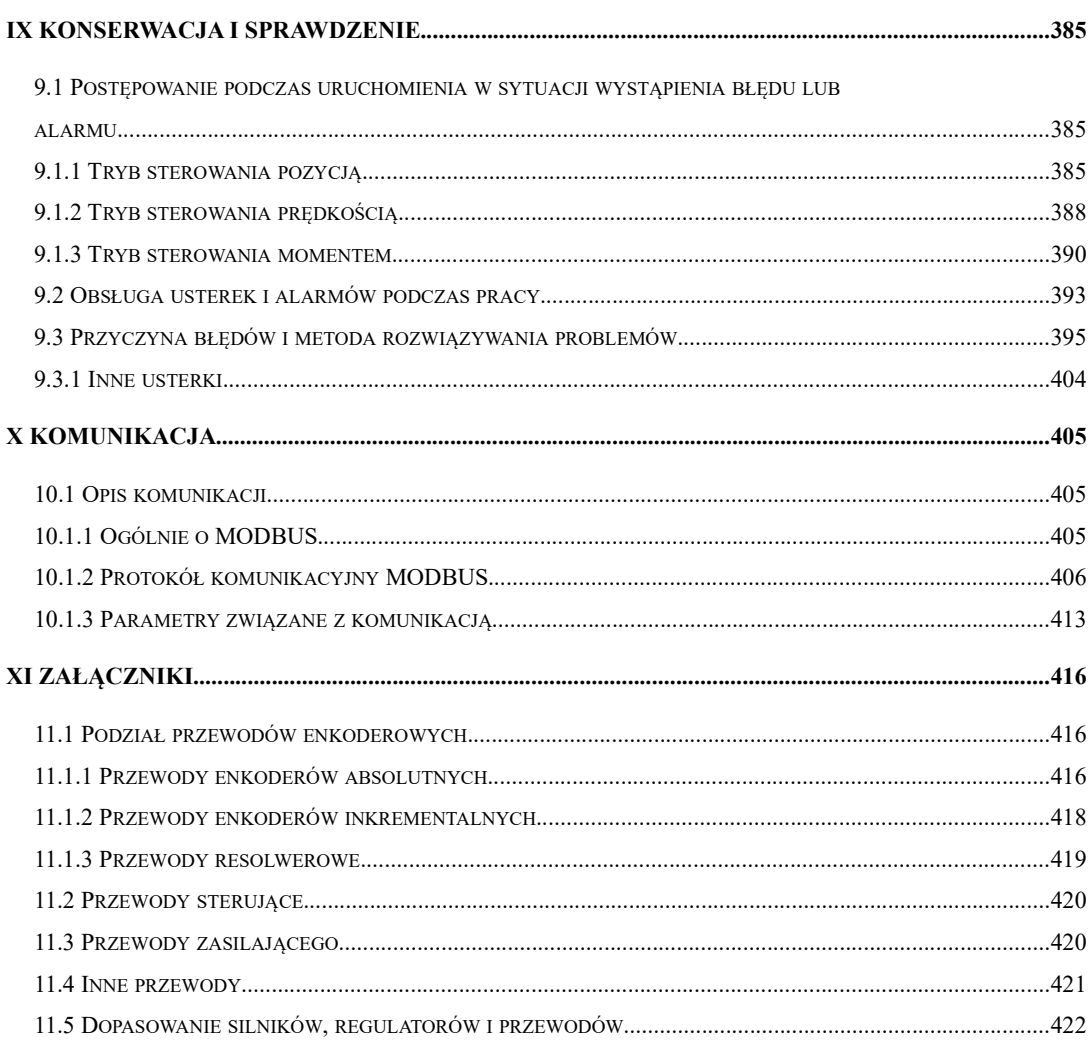

# **I** Uwagi dotyczące bezpiecznej obsługi

Przeczytaj uważnie niniejszą instrukcję. Informacje dotyczą sprawdzenia produktów przy dostawie, przechowywania, transportu, instalacji, okablowania, obsługi, kontroli oraz utylizacji serwo napędów.

# **OSTRZEŻENIA**

- · Nie dotykaj zacisków przez pięć minut po napięciowym teście rezystancji.
- · Nie dotykaj zacisków przez pięć minut po wyłączeniu zasilania. Napięcie szczątkowe może spowodować porażenie prądem.
- · Nigdy nie dotykaj obracających się części podczas pracy silnika.
- · Nigdy nie dotykaj wnętrza SERWO REGULATORÓW
- · Postępuj zgodnie z procedurami i instrukcjami dotyczącymi uruchomienia próbnego. Dokładnie tak, jak opisano w niniejszej instrukcji.
- · Nie zdejmuj przedniej pokrywy, kabli, złączy ani elementów opcjonalnych, gdy zasilanie jest włączone.
- · Nie wolno uszkadzać, naciskać, wywierać nadmiernej siły ani umieszczać na kablach ciężkich przedmiotów.
- · Nie zmieniaj wartości maksymalnej prędkości (Po002), z wyjątkiem specjalnych zastosowań. Nieprzestrzeganie tego ostrzeżenia może spowodować uszkodzenie produktów.
- · Nie zbliżaj się do maszyny natychmiast po zresetowaniu, chwilowej utracie zasilania, aby uniknąć nieoczekiwanego ponownego uruchomienia. Podejmij odpowiednie środki, aby zapewnić bezpieczeństwo na wypadek nieoczekiwanego ponownego uruchomienia.
- · Nie modyfikuj produktów. Nieprzestrzeganie tego ostrzeżenia może spowodować obrażenia ciała lub uszkodzenie produktu.
- · MCtt (stycznik elektromagnetyczny) i NFB (wyłącznik bezpiecznikowy) muszą być zainstalowane pomiędzy głównym zasilaniem sieciowym, a zaciskami serwo regulatora (L1 / R, L2 / S, L3 / T dla 3-fazowych).

#### **Przechowywanie i transport**

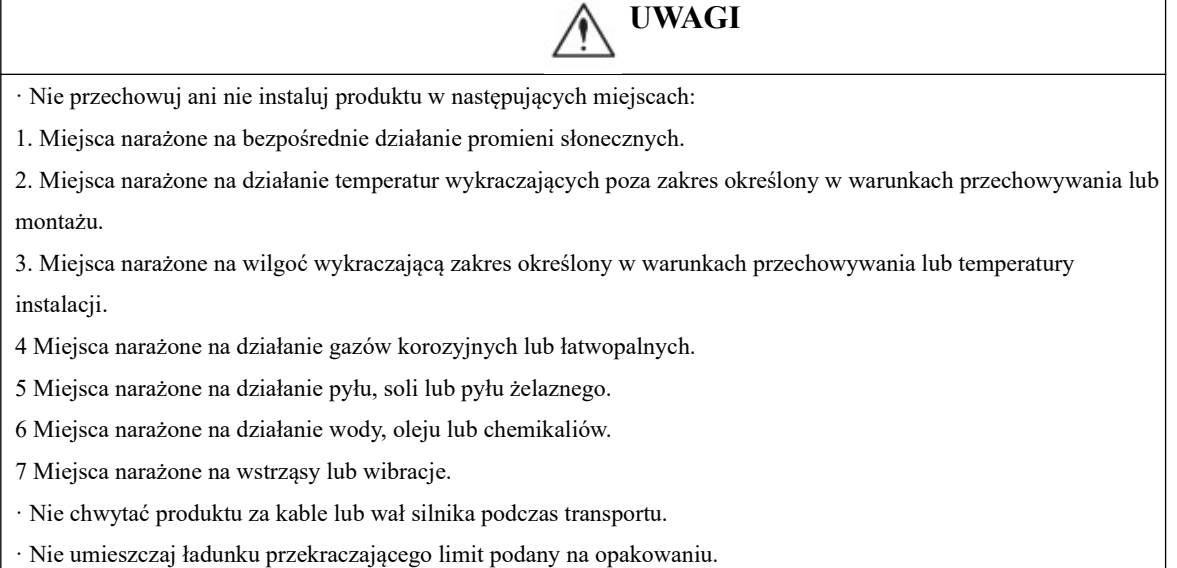

#### **Instalacja**

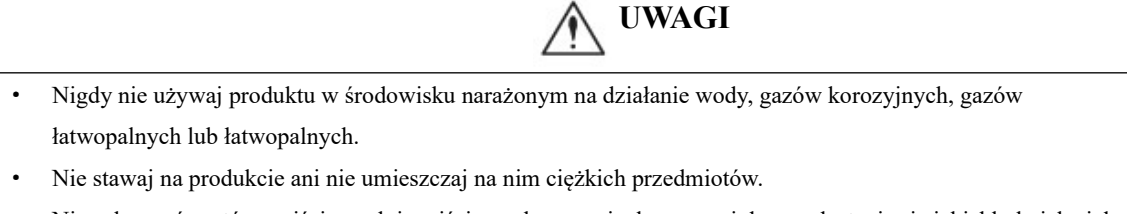

- · Nie zakrywać portów wejściowych i wyjściowych, oraz nie dopuszczaj do przedostania się jakichkolwiek ciał obcych do produktu.
- · Upewnij się, że produkt jest instalowany we właściwym położeniu.
- · Zapewnij określone odstępy pomiędzy SERWO REGULATORAMI, sterownikami i innymi urządzeniami.
- · Nie narażaj urządzeń na silne uderzenia.

#### **Okablowanie**

# **UWAGI**

- · Nie podłączać trójfazowego zasilania do zacisków wyjściowych U, V lub W.
- · Podłącz U, V i W serwo napędu bezpośrednio do U, V i W serwomotoru, unikając stosowania stycznika pomiędzy nimi.
- · Podłącz pewnie zaciski zasilania i zaciski wyjściowe silnika.
- · Nie podłączaj serwo napędu na napięcie 230 V bezpośrednio do napięcia 400 V.
- · Nie łączyć ani nie prowadzić przewodów zasilających i sygnałowych razem w tym samym korycie. Trzymaj przewody zasilające i sygnałowe w odstępie co najmniej 30 cm.
- · W przypadku kabli sygnałowych i enkodera należy stosować ekranowane skręcone pary lub wielożyłowe skrętki ekranowane.
- · Maksymalna długość dla referencyjnych linii wejściowych wynosi 3m, a maksymalna długość dla kabli enkodera to 20m.
- · Podejmij odpowiednie i wystarczające środki zaradcze dla każdej formy potencjalnych zakłóceń podczas instalowania systemów w następujących lokalizacjach jak: miejsca narażone na elektryczność statyczną lub inne rodzaje zakłóceń, miejsca narażone na działanie silnych pól elektromagnetycznych i pól magnetycznych, oraz lokalizacje narażone na potencjalne promieniowanie.
- · Naprawić lub konserwować serwo napęd dopiero po zgaśnięciu wskaźnika CHARGE na serwo napędzie

#### **Konserwacja i przeglądy**

# **UWAGI**

- · Naprawa lub konserwacja serwo napędu może być wykonywana wyłącznie przez wykwalifikowany personel.
- · Przed wykonaniem testu izolacji rezystora należy odciąć wszystkie połączenia między serwo napędem, a badanym rezystorem.
- · W przypadku wymiany serwo napędu, wznowić pracę dopiero po przeniesieniu poprzednich parametrów serwo napędu na nowy serwo napęd lub komputer.
- · Nie próbuj zmieniać okablowania, gdy zasilanie jest włączone.
- Nie demontować serwomotoru.

# **II Wybór modelu**

## **2.1 Wprowadzenie do serwo napędu**

#### **2.1.1 Tabliczka znamionowa serwo napędu**

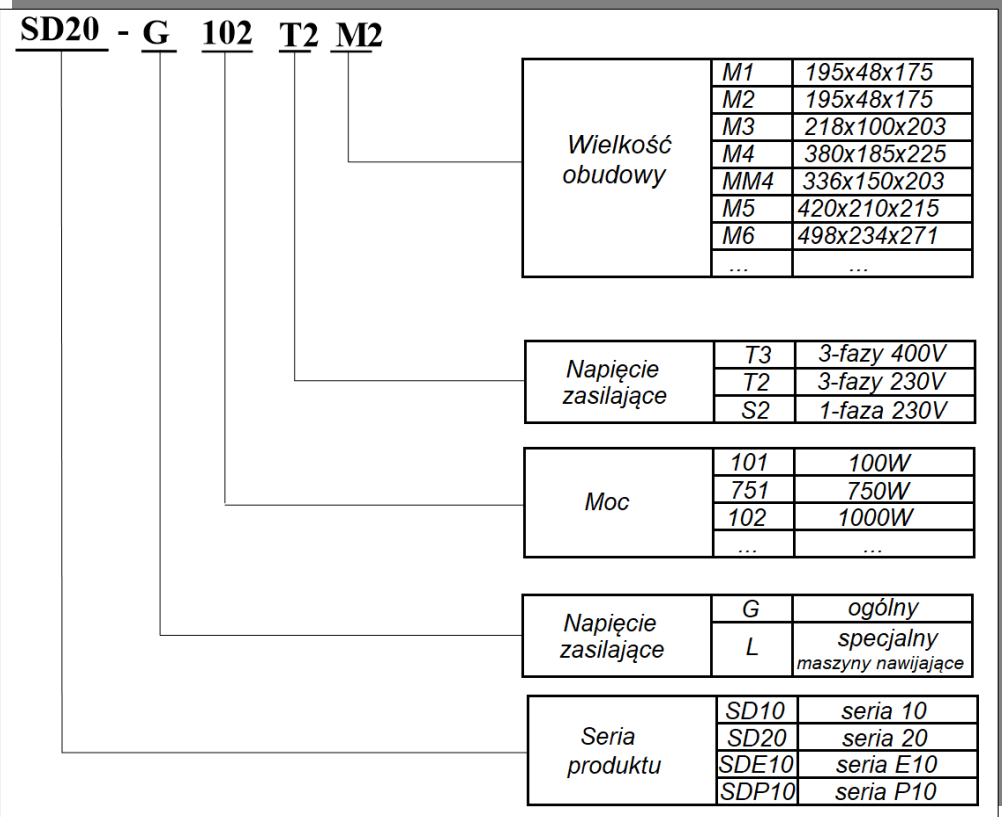

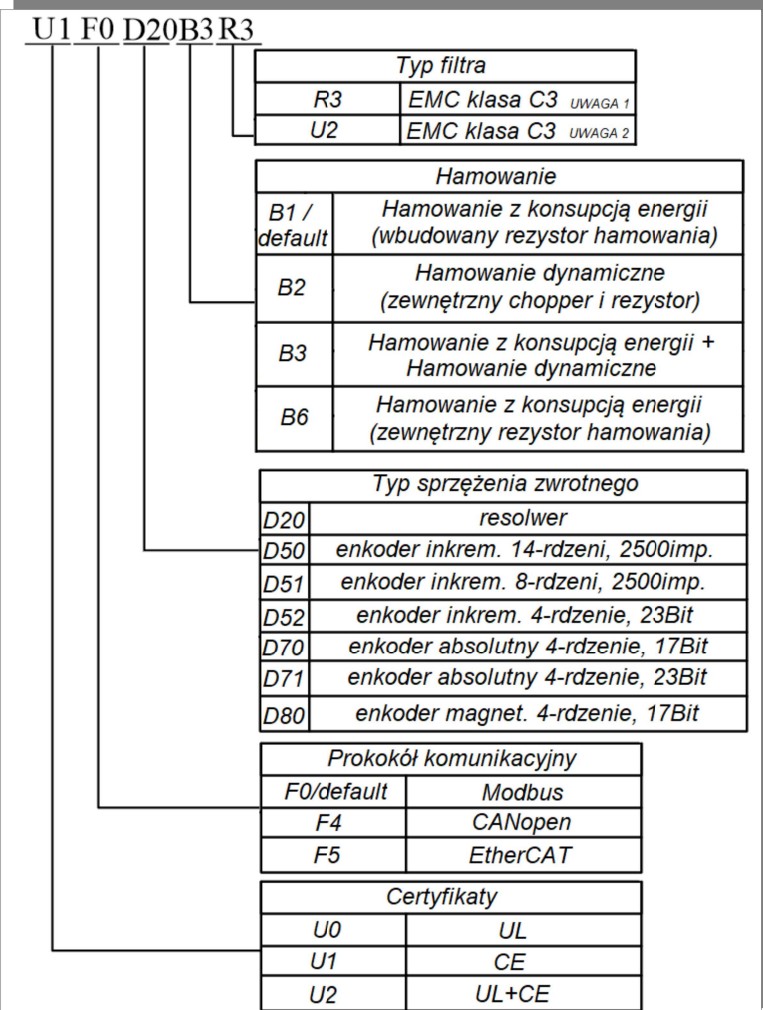

#### **Rys. 2.1.1 Reguła oznaczania serwo napędów**

Uwaga 1: klasy filtrów EMC serii SD20 są podzielone na R3 i R5, wśród których R3 to standard klasy EMC C3 (warunek testu: 25m kabel silnika); R5 to klasa EMC C3 (warunek testu: 10m nieekranowany kabel silnika); Aktualnie oferowana seria SD20 obsługuje standard poziomu R3.

Uwaga 2: serwo napędy struktury M1~MM4 są opcją z zewnętrznym filtrem EMC, wbudowany filtr obsługuje strukturę M4~M6. Filtr jest opcjonalny i należy go zadeklarować przy zamówieniu.

|                        | EJRA.           | EURA DRIVES ELECTRIC CO., LTD                                                       |
|------------------------|-----------------|-------------------------------------------------------------------------------------|
| Oznaczenie<br>modelu   | <b>MODEL</b>    | SD20-G102T2M2 OPTION<br>F0D20B3                                                     |
| Parametry<br>zasilania | <b>INPUT</b>    | 3PH AC<br>50/60Hz<br>220V                                                           |
| Parametry<br>wyjścia   | <b>OUTPUT</b>   | 3PH AC<br>$0 - 220V$<br>4.5A                                                        |
|                        |                 | $0 \sim 400$ Hz $\left \frac{\text{MATCHED}}{\text{MOTOR}}\right $<br>SMSA-102F33ED |
| Barcode ______         | <b>BAR CODE</b> |                                                                                     |
|                        |                 | <b>BS NO. 2.001</b><br>Made in China<br>SW NO. 1.04                                 |

**Rys. 2.1.2 Tabliczka znamionowa serwo napędu**

#### **2.1.2 Połączenia z urządzeniami peryferyjnymi**

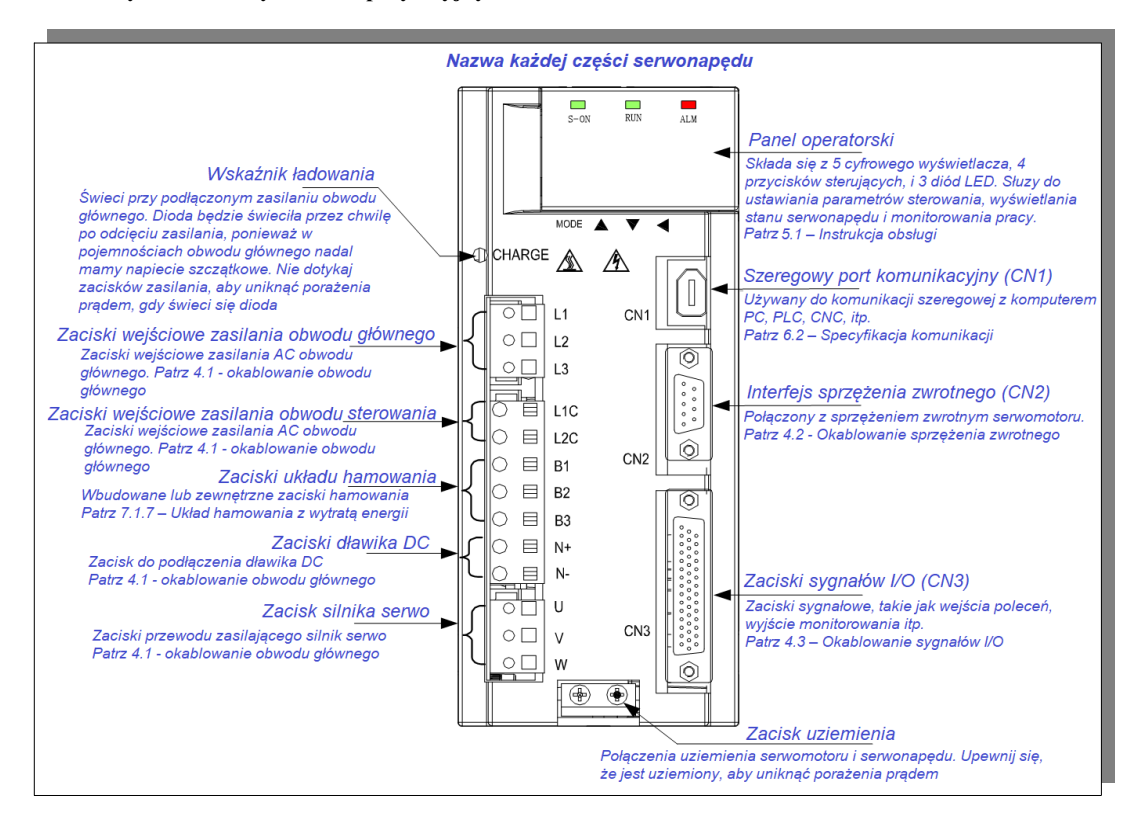

 **Rys 2.1.3 Połączenia z urządzeniami peryferyjnymi**

# **2.1.3 Specyfikacja napędu serwo**

## **1) Specyfikacja elektryczna**

a) serwo napęd na 230V

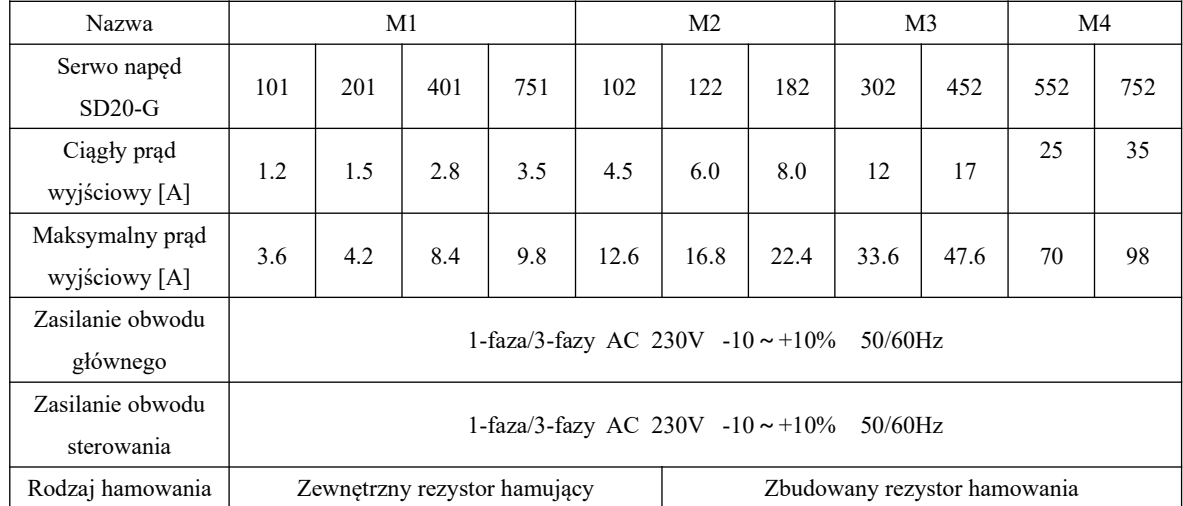

b) serwo napęd na 380V/400V

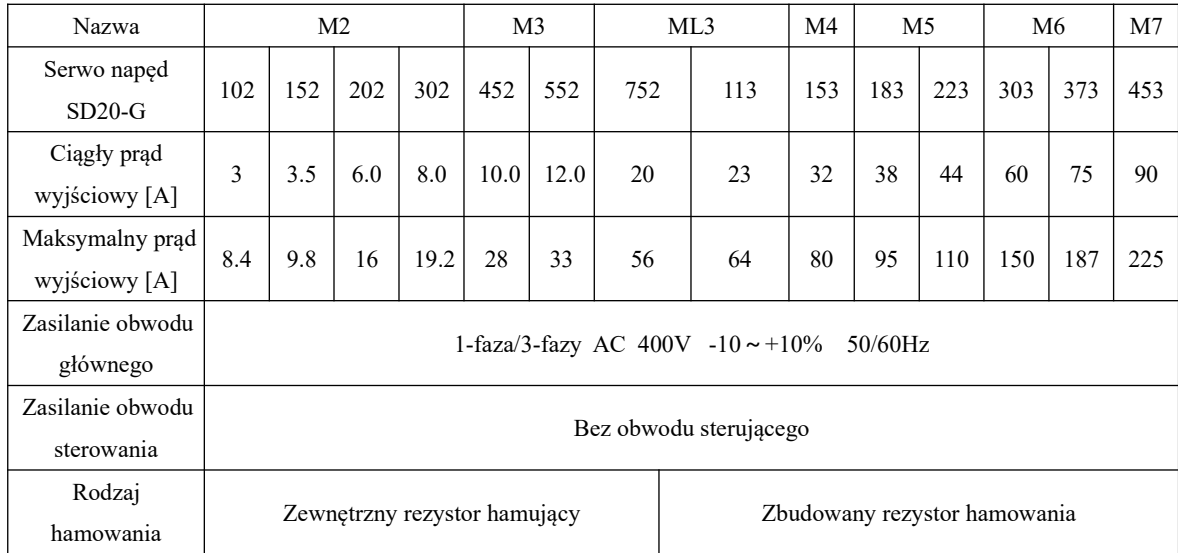

# **2)Specyfikacja techniczna**

# A. Podstawowe dane techniczne.

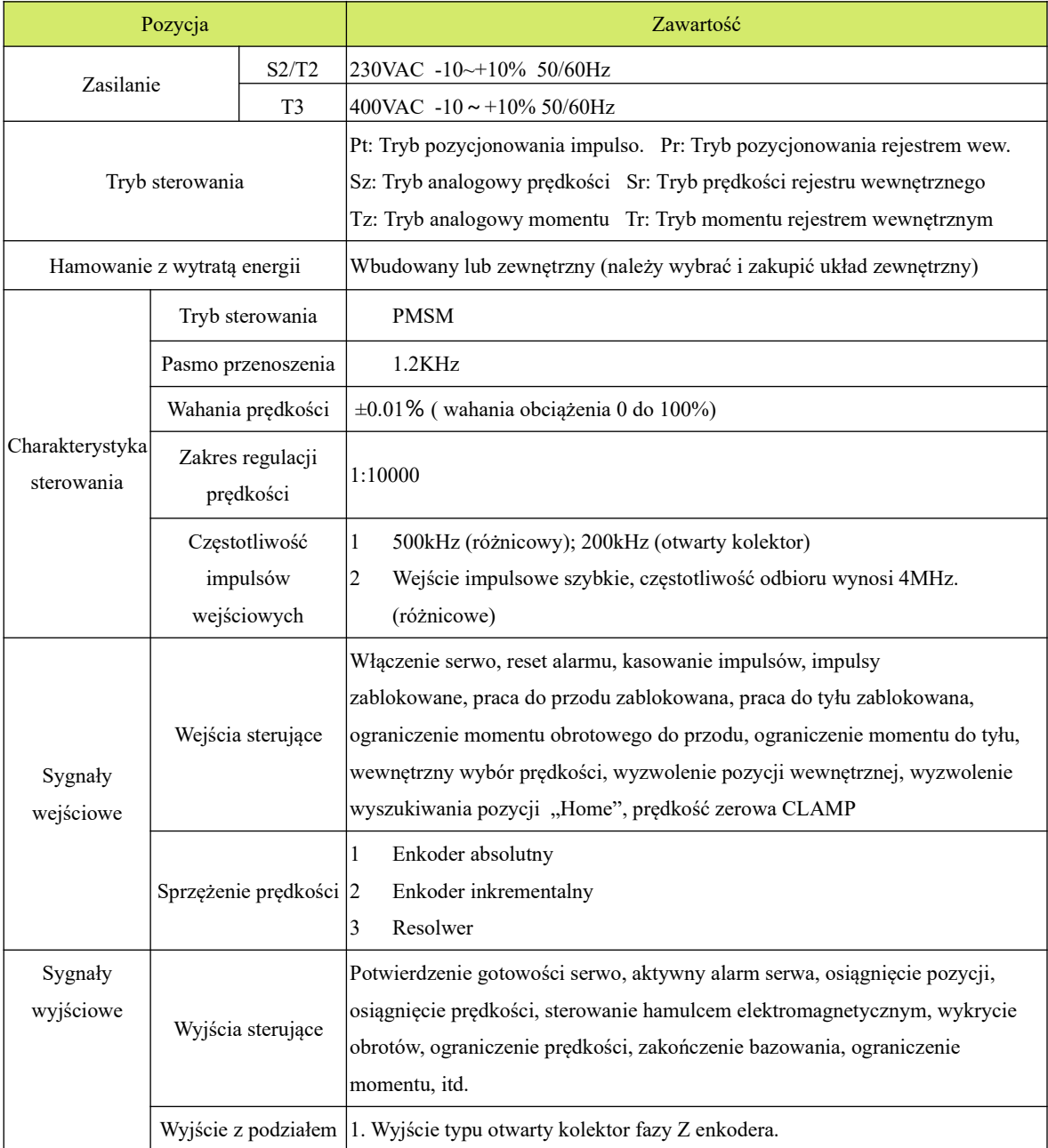

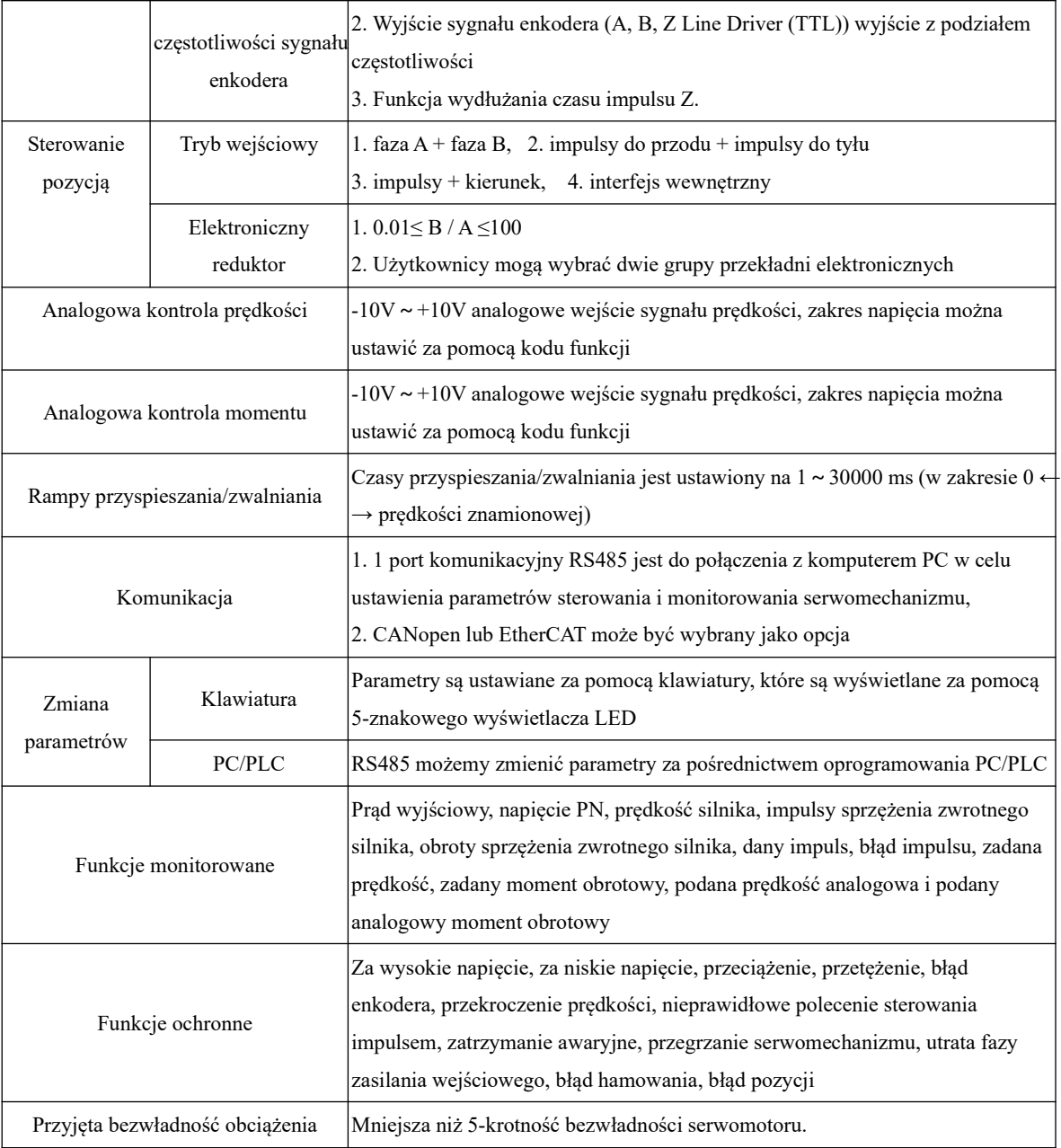

# B. Indeks wydajności

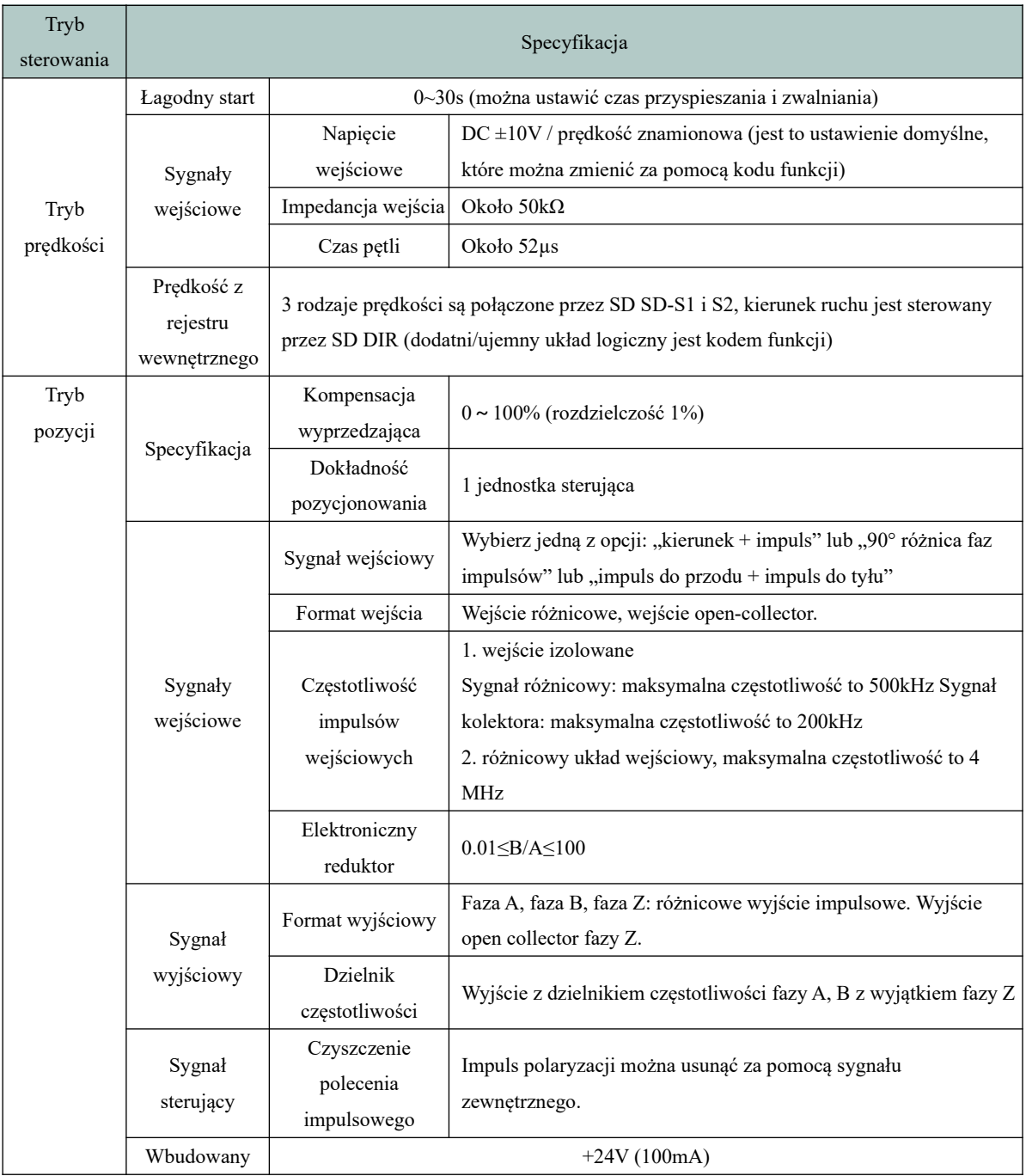

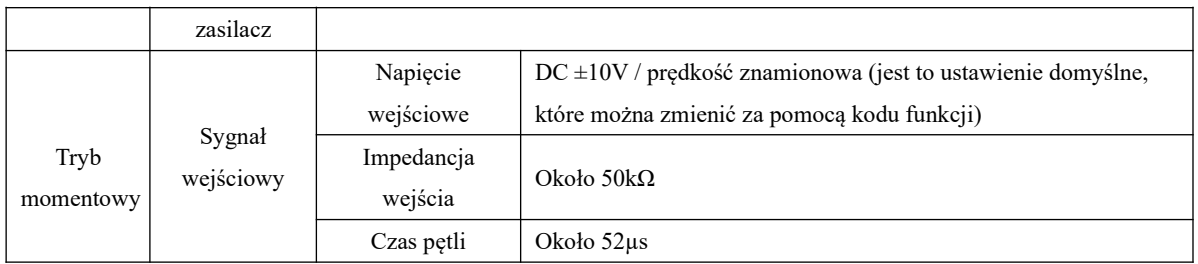

**2.1.4 Połączenie z urządzeniami peryferyjnymi**

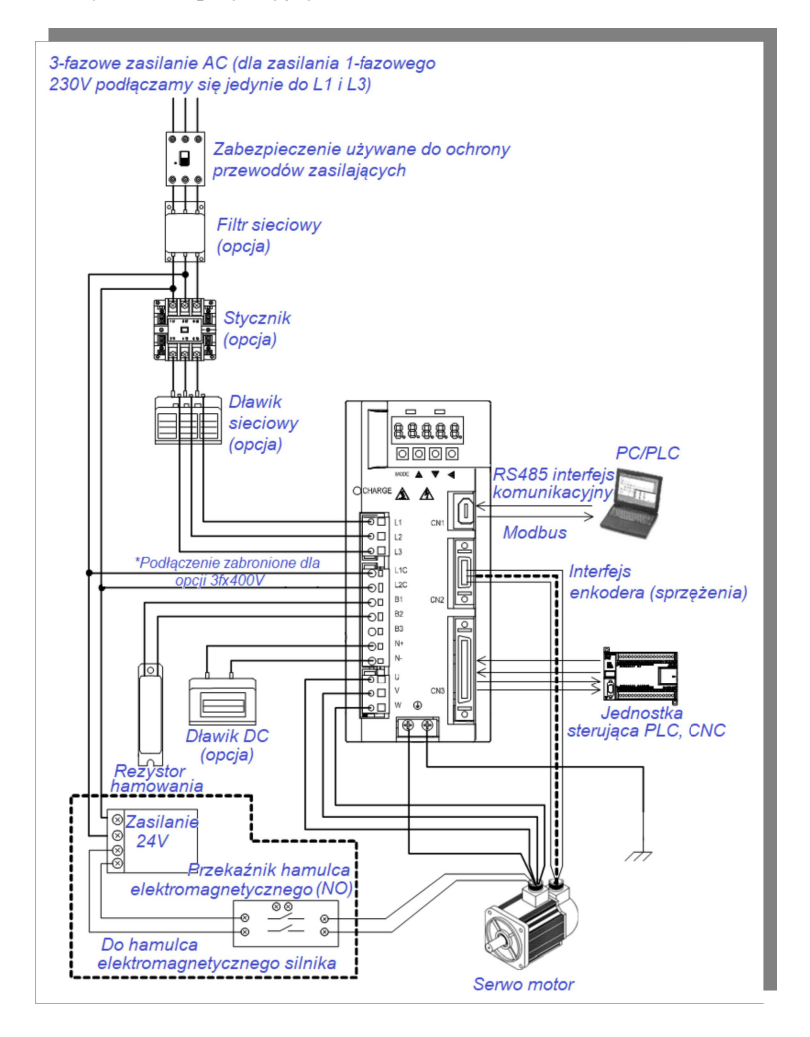

**rys. 2.1.5 System serwo napędu**

Uwagi:

W przypadku serwo napędu zasilanego z 230V, zaciski L1C i L2C powinny być podłączone do zasilania. W przypadku serwo napędu zasilanego z 400 V, zaciski L1C i L2C nie mogą się łączyć z zasilaniem.

#### **2.2 Serwo silnik**

#### **2.2.1 Tabliczka znamionowa i typy silników serwo**

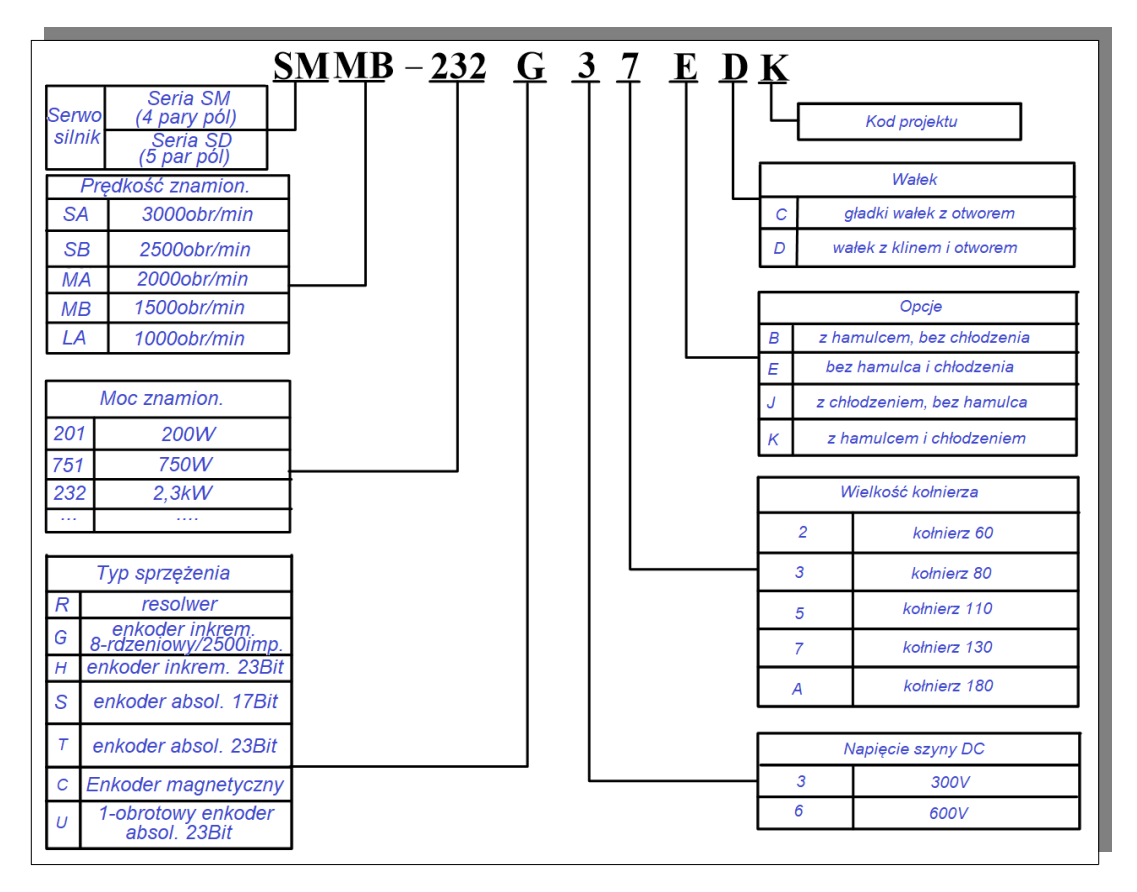

#### **rys. 2.2.1 Zasada kodowania typu serwomotorów (dla wielkości kołnierza silnika ≤180)**

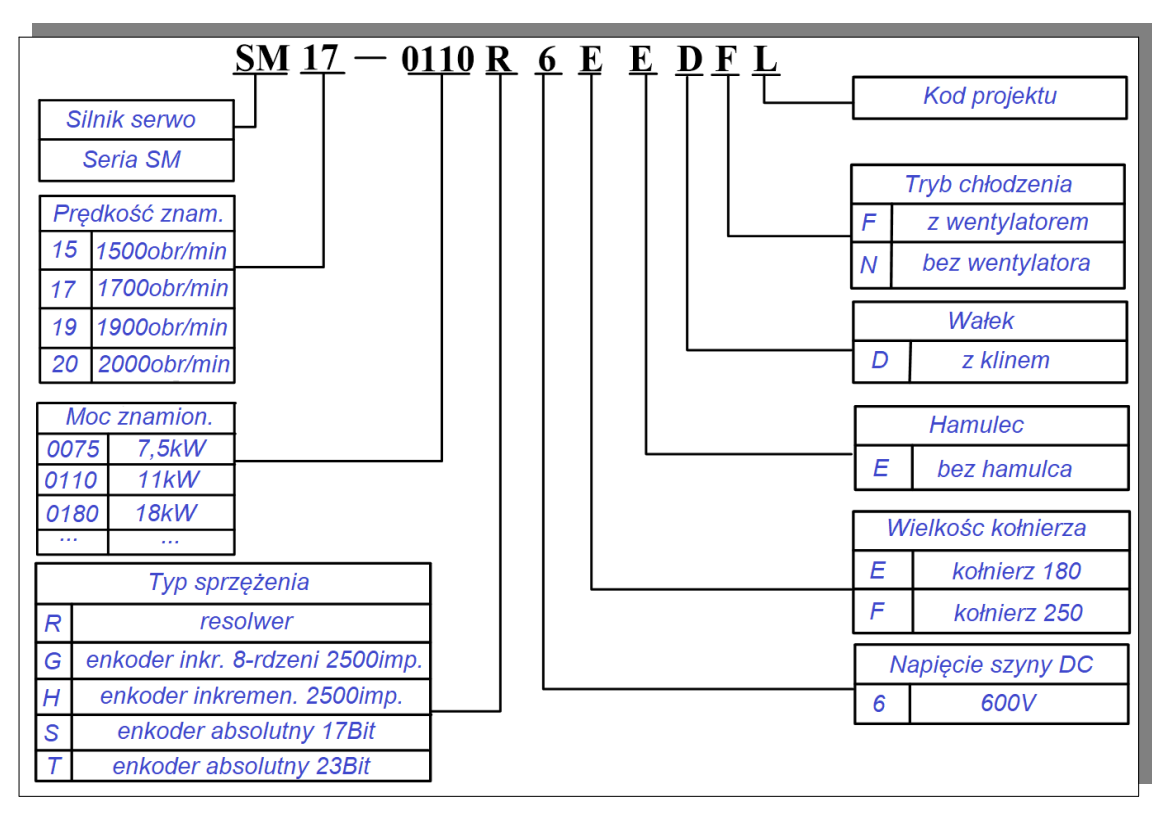

**rys. 2.2.2 Zasada kodowania typu serwomotorów z "puszką" (dla wielkości kołnierza silnika**

**≥180)**

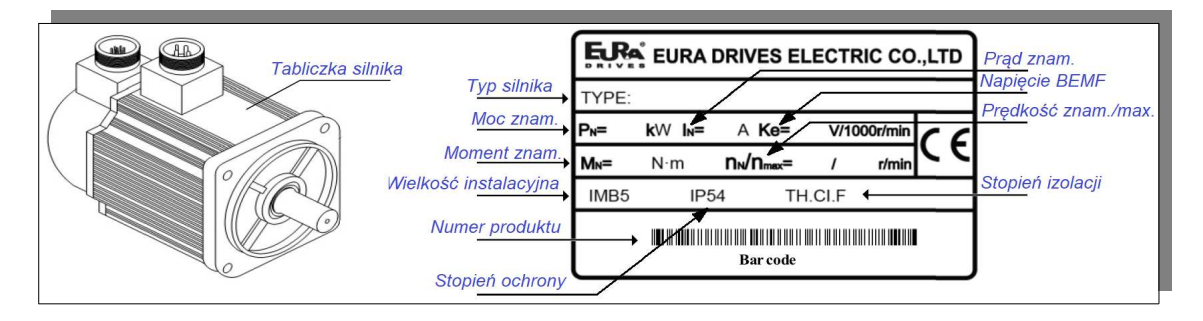

**rys. 2.2.3 Tabliczka znamionowa serwo silnika (dla silników wielkości ≤180)**

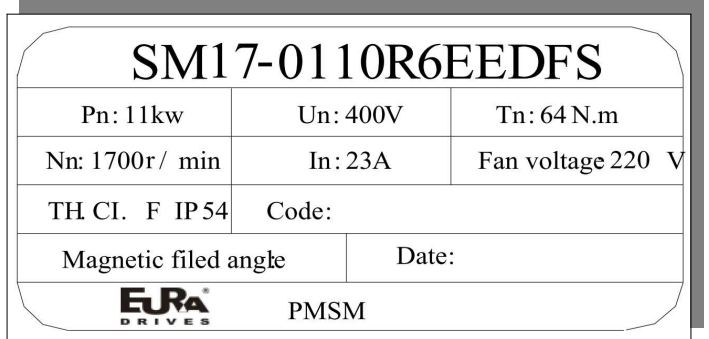

# **rys. 2.2.4 Tabliczka znamionowa serwo silnika (dla silników z "puszką" wielkości 180 i 250)**

# 【Uwagi】

1. Wymiary kołnierza podano w rozdziale 《3.2.4 Wymiar serwomotoru》.

2. Silniki serwo ≥11 kW można zamontować za pomocą kołnierza i podstawy. Użytkownik może wybrać metodę montażu zgodnie z potrzebami.

#### **2.2.2 Elementy serwo silnika**

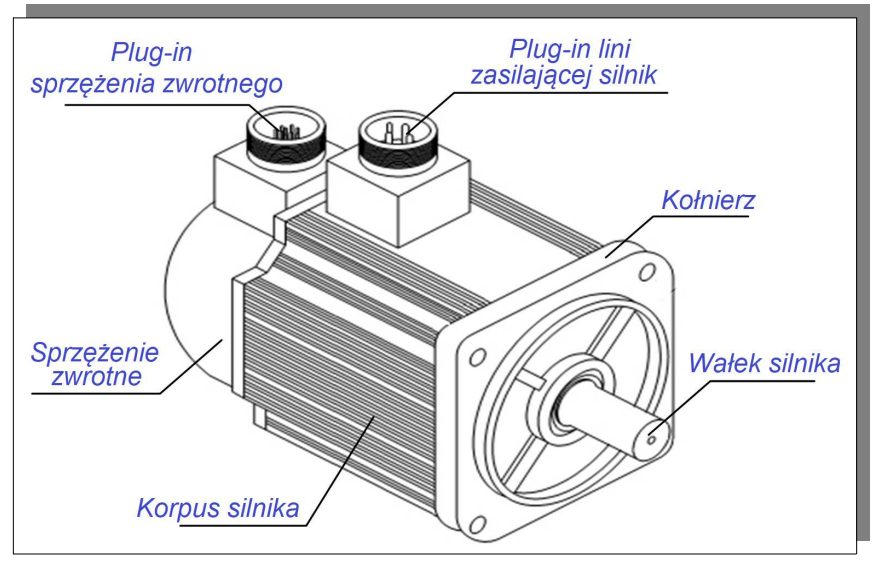

**rys. 2.2.5 Nazwy części serwomotoru**

## **2.2.3 Typy silników serwo**

## **1. Typy silników na 230V**

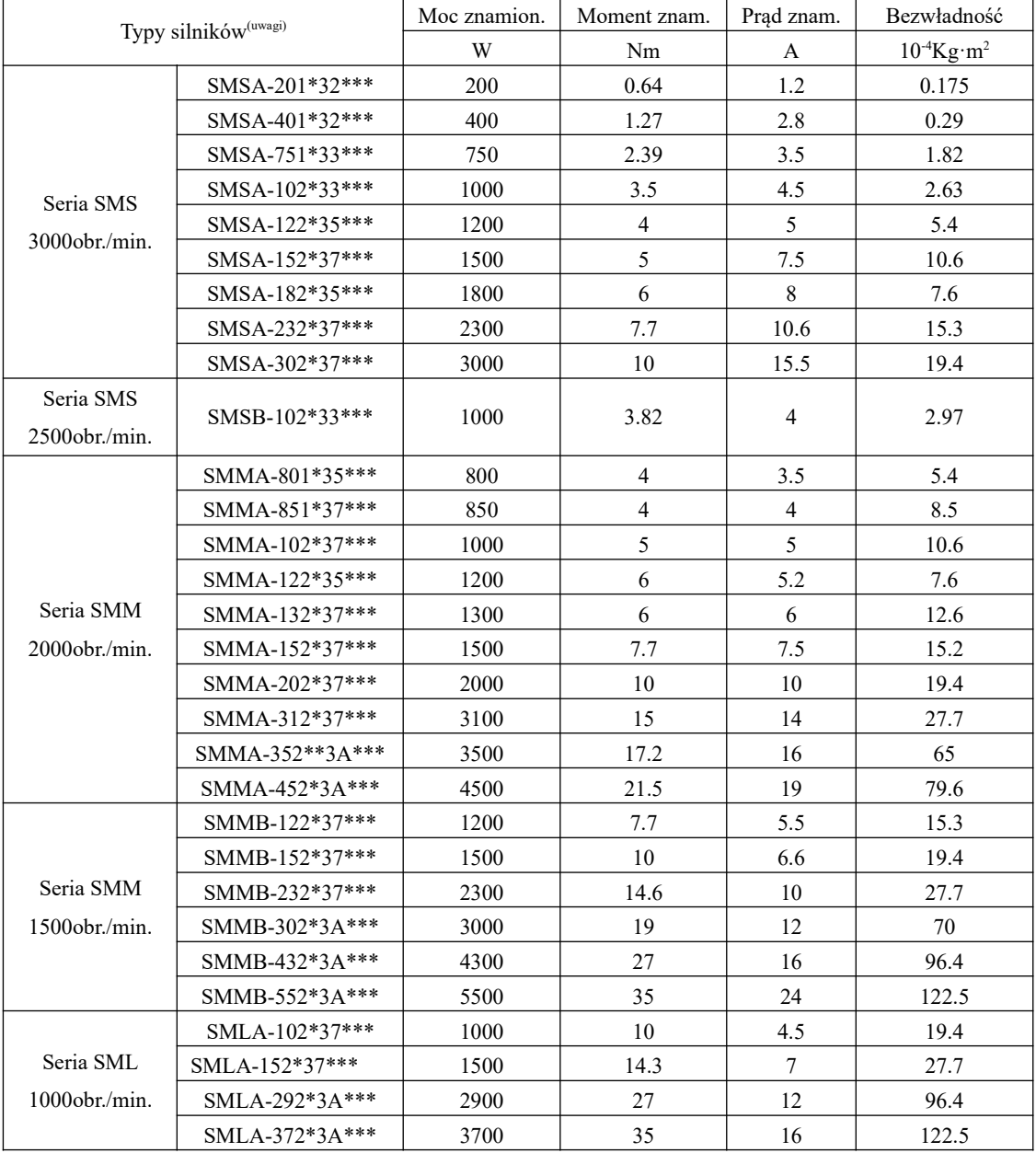

# **2. Typy silników na 400V**

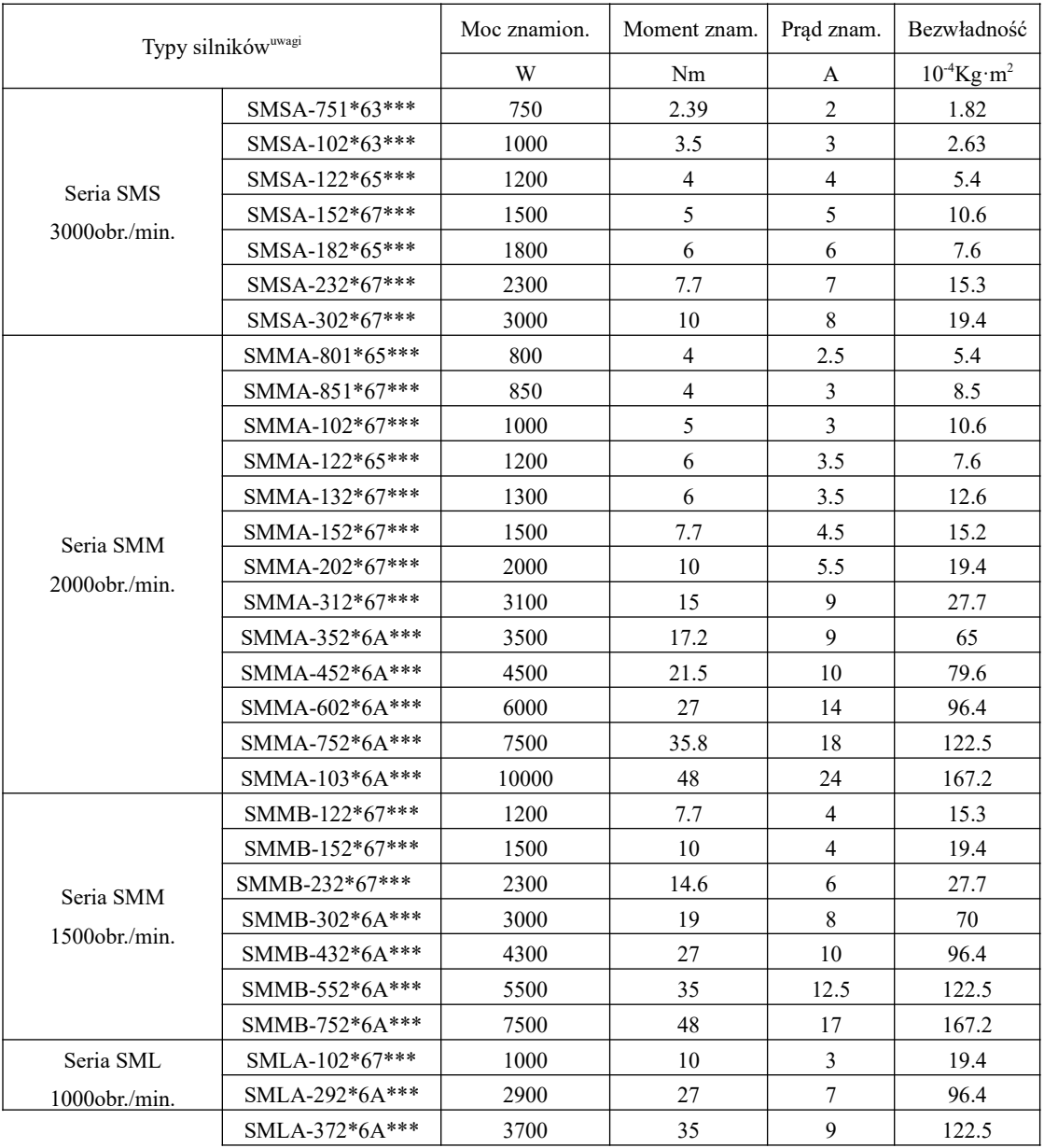

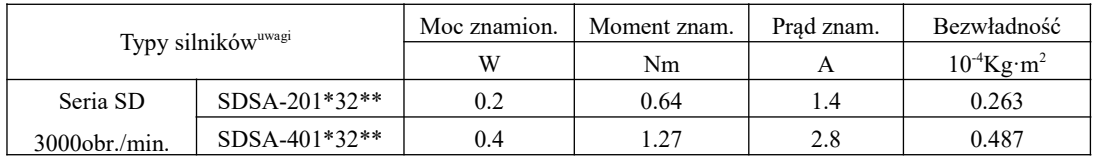

## **3. Silnik serwo z pięcioma parami biegunów**

# **4. Silnik serwo z "puszką" dla wielkości 180 i 250**

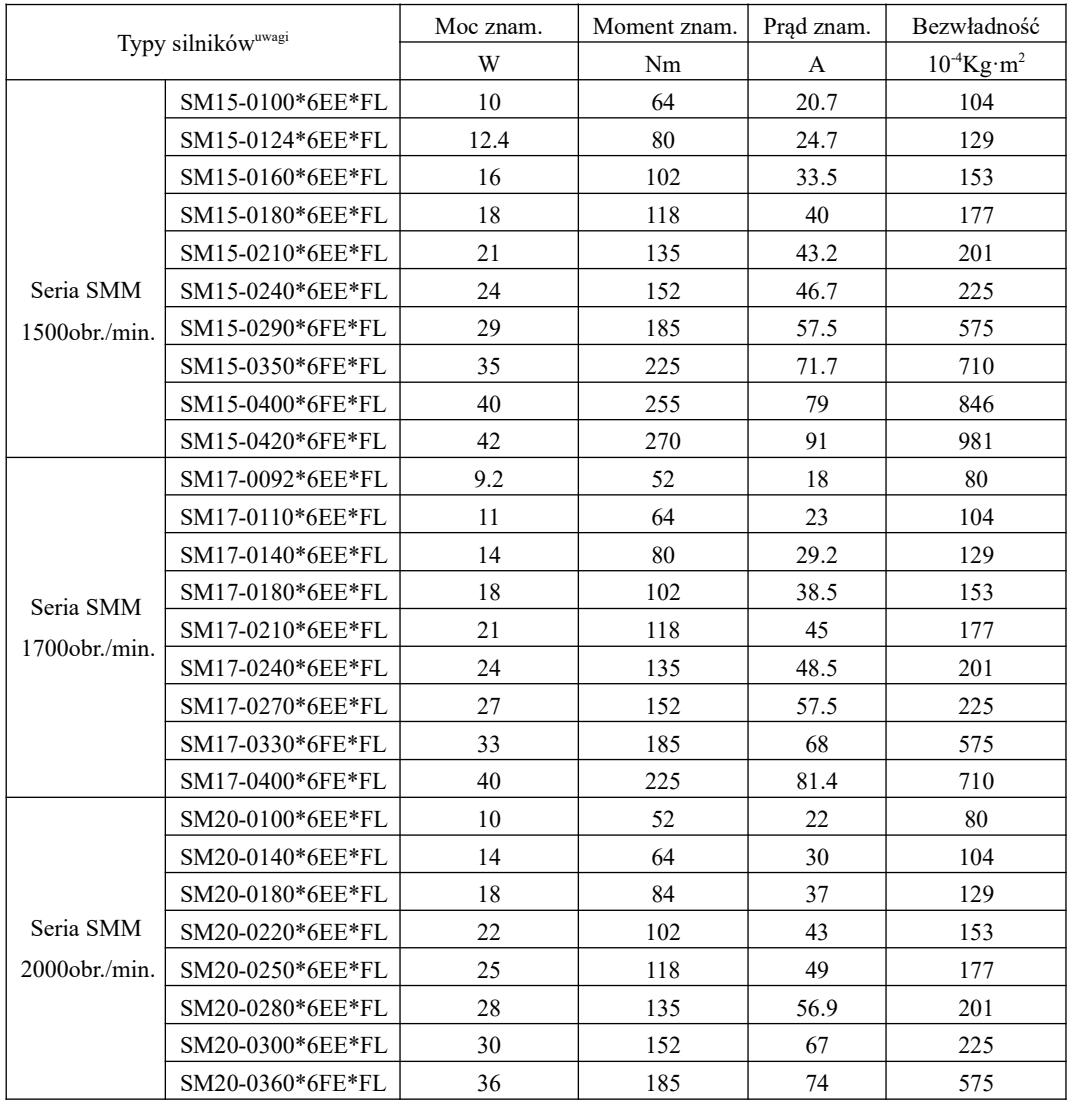

Uwaga: \*\* oznaczają typy wałów i typy hamulców. Patrz rozdział dotyczący zasad nazewnictwa serwomotorów.

# **2.3 Połączenie serwomotoru i serwo napędu**

## **1. Połączenie silników serwo na 230V i serwo regulatora serii SD20**

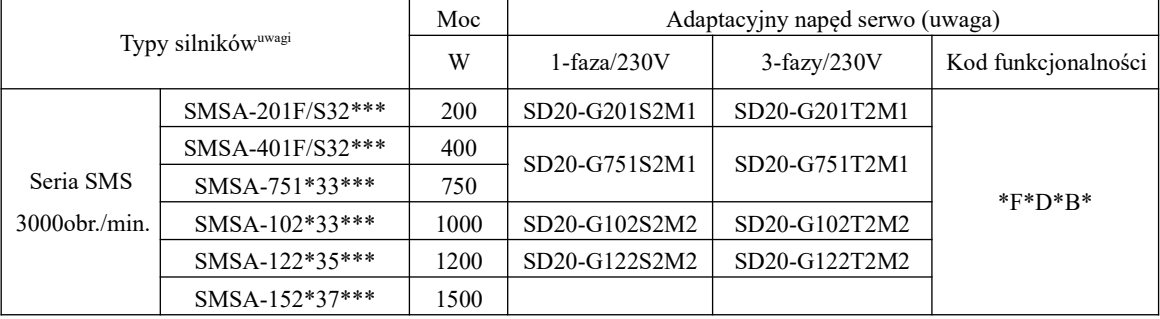

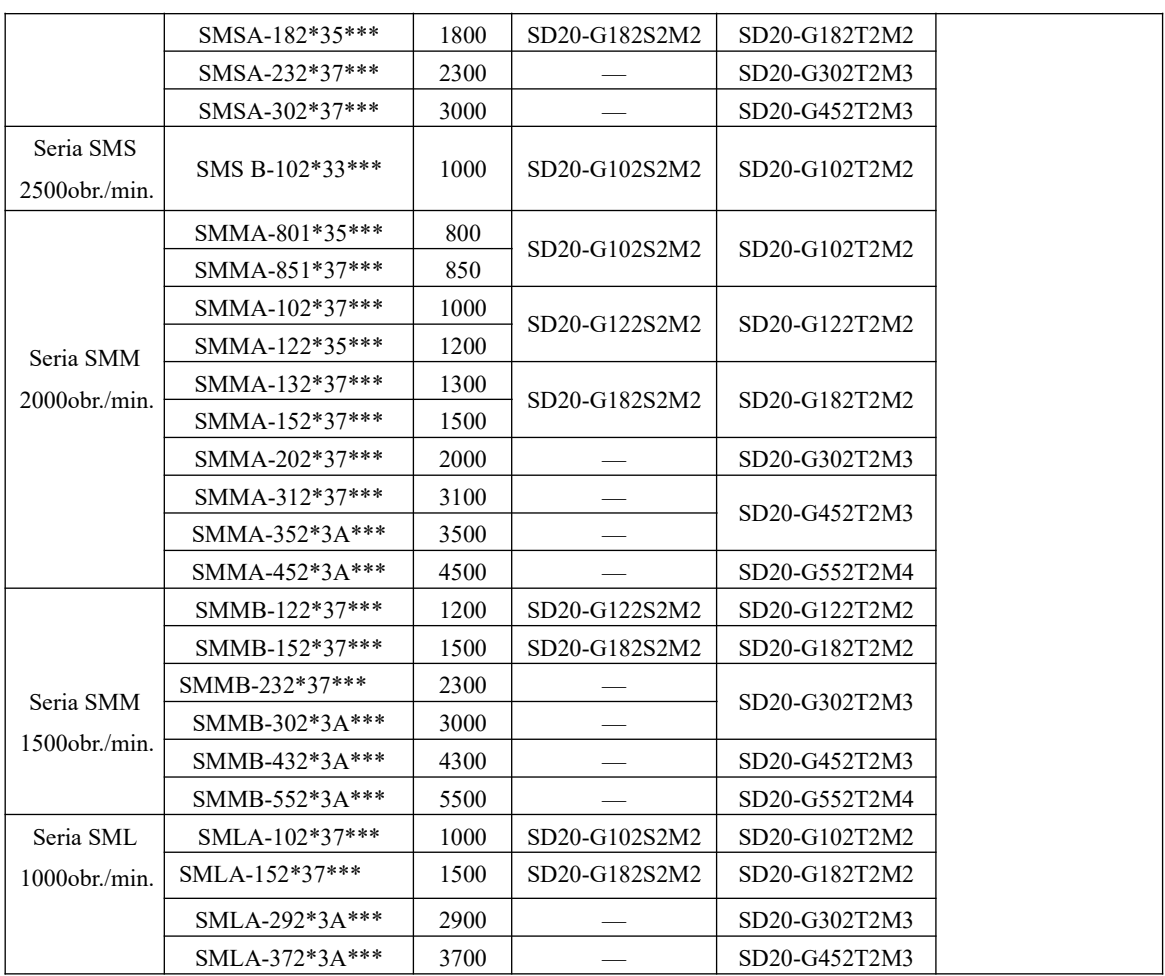

## **2. Połączenie silników serwo na 400V i serworegulatora serii SD20**

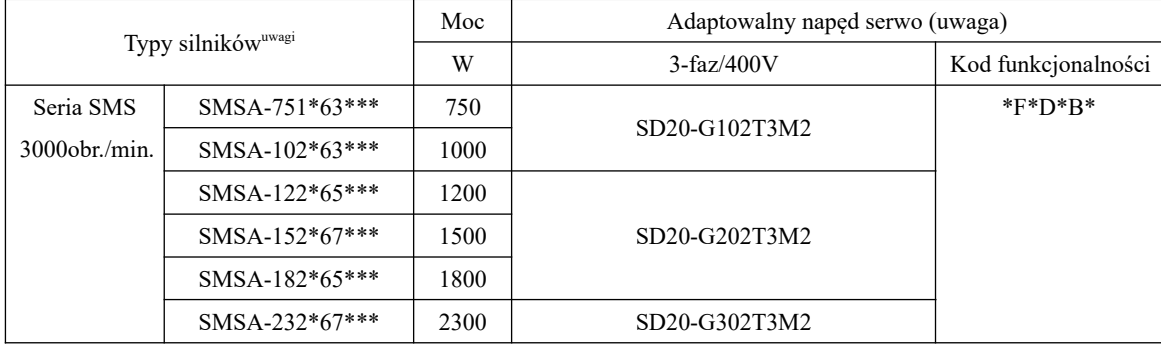

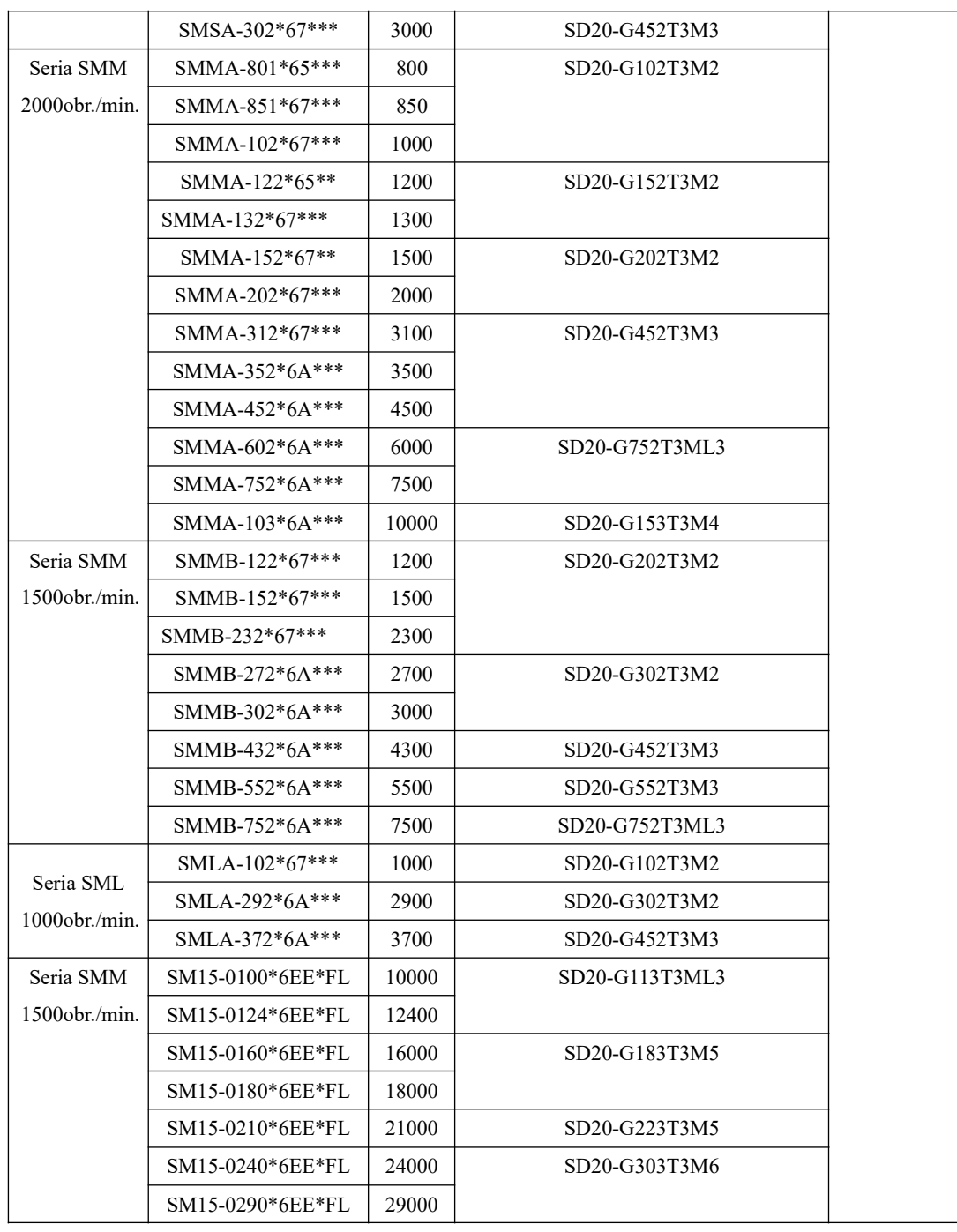

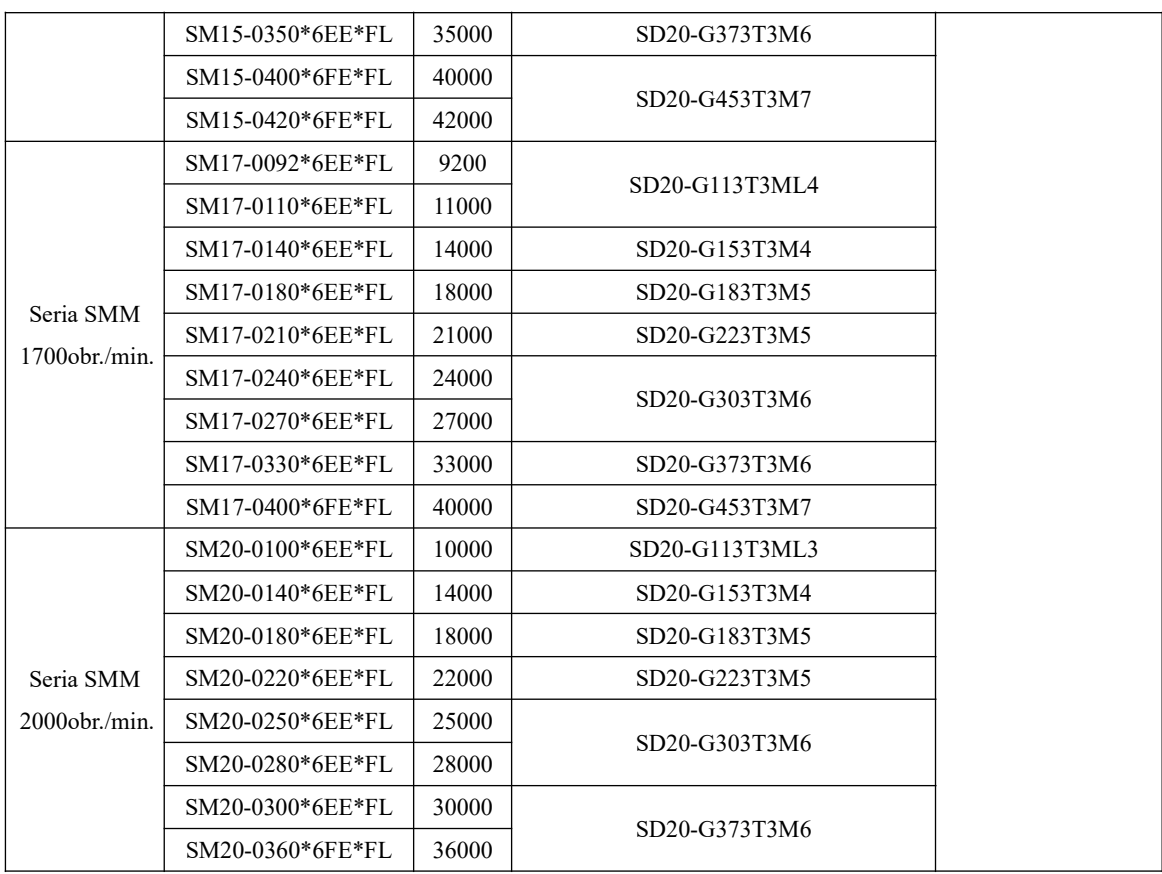

Uwaga:

1. Modele SD20 o mocy 5,5 kW i wyższej nie posiadają wbudowanej funkcjonalności hamowania dynamicznego

2. "F" - silnik serwo z enkoderem inkrementalnym, "S" - silnik serwo z enkoderem absolutnym, a "R" - silnik serwo z resolwerem;

3. \*\*\* w modelu silnika określają, czy silnik jest wyposażony w hamulec, chłodzenie oraz określają typ wału. Aby odkodować szczegółowe informacje o silniku, zapoznaj się z zasadami nazewnictwa dotyczącego serwo silników

#### **2.4 Typy i wymiary filtrów wejściowych**

Seria serwo regulatorów SD20 może być wyposażona w filtry EMC poziomu R3 (C3). Dla konstrukcji M1-MM4 mamy zewnętrzne filtry, dla konstrukcji M4-M6 mamy opcję filtra wbudowanego.

#### **1. Typy filtrów wejściowych:**

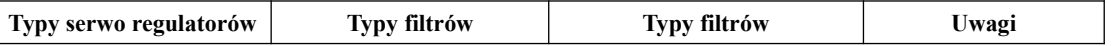

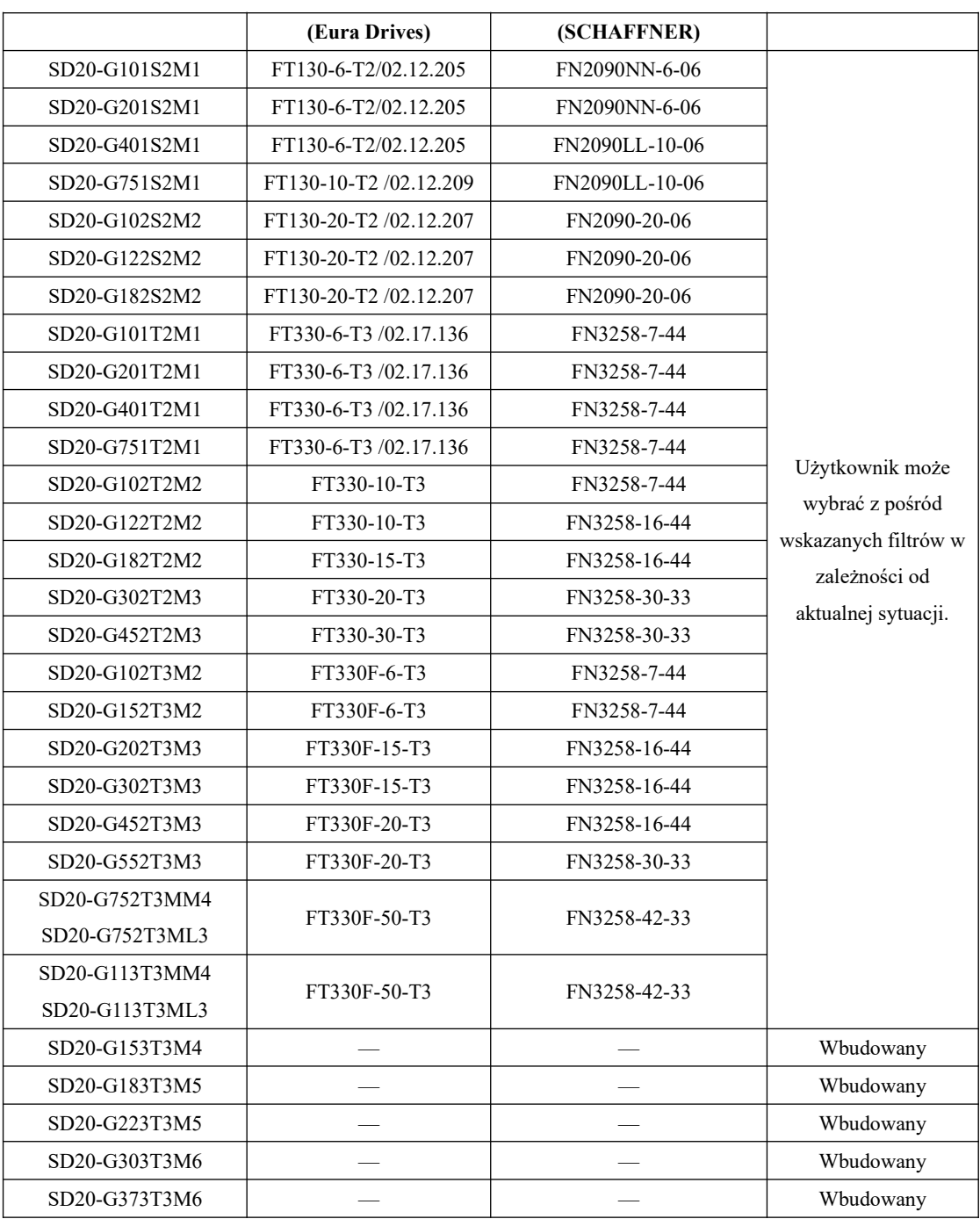

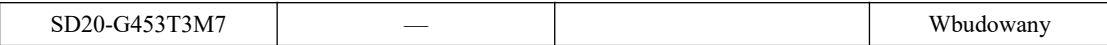

- 2. Wymiary filtrów wejściowych
- (1) Wymiary filtrów serii FT

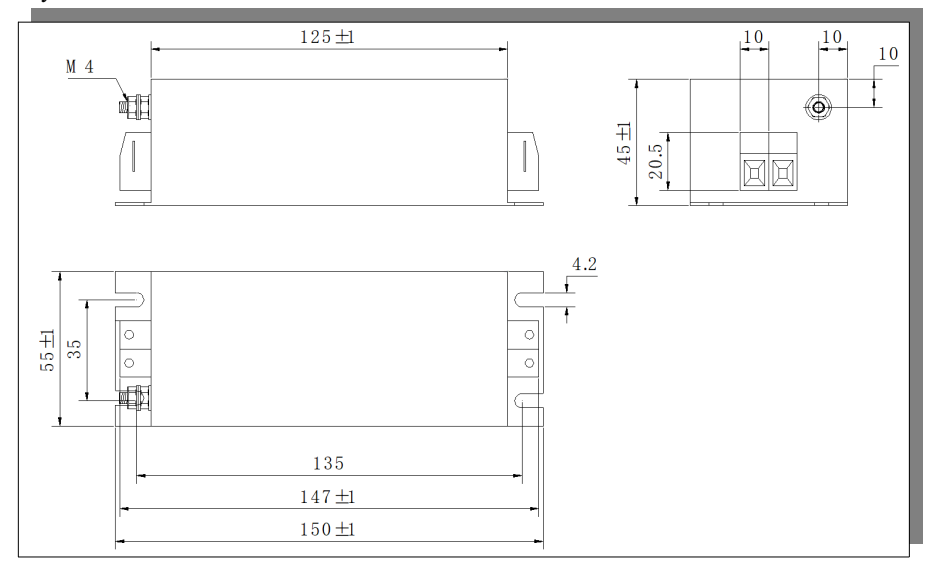

# **rys. 2.4.1 Seria FT130**

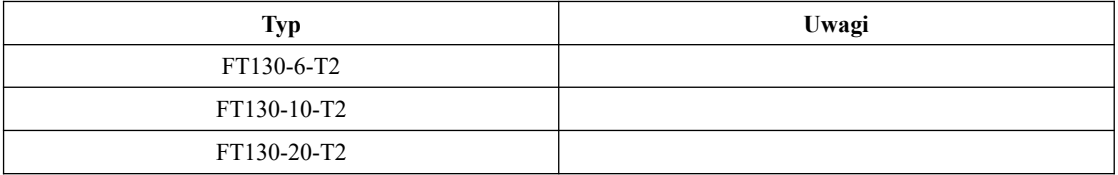

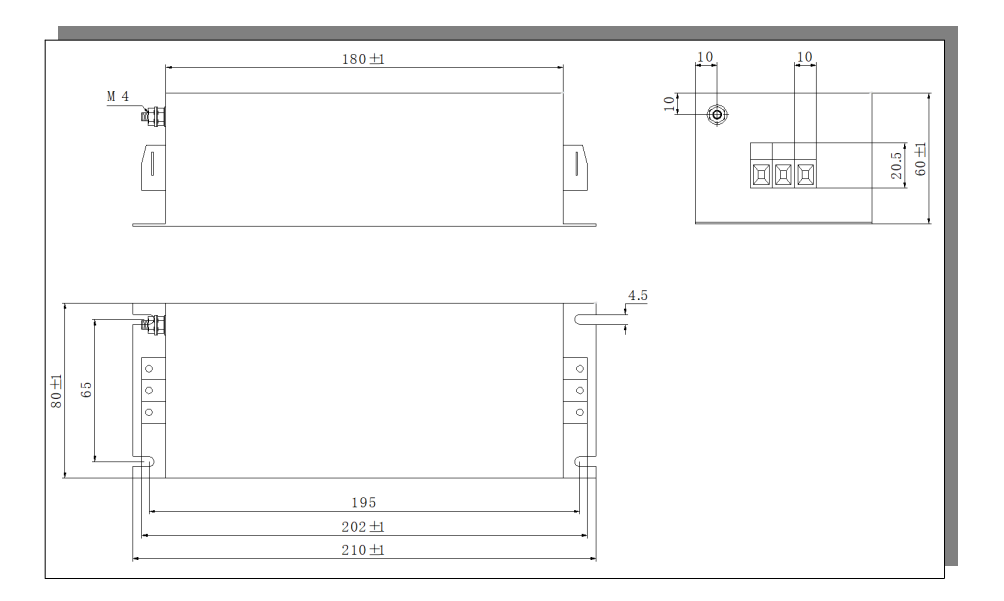

# **rys. 2.4.2 Seria FT330**

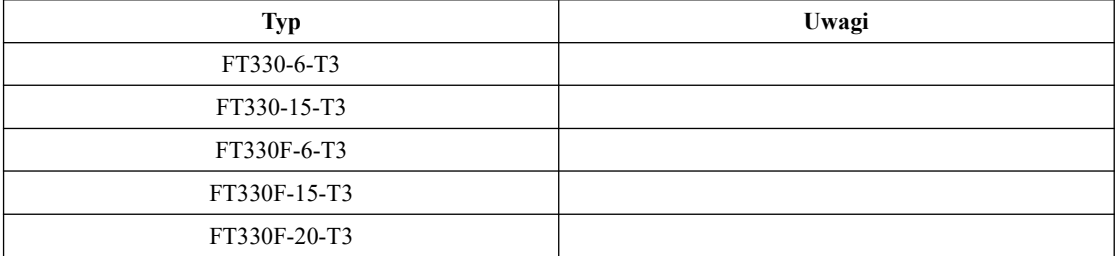

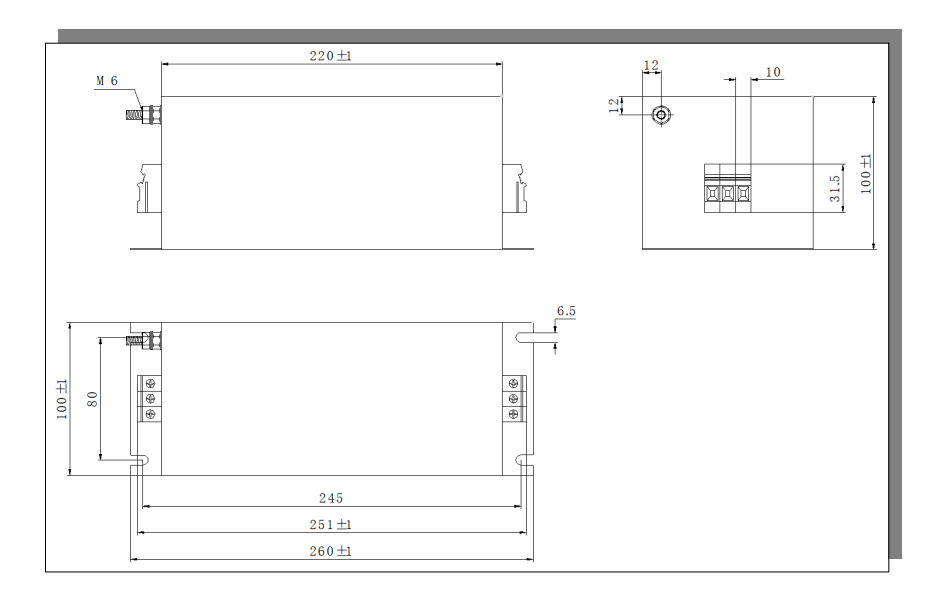

**rys. 2.4.3 Seria FT330F**

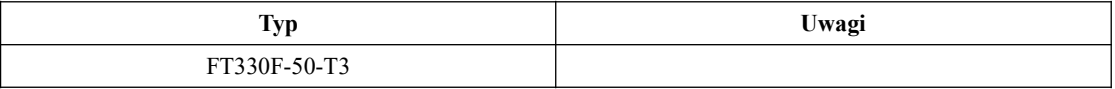

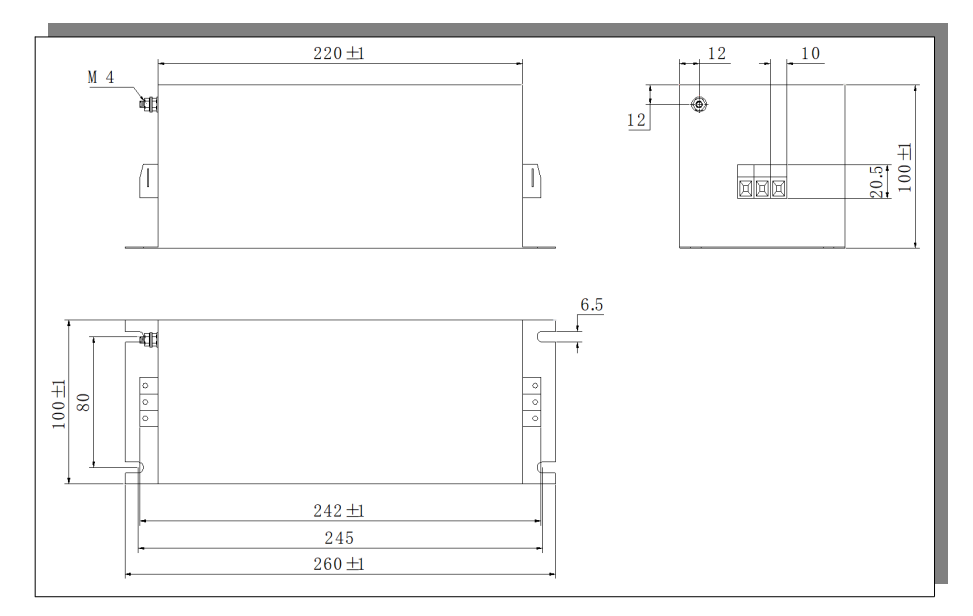

**rys. 2.4.4 Seria FT330F** 

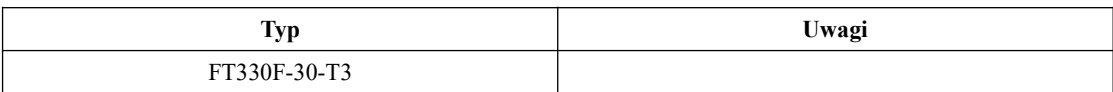

# (2) Wymiary filtrów serii FN

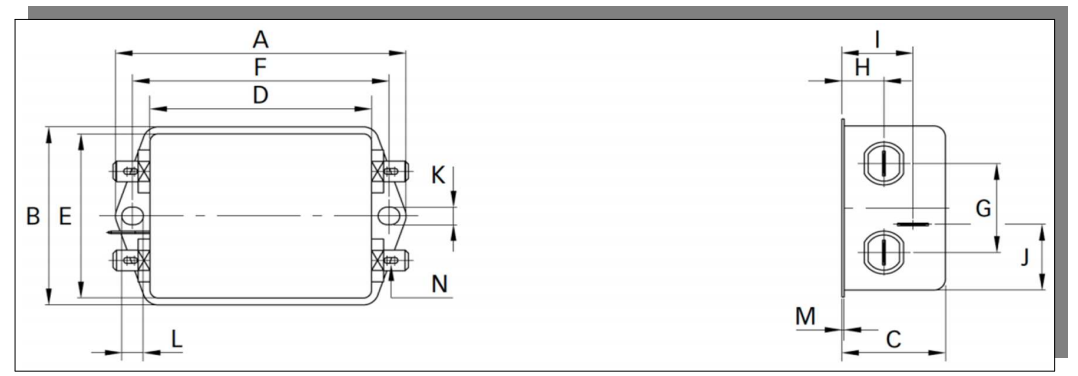

## **rys. 2.4.5 Seria FN2090**

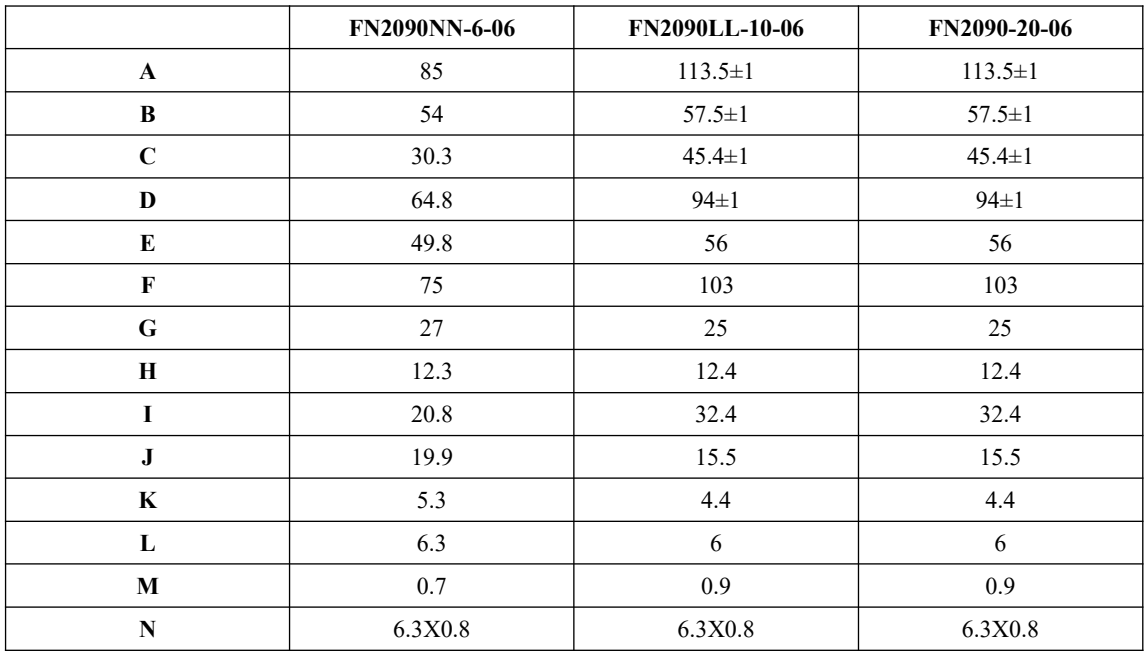

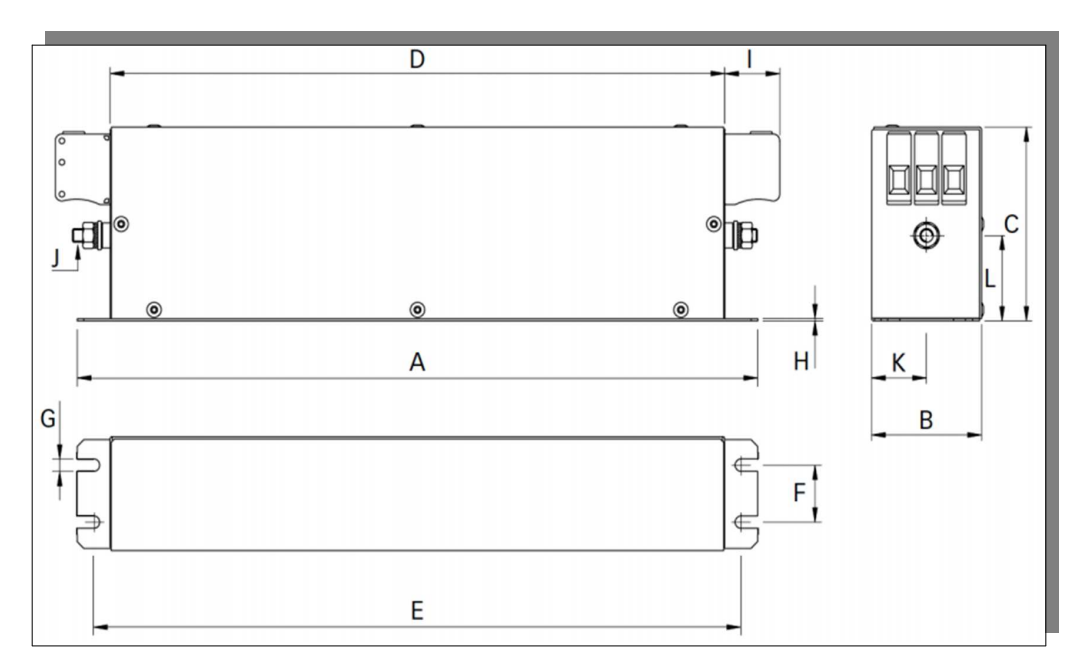

# **rys. 2.4.6 Seria FN2090**

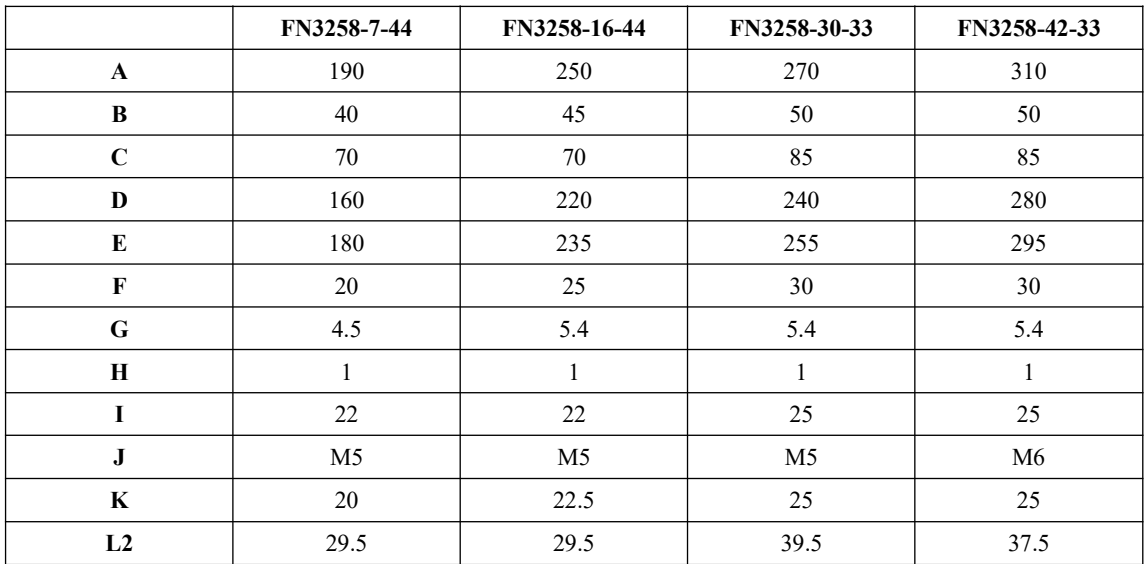

# **III Instalacja**

#### **3.1 Instalacja serwo regulatora**

#### **3.1.1 Warunki instalacji**

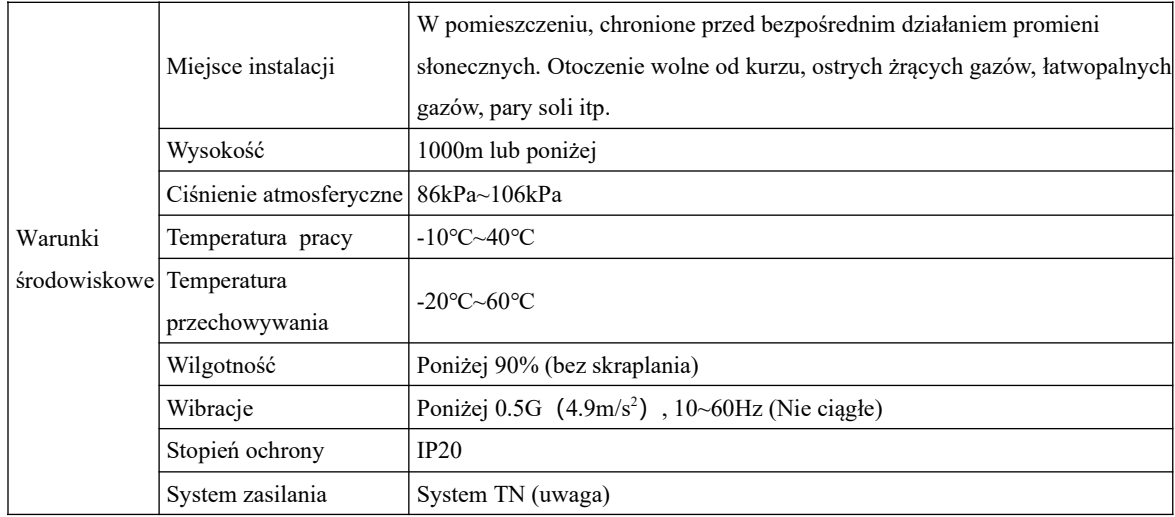

Uwaga: system TN: T – bezpośrednie połączenie jednego punktu układu sieci z ziemią. Najczęściej jest łączony z ziemią punkt neutralny instalacji;

N – bezpośrednie połączenie (metaliczne) podlegających ochronie części przewodzących, z uziemionym punktem układu sieci, zazwyczaj z uziemionym punktem neutralnym;

#### **3.1.2 Procedura instalacji i minimalne odstępy**

Aby napęd był dobrze wentylowany/chłodzony, należy upewnić się, że żadne otwory wentylacyjne nie są zasłonięte, serwo napęd ma wystarczającą ilość wolnego miejsca, a parametry i wymiana powietrza jest właściwa do warunków jego otoczenia.

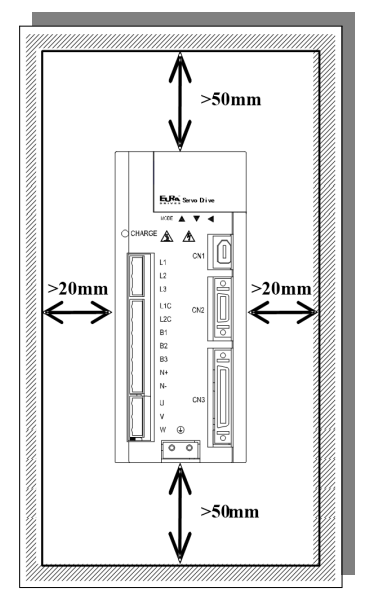

**rys. 3.1.1 Minimalne odstępy dla pojedynczego napędu**

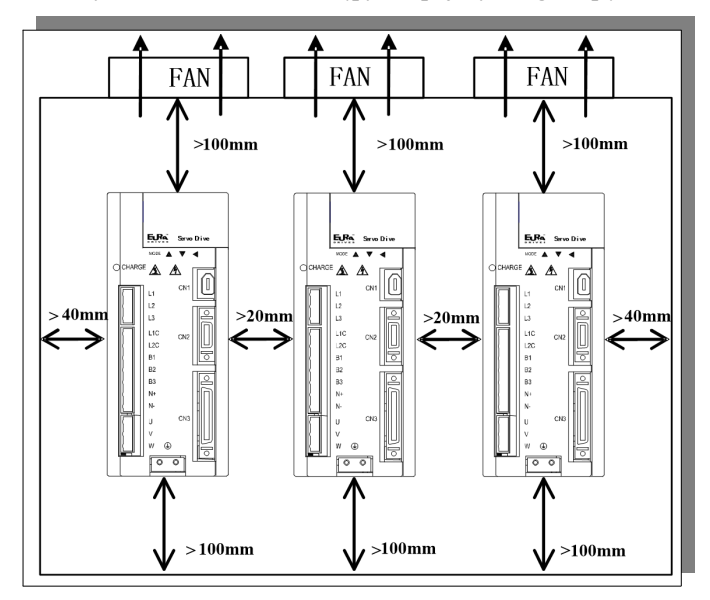

**rys. 3.1.2 Minimalne odstępy dla większej liczby serwo regulatorów**
# **3.1.3 Wymiary serwo napędów**

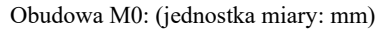

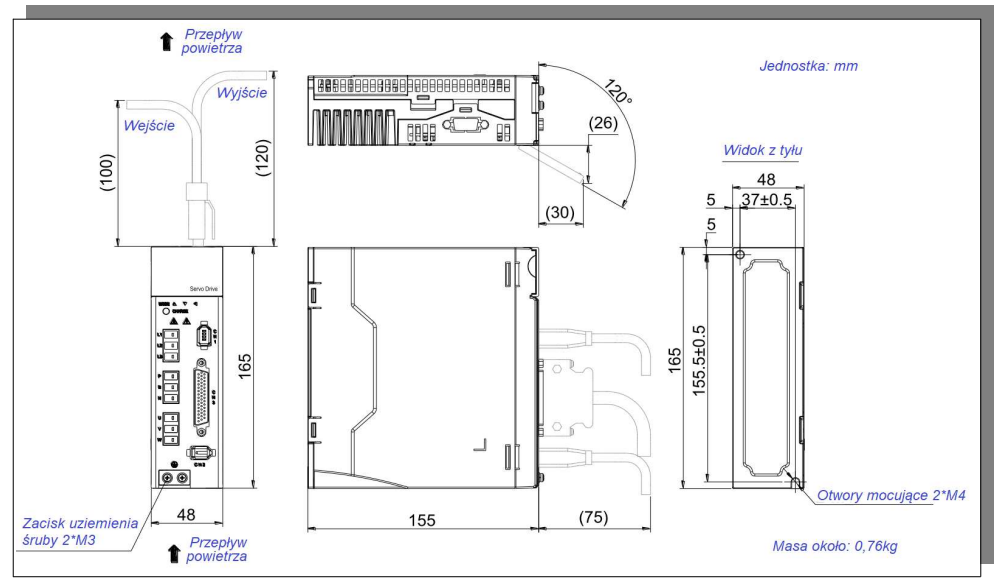

**rys. 3.1.3 Serwo napęd obudowa M0**

Obudowa M1: (jednostka miary: mm)

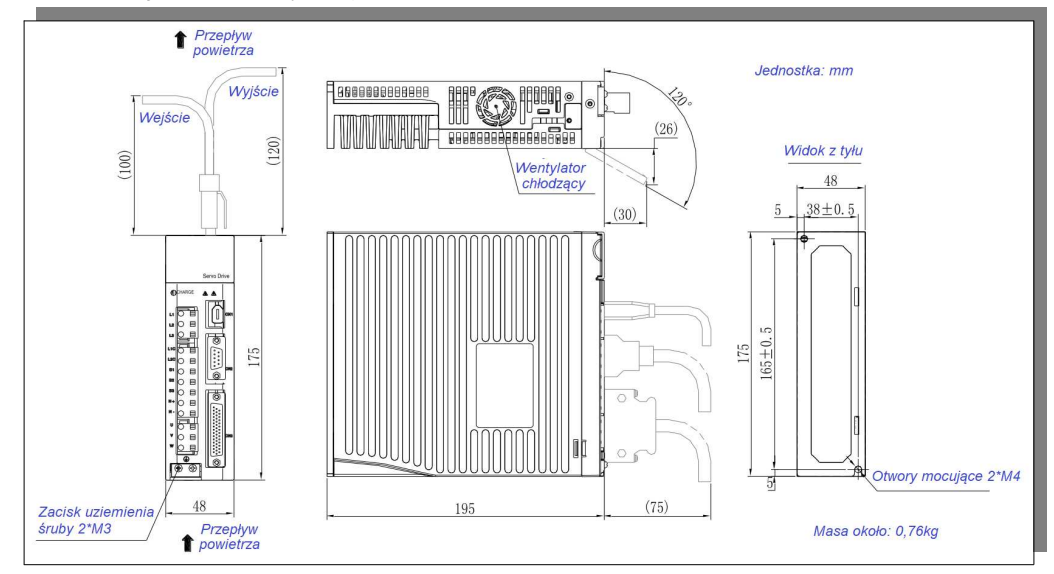

**rys. 3.1.4 Serwo napęd obudowa M1**

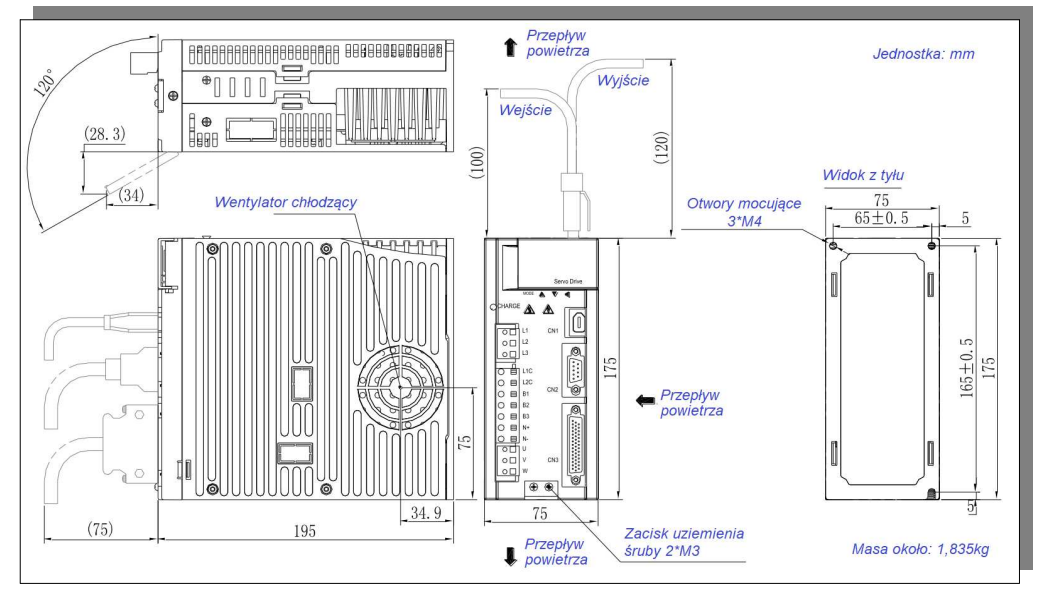

Obudowa M2: (jednostka miary: mm)

**rys. 3.1.5 Serwo napęd obudowa M2**

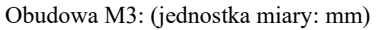

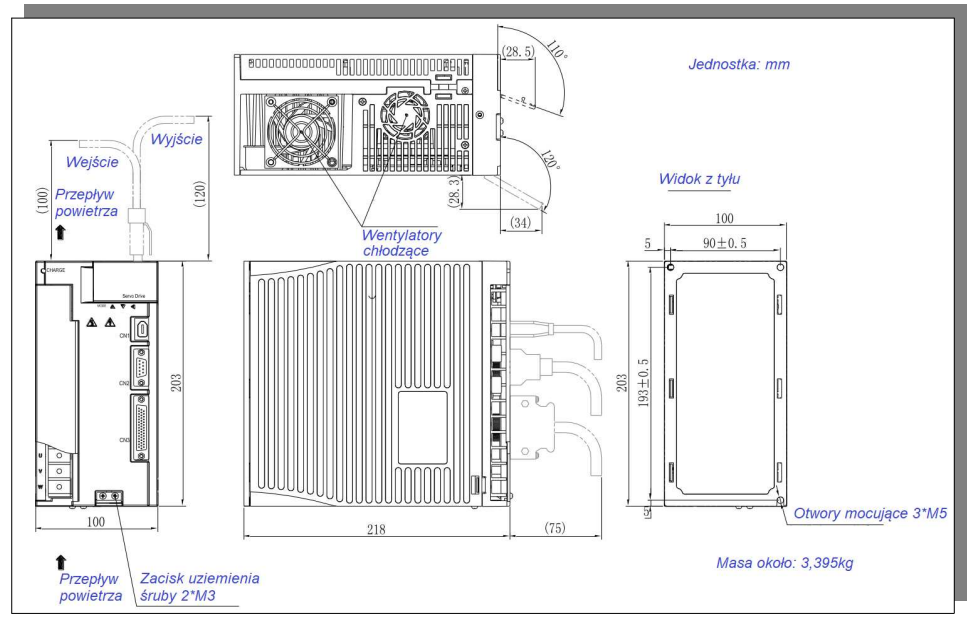

**rys. 3.1.6 Serwo napęd obudowa M3**

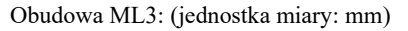

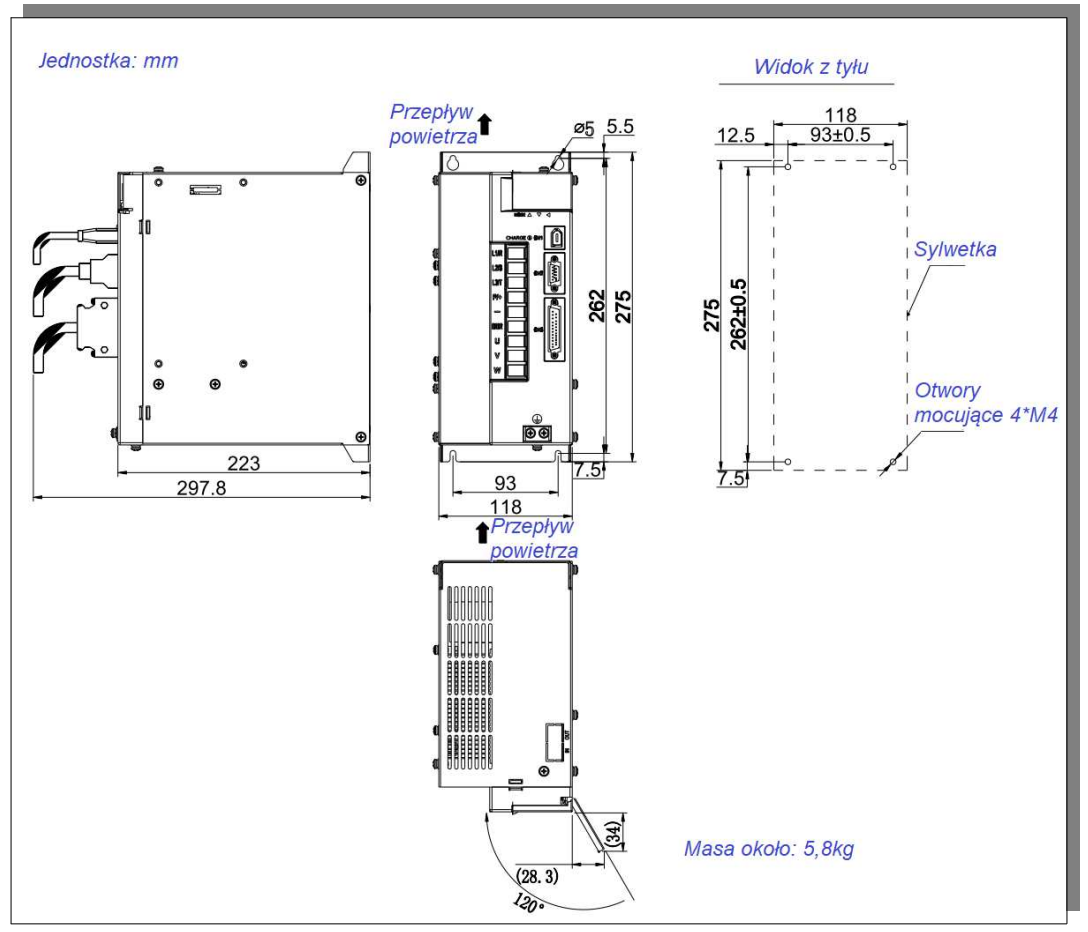

**rys. 3.1.7 Serwo napęd obudowa ML3**

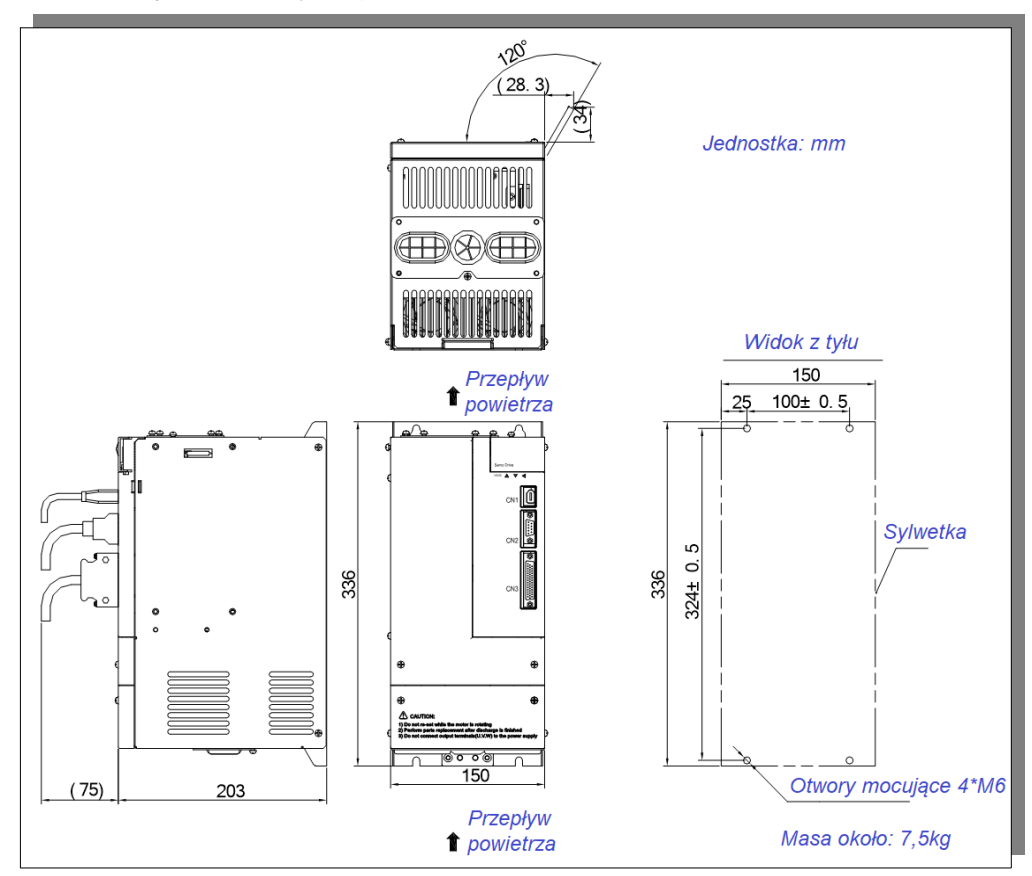

Obudowa MM4: (jednostka miary: mm)

**rys. 3.1.8 Serwo napęd obudowa MM4**

Obudowa M4: (jednostka miary: mm)

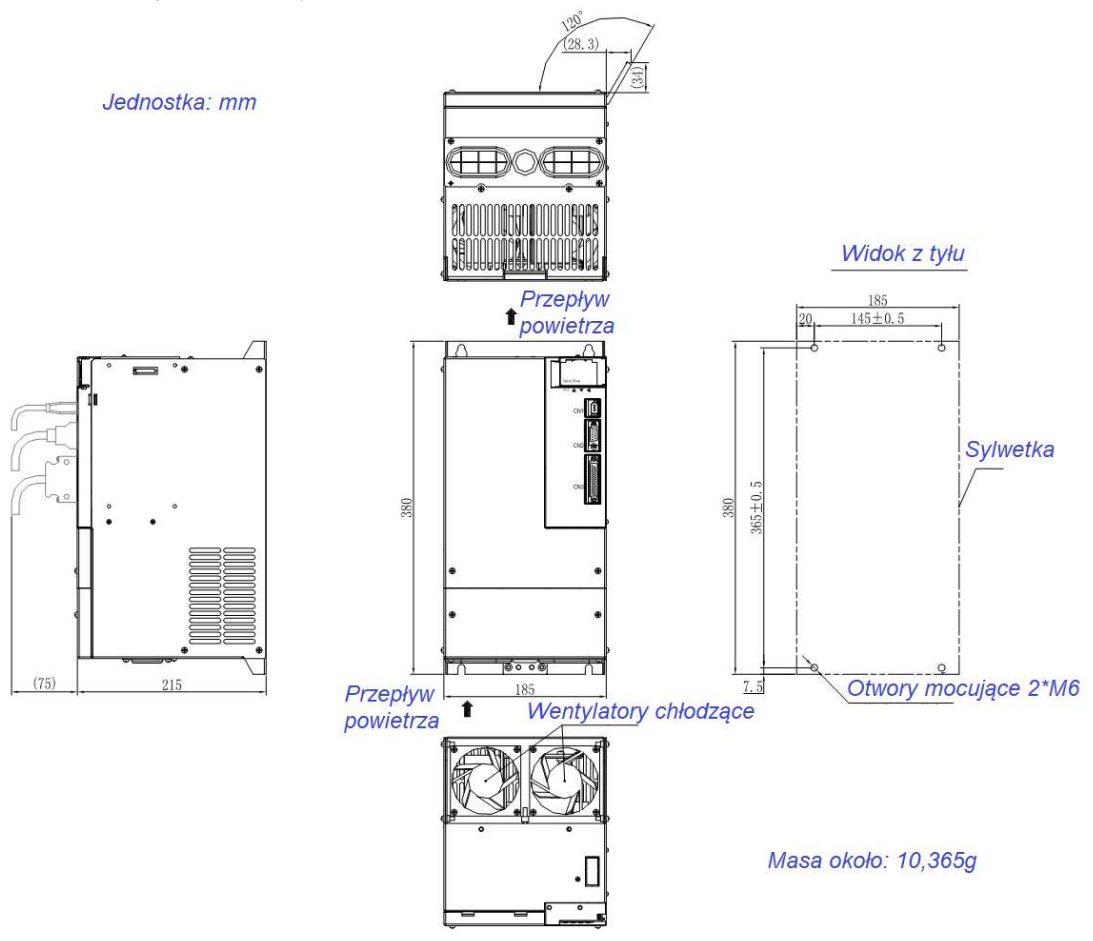

**rys. 3.1.9 Serwo napęd obudowa M4**

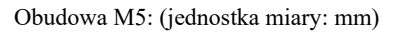

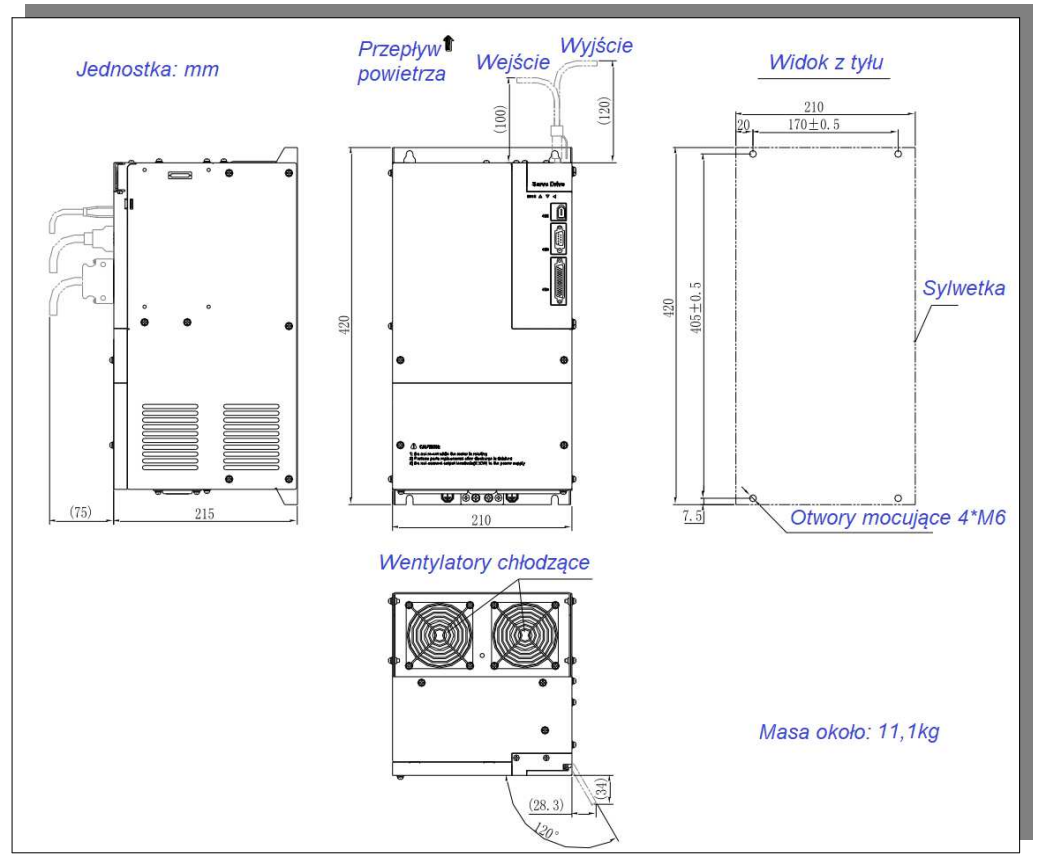

**rys. 3.1.10 Serwo napęd obudowa M5**

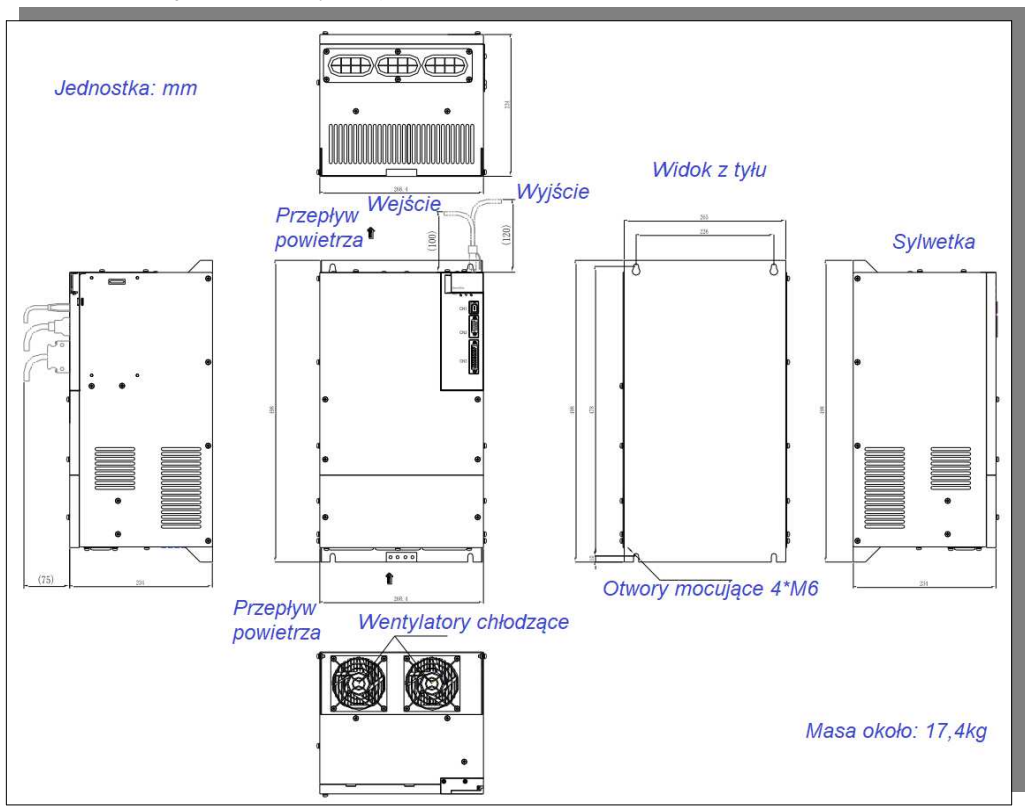

Obudowa M6: (jednostka miary: mm)

**rys. 3.1.11 Serwo napęd obudowa M6**

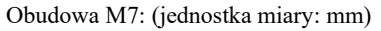

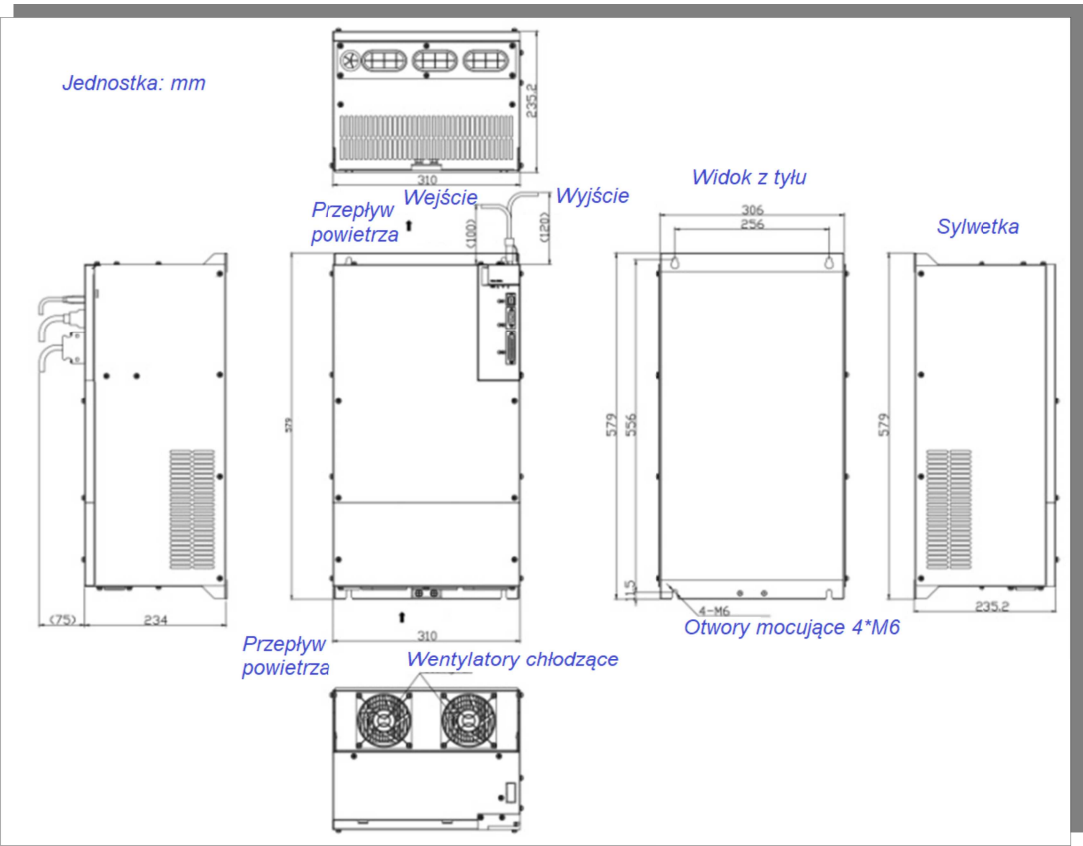

**rys. 3.1.12 Serwo napęd obudowa M7**

# **3.2 Instalacja serwo silnika**

### **3.2.1 Miejsce instalacji**

1. Zainstaluj serwomotor w środowisku wolnym od korozyjnych i łatwopalnych gazów lub materiałów palnych, takich jak siarkowodór, chlor, amoniak, siarka, gaz chlorowany, kwas, soda i sól.

2. Wybierz i używaj serwomotoru z uszczelnieniem olejowym w miejscu z płynem szlifierskim, sprayem olejowym, proszkiem żelaza lub ścinkami/wiórami.

3. Zamontować serwomotor z dala od źródeł ciepła, takich jak piec grzewczy itp.

4. Nigdy nie używaj serwomotoru w zamkniętym otoczeniu. Praca w zamkniętym środowisku doprowadzi do wysokiej temperatury serwomotoru, co skróci jego długość roboczą i użytkową.

### **3.2.2 Warunki instalacji**

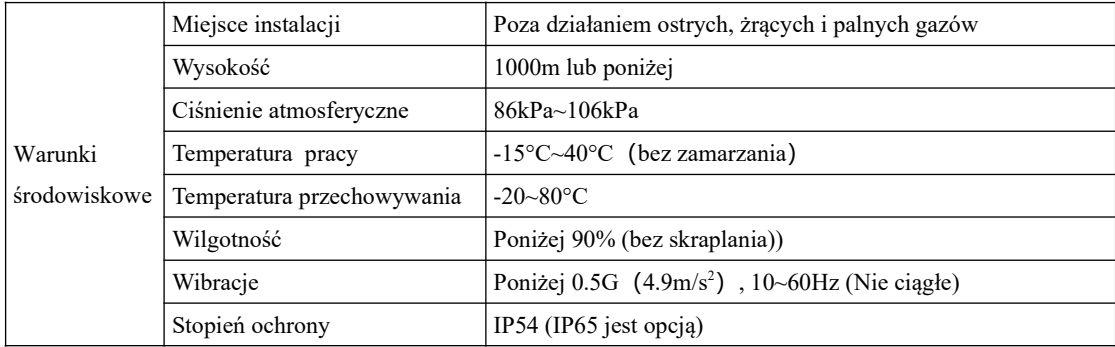

# **3.2.3 Środki ostrożności przy montażu serwomotoru**

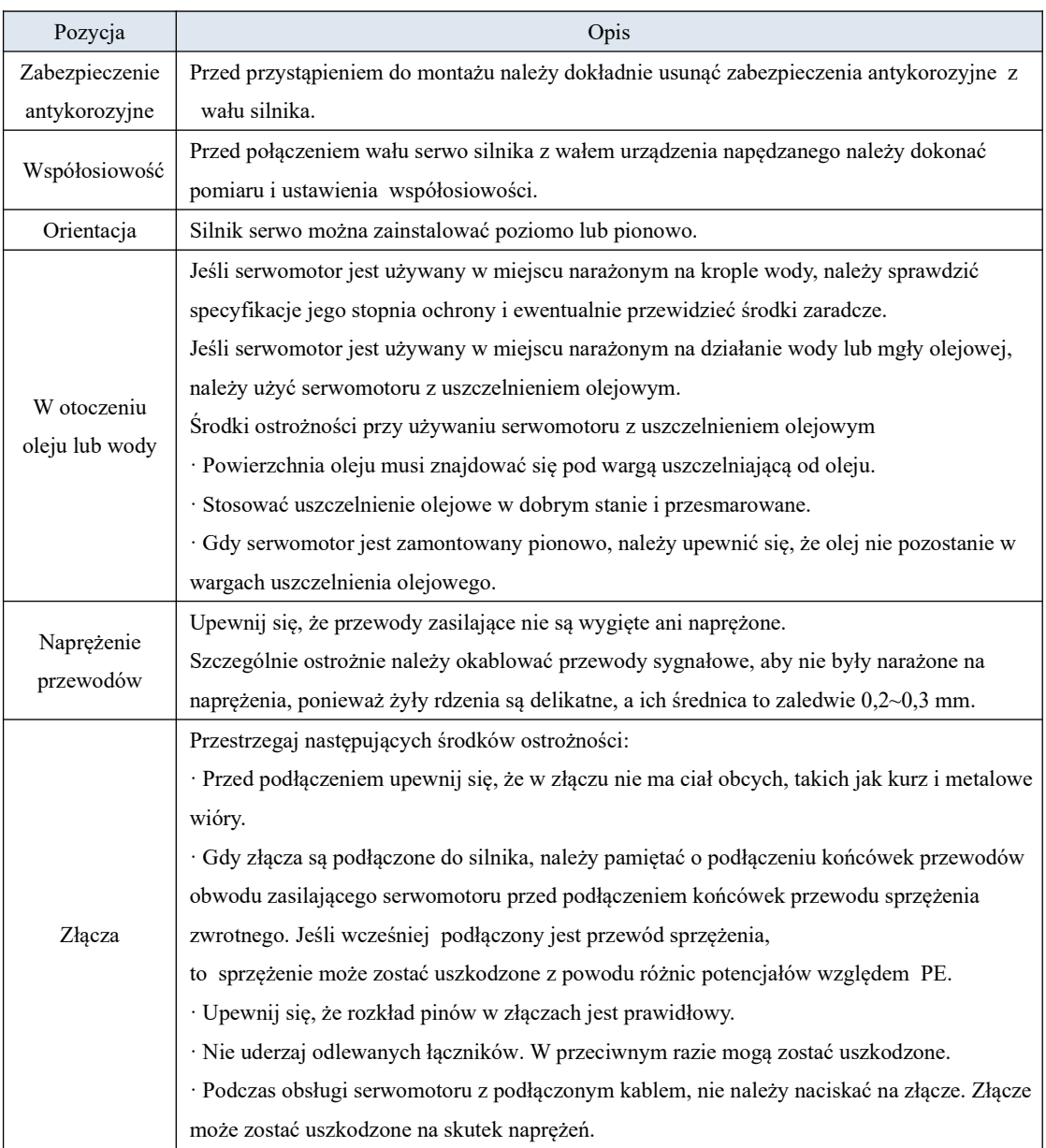

# **3.2.4 Wymiary serwomotorów**

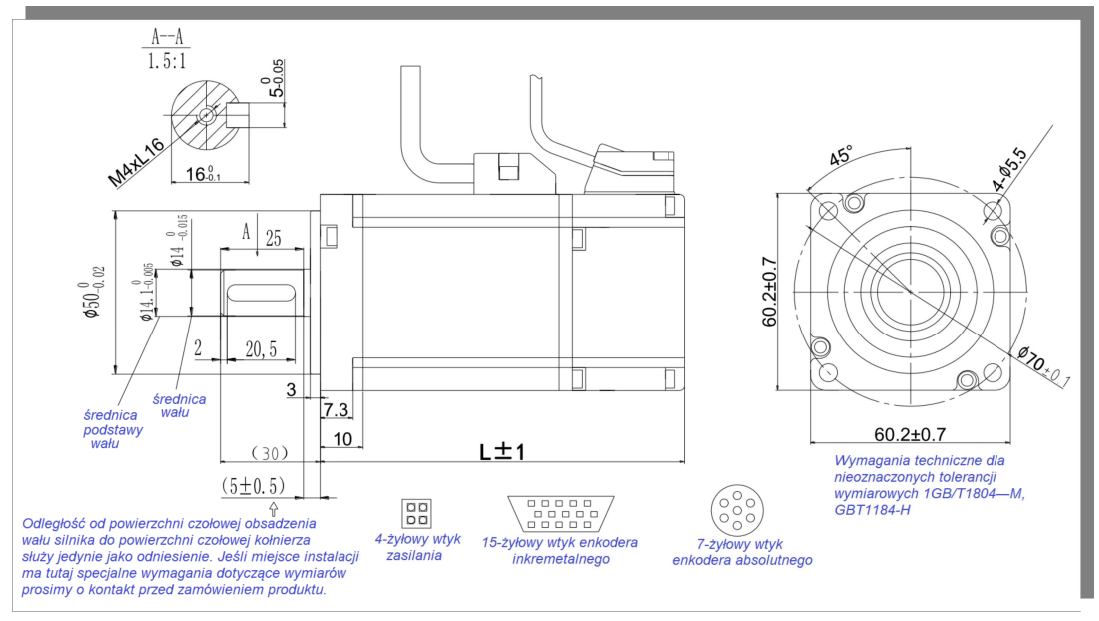

Serwomotor z kołnierzem wielkości 60 seria SM

**3.2.1 Wymiary serwo silnika wielkości 60 serii SM**

| TYP             | $L$ [mm] | $L[mm]$ z hamulcem | Uwagi                        |
|-----------------|----------|--------------------|------------------------------|
| $SMSA-201*32**$ | 16       |                    |                              |
| $SMSA-401*32**$ | 41       | 182                | Rozmiar otworu w wale: M4x16 |

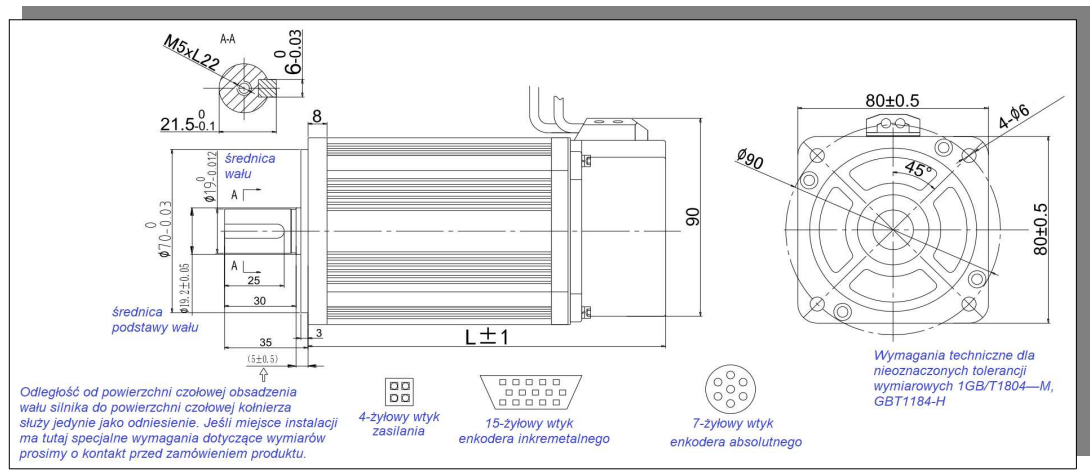

Serwomotor z kołnierzem wielkości 80 seria SM

### **3.2.2 Wymiary serwo silnika wielkości 80 serii SM**

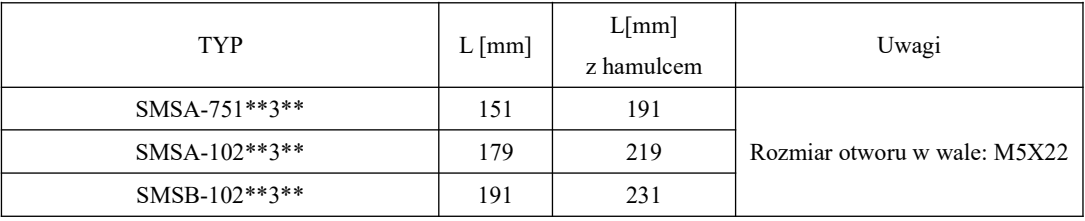

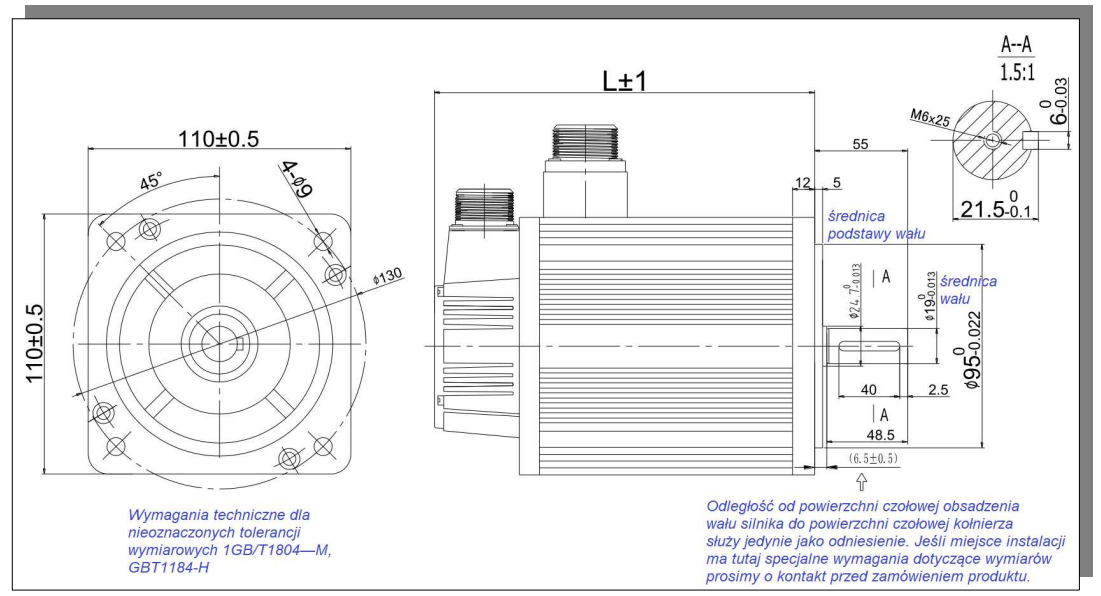

Serwomotor z kołnierzem wielkości 110 seria SM

**3.2.3 Wymiary serwo silnika wielkości 110 serii SM**

| <b>TYP</b>                     | $L \text{[mm]}$ | L[mm]<br>z hamulcem | Uwagi                          |
|--------------------------------|-----------------|---------------------|--------------------------------|
| SMSA-122**5**<br>SMMA-801**5** | 189             | 243                 |                                |
| SMSA-182**5**<br>SMMA-122**5** | 219             | 273                 | Rozmiar otworu w wale: M6 X 25 |

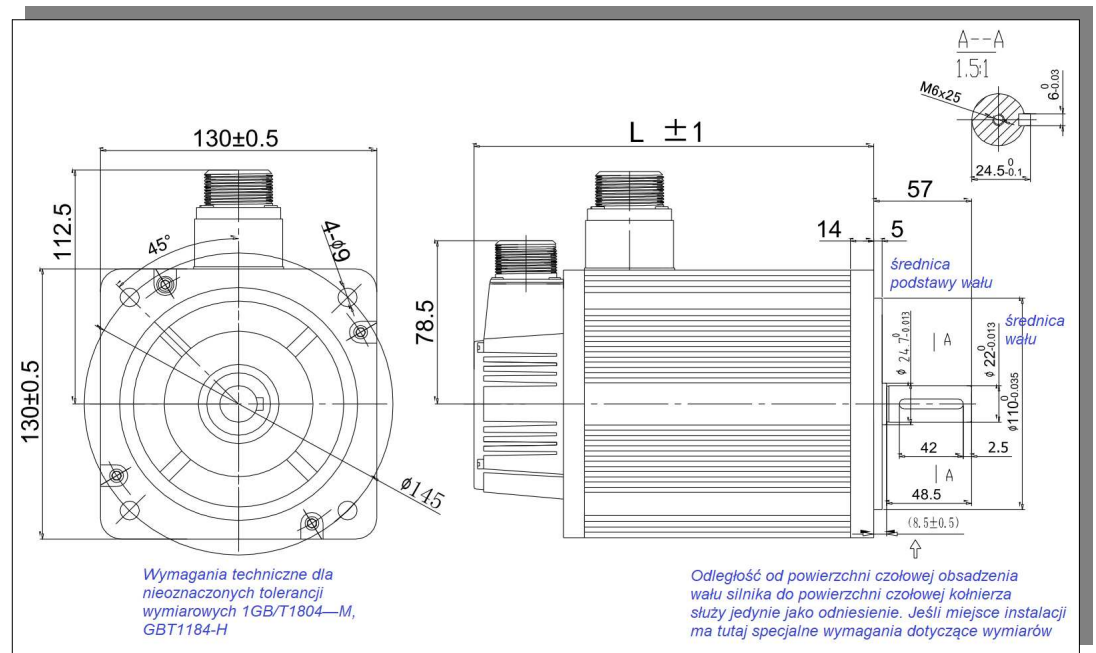

Serwomotor z kołnierzem wielkości 130 seria SM

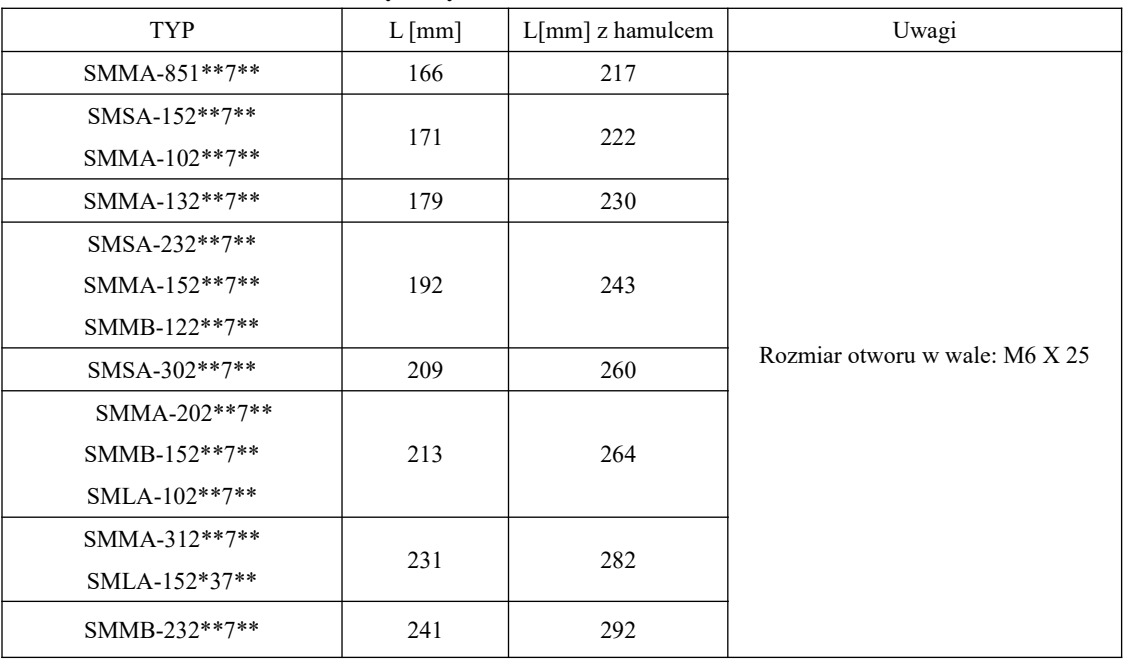

### **3.2.4 Wymiary serwo silnika wielkości 130 serii SM**

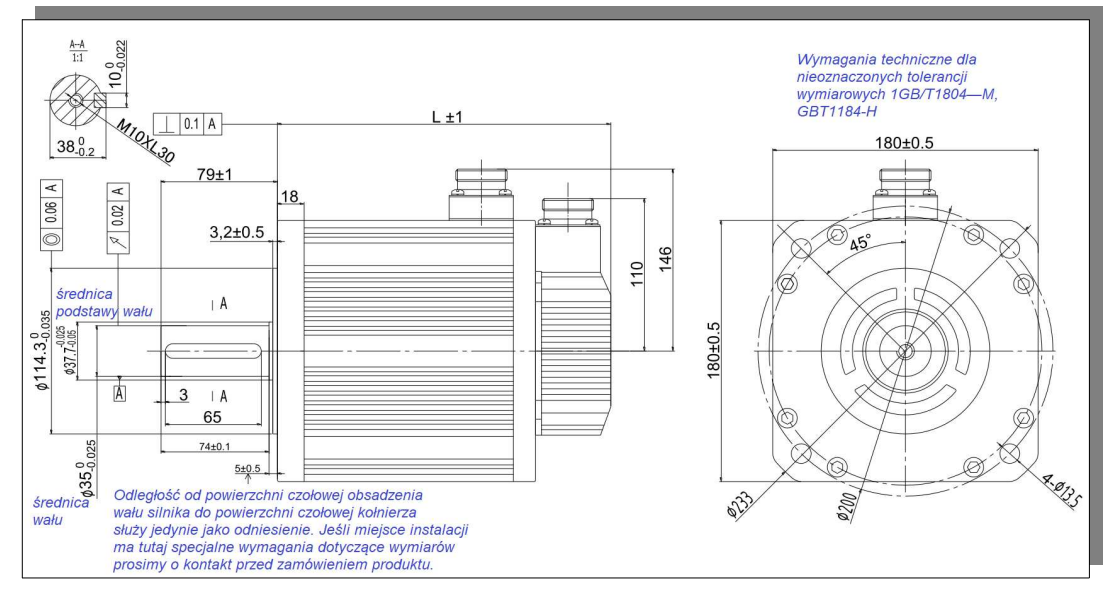

Serwomotor z kołnierzem wielkości 180 seria SM

**3.2.5 Wymiary serwo silnika wielkości 180 serii SM**

| <b>TYP</b>       | $L$ [mm] | $L[mm]$ z hamulcem | Uwagi                              |
|------------------|----------|--------------------|------------------------------------|
| SMMA-352**A***   | 226      | 298                |                                    |
| SMMB-302**A***   | 232      | 304                |                                    |
| SMMA-452**A***   | 243      | 315                |                                    |
| SMMA-602*6A***   | 250      | 322                |                                    |
| SMMB-432**A***   | 262      |                    |                                    |
| SMLA-292**A***   |          | 334                | Rozmiar otworu w wale:<br>$M10*30$ |
| SMMA-752*6A***   | 288      | 360                |                                    |
| SMMB-552**A***   |          |                    |                                    |
| SMLA-372**A***   | 292      | 364                |                                    |
| $SMMA-103*6A***$ | 334      | 406                |                                    |
| SMMB-752*6A***   | 346      | 418                |                                    |

Uwaga: serwomotory z kołnierzem wielkości 180 występują w dwóch wykonaniach: bez wentylatora i z wentylatorem chłodzącym. W przypadku serwo silnika z wentylatorem temperatura korpusu wyraźnie spada. Długości korpusu serwomotoru wówczas wynosi L + 81 mm.

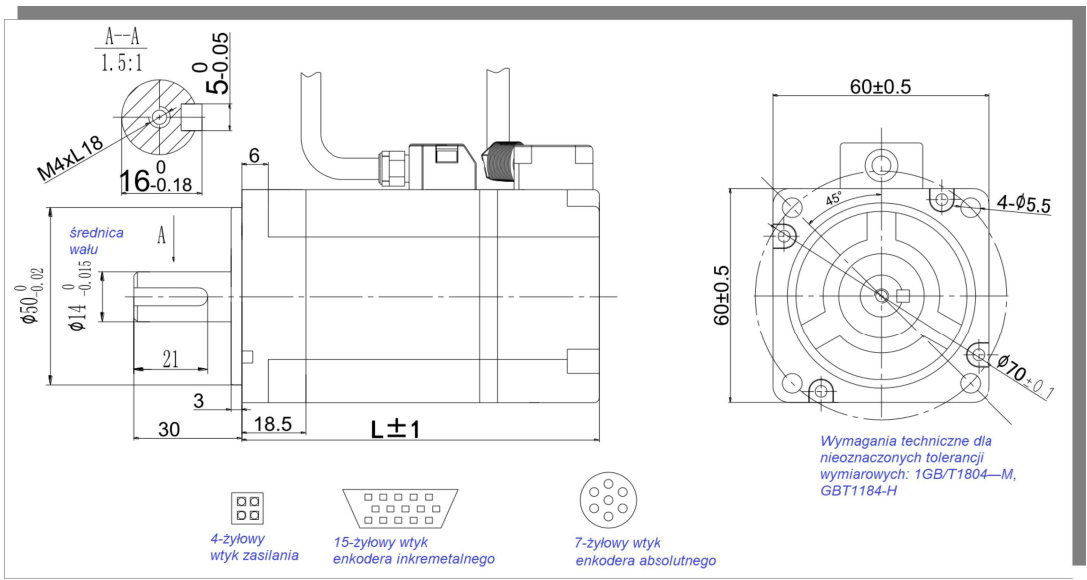

Serwomotor z kołnierzem wielkości 60 seria SD

**3.2.6 Wymiary serwo silnika wielkości 60 serii SD**

| <b>TYP</b>      | $L$   mm | L[mm]<br>z hamulcem | Uwagi                          |
|-----------------|----------|---------------------|--------------------------------|
| $SDSA-201*32**$ | 96       | 136.5               |                                |
| $SDSA-401*32**$ | 112      | 152.5               | Rozmiar otworu w wale: M4 X 18 |

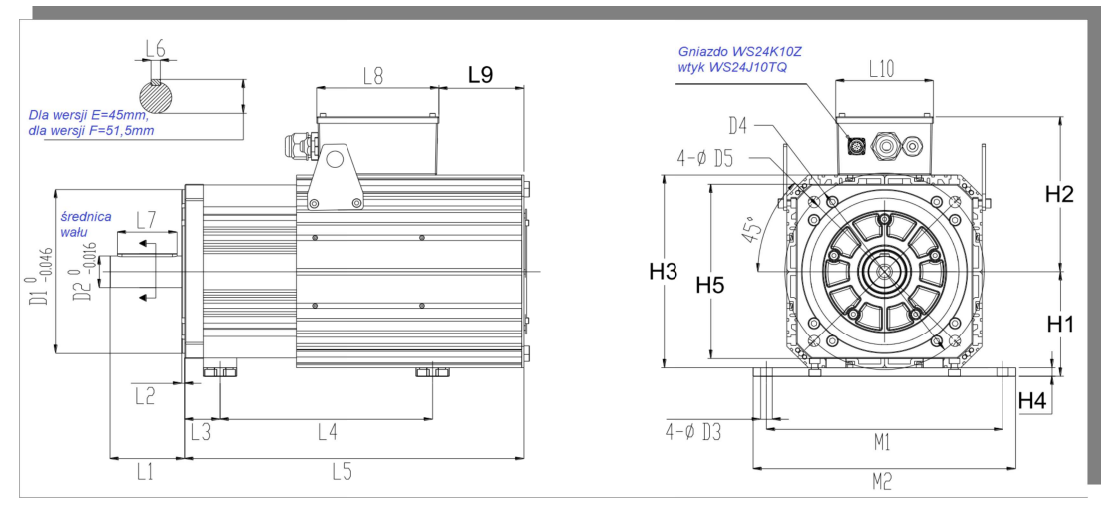

Serwomotory z kołnierzem wielkości 180 i 250 seria SD

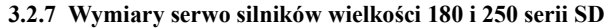

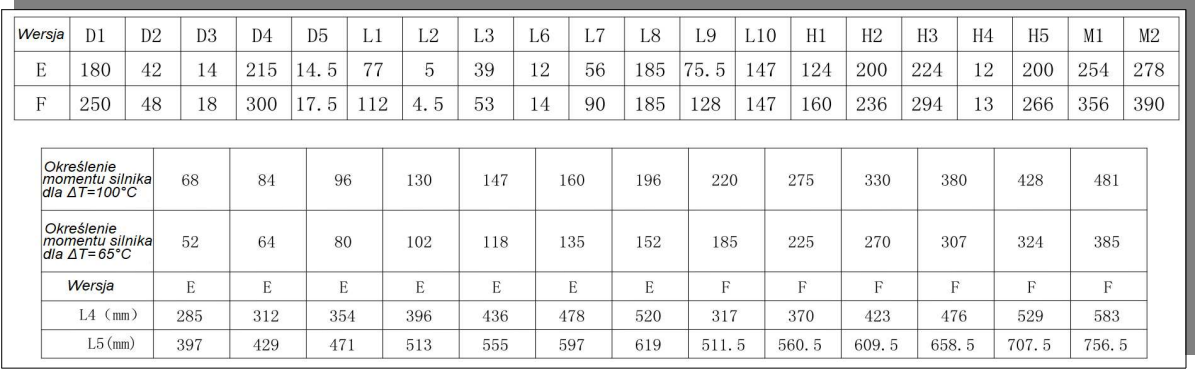

# **IV Okablowanie**

W tym rozdziale przedstawiono schemat blokowy układu serwomechanizmu.

Dla napięcia zasilania 230V

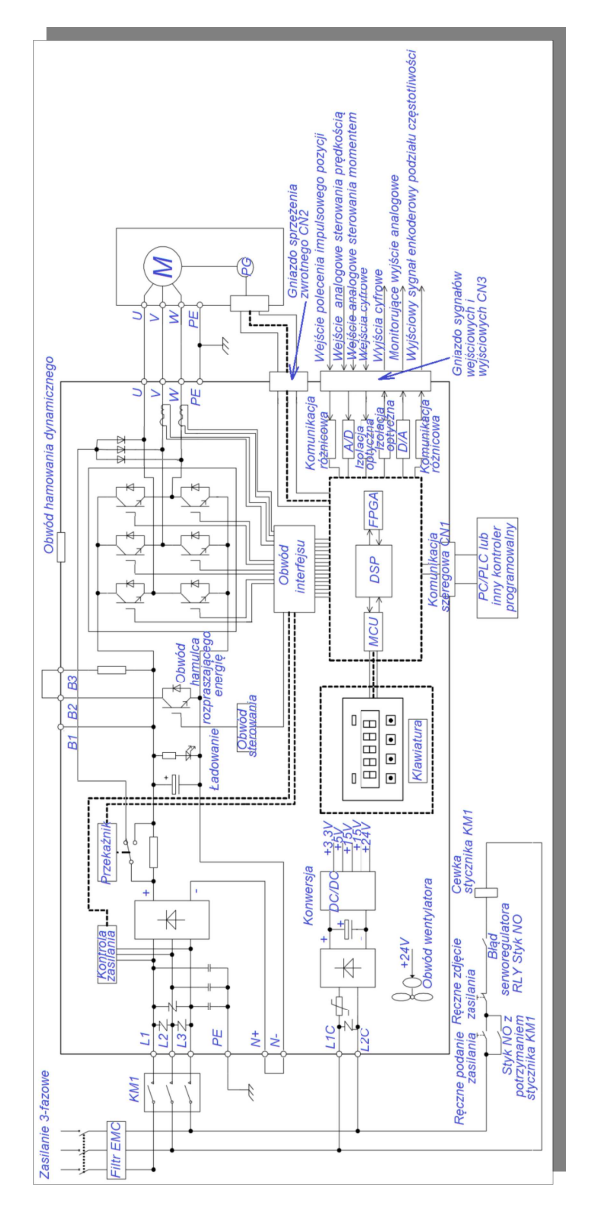

rys. 4.1.1 schemat blokowy serwo napędu na 230V

Dla napięcia zasilania 400V

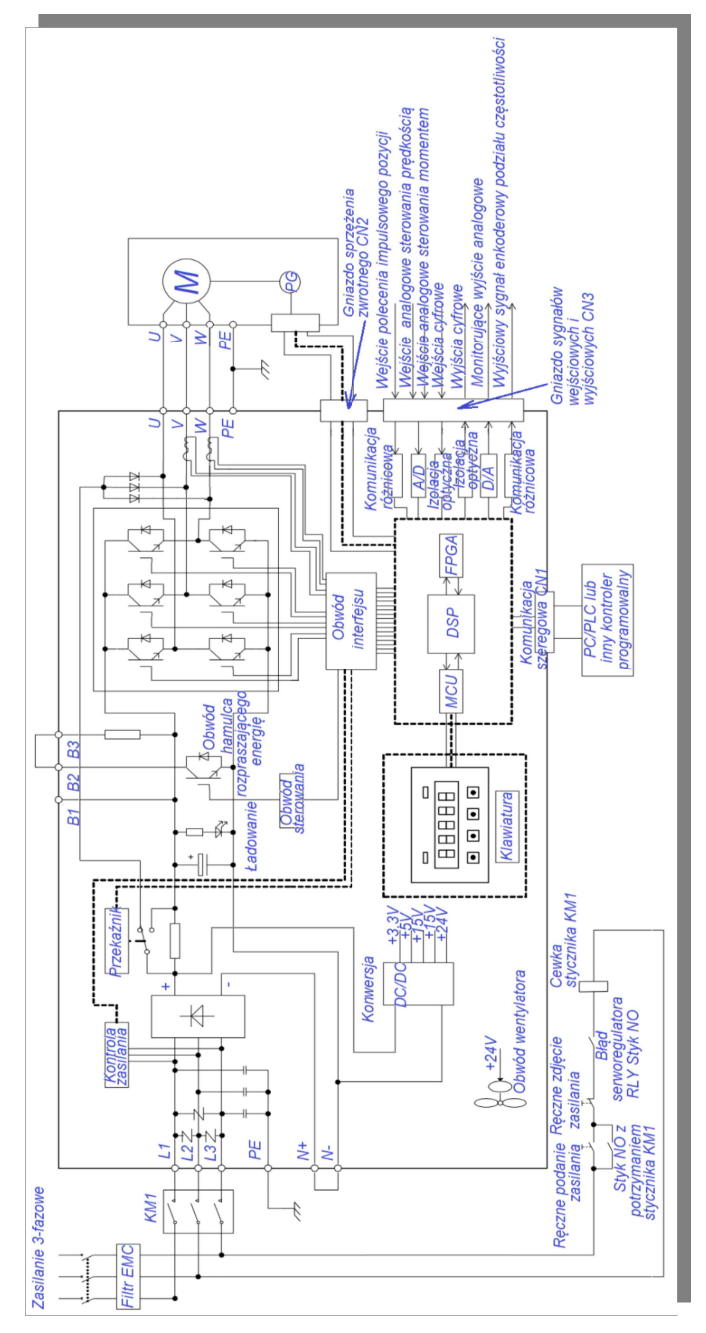

rys. 4.1.2 schemat blokowy serwo napędu na 400V

# **4.1 Okablowanie obwodu głównego**

# **4.1.1 Opis zacisków obwodu głównego**

# **(1) Zaciski obwodu głównego serwo napędu dla zasilania 230V.**

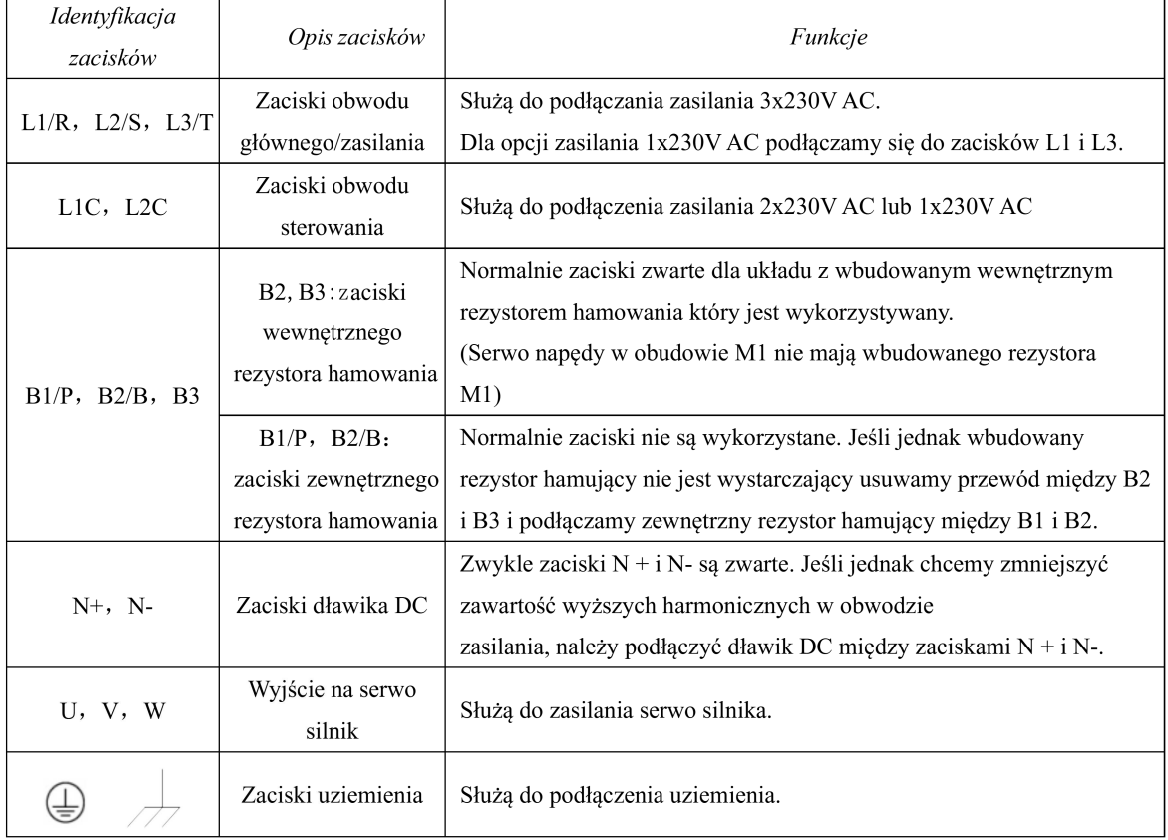

# **(2) Zaciski obwodu głównego serwo napędu dla zasilania 400V.**

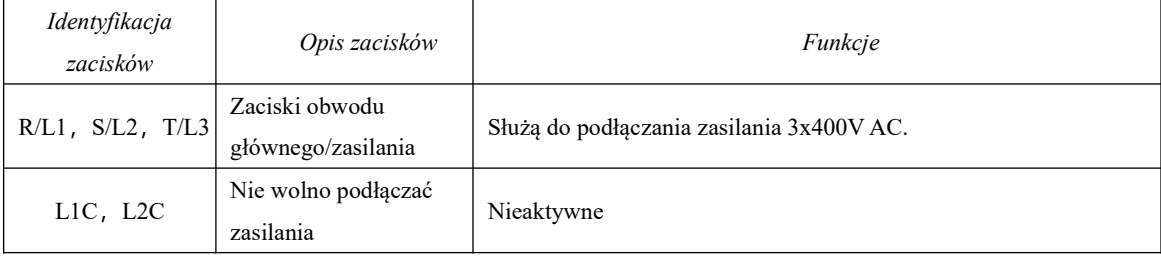

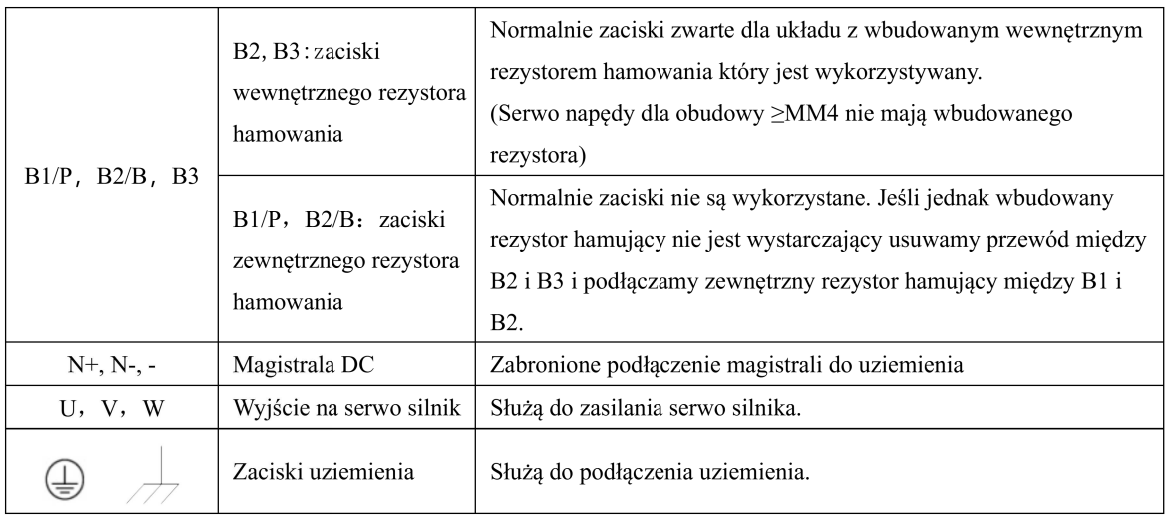

# **4.1.2 Wygląd zacisków obwodu głównego**

Zaciski zasilania serwo napędu dla zasilania 1/3x230V AC wyglądają w sposób następujący:

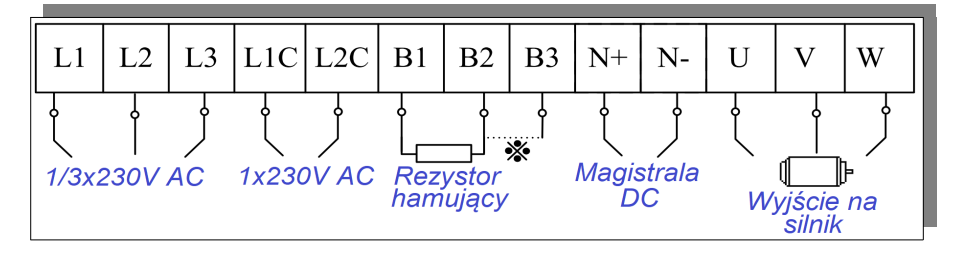

Zaciski zasilania serwo napędu dla zasilania 3x400V AC wyglądają w sposób następujący:

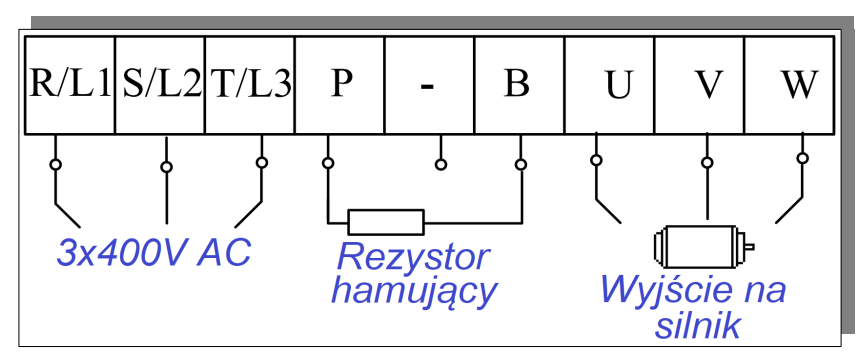

### **4.1.3 Sposób okablowania zacisków obwodu głównego**

(1) Parametry przewodów:

Poniżej przedstawiono sugerowane parametry przewodów:

- pojedynczy przewód:  $\varnothing$  0.5~ $\varnothing$  1.6mm;

- przewód w oplocie:  $0.8$ mm<sup>2</sup> $\sim$ 3.5mm<sup>2</sup> (według normy amerykańskiej AWG28  $\sim$  AWG12)

(2) Procedura podłączenia:

1. usuń izolację z końcówki żyły około 5 ~ 6 mm.

2. użyj dostarczonej dźwigni lub standardowego wkrętaka z płaską końcówką (szerokość końcówki 3,0~3,5

mm). Umieść je w szczelinie i mocno dociśnij, aby otworzyć końcówkę zacisku pod przewód.

3. włóż rdzeń żyły do otworu, a następnie zamknij otwór, zwalniając dźwignię lub wyjmując śrubokręt.

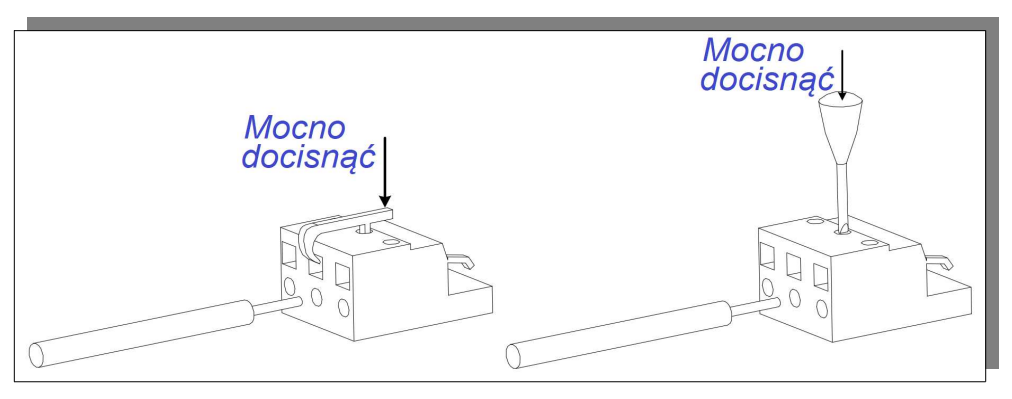

**Rys. 4.1.3 Procedura przyłączenia**

W przypadku stosowania zacisków śrubowych należy zamontować na przewodach kocówki kablowe. Wymiary zacisków śrubowych przedstawiamy poniżej:

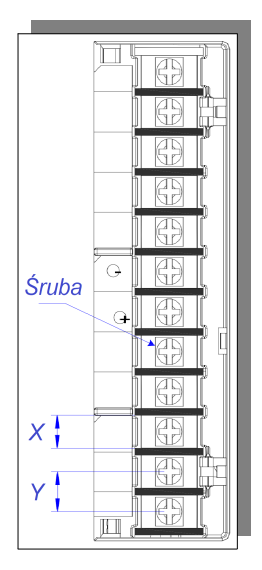

### **rys. 4.1.4 Szkic zacisków obwodu głównego**

Uwaga: powyższy rysunek jest tylko szkicem, w rzeczywistości może się różnić

**Tabela 4.1.1 Tabela z wymiarami zacisków serwo regulatora serii SD20**

| Obudowa        | Zaciski obwodu głównego |           |                |                         |  |  |  |  |  |  |  |  |  |
|----------------|-------------------------|-----------|----------------|-------------------------|--|--|--|--|--|--|--|--|--|
|                | $X$ (mm)                | (mm)<br>Y | <b>Sruba</b>   | Moment dociskający [Nm] |  |  |  |  |  |  |  |  |  |
| M <sub>3</sub> | 9.9                     | 13.0      | M4             | 1.24 (Max)              |  |  |  |  |  |  |  |  |  |
| MM4            | 10.2                    | 12.7      | M4             | 1.46                    |  |  |  |  |  |  |  |  |  |
| M <sub>4</sub> | 11.7                    | 16        | M <sub>6</sub> | 2.5                     |  |  |  |  |  |  |  |  |  |
| M <sub>5</sub> | 13                      | 16        | M <sub>5</sub> | 2.0                     |  |  |  |  |  |  |  |  |  |
| M <sub>6</sub> | 20.3                    | 23.5      | M <sub>8</sub> | 2.8                     |  |  |  |  |  |  |  |  |  |

Producent zaleca poniższe końcówki kablowe do przewodów:

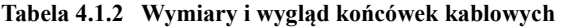

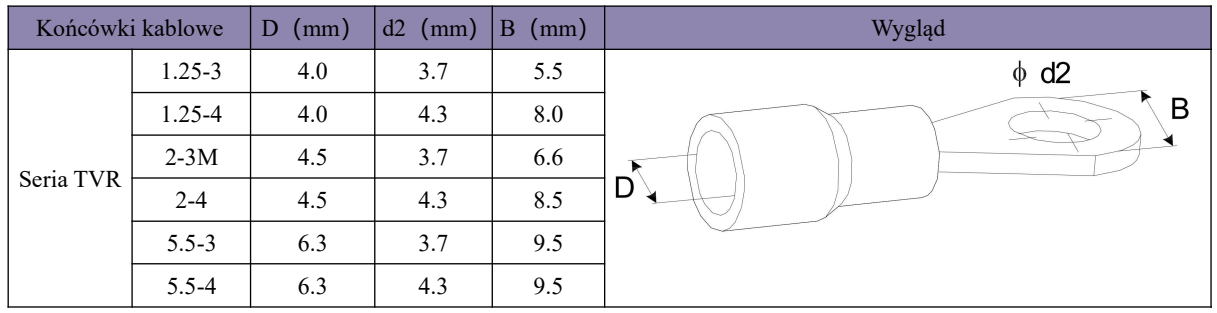

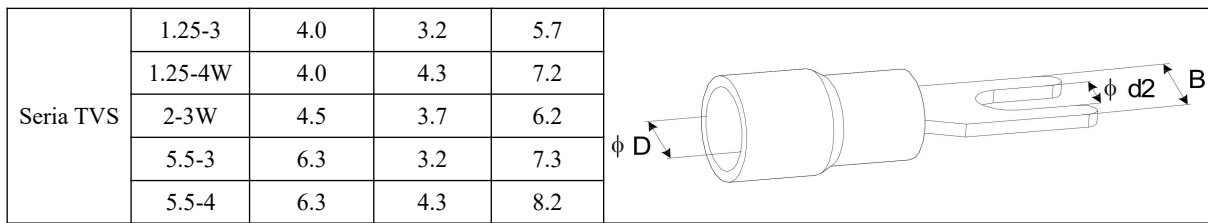

### **4.1.4 Przykłady typowego okablowania obwodu głównego**

Dla serwo napędu zasilanego napięciem 230V AC

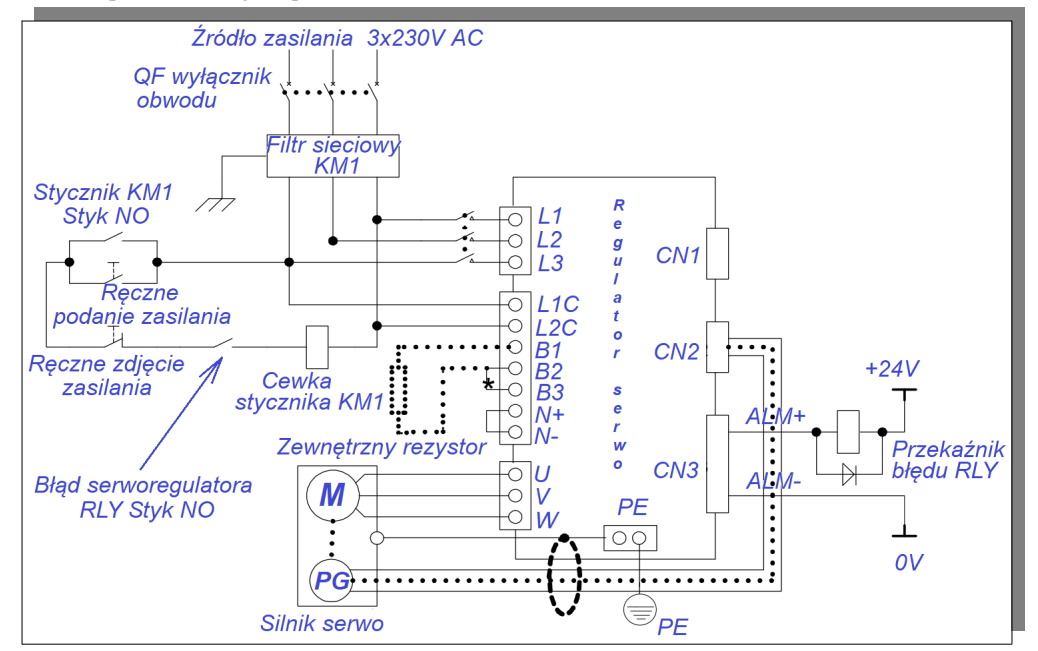

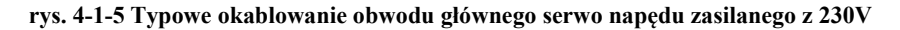

Uwaga:

1. Standardem jest wbudowany rezystor hamujący, a zaciski B2 i B3 pozostają zwarte. Jeśli używany jest rezystor zewnętrzny, należy usunąć przewód zwierający zaciski B2 i B3, a następnie podłączyć zewnętrzny rezystor hamujący pomiędzy B1 i B2.

2. RLY: Przekaźnik wyjściowy sygnału o błędzie.

3. KM1: Stycznik, podłącza lub odłącza zasilanie obwodu głównego za pośrednictwem przełącznika ręcznego.

4. W przypadku stosowania enkodera absolutnego wieloobrotowego jako sprzężenia zwrotnego należy zainstalować baterię.

# **Uwaga: proszę podłączyć obwód zatrzymania awaryjnego do obwodu głównego, aby serwo napęd mógł natychmiast zatrzymać się i wyłączyć w razie potrzeby.**

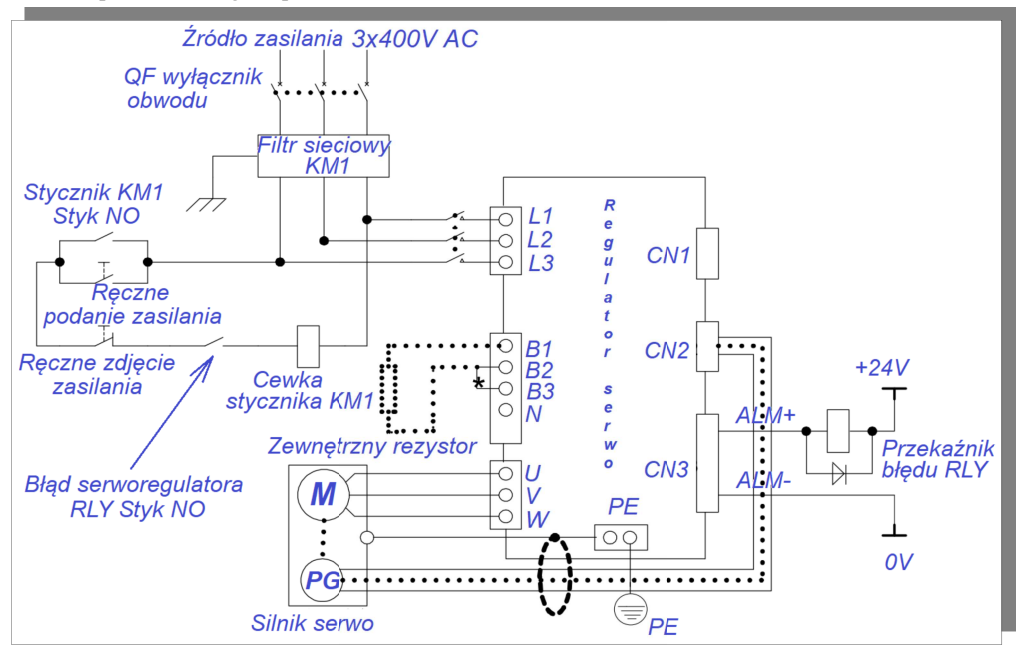

Dla serwo napędu zasilanego napięciem 400V AC

**rys. 4-1-6 Typowe okablowanie obwodu głównego serwo napędu zasilanego z 400V**

Uwaga:

1. Standardem jest wbudowany rezystor hamujący, a zaciski B2 i B3 pozostają zwarte. Jeśli używany jest rezystor zewnętrzny, należy usunąć przewód zwierający zaciski B2 i B3, a następnie podłączyć zewnętrzny rezystor hamujący pomiędzy B1 i B2.

2. RLY: Przekaźnik wyjściowy sygnału o błędzie.

3. KM1: Stycznik, podłącza lub odłącza zasilanie obwodu głównego za pośrednictwem przełącznika ręcznego.

4. N: Magistrala DC

```
Uwaga: proszę podłączyć obwód zatrzymania awaryjnego do obwodu głównego, aby serwo napęd 
mógł natychmiast zatrzymać się i wyłączyć w razie potrzeby.
```
# **4.1.5 Środki ostrożności dotyczące okablowania obwodu głównego**

1. Nie podłączaj zasilania do zacisków serwo regulatora U / V / W, ponieważ spowoduje to uszkodzenie układu.

2. Jeśli chcesz podłączyć zewnętrzny rezystor hamujący, należy usunąć przewód zwierający zaciski B2 z B3 i podłączyć zewnętrzny rezystor pod zaciski B1 i B2. Błędne okablowanie może uszkodzić serwo napęd.

3. Rezystora hamującego nie wolno podłączać pomiędzy zaciski B1 a N + (N-), ponieważ może to spowodować pożar!

4. Kiedy przewód zasilający jest prowadzony w zamkniętej wiązce, rurze itp., Należy wziąć pod uwagę temperaturowy współczynnik redukcji prądu wynikający z zmniejszonego rozproszenia ciepła.

5. Prosimy używać przewodów odpornych na wysoką temperaturę w otoczeniu o podwyższonej temperaturze. Izolacja przewodów ogólnego przeznaczenia szybko się starzeje w wysokich temperaturach i nie może być długo użytkowana ze względu na znaczne skrócenie żywotności. Prosimy wziąć pod uwagę również izolację kabli w środowisku o niskiej temperaturze. Struktura przewodów ogólnego przeznaczenia będzie tutaj podatna na utwardzenie i pęknięcia w otoczeniu o niskiej temperaturze.

6. Upewnij się, że promień zgięcia przewodu jest ponad 10 razy większy od średnicy zewnętrznej, tak aby zapobiec pęknięciu rdzenia przy długotrwałym zginaniu.

7. Prosimy nie układać i nie łączyć przewodów zasilających z przewodami sygnałowymi z tej samej wiązki. Aby uniknąć zakłóceń, odległość pomiędzy taki przewodami powinna być większa niż 30 cm.

8. Po wyłączeniu zasilania w obwodzie serwo napędu może występować wysokie napięcie. Nie dotykaj zacisku zasilania w ciągu 5 minut od wyłączenia zasilania.

9. Prosimy o stosowanie tego samego przekroju przewodu uziemiającego, co dla przewodów obwodu głównego. 10. Prosimy w sposób pewny uziemić serwo napęd.

11. Nie wolno podawać zasilania, kiedy zaciski śrubowe lub przewód są poluzowane ponieważ grozi to pożarem lub uszkodzeniem urządzeń.

12. Okablowanie musi być wykonane przez fachowy i techniczny personel o stosownych uprawnieniach i przeszkoleniu.

13. Aby uniknąć porażenia prądem elektrycznym, podczas prac serwisowych, montażowych itp. nie można przystąpić do montażu lub demontażu sterownika wcześniej niż po 5 minutach od wyłączenia zasilania, gdy wskaźnik zasilania "Charge" zgaśnie, a pomiar multimetrem potwierdzi brak napięcia pomiędzy "B1 / P" i "N  $+ / -$ "

14. Nie wolno dopuścić do uszkodzenia izolacji przewodów, napinać ich, wieszać na nich ciężkich przedmiotów ani ściskać, ponieważ może to spowodować uszkodzenie i w konsekwencji porażenie prądem.

15. Specyfikacja okablowania zewnętrznego i metody instalacji muszą być zgodne z lokalnymi przepisami

## **4.1.6 Wyłączniki różnicowoprądowe**

Jeśli prąd upływu serwo napędu jest większy niż 3,5 mA, układ zmusi być uziemiony. Standardowo serwomechanizm generuje prąd upływu który jest odprowadzany przewodem ochronnym. Jeśli zachodzi potrzeba instalacji wyłącznika różnicowoprądowego należy wybrać wyłącznik o charakterystyce typu B (charakterystyka zwłoczna) którego człon różnicowy jest aktywowany powyżej 200mA.

W przypadku aktywowania się wyłącznika różnicowoprądowego należy:

- $\triangleleft$ sprawdź stan instalacji
- w zastosuj wyłącznik różnicowoprądowy o wyższym prądzie znamionowym,
- w zastosuj wyłącznik różnicowoprądowy o charakterystyce opóźnionej typu B lub ewentualnie C,
- $\overline{\phantom{a}}$ zmniejsz częstotliwość nośną kluczowania serwo napędu,
- w zmniejsz długość przewodu silnika
- wzastosuj środki ograniczające prąd upływu
- $\triangleleft$ zalecaną marką wyłączników różnicowoprądowych są Zhengtai i Schneider

### **4.2 Okablowanie sprzężenia zwrotnego**

Środki ostrożności dotyczące przewodu sprzężenia zwrotnego:

1. Upewnij się, że serwo napęd i silnik są pewnie uziemione, w przeciwnym razie serwo napęd może działać nieprawidłowo.

2. Nie wolno podłączać do pinu NC żadnej żyły przewodu sprzężenia.

3. Użytkownik musi wziąć pod uwagę rezystancję przewodu i rozproszoną pojemność. Te parametry będą deprymować maksymalną długość przewodu sprzężenia zwrotnego. Rezystancja przewodu powoduje spadek napięcia, a rozproszona pojemność powoduje tłumienie sygnału.

4. Przewód sprzężenia zwrotnego i zasilający muszą być prowadzone oddzielnie, w odległości co najmniej 30 cm.

5. Jeśli przewód sprzężenia jest za krótki i trzeba podłączyć dodatkowy przewód, należy bardzo staranie wykonać połączenie, zabezpieczyć i połączyć warstwy ekranujące, tak aby zapewnić niezawodne ekranowanie i uziemienie. Sugeruje się jednak wymianę przewodu na nowy o potrzebnej długości.

### **4.2.1 Układ pinów złącza enkodera absolutnego**

Układ pinów złącza enkodera CN2 pokazano na rysunku 4-2-1.

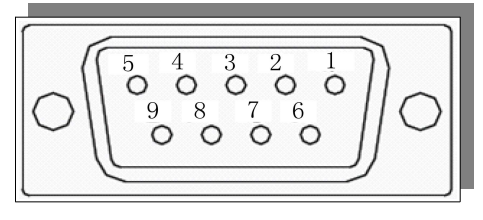

**rys. 4.2.1 Układ pinów złącza enkodera absolutnego**

#### **Tabela 4.2.1 Gniazdo złącza enkoderowego**

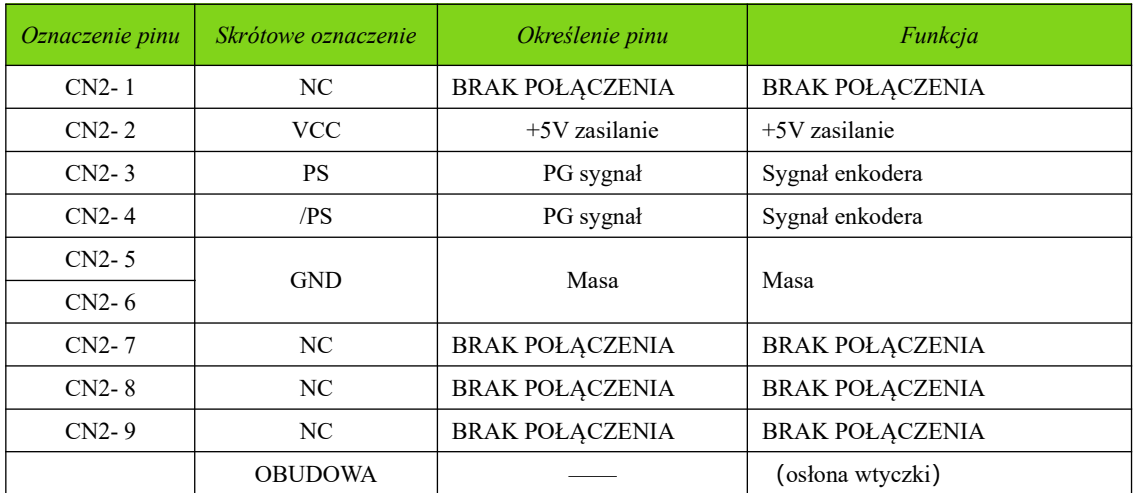

Uwaga: enkoder inkrementalny 4-rdzeniowy 23-bitowy ma taki sam układ pinów jak enkoder absolutny.

Enkoder inkrementalny 4-rdzeniowy 23-bitowy i enkoder absolutny to enkodery komunikacyjne.

### **4.2.2 Układ pinów złącza resolwera**

Układ pinów złącza enkodera CN2 pokazano na rysunku 4-2-2.

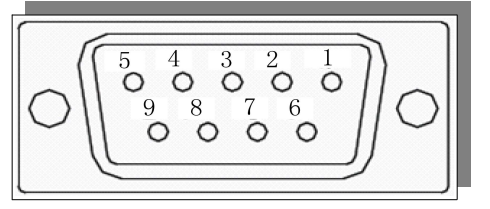

**rys. 4.2.2 Układ pinów złącza resolwera**

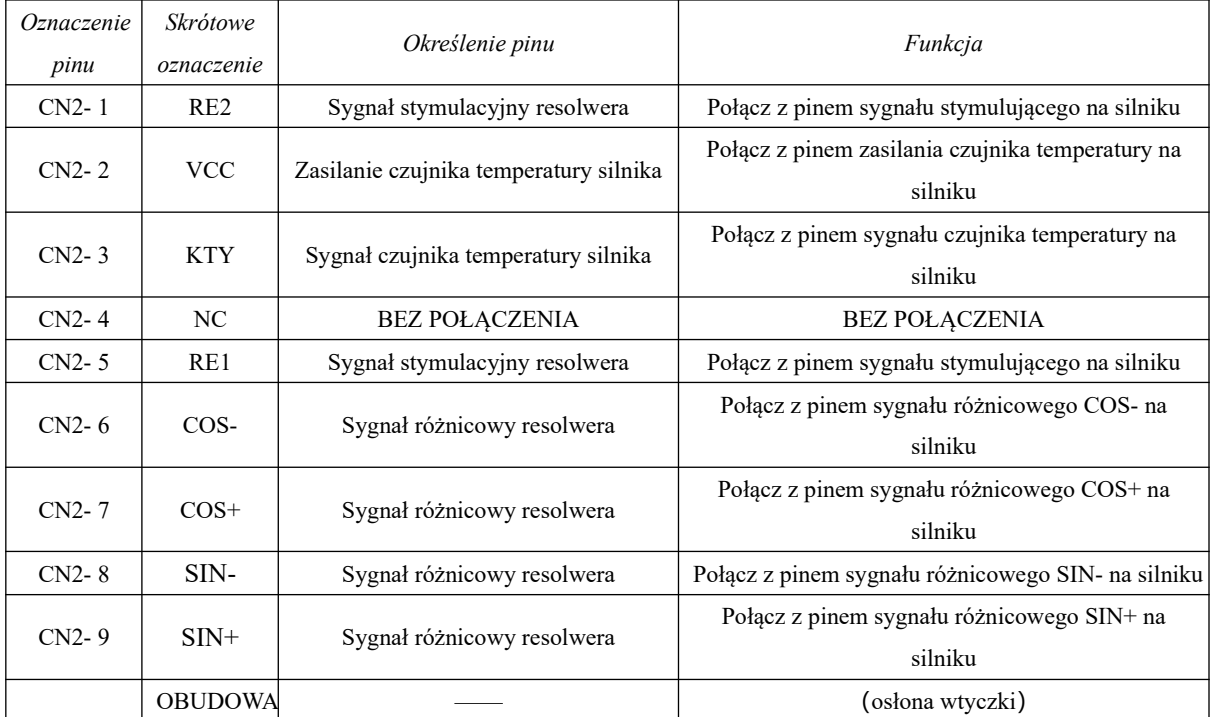

# **Tabela 4.2.2 Gniazdo złącza resolwera**

# **4.2.3 Układ pinów złącza enkodera inkrementalnego**

Układ pinów złącza enkodera CN2 pokazano na rysunku 4-2-3.

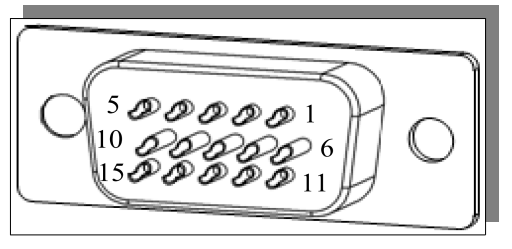

**rys. 4.2.3 Układ pinów złącza enkodera inkrementalnego**

| Oznaczenie | Skrótowe       | Określenie pinu          | Funkcja                             |
|------------|----------------|--------------------------|-------------------------------------|
| pinu       | oznaczenie     |                          |                                     |
| $CN2-1$    | V              | Wejście fazy V enkodera  | Podłącz do fazy V enkodera silnika  |
| $CN2-2$    | U              | Wejście fazy U enkodera  | Podłącz do fazy U enkodera silnika  |
| $CN2-3$    | Z              | Wejście fazy Z enkodera  | Podłącz do fazy Z enkodera silnika  |
| $CN2-4$    | B              | Wejście fazy B enkodera  | Podłącz do fazy B enkodera silnika  |
| $CN2-5$    | A              | Wejście fazy A enkodera  | Podłącz do fazy A enkodera silnika  |
| $CN2-6$    | /V             | Wejście fazy /V enkodera | Podłącz do fazy /V enkodera silnika |
| $CN2-7$    | /U             | Wejście fazy /U enkodera | Podłącz do fazy /U enkodera silnika |
| $CN2-8$    | Z              | Wejście fazy /Z enkodera | Podłącz do fazy /Z enkodera silnika |
| $CN2-9$    | /B             | Wejście fazy /B enkodera | Podłącz do fazy /B enkodera silnika |
| $CN2-10$   | /A             | Wejście fazy /A enkodera | Podłącz do fazy /A enkodera silnika |
| $CN2-11$   | /W             | Wejście fazy /W enkodera | Podłącz do fazy /W enkodera silnika |
| $CN2-12$   | W              | Wejście fazy W enkodera  | Podłącz do fazy W enkodera silnika  |
| $CN2-13$   | <b>VCC</b>     | $+5V$ zasilanie          | $+5V$ zasilanie                     |
| $CN2-14$   | <b>GND</b>     | Masa                     | Masa                                |
| $CN2-15$   |                | <b>BEZ POŁĄCZENIA</b>    | <b>BEZ POŁĄCZENIA</b>               |
|            | <b>OBUDOWA</b> |                          | (osłona wtyczki)                    |

**Tabela 4.2.3 Gniazdo złącza enkodera inkrementalnego**

Opis 8-rdzeniowego złącza enkodera będzie identyczny jak podany wyżej, należy tylko usunąć zaciski U, V,

W, /U, /V, /W. Informacje na temat doboru przewodów znajdują się w załączniku.

### **4.3 Okablowanie obwodów I/O**

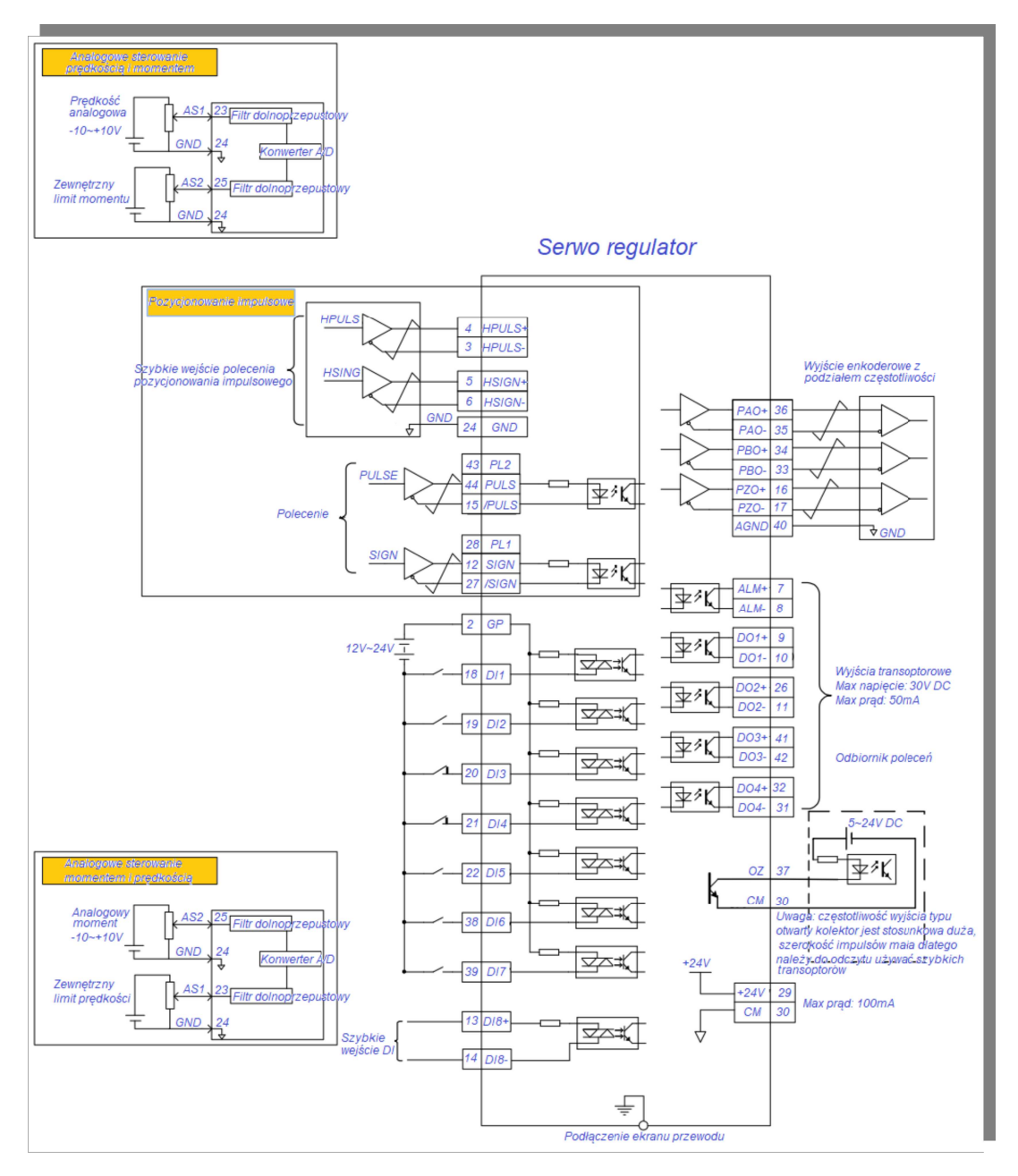

**rys. 4.3.1 Schemat połączeń w 3 rodzajach trybów sterowania**

Układ pinów złącza sygnałowego I/O (złącze CN3) patrząc od strony elementów lutowniczych, wygląda jak na poniższym rysunku.

| 15 <sup>1</sup> | .141 |    | 13              |    | 12 |                      | - -<br>** |    | $\sim$<br>10    |    | 9  |    |    |    |                     |    | $\sim$<br>$\sqrt{ }$<br>$\cup$ |    | -<br>n<br>◡ |    | . . |    | ີ<br>υ |    | $\Omega$<br>↩ |                | л.                    |    |  |
|-----------------|------|----|-----------------|----|----|----------------------|-----------|----|-----------------|----|----|----|----|----|---------------------|----|--------------------------------|----|-------------|----|-----|----|--------|----|---------------|----------------|-----------------------|----|--|
|                 | 30   | 29 |                 | 28 |    | 07<br>$\overline{L}$ |           | 26 |                 | 25 |    | 24 |    | 23 |                     | 22 |                                | 21 |             | 20 |     | 19 |        | 18 |               | $\overline{ }$ |                       | 16 |  |
|                 | 144  |    | $\Lambda$<br>43 |    | 42 |                      | 41        |    | <sup>14</sup> U |    | 39 |    | 38 |    | $\mathbb{R}$<br>lU. |    | 36                             |    | 35          |    | 34  |    | 33     |    | 32            |                | $\sim$<br>$U_{\rm t}$ |    |  |

**rys. 4.3.2 Układ zacisków złącza sygnałowego I/O**

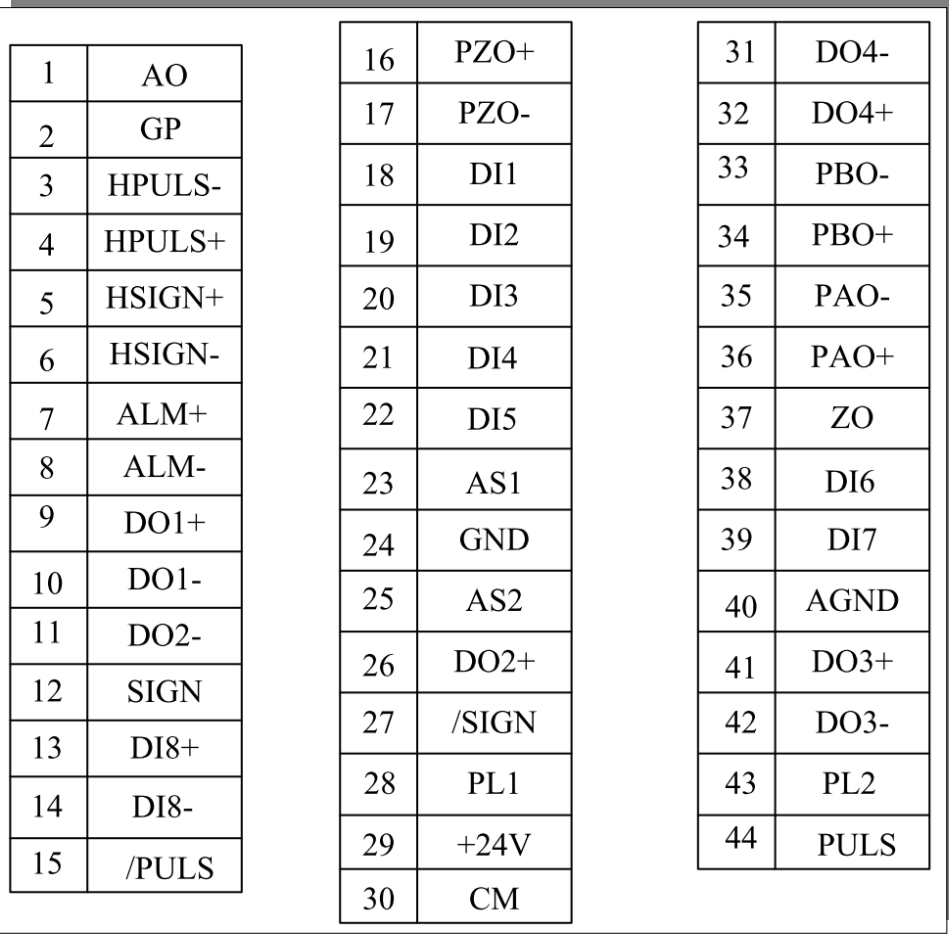

# **4.3.1 Sygnały wejściowe polecenia położenia i ich funkcje**

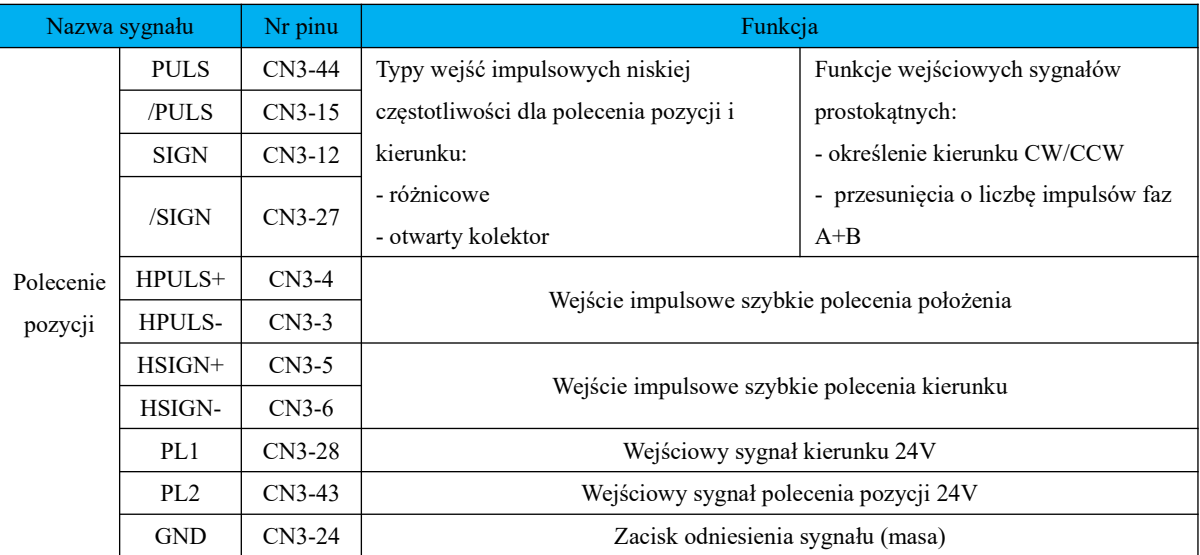

### **Tabela 4.3.1 Sygnały polecenia pozycji**

Obwód wyjściowy zadającego sterownika głównego może być typu różnicowego lub open collector zarówno

dla określenia kierunku jak i pozycji.

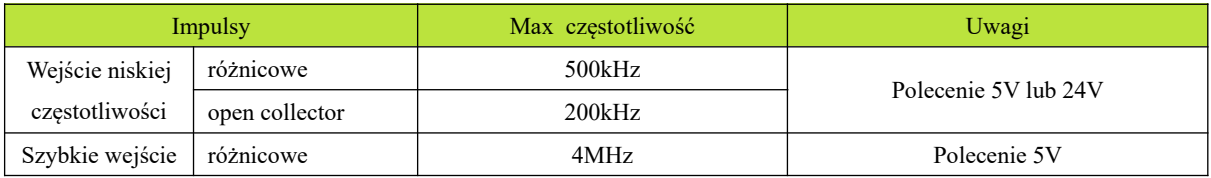

### **1) Wejście polecenia impulsowego niskiej częstotliwości**

a) Sygnał różnicowy (TTL)

Sygnał różnicowy 5V jest zadawany do napędu przez wejściowe zaciski impulsowe PULS, /PULS i SIGN,

/SIGN. Poniżej przykład podłączenia pod zaciski PULS i /PULS.

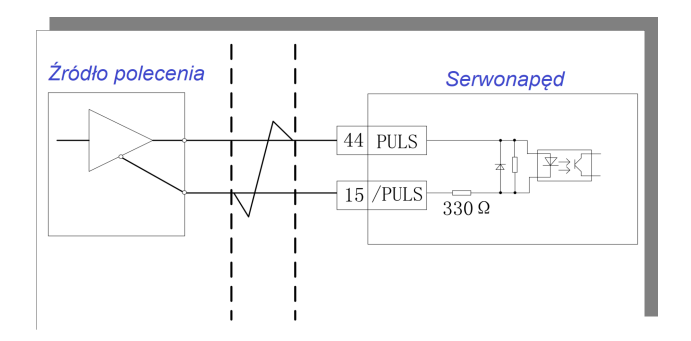

**Rys. 4.3.3 Interfejs wejściowego sygnału różnicowego 5V**

Sygnał różnicowy 24V jest zadawany do napędu przez wejściowe zaciski impulsowe PL1, /SIGN i PL2, /PULS. Poniżej przykład podłączenia pod zaciski PL2 i /PULS.

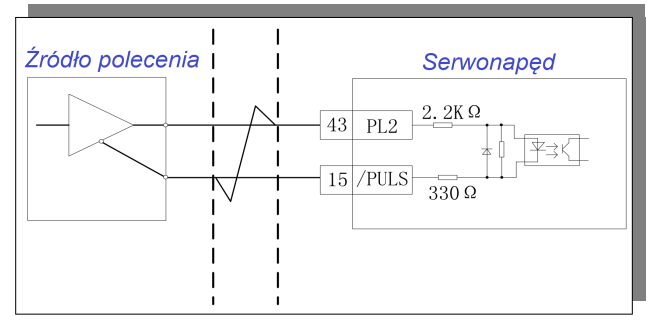

**Rys. 4.3.4 Interfejs wejściowego sygnału różnicowego 24V**

b) Sygnał niesymetryczny (HTL/sigle-end)

Sygnał niesymetryczny obejmują następujące typy wyjść enkoderowych: wyjście open collector PNP / wejście od kolektora do emitera (dren), wyjście open collector NPN / od emitera do kolektora (źródło) i wejście typu push-pull itp.

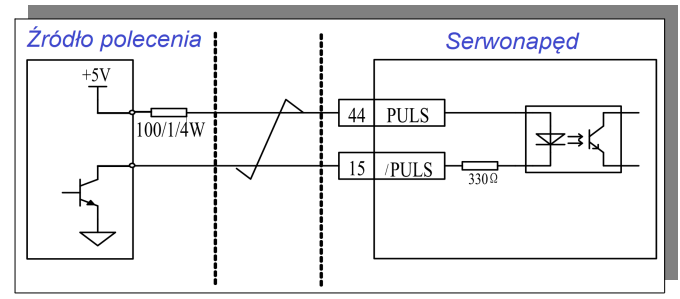

**Rys. 4.3.5 Interfejs wejścia z otwartym kolektorem 5V**

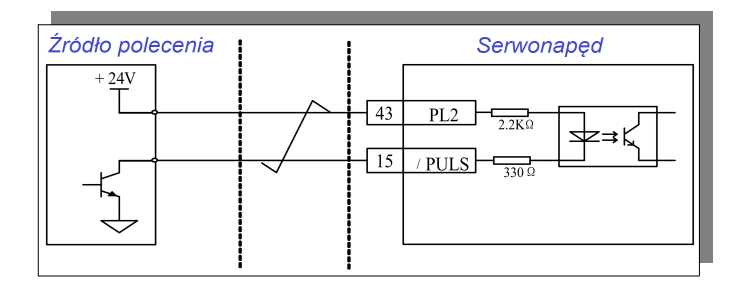

### **rys. 4.3.6 Obwód interfejsu wejścia impulsowego 5V z otwartym kolektorem**

Uwaga: Sygnał różnicowy jest bardziej odporny na zakłócenia niż niesymetryczny, ma wyższą częstotliwość odpowiedzi, a jego okablowanie może być dłuższe.

### **c) Przykłady błędów:**

**Błąd 1: rezystor ograniczający prąd nie jest zainstalowany, co prowadzi do uszkodzenia portu.**

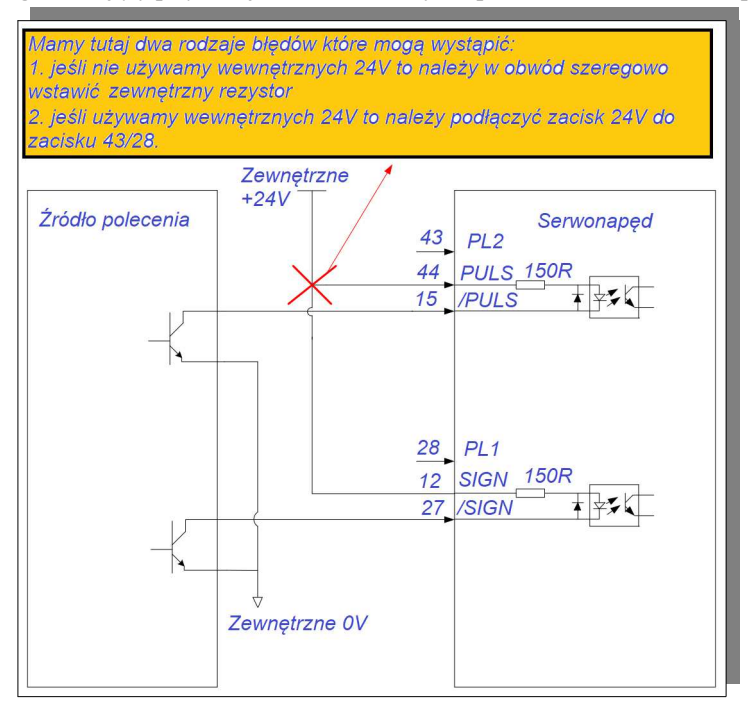

**rys. 4.3.7 Schemat ideowy okablowania z otwartym kolektorem 24V, błąd 1**

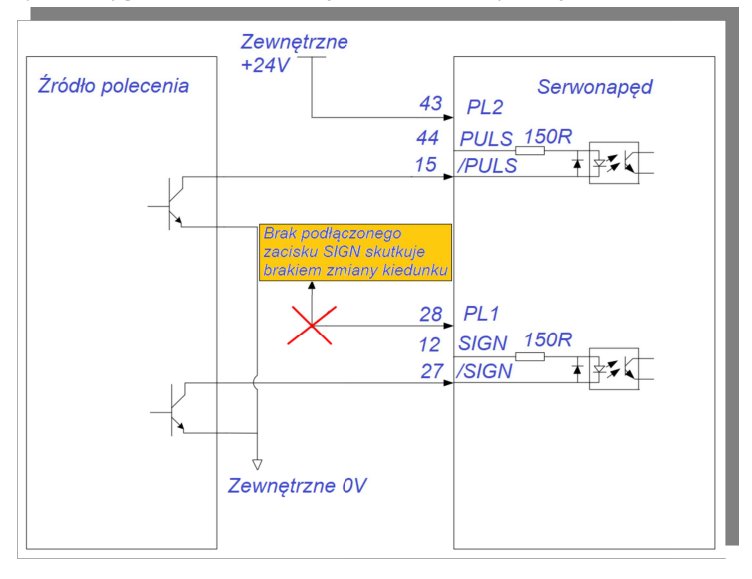

**Błąd 2: brak podłączenia sygnału SIGN, skutkuje brakiem identyfikacji kierunku**

**rys. 4.3.8 Schemat ideowy okablowania z otwartym kolektorem 24V, błąd 2**

**Błąd 3: nie działająca pętla sprzężenia zwrotnego dla opcji podłączenia do wewnętrznych 24V.**

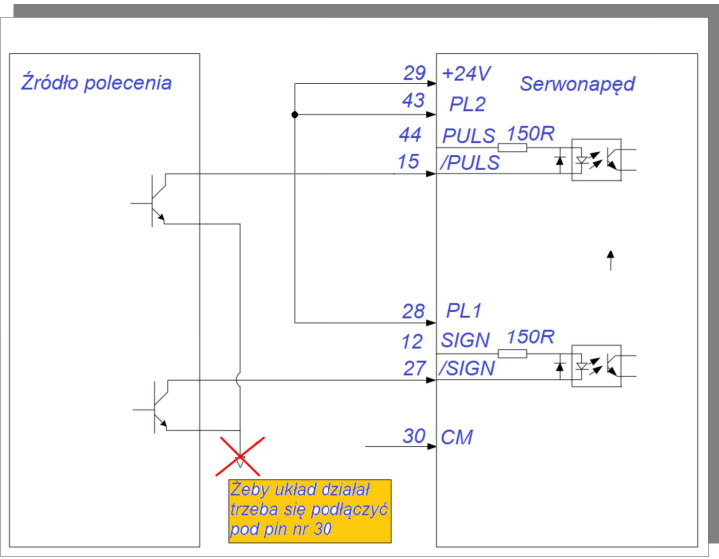

**rys. 4.3.9 Schemat ideowy okablowania z otwartym kolektorem 24V, błąd 3**
# **2. Szybkie wejście sterujące impulsem**

Impulsy sterujące pozycją o wysokiej częstotliwości mogą być przesyłane za pośrednictwem sygnału różnicowego.

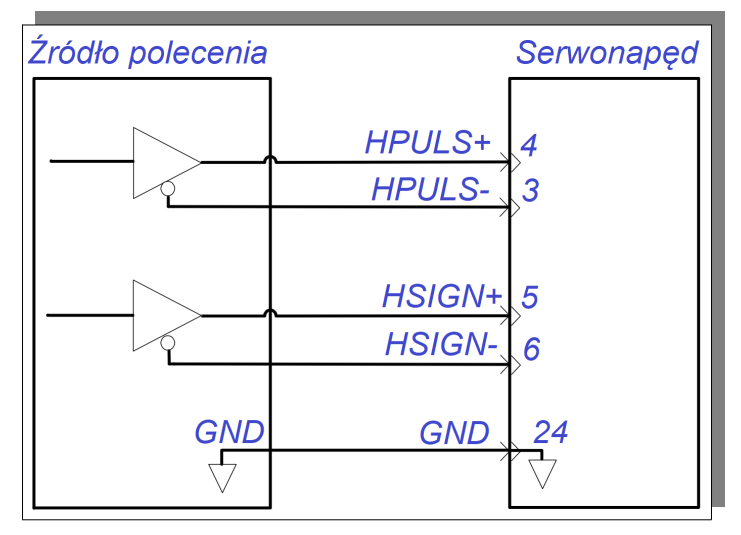

**rys. 4.3.10 Sygnał różnicowy wysokiej prędkości**

- Prosimy upewnić się, że różnicowe napięcie wejściowe wynosi 5V. W przeciwnym razie serwo napęd będzie w sposób niestabilny odczytywał zadawane impulsy lub układ wewnętrzny serwo napędu zostanie uszkodzony,
- Prosimy upewnić się że masa 5V jest w sposób pewny podłączona do zacisku GND. W przeciwnym razie mogą wystąpić następujące niepożądane sytuacje:
	- 1. Niektóre impulsy wejściowe mogły zostać pominięte,
	- 2. Gdy serwo napęd otrzyma zadane impulsy wystąpią duże zakłócenia,

**4.3.2 Sygnały i funkcje zadającego wejścia analogowego**

| Nazwa sygnału |            | Nr pinu  | Funkcja                                                   |
|---------------|------------|----------|-----------------------------------------------------------|
|               | $AS1+$     | $CN3-23$ | Rozdzielczość analogowego sygnału wejściowego wynosi      |
| Analogowy     | $AS2+$     | $CN3-25$ | 12 bitów, zakres napięcia wejściowego -10 V $\sim$ +10 V. |
|               | <b>GND</b> | $CN3-24$ | Zacisk odniesienia (masa) sygnału wejścia analogowego.    |

Zaciski AS1+ I AS2+ to analogowe wejścia sygnału zadającego prędkość i moment obrotowy. Ich rozdzielczość wynosi 12bitów, a wartość napięcia jest konfigurowana w Po400 / Po401.

- $\star$  Zakres napięcia wejściowego: -10V $\sim$ +10V, z rozdzielczością 12bitów.
- $\star$  Maksymalne napiecie wejściowe wynosi  $\pm$  12V.
- Rezystor wejściowa ma około 50kΩ.

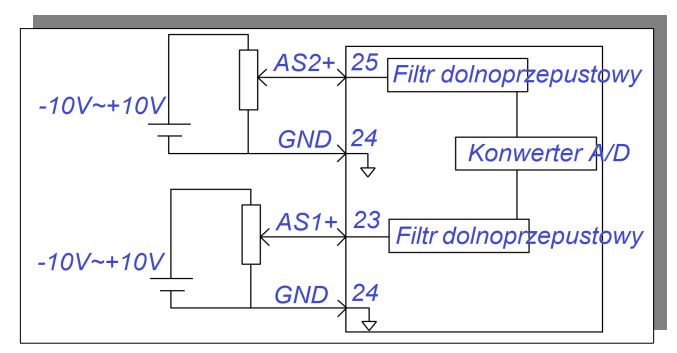

**Rys. 4.3.11 Interfejs analogowego obwodu wejściowego**

# **4.3.3 Sygnały i funkcje wyjścia analogowego**

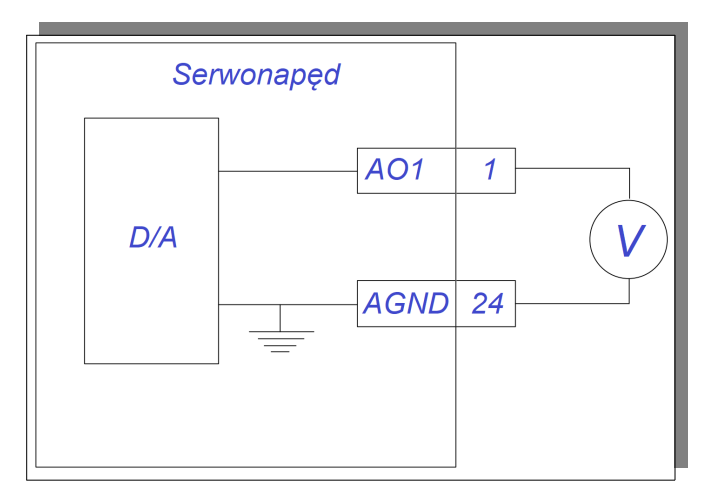

# **Rys. 4.3.12 Interfejs wyjścia analogowego**

Zakres napięciowy wyjścia analogowego wynosi 0~10V, a zakres sygnału prądowego wynosi 0~10mA.

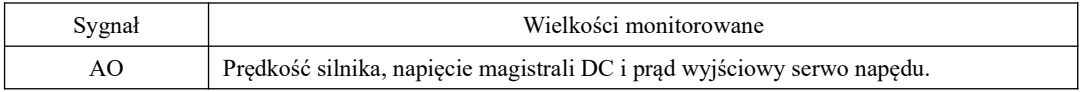

# **4.3.4 Wejścia cyfrowe i ich funkcje**

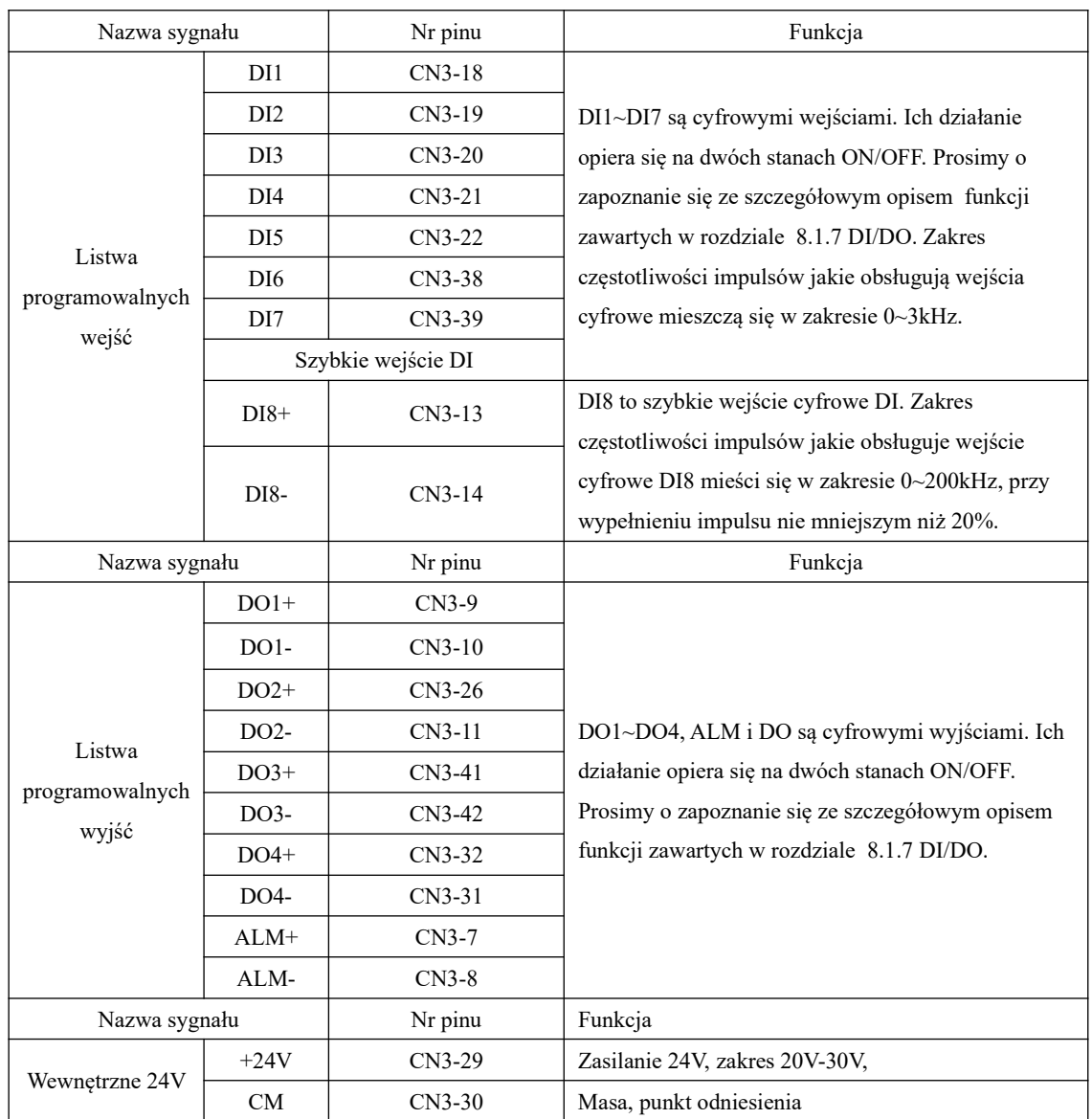

# **1 Obwód wejścia cyfrowego**

Obwód zacisków wejściowych DI1~DI7 jest dwukierunkowym obwodem izolowanym transoptorami. Wspólnym punktem wejść cyfrowych jest zacisk GP, który służy do podłączenia zasilania lub masy zasilania. Prosimy

odnieść się do rys. 4-3-13 i 4-3-14. Aby zapewnić mniejsze zakłócenia w obwodzie wewnętrznym należy zastosować zewnętrzny zasilacz DC, który zasili obwody pierwotne transoptorów. Złącze DI8 to szybki kanał fotoelektryczny, który jest szybkim wejściem cyfrowym DI. Mamy następujące typy wejść cyfrowych DI:

(1) Styki pasywne

Przykładem styków pasywnych są: styki przekaźników, styczników, wyłączników krańcowych, przycisków, przełączników i tak dalej. Wspólny obwód styków przedstawiamy na poniższym rysunku:

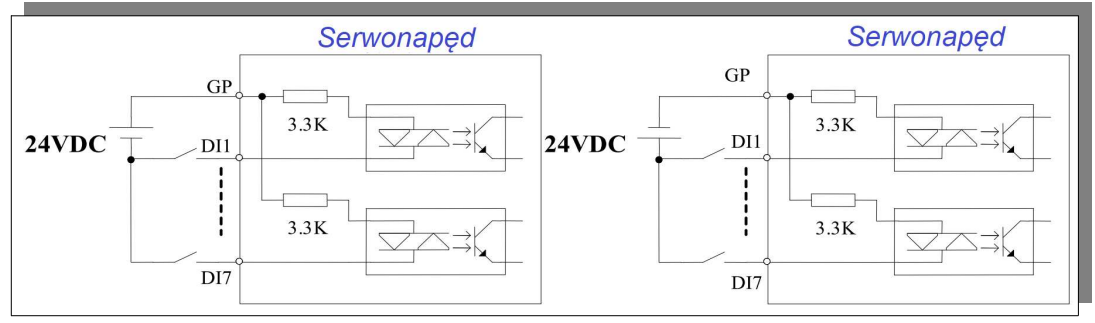

**rys. 4-3-13 Interfejs obwodu styków pasywnych**

# (2) Styki aktywne

Przykładem styków aktywnych są czujniki fotoelektryczne, czujniki Halla, wyjścia tranzystorowe sterowników PLC itp.

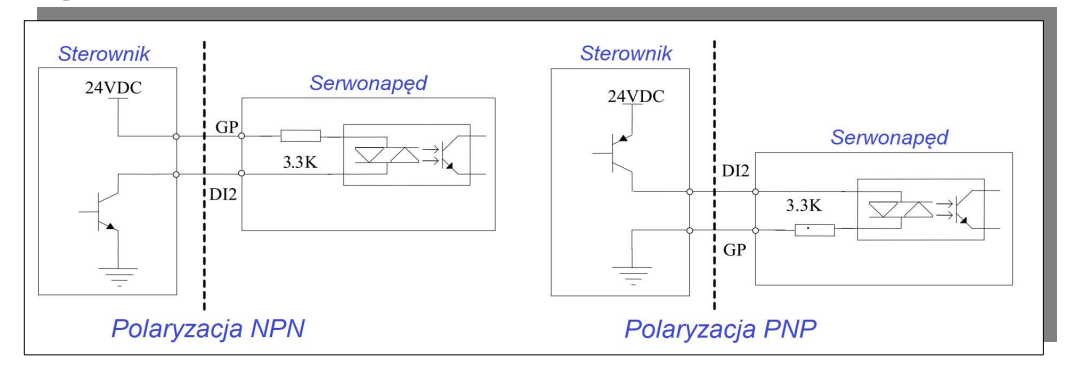

# **rys. 4-3-14 Interfejs obwodu styków aktywnych**

# (3) Wejście DI8

DI8 to szybki kanał fotoelektryczny, który jest szybkim wejściem cyfrowym DI. Wejście DI8 może również pełnić funkcje standardowego wejścia cyfrowego. Jeśli wejście DI8 jest wykorzystywane jako kanał fotoelektryczny o dużej częstotliwości, to obwód wejściowy wygląda jak na poniższym rysunku:

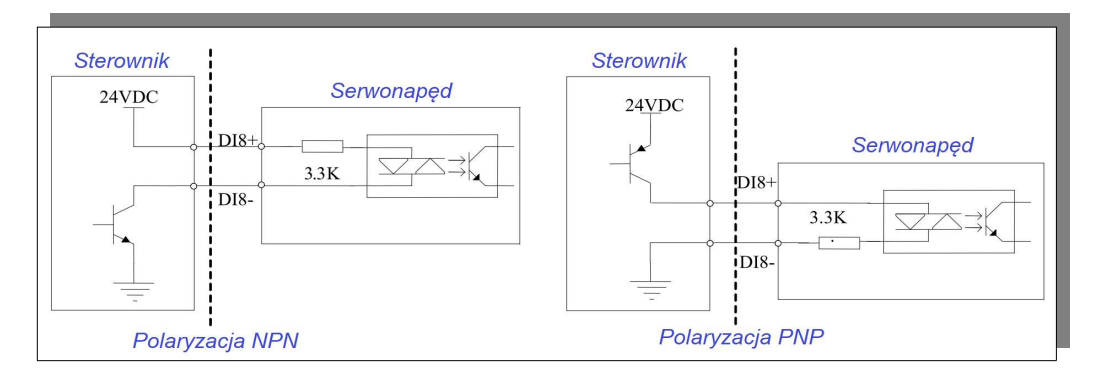

**rys. 4.3.15 Schemat okablowania szybkiego wejścia DI8**

# **Uwaga:**

**W obwodzie DI8 znajduje się dioda, która zabezpiecza układ przed nieprawidłowym okablowaniem. Oprzewodowanie wykonujemy ściśle według powyższego schematu. Nieprawidłowe okablowanie lub nieprawidłowe użytkowanie może spowodować uszkodzenie obwodu wewnętrznego. Obwód DI8 domyślnie akceptuje polecenia o amplitudzie 24V.**

# **2 Obwód wyjścia cyfrowego**

Wyjścia cyfrowe ALM i DO1~DO4 obsługują transoptory z wyjściem w układzie Darlington'a, który ma dużą zdolność przewodzenia i może bezpośrednio sterować małym przekaźnikiem. Takie wyjście cyfrowe przenosi większe obciążenia, izolowane transoptorem. Maksymalny prąd obciążenia nie powinien być jednak większy niż 50 mA.

(1) Wyjście przekaźnikowe

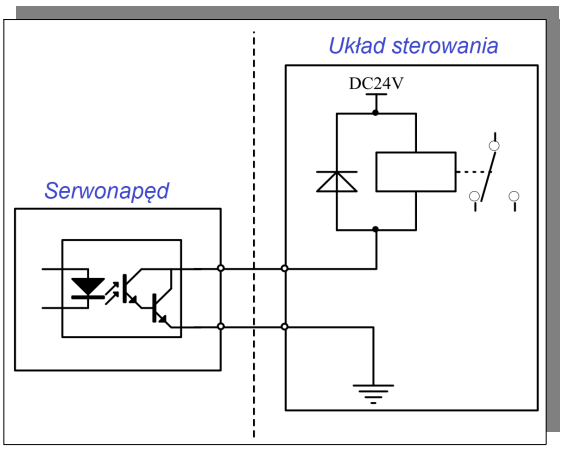

**rys. 4-3-16 Interfejs obwodu przekaźnika wyjściowego**

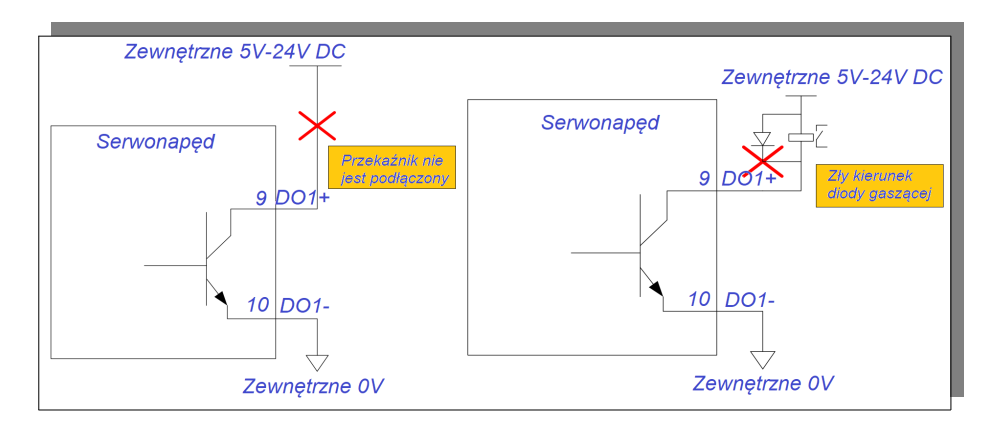

**rys. 4-3-17 Błędy w okablowaniu obwodu wyjścia przekaźnika**

3 **Uwaga: Przekaźnik jest obciążeniem indukcyjnym, więc należy równolegle do obciążenia podłączyć diodę gaszącą.** 

**Jeśli dioda gasząca zostanie podłączona odwrotnie, serwo napęd zostanie uszkodzony.**

(2) Izolowane transoptorem wyjście cyfrowe

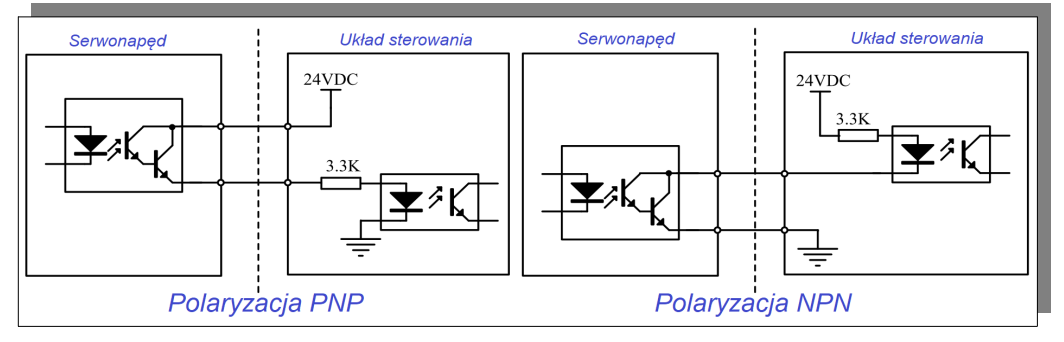

**rys. 4-3-18 Izolowany transoptorem obwód wyjściowy**

# **Uwaga:**

**1. Parametry zewnętrznego zasilania i rezystora ograniczającego prąd w obwodzie,** 

**muszą być dobrane tak aby nie uszkodzić transoptora,**

**2. Maksymalne dopuszczalne napięcie i maksymalna obciążalność prądowa wewnętrznego obwodu** 

**wyjściowego transoptora są następujące:**

**Napięcie: max. 30V DC**

**Prąd: max. 50mA DC**

| Nazwa sygnału                    |        | Nr pinu  | Funkcja                                              |  |
|----------------------------------|--------|----------|------------------------------------------------------|--|
| Wspólny<br>terminal<br>wyjściowy | $PAO+$ | $CN3-36$ |                                                      |  |
|                                  | PAO-   | $CN3-35$ | Wyjście enkoderowe fazy A z podziałem częstotliwości |  |
|                                  | $PRO+$ | $CN3-34$ |                                                      |  |
|                                  | PBO-   | $CN3-33$ | Wyjście enkoderowe fazy B z podziałem częstotliwości |  |
|                                  | $PZO+$ | $CN3-16$ |                                                      |  |
|                                  | $PZO-$ | $CN3-17$ | Wyjście enkoderowe fazy Z z podziałem częstotliwości |  |
|                                  | OZ.    | $CN3-37$ | Wyjście impulsowe fazy Z typu otwarty kolektor       |  |
|                                  | CM     | $CN3-30$ | Masa, odniesienie                                    |  |

**4.3.5 Sygnały i funkcje wyjścia enkoderowego z podziałem częstotliwości** 

Serwo napęd przetwarza sygnał wejściowy sprzężenia zwrotnego przez wewnętrzny układ podziału częstotliwości i wyprowadza go za pośrednictwem różnicowej magistrali wyjściowej (wyjście enkoderowe). Obwód interfejsu wyjściowego można podzielić na dwa rodzaje:

- odbiornik wyjścia enkoderowego serwo napędu odczytuje sygnał za pośrednictwem szybkiego wejścia izolowanego

- odbiornik wyjścia enkoderowego serwo napędu odczytuje sygnał za pośrednictwem układu różnicowego,

Weźmy za przykład wyjście enkoderowe fazy A(PAO) z podziałem częstotliwości. Obwód interfejsu pokazano na rysunku 4.3.19 i rysunku 4.3.20.

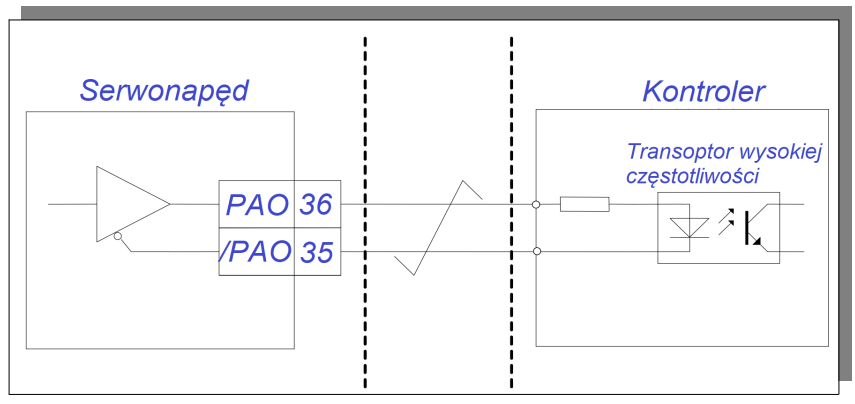

**rys. 4-3-19 Interfejs obwodu z odczytem fotooptycznym**

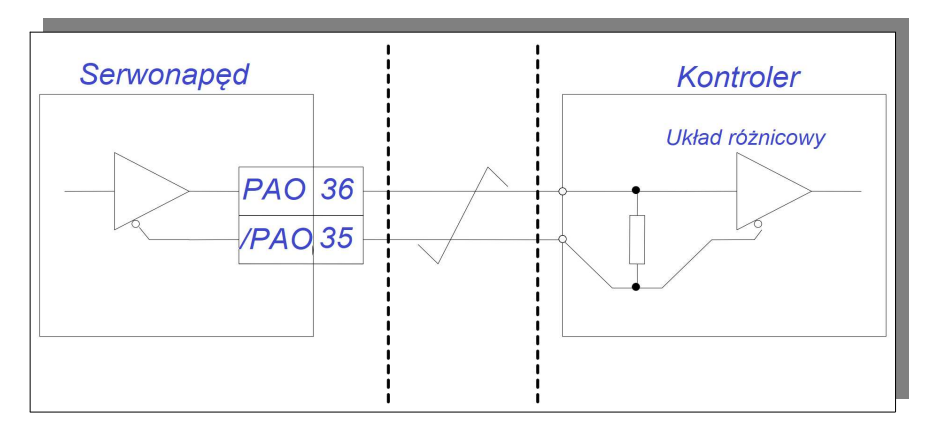

**rys. 4-3-20 Interfejs obwodu z odczytem różnicowym**

# **Uwaga:**

# ✗ **zalecany układ odbiornika typ: AM26LS32**

# ✗ **rezystor dopasowujący o parametrach: 200Ω/1/4W**

Obwód wyjściowy przetwornika podziału częstotliwości fazy Z może stanowić wyjście typu otwarty kolektor (OZ), które będzie odpowiednio modulować sygnał wejściowy. Dodatkowy kanał służy do bazowania lub synchronizacji układu ruchu. Stronę obwodu o wyższym potencjale/przekaźnika należy odseparować od układu odbiornika transoptorem.

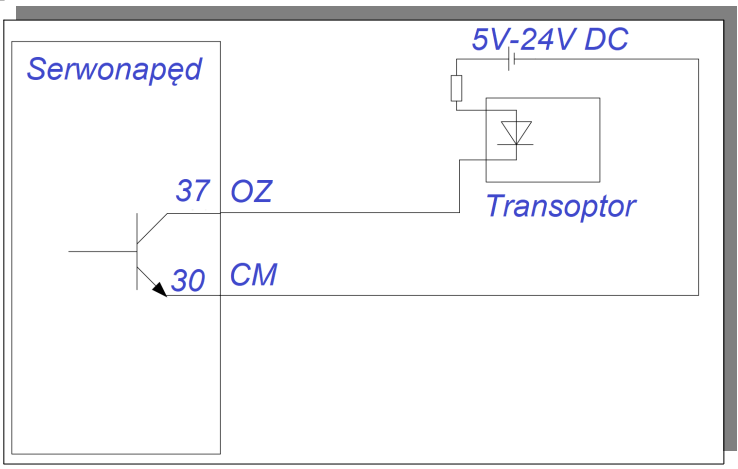

**rys. 4-3-21 Interfejs obwodu dla wyjścia sygnałowego OZ**

# **4.3.6 Okablowanie komunikacyjne**

### (1) Opis interfejsu

Interfejs komunikacyjny RS485 znajduje się w złączu CN1.

Poniższy rysunek przedstawia układ zacisków złącza CN1 (patrząc od strony czoła gniazda). Rysunek i opis zacisków.

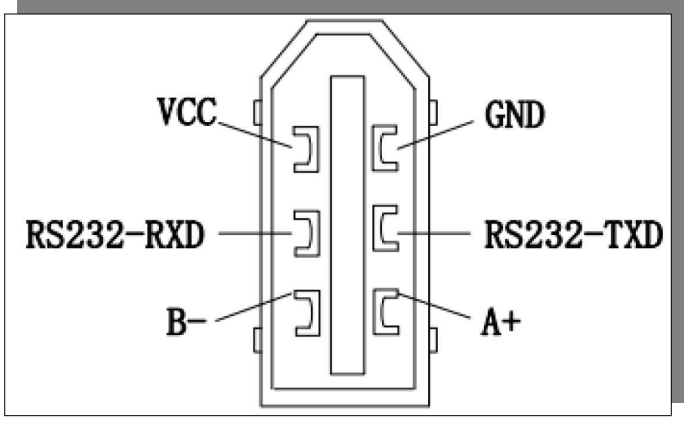

**rys. 4-3-22 Zaciski złącza CN1** 

**Uwaga: Maksymalna obciążalność dla gniazda CN1 to 100mA. Jeśli zapotrzebowanie na obciążenie jest większe niż 100 mA, należy skorzystać z zewnętrznego źródła.**

# **4.3.7 Okablowanie dla integracji kilku serwo napędów**

Podłącz szeregowo zaciski wyjść alarmowych/błędu (ALM) poszczególnych serwo napędów, aby umożliwić wykrycie alarmu np. za pomocą jednego zewnętrznego przekaźnika.

Wyjście alarmowe działa w logice ujemnej, czyli w chwili wystąpienia błędu wyjście ALM zostaje wyłączone.

1) Schemat połączeń kilku serwo napędów dla zasilania 230V

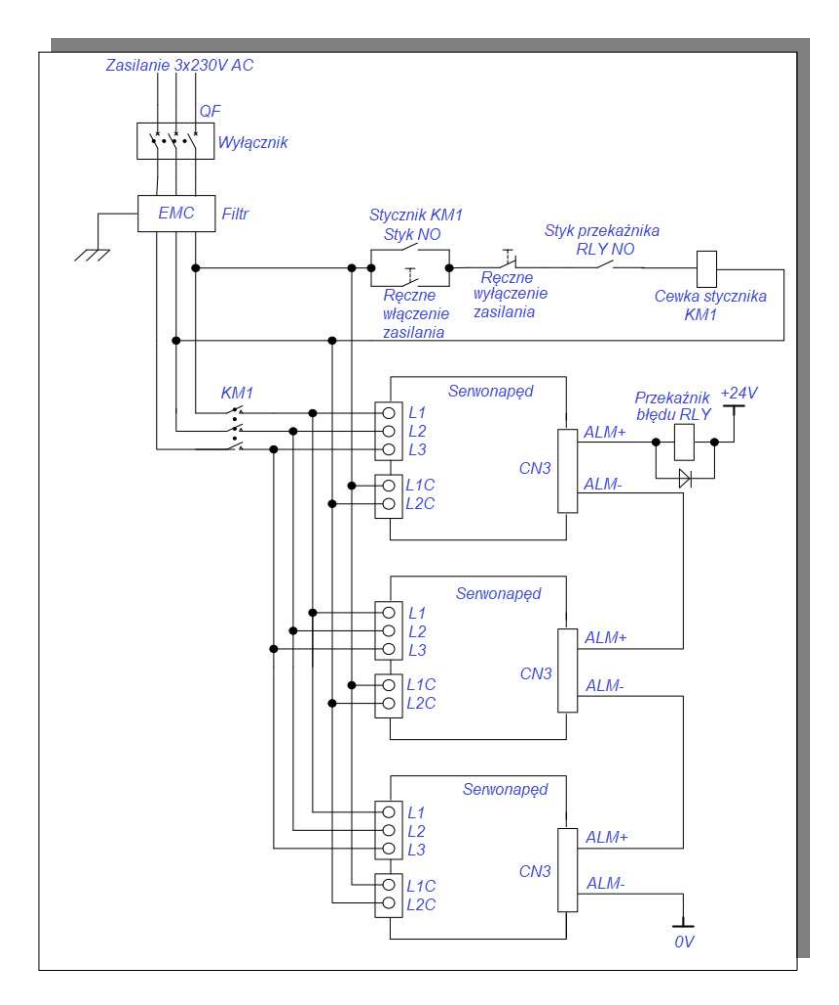

 **rys. 4.3.23 Schemat połączeń kilku serwo napędów dla zasilania 230V**

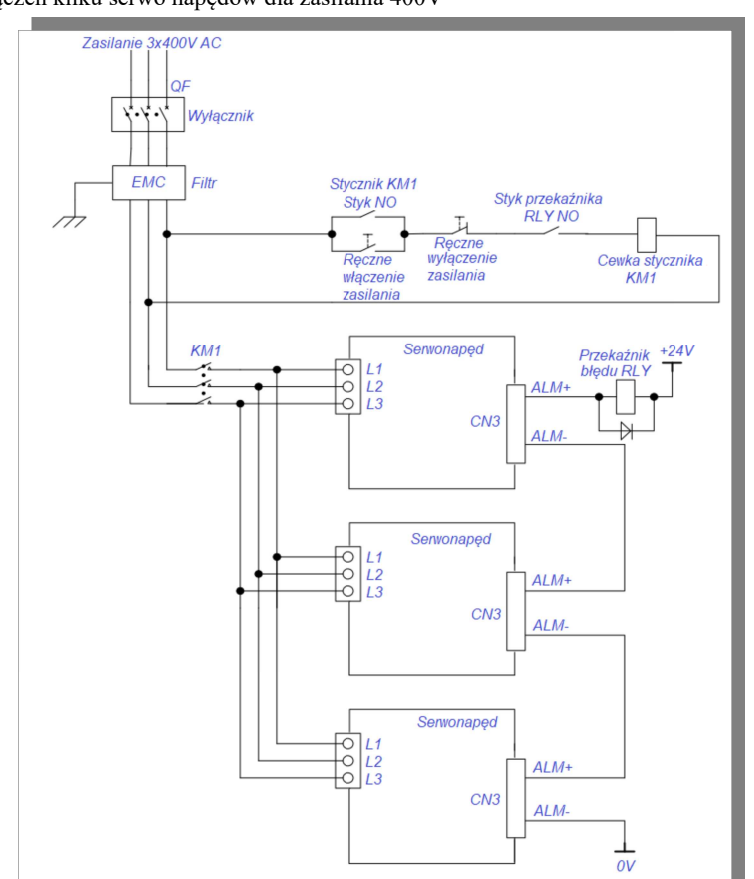

2) Schemat połączeń kilku serwo napędów dla zasilania 400V

 **rys. 4.3.24 Schemat połączeń kilku serwo napędów dla zasilania 400V**

|  |  |  | 4.3.8 Dane enkoderów absolutnych |
|--|--|--|----------------------------------|
|--|--|--|----------------------------------|

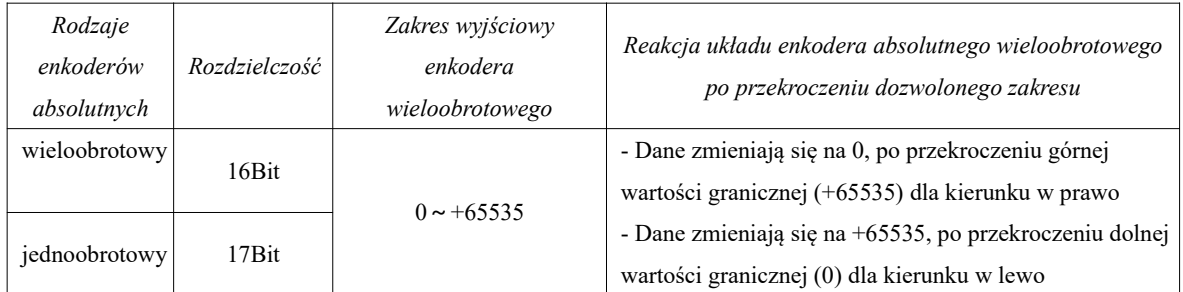

Użytkownik może odczytać położenie bezwzględne wału silnika podczas postoju poprzez protokół komunikacyjny MODBUS (patrz 10.1.3), a pozycję wału silnika w czasie rzeczywistym można odczytywać z wyjścia enkoderowego z podziałem częstotliwości PG.

(1) Instalacja ogniwa zasilającego

Zainstaluj ogniwo baterii, aby było możliwe w każdej chwili zapisanie wartości bezwzględnej pozycji wału.

W tym celu prosimy zakupić wyprodukowany przez firmę Eura Drives specjalny kabel z obudową na baterię. Kolejne kroki instalacji baterii:

A: otwórz pokrywę obudowy baterii.

B: zainstaluj baterię, jak na poniższym rysunku:

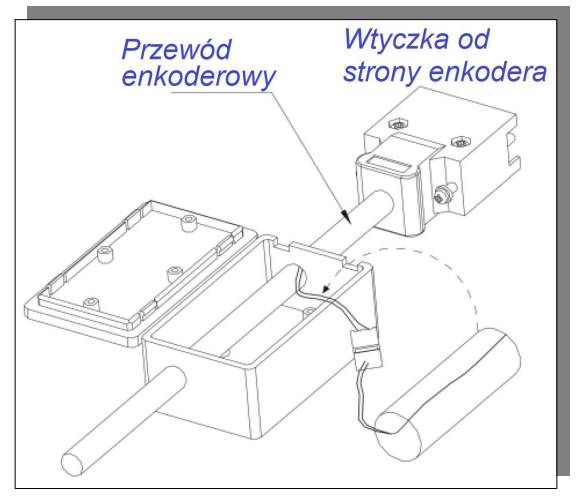

C: Zamknij obudowę ogniwa baterii

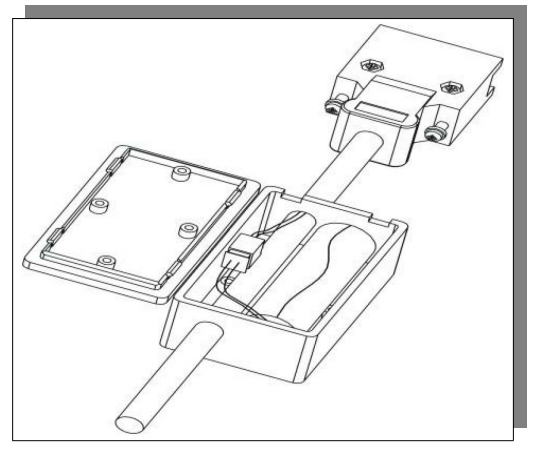

(2) Wymiana baterii

Gdy napięcie ogniwa akumulatora spadnie do około 1,3V, na serwo napędzie pojawi się komunikat "AL-19" (zbyt niskie napięcie akumulatora). Mimo że dane o pozycji są nadal zapisywane, użytkownik powinien natychmiast wymienić baterię, w przeciwnym razie dane o położeniu zostaną utracone, gdy napięcie baterii spadnie poniżej wartości minimalnej. Zmień baterię zgodnie z poniższymi krokami:

a) Wymień baterię, kiedy serwo napęd jest PODŁĄCZONY DO ZASILANIA.

b) Po wymianie baterii zresetuj serwo napęd, przytrzymując wciśnięty przycisk "SET", aby wykasować komunikat "AL-19".

 c) Wyłącz i ponownie włącz zasilanie serwo napędu. Jeśli nie ma komunikatu o błędzie oznacza to, że wymiana baterii się powiodła.

Uwaga:

1. Kiedy na serwo napędzie pojawi się komunikat "AL-24" (zabezpieczenie podnapięciowe), można go zresetować tylko po ustawieniu napędu w pozycji HOME (reset mechaniczny pozycji).

2. Jeśli użytkownik nie chce wykasować komunikatu "AL-24", należy ustawić So-38 na bxxx0, oraz kasowanie błędu enkodera w So-43. Przytrzymując przycisk "reset" klawiatury wykasujemy błąd wyświetlany.

3. Funkcja So-43 służy do ustawiania resetowania enkodera silnika, po wystąpieniu jego błędu, pozostawiając komunikat na wyświetlaczu. Jeśli użytkownik chce wykasować komunikat z wyświetlacza musi przytrzymać klawisz RESET.

(3) Zabezpieczenie przed nadmierną prędkością enkodera

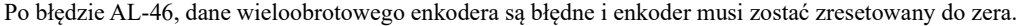

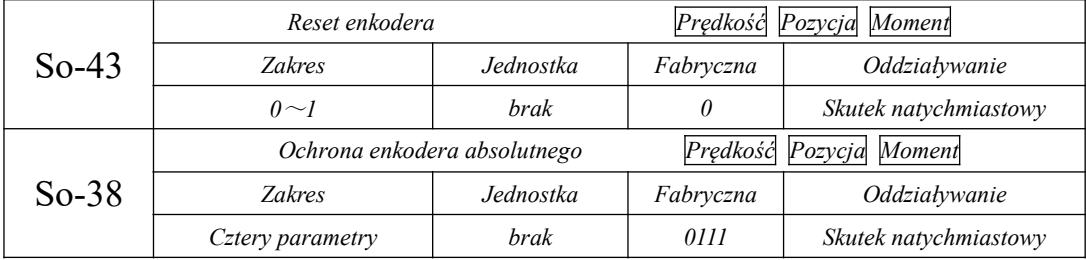

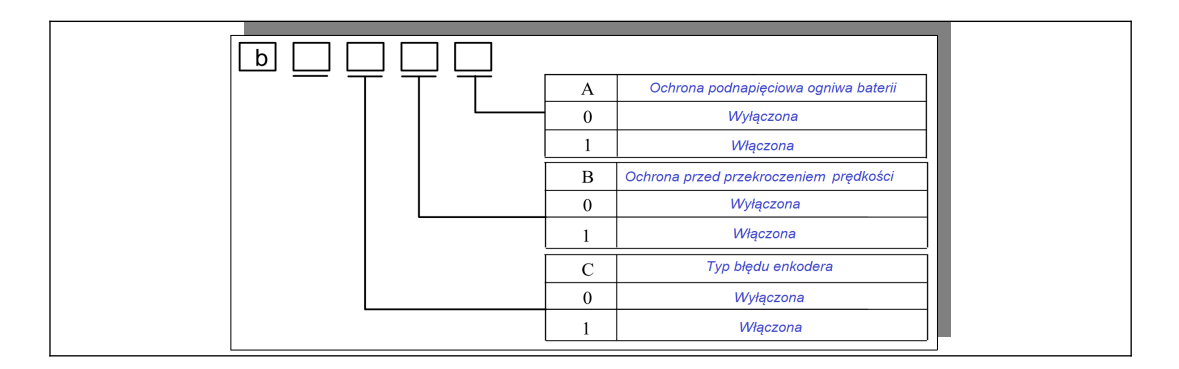

### **4.4 Okablowanie pomiędzy serwo napędem, a serwomotorem**

Uwagi:

1. Numeracja w poniższych opisach odnosi się do etykiet wtyczek, których oznaczenia są standaryzowane dla ujednolicenia dokumentacji i nie będą dalej powtarzane.

2. Jeśli układ wtyczki jest niezgodny z rozkładem z instrukcji, należy postępować zgodnie z podanymi oznaczeniami w dokumentacji;

W przypadku przygotowywania przewodów we własnym zakresie piny nie ujęte w poniższej instrukcji mogą pozostać niepodłączone;

3. Opis 8-rdzeniowego złącza enkodera będzie identyczna dla dla enkodera inkrementalnego, należy tylko usunąć zaciski U, V, W, /U, /V, /W.

Prosimy o zwrócenie szczególnej uwagi na oznaczenia.

### **4.4.1 Okablowanie sprzężenia zwrotnego**

1) Układ dla enkodera absolutnego

Tabela 4.4.1 Układ 7-pinowej wtyczki lotniczej enkodera absolutnego

| Nr.            | Nazwa      | Funkcja                               |  |
|----------------|------------|---------------------------------------|--|
|                | PF.        | Uziemienie                            |  |
| $\mathfrak{D}$ | <b>VCC</b> | Zasilanie enkodera                    |  |
| 3              | <b>GND</b> | Masa zasilania                        |  |
| 4              | $BAT(+)$   | Katoda baterii                        |  |
| 5              | $BAT(-)$   | Anoda baterii                         |  |
| 6              | PS         | Sygnał szeregowy enkodera absolutnego |  |
|                | /PS        | Sygnał szeregowy enkodera absolutnego |  |

2) Układ dla enkodera inkrementalnego

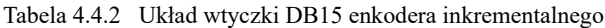

| Nr. | <b>Nazwa</b> | Funkcja                 |  |
|-----|--------------|-------------------------|--|
| 1   | $\mathsf{A}$ | Faza A enkodera         |  |
| 2   | B            | Faza B enkodera         |  |
| 3   | Z            | Faza Z enkodera         |  |
| 4   | U            | Faza U enkodera         |  |
| 5   | V            | Faza V enkodera         |  |
| 6   | /A           | Faza / A enkodera       |  |
| 7   | /B           | Faza /B enkodera        |  |
| 8   | Z            | Faza/ Z enkodera        |  |
| 9   | /U           | Faza /U enkodera        |  |
| 10  | /V           | Faza /V enkodera        |  |
| 11  | W            | Faza W enkodera         |  |
| 12  | /W           | Faza /W enkodera        |  |
| 13  | <b>VCC</b>   | Zasilanie enkodera      |  |
| 14  | <b>GND</b>   | Masa zasilania enkodera |  |
| 15  |              | Nie podłączony          |  |
|     | obudowa      | obudowa                 |  |

Tabela 4.4.3 Układ 15/17-pinowej wtyczki lotniczej enkodera inkrementalnego

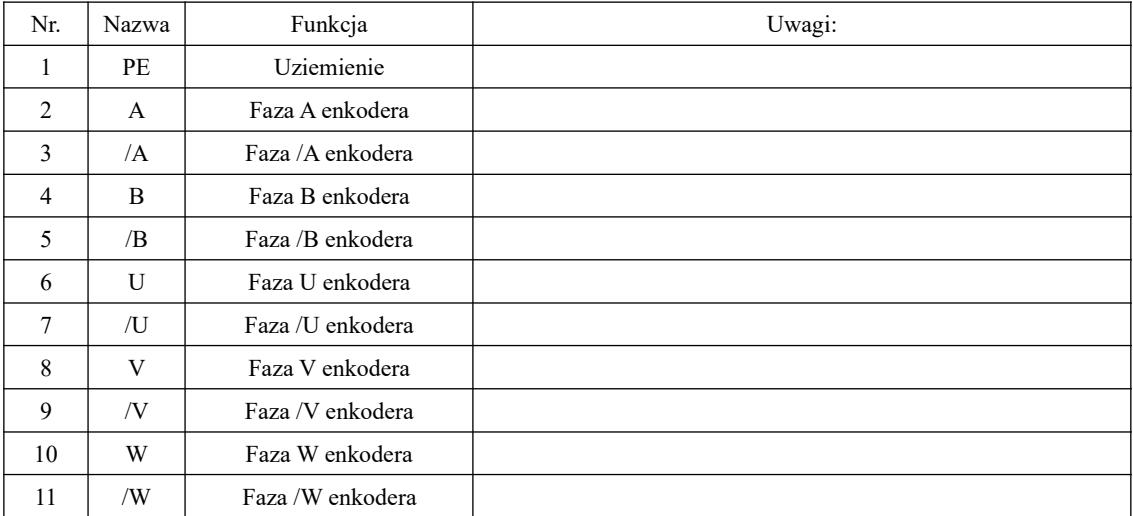

| 12 | VCC-       | Zasilanie enkodera          |                                                           |
|----|------------|-----------------------------|-----------------------------------------------------------|
| 13 | <b>GND</b> | Masa zasilania enkodera     |                                                           |
| 14 |            | Faza Z enkodera             |                                                           |
| 15 | 17.        | Faza /Z enkodera            |                                                           |
| 16 | $KTY+$     | Sygnał z termistora silnika | Silnik z kołnierzem $\geq$ 180 posiadają wtyki 17-pinowe. |
| 17 | KT-        | Sygnał z termistora silnika | Uwaga: serwo napęd nie obsługuje tej funkcji.             |

Tabela 4.4.4 Układ 9-pinowej wtyczki lotniczej enkodera inkrementalnego z komunikacją

| Nr.            | <b>Nazwa</b> | Funkcja                     |  |  |
|----------------|--------------|-----------------------------|--|--|
| 1              | PE.          | Uziemienie                  |  |  |
| $\mathfrak{D}$ | <b>VCC</b>   | Zasilanie enkodera          |  |  |
| 3              | <b>GND</b>   | Masa zasilania enkodera     |  |  |
| 4              | NC           | Nie podłączony              |  |  |
| 5              | NC           | Nie podłączony              |  |  |
| 6              | <b>PS</b>    | Sygnał szeregowy enkodera   |  |  |
| 7              | /PS          | Sygnał szeregowy enkodera   |  |  |
| 8              | $KTY+$       | Sygnał z termistora silnika |  |  |
| 9              | KTY-         | Sygnał z termistora silnika |  |  |

Tabela 4.4.5 Układ 7-pinowej wtyczki lotniczej enkodera inkrementalnego z komunikacją

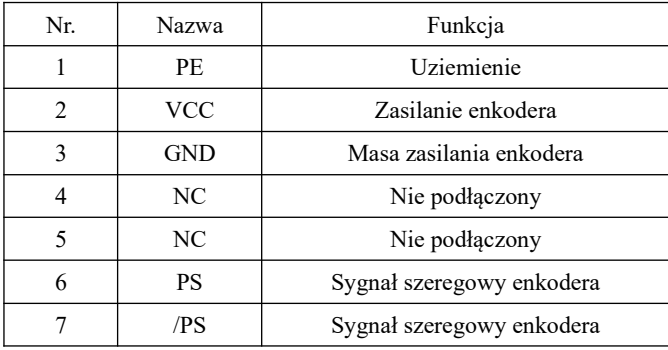

3) Układ dla resolwera

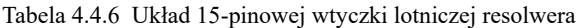

| Nr. | Nazwa           | Funkcja                                |  |
|-----|-----------------|----------------------------------------|--|
| 1   | <b>PE</b>       | Uziemienie                             |  |
| 2   | $COS+$          | Sygnał różnicowy resolwera             |  |
| 3   | NC              | Nie podłączony                         |  |
| 4   | NC              | Nie podłączony                         |  |
| 5   | COS-            | Sygnał różnicowy resolwera             |  |
| 6   | N <sub>C</sub>  | Nie podłączony                         |  |
| 7   | NC              | Nie podłączony                         |  |
| 8   | N <sub>C</sub>  | Nie podłączony                         |  |
| 9   | NC              | Nie podłączony                         |  |
| 10  | $SIN+$          | Sygnał różnicowy resolwera             |  |
| 11  | NC              | Nie podłączony                         |  |
| 12  | NC              | Nie podłączony                         |  |
| 13  | SIN-            | Sygnał różnicowy resolwera             |  |
| 14  | RE1             | Sygnał zasilania /pobudzenia resolwera |  |
| 15  | R <sub>E2</sub> | Sygnał zasilania /pobudzenia resolwera |  |

Tabela 4.4.7 Układ 10-pinowej wtyczki lotniczej resolwera

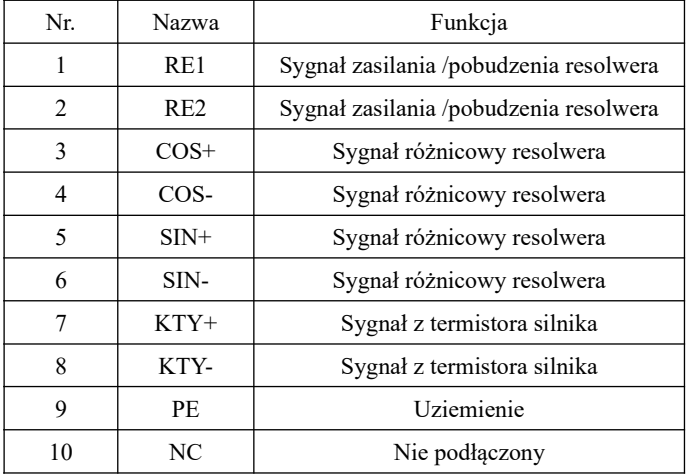

# **4.4.2 Kable zasilający od serwo napędu do serwo silnika**

a) Zasilająca 4-rdzeniowa wtyczka AMP

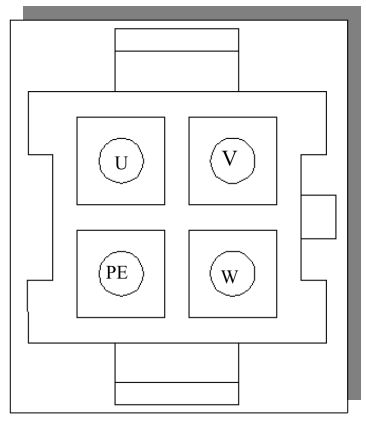

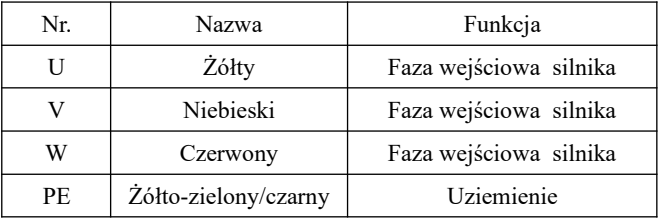

b) Zasilająca 4-rdzeniowa wtyczka lotnicza

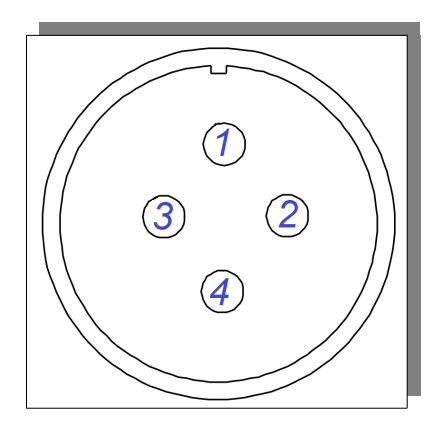

| Nr. | Nazwa | Funkcja    |  |  |
|-----|-------|------------|--|--|
|     | PE    | Uziemienie |  |  |
|     |       | Żółty      |  |  |
|     |       | Niebieski  |  |  |
|     |       | Czerwony   |  |  |

c) Wtyczka AMP przewodu od hamulca

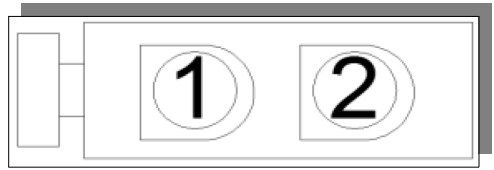

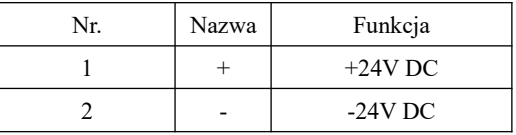

d) Wtyczka lotnicza przewodu od hamulca

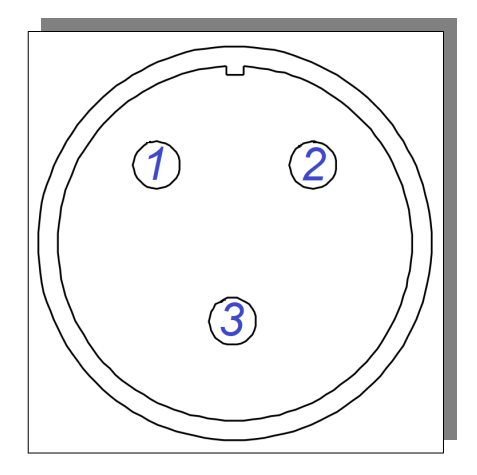

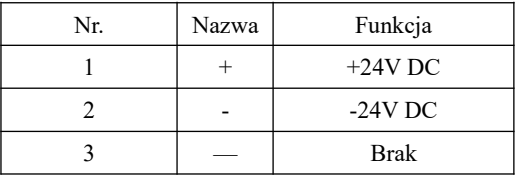

# **4.5 EMC (kompatybilność elektromagnetyczna) 4.5.1 Definicja powiązanego terminu**

Kompatybilność elektromagnetyczna EMC: odnosi się do zdolności sprzętu elektrycznego i elektronicznego do normalnej pracy w środowisku zakłóceń elektromagnetycznych oraz nie oddziaływania na inne lokalne urządzenia. Urządzenie lub system zazwyczaj emituje zakłócenia elektromagnetyczne, które nie powinny wpływać na zdolność innego sprzętu do stabilnej realizacji swoich funkcji. Dlatego EMC obejmuje dwa zagadnienia:

(1) Zakłócenia elektromagnetyczne generowane przez sprzęt do otoczenia podczas normalnej pracy nie mogą przekroczyć określonych limitów;

(2) Urządzenia pracujące w środowisku gdzie występują zakłócenia elektromagnetyczne o określonych limitach muszą posiadać stopień odporności, to znaczy niewrażliwości elektromagnetycznej pozwalający na normalną pracę

#### **4.5.2 Wymagania EMC dla środowiska instalacji**

Odpowiedzialność za zgodność systemu z wymogami dyrektywy EMC spoczywa na producencie/instalatorze systemu w którym zainstalowano napęd. Zgodnie z wymogami środowiskowymi aplikacje systemów muszą zapewnić:

- spełnienie wymogów normy EN 61800-3: 2004 C2, C3 lub C4.

- system (maszyna lub urządzenie), w którym zainstalowany jest napęd musi posiadać oznaczenie CE.

Odpowiedzialność ponosi producent/instalator, który ostatecznie zmontuje system.

Należy sprawdzić, czy system (maszyna i urządzenie) jest zgodny z dyrektywami europejskimi i spełnia wymagania normy EN 61800-3: 2004 C2, C3 lub C4

Uwaga: W przypadku użycia serwo napędu w pierwszym środowisku może on powodować zakłócenia radiowe. W takim przypadku oprócz wymagań zgodności CE wymienionych w tej dyrektywie, instalator powinien również podjąć środki zapobiegawcze przed tego typu zakłóceniami.

### **4.5.3 Przewodnik instalacji i doboru akcesoriów peryferyjnych EMC**

Zainstalowanie zewnętrznego filtra wejściowego EMC (filtr sieciowy, dławik) pomiędzy serwo regulatorem, a zasilaniem może nie tylko tłumić zakłócenia elektromagnetyczne powodowane przez otaczające środowisko I oddziałujące na regulator serwo, ale także zapobiegać ingerencji serwo regulatora na otaczający sprzęt. Regulatory serii SD20 są podzielone na układy zewnętrznym lub wbudowanym filtrem. Przy instalacji filtrów EMC należy zwrócić uwagę na:

1) Przy stosowaniu filtra EMC należy ściśle przestrzegać wartości znamionowych. Filtr EMC jest aparatem elektrycznym kategorii I, dlatego też uziemienie metalowej obudowy filtra powinno mieć dobry kontakt z uziemieniem metalowym szafy instalacyjnej na jak największej powierzchni. Połączenie musi być pewne I o dobrej przewodności. W przeciwnym razie może dojść do porażenia prądem i zmniejszenia efektywności działania systemu EMC.

2) Uziemienie filtra EMC i przewód PE serwo napędu muszą być połączone z tą samą masą. W przeciwnym razie oddziaływanie EMC urządzenia będzie większe..

3) Filtr EMC powinien być zainstalowany jak najbliżej strony wejściowej zasilania serwo napędu.

### **4.5.4 Kabel ekranowany**

Aby spełnić wymagania EMC wynikające z oznaczenia CE, należy stosować kable ekranowane. Przykład ekranowanego przewodu pokazano na poniższym rysunku.

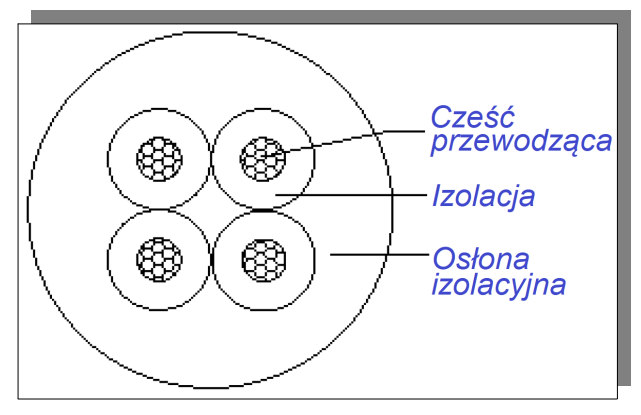

Aby skutecznie tłumić emisję i przewodzenie zakłóceń częstotliwości radiowej, ekran kabla jest wykonany z miedzi w oplocie. Gęstość oplotu miedzianego oplotu powinna być większa niż 90%, aby zwiększyć skuteczność ekranowania i przewodność, tak jak pokazano na poniższym rysunku:

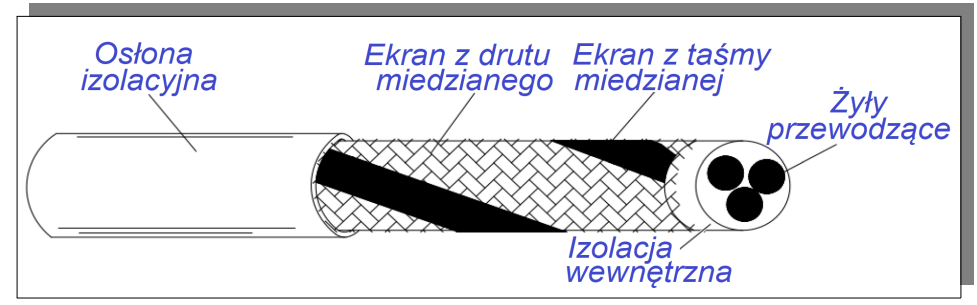

Wskazówki dotyczące instalacji:

 1 Zalecany jest kabel ekranowany symetryczny. Tego typu czterożyłowy ekranowany kabel może być również używany jako przewód silnikowy - wyjściowy.

 2 Kabel silnikowy i jego przewód ochronny PE (ekranowany skrętką) powinny być jak najkrótsze, aby zredukować promieniowanie elektromagnetyczne i zewnętrzny prąd błądzący oraz prąd pojemnościowy kabla. Jeśli kabel silnika ma ponad 100 metrów długości, wymagany jest filtr wyjściowy sinusoidalny, a powyżej 50m dławik silnikowy.

3 Zaleca się, aby wszystkie kable sterownicze były ekranowane.

 4 Kable silnika należy układać z dala od innych kabli. Kable silnikowe kilku serwo napędów można układać obok siebie.

 5 Zaleca się układanie kabli silnika, kabli wejściowych zasilania i kabli sterowania w różnych kanałach. Aby uniknąć zakłóceń elektromagnetycznych spowodowanych szybką zmianą napięcia wyjściowego serwo napędu, kabli silnika. Jeśli zachodzi przymus ułożenia różnych kabli obok siebie to odcinki powinny być jak najkrótsze.

 6 Jeśli kabel sterujący ma przebiegać w poprzek kabla zasilającego, upewnij się, że są one ułożone pod kątem bliskim 90 °. Nie wolno przecinać kablami samych napędów.

 7 Kable wejściowe i wyjściowe serwo napędu oraz kable sygnałowe niskonapięciowe (takie jak kabel sterujący) powinny być ułożone względem siebie pod kątem prostym, a nie równolegle.

 8 Filtry, serwo napędy i silniki powinny być prawidłowo i pewnie podłączone do systemu (maszyny lub urządzenia), z podłączoną ochroną przed porażeniem od części przewodzących, a ich punkty styków powinny być jak największe, przewodzące i pewne (najlepiej pozłacane).

# **V Obsługa i parametryzacja**

# **5.1 Opis klawiatury**

# **5.1.1 Instrukcja obsługi klawiatury**

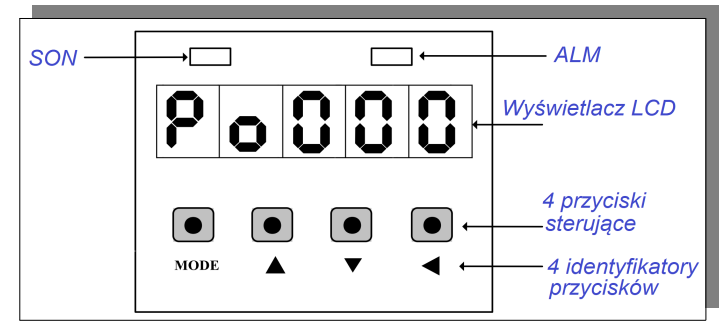

# **Rys. 5-1-1 Klawiatura serwo regulatora**

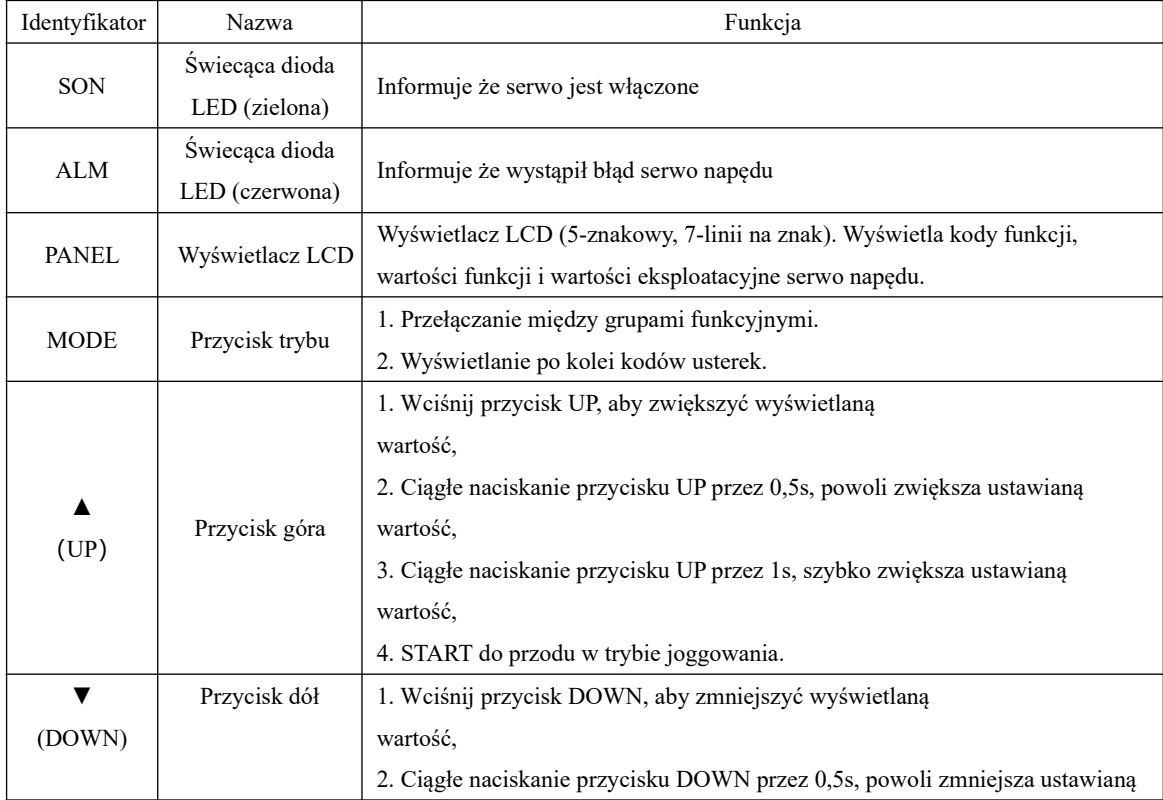

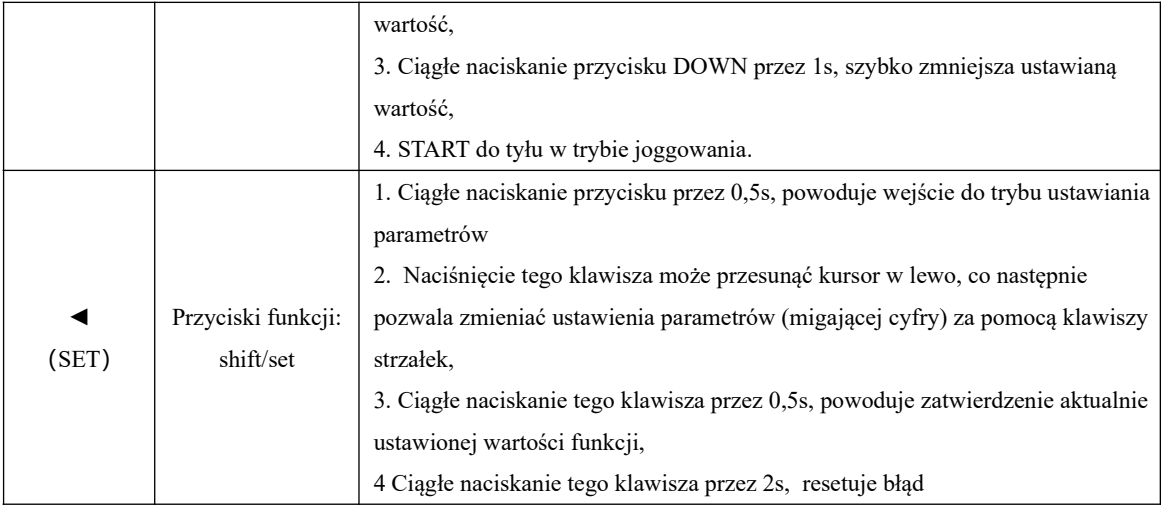

### **5.2 Procedura obsługi klawiatury**

### **5.2.1 Przechodzenie pomiędzy grupami funkcji**

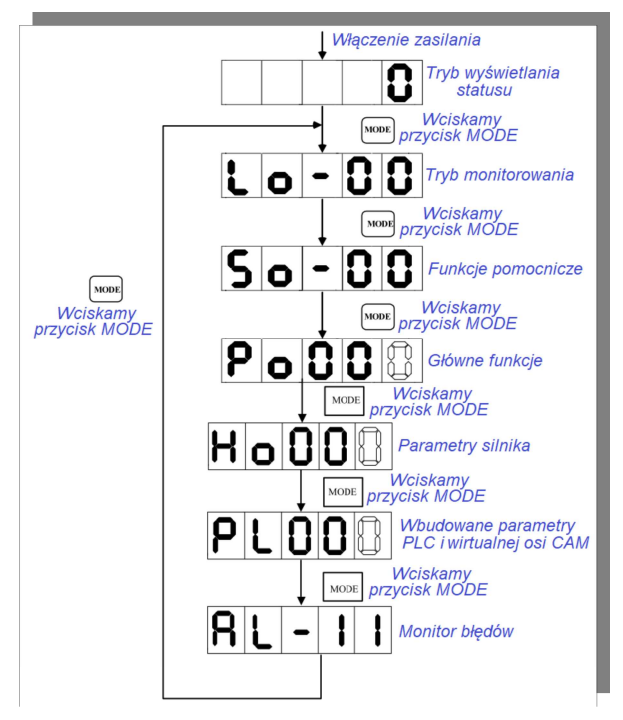

**Rys. 5-2-1 Przechodzenie pomiędzy sekcjami parametrów**

Po włączeniu obwodu głównego/zasilania na klawiaturze wyświetlany jest komunikat statusu serwomechanizmu zgodnie z nastawą w kodzie So-09, której wartość fabryczna określa prędkość wyjściową serwomechanizmu. Zawartość wyświetlacza można przełączać pomiędzy sekcjami funkcji monitorowania (Lo- □□), funkcji pomocniczych(So- □□), funkcji głównych (Po □□□), parametrów silnika (Ho □□□) i wbudowanych parametrów PLC wirtualnej osi (PL □□□), poprzez naciskanie przycisku MODE. Jeśli wystąpi komunikat błędu, jego bieżąca wartość będzie wyświetlana cyklicznie podczas przewijania menu.

# **5.2.2 Instrukcja parametryzacji**

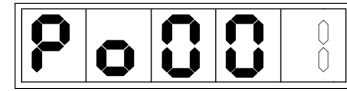

Przykładem będzie tutaj funkcja Po001.

Przedstawiony na rysunkach znak bez wypełnienia w rzeczywistości jest

migającym znakiem który można zmieniać.

☞W niniejszej instrukcji przedstawiony cztery tryby zmiany parametrów.

**SINDIA** kwadraty reprezentują znaki operacyjne na klawiaturze

■ **tryb jednej funkcji** (jeśli nie ma specjalnych instrukcji, oznacza to że wszystkie 5-znaków jest

przyporządkowane do tej funkcji)

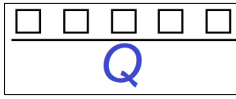

tryb jednej funkcji oznacza, że pięć cyfr reprezentuje jedną funkcję/parametr.

# Przykład:

**Np. 1:**Zadeklarowaną 1 prędkość wewnętrzną (bieg 1) Po113=1000obr/min, na wyświetlaczu obrazuje:

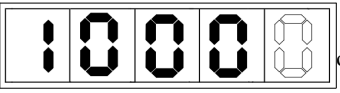

 (Rozdzielczość zadawania 0.1 obr/min). Realnie ustawiona wartość odpowiada wartości Po113=1000obr/min.

**Np. 2:**Zadeklarowaną 2 prędkość wewnętrzną (bieg 2) Po114=-1000obr/min, na wyświetlaczu obrazuje:

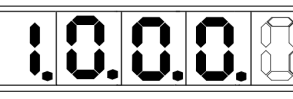

(Rozdzielczość zadawania 0.1obr/min). Realnie ustawiona wartość odpowiada wartości Po114=-1000obr/min.

Uwaga: jeśli świecą się wszystkie kropki dziesiętne, oznacza to że aktualna wartość jest ujemna.

# ■ **Tryb dwóch funkcji**

d

tryb dwóch funkcji, gdzie znak "d" symbolizuje tryb dwóch funkcji, a kolejno po dwa znaki to reprezentacja wartości każdej z tych funkcji,

X i Y symbolizują oddzielnie regulowane wartości poszczególnych funkcji.

Przykład:

**Np.:** Po odpowiada za funkcjonalność wejścia DI1 gniazda CN3 – 18 które ma być resetem błędu. Obraz funkcji na wyświetlaczu będzie następujący:

■ **Tryb czterech funkcji**

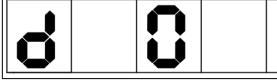

Wartość którą ustawiamy w kodzie Po będzie wynosiła X=1

# b

Tryb czterech funkcji oznacza, że każdy znak z wyjątkiem pierwszego jest znakiem

oddzielnie regulowanym dla wartości poszczególnych funkcji. Znak "b" oznacza tryb czterech funkcji.

A, B, C, D symbolizują oddzielnie regulowane wartości poszczególnych funkcji.

**Np .:** w trybie pozycjonowania wybierany jest typ polecenia impulsowego SIGNAL+PULS których wzajemność definiuje kierunek. Jeśli chcemy wybrać opcję zmiany kierunku poprzez SING/OFF lub PULS/OFF to w kodzie Po300 dla ostatniej cyfry ustawiamy wartość 1. Obraz funkcji na wyświetlaczu będzie następujący:

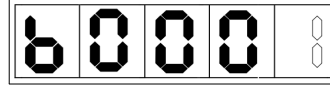

Wartość którą ustawiamy w kodzie Po300 będzie wynosiła A=1

# ■ **Tryb stronicowy funkcji**

 $\Box$   $\Box$   $\Box$   $\Box$  Pierwszy znak (E) określa stronę, pozostałe znaki służą do aktualnej edycji EDCBA wartości.

**Np.:** ustawienie przykładowej pozycji HOME, odbywa się w kodzie Po136 =131072, a rzeczywisty obraz wyświetlacza jest następujący:

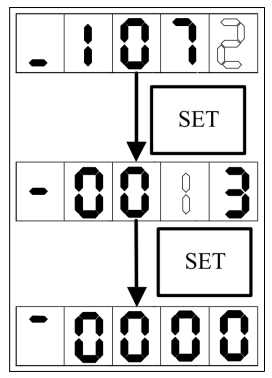

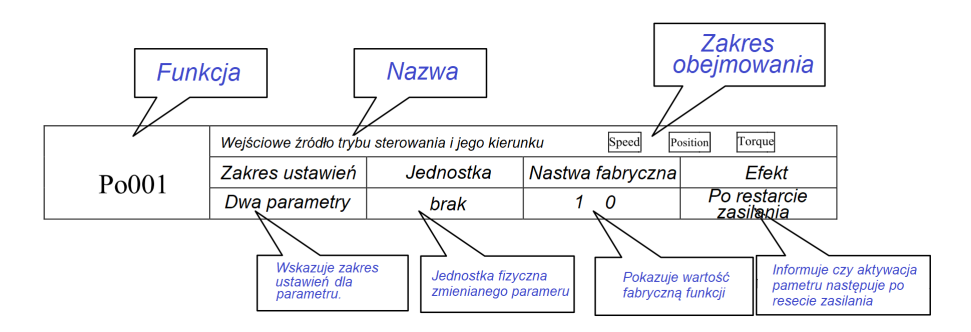

**Uwaga: zakres obejmowania oznacza tryb sterowania, dla którego parametr jest dostępny** Speed tryb sterowania prędkością; Position tryb pozycjonowania; Torque tryb sterowania momentem.

### **5.3 Procedura obsługi klawiatury**

### **5.3.1 Przykład procedury dla trybu monitorowania**

Jako przykład wykorzystano funkcję Lo-14 (wyświetlanie stanu DI5 ~ DI8):

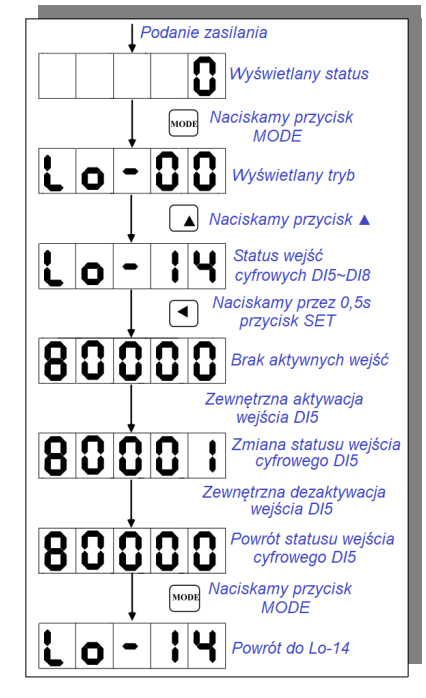

**rys. 5-3-1 Wyświetlanie trybu monitorowania wejść**

# **5.3.2 Przykład wyświetlenia funkcji pomocniczych**

Jako przykład wykorzystano funkcję So-14 (run JOG):

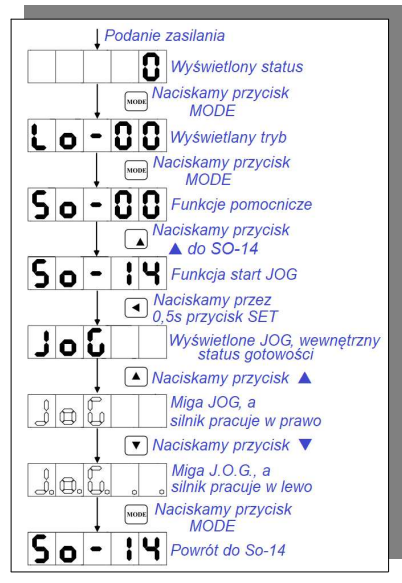

**rys. 5-3-2 Funkcja Run JOG** 

# **5.3.3 Zmiana głównych funkcji**

Jako przykład wykorzystano funkcję Po001:

Kiedy w Po001.Y=0, deklarujemy kierunek obrotów silnika w prawo/do przodu/zgodnie z ruchem wskazówek zegara. Kiedy w Po001.X=3, deklarujemy wybór trybu sterowania prędkością wejściem analogowym.

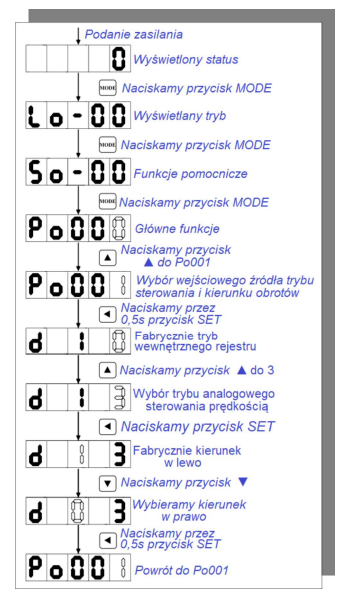

**Rys. 5-3-3 Procedura zmiany parametrów**

Jeśli wartość funkcji jest dłuższa niż 5 cyfr, zmiany wprowadza w sposób przedstawiony poniżej:

Jako przykład wykorzystano funkcję Po123 gdzie ustawiamy wartość pozycji na100000000:

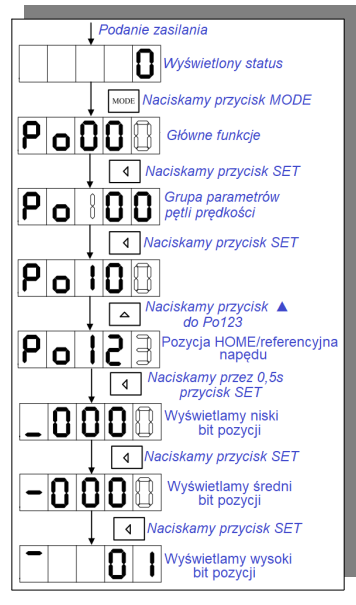

**rys. 5-3-4 Procedura zmiany pozycji Home**

# **VI START**

System serwo składa się z serwo napędu, silnika i sprzężenia zwrotnego (np. enkodera)

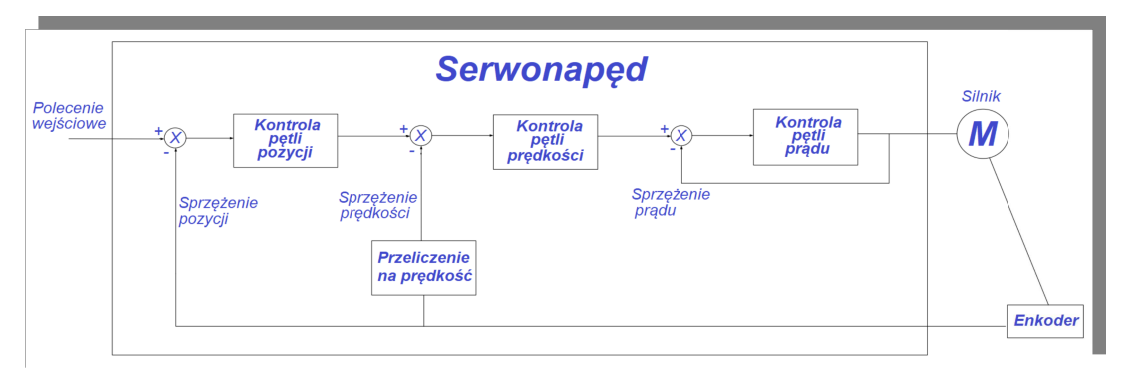

Biorąc pod uwagę rodzaje poleceń i charakterystykę pracy w serwo napędach wyróżniamy trzy typy pracy: z kontrolą położenia/pozycji, z kontrolą prędkości i kontrolą momentu obrotowego.

W trybie sterowania położeniem wartość docelową pozycji wału silnika zadajemy poprzez podanie łącznej liczby impulsów o jakie napęd ma zostać przesunięty. Tryb kontroli pozycji ściśle kontroluje położenie i prędkość. Jest zwykle używany w tzw. urządzeniach pozycjonujących. To najczęściej używany tryb pracy serwo napędu, mający zastosowanie w różnego rodzaju mechanicznych ramionach, frezarkach, grawerkach, obrabiarkach sterowanych numerycznie (CNC) itp.

W trybie sterowania prędkością wartość zadana jest kontrolowana przez wejście AI, wejście DI (motopotencjometr) lub za pośrednictwem magistrali komunikacyjnej. Tryb ten jest zwykle używany w aplikacjach gdzie wymaga się utrzymania stabilnej prędkości zadanej. Przykładem może być maszyna do grawerowania i frezowania, gdzie kontrolery osi korzystają z trybu pozycjonowania, a serwo napęd narzędzia korzysta z trybu sterowania prędkością.

W trybie sterowania momentem wartość zadana jest kontrolowana przez wejście AI, lub za pośrednictwem magistrali komunikacyjnej. Ten tryb jest używany głównie w urządzeniach nawijających i odwijających o surowych wymaganiach dotyczących dokładności naprężenia.

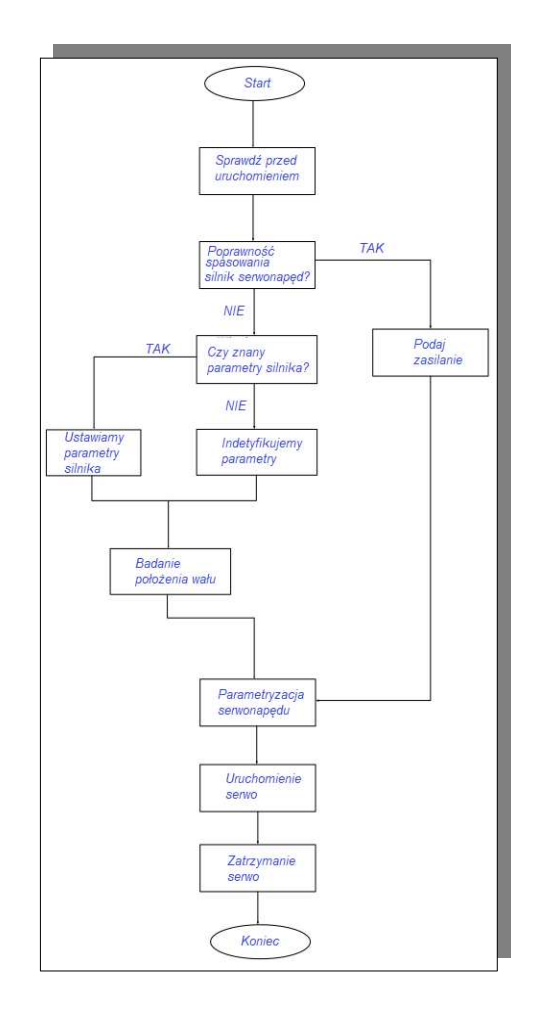

Uwaga:

Upewnij się, że układ serwo działa poprawnie bez obciążenia, a w kolejnym kroku podłącz obciążenie do silnika.

Po wymianie serwo silnika, jeśli nie znamy kąta elektrycznego enkodera i prawidłowej kolejności podłączenia faz silnika możemy sprawdzić, czy silnik serwo działa poprawnie, używając funkcji elektronicznej identyfikacji kąta. Przed przystąpienie do elektronicznej identyfikacji kąta należy wykonać następujące czynności:

- 1. Podać rzeczywistą moc silnika,
- 2. Upewnić się, że przewód enkodera serwo silnika jest prawidłowo podłączony,
- 3. Upewnić się, czy silnik serwo jest uziemiony,
- 4. Upewnić się, że serwo jest w stanie OFF (nieaktywny)

|       | Moc silnika     |           | Speed Position Torque |                       |
|-------|-----------------|-----------|-----------------------|-----------------------|
| Ho011 | Zakres ustawień | Jednostka | Nastawa fabryczna     | Efekt                 |
|       | $1 - 30000$     | 0.01kW    |                       | Skutek natychmiastowy |

Dla So-25 = 3, wprowadzamy rzeczywistą moc silnika do serwo napędu, a następnie określamy parametry.

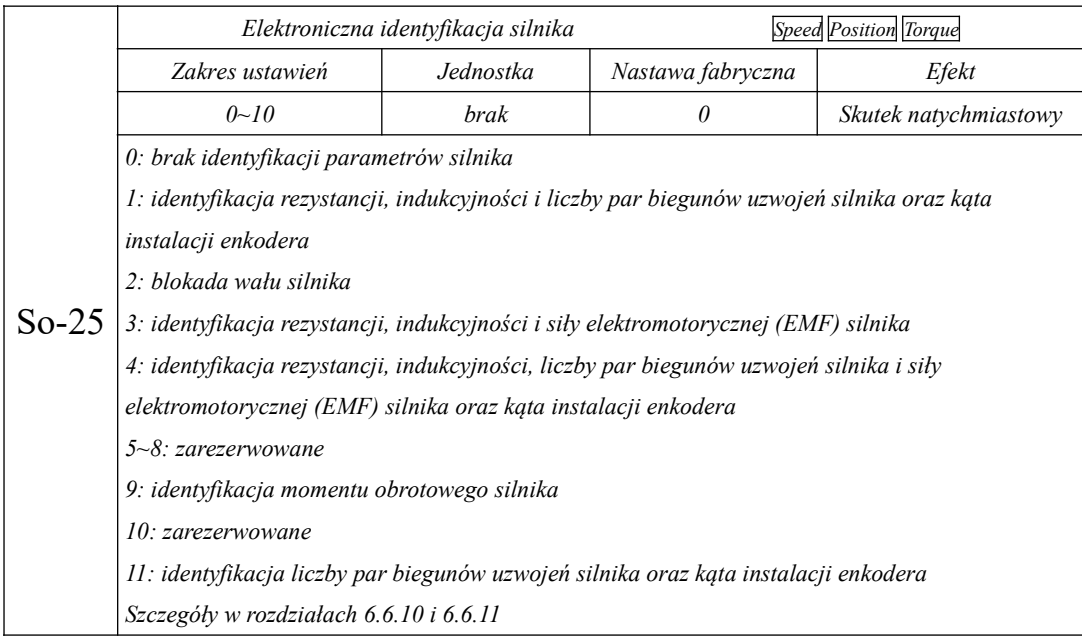

Kiedy ustawimy So-25=1, przejdź do trybu sterowania impulsowego JOG - So-14 (patrz rozdz. 6.1.5).

Wciśniecie i przytrzymanie dla So-14 przez 0,5s przycisku SET spowoduje że system rozpocznie automatyczne testowanie, a panel wyświetli migający komunikat "TEST". Po zakończeniu identyfikacji panel powróci do interfejsu So-14, a kąt elektryczny zostanie zapisany w Ho018. Jeśli kolejność żył przewodu jest nieprawidłowa, panel wyświetli błąd AL-05. Odłącz zasilanie i zmień kolejność żył.

Następnie powtórz identyfikację kąta elektrycznego, tak aby alarm nie wystąpił.

Uwaga: Jeśli alarm występuje przez cały czas, wykonaj następujące czynności:

1. Sprawdź czy napęd nie jest uszkodzony. Jeśli jest uszkodzony, należy napęd wysłać do autoryzowanego serwisu celem jego naprawy.

2. Jeśli napęd nie jest uszkodzony, sprawdź czy kolejność żył w przewodzie enkoderowym jest prawidłowa;

3. Jeśli serwo napęd sygnalizuje inne błędy podczas procesu identyfikacji, zapoznaj się z rozdziałem 9.

4. W Ho018 zapisana jest liczba impulsów przesunięcia osi silnika. Przykład: liczba impulsów na jeden obrót enkodera to: 2500impulsy (przed zwielokrotnieniem), co oznacza że 2500 impulsy odpowiadają 360 °. Jeśli wartość Ho018=1515, to kąt przesunięcia wynosi wału silnika wynosi 218,16°. Podany kąt jest pozycją montażu enkodera względem aktualnej pozycji wału. Dopuszczalne odchylenie wartości zapisanych impulsów w Ho018 względem wartości rzeczywistej wynosi  $\pm$  15 impulsów.

#### **6.1 Ustawienia podstawowych parametrów**

### **6.1.1 Przed STARTEM**

Prosimy o sprawdzenie czy całe okablowanie zostało wykonane i jest poprawne.

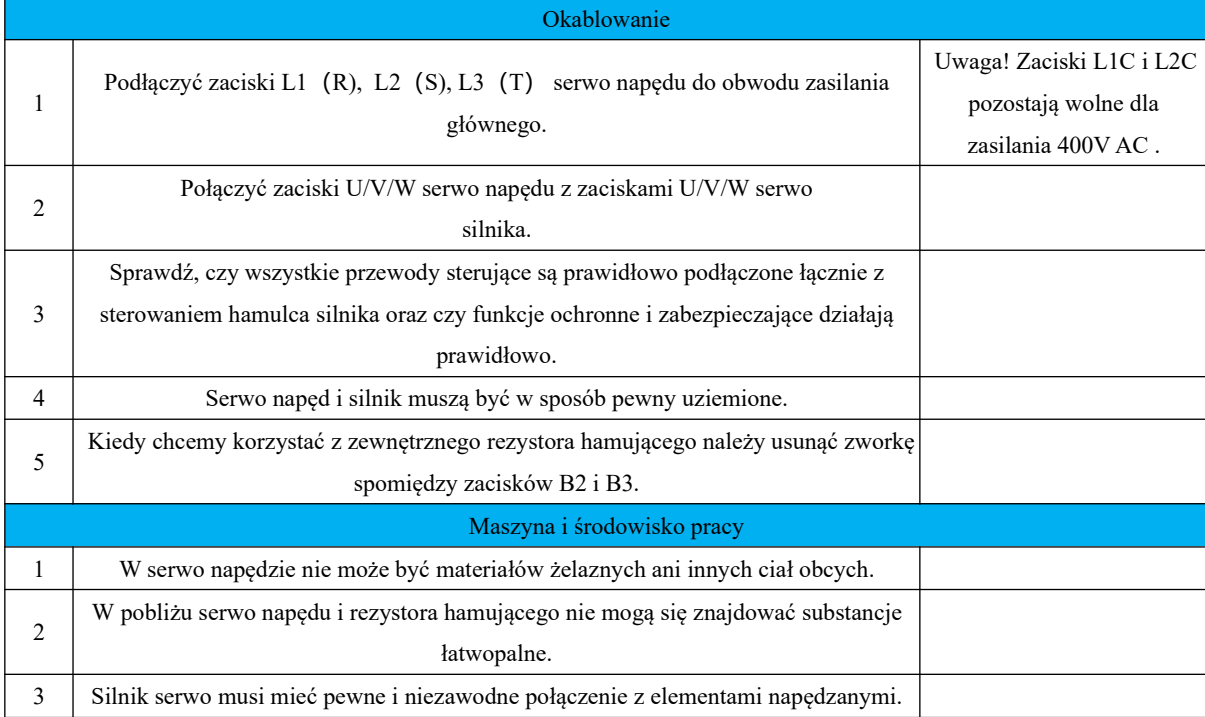

### **6.1.2 Podanie zasilania**

1) Podanie zasilania na obwód sterujący i obwód główny.

Proszę podłączyć przewody zasilające do L1(R), L2(S), L3(T).

• Włączyć zasilanie obwodu sterującego i obwodu głównego. Jeśli wskaźnik napięcia magistrali nie

sygnalizuje nieprawidłowości, a na klawiaturze wyświetla się komunikat "0", oznacza to, że serwo napęd jest aktywny.

• Jeśli na klawiaturze wyświetlany jest komunikat "AL-xx", zapoznaj się z

rozdziałem 9

2) Zmiana stanu S-ON (aktywacji/odblokowania napędu)

Serwo napędy serii SD20 obsługują dwa tryby zmiany stanu S-ON:

- rejestrem wewnętrznym,

- listwą sterującą DI

Dla trybu rejestru wewnętrznego użytkownik może zmienić stan S-ON za pomocą wewnętrznych parametrów Po004 i Po100.

Dla trybu listwy sterującej użytkownik przypisuje funkcje wejścia cyfrowego DIx=1 (S-ON). Następnie zmieniając stan wejściami peryferyjnymi (z PC, PLC, zewnętrzne styki itp.) zmieniamy stan S-ON.

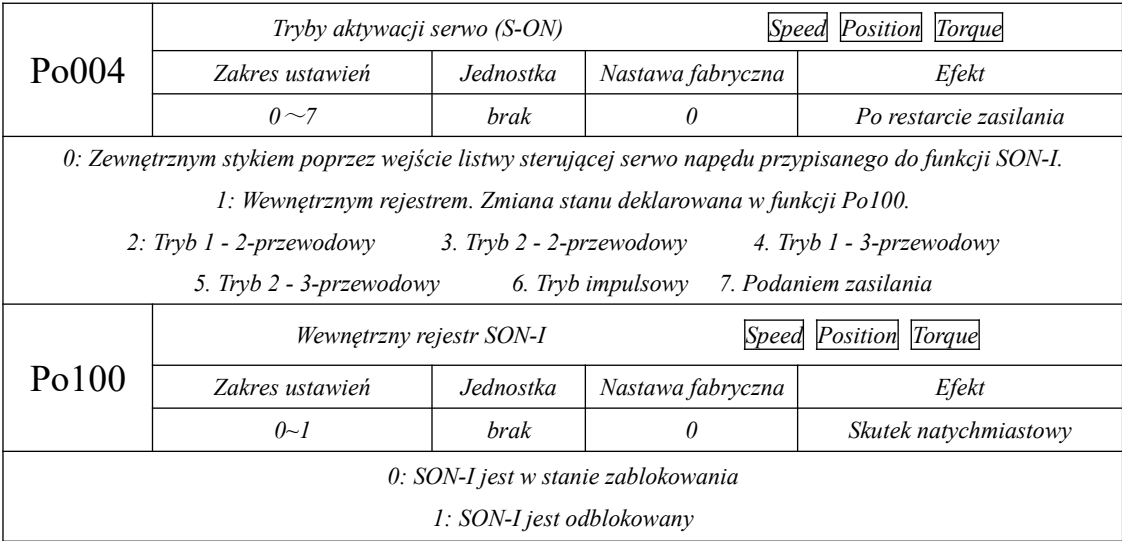

W trybie sterowania prędkością i momentem możemy wybierać dodatkowe tryby sterowania pracą serwo napędu spośród: 2 trybów sterowania 2-przewodowego, 2 trybów sterowania 3-przewodowego i sterowania impulsowego.

Uwaga: FWD (wartość wejścia DIx=23), REV (wartość wejścia DIx=24), X (wartość wejścia DIx=0) stanowią trzy oddzielne sygnały wejść cyfrowych.

 $(1)$  Tryb 1 – sterowanie 2-przewodowe

Jest najpopularniejszym trybem sterowania. Kierunki pracy silnika są kontrolowane przez zaciski FWD i REV.

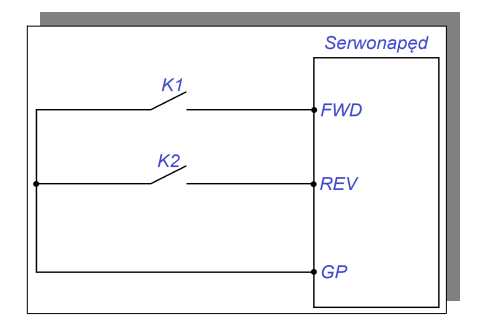

Tabela 6.1.1 Zdefiniowanie stanów wejść cyfrowych (0: otwarty, 1: zamknięty)

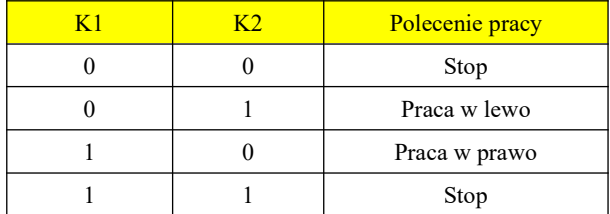

(2) Tryb  $2$  – sterowanie 2-przewodowe

FWD jest zaciskiem listwy aktywującym pracę, REV jest zaciskiem określającym kierunek wirowania

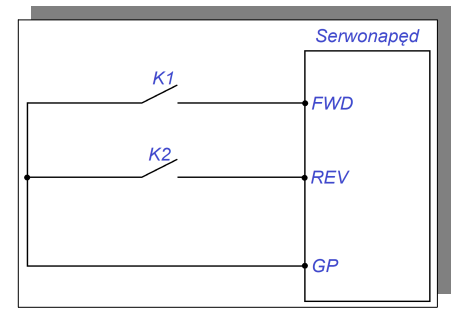

Tabela 6.1.2 Zdefiniowanie stanów wejść cyfrowych (0: otwarty, 1: zamknięty)

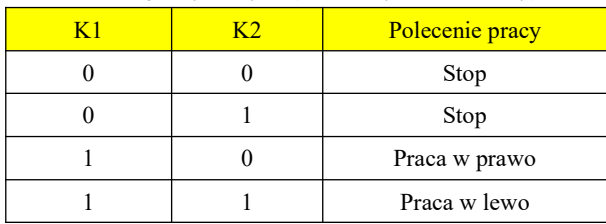

(3) Tryb 1 – sterowanie 3-przewodowe

Warunkiem aktywacji kierunku FWD lub REV jest aktywny zacisk X (zwarty). Zaciski FWD i REV nie mogą być aktywne w chwili podania polecenia zatrzymania napędu które następuje na skutek przerwania obwodu

wejścia X.

Należy tutaj aktywować funkcje kontroli krawędzi zbocza.

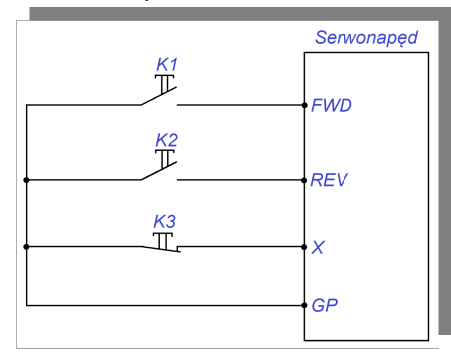

K1: impulsowo praca w prawo, K2: impulsowo praca w lewo K3: impulsowo STOP poprzez styk NC

(4) Tryb 2 – sterowanie 3-przewodowe

Zwarty zacisk X to warunek zezwolenia na pracę. Polecenie uruchomienia jest podawane przez zacisk

impulsowy FWD, a kierunek silnika jest określany wejściem REV.

Zacisk FWD nie może być aktywny w chwili podania polecenia zatrzymania napędu które następuje na skutek przerwania obwodu wejścia X.

Styk K2 jest zamknięty, silnik pracuje w lewo. Styk K2 jest otwarty, silnik pracuje w prawo.

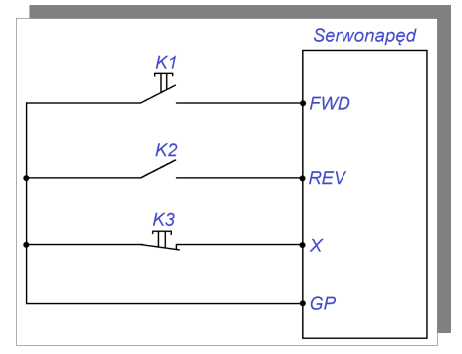

### (5) Sterowanie impulsowe

Zaciskiem FWD aktywujemy impulsowo pracę silnika w prawo. Po wyzwoleniu impulsu silnik zaczyna pracować w prawo, po ponownym wyzwoleniu impulsu silnik zostaje zatrzymywany. Zacisk funkcjonalny REV działa identycznie, tylko że dla kierunku wirowania w lewo. Dla pracy w danym kierunku podanie impulsu kierunku przeciwnego spowoduje zmianę kierunku wirowania. Aktywować należy kontrolę krawędzi zbocza.
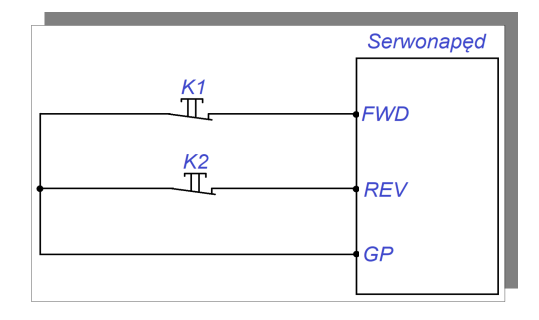

### **6.1.3 Ustawienia parametrów**

### **1) Parametry serwo silnika**

Parametry serwo silnika obejmują: napięcie znamionowe, prąd znamionowy, sygnały enkodera, znamionową prędkość obrotową, liczbę par biegunów, rezystancję fazową, indukcyjność, moment bezwładności, siłę przeciwelektromotoryczną, napięcie sieciowe itp. Prosimy potwierdzić, zgodność ustawionych parametrów z parametrami silnika. To zapewni stabilną pracę silnika i zapobiegnie ewentualnemu jego uszkodzeniu. Dla So-48=1, parametry silnika mogą być zmieniane w poszczególnych kodach ręcznie. Poniżej lista kodów:

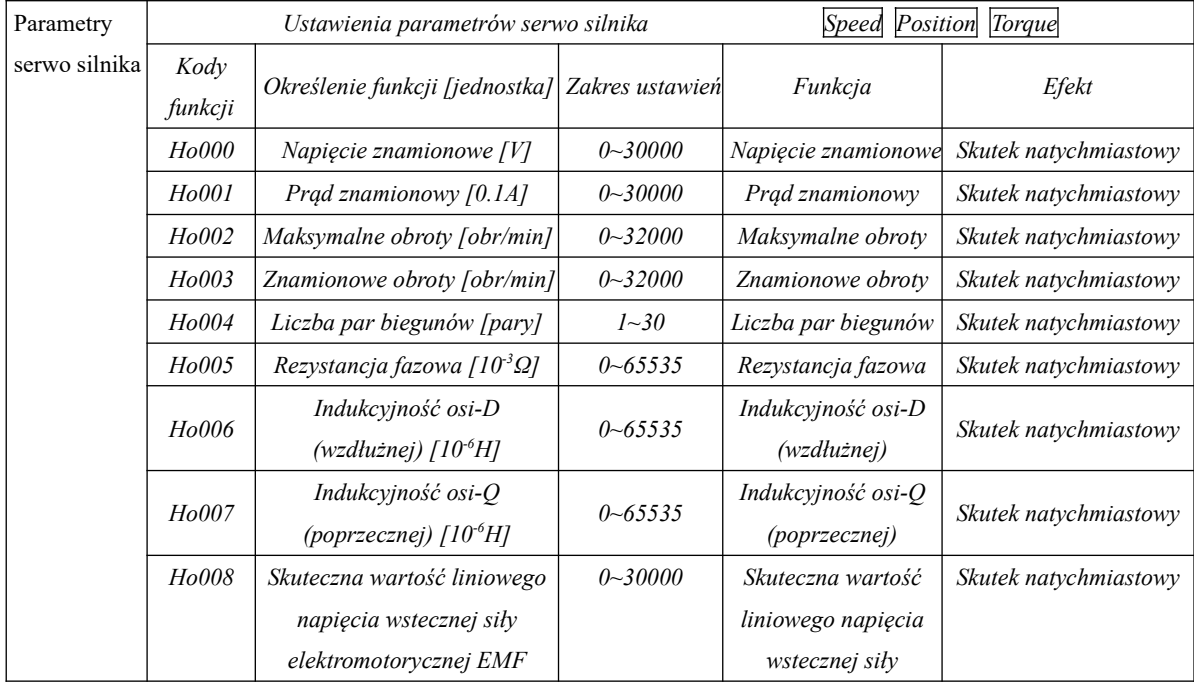

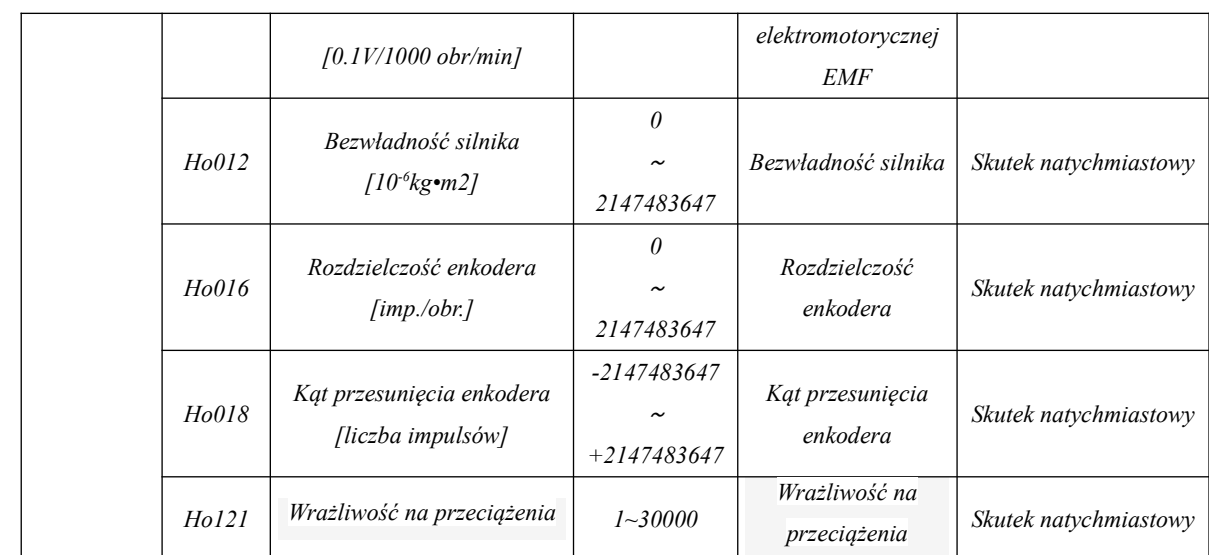

Parametry silnika można samodzielnie zadeklarować zgodnie z danymi tabeli. Przy okazji prosimy o zwrócenie uwagi na następujące aspekty:

1. Dla So-48 = 1, istnieje możliwość samodzielnej edycji grupy H. Jeśli zastosowano enkoder fotooptyczny, w Ho016 wpisujemy rozdzielczość enkodera\*4, jeśli zastosowano enkoder z komunikacją, w Ho016 wpisujemy wprost zadeklarowaną rozdzielczość.

Po zakończeniu elektronicznej identyfikacji, kąt montażu enkodera jest zapisywany w Ho018. W rozdziale 6.0 opisano sposób działania identyfikacji kąta montażu.

2. Poszczególne parametry silnika dla różnych producentów i modeli silników mogą się różnić.

Przed uruchomieniem należy sprawdzić, czy parametry zadeklarowane są zgodne z rzeczywistym silnikiem.

3. Zmiany w kodzie Ho121 odpowiadają za zabezpieczenie przeciążeniowe silnika w odniesieniu do nagrzewania się silnika. Im większa wartość tym czas od wykrycia przeciążenia do wyłączenia będzie dłuższy (większe nagrzewanie).

4. Parametry silnika są ustawiane przez producenta. Prosimy ich nie zmieniać samodzielnie. Jeśli system ulegnie uszkodzeniu, ponieważ użytkownik zadeklarował niewłaściwe parametry silnika lub zamienił silnik na niestandardowy, to gwarancja nie zostanie uznana.

### **2**) **Zmiana kierunku obrotów serwo silnika**

Domyślnie ustawiony kierunek "w lewo" to obroty przeciwne do ruchu wskazówek zegara, patrząc od strony wału serwo silnika. Wartość fabryczna Po001.Y=1. Kiedy zmienimy Po001.Y=0, obroty zmienimy "w prawo" które są zgodne z ruchem wskazówek zegara, patrząc od strony wału serwomotoru.

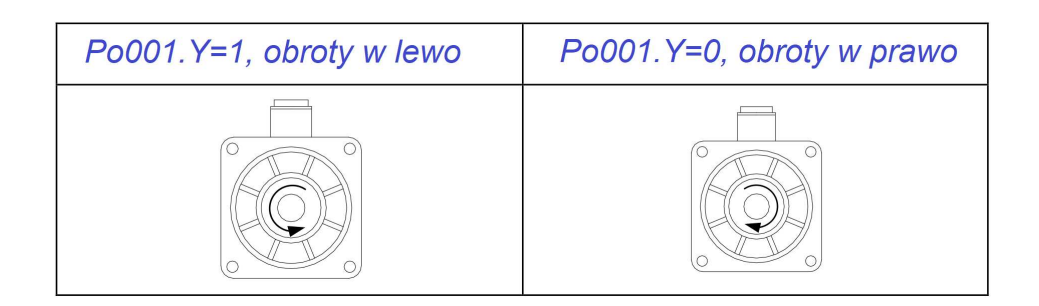

#### **3) Ustawienia hamulca**

Hamulec postojowy to konstrukcja, która zapobiega przemieszczaniu się wału serwomotoru, kiedy serwo napęd jest w stanie nieaktywnym. Hamulec utrzymuje silnik w pozycji zablokowanej, tak aby ruchome części maszyny pozostały nieruchome. Niepożądany ruch może być wywołany grawitacją lub siłami zewnętrznymi. Funkcja hamulca postojowego (luzownika) ma zastosowanie tylko dla silników serwo z zamontowanym hamulcem.

a) Okablowanie obwodu hamulca;

Ogólnie stosowany obwód hamulca elektromagnetycznego:

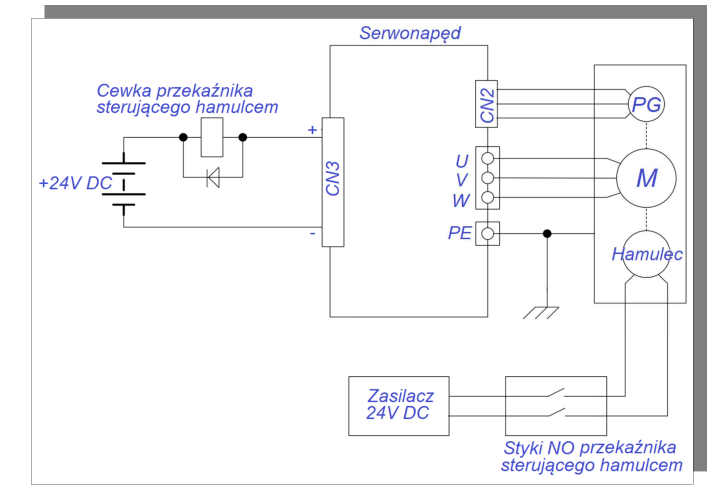

#### **Opis:**

**1. Wbudowany na silniku hamulec elektromagnetyczny służy wyłącznie do blokowania wału zatrzymanego silnika (zablokowanie wału).**

**2. Elektromagnetyczna cewka hamulca ma rozróżnioną biegunowość. Należy na to zwrócić uwagę podczas okablowania.**

**3. Zasilanie hamulca elektromagnetycznego musi być dostarczone z zewnętrznego źródła. Wartość napięcie cewki hamulca wynosi 24VDC (± 10%), a pobierany prąd określamy zgodnie z danymi tabliczki** 

# **znamionowej hamulca. Ponadto nie wolno używać tego samego źródła zasilania do hamulca elektromagnetycznego i do zasilania układu sterowania.**

b) Oprogramowanie działania hamulca elektromagnetycznego;

W przypadku stosowania hamulca elektromagnetycznego jedno w wyjść cyfrowych DO napędu należy ustawić do realizacji następującej funkcji:

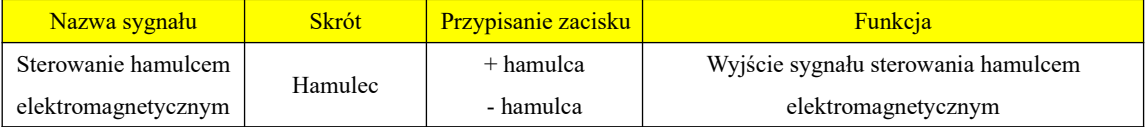

Sekwencja pracy hamulca jest uzależniona od stanu pracy napędu. Tutaj rozróżniamy dwa podstawowe stany: normalny stan pracy i stan wyłączenia zasilania.

1) Stan normalny pracy serwo napędu

Stan normalny pracy serwo napędu obejmuje dwa stany pracy serwo silnika: statyczny i

dynamiczny.

- stan statyczny silnika: rzeczywista prędkość silnika jest niższa niż 20 obr/min.

- stan dynamiczny silnika: rzeczywista prędkość silnika jest wyższa niż 20 obr/min.

### a) Sterowanie hamulcem kiedy silnik jest zatrzymywany

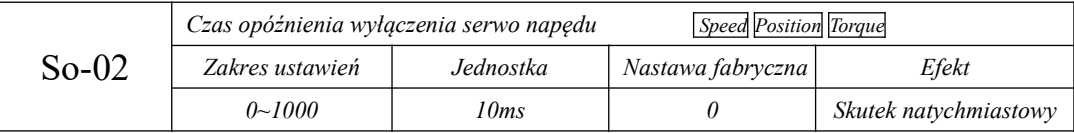

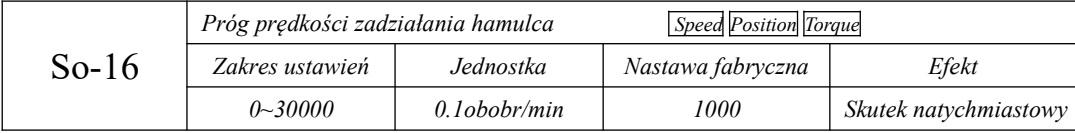

Uwaga: wartość So-16 nie powinna być zbyt wysoka. Na początek najlepiej użyć nastaw

fabrycznych.

Kiedy serwomotor będzie zatrzymywany i prędkość silnika będzie niższa niż So-16,

sygnał odblokowania hamulca zostanie wyłączony, czyli hamulec zostanie zwolniony (blokowanie wirnika).

Zablokowanie serwo napędu dla układu z hamulcem elektromagnetycznym jest opóźnione o czas ustawiony w So-02. Sekwencję działania pokazuje poniższy rysunek:

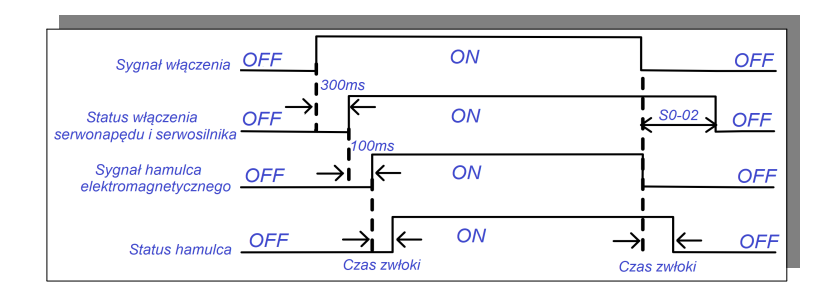

### **rys. 6-3-1 Diagram działania z hamulcem elektromagnetycznym**

**Uwaga: jeśli wystąpią jakieś błędy, serwo przejdzie w stan dezaktywacji, więc So-02 nie będzie uwzględnione.**

b) Sterowanie hamulcem kiedy wirnik serwo silnika się obraca

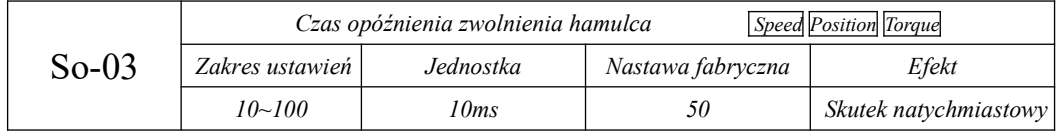

Kiedy silnik serwo pracuje, a jego prędkość obrotowa jest wyższa niż So-16, to po wystąpieniu

błędu, serwo napęd zostanie natychmiast wyłączony, a silnik serwo będzie zatrzymywał się

swobodnie. W chwili kiedy wystąpi którykolwiek z poniższych elementów, pojawi się sygnał zwolnienia hamulca:

1) Serwo napęd zostaje wyłączony i prędkość obrotowa serwo silnika będzie ≤So-16.

2) Serwo napęd zostaje wyłączony i minie czas opóźnienia So-03.

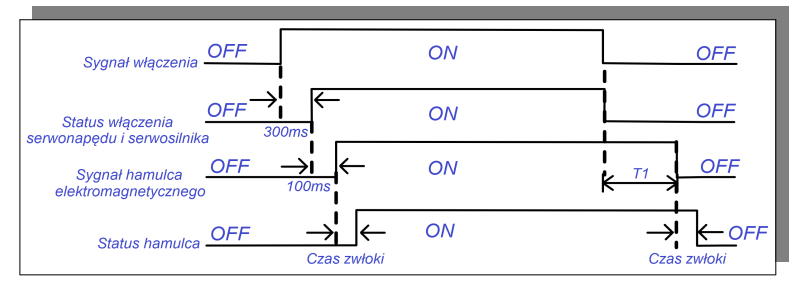

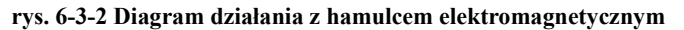

Uwaga: Po wyłączeniu serwomechanizmu na skutek błędu, czas określony jako T1 jest

w rzeczywistości wartością So-03 lub czasem potrzebnym do osiągnięcia prędkości So-16.

c) Sterowanie hamulcem po wyłączeniu zasilania

Po wykryciu wyłączenia zasilania przez serwo napęd należy ustawić blokowanie silnika hamulcem aby zapobiec niekontrolowanemu ruchowi wirnika

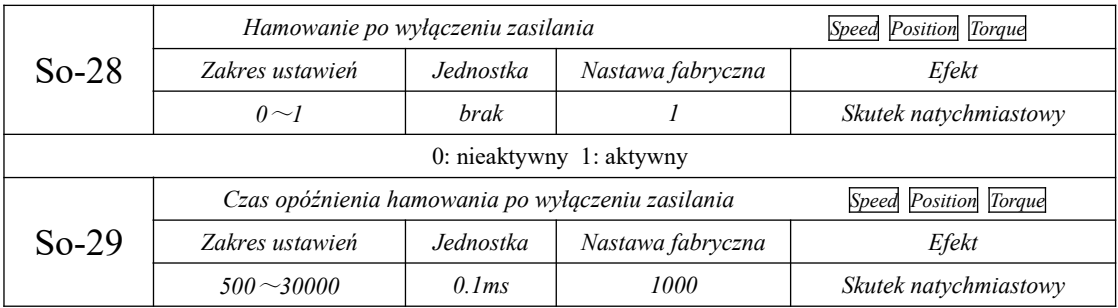

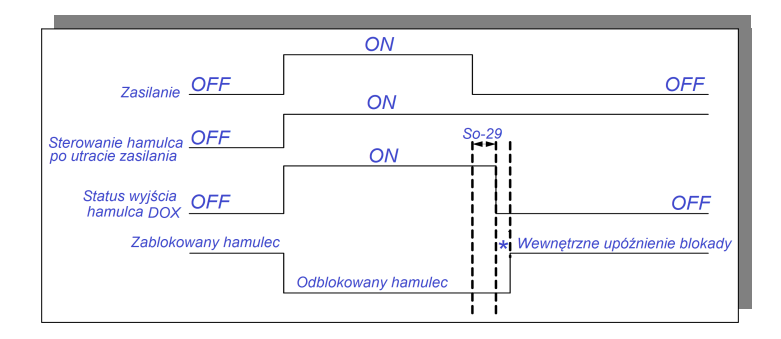

**rys. 6-3-3 Diagram działania z hamulcem elektromagnetycznym** 

### **6.1.4 Ustawiania dla funkcji z ograniczeniami zakresu ruchu**

Funkcja z ograniczeniami zakresu ruchu stosowana jest w układach gdzie ruchome części maszyny nie mogą przekraczać dopuszczalnego zakresu ruchu. Do detekcji zakresu ruchu należy zastosować: wyłączniki krańcowe, wyłączniki fotoelektryczne lub enkodery wieloobrotowe.

1. Funkcja sprzętowej ochrony przekroczenia zakresu

Gdy tylko serwo napęd wykryje sygnał włączenia/wyłączenia wyłącznika krańcowego, prędkość w aktualnym kierunku zostanie sprowadzona do 0Hz, nie wywołując jednocześnie ruchu w przeciwnym kierunku.

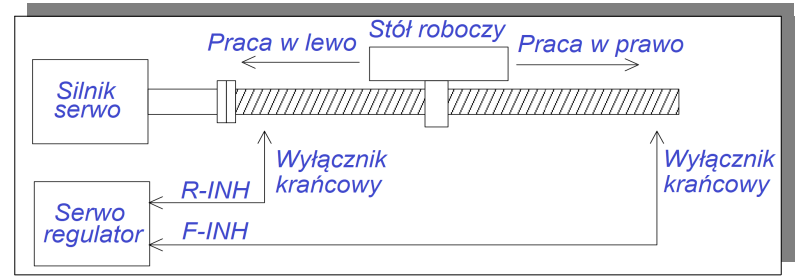

**rys. 6-1-5 Funkcja ograniczenia ruchu**

1) Sygnały wejściowe

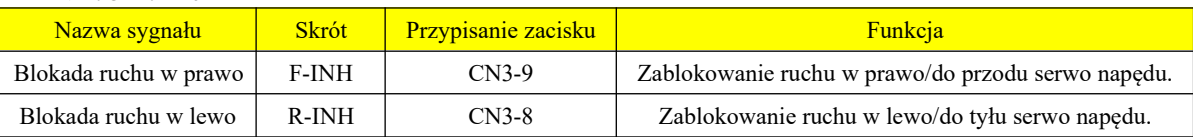

### 2) Ustawienia powiązanych parametrów

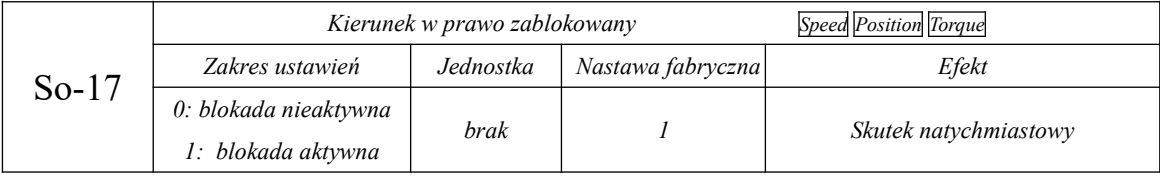

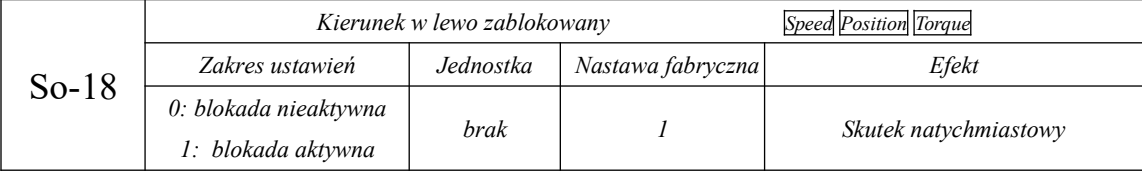

(1) Włączenie sygnałów przekroczenia zakresu ruchu

Warunkiem włączenie sygnałów przekroczenia zakresu ruchu jest So-17=1, So-18=1, oraz przydzielenie

zacisków sterujących DIX do funkcji F-INH i R-INH. Ze względów bezpieczeństwa domyślnie

funkcje So-17 i So-18 są ustawione jako zablokowane dla styków typu NO (rozwarcie obwodu oznacza zablokowanie kierunku). Kiedy więc wystąpi awaria (przerwanie obwodu), to ochrona przed nadmiernym przemieszczeniem aktywuje się automatycznie.

(2) Wyłączenie sygnałów przekroczenia zakresu ruchu

Warunkiem wyłączenie sygnałów przekroczenia zakresu ruchu jest So-17=0, So-18=0 lub brak przydzielenia zacisków sterujących DIX do funkcji F-INH i R-INH.

(3) Ustawianie wartości momentu zatrzymania dla przekroczenia zakresu ruchu i zatrzymania awaryjnego

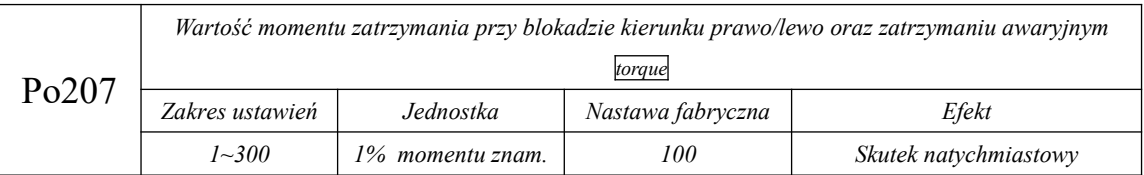

Dla aktywnego sygnału blokady pracy do przodu/do tyłu lub sygnału zatrzymania awaryjnego, maksymalna wartość chwilowego momentu zatrzymania serwo silnika jest ograniczona do wartości Po207. Podana wartość jest wartością bezwzględną, i obowiązuje dla kierunków pracy lewo i prawo.

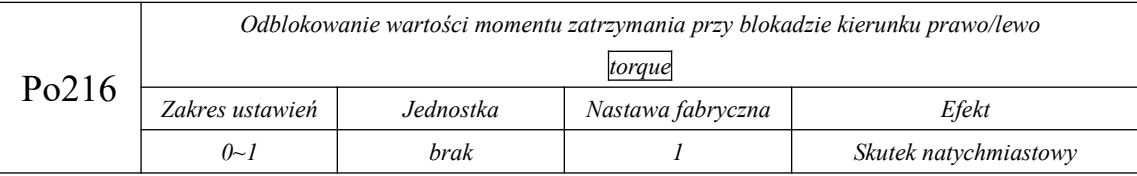

Kiedy Po216=0, rzeczywista wartość momentu zatrzymania przy blokadzie kierunku prawo/lewo wynosi Po207, Kiedy Po216=1, rzeczywista wartość momentu zatrzymania przy blokadzie kierunku prawo/lewo wynosi 0, czyli Po207 nie jest aktywny,

### 2. Funkcja programowej ochrony przekroczenia zakresu

Po wykryciu, że położenie wieloobrotowe enkodera przekracza zakres ustawień, pojawi się alarm. Należy przyjąć że pozycja "Home" jest położeniem początkowym, a serwomotor może poruszać się między zakresami położenia ustawionymi dla kierunku prawo/lewo. Jeśli serwomotor przekroczy ustawiony zakres ruchu, serwo napęd przejdzie w stan błędu, wyświetlając AL-27.

Parametry powiązane z opisaną funkcją to:

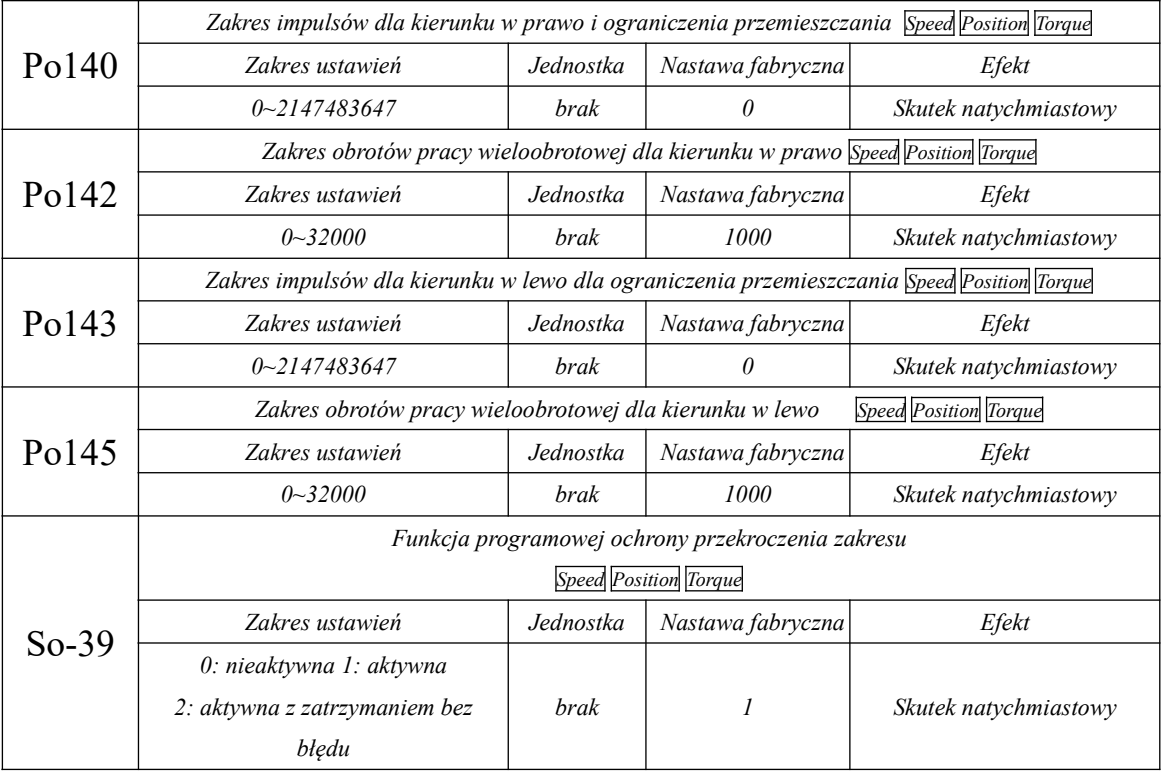

1. Najpierw należy ustawić punkt początkowy (HOME) zgodnie z rozdziałem 6.4.9. Przyjmujemy że

mechaniczny punkt (znacznik) jest pozycją początkową, od której ustawiamy zakres pracy do przodu i do tyłu.

2. Dla So-39 = 0, funkcja programowej ochrony przekroczenia zakresu jest nieaktywna

# **6.1.5 Procedura sterowania funkcją JOG**

Funkcja JOG jest specjalnym trybem sterowania prędkością (nadrzędną) której sygnał jest impulsowy.

1. Funkcja JOG na panelu serwo napędu.:

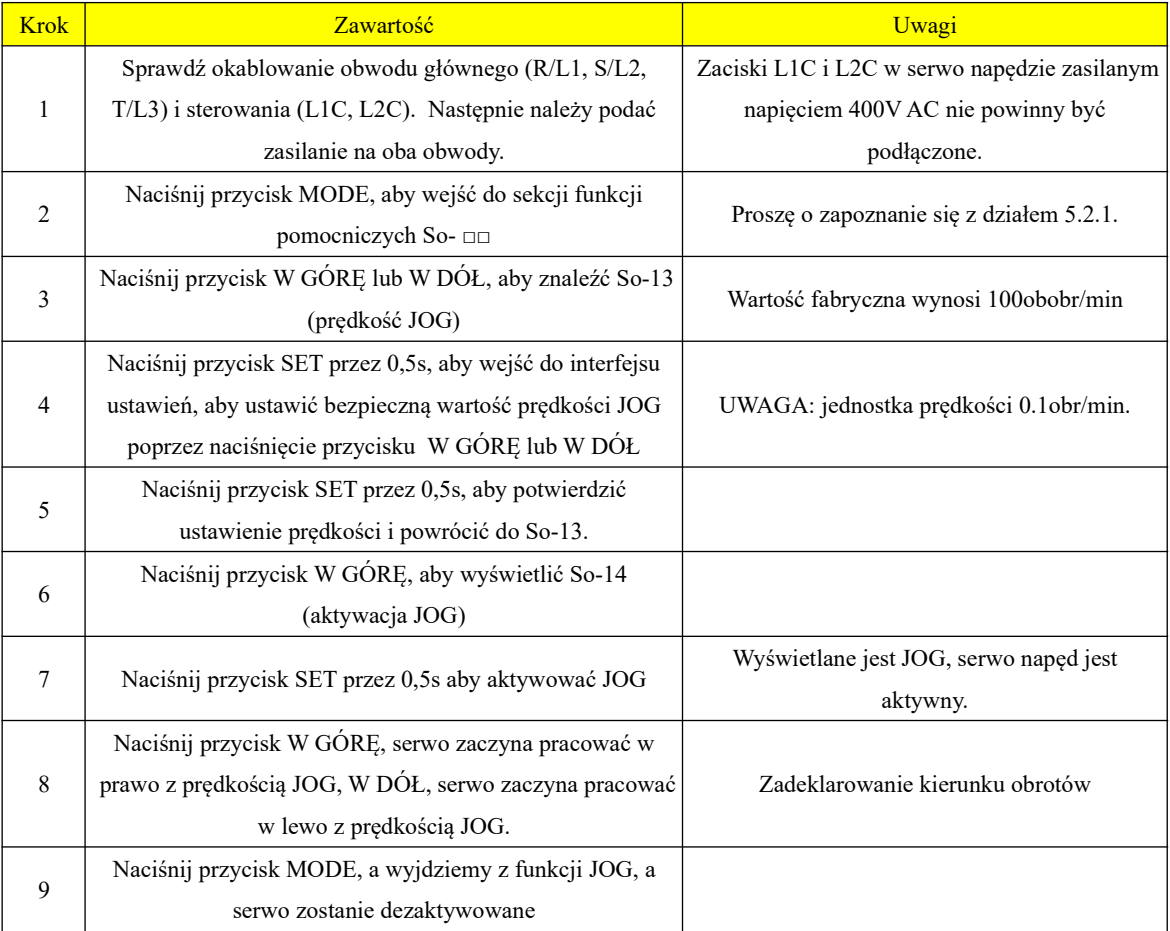

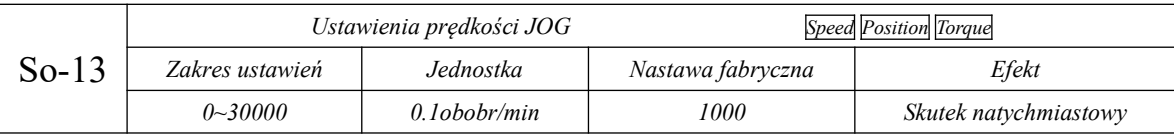

Uwagi:

1. Wewnętrzna funkcja JOG jest specjalnym trybem prędkościowej pracy. Z prędkością JOG powiązane są rampy przyspieszania Po109 i zwalniania Po110.

2: Wewnętrzny tryb JOG jest nadrzędną funkcją i nie jest ograniczony zakresem jazdy zarówno do przodu jak i do tyłu. Należy się upewnić że ta funkcjonalność nie stanowi zagrożenia.

3: Proszę zapoznać się z rozdziałem 5.3.3 na temat procedury aktywacji wewnętrznej funkcji JOG.

2. Funkcja JOG z listwy serwo napędu.:

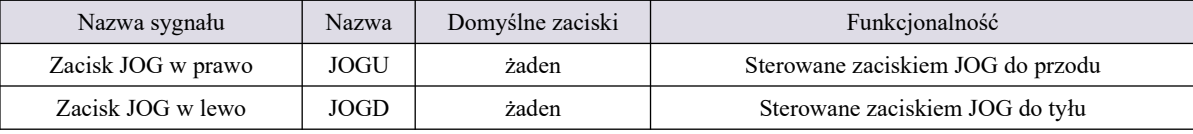

Uwagi: Priorytet funkcji JOG jest wyższy niż innych trybów.

 1. Kiedy serwo napęd jest w stanie zablokowania, a sygnał JOG zostanie aktywowany, układ przejdzie do trybu pracy z prędkością JOG.

2. Kiedy serwo napęd jest w stanie pracy, a sygnał JOG zostanie aktywowany, układ przejdzie z aktualnego trybu prędkości do trybu pracy z prędkością JOG.

### **6.1.6 Sekwencja czasowa sterowania**

(1) Sekwencja czasowa sterowania po podaniu zasilania

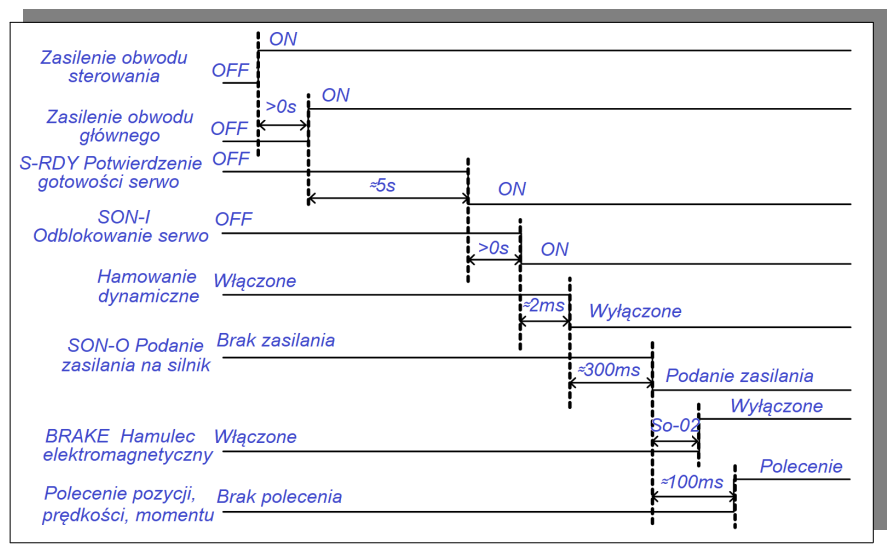

### **rys. 6-1-6 Sekwencja sterowania po podaniu zasilania**

Uwagi:

1. Powyższy schemat przedstawia sekwencję czasową sterowania serwo napędu. od podania zasilania do odebrania polecenia

2. Wyjście S-RDY aktywuje się po zresetowaniu CPU i podłączeniu głównego

zasilania.

3. Zanim serwo napęd będzie gotowy (S-RDY), musi być podłączone główne zasilanie, a sygnały sterujące będą ignorowane.

4. Dla So-07=0 lub 1, po włączeniu serwomechanizmu należy odczekać co najmniej 100ms przed wysłaniem sygnału sterującego. W przeciwnym razie sygnał sterujący może zostać

zignorowany.

5. Dla So-07=2, po załączeniu serwomechanizmu, należy odczekać co najmniej 10 ms przed wysłaniem sygnału sterującego, w przeciwnym razie sygnał sterujący może zostać zignorowany.

(2) Sekwencja czasowa sterowania w przypadku wystąpienia błędu serwo napędu.

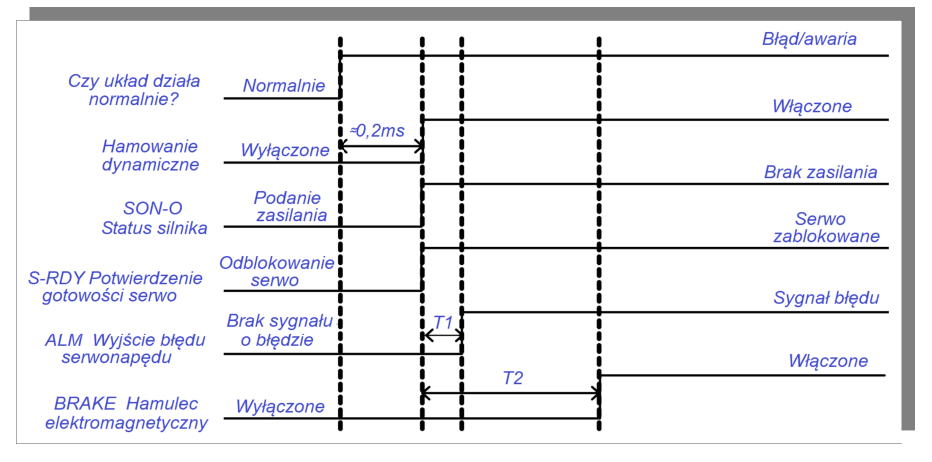

### **rys. 6-1-7 Sekwencja czasowa sterowania po błędzie**

Uwagi:

1. Zakres wartości T1 wynosi od 0,1ms do 20ms, w zależności od rodzaju błędu.

2. Wartość T2 to czas aktywacji hamulca elektromagnetycznego. Przyjmuje się wartość mniejszą spomiędzy funkcji So-03 i So-16.

(3) Sekwencja czasowa sterowania po resecie błędu

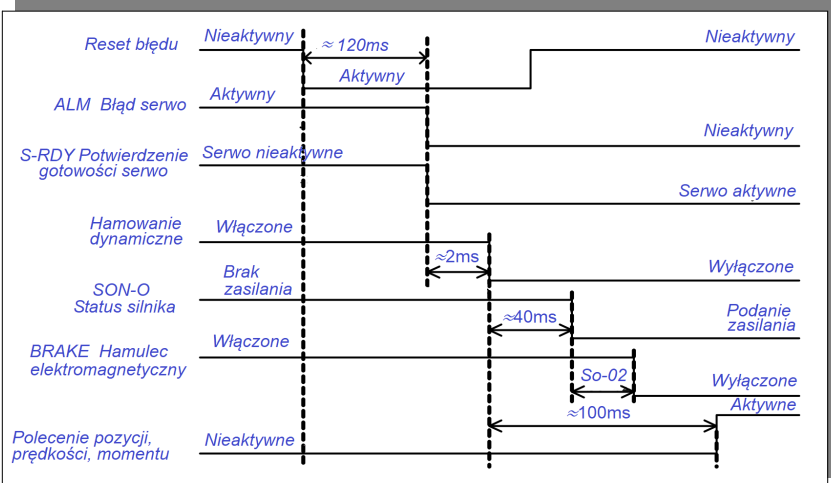

### **rys. 6-1-8 Sekwencja czasowa sterowania po resecie błędu**

Uwaga: Po wystąpieniu błędu, serwo napęd jest resetowany, a następnie kontynuuje pracę. Sekwencje czasową pokazano na rys. 6-1-8.

### **6.1.7 Ustawienia hamowania serwo silnika**

 Dla silników serwo mamy do dyspozycji trzy sposoby wyhamowania napędu: 1. hamowanie dynamiczne, 2. hamowanie z konsumpcja energii, 3. hamowanie hamulcem elektromagnetycznym.

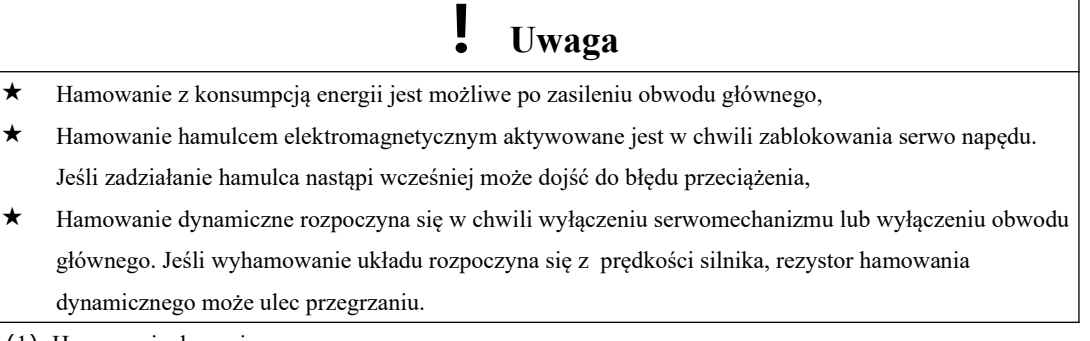

(1) Hamowanie dynamiczne

Hamowanie dynamiczne jest powszechnym sposobem zatrzymania serwomotoru. Jest to rodzaj specjalnego trybu hamowania absorbującego energię. W skład obwodu hamowania wchodzi dynamiczny rezystor hamujący i dioda. Metoda hamowania dynamicznego polega na krótkim zwieraniu cewek stojana serwomotoru w celu skrócenia drogi energii mechanicznej silnika która jest zamieniana na energię strat wytracanych na rezystancji uzwojeń i rezystora. Sposób dobry dla układów gdzie bezwładność i dynamika są małe.

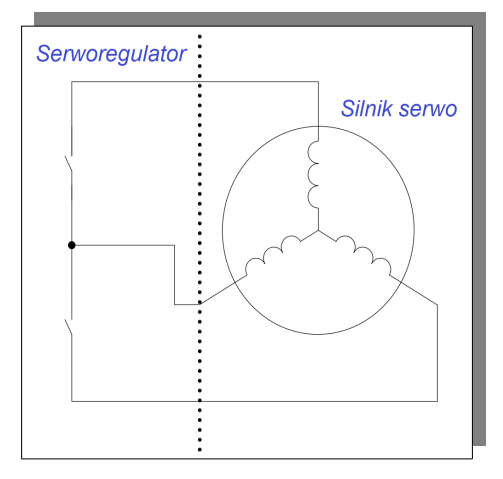

**rys. 6-1-9 Hamowanie dynamiczne**

### 1) Ustawienia funkcji

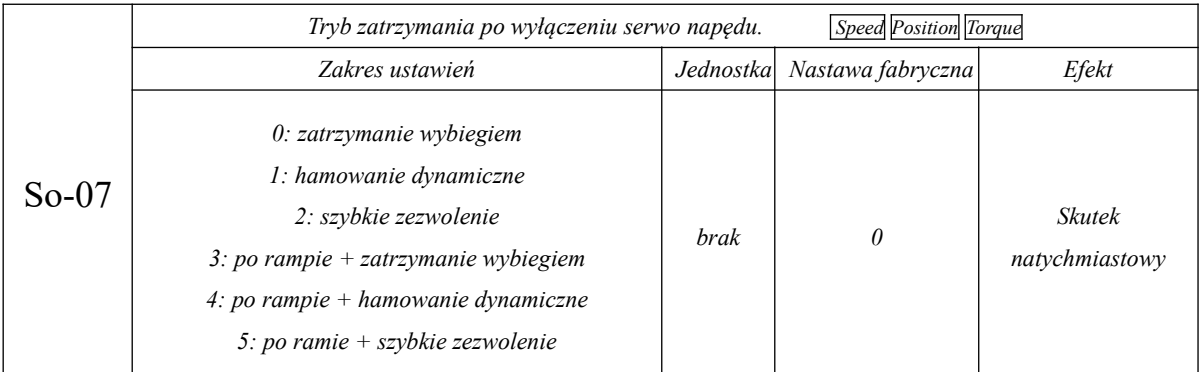

Szybkie zezwolenie oznacza, że przekaźnik odblokowania jest aktywny po podaniu zasilania. Przekaźnik odblokowania opóźnia włączenie serwomechanizmu o 10 ms po podaniu sygnału odblokowania.

Funkcja zatrzymania po rampie działa we wszystkich trybach. Czas przyspieszania/zwalniania jest kontrolowany przez Po109 i Po110. Gdy wartość So-07 ustawimy na 3~5, silnik najpierw zwalnia i zatrzymuje się, a następnie wykonuje kolejne czynności (zatrzymanie wybiegiem, hamowanie dynamiczne, szybkie zezwolenie).

### 2) Parametry powiązane

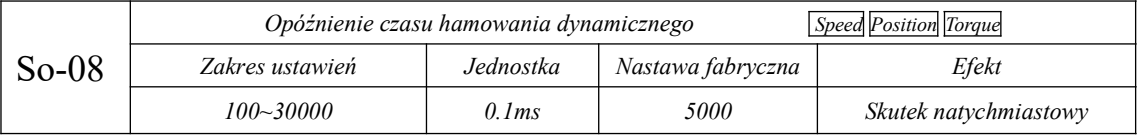

(2) Hamowanie z konsumpcją energii

Silnik zaczyna pracować w trybie generatorowym podczas hamowania lub procesu zatrzymywania, wywołując zamianę energii mechanicznej na energię elektryczną. Powoduje to zmianę kierunku przepływu energii co prowadzi do wzrostu napięcia na szynie DC. Zbyt wysokie napięcie na szynie DC mogłoby spowodować uszkodzenie podzespołów serwo napędu. Dlatego aktywowany jest tryb hamowania z konsumpcją energii który wytraca nadwyżkę energii w postaci ciepła na rezystorze hamującym.

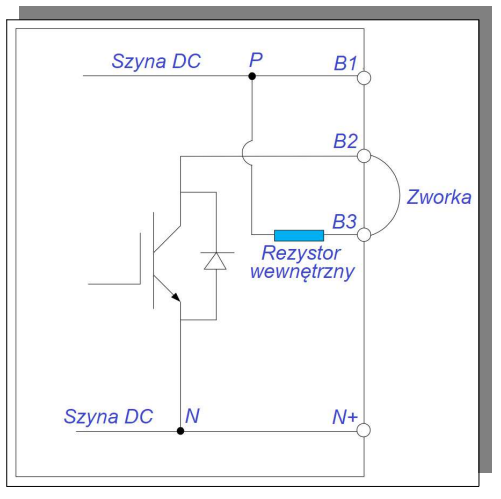

**rys. 6-1-10 Okablowanie dla hamowania z konsumpcją energii**

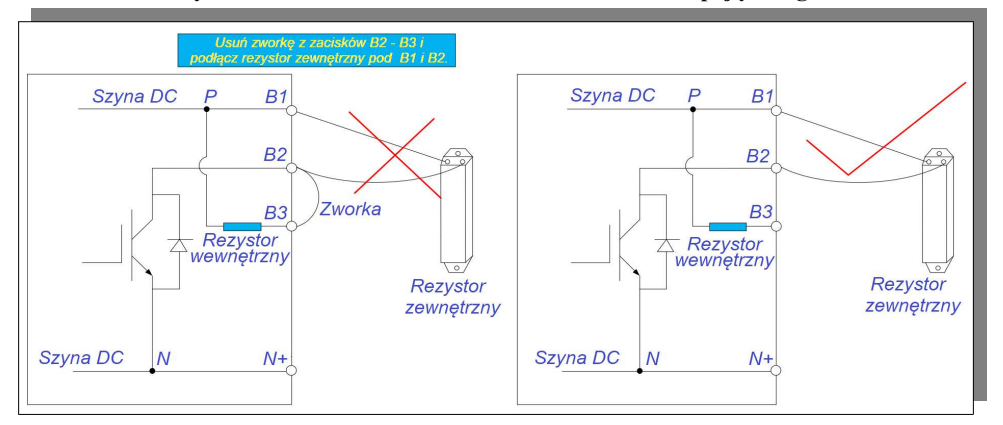

### **rys. 6-1-11 Okablowanie dla hamowania z konsumpcją energii**

Niektóre serwo napędy mają wbudowany rezystor hamujący, ale jeśli zachodzi potrzeba zastosowania

zewnętrznego rezystora hamującego, należy sparametryzować poniższe funkcje:

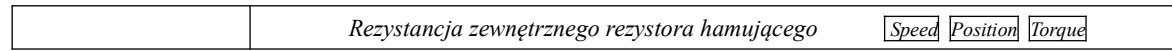

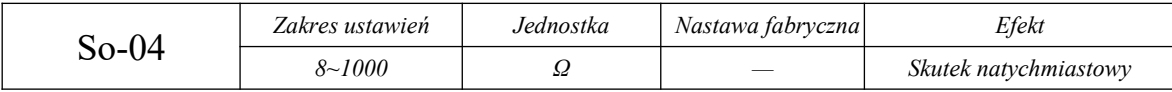

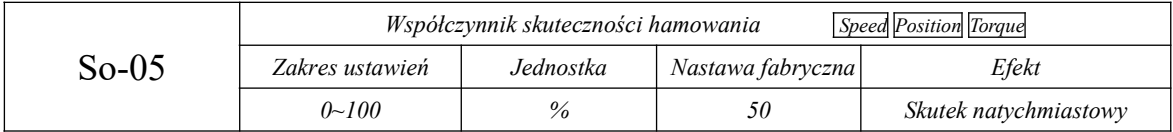

W poniższej tabeli podano parametry wbudowanych rezystorów hamujących i minimalne wartości rezystancji zewnętrznego rezystora hamującego dla serwomechanizmu zasilanego 230V.

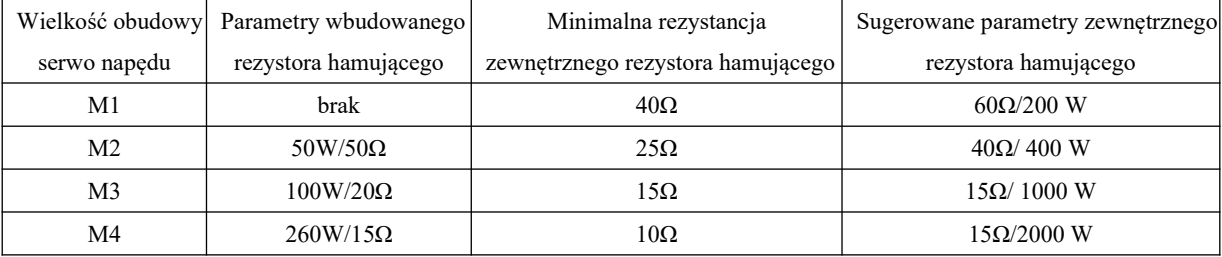

W poniższej tabeli podano parametry wbudowanych rezystorów hamujących i minimalne wartości rezystancji zewnętrznego rezystora hamującego dla serwomechanizmu zasilanego 400V.

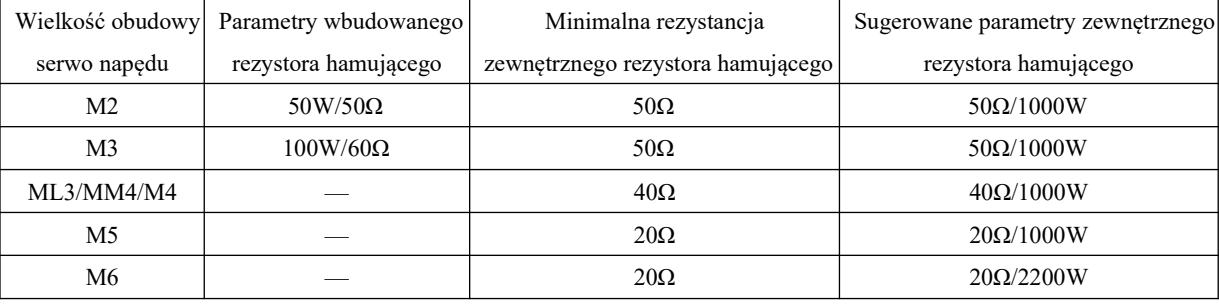

W chwili wystąpienia błędu serwo napędu, serwomotor zostaje zatrzymany. Użytkownik może wybrać sposób zatrzymania silnika w takiej spośród dwóch trybów.

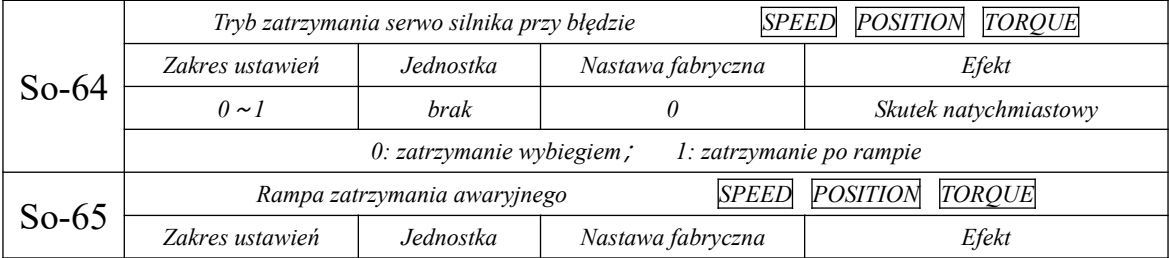

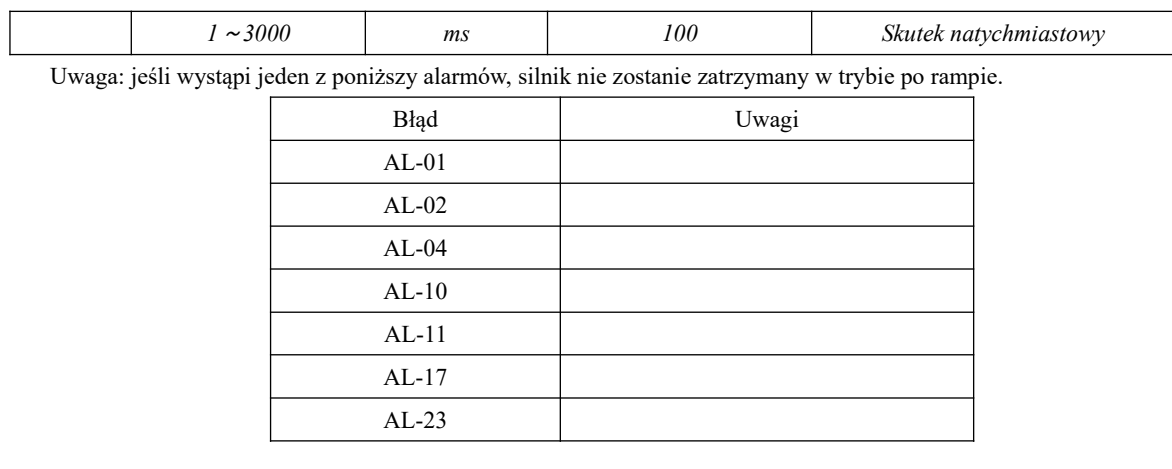

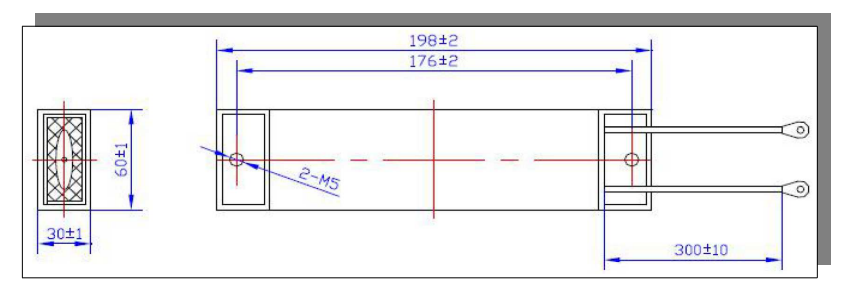

**rys. 6-1-12 Wymiary zewnętrznego rezystora hamującego**

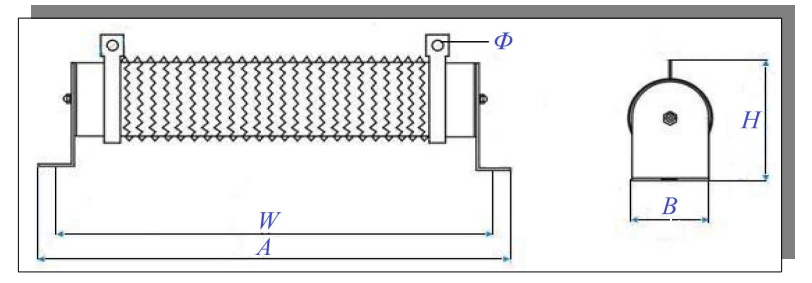

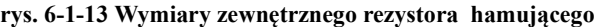

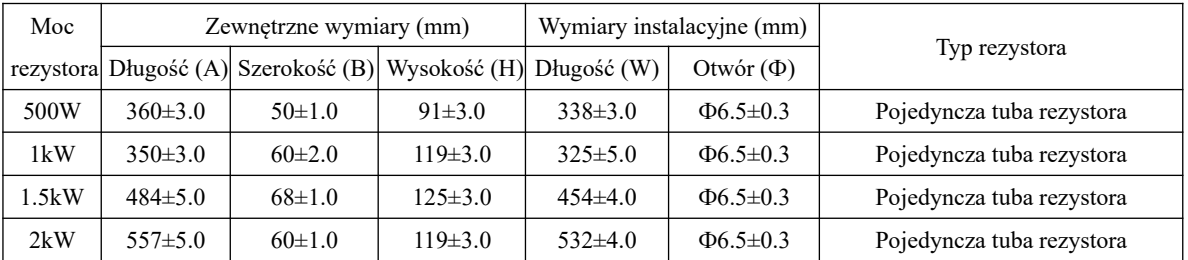

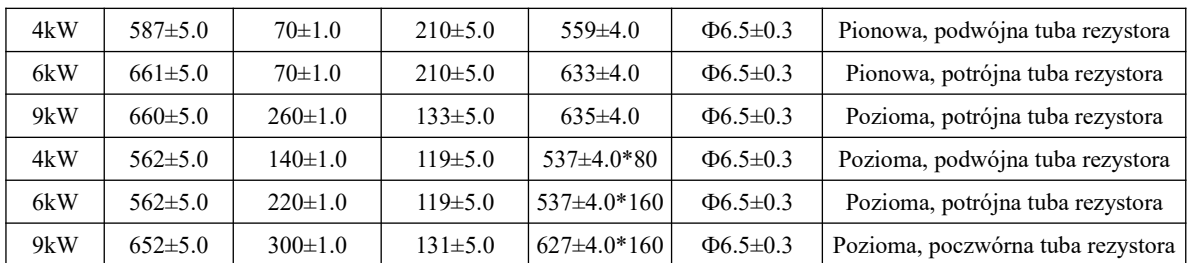

(3) Hamowanie hamulcem elektromagnetycznym

Warunkiem skorzystania z tej opcji hamowania jest wykonanie serwo silnika z hamulcem elektromagnetycznym. Hamulec zabezpiecza układ napędowy przed przemieszczaniem w stanach statycznych np. na skutek działania sił grawitacji i/lub przed niepowołanym przemieszczeniem kiedy napęd jest wyłączony.

### **6.2 Tryb sterowania prędkością**

### **6.2.1 Ustawienia parametrów**

Tryb sterowania prędkością jest najczęściej używany w aplikacjach CNC. Serwo napędy serii SD20 posiadają dwa tryby zadawania prędkości, tryb analogowego zadawania prędkości i tryb zadawania prędkości poprzez wewnętrzny rejestr. Użytkownik dany tryb wybiera w funkcji Po001.

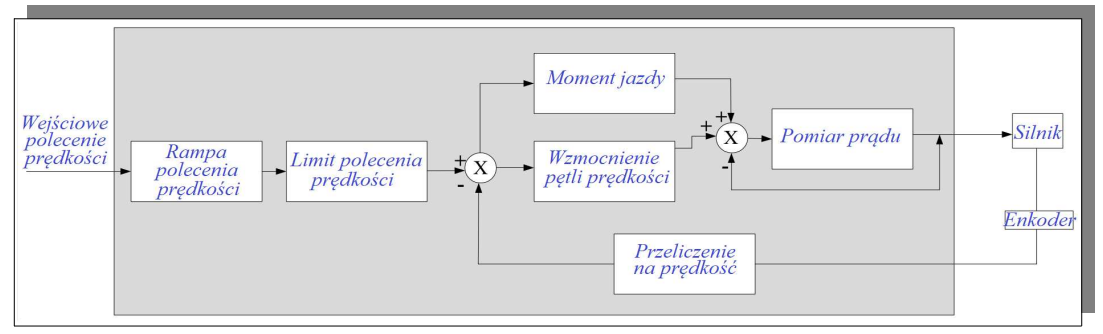

**rys. 6.2.1 Diagram trybu kontroli prędkości** 

### **6.2.1 Ustawienia parametrów**

Tryb sterowania prędkością obejmuje zadawanie poprzez rejestr wewnętrzny i wejście analogowe. Użytkownik dokonuje wyboru za pomocą funkcji Po001.

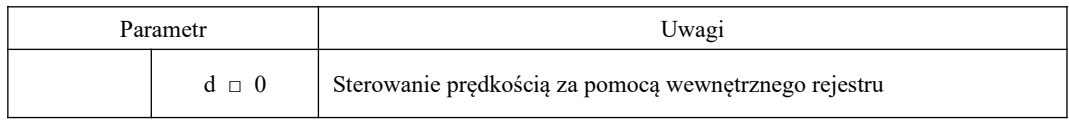

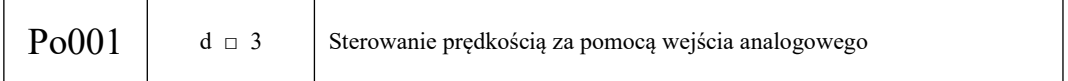

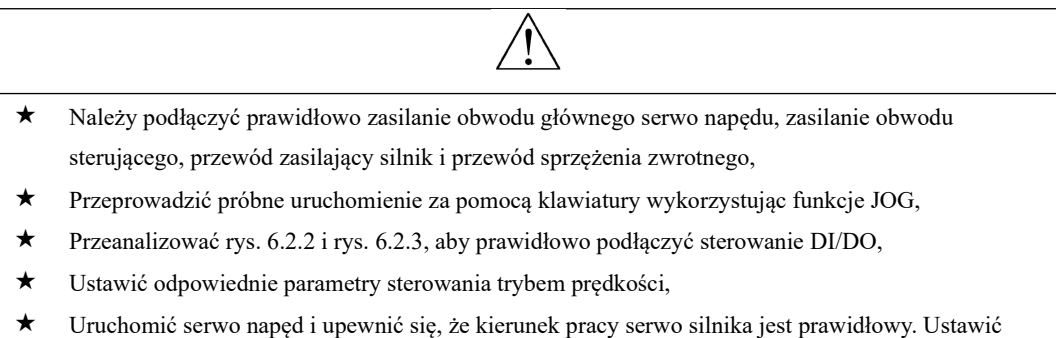

### **1) Tryb sterowania prędkością z rejestru wewnętrznego**

Poniżej przedstawiono dwa sposoby jego realizacji:

(1) Wywołujemy daną prędkość zapisaną w kodach, aktywując funkcje SD-S1 i SD-S2 przypisane do zacisków DIX w CN3,

(2) Zmieniamy wartość prędkości w kodzie poprzez komunikację.

odpowiednie parametry regulacji wzmocnienia, patrz rozdział 7.3.

**a) Typowy schemat połączeń**

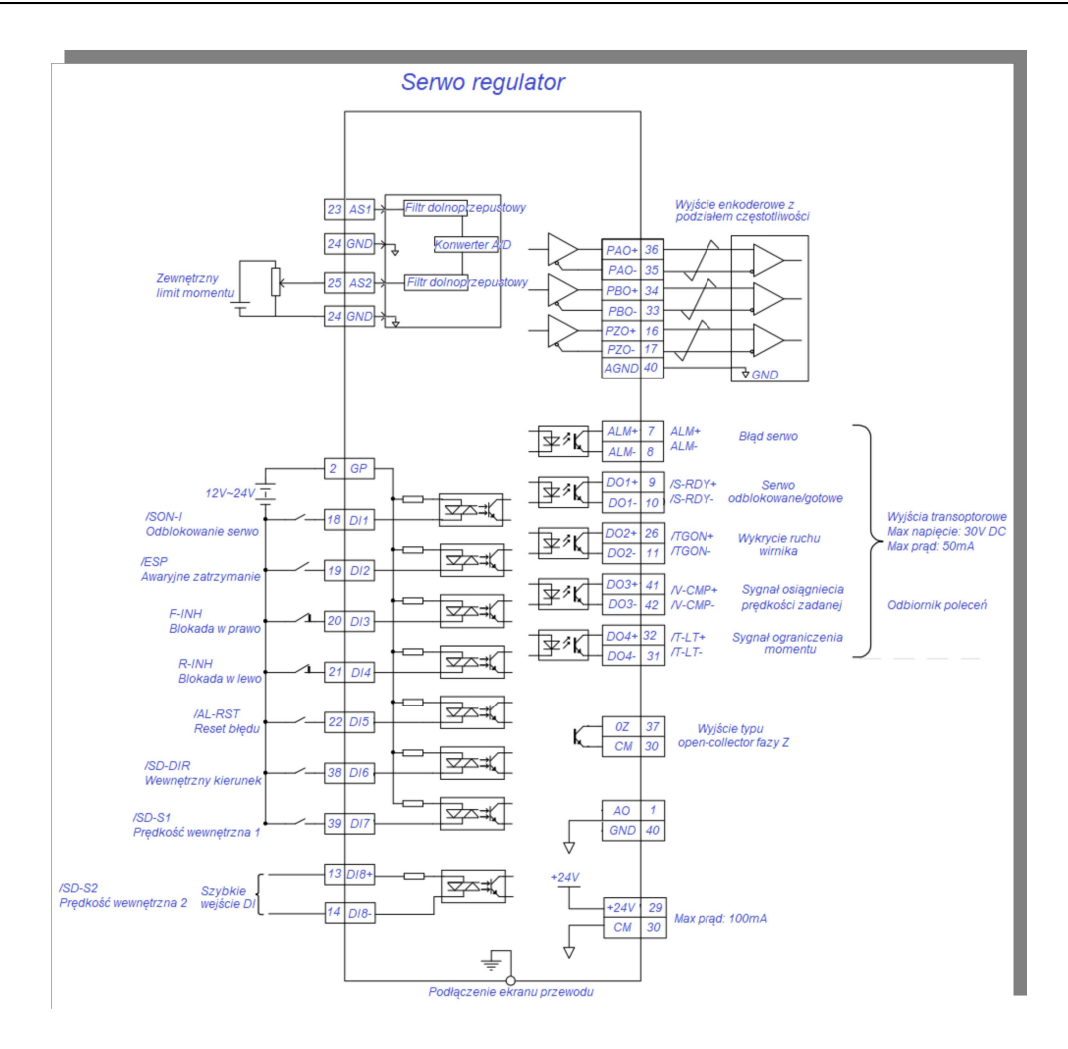

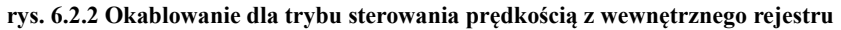

Uwagi:

1.  $\overrightarrow{\bigoplus}$  Oznaczenie skrętki na schemacie

2. Serwo napęd posiada wewnętrzne zasilanie 24 VDC. Zalecane jest jednak stosowanie zewnętrznego zasilania 12~24V DC.

3. DI1~DI8 to programowalne wejścia cyfrowe, a DO1~DO4 to programowalne wyjścia cyfrowe. Użytkownik może zdefiniować funkcje tych zacisków za pomocą parametrów.

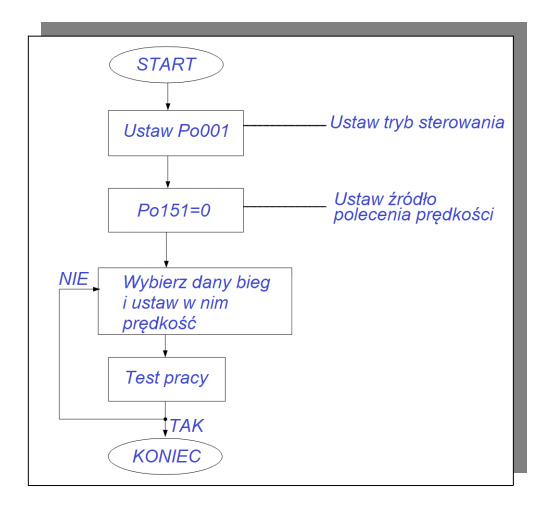

### **Rys. 6.2.3 Schemat blokowy ustawiania prędkości rejestru wewnętrznego**

### **b) Powiązane parametry**

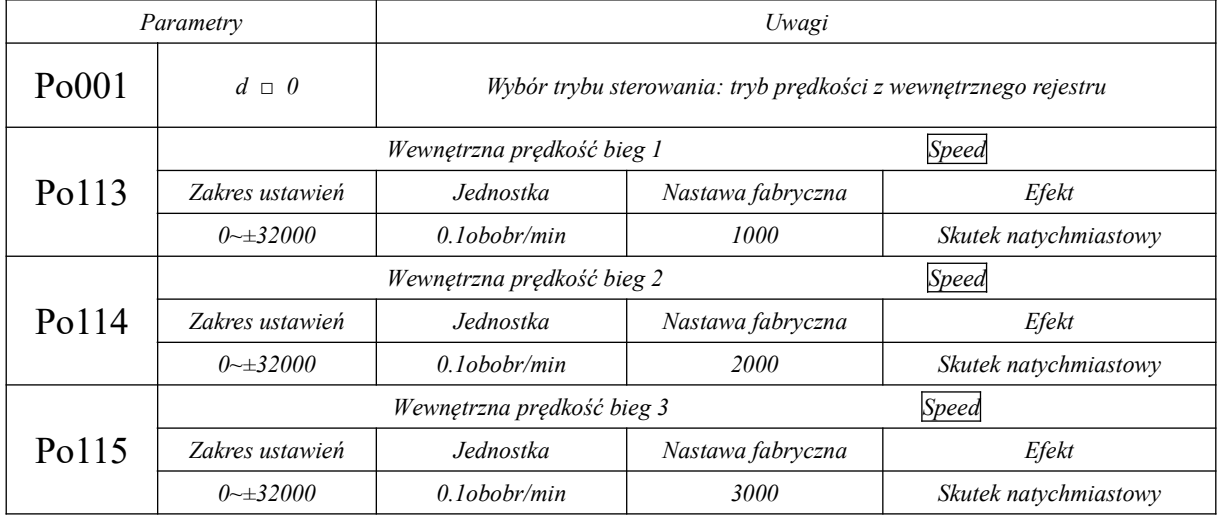

### **Uwagi:**

(1) Rozdzielczość nastaw Po113, Po114, Po115 jest zdefiniowana w So-66.

(2) Kiedy wartości ustawione w Po113, Po114, Po115 przekraczają maksymalną prędkość silnika, rzeczywista prędkość i tak nie przekroczy maksymalnej prędkości silnika

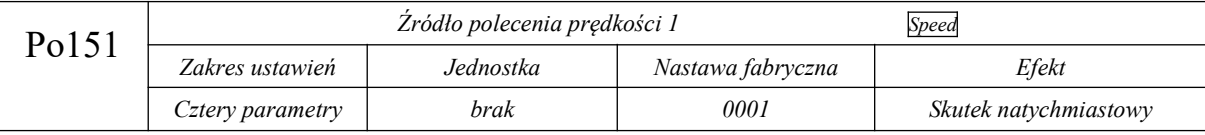

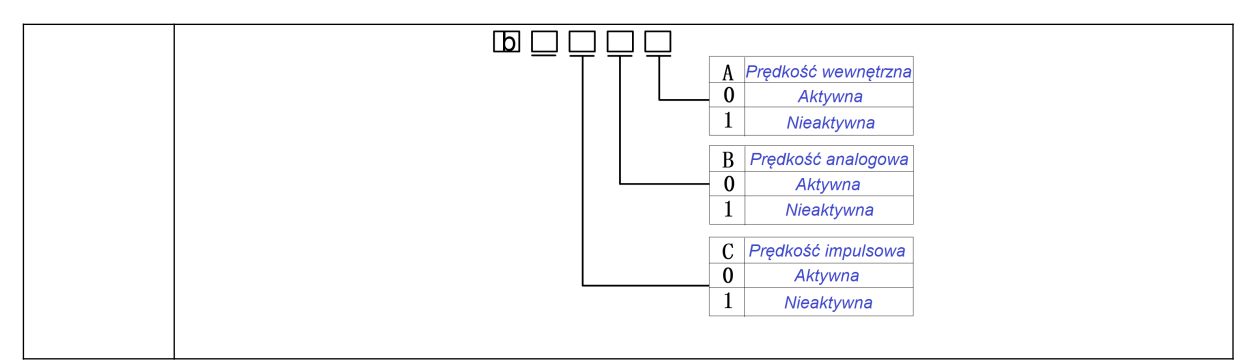

Gdy źródłem zadawania prędkości jest sygnał impulsowy (częstotliwościowy), realna prędkość silnika jest

równa przekształconej z sygnału impulsowego i przeliczonej przez przełożenie przekładni elektronicznej.

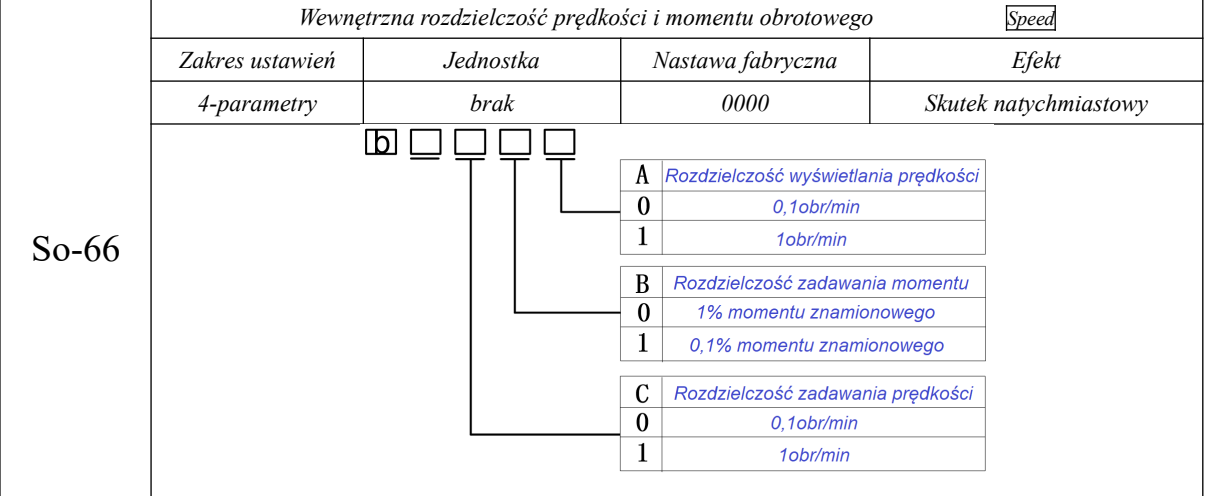

### **c) Ustawienia sygnału wejściowego**

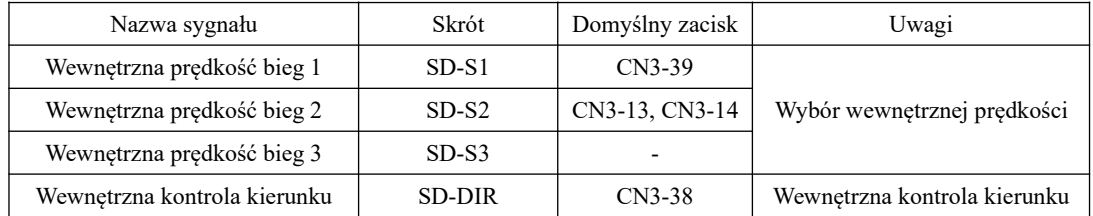

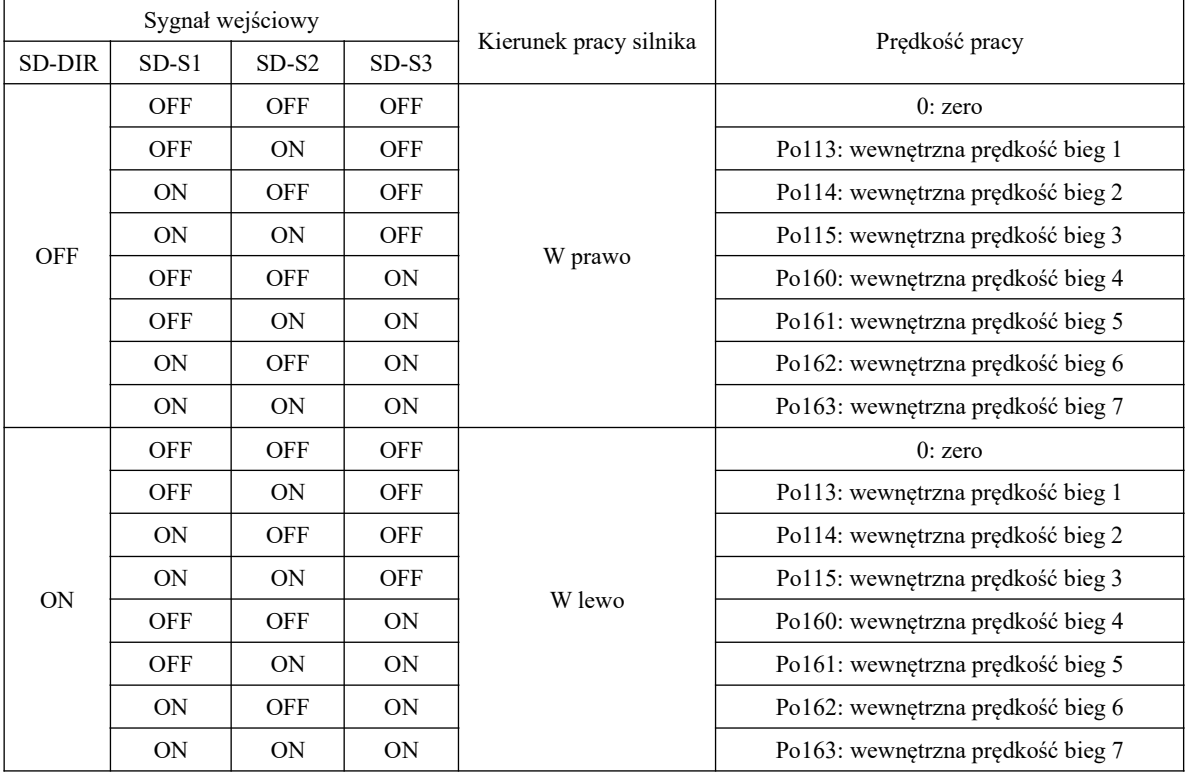

# **d) Wybór wewnętrznej prędkości**

## **2) Tryb sterowania prędkością z wejścia analogowego**

# **a) Typowy schemat połączeń**

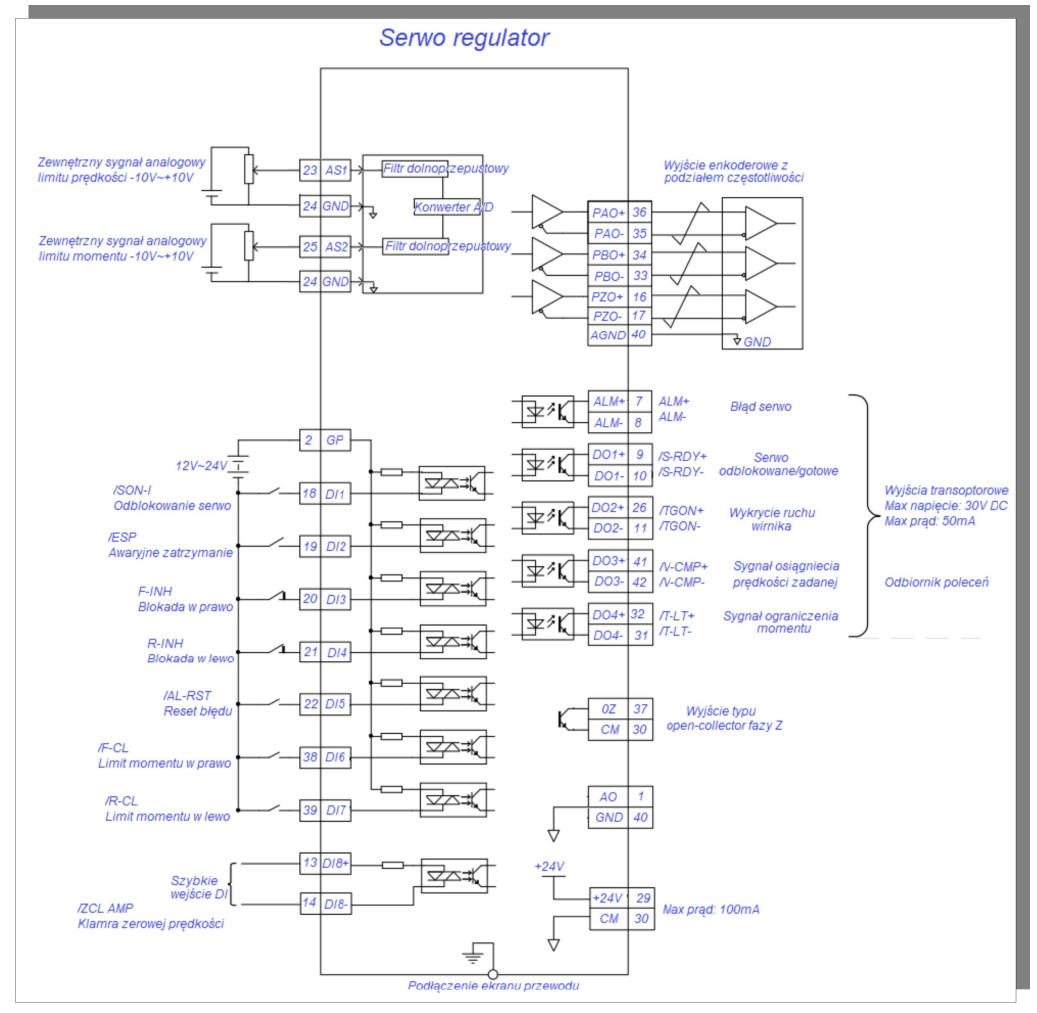

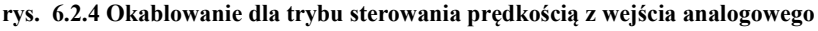

Uwagi:

1.  $\overrightarrow{\phantom{a}}$  Oznaczenie skrętki na schemacie

2. Serwo napęd posiada wewnętrzne zasilanie 24 VDC. Zalecane jest jednak stosowanie zewnętrznego zasilania 12~24V DC.

3. DI1~DI8 to programowalne wejścia cyfrowe, a DO1~DO4 to programowalne wyjścia cyfrowe. Użytkownik może zdefiniować funkcje tych zacisków za pomocą parametrów.

 $\star$ Pełzające zero: to wejściowa wartość analogowego sygnału napięciowego wynosząca zero. Jest to wartość względna mierzona pomiędzy zaciskiem wejścia analogowego (próbkującego), a zaciskiem odniesienia serwo napędu.

Źródło poleceń: to zbierane sygnały z różnych zacisków terminala wejściowego serwo napędu zgodnie z potrzebami zewnętrznymi.

Automatyczna regulacja pełzającego zera: oznacza, że serwo napęd może automatycznie wykonywać kompensację pełzającego zera zgodnie z zebranymi próbkami.

Strefa martwa: odnosi się do domyślnej wartości 0V, gdy bezwzględna wartość napięcia wejściowego jest niższa niż ta wartość.

 $\star$  Sposób postępowania:

Jako przykład podajemy wejście AI1, aby zaprezentować sposób zadawania prędkości analogowym sygnałem napięciowy.

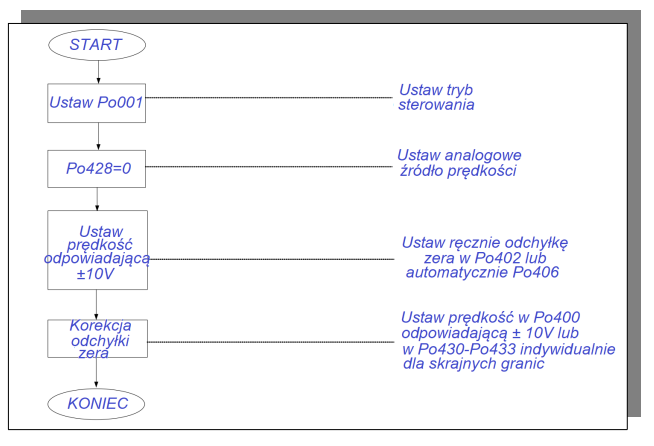

**Rys. 6.2.5 Schemat blokowy ustawiania analogowego zadawania prędkości**

### **b) Powiązane parametry**

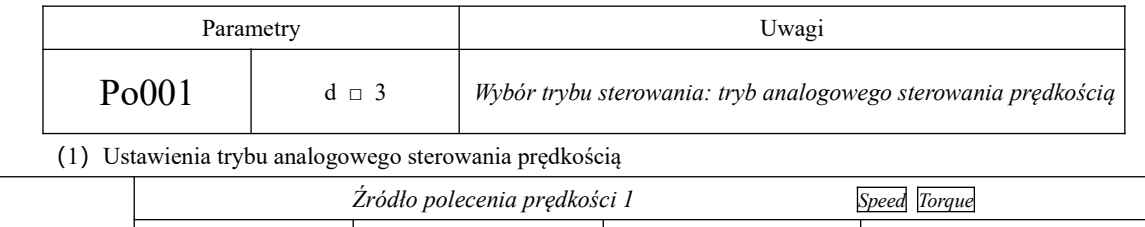

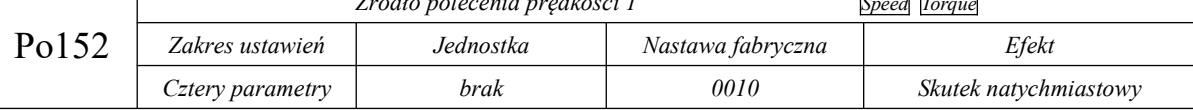

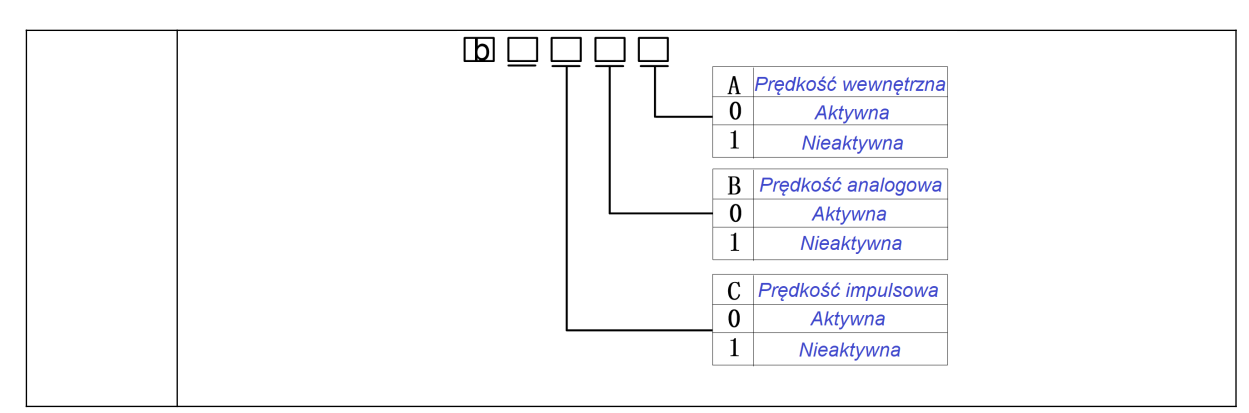

Gdy źródłem zadawania prędkości jest sygnał impulsowy (częstotliwościowy), realna prędkość silnika jest

równa przekształconej z sygnału impulsowego i przeliczonej przez przełożenie przekładni elektronicznej.

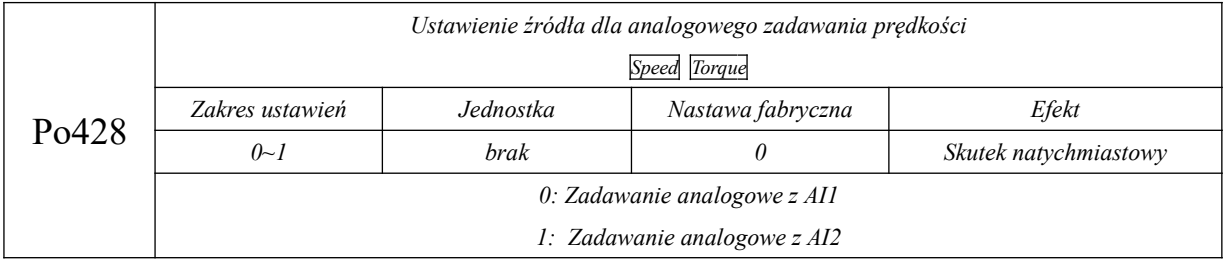

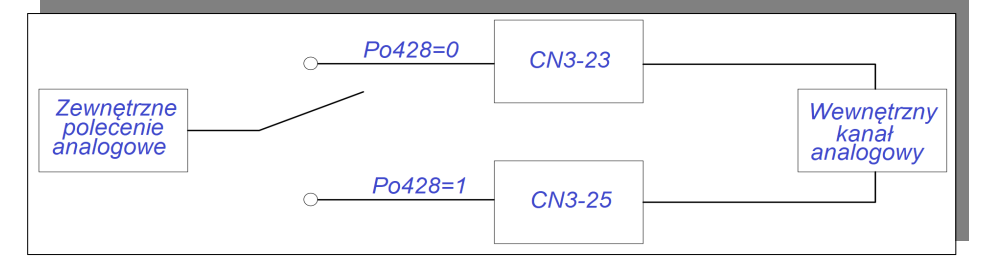

|       | Martwa strefa dla kanału AI1 |           |                   | Speed Torque          |
|-------|------------------------------|-----------|-------------------|-----------------------|
| Po416 | Zakres ustawień              | Jednostka | Nastawa fabryczna | Efekt                 |
|       | $0 - 1000$                   | mV        |                   | Skutek natychmiastowy |

(2) Ustawienia relacji pomiędzy analogiem, a prędkością

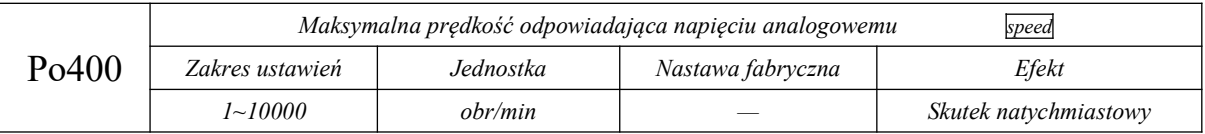

W funkcji Po400 ustawiamy wartość prędkości, dla napięcia analogowe równego 10V. Nachylenie charakterystyki jest tutaj uzależnione od stosunku napięcia analogowego 10V / wartości nastawy Po400. Po prawej stronie charakterystyka prędkości w funkcji sygnału analogowego dla nastaw fabrycznych.

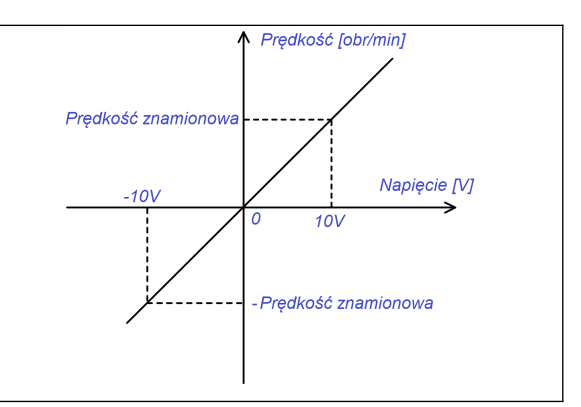

# **Uwaga: wartość fabryczna w kodzie Po400 jest powiązana z serwomotorem, i odpowiada obrotom znamionowym silnika z którym domyślnie serwo regulator został skonfigurowany.**

(3) Kompensacja pełzającego zera dla analogowego zadawania prędkości

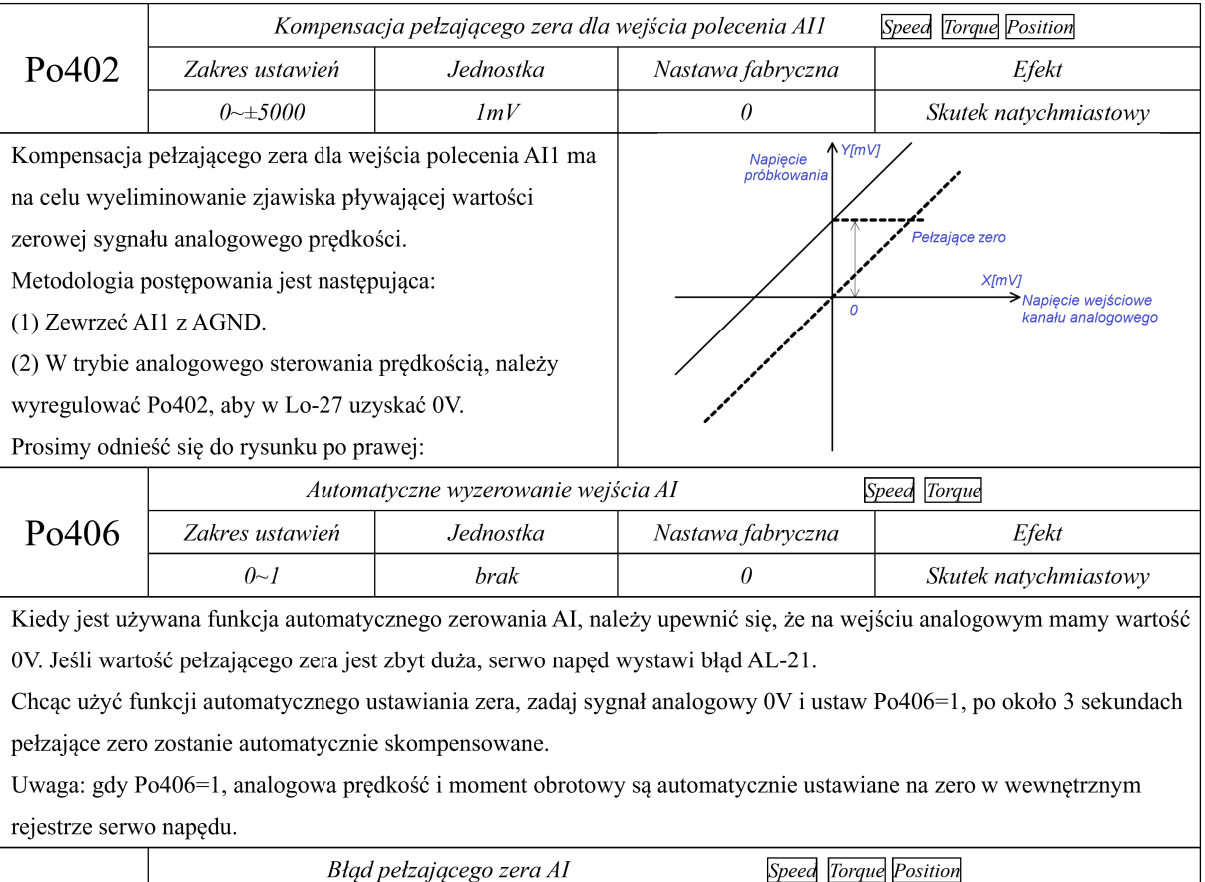

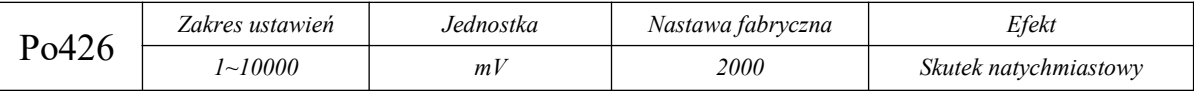

(4) Określenie górnej i dolnej granicy sygnału analogowego oraz odpowiadających prędkości.

Funkcje służą do skonfigurowania zewnętrznego wejścia analogowego w trybie sterowania sygnałem analogowym. Użytkownicy mogą ustawić parę napięć w zakresie  $-10V \approx +10V$  za pośrednictwem parametrów Po433, Po431 które odpowiadają górnej i dolnej granicy napięcia wejścia analogowego. Po określeniu zakresu wejścia analogowego, prędkość odpowiadającą skrajnym zakresom sygnału można ustawić za pomocą parametrów Po432, Po430. Dodatkowo użytkownik może wybrać w kodzie Po418 sposób reakcji napędu na przekroczenie granic sygnału analogowego określonych w Po433 i Po431.

Wartość zadana górnej i dolnej granicy analogowej jest związana z dokładnością analogowej regulacji napięcia. Im szerszy zakres górnej i dolnej granicy, tym wyższa dokładność napięcia. Nie należy ustawiać zakresu górnych i dolnych wartości granicznych zbyt małych, aby uniknąć zewnętrznego wpływu na efekt regulacji analogowej. Konkretny związek pokazano na rysunku po prawej stronie.

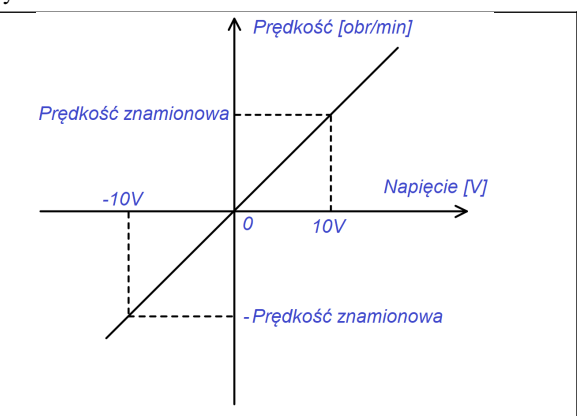

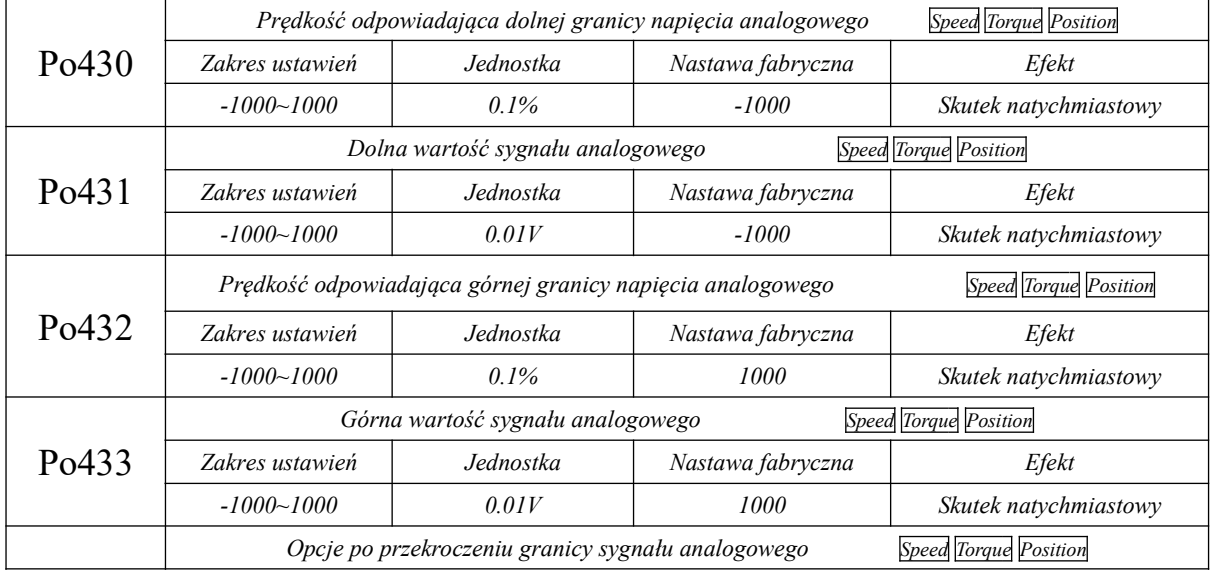

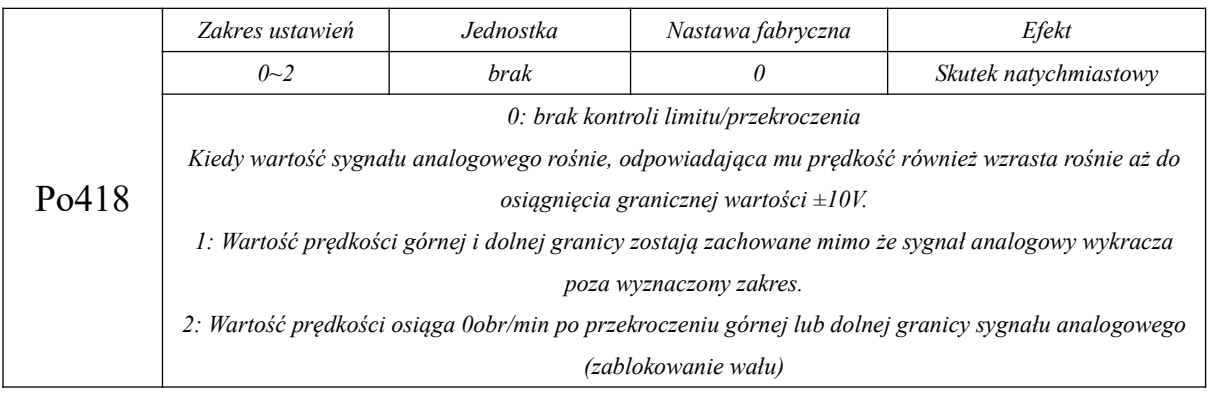

Uwaga: w trybie sterowania analogowego prędkością, obroty silnika obliczamy w następujący sposób:

Prędkość odpowiadająca dolnej granicy napięcia analogowego = Po400 \* Po430

Prędkość odpowiadająca górnej granicy napięcia analogowego = Po400 \* Po432

### (5) Filtr wejścia analogowego

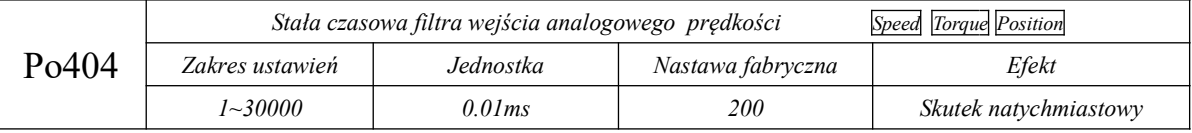

Dodany 1-stopniowy filtr dolnoprzepustowy wejścia analogowego ma na celu wyłagodzenie analogowego sygnału zadającego.

Uwaga: Generalnie nie ma potrzeby modyfikowania nastaw fabrycznych. Jeśli ustawimy wartość filtra wyżej, szybkość odpowiedzi układu na zadany sygnał będzie trwała dłużej. Po wprowadzeniu zmian należy sprawdzić czy odpowiedź układu jest zgodna z oczekiwaniami aplikacji.

(6) Zaciski sterowania dla zadawania analogowego

Dla trybu zadawania poprzez wejście analogowe, oraz gdy Po427=1, wejściem analogowym zadajemy prędkość, a z listwy sterujemy kierunkiem, uruchomieniem i zatrzymaniem silnika.

Kiedy pojawi się sygnał jazdy do przodu układ zacznie pracować w skazanym kierunku z prędkością zadaną wejściem analogowym po zadeklarowanym czasie rozpędzania. Jeśli zmienimy w tym czasie sygnał kierunku na przeciwny układ po rampie zwolni do zera i zacznie się rozpędzać do wartości zadanej analogowo zgodnie z rampą przyspieszania. Jeśli sygnały jazdy do przodu są jednocześnie aktywne lub żaden z sygnałów nie jest aktywny to układ zostanie zatrzymany po rampie zwalniania.

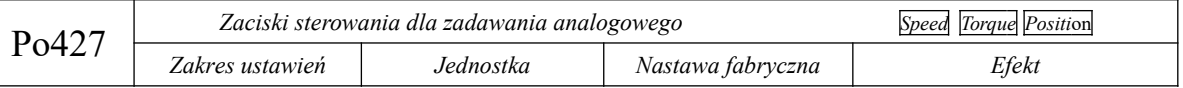

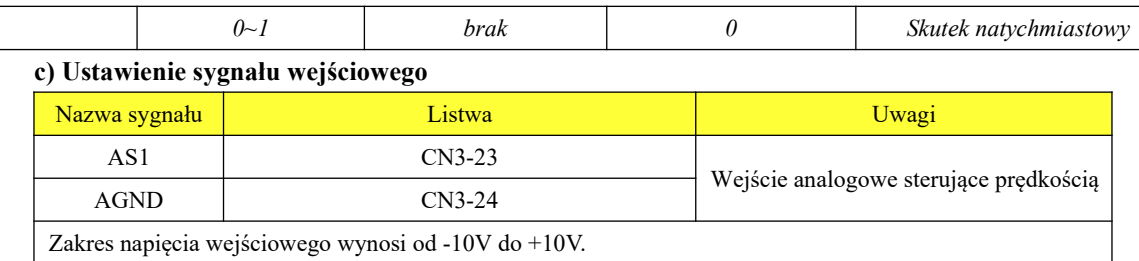

### **6.2.2 Miękki start**

Funkcja miękkiego startu polega na równomiernym przechodzeniu do prędkości zadanej (stała prędkość przyspieszania i zwalniania) zamiast skokowych przejść.

(1) Ustawienia parametrów

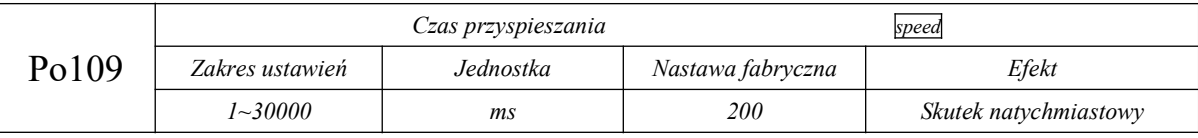

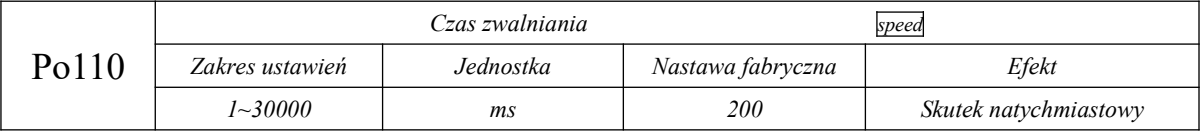

(2) Instrukcja dotycząca czasów przyspieszania / zwalniania

Czasy przyspieszania i zwalniania określają odpowiednio, czas w którym prędkość będzie wzrasta od 0obr/min do znamionowej prędkości obrotowej silnika lub czas w którym prędkość będzie spada od znamionowej prędkości obrotowej silnika do 0obr/min. Patrz rys. 6-2-5.

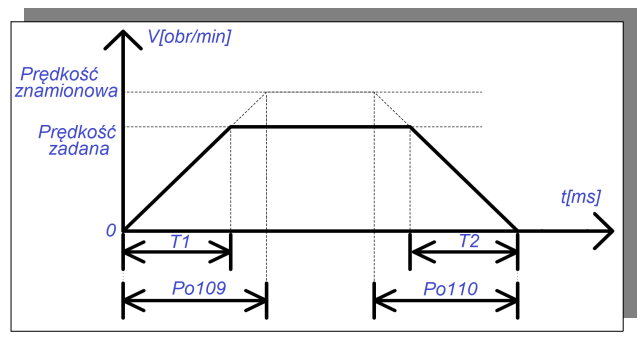

**rys. 6-2-5 Funkcja miękkiego startu**

T1 i T2 to rzeczywiste czasy przyspieszania i zwalniania, jednostką jest [ms].

Rzeczywisty czas przyspieszania T1=Po109 × prędkość docelowa/prędkość znamionowa.

Rzeczywisty czas zwalniania T2=Po110 × prędkość docelowa/prędkość znamionowa

### **6.2.3 Funkcja krzywej S czasów przyspieszania i zwalniania**

Podczas procesu przyspieszania i zwalniania prędkość obrotowa jest niestabilna. Aby zwiększyć stabilność całego procesu przyspieszenia i zwalniania stosuje się funkcję krzywej S która łagodzi proces startu i dojścia do prędkości zadanej.

(1) Ustawienia parametrów

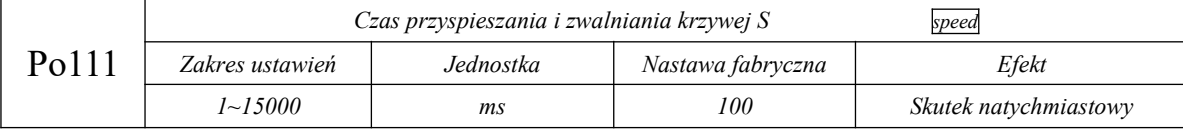

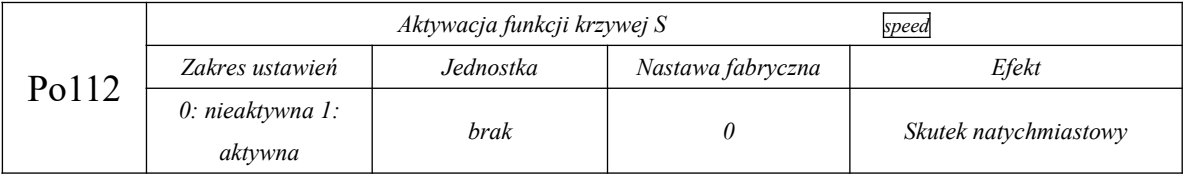

(2) Instrukcja wygładzającej funkcji krzywej S.

Prosimy odnieść się do poniższego rysunku dotyczącego funkcji krzywej S. Opisy T1 i T2 to oznaczenie

rzeczywistych czasów przyspieszania i zwalniania (prosimy zapoznać się z funkcją miękkiego startu).

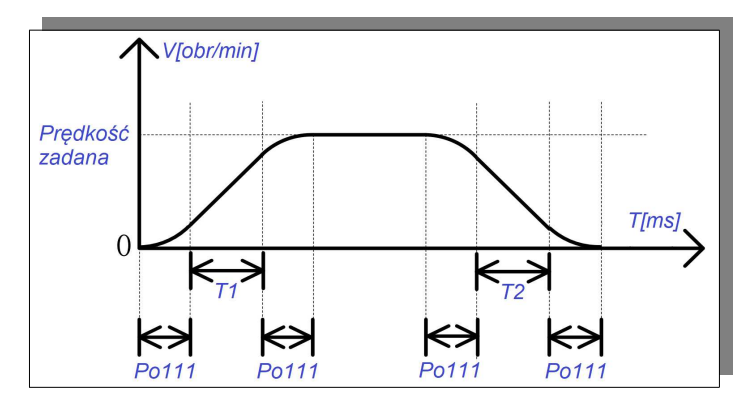

### **rys. 6-2-6 Wygładzająca funkcja krzywej S**

### **6.2.4 Funkcja zacisku zerowego (ZCLAMP)**

Kiedy sygnał zacisku zerowego (ZCLAMP) jest aktywny, serwomechanizm będzie wchodził w stan blokady, kiedy tylko wartość bezwzględna zadanej prędkości spadnie poniżej poziomu prędkości silnika zadeklarowanej dla zacisku zerowego. Serwo napęd ignoruje wówczas polecenie prędkości, natychmiast zatrzymuje i blokuje silnik serwo.

(1) Sygnał wejściowy

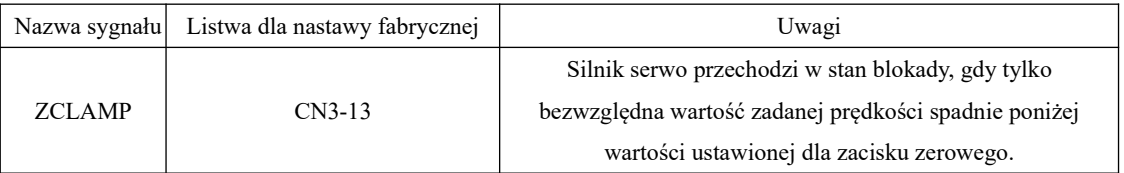

(2) Ustawienia parametrów

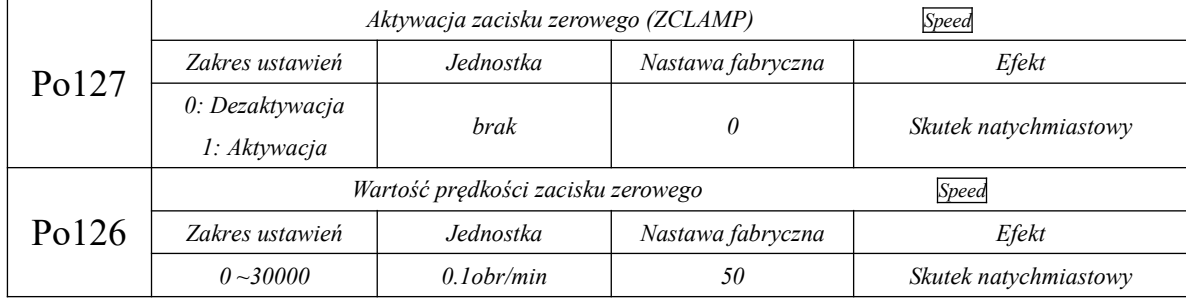

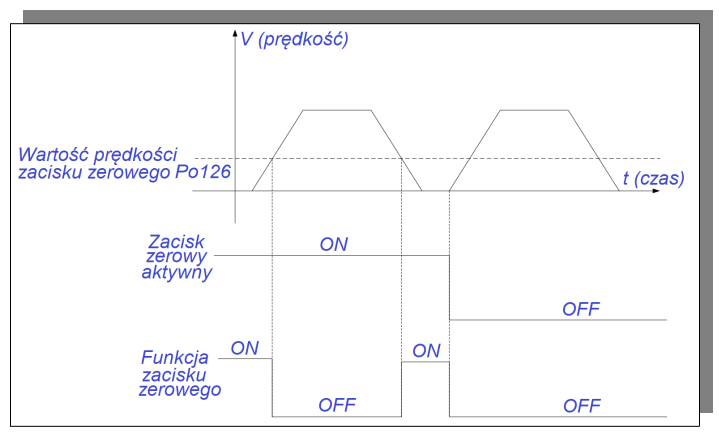

### **6.2.5 Sygnał wyjściowy nadejścia prędkości**

**1)** Wyjście sygnału nadejścia prędkości

Kiedy bezwzględna różnica pomiędzy rzeczywistą prędkością obrotową, a prędkością zadaną jest mniejsza niż zakres prędkości docelowej (Po117), w tym momencie jest aktywowany sygnał nadejścia prędkości. Funkcja nie jest ograniczana kierunkiem obrotów silnika.

(1) Sygnał wyjściowy

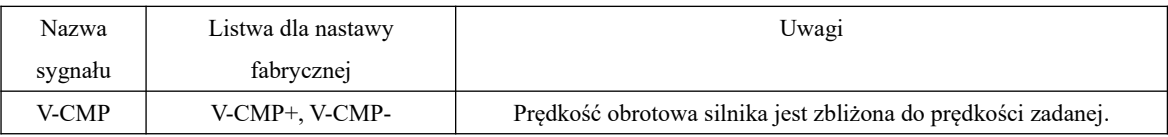

#### (2) Ustawienia parametrów

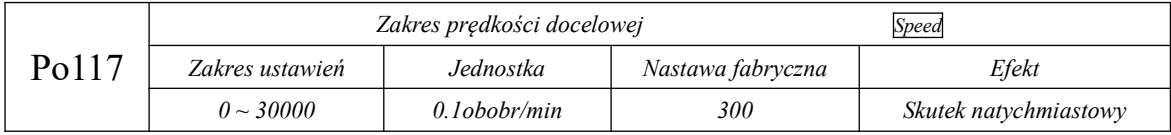

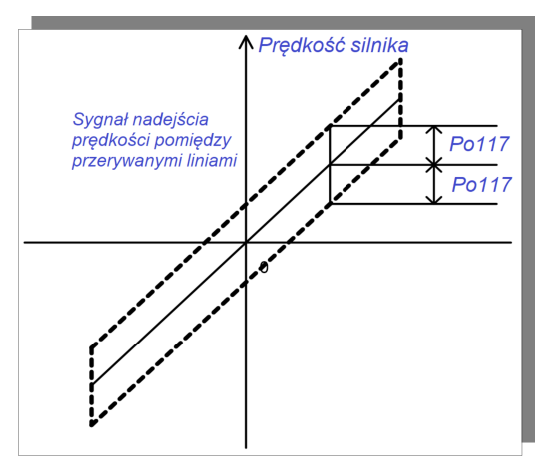

**rys. 6-2-8 Sygnał wyjściowy nadejścia prędkości**

# **Uwaga: linia ciągła przedstawia zadaną prędkość, a sygnał nadejścia prędkości jest aktywowany w linii przerywanej.**

**2)** Sygnał wyjściowy detekcji obrotów

Sygnał ten jest aktywowany aby potwierdzić, że serwomotor aktualnie pracuje z obrotami powyżej ustawionej granicy w parametrze Po118.

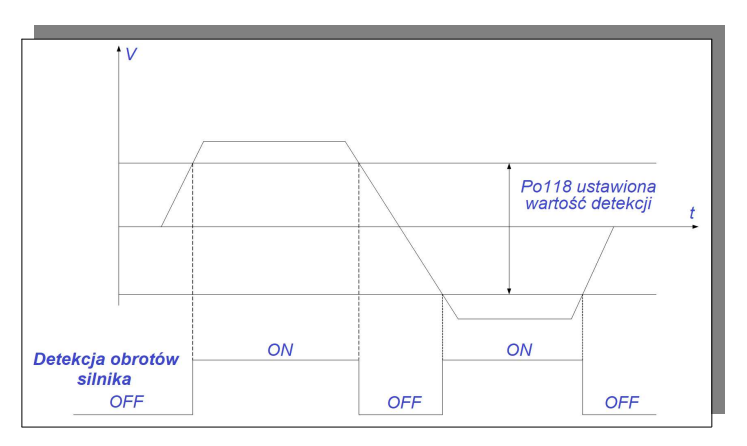

**rys. 6-2-9 Sygnał wyjściowy detekcji obrotów**

### (1) Sygnał wyjściowy

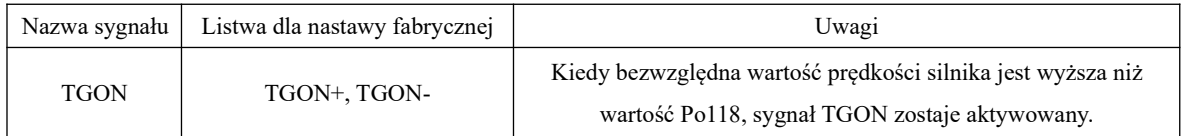

### (2) Ustawienia parametrów

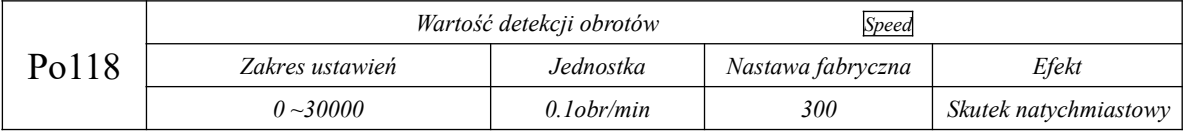

## **3)Odwzorowujący analogowy sygnał wyjściowy**

## (1) Sygnał wyjściowy

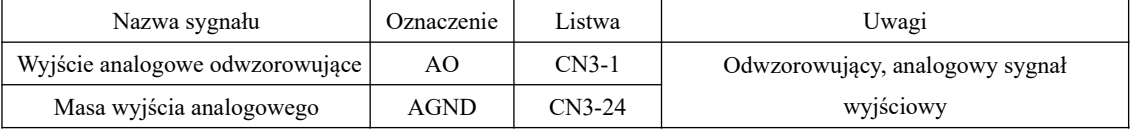

# (2) Ustawienia odwzorowującego analogowego sygnału wyjściowego

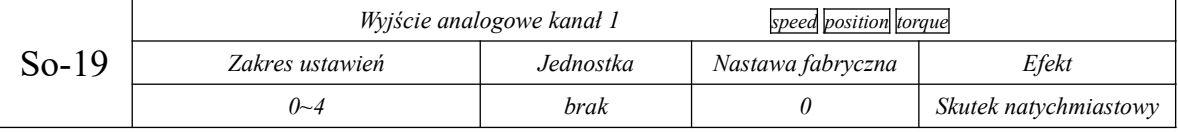

### Seria SD20-G

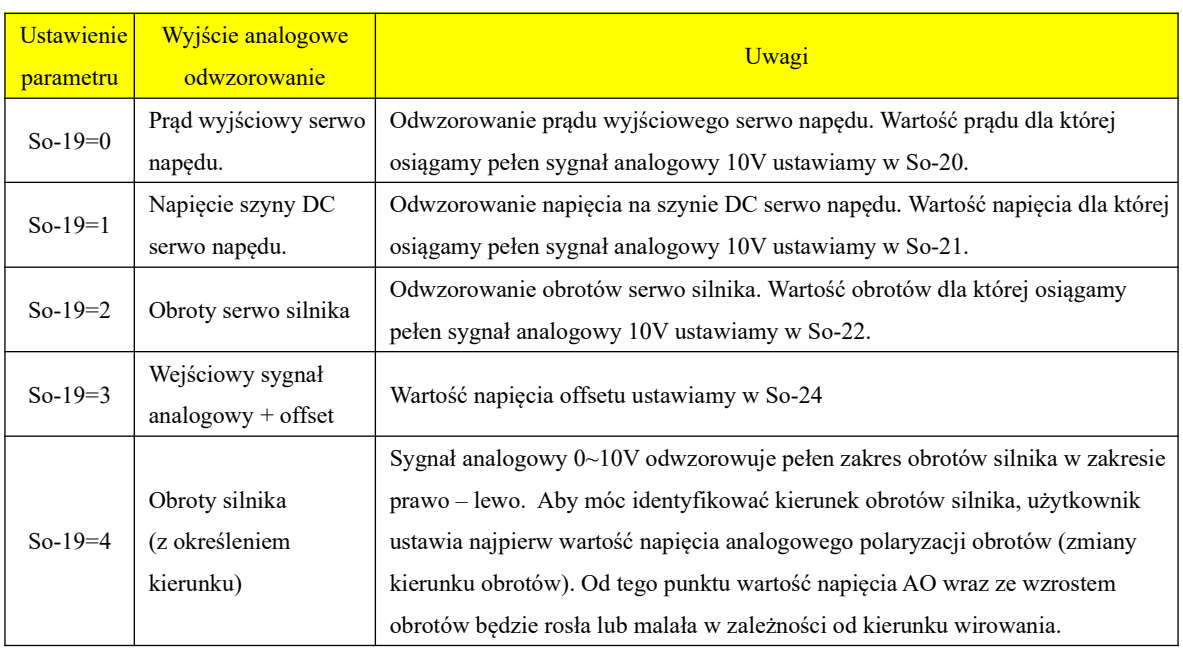

## (3) Ustawienia parametrów

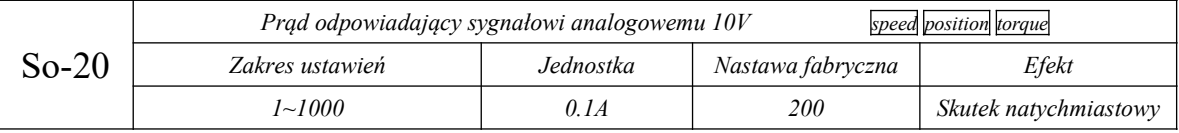

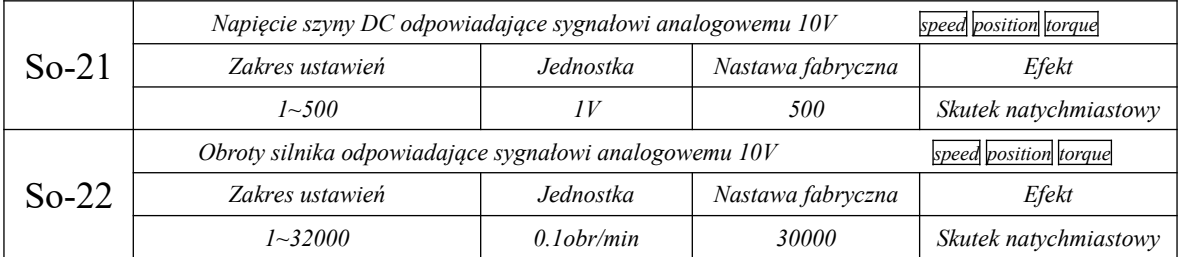

(4) Kompensacja wyjściowego sygnału analogowego odwzorowującego wejście analogowe

Jeśli występuje przesunięcie/różnica pomiędzy wejściowym sygnałem analogowym, a odwzorowujący go

sygnałem wyjścia analogowego, można to skompensować za pomocą następującego parametru:

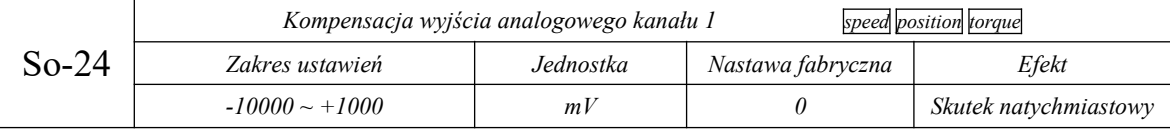

Kompensacja wyjściowego sygnału analogowego odwzorowującego sygnał wejścia analogowego jest aktualizowana w czasie rzeczywistym co oznacza, że zmieniając wartość w So-24 układ w czasie rzeczywistym odzwierciedla to w sygnale wyjścia analogowego co ułatwia optymalne ustawienie wzajemnej korelacji pomiędzy wejściem, a wyjściem analogowym. Użytkownik porównuje sygnały wejściowy z wyjściowym zmieniając So-24, a po zakończeniu regulacji naciska i przytrzymuje przycisk SET przez 0,5s zapisując ustawienia.

Uwaga: Kiedy So-19= 3, wewnętrzny moduł D/A serwo napędu. wystawia na wyjściu sygnał analogowy który jest równy wartości sygnału analogowego na wejściu + So-24.

#### **6.3 Tryb sterowania momentem**

Tryb sterowania momentem jest często stosowany dla aplikacji serwo. Serwo napędy serii SD20 posiadają dwa tryby zadawania momentu, tryb analogowego zadawania momentu i tryb zadawania momentu poprzez wewnętrzny rejestr. Użytkownik dany tryb wybiera w funkcji Po001.

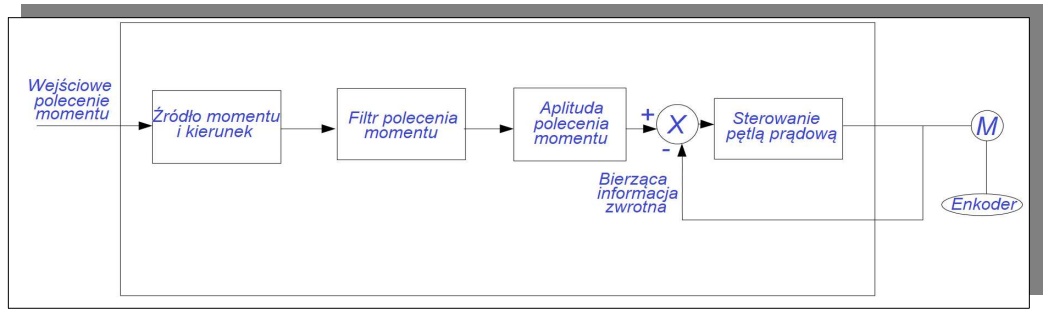

#### **rys. 6.3.1 Diagram sterowania momentowego**

### **6.3.1 Ustawienia parametrów**

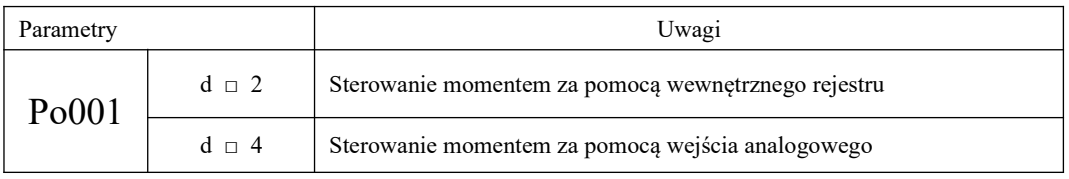

- Należy podłączyć prawidłowo zasilanie obwodu głównego serwo napędu, zasilanie obwodu sterującego, przewód zasilający silnik i przewód sprzężenia zwrotnego, Przeprowadzić próbne uruchomienie za pomocą klawiatury wykorzystując funkcje JOG,  $\star$  Przeanalizować rys. 6.3.2 i rys. 6.3.3, aby prawidłowo podłączyć sterowanie DI/DO, Ustawić odpowiednie parametry sterowania trybem momentowym, Uruchomić serwo napęd i upewnić się, że kierunek pracy serwo silnika jest prawidłowy. Ustawić odpowiednie parametry regulacji wzmocnienia, patrz rozdział 7.3.
- W trybie sterowania momentowego serwo napęd nie ma aktywnego zabezpieczenia przed zablokowaniem wirnika. Należy upewnić się, że w napędzie z serwomotorem nie dochodzi do blokowania wirnika.
# **1) Tryb sterowania momentem z rejestru wewnętrznego**

# **a) Typowy schemat połączeń**

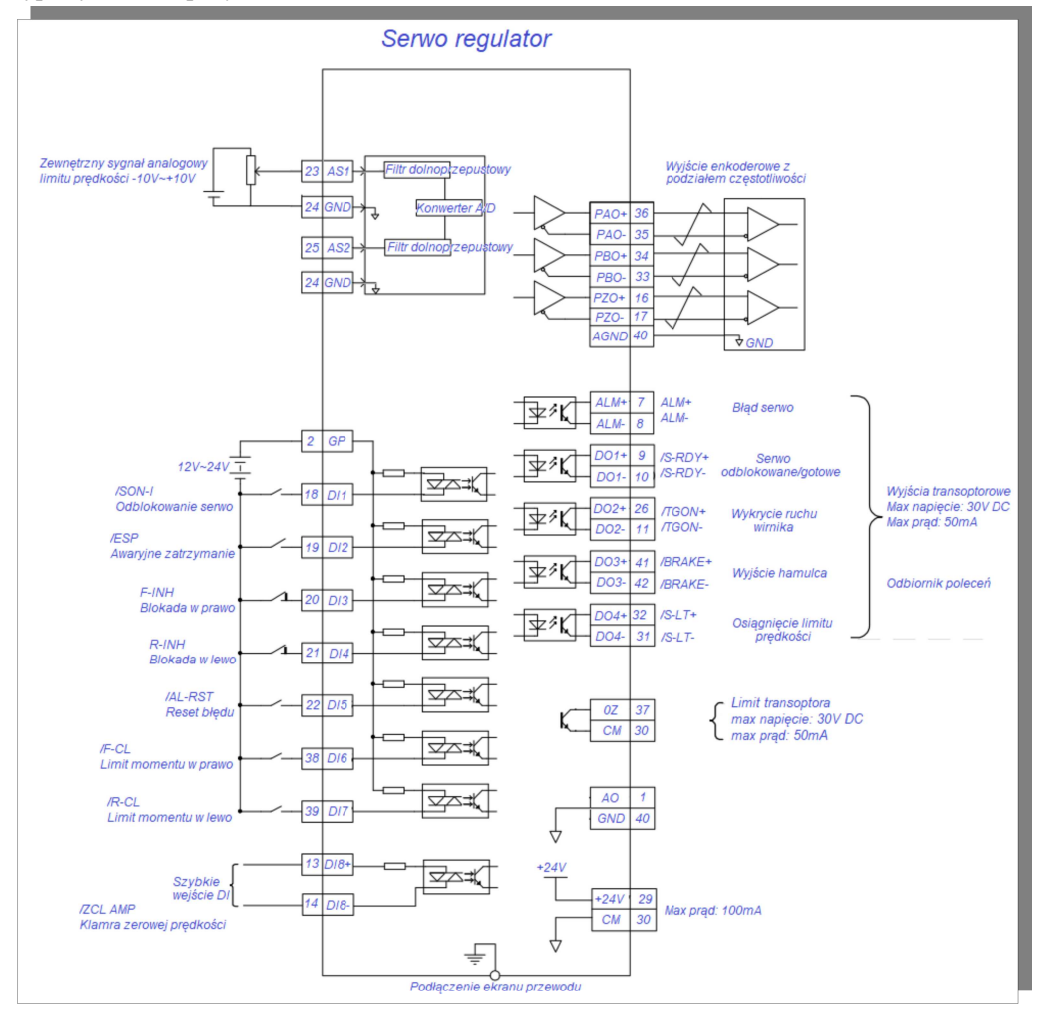

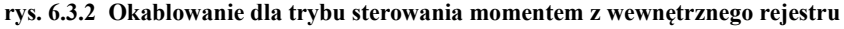

Uwagi:

1.  $\frac{1}{2}$ Oznaczenie skrętki na schemacie

2. Serwo napęd posiada wewnętrzne zasilanie 24 VDC. Zalecane jest jednak stosowanie zewnętrznego zasilania 12~24V DC.

3. DI1~DI8 to programowalne wejścia cyfrowe, a DO1~DO4 to programowalne wyjścia cyfrowe. Użytkownik może zdefiniować funkcje tych zacisków za pomocą parametrów.

**b) Powiązane parametry**

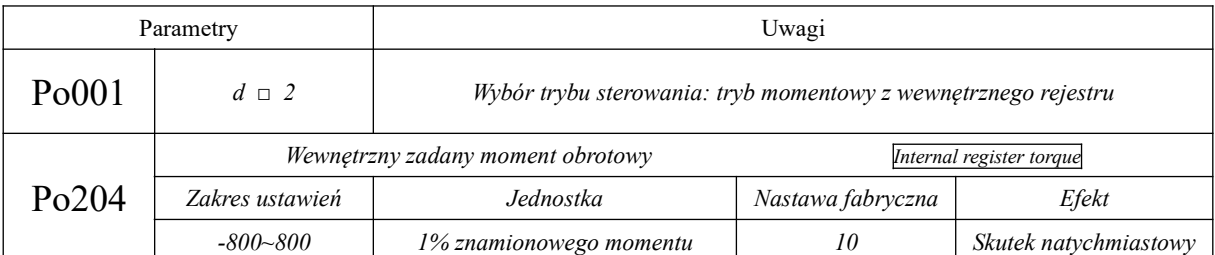

**Uwagi:** po włączeniu trybu sterowania z wewnętrznego rejestru momentem obrotowym, serwo napęd rozpocznie natychmiast pracę. Prosimy o zachowanie ostrożności!

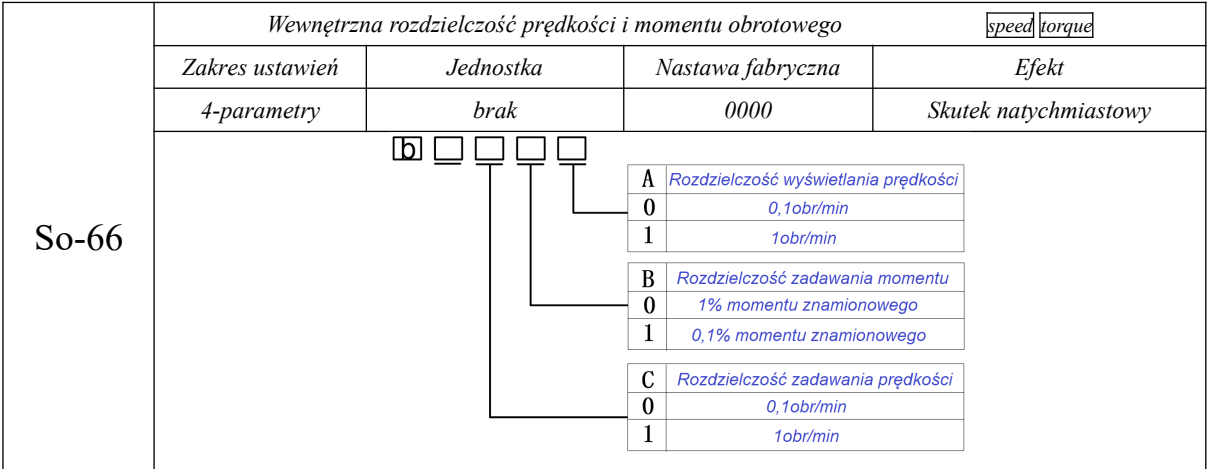

# **2) Tryb sterowania prędkością z wejścia analogowego**

# **a) Typowy schemat połączeń**

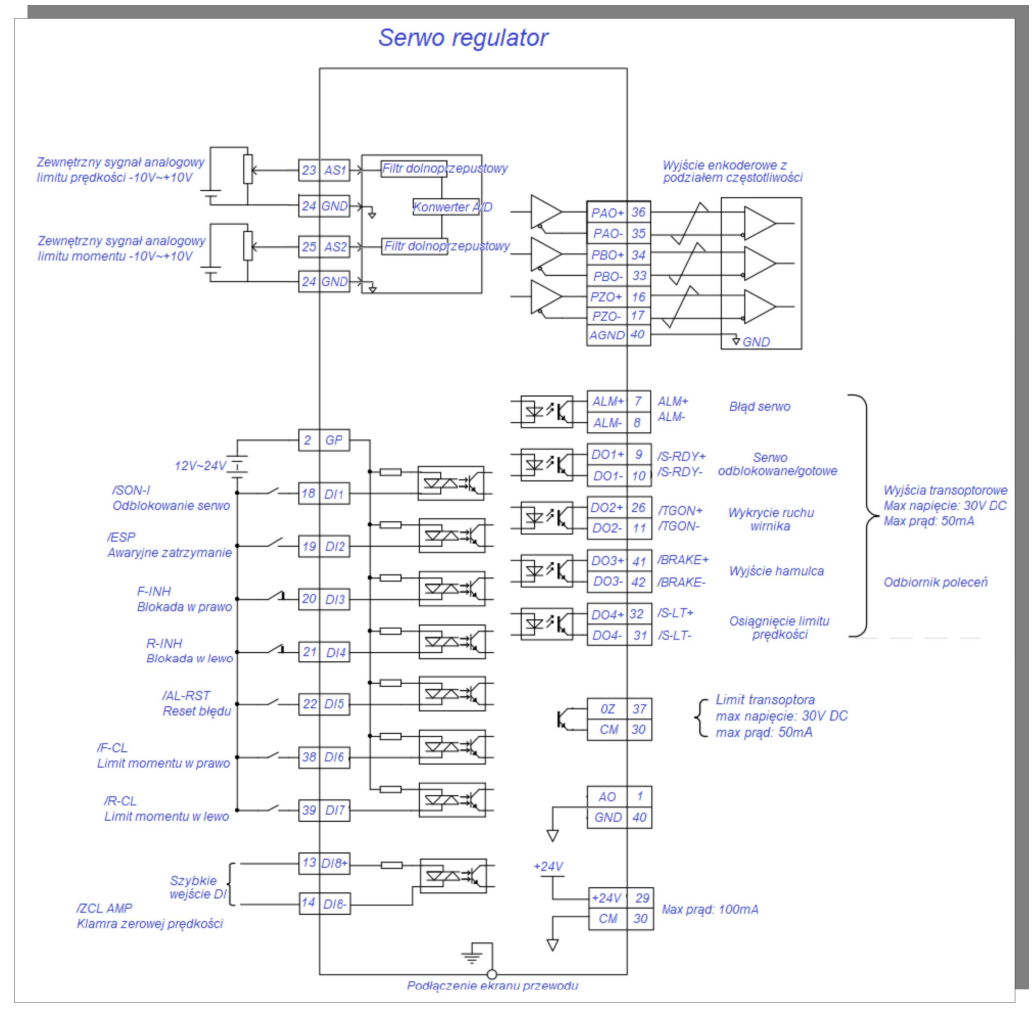

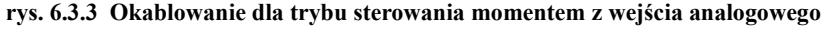

Uwagi:

1.  $\frac{1}{2}$ Oznaczenie skrętki na schemacie

2. Serwo napęd posiada wewnętrzne zasilanie 24 VDC. Zalecane jest jednak stosowanie zewnętrznego zasilania 12~24V DC.

3. DI1~DI8 to programowalne wejścia cyfrowe, a DO1~DO4 to programowalne wyjścia cyfrowe. Użytkownik może zdefiniować funkcje tych zacisków za pomocą parametrów.

# **b) Powiązane parametry**

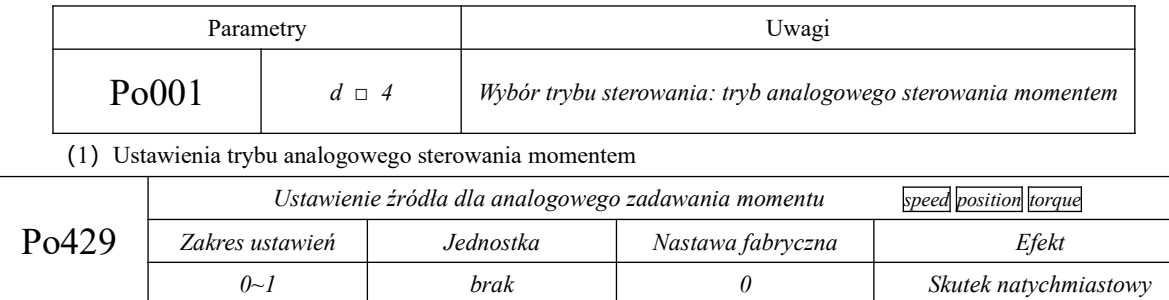

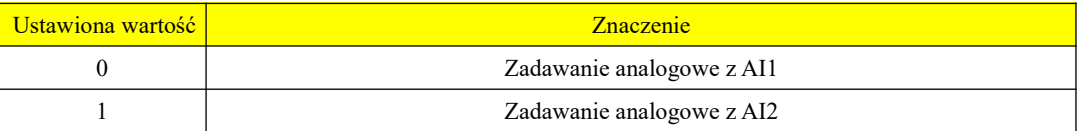

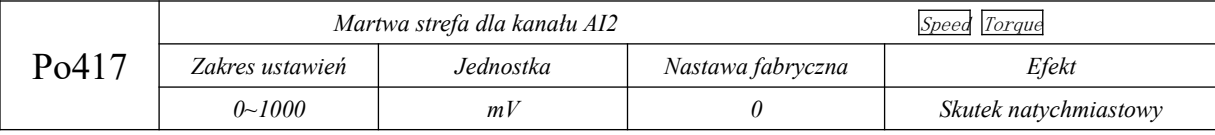

(2) Ustawienia relacji pomiędzy analogiem, a momentem

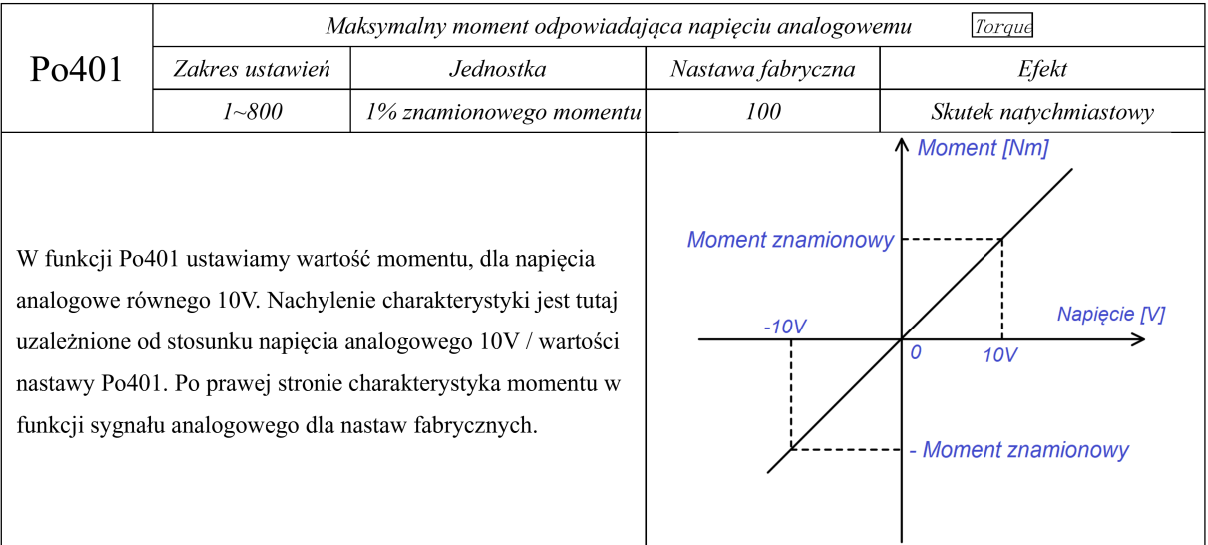

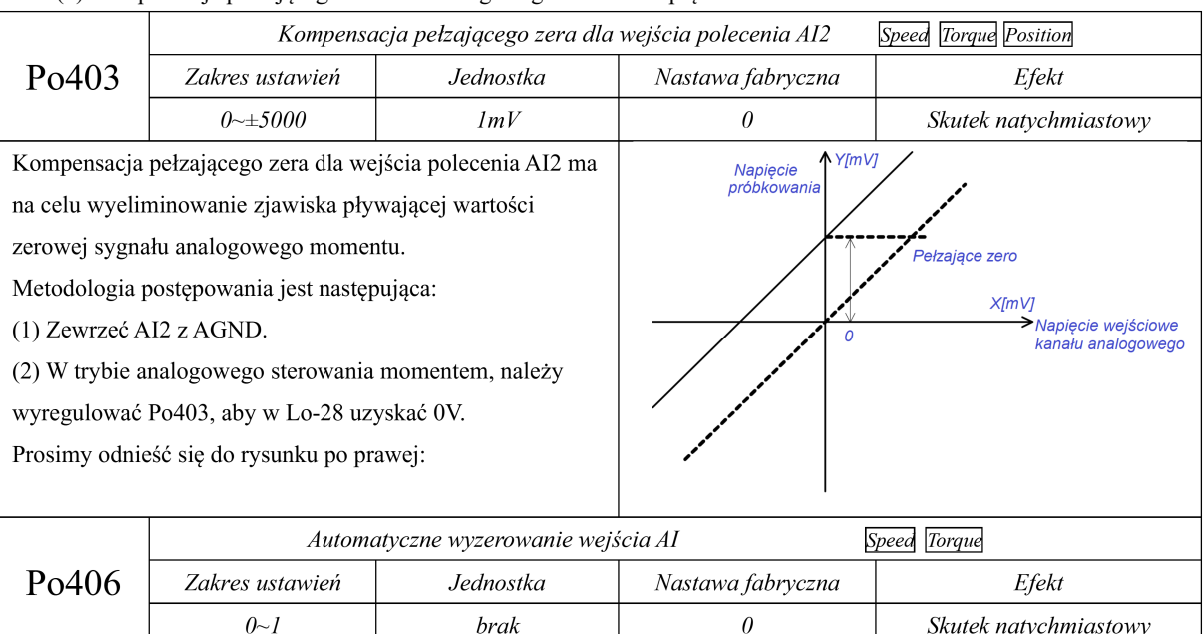

#### (3) Kompensacja pełzającego zera dla analogowego zadawania prędkości

Kiedy jest używana funkcja automatycznego zerowania AI, należy upewnić się, że na wejściu analogowym mamy wartość 0V. Jeśli wartość pełzającego zera jest zbyt duża, serwo napęd wystawi błąd AL-21.

Chcac użyć funkcji automatycznego ustawiania zera, zadaj sygnał analogowy 0V i ustaw Po406=1, po około 3 sekundach pełzające zero zostanie automatycznie skompensowane.

Uwaga: gdy Po406=1, analogowa prędkość i moment obrotowy są automatycznie ustawiane na zero w wewnętrznym rejestrze serwo napędu.

#### (4) Filtr wejścia analogowego zadawania momentu

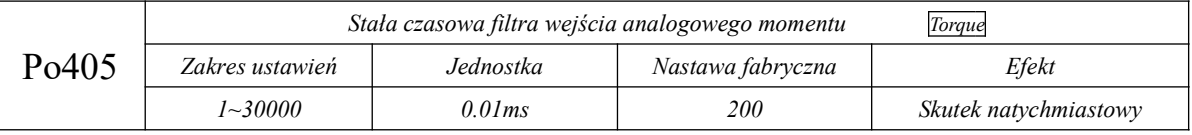

Dodany 1-stopniowy filtr dolnoprzepustowy wejścia analogowego ma na celu wyłagodzenie analogowego sygnału zadającego.

Uwaga: Generalnie nie ma potrzeby modyfikowania nastaw fabrycznych. Jeśli ustawimy wartość filtra wyżej,

szybkość odpowiedzi układu na zadany sygnał będzie trwała dłużej. Po wprowadzeniu zmian należy sprawdzić

czy odpowiedź układu jest zgodna z oczekiwaniami aplikacji.

(5) Ustawienie górnej i dolnej granicy dla analogowego zadawania momentu obrotowego.

Określanie górnej i dolnej granicy dla analogowego zadawania momentu obrotowego odbywa się identycznie, jak w przypadku ustawiania trybu prędkości dla zadawania analogowego. Parametry ustawień są różne ponieważ dotyczy to różnych wielkości fizycznych.

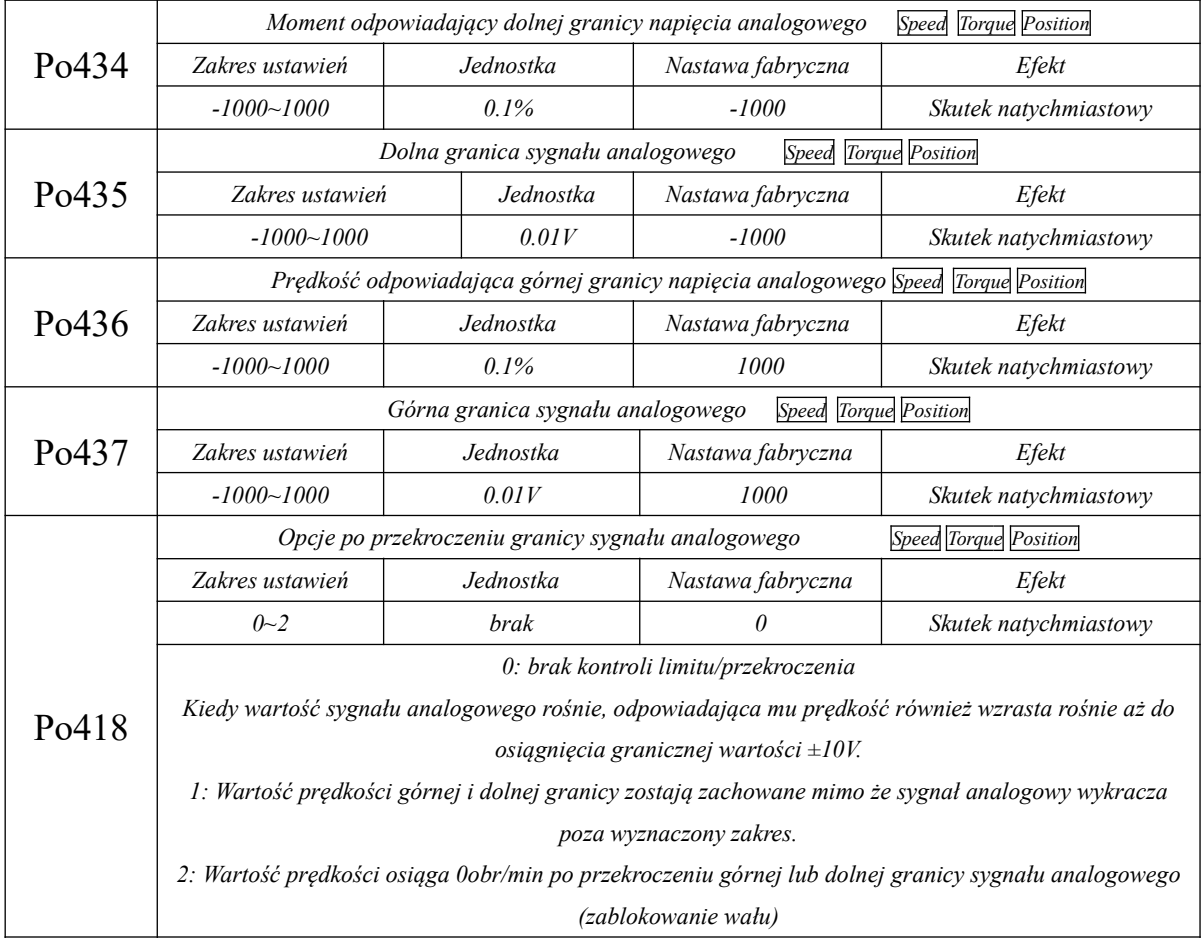

Uwaga: w trybie sterowania analogowego momentem, moment silnika obliczamy w następujący sposób:

Moment odpowiadający dolnej granicy napięcia analogowego = Po401 \* Po434

Moment odpowiadający górnej granicy napięcia analogowego = Po401 \* Po436

# **c) Ustawienia sygnału wejściowego**

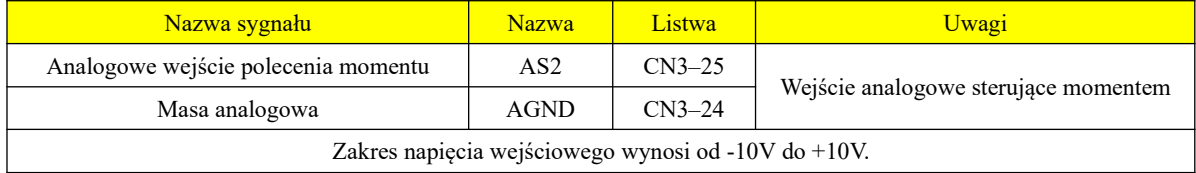

### **6.3.2 Miękki start**

Funkcja miękkiego startu polega na równomiernym przechodzeniu do zadanego momentu (stała prędkość przyspieszania i zwalniania) zamiast skokowych przejść.

(1) Ustawienia parametrów

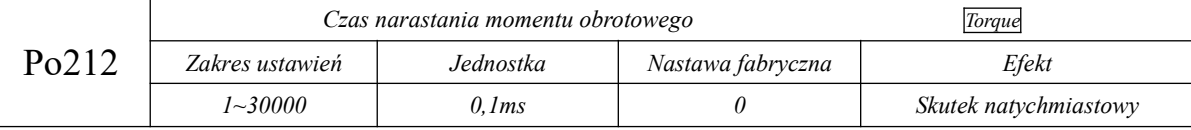

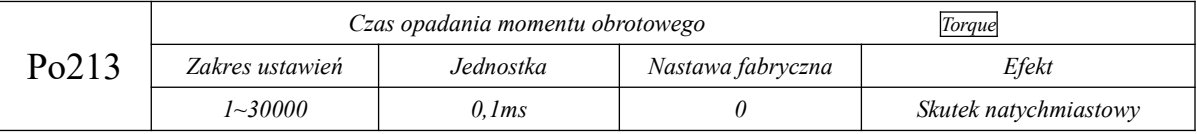

(2) Instrukcja dotycząca czasów przyspieszania (narastania) / zwalniania (opadania)

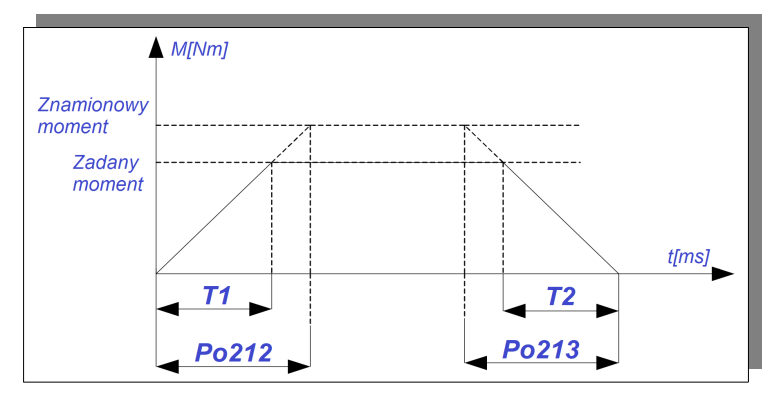

#### **rys. 6-2-5 Funkcja miękkiego startu**

T1 i T2 to rzeczywiste czasy narastania i opadania momentu obrotowego, jednostką jest [ms].

Rzeczywisty czas narastania T1=Po212 × zadany moment / moment znamionowy.

Rzeczywisty czas opadania  $T2 = Po213 \times$  zadany moment / moment znamionowy.

#### **6.3.3 Ograniczenie prędkości w trybie momentu obrotowe**

Funkcja służy do ograniczania prędkości serwomotoru podczas trybu regulacji momentu obrotowego w celu ochrony maszyny przed nadmierną prędkością.

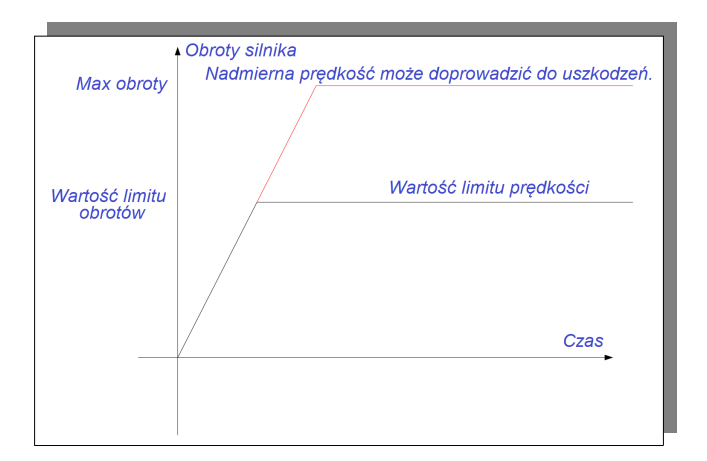

W trybie sterowania momentem obrotowym ograniczenie prędkości obejmuje:

- 1. Wewnętrzne ograniczenie prędkości
- 2. Analogowe ograniczenie prędkości

3. Ograniczenie prędkości przez maksymalną prędkość obrotową Po002 i aktualną maksymalną prędkość podłączonego silnika

Trzecia metoda limitowania prędkości jest stale aktywna, a pozostałe metody są ograniczone warunkowo.

# (1) Ograniczenie prędkości podczas regulacji momentu obrotowego

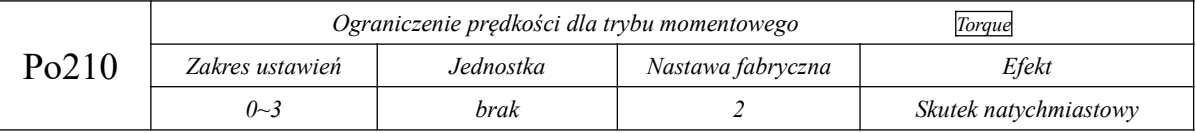

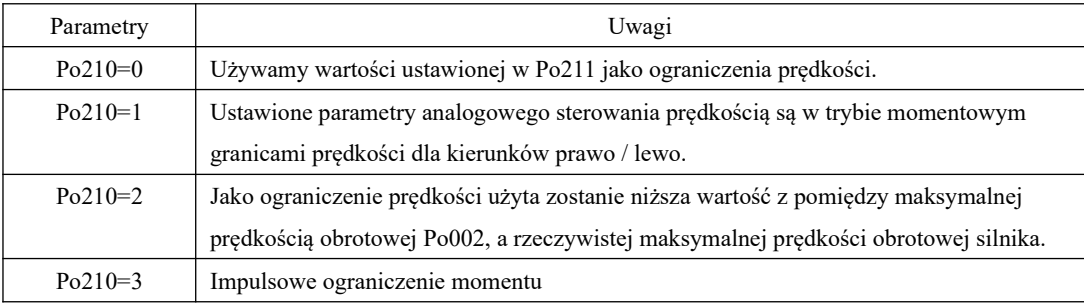

### (2) Powiązane parametry

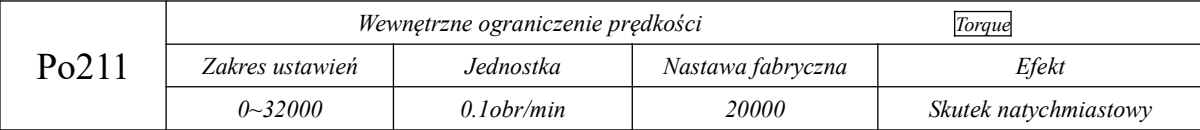

#### **6.3.4 Ograniczenie momentu obrotowego**

W celu ochrony maszyny lub procesu serwo napęd zapewnia następujące trzy sposoby ograniczania wyjściowego momentu obrotowego:

1. Wewnętrzne ograniczenie maksymalnego momentu obrotowego

2. Ograniczenie momentu obrotowego przez wewnętrzny rejestr sterowany przyciskami

3. Ograniczenie momentu przez wejście analogowe

Wewnętrzne ograniczenie maksymalnego momentu obrotowego jest na stałe aktywne, a pozostałe

sposoby są ograniczone warunkowo. Gdy wszystkie trzy sposoby są aktywne, rzeczywista wartość graniczna momentu obrotowego jest najmniejszą wartością spośród nich.

### **(1) Wewnętrzne ograniczenie maksymalnego momentu obrotowego**

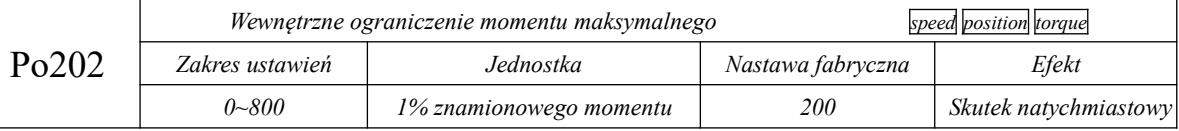

**Uwaga: Ustawienie zbyt małej wartości momentu może spowodować niewystarczający moment obrotowy do realizacji procesu.**

### **(2) Ograniczenie momentu kontrolowane przez zaciski**

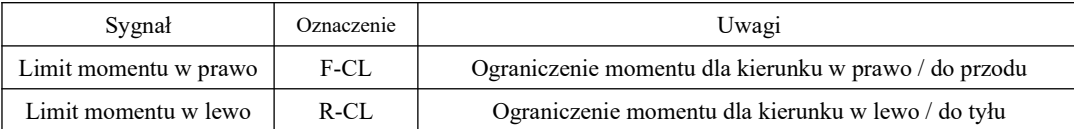

W przypadku korzystania z funkcji ograniczenia momentu przyciskamy dla kierunku w prawo programowalne wejście cyfrowe (przycisk) ustawiamy jako funkcję F-CL. W przypadku korzystania z funkcji ograniczenia momentu przyciskamy dla kierunku w lewo programowalne wejście cyfrowe (przycisk) ustawiamy jako funkcję R-CL.

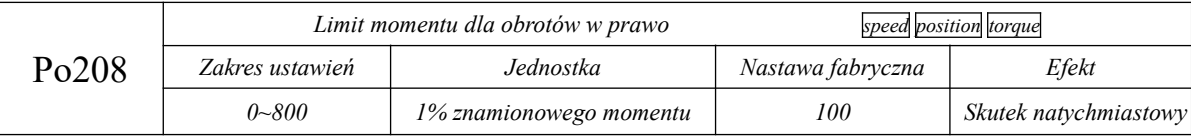

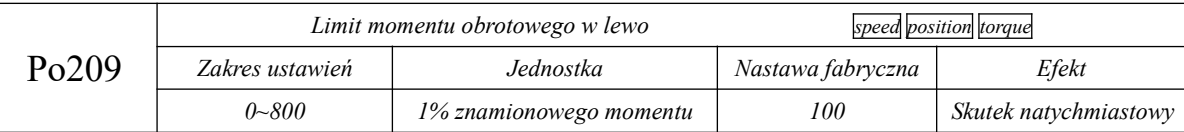

Kiedy sygnał F-CL jest aktywny, wartość graniczna maksymalnego momentu obrotowego dla kierunku w prawo powinna być ≤Po208.

Kiedy sygnał R-CL jest aktywny, wartość graniczna maksymalnego momentu obrotowego dla kierunku w prawo powinna być ≤Po209.

Uwaga: Zbyt małe wartości ustawione w Po208 i Po209 mogą spowodować niewystarczający moment obrotowy do realizacji procesu.

### **(3) Ograniczenie momentu obrotowego wejściem analogowym**

Ograniczanie momentu obrotowego przez wejście analogowe odbywa się na podstawie zmian wejściowego napięcia analogowego które odzwierciedla zmiany limitu momentu obrotowego. Prosimy o zapoznanie się z funkcją Po401, aby uzyskać informacje na temat zależności między napięciem analogowym, a wartością graniczną momentu obrotowego.

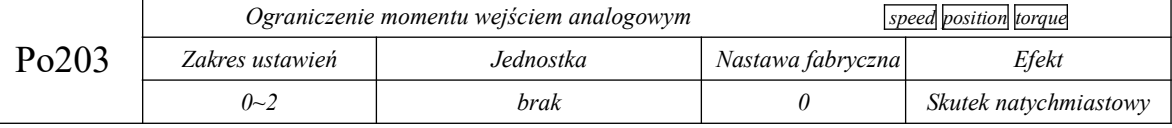

Kiedy Po203 = 0, analogowe ograniczenie momentu jest nieaktywne.

Kiedy Po203 = 1, analogowe ograniczenie momentu jest aktywne.

Kiedy Po203 = 2, analogowe ograniczanie momentu jest aktywne równocześnie jest aktywne ograniczenie momentu z przycisków prawo / lewo.

Dla ograniczenia momentu obrotowego wejściowym sygnałem analogowym nie mamy polaryzacji sygnału analogowego. Wprowadzone wartości są wartościami bezwzględnymi zarówno dla analogowego sygnału napięciowego w "+", jak i w "-", a wartość graniczna momentu obrotowego odpowiadająca wartości bezwzględnej jest aktywna w obu kierunkach (prawo/lewo).

### **6.3.5 Powiązane dane wyjściowe**

#### **1) Sygnał wyjściowy przy ograniczaniu momentu obrotowego**

Gdy moment obrotowy jest ograniczany, zacisk DO zostaje aktywowany zarówno dla kierunku w prawo jak i w lewo.

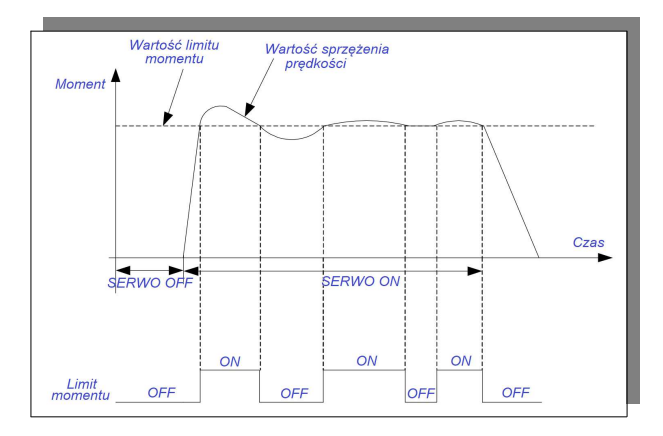

(1) Sygnał wyjściowy

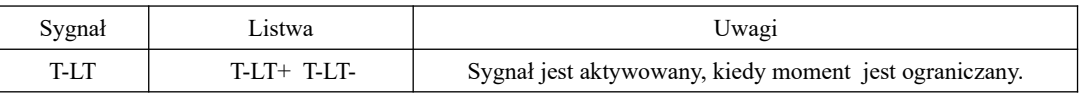

(2) Ustawienia parametrów

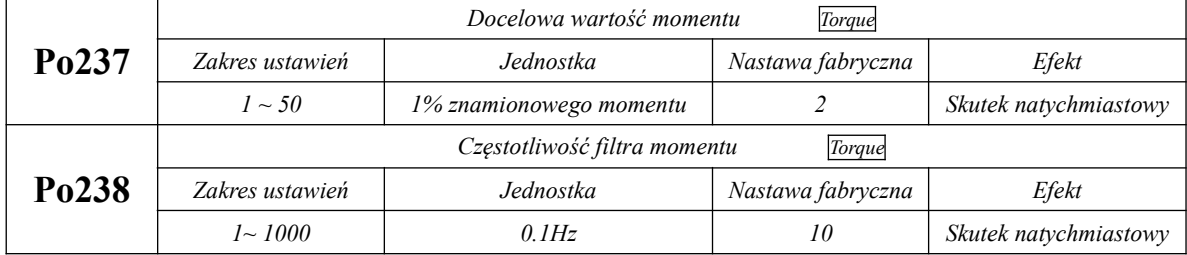

#### **6.4 Tryb pozycjonowania impulsowego**

Jednostka sterująca: minimalne rozpoznawalne polecenie/komenda, z którą PC/ PLC

zadaje serwo napędowi

Jednostka enkodera: polecenie wejściowe, dzielone przez przełożenie elektryczne

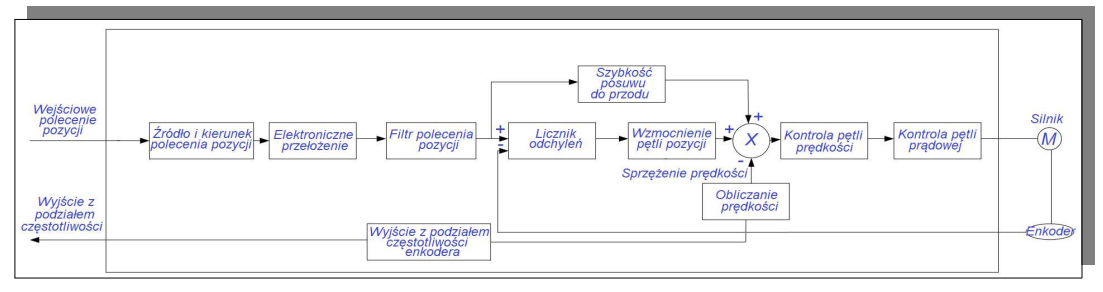

**rys. 6.4.1 Diagram blokowy trybu pozycjonowania impulsowego** 

### **6.4.1 Ustawienia parametrów**

Tryb pozycjonowania impulsowego obejmuje dwa sposoby zadawania: pozycja z wewnętrznego rejestru lub pozycja zewnętrzna, które użytkownik może go wybrać za pomocą Po001.

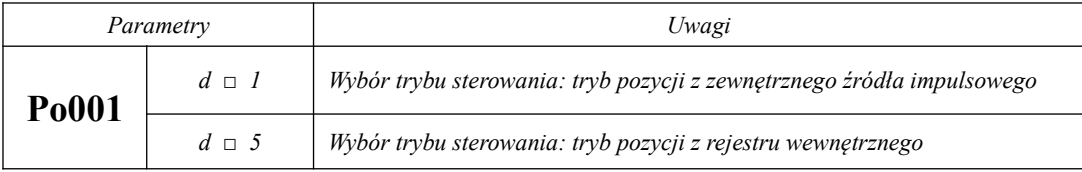

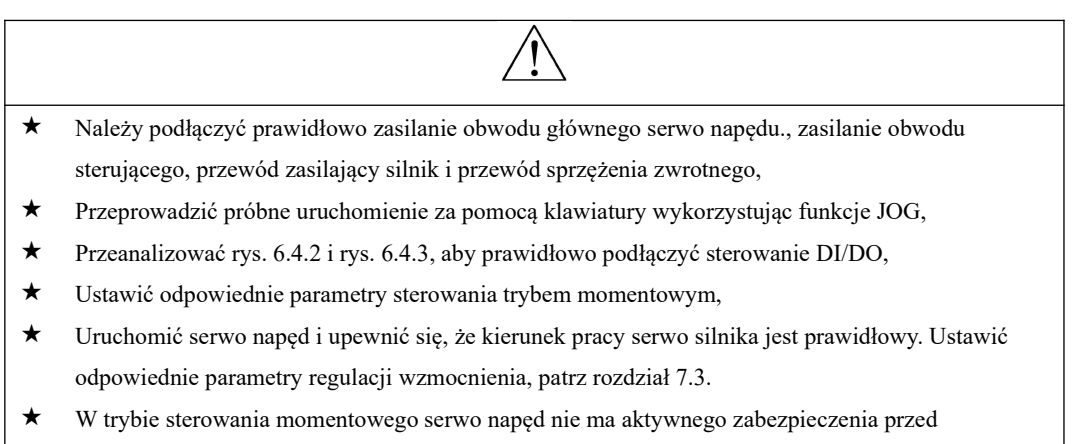

zablokowaniem wirnika. Należy upewnić się, że w napędzie z serwomotorem nie dochodzi do blokowania wirnika.

# **1) Tryb zewnętrznego pozycjonowania impulsowego**

### **a) Typowy schemat połączeń**

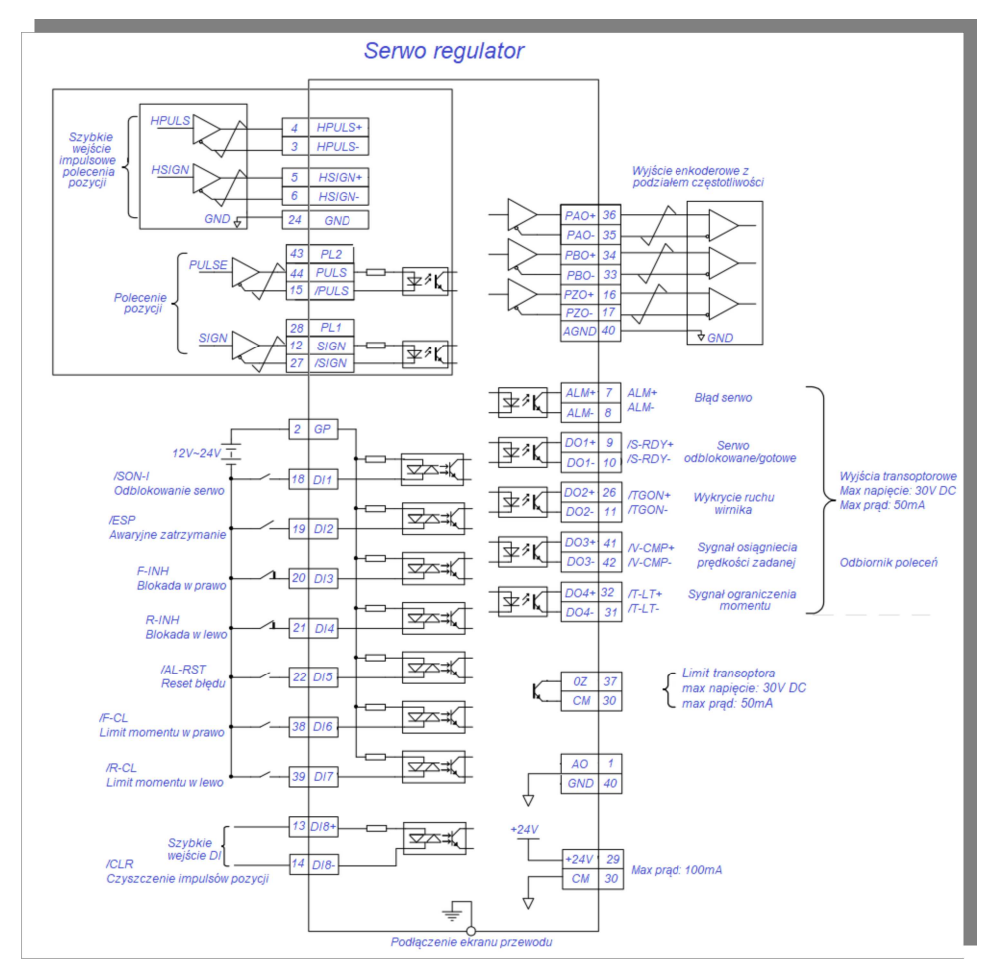

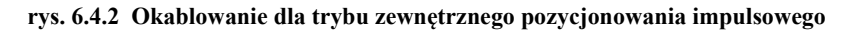

Uwagi:

1.  $\Box$  Oznaczenie skrętki na schemacie

2. Serwo napęd posiada wewnętrzne zasilanie 24 VDC. Zalecane jest jednak stosowanie zewnętrznego zasilania 12~24V DC.

3. DI1~DI8 to programowalne wejścia cyfrowe, a DO1~DO4 to programowalne wyjścia cyfrowe. Użytkownik może zdefiniować funkcje tych zacisków za pomocą parametrów.

4. Rodzaj polecenia pozycji jest ustawiany przez parametr Po300, w przykładzie pokazano sygnał różnicowy.

5. Polecenie pozycji jest sygnałem różnicowym o amplitudzie 5V, jeśli użytkownik chce zastosować inny interfejs, zapoznaj się z rozdziałem 4.3.1

### **b) Powiązane parametry**

(1) Wybór trybu sterowania

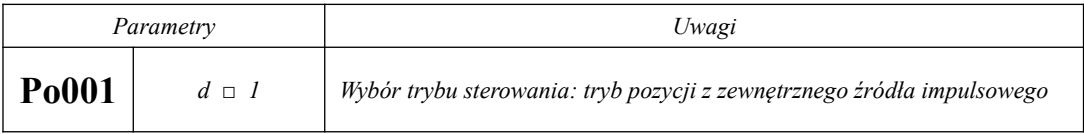

(2) Źródło poleceń impulsów wejściowych

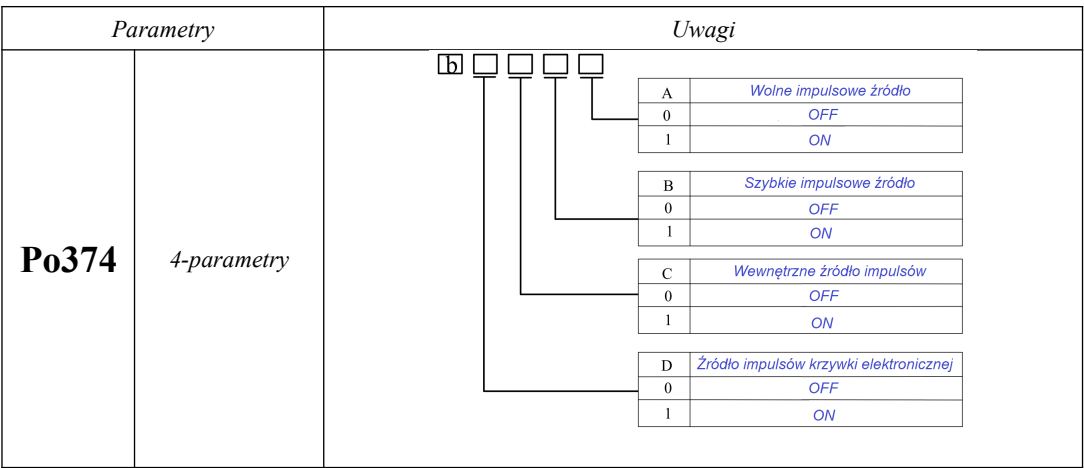

**Uwaga: parametryzując Po374, użytkownik ustawiając w danej kolumnie wartość 1 aktywuje źródło impulsów pozycjonujących. Jeśli Po374.A = 1, Po374.C = 1, rzeczywiste polecenie impulsów pozycji = polecenie impulsów niskiej prędkości + polecenie impulsu położenia wewnętrznego źródła.**

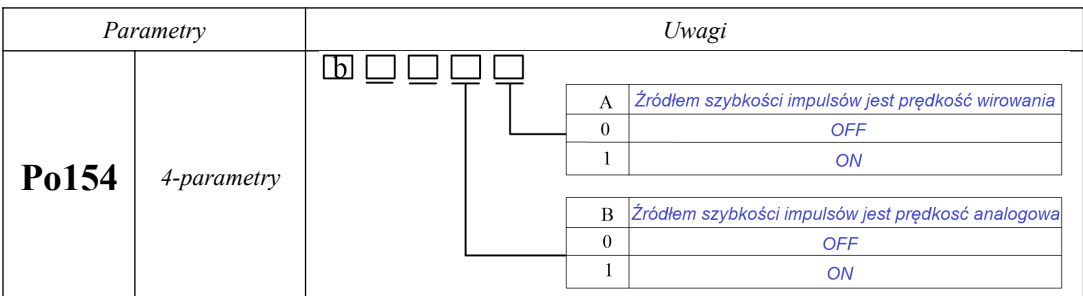

**Uwaga: Funkcję Po154 można przekształcić w polecenie impulsowe uzależnione od prędkości silnika, a to polecenie impulsu jest nakładane na zewnętrzny zadany impuls.**

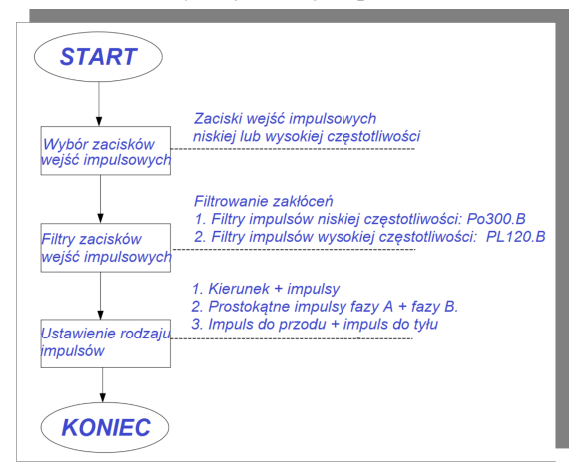

① Interfejs wejściowy sygnałów impulsowych

Napęd serwo ma 2 grupy zacisków wejściowych sterowania impulsowego.

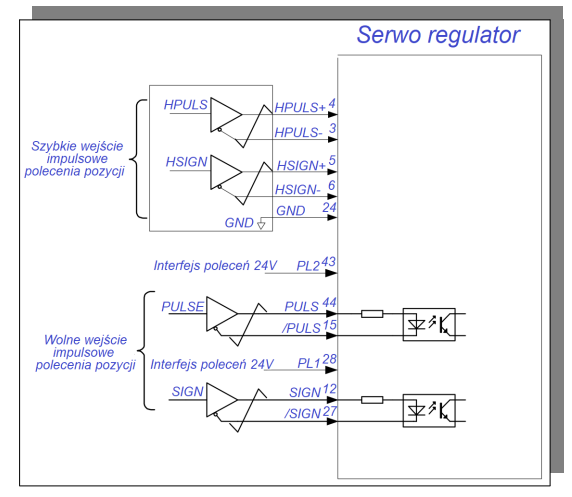

● Zaciski wejściowe impulsu o niskiej prędkości (PL2, PULS +, PL1, SIGN +, SIGN-)

obsługują wejściowy sygnał różnicowy (maksymalna częstotliwość impulsów wejściowych to 500 kHz), oraz sygnał wejściowy typu otwarty kolektor (maksymalna częstotliwość impulsów wejściowych to 200 kHz).

● Zaciski szybkiego wejścia impulsowe (HPULS +, HPULS-, HSIGN +, HSIGN-) mogą obsługiwać różnicowy sygnał wejściowy 5V (maksymalna częstotliwość impulsów wejściowych to 4 MHz).

② Filtr wejść impulsowych

W przypadku zacisków wejścia impulsowego o niskiej prędkości jak i szybkiego, czas filtrowania należy ustawić pod kątem filtracji wejściowego polecenia impulsowego, tak aby zapobiec zjawiskom interferencji które mogą przekłamywać rzeczywistą wartość zadaną.

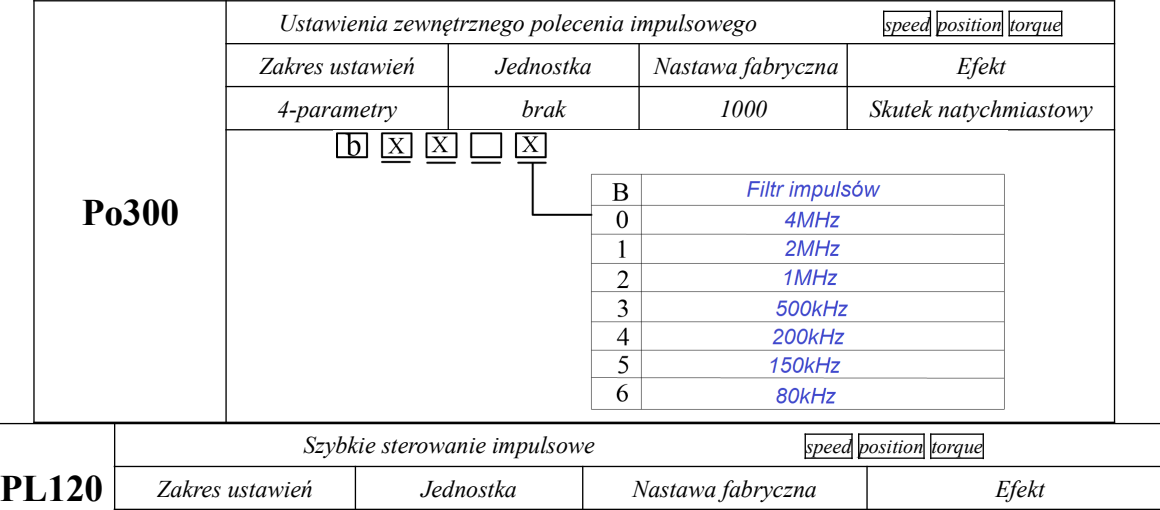

*4-parametry brak 0000 Skutek natychmiastowy*

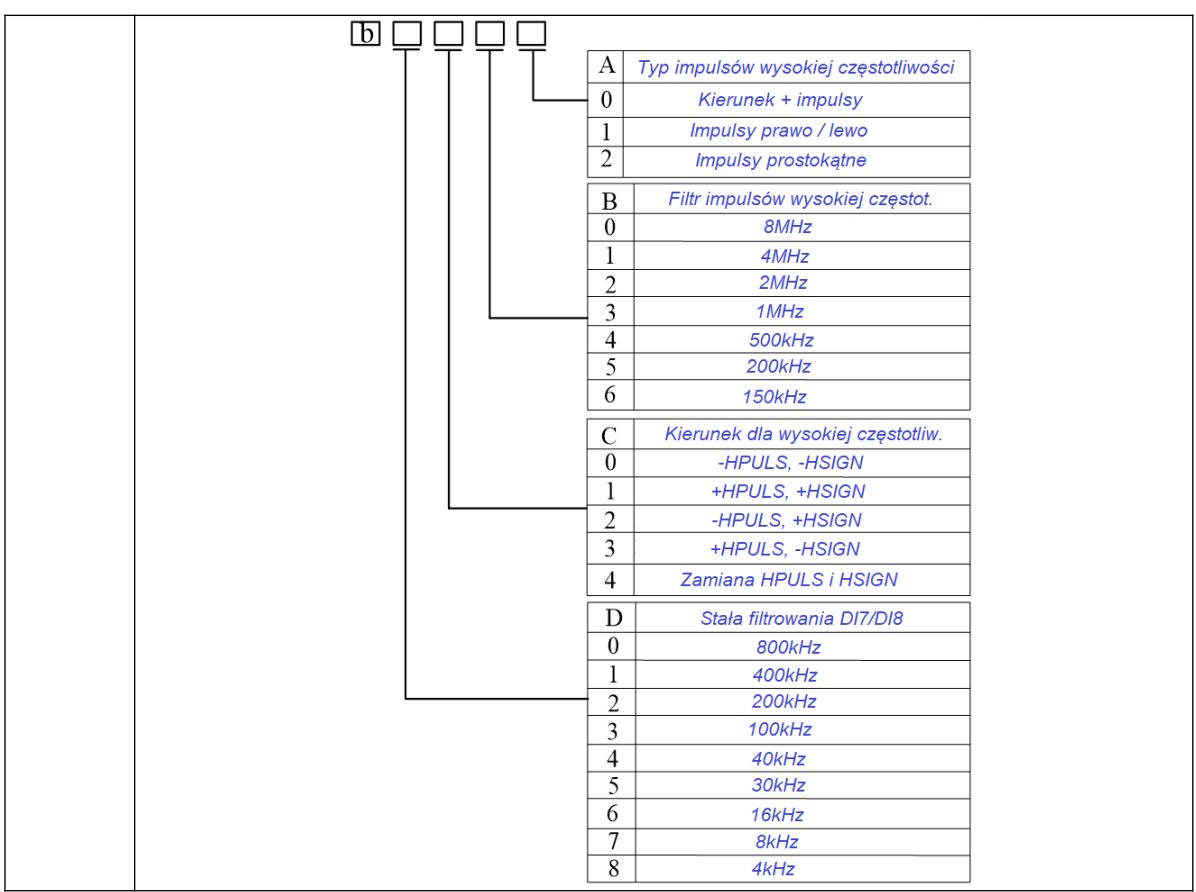

Częstotliwość filtra poleceń impulsowych wynosi 100kHz, a czas impulsu 0,01ms. Jeśli

pojawią się zakłócenia, których czas jest krótszy niż 0,005ms, to impuls zakłócający zostanie wyeliminowany.

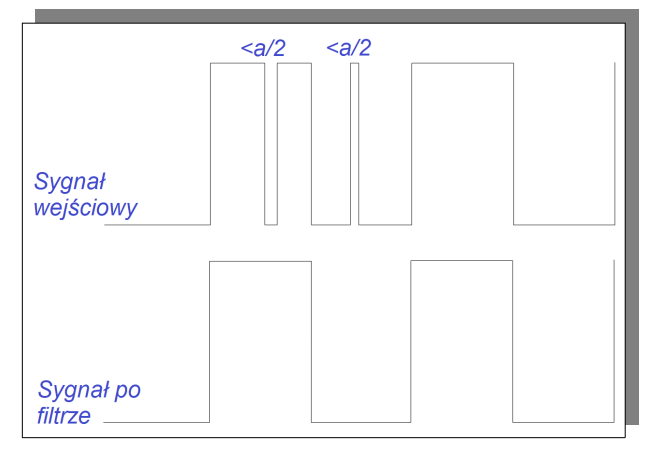

Kiedy czas filtru impulsowego jest ustawiony na wartość "a" i pojawi się zakłócenie, którego czas impulsu jest krótszy niż "a/2", to taki impuls zakłócający zostanie wyeliminowany.

③ Rodzaje poleceń impulsowych

Polecenia impulsowe dzielimy na trzy rodzaje: 1. kierunek + impulsy, 2. ortogonalne impulsy fazy A + fazy B, oraz 3. impulsy do przodu/impulsy do tyłu.

Poniżej przykłady pozytywnej logiki poleceń impulsowych

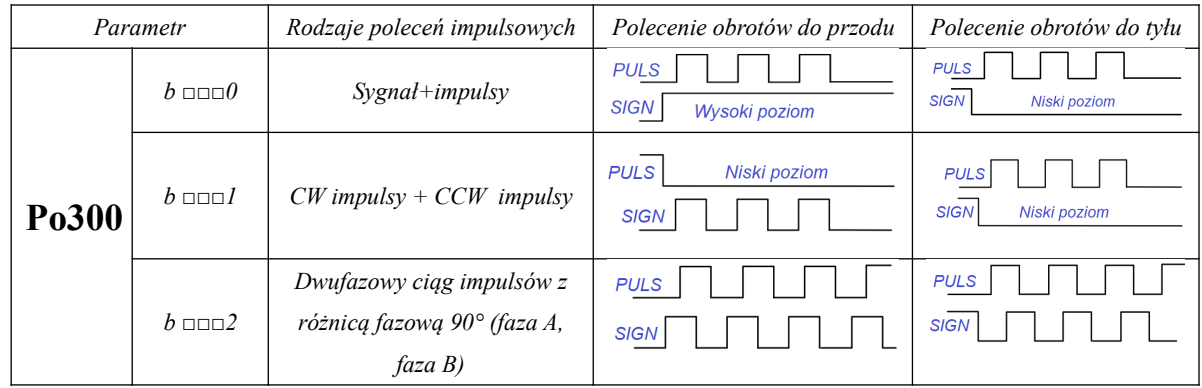

Modyfikacja logiki dodatniej na ujemną spowoduje zmianę kierunku obrotów silnika. Przed zmianą wartości należy zachować ostrożność.

#### a. Listwa wejściowa

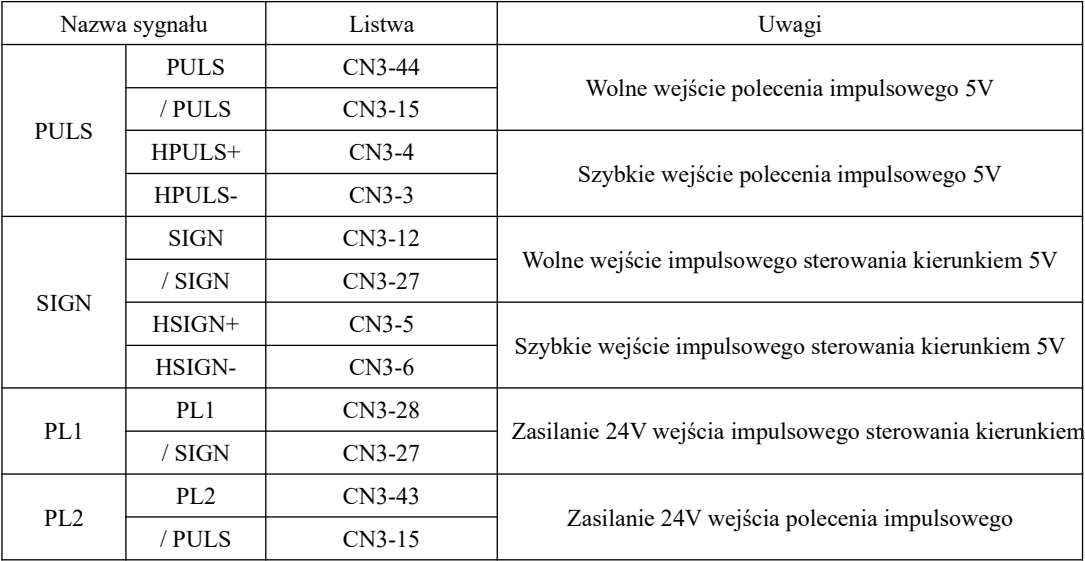

# **2) Tryb pozycjonowania impulsowego rejestrem wewnętrznym**

### **a) Typowy schemat połączeń**

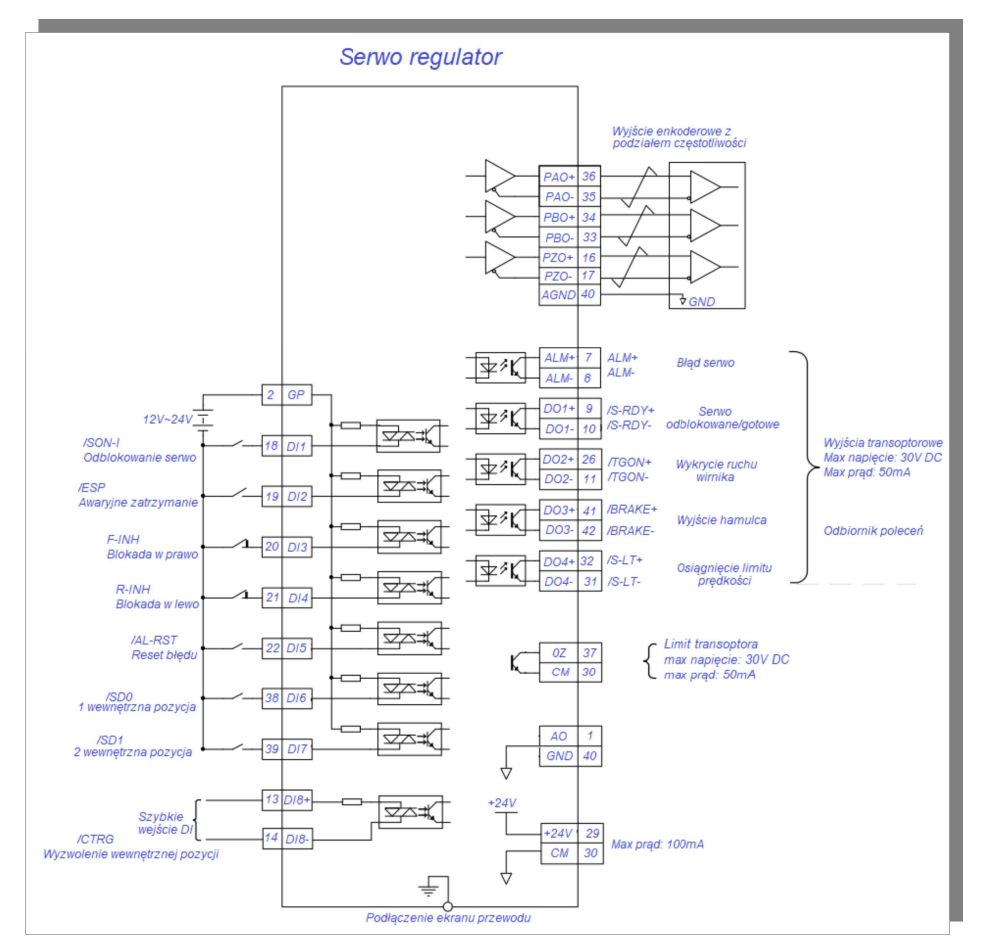

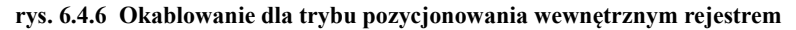

Uwagi:

1. <del>C</del>Oznaczenie skrętki na schemacie

2. Serwo napęd posiada wewnętrzne zasilanie 24 VDC. Zalecane jest jednak stosowanie zewnętrznego zasilania 12~24V DC.

3. DI1~DI8 to programowalne wejścia cyfrowe, a DO1~DO4 to programowalne wyjścia cyfrowe. Użytkownik może zdefiniować funkcje tych zacisków za pomocą parametrów.

W trybie sterowania pozycją rejestrem wewnętrznym, można zaprogramować 8 współrzędnych położenia które

są wpisywane w parametrach (Po350-Po364) i aktywować je za pomocą styków wejściowych SD0~SD2. Pozycjonowanie wielostopniowe oznacza, że mamy do dyspozycji 8 poleceń pozycji dla których możemy zadeklarować przemieszczenie, maksymalną prędkość, oraz czasy przyspieszania i zwalniania. Wszystko to zapisujemy w pamięci serwo napędu.

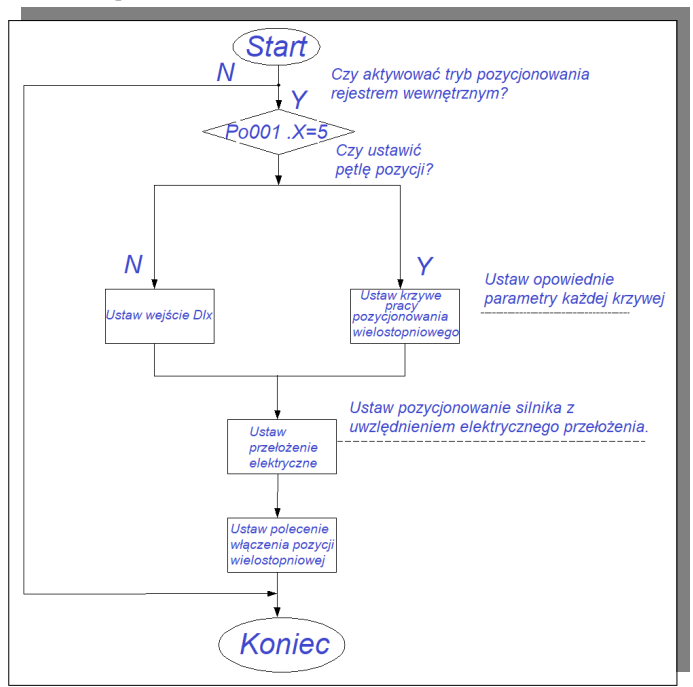

Pozycje są zaprogramowane i można je wybierać zgodnie z poniższą tabelą:

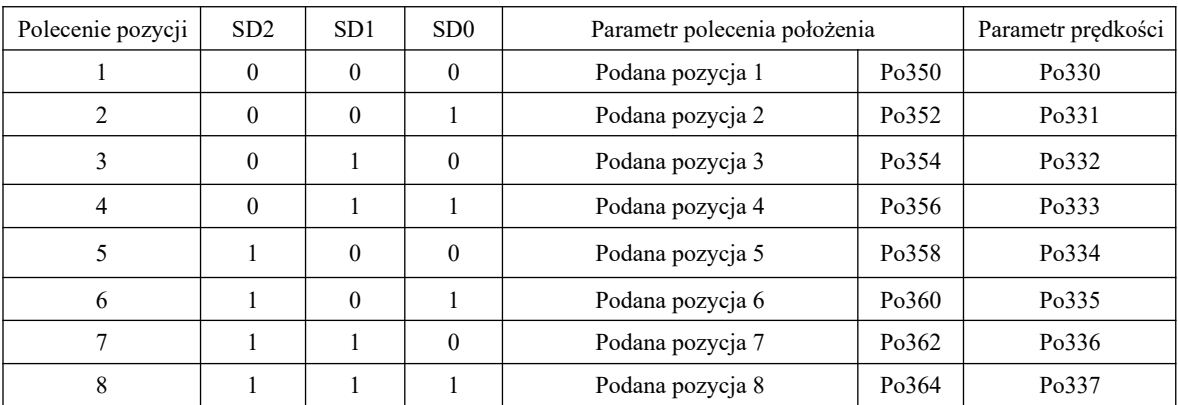

Uwaga: domyślny stan wejść SD2, SD1 i SD0 to 0, 0, 0. Oznaczenie "0" oznacza nieaktywne wejście, 1 **oznacza aktywne wejście.**

### **b) Powiązane parametry**

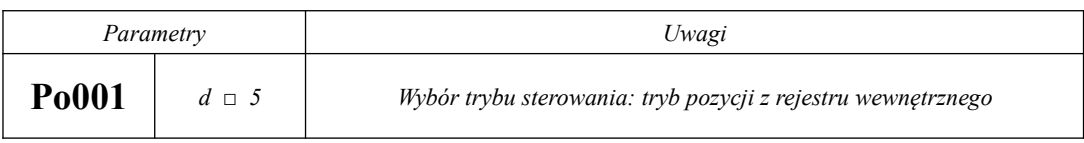

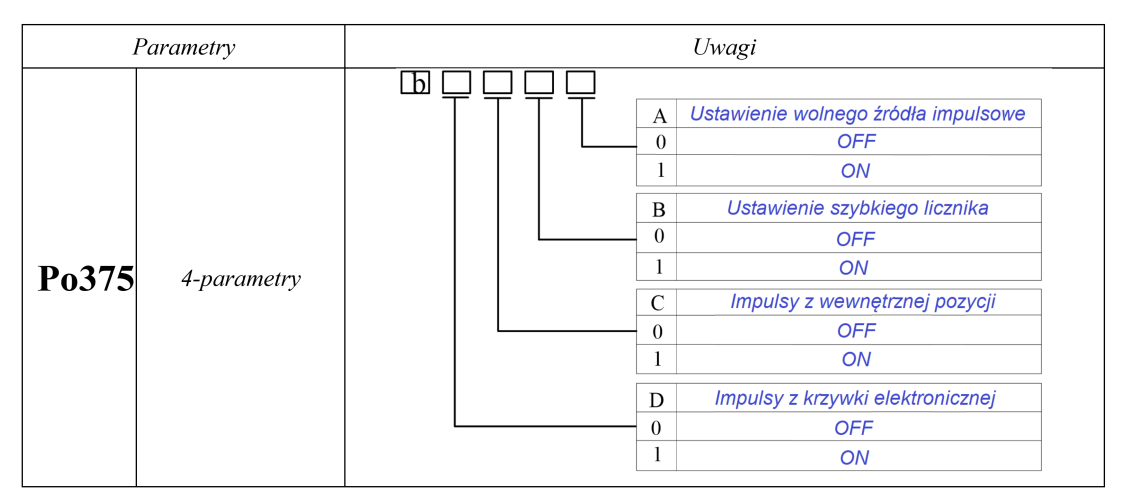

### Wybór trybu pracy: tryb pozycji z rejestru wewnętrznego

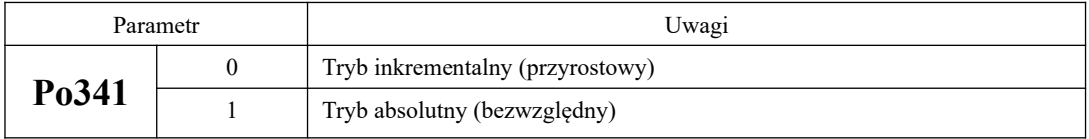

Poniższy przykład pokazuje różnicę między przemieszczeniami bezwzględnymi i przyrostowymi.

W przykładzie mamy dwa polecenia impulsowe. Pierwsze polecenie każe przemieścić się o 10 impulsów, a drugie polecenie każe przemieścić się o 2 impulsów. W zależności od wybranego trybu Po341 uzyskamy inną wypadkową pozycję układu.

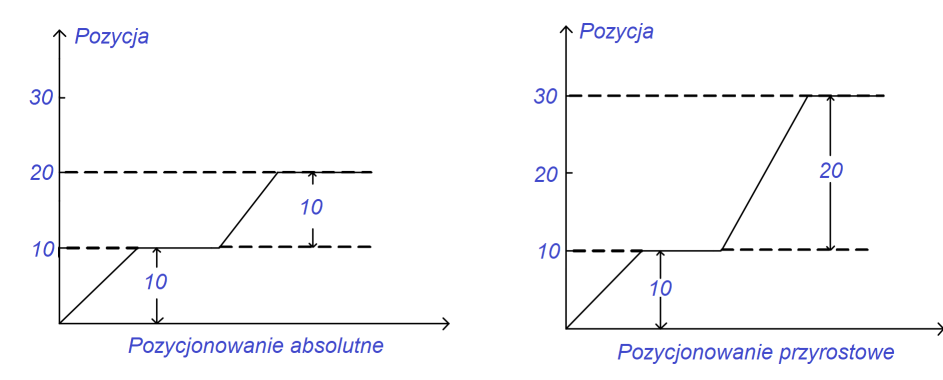

Kiedy So-30=1 (ruch przyrostowy), wewnętrzna bateria nie jest aktywowana, a bezwzględna pozycja rejestru wewnętrznego nie przyjmuje/zapisuje pozycji wartości bezwzględnej sprzężenia zwrotnego enkodera.

Kiedy So-30=0 (ruch absolutny), pozycja bezwzględna wewnętrznego rejestru przyjmie położenie bezwzględne sprzężenia zwrotnego enkodera.

Uwaga: Powyższa funkcja So-30 jest aktywna tylko dla serwo napędów z sprzężeniem absolutnym.

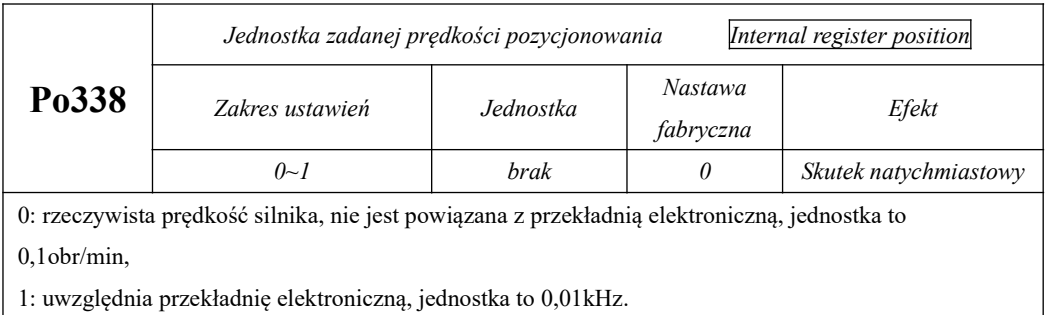

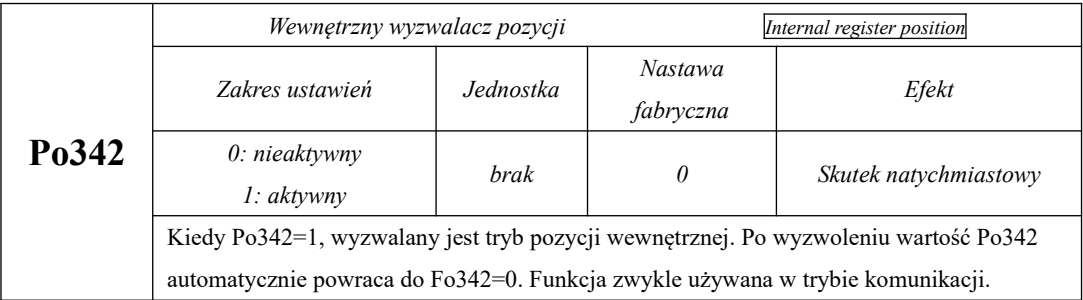

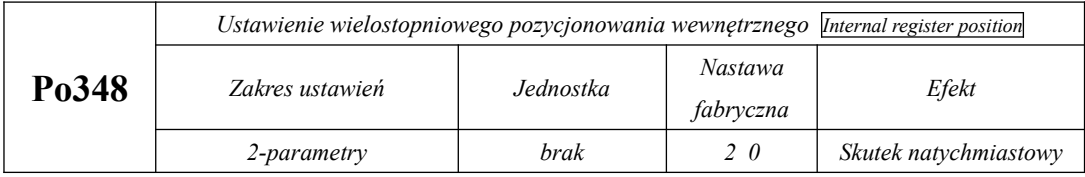

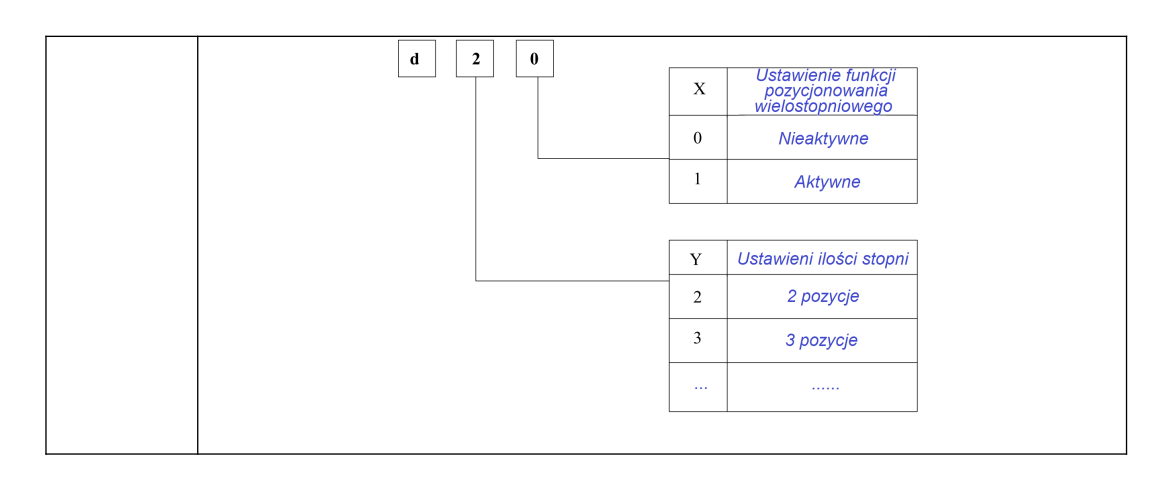

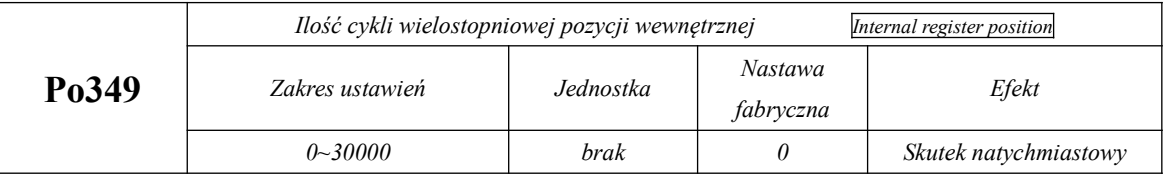

Kiedy Po348.X=0, funkcja pozycjonowania wielostopniowego jest nieaktywna. Kiedy Po348.X = 1, funkcja pozycjonowania wielostopniowego działa zgodnie z nastawami pozycji. Odstępy czasowe pomiędzy zmianami położenia są ustalane w Po366~Po373, a ilość cykli jest kontrolowana przez Po349. Jeśli czas interwału (czasów pomiędzy zmianami pozycji) wynosi 0s, to zmiana pozycji następuje z maksymalną prędkością. Kiedy Po349=0, nie ma ograniczenia ilości cykli, układ pracuje aż do podania sygnału zakończenia.

Czasy przyspieszania i zwalniania dla pozycjonowania wewnętrznego są następujące:

### **1 Tabela funkcji z czasami przyspieszania**

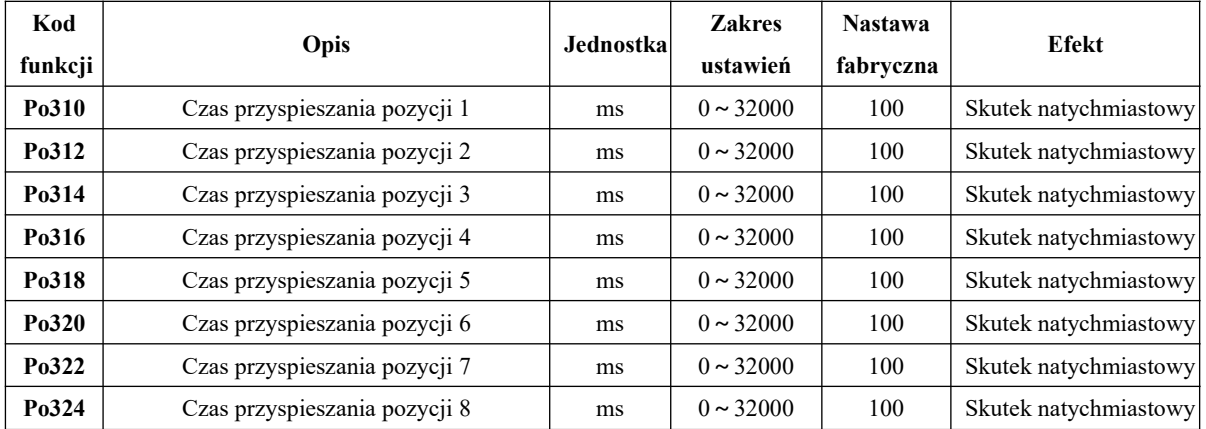

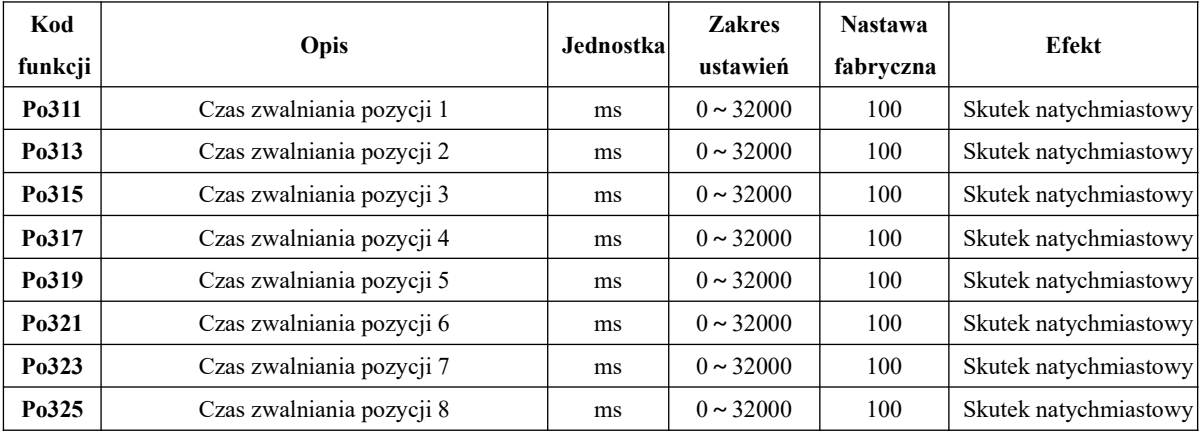

# **2 Tabela funkcji z czasami zwalniania**

W trybie pozycjonowania rejestrami wewnętrznymi mamy do dyspozycji 8-pozycji dla których mogą być ustawione czasy przyspieszania/zwalniania i czasy interwału dla każdej z pozycji osobno. Samo pozycjonowanie może mieć charakter ciągły lub być ograniczone ilością cykli zgodnie z zapotrzebowaniem.

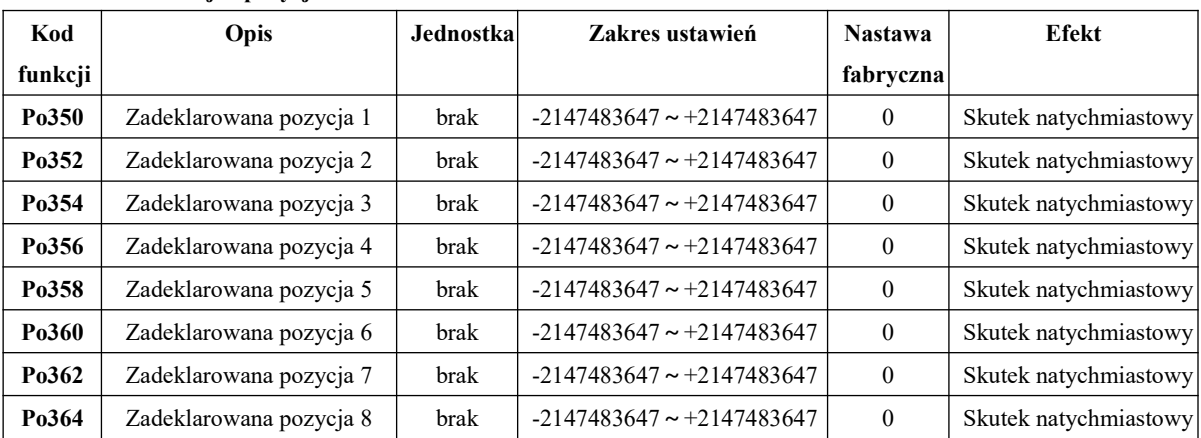

# **3 Tabela funkcji z pozycjami**

#### **4 Tabela funkcji z czasami interwału**

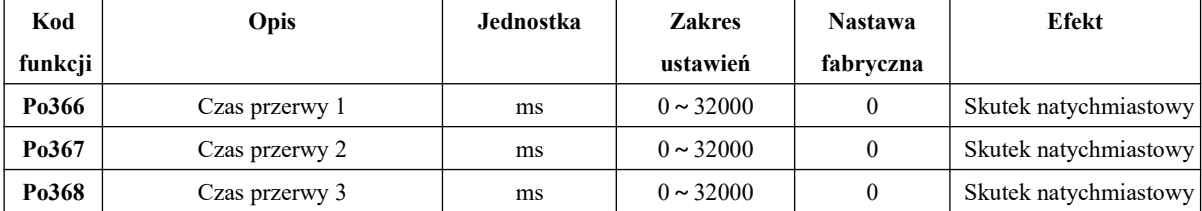

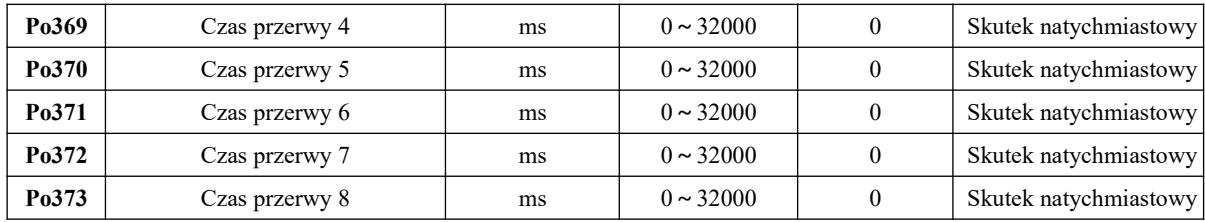

#### **c) Schemat sekwencji pozycjonowania rejestrami wewnętrznymi**

Po wybraniu zaprogramowanej pozycji za pomocą wejść cyfrowych SD0~SD2, należy podać sygnał wyzwalający z wejścia CTRG. Jest to sygnał rozpoczęcia pracy/dojścia do pozycji.

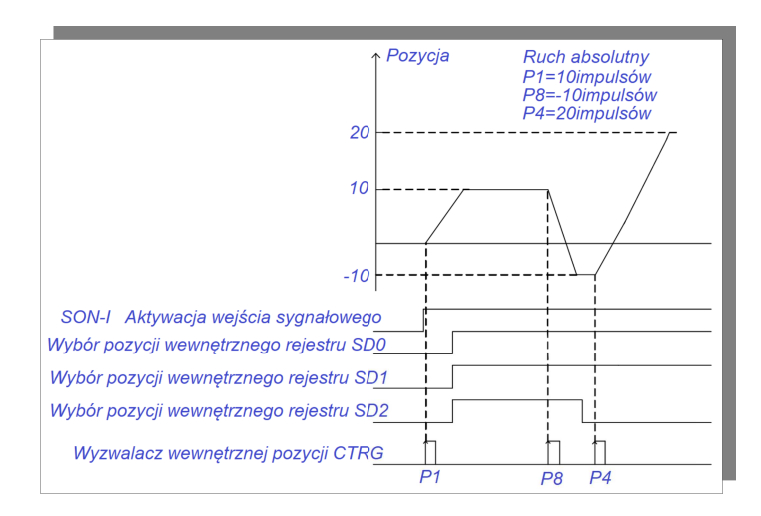

Poniższy diagram przedstawia przykład ruchu/pozycjonowania

bezwzględnego/absolutnego.Polecenie pozycjonowania można w każdej chwili zatrzymać poprzez aktywację wejścia sygnału HOLD.

Po zainicjowaniu sygnału HOLD silnik zwalnia i zatrzymuje się. Kiedy tylko styk wejściowy CTRG zostanie ponownie aktywowany, przerwane polecenie pozycjonowania zostanie dokończone. Poniższy schemat przedstawia działanie funkcji HOLD dla trybu przyrostowego.

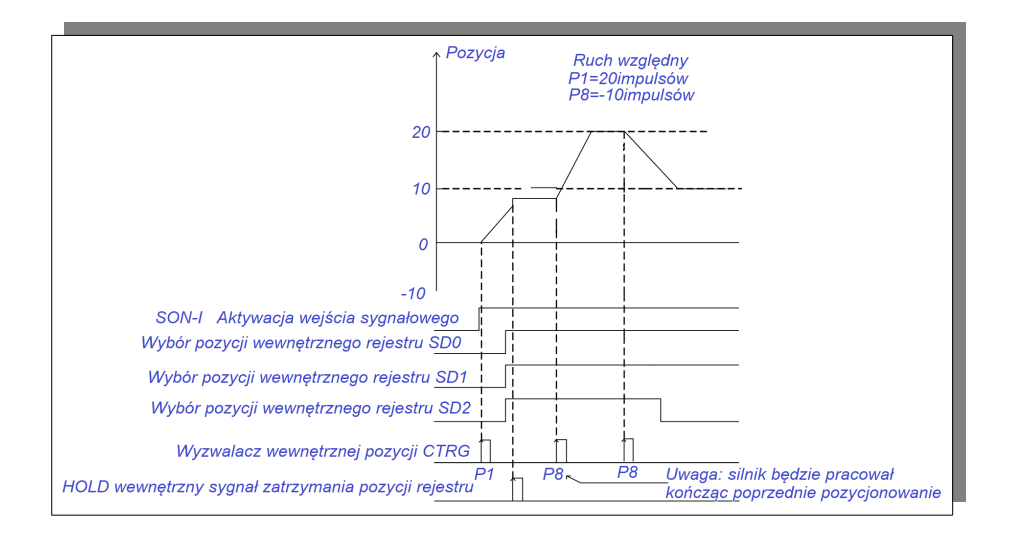

Kiedy wejście sygnału zatrzymania pozycjonowania STOP zostanie aktywowane, podczas realizacji polecenia pozycjonowania, silnik natychmiast zostaje zatrzymany, a pozostałe impulsy pozycjonowania zostaną skasowane. Gdy styk wejściowy CTRG zostanie ponownie aktywowany, wyzwolone zostaje nowe polecenie położenia zgodnie z wyborem styków wejściowych SD0~SD2. Poniższy schemat przedstawia działanie funkcji z enkoderem przyrostowym.

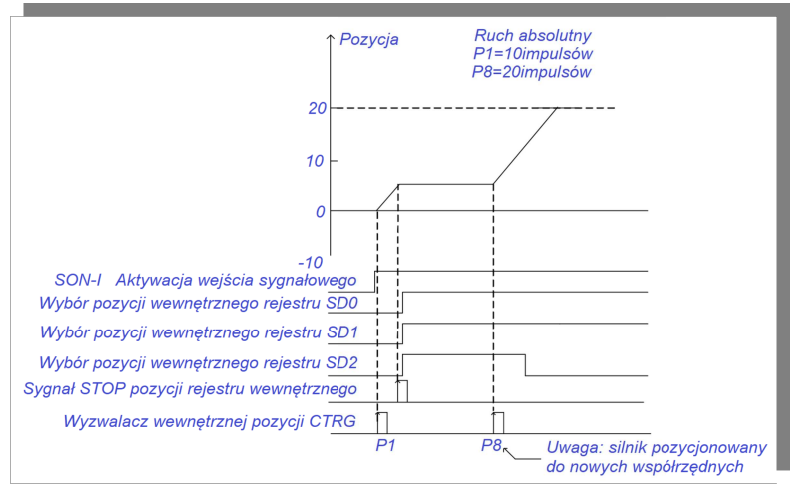

#### **d) Schemat wielostopniowego obiegu pozycji**

Schemat dla ustawionego czasu interwału:

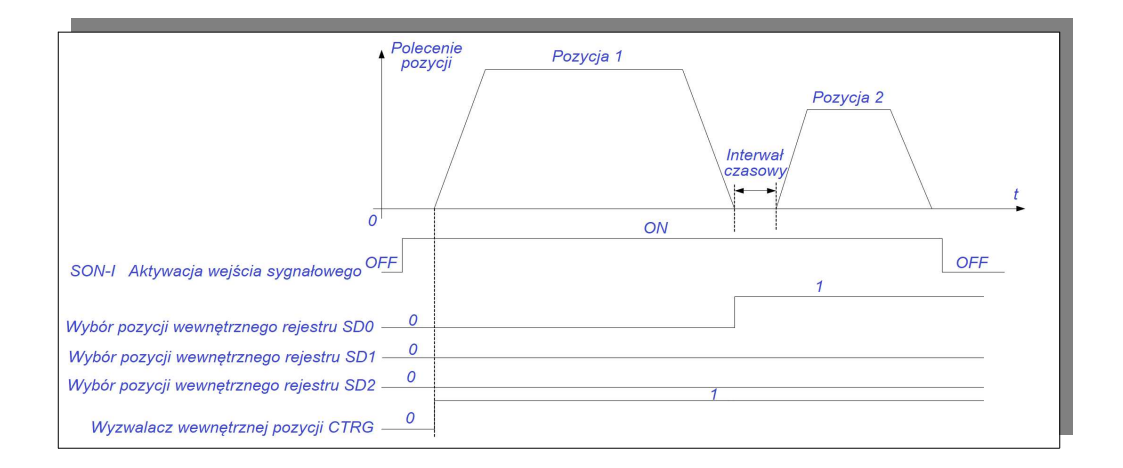

Kiedy interwał czasu wynosi 0s, wielostopniowy schemat obiegu pozycji jest następujący:

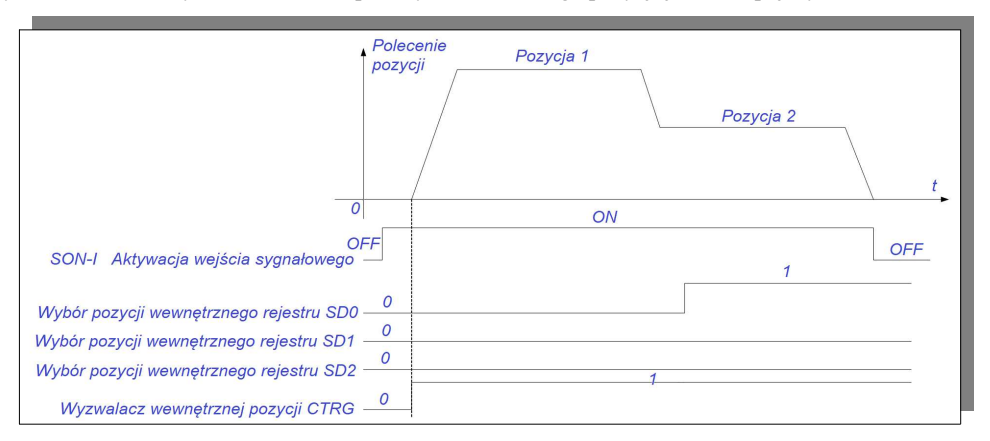

Kiedy sygnał zakończenia pozycjonowania jest aktywowany, schemat wygląda jak poniżej

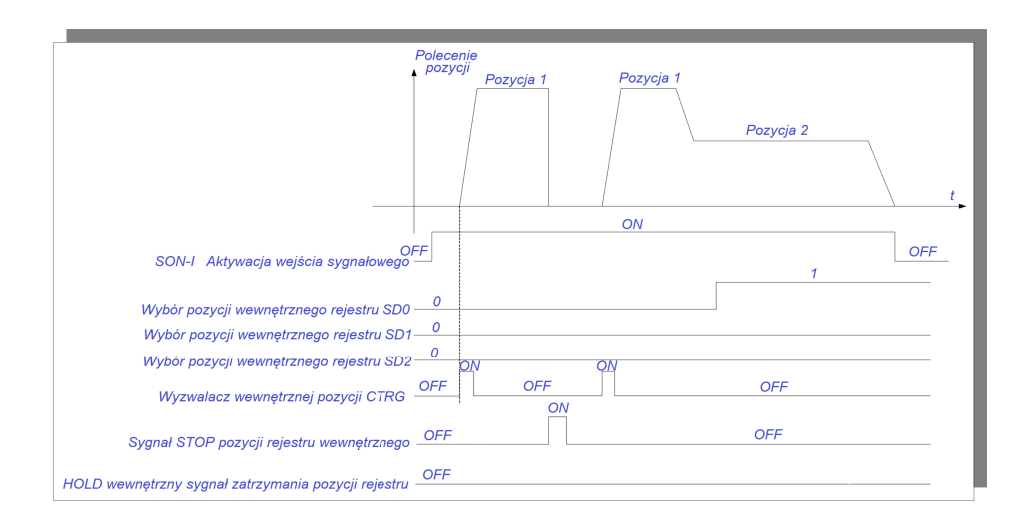

Kiedy sygnał HOLD jest aktywowany, schemat wygląda jak poniżej:

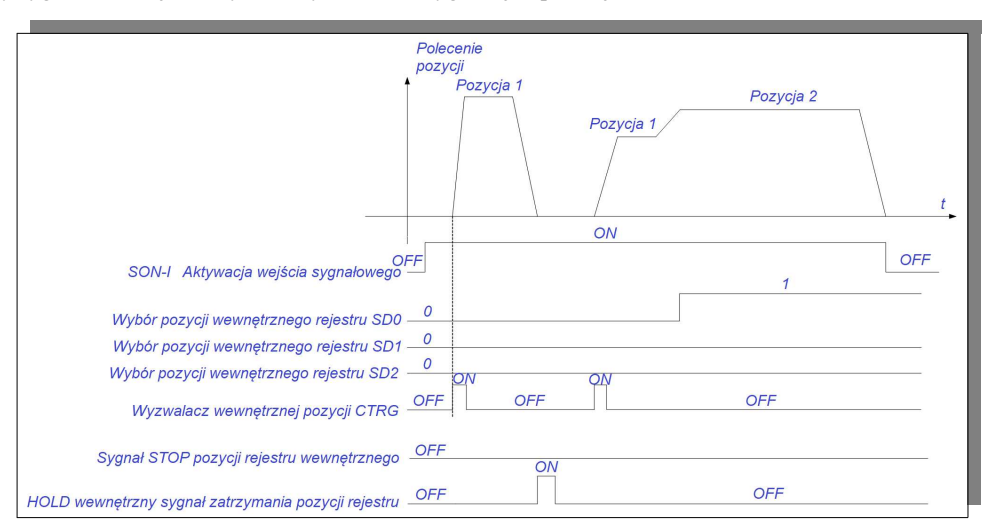

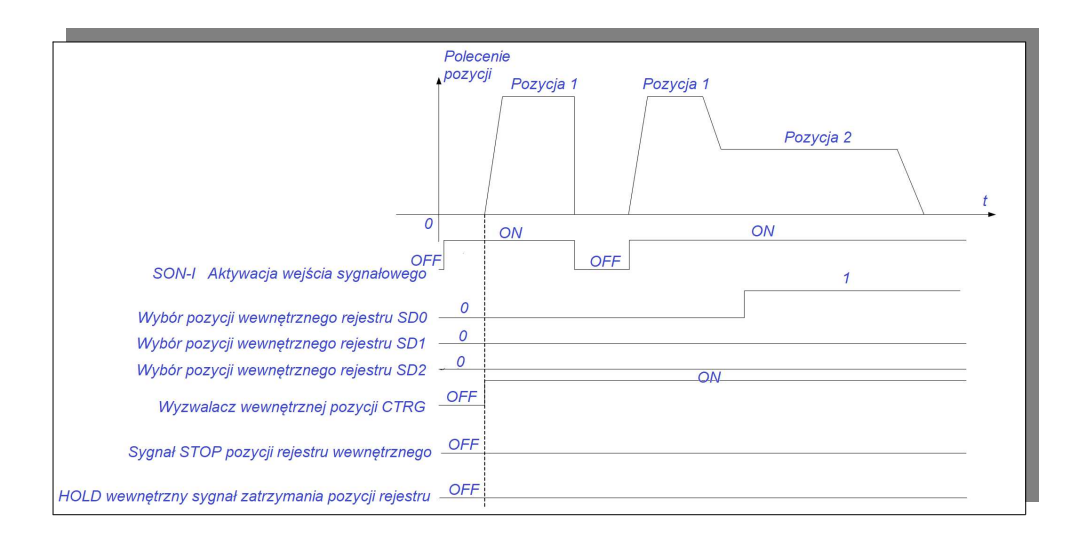

Efekt działania sygnału pozwolenia SON-I jest taki jak pokazano na schemacie poniżej:

### **6.4.2 Ustawianie przekładni/przełożenia elektronicznego**

#### **1) Reduktor elektroniczny**

W trybie sterowania położeniem, wejściowe polecenie pozycji (z jednostki sterującej) jest używane do ustawienia przemieszczenia obciążenia. Aby to uzyskać ruch wału silnika jest kontrolowany przez sprzężenie zwrotne tak aby odmierzyć na tej podstawie zadaną pozycję. Elektroniczne przełożenie służy do ustawiania proporcjonalnej zależności między poleceniem pozycji silnika, a poleceniem pozycji wejściowej.

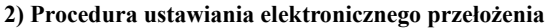

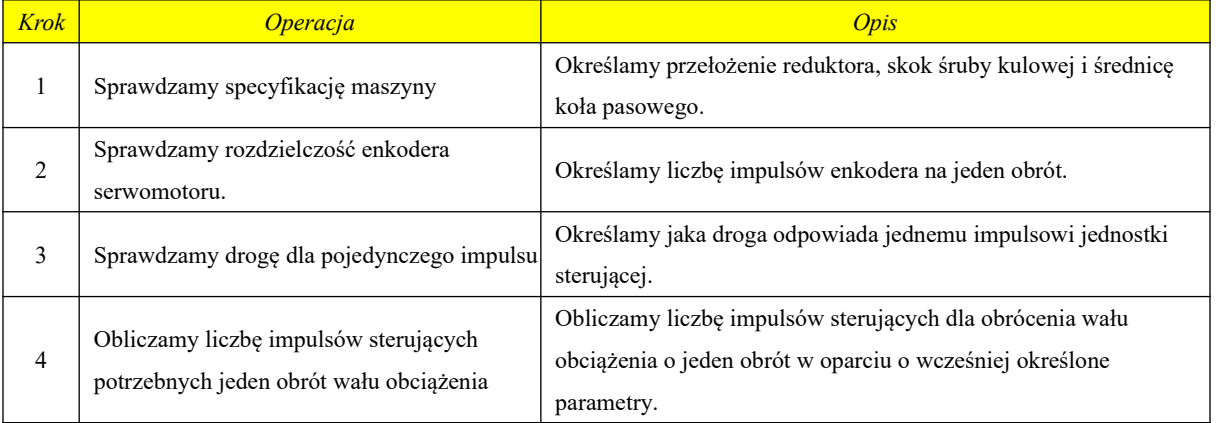

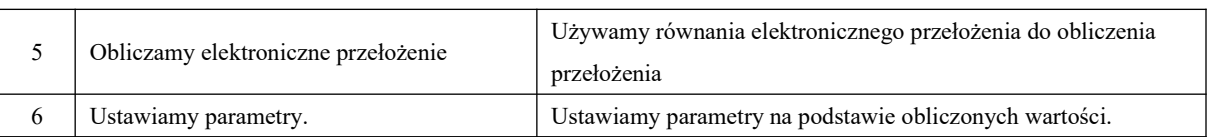

### **2) Procedura ustawiania parametrów jest następująca:**

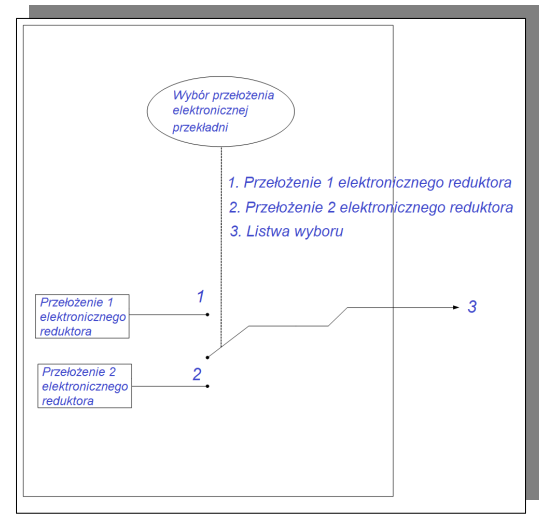

Kiedy Po304 i Po344 nie są równe 0, przełożenie przekładni elektronicznej jest równe Po304/Po305 (Po344/Po346). Jeśli Po304 (Po344)=0, liczba impulsów silnika obracającego się jest kontrolowana przez Po305 (Po346).

### **3) Powiązane parametry**

Potrzebujemy 131072 impulsów z serwo napędu., aby 17-bitowy enkoder wykonał jeden obrót (kiedy przekładnia elektroniczna ma wartość 1).

# ① **Kody funkcyjne**

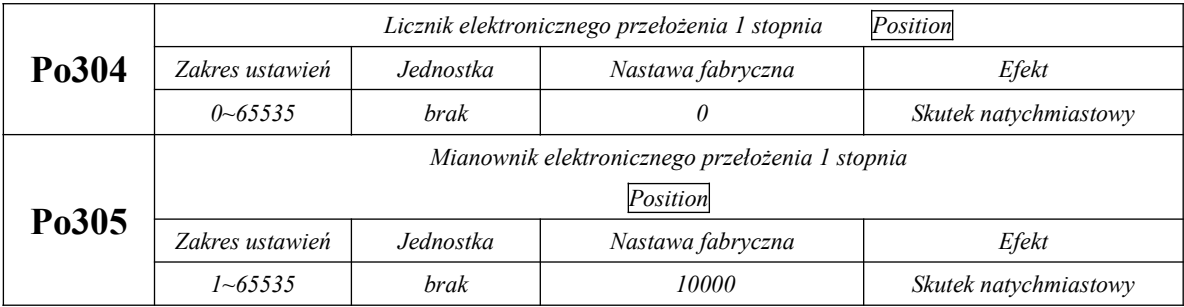

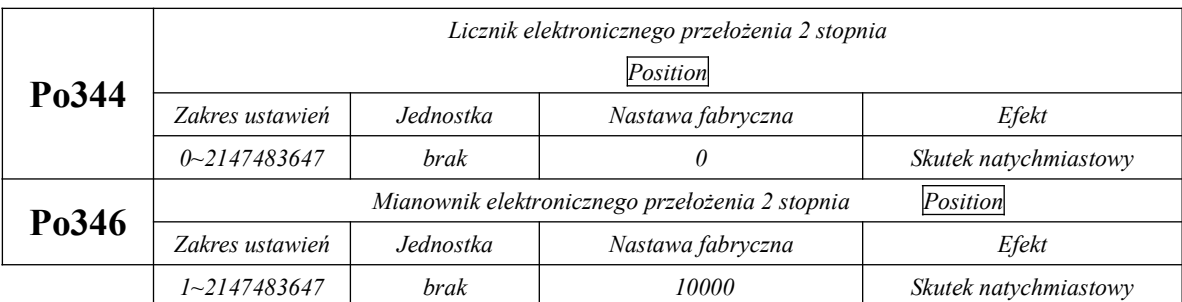

② Elektroniczna zmiana przełożenia

Jeśli dostępne dwie grupy elektronicznych przełożeń znacznie się różnią między sobą, to w chwili zmiany przełożenia prędkość silnika zmieni się gwałtownie. Aby to wyłagodzić należy odpowiednio ustawić filtr polecenia pozycji Po306.

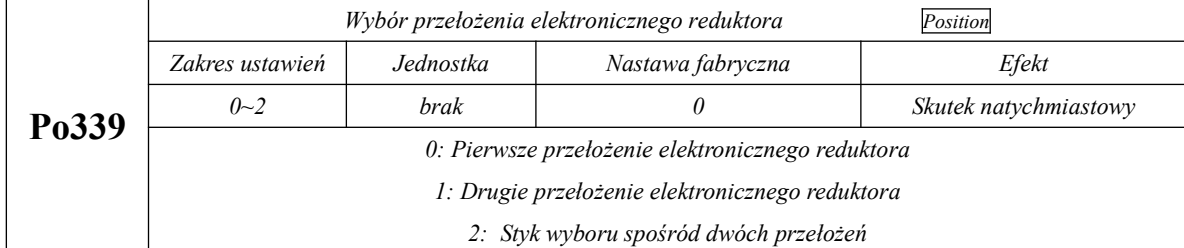

#### **4) Instrukcja**

Jeżeli przełożenie przekładni mechanicznej wynosi "m/n", a licznik i mianownik

elektronicznego reduktora są oznaczone odpowiednio przez "B" i "A", to wartość nastawczą przełożenia

przekładni elektronicznej można otrzymać z następującego wzoru:

(m – ilość obrotów wału serwo silnika, n – ilość obrotów wału obciążenia po m obrotach

silnika)

B/A=Po304/Po305=(liczba impulsów enkodera\*4 / ilość jednostek/droga na jeden obrót wału obciążenia)\*(m /

n)

Rzeczywiste znaczenie elektronicznego reduktora jest następujące:

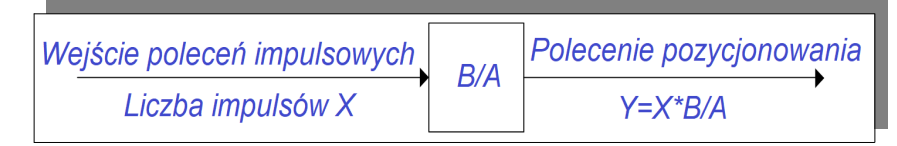

\* W przypadku przekroczenia zakresu nastaw należy podzielić licznik i mianownik na liczby całkowite w zakresie nastaw.

■ Najlepiej jak zakres ustawień elektronicznego przełożenia jest: 0,01≤elektroniczne przełożenie (B/A)  $< 100$ 

Gdy przekroczy powyższy zakres, zmniejszy się dokładność sterowania serwo napędem.

Przykład: Obliczanie przekładni elektronicznej, dla układu w którym użyto śruby kulowej o skoku 6mm.

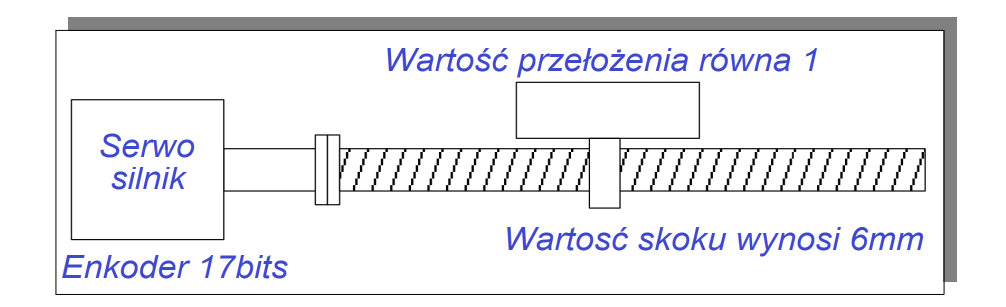

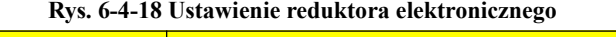

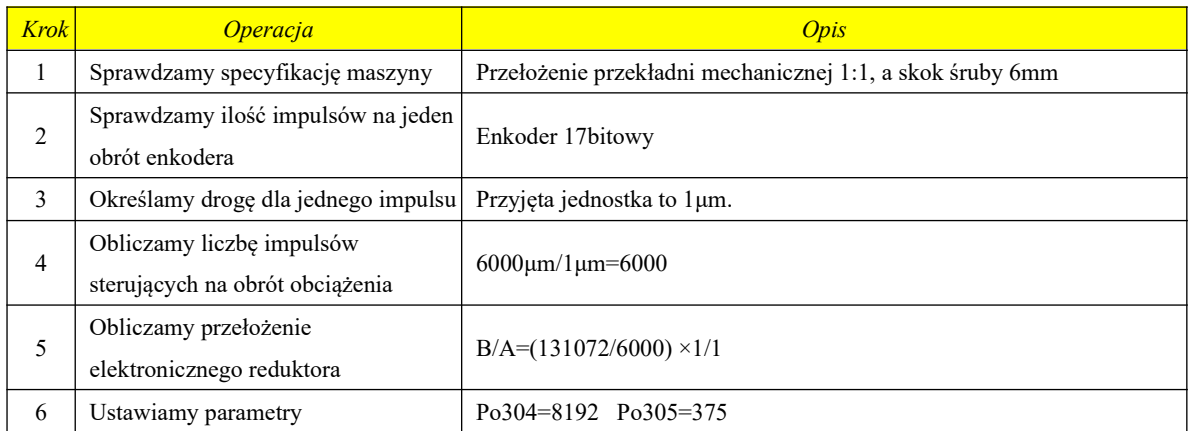

### **6.4.3 Filtr poleceń pozycjonowania**

Filtr poleceń położenia ma na celu odfiltrowanie polecenia położenia (modułu enkodera) po podziale

częstotliwości lub pomnożeniu częstotliwości przełożenia elektronicznego.

W następujących sytuacjach należy rozważyć dodanie filtrowania poleceń

pozycji:

l Polecenie położenia wysyłane przez mastera nie zostało przetworzone w celu uzyskania określonych ramp

przyspieszenia i/ lub zwalniania;

- $\sigma$  Zadawanie pozycji odbywa się po magistrali wysokiej częstotliwości;
- $\epsilon$  Gdy elektroniczne przełożenie jest >10

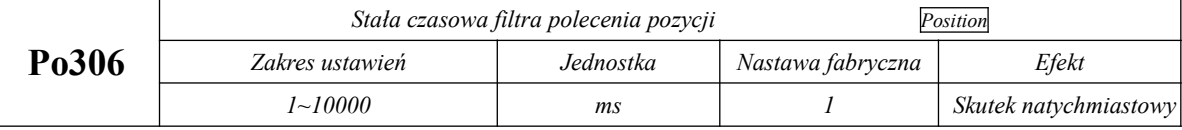

Rozsądne ustawienie stałej czasowej filtra pętli pozycjonowania może spowodować bardziej płynne przechodzenie pomiędzy pozycjami. To ustawienie nie ma wpływu na liczbę impulsów sterujących. Filtr wejścia impulsowego jest używany głównie do tłumienia sygnału o wysokiej częstotliwości, który zakłóca wejście zadawania impulsowego. Wartość musi być ustawiona optymalnie ponieważ ustawienie zbyt niskiej wartości spowoduje odfiltrowanie poleceń impulsowych wyższych niż ta częstotliwość.

#### **6.4.4 Funkcja blokująca polecenie pozycjonowania**

Ta funkcja zapobiega zliczaniu impulsów wejściowych przez serwo napęd podczas regulacji położenia.

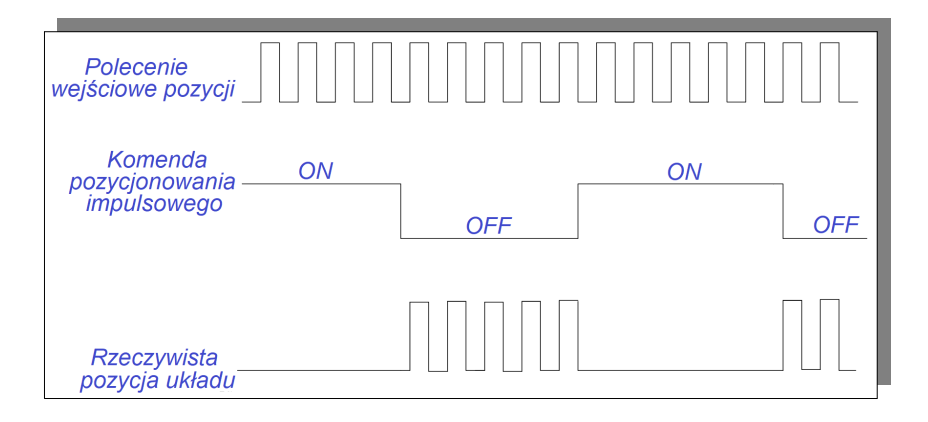

#### (1) Sygnał wejściowy

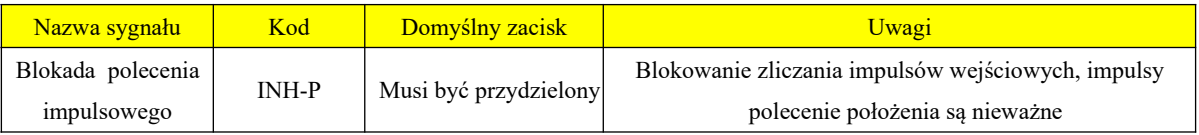

### (2) Ustawienia parametrów

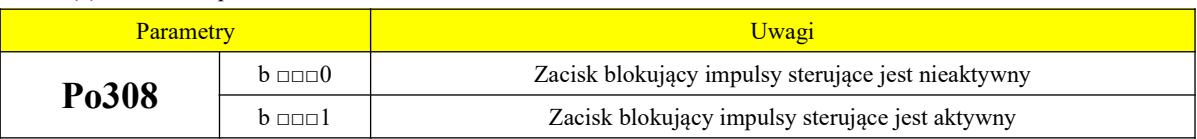

### **6.4.5 Funkcja czyszczenia zadawania impulsowego**

Ta funkcja kasuje rejestr odchyleń pozycji podczas regulacji pozycji.

(1) Sygnał wejściowy

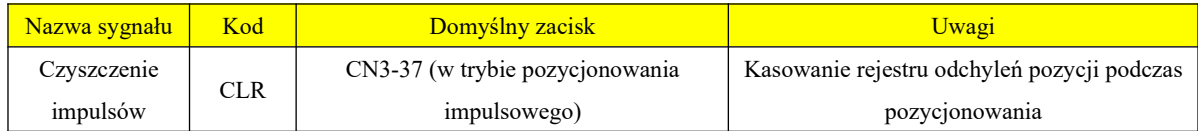

(2) Ustawienie parametrów

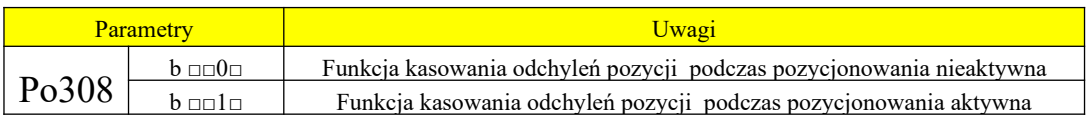

#### **6.4.6 Funkcja wyjściowa z podziałem częstotliwości**

Impulsy enkodera (sprzężenia) są dzielone częstotliwościowo przez wewnętrzny obwód serwo napędu, a następnie generowane na wyjściu jako prostokątny sygnał różnicowy (enkoderowy). Zarówno fazę, jak i liczbę impulsów sygnału podzielonego na częstotliwość można ustawić za pomocą dedykowanych parametrów. Źródło wyjścia z podziałem częstotliwości deklarujemy za pomocą kodu funkcji Po018. Ustawienie różnych źródeł sprawia, że funkcja wyjścia z podziałem częstotliwości jest szerzej wykorzystywana. Jednocześnie serwo serii SD20 ma wbudowane wyjście "Z" z impulsowym kolektorem, co jest wygodne dla użytkowników komputerów.

Wewnętrzny schemat blokowy wyjścia z podziałem częstotliwości jest następujący:

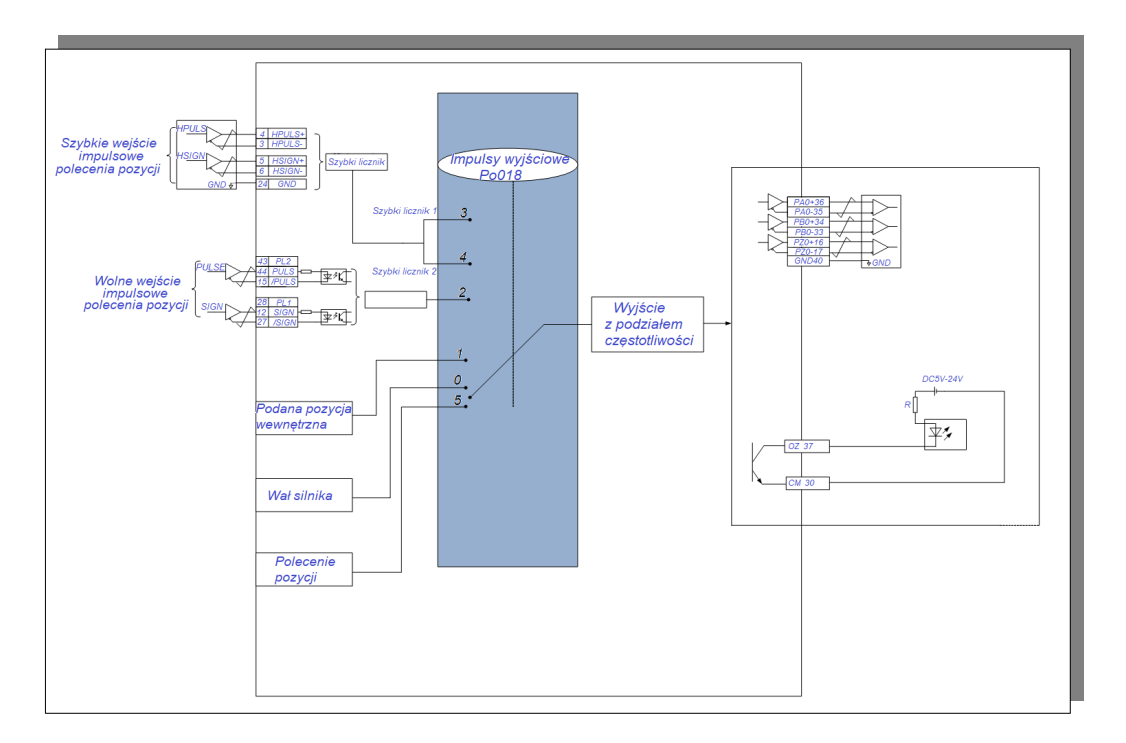

### **rys. 6.4.21 Schemat blokowy wyjścia z podziałem częstotliwości**

# (1) Opis sygnału wyjściowego

Wyjściowy sygnał podziału częstotliwości impulsów enkodera ma 3 zaciski wyjściowe częstotliwości:

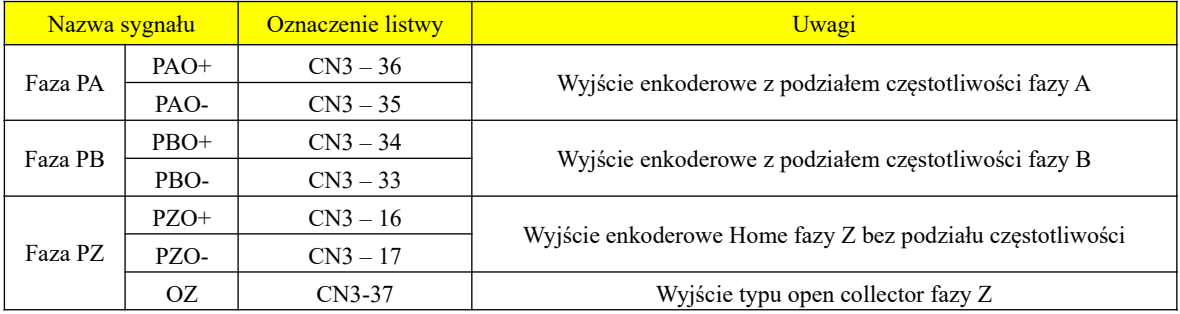

W przypadku korzystania z funkcji wyjścia z podziałem częstotliwości, źródło (Po018) i faza (Po300) impulsów wyjściowych powinny być ustawione niezależnie, zgodnie z zapotrzebowaniem.

Kiedy źródłem sygnału wyjściowego jest wał silnika, jednemu obrotowi odpowiada liczba impulsów

wyjściowych fazy A / B która jest określana przez Po003 (licznik liczby impulsów z podziałem częstotliwości enkodera), a szerokość jest określana przez prędkość silnika.

Kiedy źródłem wyjściowym jest ustawiona pozycja wewnętrzna (użytkownika), można taką wartość wygenerować na wyjściu CN3 korzystając z funkcji podziału częstotliwości.

Kiedy źródłem jest wejście impulsowe kolektora lub szybkie wejście impulsowe to możemy te wartości wyprowadzić i odwzorować przez terminal CN3 korzystając z funkcji podziału częstotliwości. W przypadku licznika, użytkownik może użyć funkcji podziału częstotliwości do wprowadzenia impulsów z zewnątrz do serwomechanizmu lub wyprowadzenia impulsów na terminal CN3 podanego serwomechanizmowi przez PLC. Gdy źródłem wyjściowym jest synchroniczna praca napędów (praca kaskadowa), i serwo jest w trybie prędkości, to polecenie prędkości zostanie przekształcone w sygnał impulsowy i wyprowadzone do następnego serwa przez podział częstotliwości. W tym momencie serwomechanizm faktycznie pracuje w trybie pozycjonowania i odbiera przetworzony impuls. Kolejne serwa można łączyć kaskadowo, zmieniając źródło wyjściowe z podziałem częstotliwości na impuls pozycjonujący (zalecany stosunek kolejnego podziału częstotliwości to 1:1). Wyjście obwodu open collector w fazie Z można dostosować do aktualnych potrzeb w Po018. Przy dużej prędkości impuls Z jest wąski i użytkownik może go ręcznie rozszerzyć za pomocą kodu funkcji Po017. Kiedy mamy polecenie podziału częstotliwości z zewnętrznego wału silnika dla którego brak sygnału Z, serwo serii SD20 pozwala na skorzystanie z wirtualnego wyjścia impulsów Z. Użytkownik deklaruje okres wirtualnego impulsu Z poprzez funkcje Po019. Typowy schemat okablowania wyjścia obwodu typu open collector w fazie Z jest następujący:

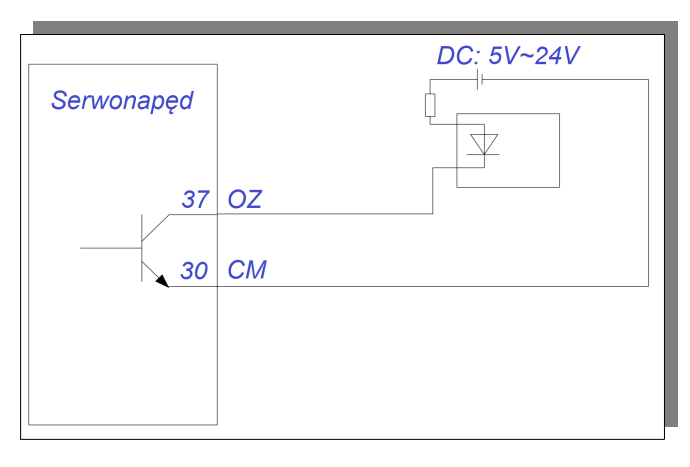

#### (2) Powiązane parametry

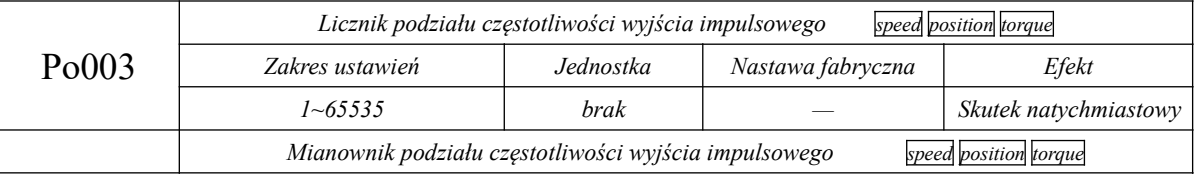
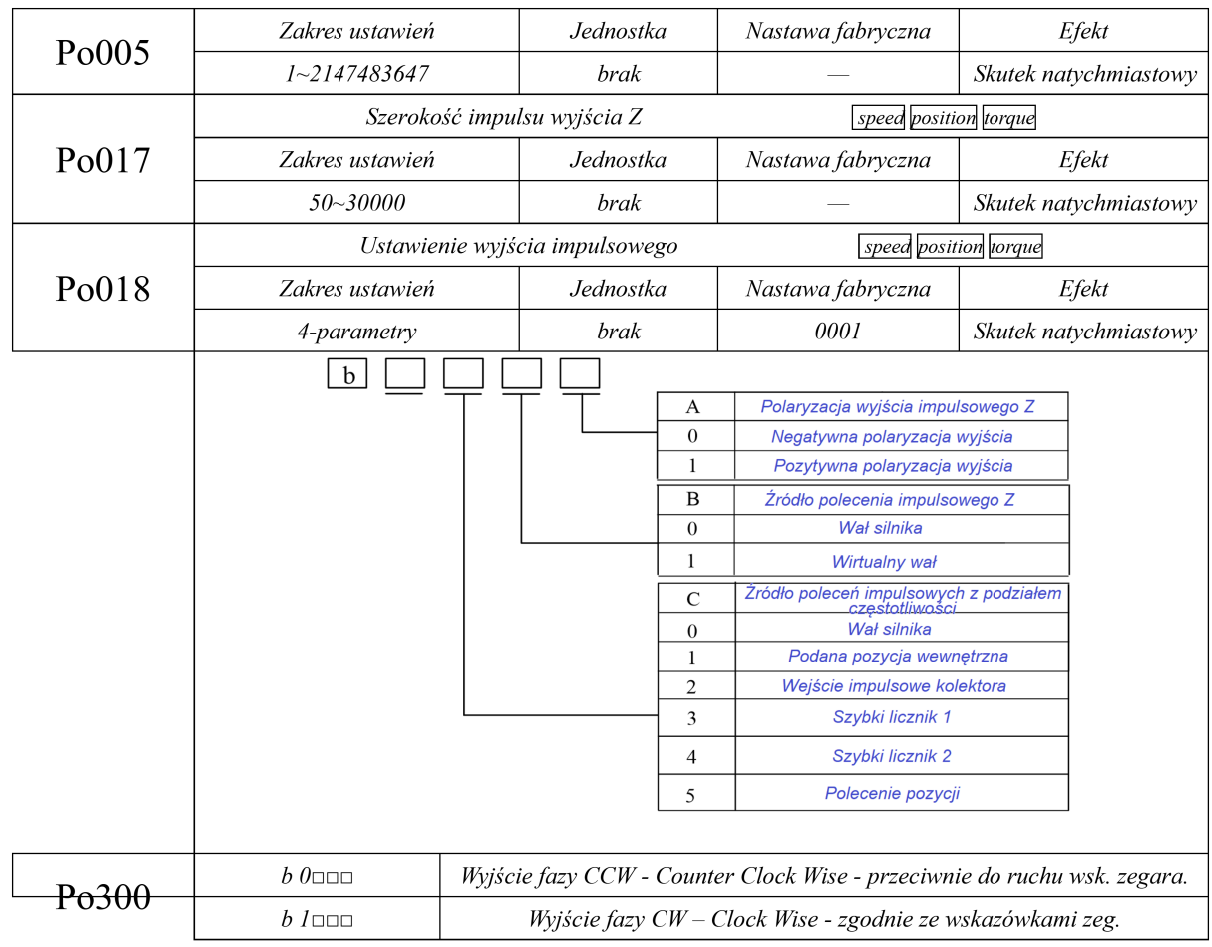

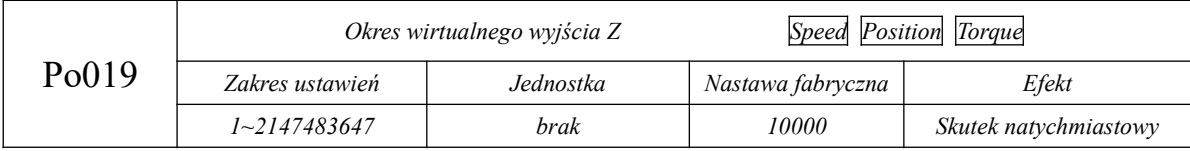

# **Tabela 6.4.1 Impulsy wyjściowe z podziałem częstotliwości enkodera**

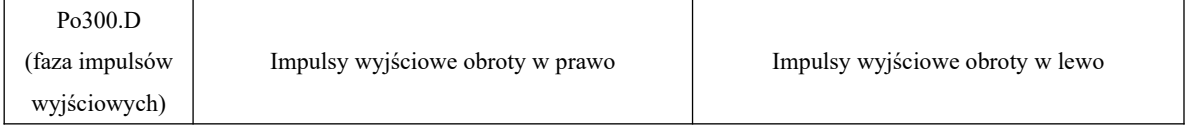

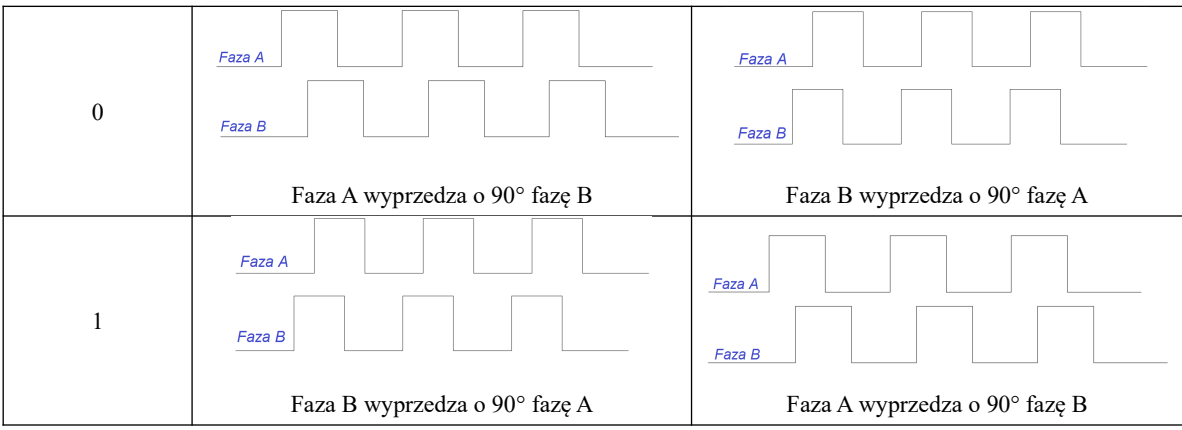

# **Tabela 6.4.2 Wyjście typu open collector fazy Z**

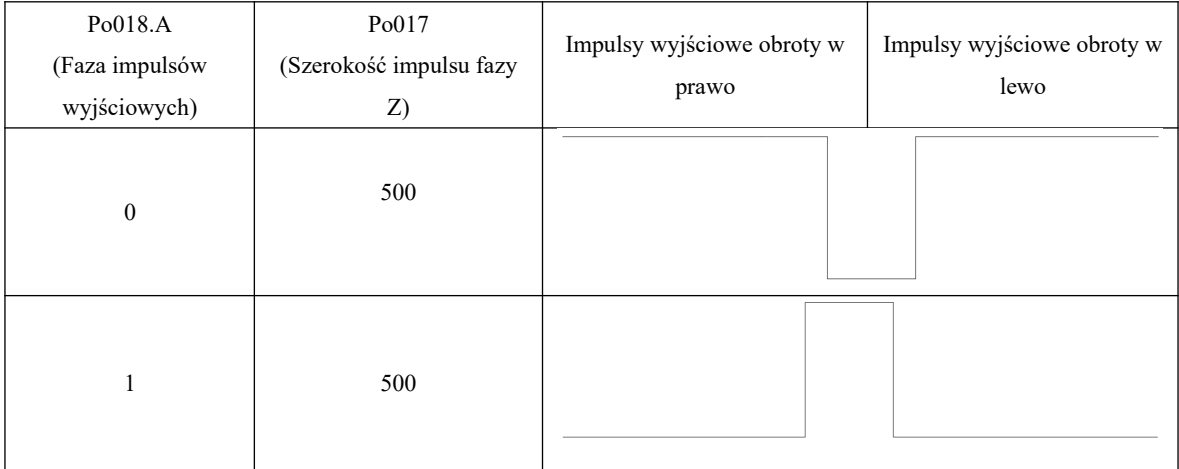

# **(3) Zaciski okablowania**

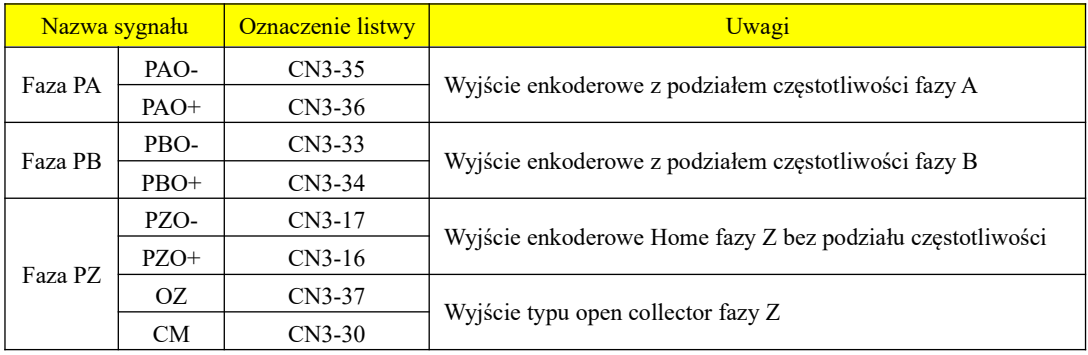

# **(4) Przykład sygnału z podziałem częstotliwości impulsów**

**Przykład:** kiedy Po003=16, Po005=32768, liczba impulsów wyjściowych na obrót wynosi 16, a fazy enkodera są wzajemnie przesunięte:

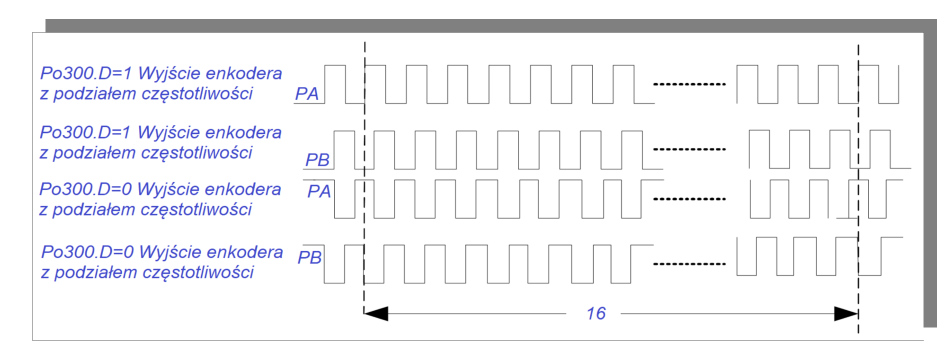

## **rys. 6-4-22 Wyjście enkoderowe z podziałem częstotliwości**

Kiedy sygnał wyjściowy jest generowany wyjściem typu open collector, to częstotliwość nie może być wyższa niż 100 KHZ. Dlatego wartość Po003 nie może być zbyt duża.

# **6.4.7 Tryb szukania HOME**

1) Wstęp

Wyszukiwanie HOME (początku) jest funkcją pozycjonowania i zatrzymywania (wyznaczenia) pozycji impulsu początkowego enkodera (faza Z). Podczas korzystania z funkcji wyszukiwania Home można użyć styku wejściowego ORGP (zewnętrzny zacisk wejściowy czujnika) lub impulsu Z jako punktu

odniesienia/początku/punktu referencyjnego. Funkcja może być użyta do wyszukiwania HOME zarówno dla kierunku do przodu jak i do tyłu.

Uwagi:

1. Użyj tej funkcji, gdy musisz wyregulować położenie wału silnika i maszyny,

2. Proszę przeprowadzić wyszukiwanie HOME, gdy wał silnika jest podłączony do

maszyny,

3. Upewnij się, że serwo napęd jest odblokowany podczas korzystania z tej funkcji,

# **2) Instrukcja parametryzacji**

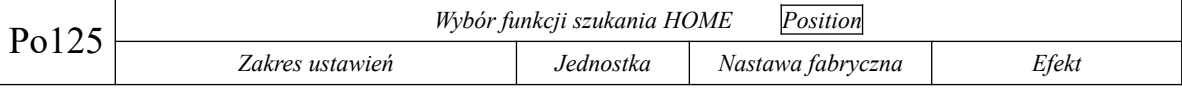

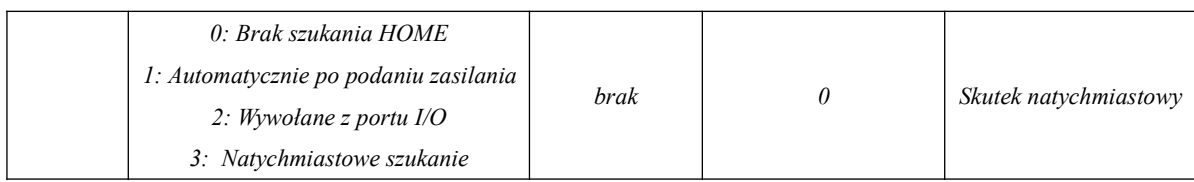

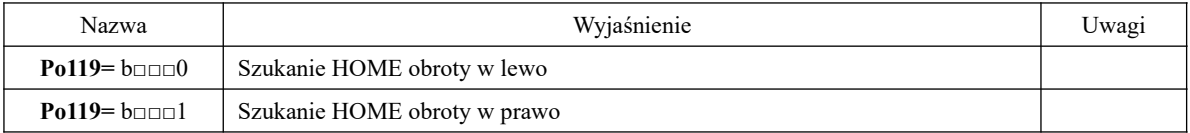

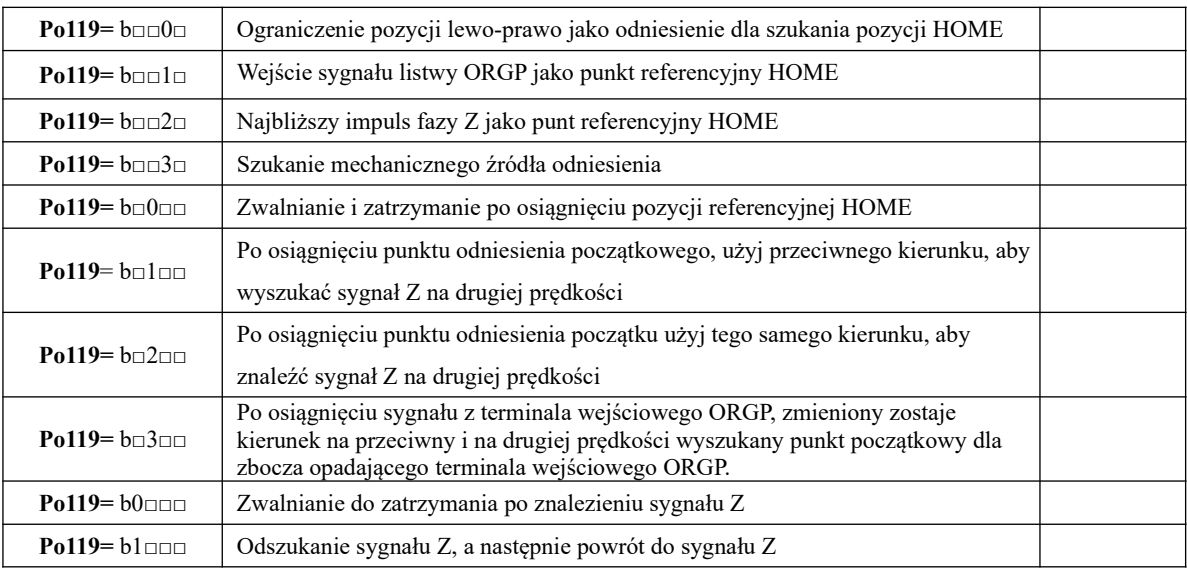

**Uwaga:** W przypadku używania lewego i prawego limitu jako funkcji początkowej, Po119.C i Po119.D można ustawić tylko na 0.

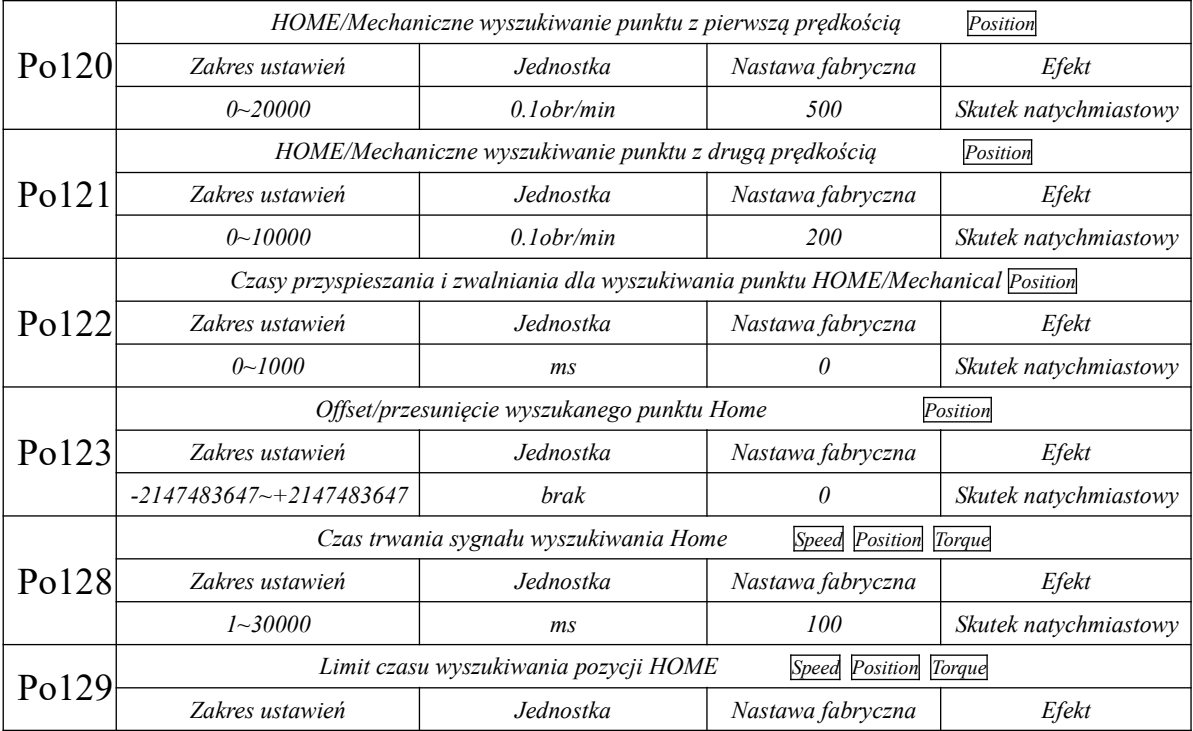

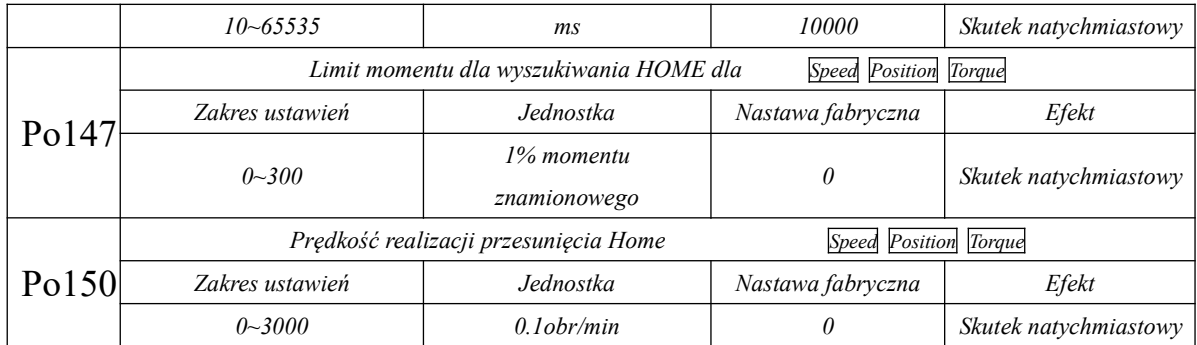

#### **Uwagi:**

(1) Kiedy wyszukiwanie punktu referencyjnego jest prowadzone dla limitów dodatnich i ujemnych momentu, i dojdzie do ich przekroczenia lub w innych sytuacjach, układ może nie odszukać pozycji HOME lub limit czasu szukania może zostać przekroczony. Serwo napędy serii SD20 mają zaimplementowaną funkcje ograniczenia momentu obrotowego silnika, dla dodatniego i ujemnego limitu. Użytkownik może w tym zakresie ustawić moment obrotowy silnika podczas szukania HOME za pomocą Po147. Gdy rzeczywisty moment obrotowy silnika przekroczy ustawiony w Po147, silnik zmieni kierunek na przeciwny prowadząc szukanie punktu początkowego. Dla wartości Po147=0 funkcja jest nieaktywna.

(2) Funkcja Po150 służy do ustawiania prędkości silnika, dla funkcji ustawienia offsetu/przesunięcia pozycji HOME. Kiedy Po150=0 oznacza to że funkcja nie jest aktywna.

# **3)Mapy kroków dla poszczególnych trybów wyszukiwania punktu początkowego/referencyjnego/HOME**

1. Sekwencja trybu automatycznego wyszukiwania HOME po zasileniu serwo napędu (Po125=1).

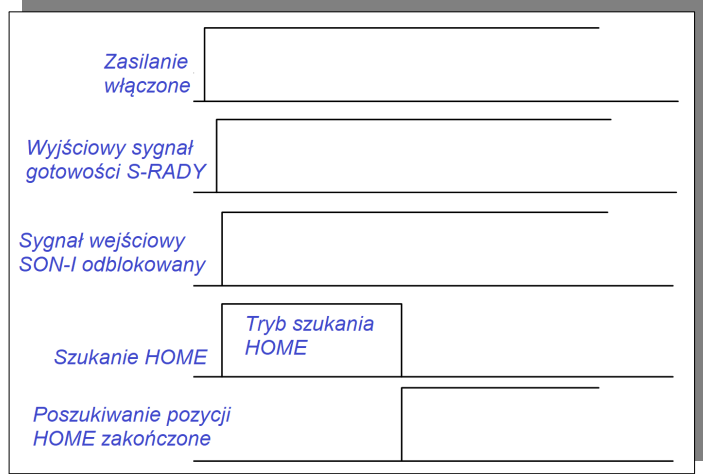

**Rys. 6.4.23 Sekwencja dla automatycznego wyszukiwania HOME po włączeniu zasilania**

2. Sekwencja wyszukiwania HOME z wyzwalacza (Po125=2)

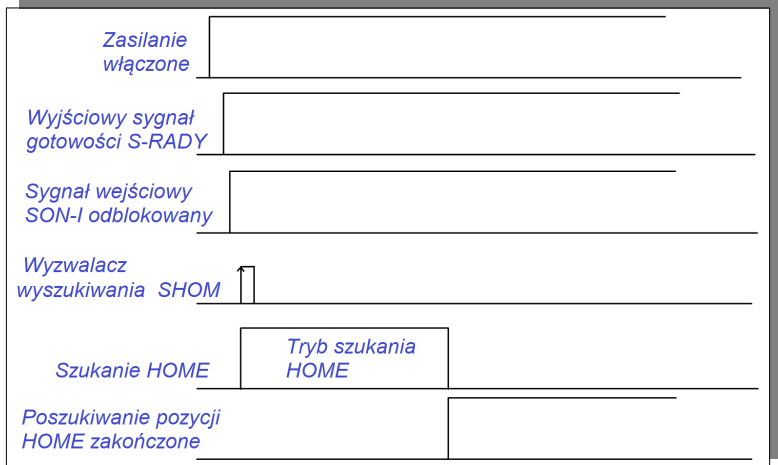

**rys. 6.4.24 Sekwencja wyszukiwania HOME z wejścia wyzwalającego**

#### **4) Mapy kroków dla poszczególnych trybów wyszukiwania prędkości/punktu referencyjnego/HOME**

1. Po119.A= b□□□1 (Szukanie punktu początkowego/HOME w przód/prawo z pierwszą prędkością po sygnale wyzwolenia szukania SHOM)

Po119.C= b□1□□ (Po wyszukaniu punktu odniesienia kierunek zmienia się na przeciwny i na drugiej prędkości napęd powraca do najbliższego impulsu fazy Z jako początku mechanicznego)

Po125.A= b□□□2 (wejście portu I/O wyzwala szukanie HOME) Po119.D= b1□□□(Powrót do mechanicznego punktu początkowego)

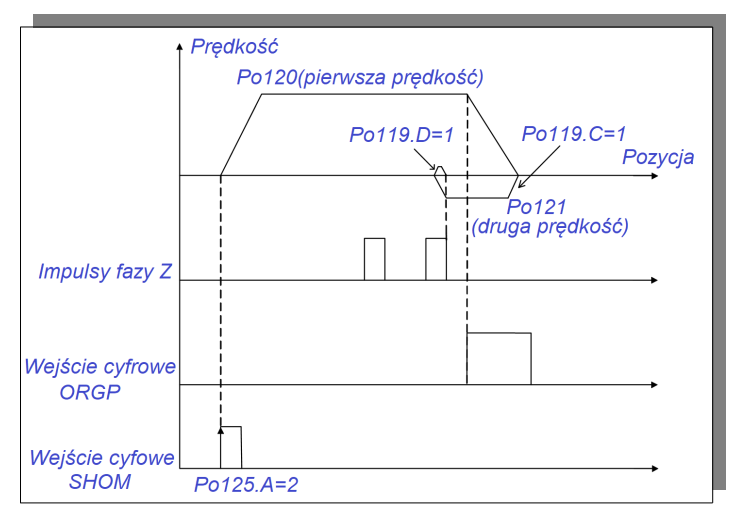

**rys. 6.4.25 Wyszukiwanie HOME do przodu na pierwszej prędkości**

2. Po119.A= b□□□0 (Szukanie punktu początkowego/HOME w tył/lewo z pierwszą prędkością po sygnale wyzwolenia szukania SHOM)

Po119.C= b□1□□ (Po wyszukaniu punktu odniesienia kierunek zmienia się na przeciwny i na drugiej prędkości napęd powraca do najbliższego impulsu fazy Z jako początku mechanicznego)

Po125.A= b□□□2 (wejście portu I/O wyzwala szukanie HOME)

Po119.D= b1□□□(Powrót do mechanicznego punktu początkowego)

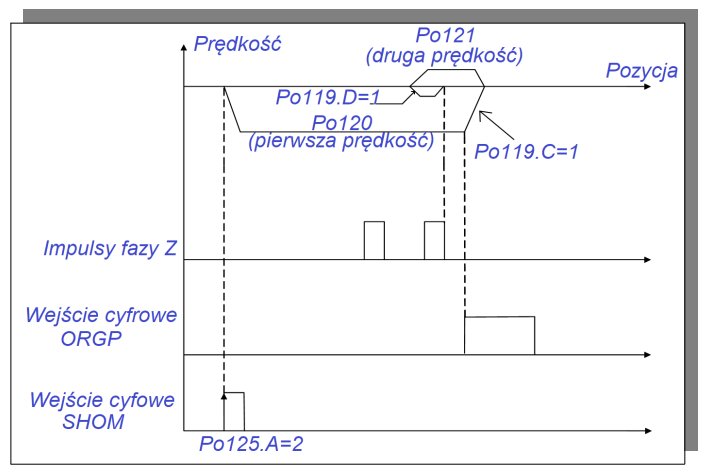

**rys. 6.4.26 Wyszukiwanie HOME do tyłu na pierwszej prędkości**

3. Po119.A= b□□□1 (Szukanie punktu początkowego/HOME w przód/prawo z pierwszą prędkością po sygnale wyzwolenia szukania SHOM)

Po119.C= b□2□□ (Po wyszukaniu punktu odniesienia w tym samym kierunku i na drugiej predkości naped powraca do najbliższego impulsu fazy Z jako początku mechanicznego) Po125.A= b□□□2 (wejście portu I/O wyzwala szukanie HOME)

Po119.D= b1□□□(Powrót do mechanicznego punktu początkowego)

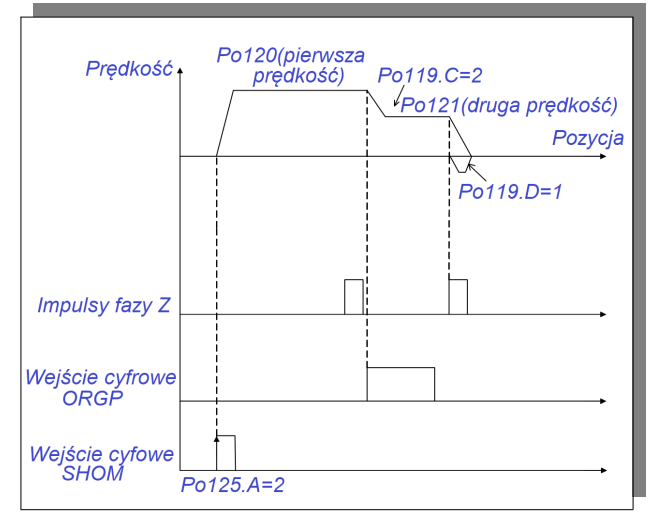

**rys. 6.4.27 Wyszukiwanie HOME do przodu na pierwszej prędkości**

4. Po119.A= b□□□0 (Szukanie punktu początkowego/HOME w tył/lewo z pierwszą prędkością po sygnale wyzwolenia szukania SHOM)

Po119.C= b□2□□ (Po wyszukaniu punktu odniesienia w tym samym kierunku i na drugiej prędkości napęd powraca do najbliższego impulsu fazy Z jako początku mechanicznego)

Po125.A= b□□□2 (wejście portu I/O wyzwala szukanie HOME)

Po119.D= b1□□□(Powrót do mechanicznego punktu początkowego)

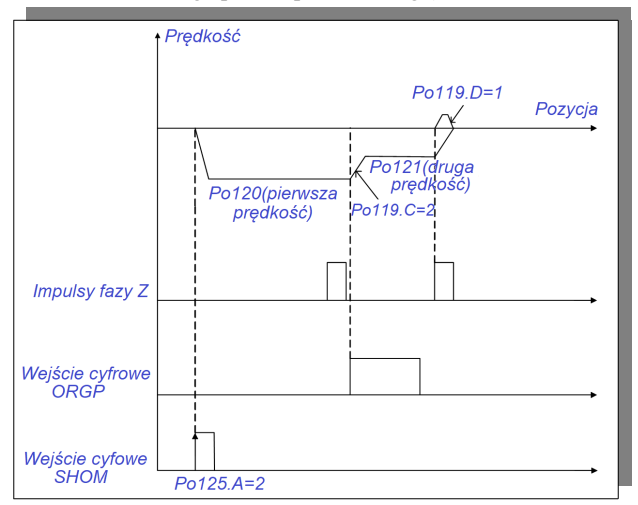

**rys. 6.4.28 Wyszukiwanie HOME do tyłu na pierwszej prędkości**

5. Po119.A= b□□□1 (Szukanie punktu początkowego/HOME w przód/prawo z pierwszą prędkością po sygnale wyzwolenia szukania SHOM)

Po119.B= b□□2□ (Najbliższy impuls fazy Z jako punt referencyjny HOME)

Po125.A= b□□□2 (wejście portu I/O wyzwala szukanie HOME)

Po119.D= b1□□□(Powrót do mechanicznego punktu początkowego)

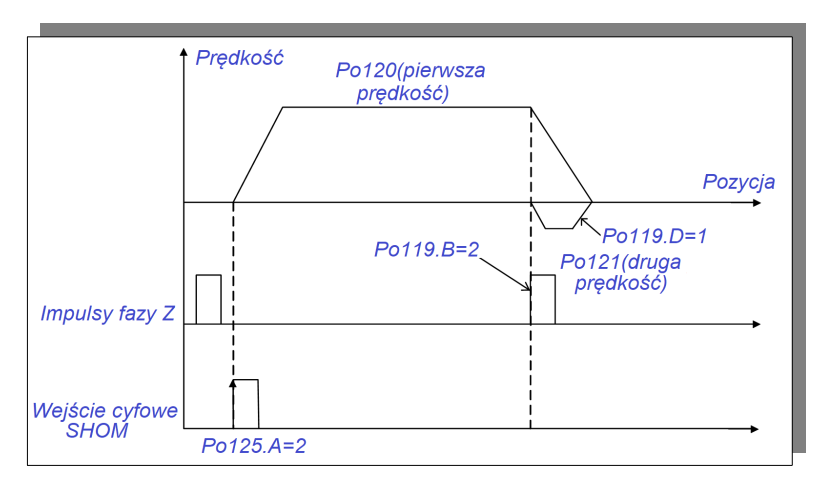

**rys. 6.4.29 Wyszukiwanie HOME do przodu na pierwszej prędkości**

6. Po119.A= b□□□0 (Szukanie punktu początkowego/HOME w tył/lewo z pierwszą prędkością po sygnale wyzwolenia szukania SHOM)

 $Po119.B = b \square 2 \square$  (Najbliższy impuls fazy Z jako punt referencyjny HOME)

Po125.A= b□□□2 (wejście portu I/O wyzwala szukanie HOME)

Po119.D= b1□□□(Powrót do mechanicznego punktu początkowego)

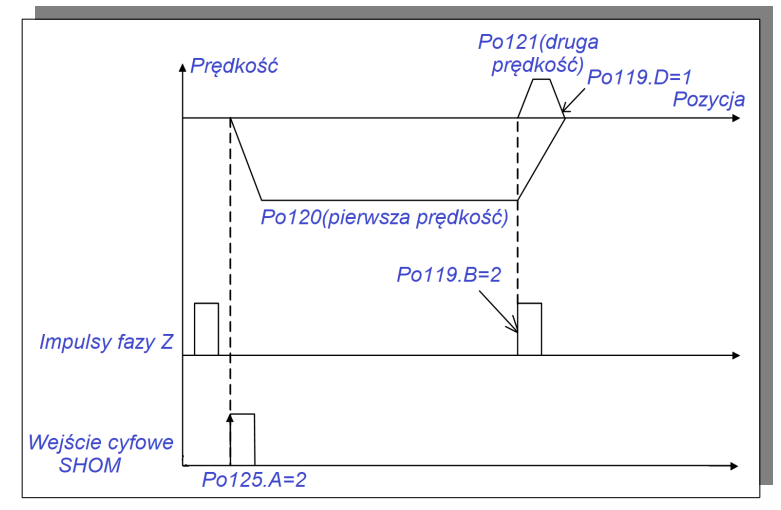

**rys. 6.4.30 Wyszukiwanie HOME do tyłu na pierwszej prędkości**

7. Po119.A= b□□□1 (Szukanie punktu początkowego/HOME w przód/prawo z pierwszą prędkością po sygnale wyzwolenia szukania SHOM)

Po119.C= b□3□□ (Po osiągnięciu sygnału z terminala wejściowego ORGP, zmieniony zostaje kierunek na

przeciwny i na drugiej prędkości wyszukany punkt początkowy dla zbocza opadającego terminala wejściowego ORGP)

Po125.A= b□□□2 (wejście portu I/O wyzwala szukanie HOME)

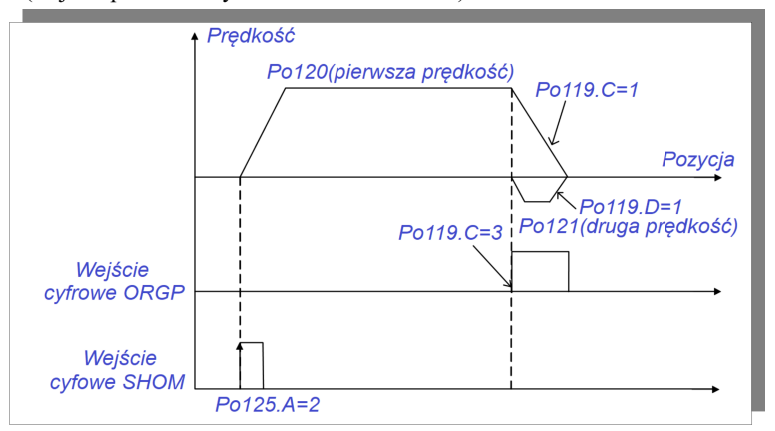

**rys. 6.4.31 Wyszukiwanie HOME do przodu na pierwszej prędkości**

8. Po119.A= b□□□0 (Szukanie punktu początkowego/HOME w tył/lewo z pierwszą prędkością po sygnale wyzwolenia szukania SHOM)

Po119.C= b□3□□ (Po osiągnięciu sygnału z terminala wejściowego ORGP, zmieniony zostaje kierunek na przeciwny i na drugiej prędkości wyszukany punkt początkowy dla zbocza opadającego terminala wejściowego ORGP)

Po125.A= b□□□2 (wejście portu I/O wyzwala szukanie HOME)

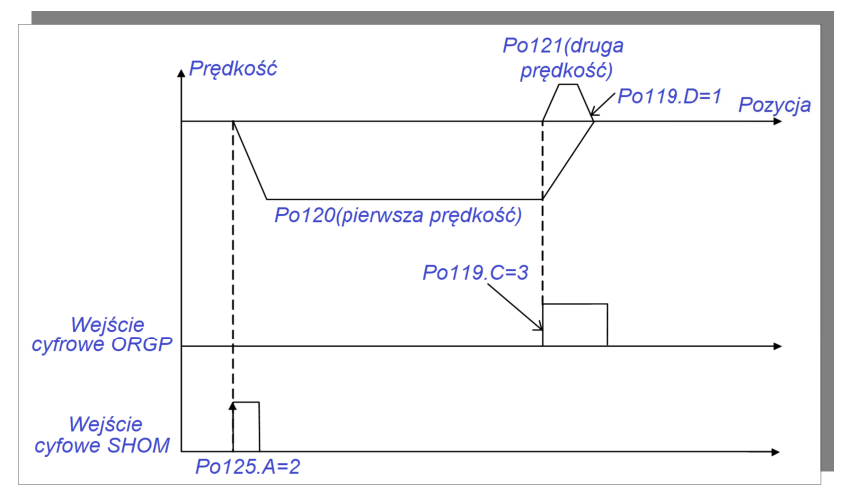

**rys. 6.4.32 Wyszukiwanie HOME do tyłu na pierwszej prędkości**

#### **6.4.9 Funkcja wyszukiwania mechanicznego puntu początkowego**

#### **1) Wstęp**

Funkcja szukania mechanicznego punktu początkowego jest funkcją pozycjonowania i zatrzymania (zakleszczenia) jako bezwzględna pozycja zapamiętana przez enkoder absolutny.

Instrukcja:

1. Po zainstalowaniu napędów w maszynie najpierw ustaw mechaniczny punkt początkowy maszyny przed włączeniem napędu;

2. Użyj tej funkcji, gdy obrabiany przedmiot musi powrócić do pozycji wyjściowej/początkowej (mechaniczny punkt początkowy);

3. Należy wykonać mechaniczne odkreślenie punktu początkowego, kiedy wał silnika jest połączony z maszyną;

 4. Podczas korzystania z tej funkcji należy upewnić się, że napęd jest odblokowany (S-ON), a w obwodzie enkodera jest zainstalowana bateria podtrzymująca pamięć;

Ustaw "mechaniczny punkt początkowy" jako pozycję początkową. Mechanicznego punktu początkowego można szukać w dowolnym zakresie ruchu dla kierunku prawo/lewo ustawionego dla serwomotoru. Błąd AL-27 pojawi się w przypadku kiedy zostanie przekroczony ustawiony zakres ruchu. Szczegóły w rozdziale 6.1.4.

#### **2) Ustawienia mechanicznego punktu początkowego**

 Mechaniczny punkt początkowy odnosi się do fizycznej pozycji początkowej maszyny, to znaczy do pozycji referencyjnej.

(1) Sposoby ustawiania

1. Ustaw aktualną pozycję jako mechaniczny punkt początkowy: po ustawieniu napędu na mechanicznej pozycji początkowej należy ustawić w serwo napędzie So-48=1, So-41=1, co spowoduje zapisanie aktualnej pozycji jako mechanicznego punktu początkowego, a aktualne dane pozycji zostaną automatycznie wpisane do Po136 i Po138.

2. Ustaw dowolny punkt jako mechaniczny punkt początkowy: ustawiamy pozycję jednoobrotowego lub wieloobrotowego enkodera wpisując dane do Po136 i Po138, w ten sposób określając mechaniczny punkt początkowy.

**[Uwaga]** W przypadku korzystania z trybu ustawienia dowolnego punktu jako mechanicznego punktu początkowego, w sytuacji kiedy pojawi się alarm AL-24, w celu jego zresetowania należy najpierw ustawić Po136, Po138, a następnie So-48=1, So-41=1, i wówczas alarm można zresetować.

(2) Parametry użytkownika

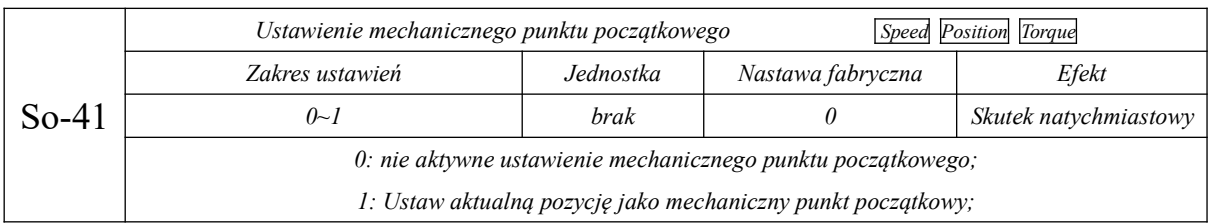

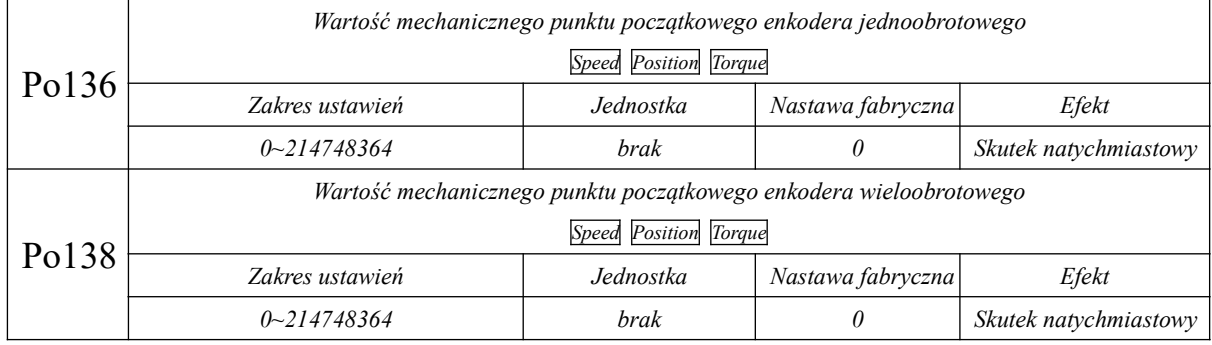

#### **3) Szukanie mechanicznego punktu początkowego**

(1) Parametry użytkownika

Szczegóły w rozdziale 6.4.8;

(2) Sekwencja działania

1. Dla Po125=1 kiedy zasilimy odblokowany serwo napęd, tryb wyszukiwania mechanicznego punktu

początkowego uruchamia się automatycznie

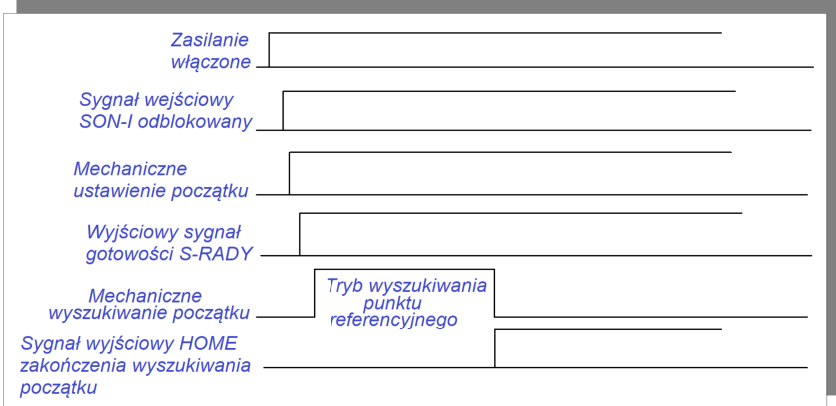

**rys. 6.4.33 Wykres sekwencji startowej trybu wyszukiwania mechanicznego punktu początkowego**

2. Wykres sekwencji dla Po125=2, kiedy to szukanie mechanicznego punktu początkowego wywołujemy z listwy wejściowej

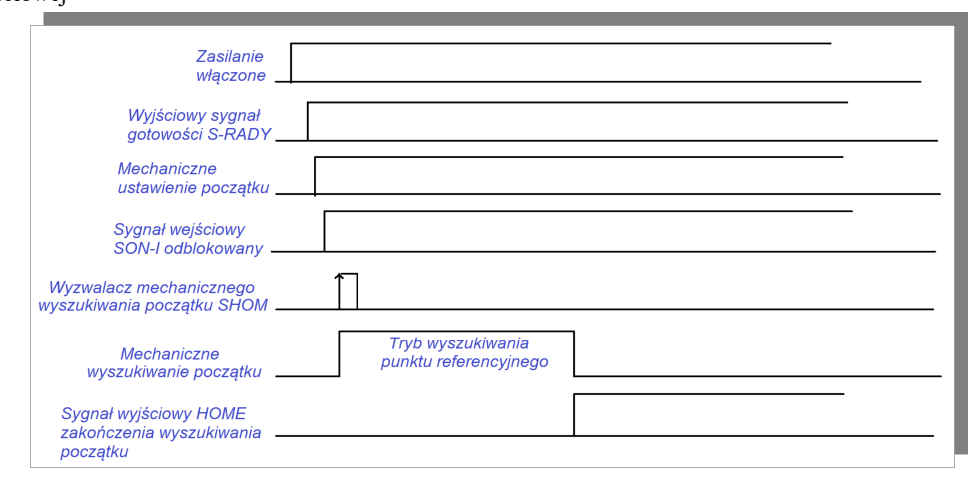

**rys. 6.4.34 Sekwencja dla wywołania szukania mechanicznego punktu początkowego z listwy**

**Uwaga: Nie uruchamiaj funkcji szukania mechanicznego punktu początkowego w trakcie działania serwo napędu.**

#### **6.4.10 Funkcja "przerwania" o stałej długości**

Przerwanie o stałej długości: kiedy serwo napęd realizuje pozycjonowanie impulsami zewnętrznymi funkcja przerwania kończy bieżący stan pracy serwomechanizmu i napęd przechodzi do realizacji polecenia o ustalonej długości. Aktywacja na listwie sygnału wyzwolenia przerwania o stałej długości nie zatrzymuje w sposób natychmiastowy realizacji trybu pozycjonowania zewnętrznego, ale przechodzi do realizacji pozycji w trybie wewnętrznym. Podczas realizacji funkcji przerwania, przemiennik nie dopuszcza żadnych wewnętrznych/zewnętrznych poleceń położenia (w tym poleceń ponownego wyzwalania przerwania o stałej długości). Kiedy funkcja przerwania jest aktywna i zacisk wyzwolenia aktywujemy, silnik zacznie realizować ustaloną drogę zgodnie z wewnętrznym poleceniem położenia.

Po zakończeniu trybu pozycji wewnętrznej zacisk wyzwolenia przerwania jest nieaktywny. Dopiero po aktywacji uwolnieniu przerwania (reset przerwania) impulsy pozycji i nowe przerwanie będą odbierane.

Przerwanie o stałej długości działa w następujący sposób:

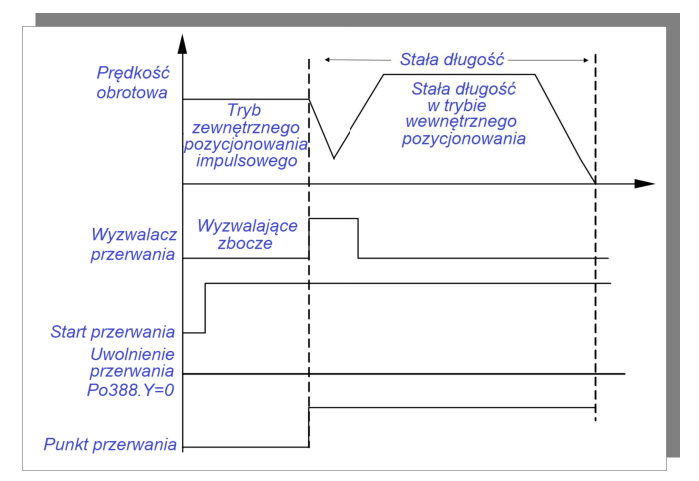

**rys. 6.4.35 Tryb pracy przerwań o stałej długości**

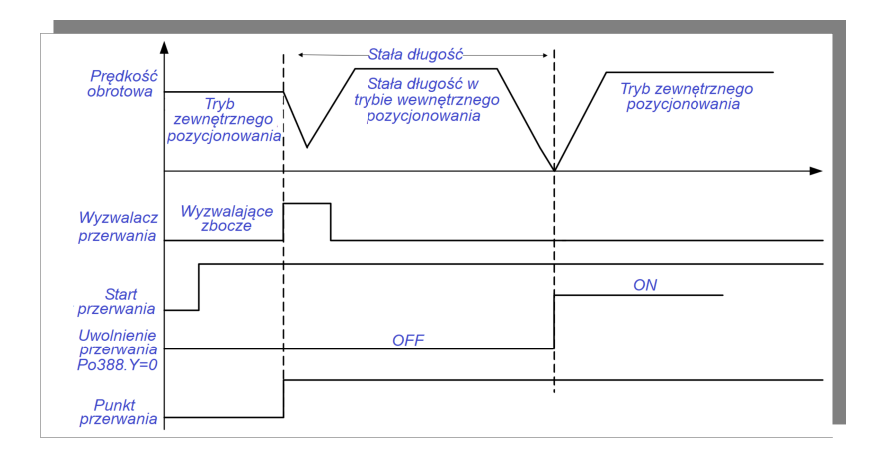

#### **rys. 6.4.36 Sekwencja podczas pracy z funkcją przerwania o stałej długości**

W przypadku kontroli przerwania o stałej długości, jeśli funkcja uruchomienia przerwania o stałej długości zostanie uruchomiona, a zacisk wyzwolenia przerwania pozostanie wyłączony, system pozostanie w funkcji przerwania o stałej długości do czasu aktywacji zacisku zwalniającego (reset przerwania). Dopiero po tym serwo może przejść w tryb zewnętrznego pozycjonowania impulsowego.

(1) Powiązany parametr

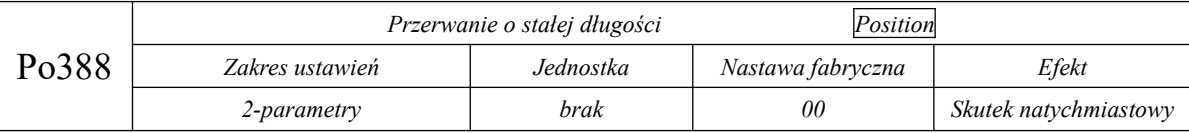

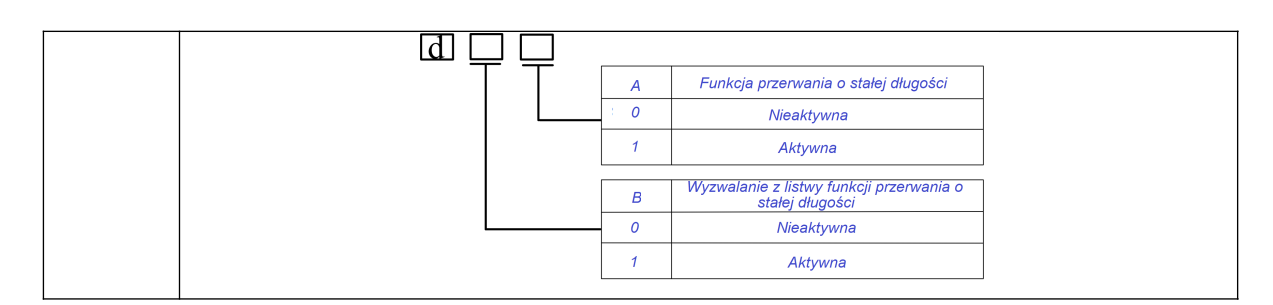

#### **6.4.11 Wyjście DO potwierdzające uzyskanie zadanej pozycji**

Ustaw wyjście DO jako potwierdzenie osiągnięcia pozycji: ten sygnał stanowi potwierdzenie oceny dla mastera że pozycjonowanie zostało zakończone. Kiedy liczba pozostałych impulsów w rejestrze odchylenia pozycji jest mniejsza lub równa zakresowi liczby impulsów do osiągnięcia pozycji, na wyjściu pojawia się informacja o osiągnięciu pozycji. O ustawieniu tego parametru decyduje użytkownik. Parametr ten nie wpływa na końcową dokładność pozycjonowania.

(1) Sygnał wyjściowy

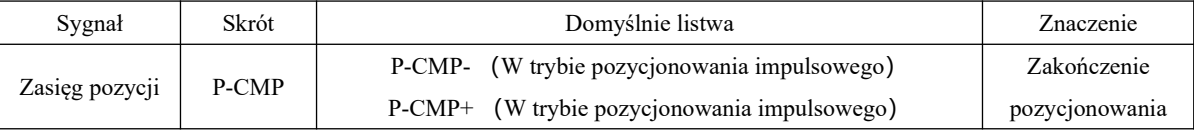

(2) Ustawienia parametrów

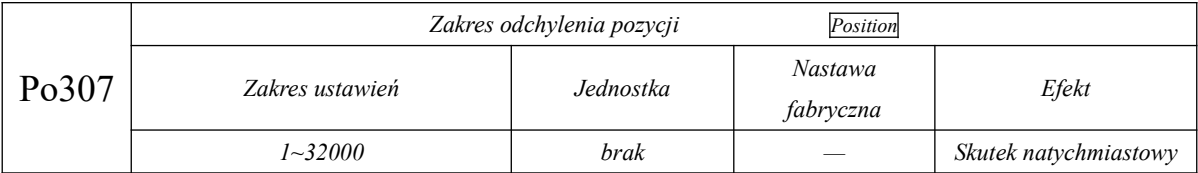

Alarm nadmiernego błędu śledzenia pętli pozycji jest usterką serwo napędu. Gdy wartość rejestru odchylenia położenia w trybie pozycjonowania impulsowego jest większa niż Po309 pomnożona przez mnożnik alarmu błędu śledzenia pętli położenia Po308.C, zostanie wystawiony sygnał alarmowy nadmiernego odchylenia AL-09.

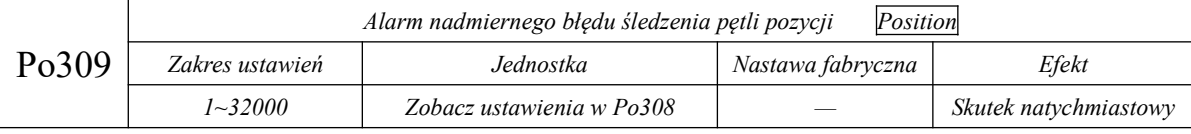

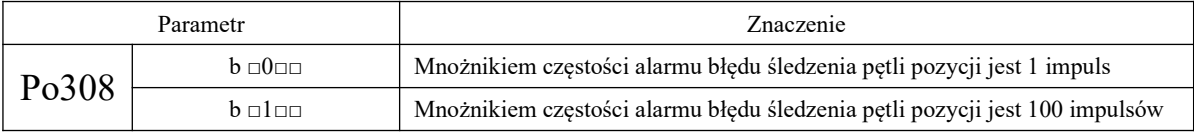

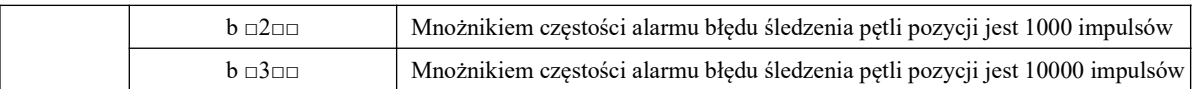

#### **6.4.12 Pełna funkcja zamkniętej pętli**

Pełna kontrola w zamkniętej pętli sprzężenia zwrotnego: należy zainstalować urządzenie do identyfikacji położenia (enkoder liniowy, obrotowy itp.) na ruchomych częściach celem uzyskania informacji zwrotnej w czasie rzeczywistym o położeniu ruchomych części. Dzięki temu kontrolowana pozycja końcowych części roboczych jest wolna od zewnętrznych błędów mechanicznych, deformacji spowodowanych temperaturą itp. Wpływ czynników środowiskowych zostanie ograniczony lub pominięty i ostatecznie osiągniemy doskonały system pozycjonowania o wysokiej precyzji.

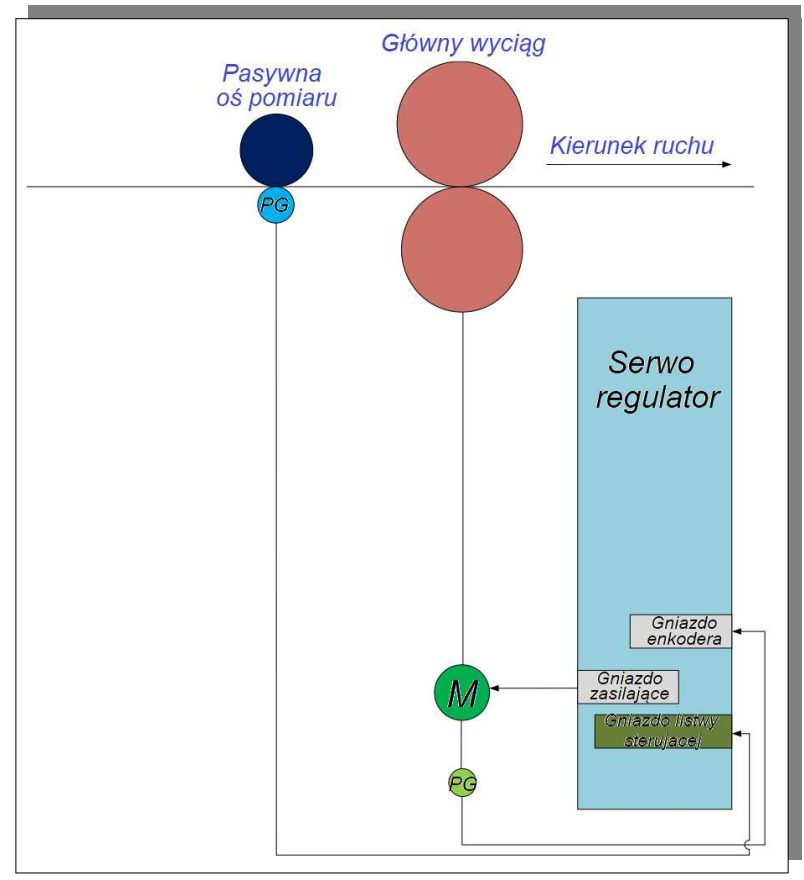

**Rys. 6.4.37 Pełna funkcja zamkniętej pętli, typowy przykład aplikacji**

# **UWAGI**

- Prawidłowo podłączyć zasilanie serwomechanizmu i obwodu sterującego, a także przewód zasilania silnika i przewód enkoderowy;
- Przeprowadzić test JOG uruchomiając serwo napęd za pomocą klawiatury w celu potwierdzenia normalnej pracy silnika;
- Patrz instrukcja okablowania na rys. 6.4.37 lub rys. 6.4.39, podłączenie DI/DO;
- Dokonaj odpowiednich ustawień dla trybu pozycjonowania;
- Uruchom serwo napęd, najpierw upewniając się, że kierunek obrotów silnika jest prawidłowy, a następnie dokonaj regulacji wzmocnienia (patrz rozdział 7.4 regulacja wzmocnienia).

# **UWAGA**

**Uwaga:** Dla sprzężenia zwrotnego ruchomych części serwo obsługuje tylko enkodery typu różnicowego lub typu otwarty kolektor. Oprócz tego jedno sprzężenie zwrotne, silnika lub wejście impulsowe musi mieć sygnał różnicowy.

**Procedura ustawiania pełnej pętli zamkniętej wygląda jak poniżej:**

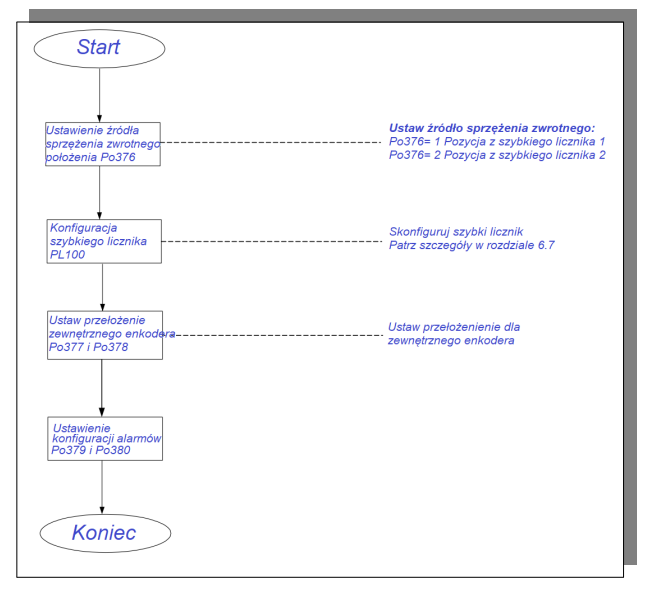

**rys. 6.4.38 Schemat blokowy ustawień pełnej pętli zamkniętej**

### **(1) Ustawienia parametru**

# **1) Ustaw źródło informacji zwrotnej o pozycji**

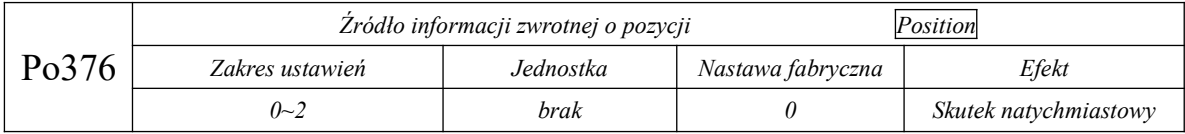

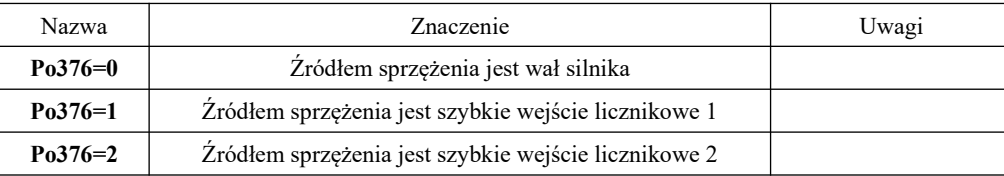

#### **2) Ustawienia przełożenia zewnętrznego enkodera**

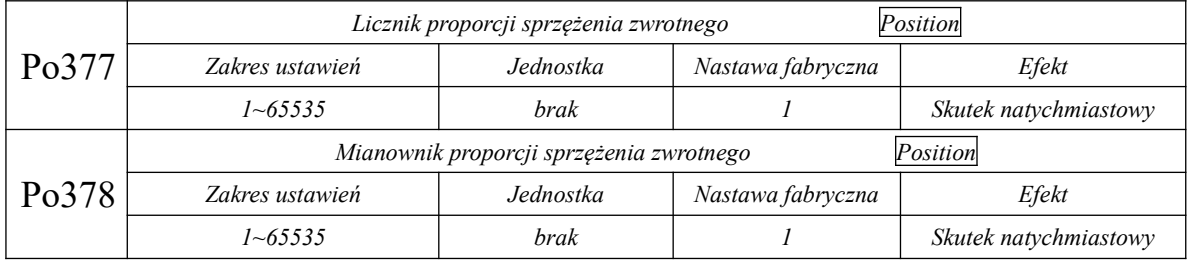

Konkretne wartości Po377 i Po378 odpowiadają kolejno za liczbę impulsów enkodera serwo silnika dzielone przez impulsy działającego enkodera zewnętrznego, dla jednego obrotu silnika.

#### **3) Ustawienia wyjścia alarmowego**

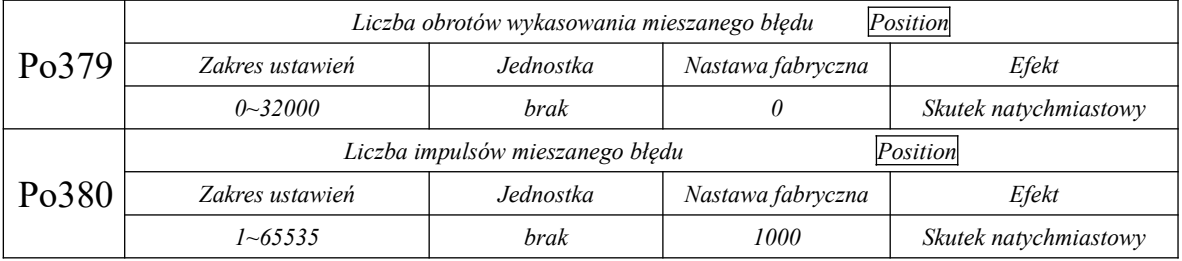

Jeśli błąd pomiaru przekroczy liczbę impulsów ustawioną w Po380 dla zadeklarowanej liczby obrotów Po379, to regulator przejdzie w stan błędu AL-31. Serwo napęd kasuje nagromadzony błąd pomiaru raz na Po379 obrotów.

#### **(2) Instrukcje okablowania**

Serwo napędy serii SD20 mają 2 zestawy obwodów odbierających sygnały impulsowe. Jeden obwód służy do odbierania sygnału impulsowego z układu typu otwarty kolektor, a drugi do odbierania sygnału różnicowego. Podczas korzystania z funkcji pełnego sprzężenia zwrotnego, użytkownik powinien sprawdzić poprawność połączenia serwo napędu z PC/PLC, oraz sprzężenia enkoderowego powiązanego z napędem. Nie wolno tego łączyć dowolnie. Szczegółowe informacje poniżej:

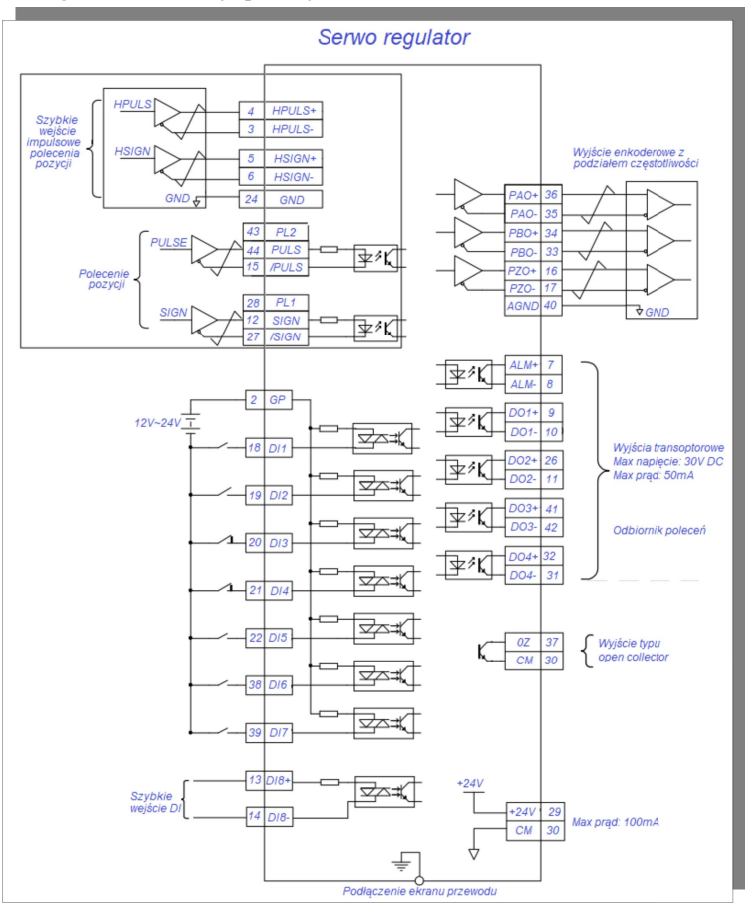

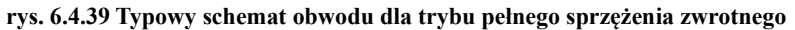

# UWAGI

1. Jeden z enkoderów sprzężenia zwrotnego lub wejściowy sygnał impulsowy musi być sygnałem różnicowym,

2. Zaciski DI1~DI8 są programowalnymi wejściami cyfrowymi, a zaciski DO1~DO4 są programowalnymi wyjściami cyfrowymi. Użytkownicy mogą je przedefiniować do własnych potrzeb.

### **6.4.13 Funkcja synchronizacji bramowej**

Synchronizacja bramowa: PC/PLC wysyła polecenia impulsowe do dwóch napędów w tym samym czasie, aby zrealizować regulację prędkości silnika. Powoduje to interakcję sygnałów impulsowych sprzężenia zwrotnego i porównanie krzyżowe sprzężenia enkoderowego dwóch silników.

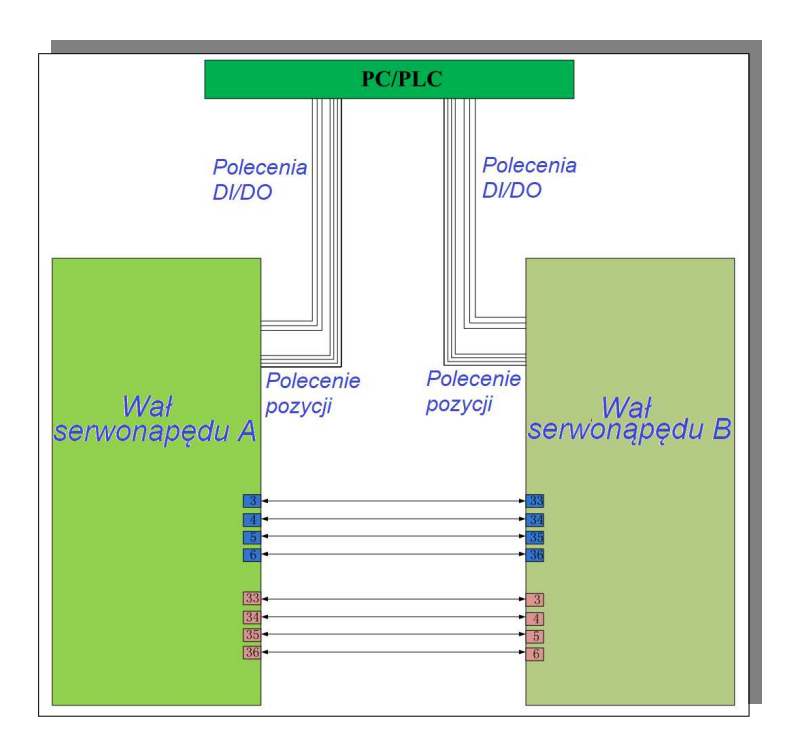

**Rys. 6.4.40 Schemat okablowania typowej aplikacji synchronizacji bramowej**

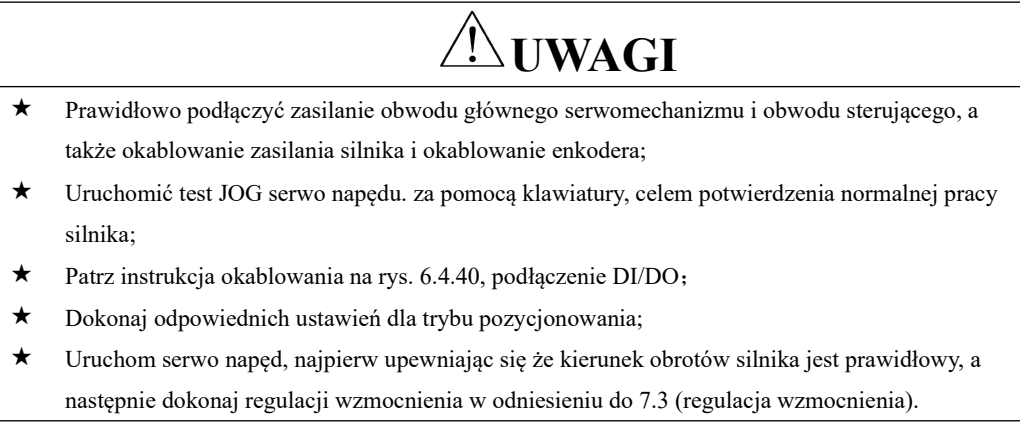

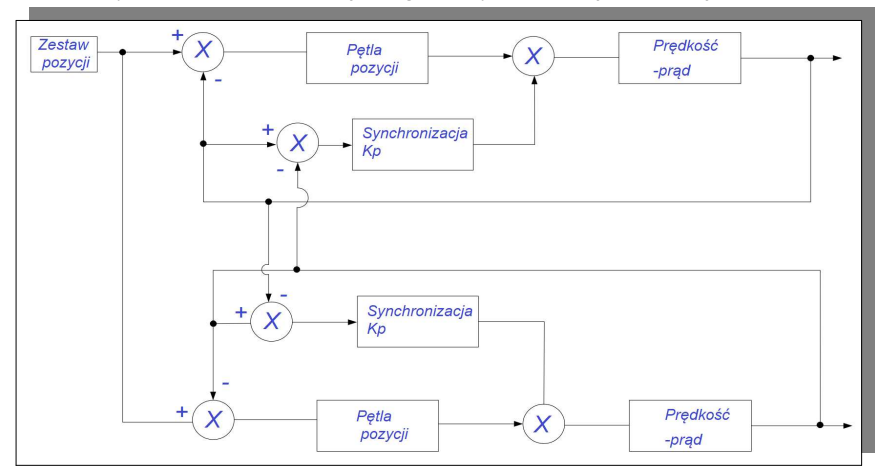

Poniżej przedstawiamy wewnętrzną konstrukcje diagramu synchronizacji bramowej:

# **rys. 6.4.41 Diagram typowej aplikacji synchronizacji bramowej**

Ustawiona wartość wzmocnienia szyny synchronizacji (Po381) nie może przekraczać wzmocnienia

pętli pozycji (Po301);

Procedura ustawiania szyny synchronizacji jest następująca:

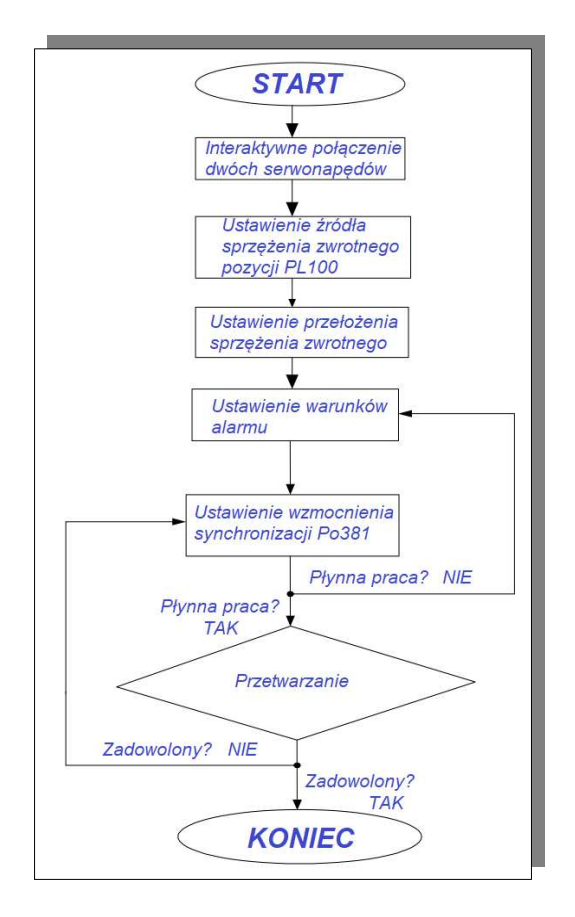

# **rys. 6.4.42 Schemat blokowy ustawień synchronizacji bramowej**

#### **(1) Ustawienia parametrów użytkownika**

#### **1) Ustawienia źródła informacji zwrotnej o położeniu**

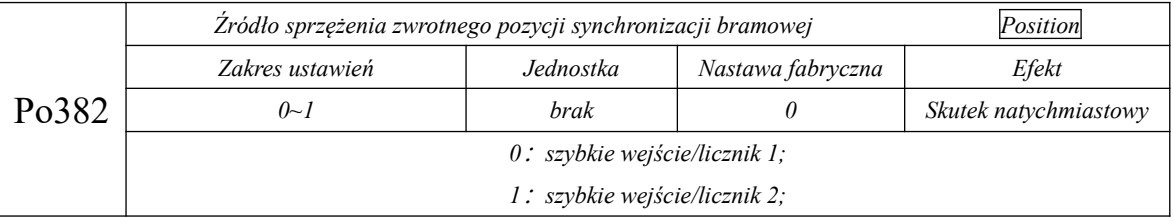

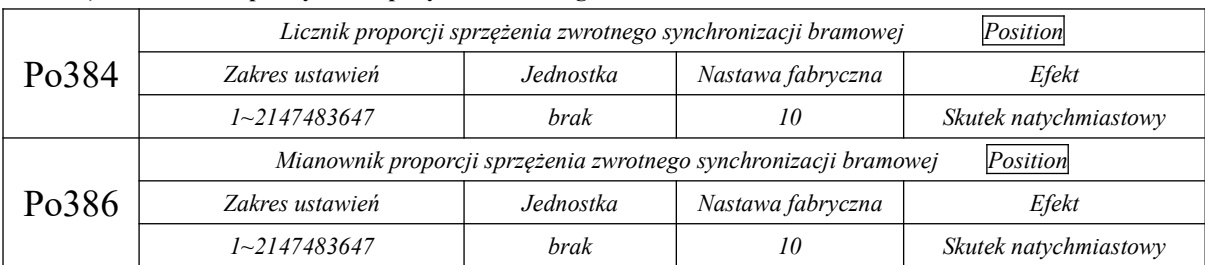

#### **2) Ustawienia współczynnika sprzężenia zwrotnego**

**3) Ustawienia wzmocnienia**

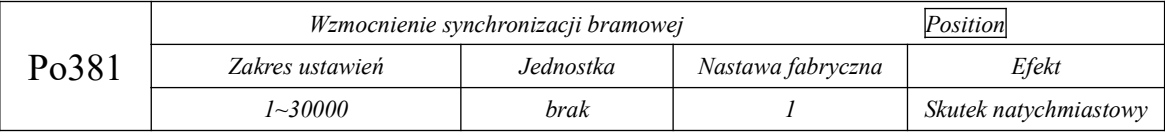

Wartość Po381 nie może być wyższa niż wartość wzmocnienia pętli pozycji Po301.

#### **4) Ustawienia wyjścia alarmu**

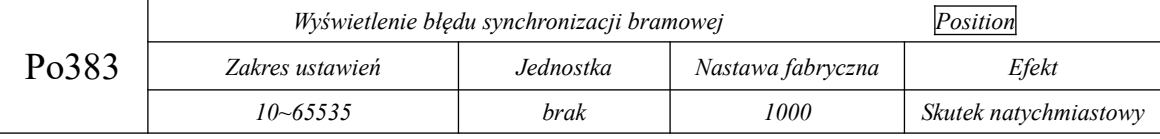

Alarm AL-32 jest wyświetlany, gdy błąd synchronizacji jest wyższy niż Po383.

#### **(3) Instrukcja okablowania**

Synchronizacja bramowa wymaga interaktywnego połączenia dwóch serwo napędów. Oznacza to, że wyjście podziału częstotliwości wału A jest połączone z wejściem impulsowym wału B, a wyjście podziału częstotliwości wału B jest połączone z wejściem impulsowym wału A. Poniżej przedstawiamy typowy schemat połączeń synchronizacji bramowej:

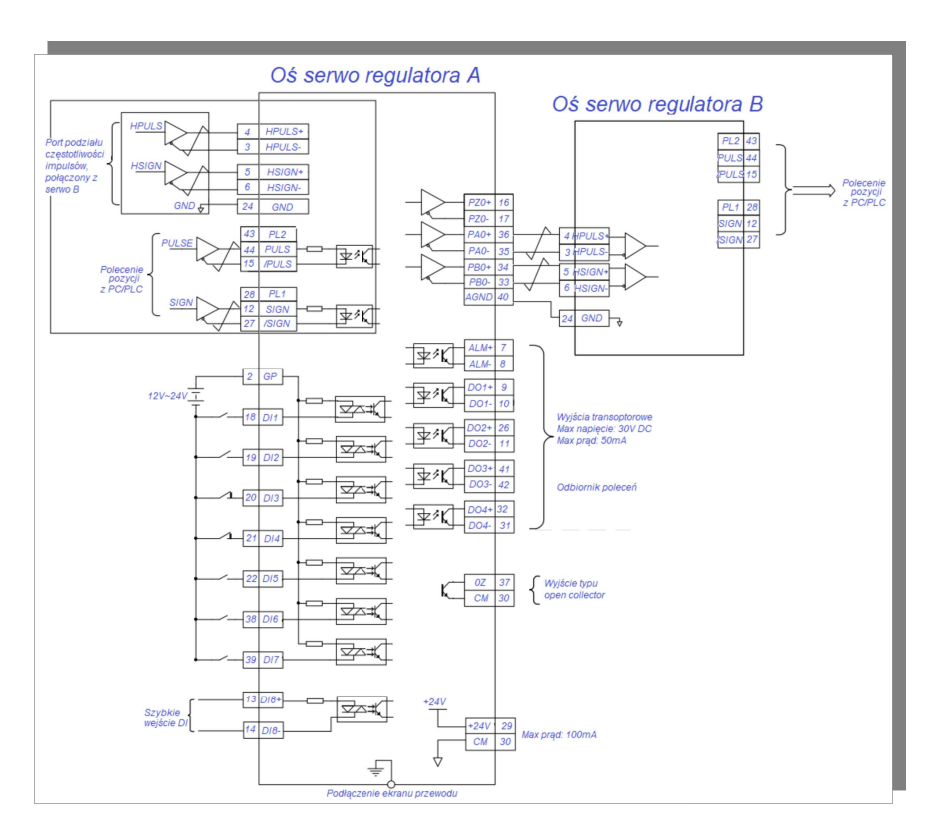

**rys. 6.4.43 Typowy schemat okablowania synchronizacji bramowej**

Zaciski DI1~DI8 są programowalnymi wejściami cyfrowymi, a zaciski DO1~DO4 są programowalnymi wyjściami cyfrowymi. Użytkownicy mogą je przedefiniować według aktualnych potrzeb. Powyższy rysunek opisuje tylko DI/DO wału A, którego DI/DO są zdefiniowane tak samo jak dla wału B.

#### **6.4.14 Funkcja elektronicznej krzywki (E-Cam)**

Elektroniczna krzywka (E-CAM): W serwo napędzie programuje relacje pozycji osi Master - Slave za pomocą swojego oprogramowania, tworząc wirtualną krzywkę jaka ma istnieć między obiema osiami. Wykorzystując elektroniczny sposób wzajemnej relacji pozycji osi, symulujemy pracę mechanicznej krzywki, dzięki czemu możemy zrealizować zmianę krzywej krzywki, zmniejszając tym samym koszty mechaniczne, straty mechaniczne i koszty konserwacji.

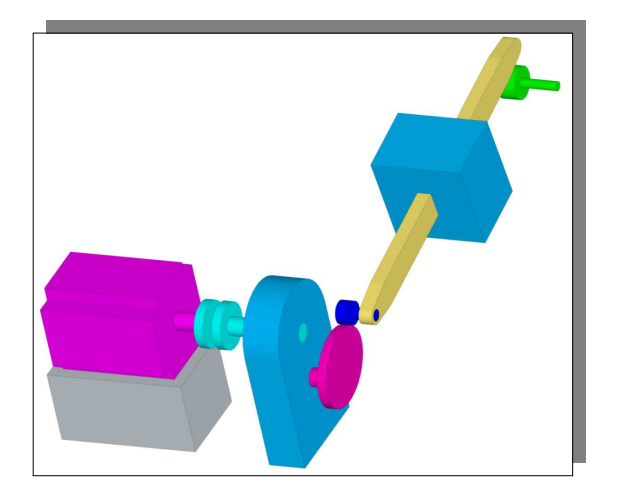

**rys. 6.4.44 Schemat wewnętrznego zarysu elektronicznej krzywki w SD20G**

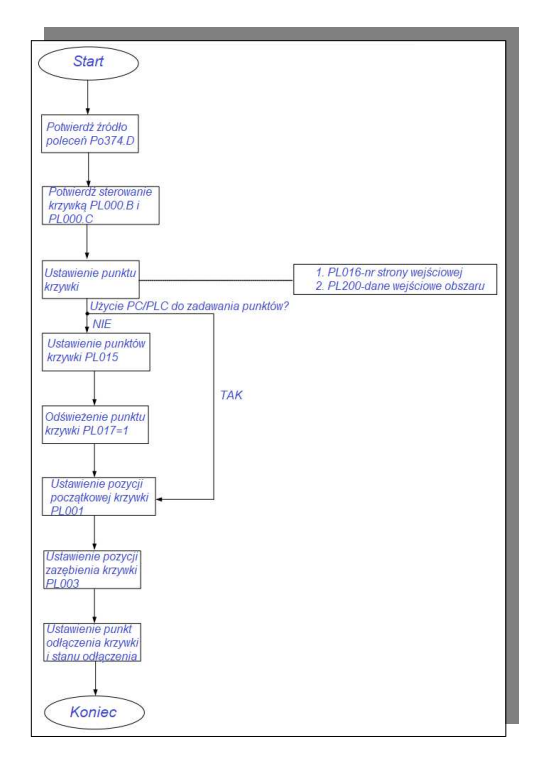

**rys. 6.4.45 Schemat blokowy ustawień elektronicznej krzywki w serwo SD20** 

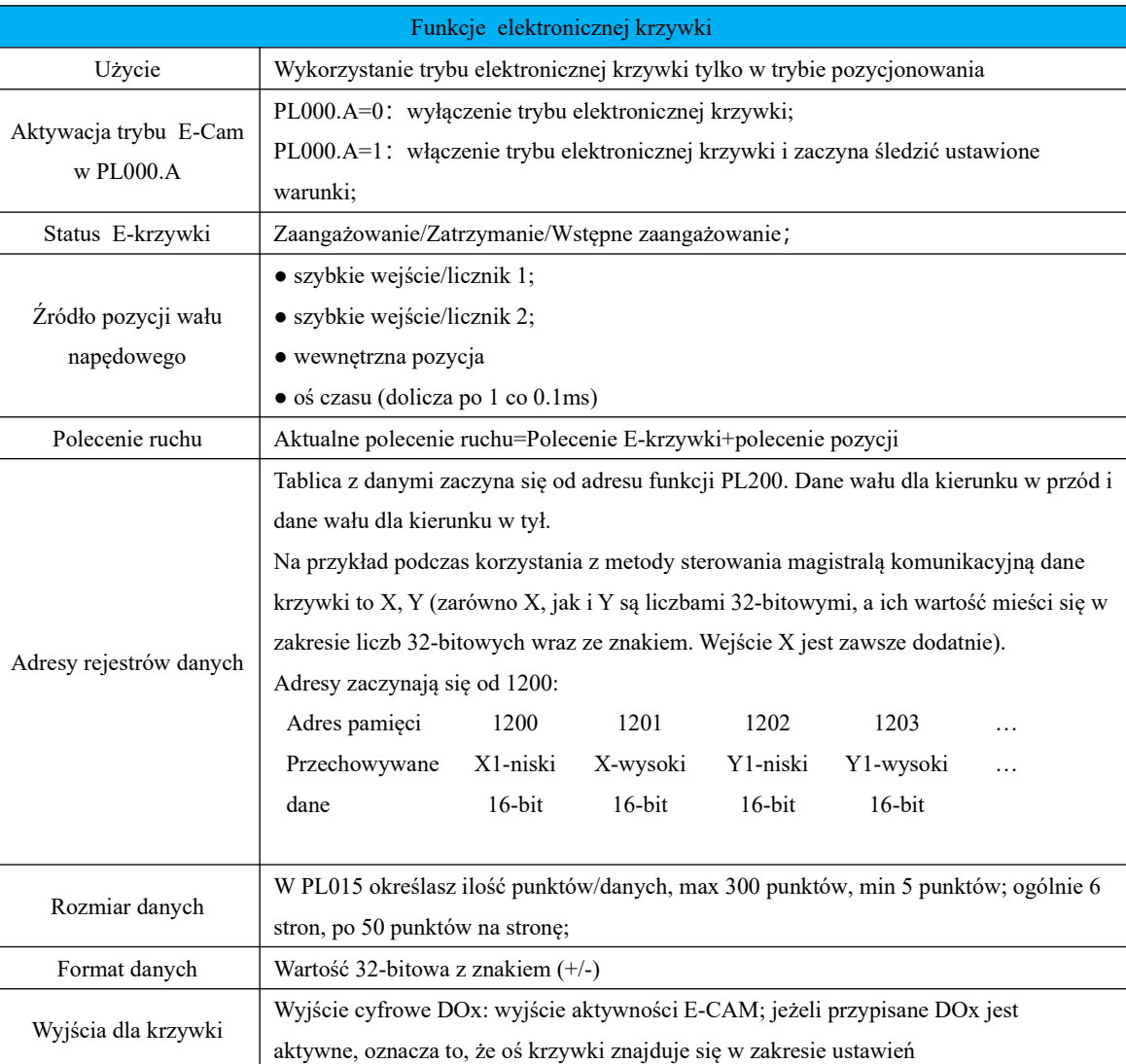

Główne cechy E-Cam w serwo napędzie serii SD20 są następujące:

# Wykres przepływu:

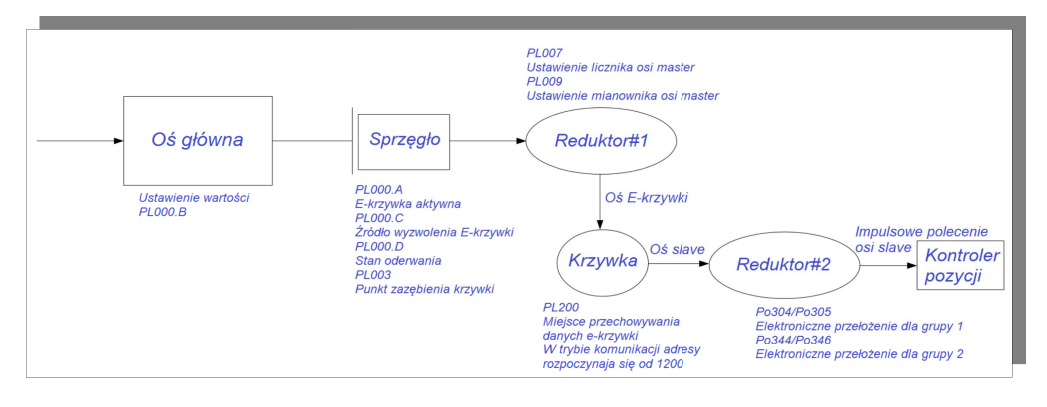

#### Opis:

Oś główna (master): to oś aktywna która jest główną osią odniesienia dla krzywki elektronicznej

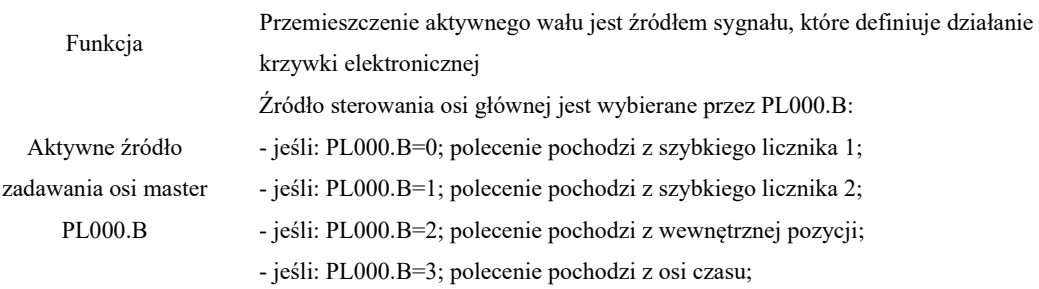

#### ● Sprzęgło

### Opis:

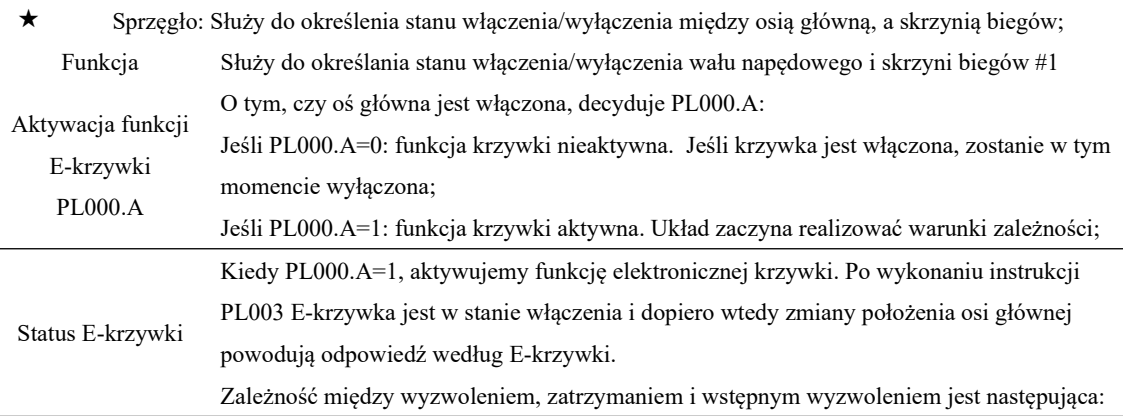

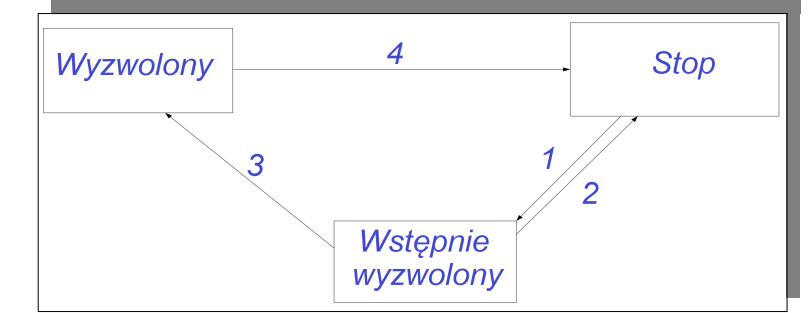

#### **Opis statusów:**

l **Stop:** Jest to stan początkowy krzywki, która nie porusza się zgodnie z impulsami aktywnej osi.

Kiedy funkcja działa i ustawimy PL000.A=0, E-krzywka powraca do STOP;

l **Wstępnie wyzwolony:** gdy warunek włączenia jest spełniony, układ przechodzi do tego stanu (ścieżka 1). E-krzywka nadal nie będzie działać zgodnie z impulsami osi głównej, ale wykona instrukcję PL003. Po wykonaniu procedury wyjdzie automatycznie z tego stanu.

#### **Zwróć uwagę na rzeczywisty podany kierunek impulsów!**

l **Wyzwolony:** Po wykonaniu wstępnego wyzwolenia, układ przechodzi w ten stan (ścieżka

3). E-krzywka zaczyna się obracać zgodnie z impulsami osi głównej.

#### **Zwróć uwagę na rzeczywisty podany kierunek impulsów!**

#### **Opis ścieżek:**

**Ścieżka 1:** Po włączeniu elektronicznej krzywki, stan zmienia się z STOP na wstępnie wyzwolony. Ustawienie impulsów poprzedzających jest określony przez PL003;

**Ścieżka 2:** Kiedy funkcję E-krzywki wyłączymy (PL000A=0), układ powraca do stanu

STOP.

**Ścieżka 3:** Po wykonaniu polecenia impulsów poprzedzających status zmienia się z wstępnie wyzwolonego na wyzwolony;

**Ścieżka 4:** Po spełnieniu warunku wyłączenia zadeklarowanego w (PL000.D), układ powraca do stanu STOP;

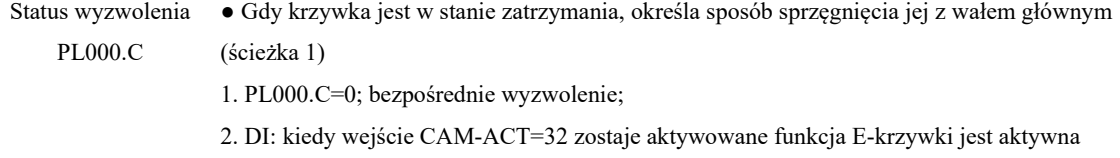

3. CAP jako wyzwolenie: E-krzywka jest wyzwolona w chwili przechwycenia pozycji CAP

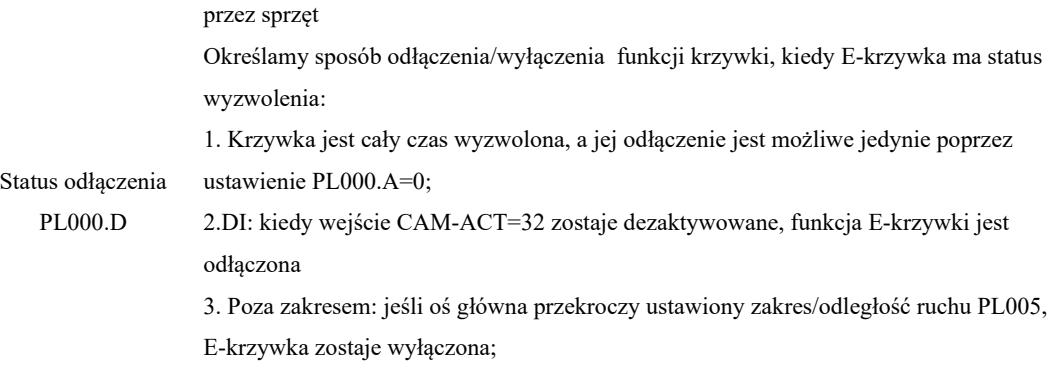

● Reduktor#1

# Opis:

 $\bullet$ 

 reduktor#1: moduł służący do ustawiania zależności przemieszczenia/redukcji między wałem napędowym, a wałem krzywkowym;

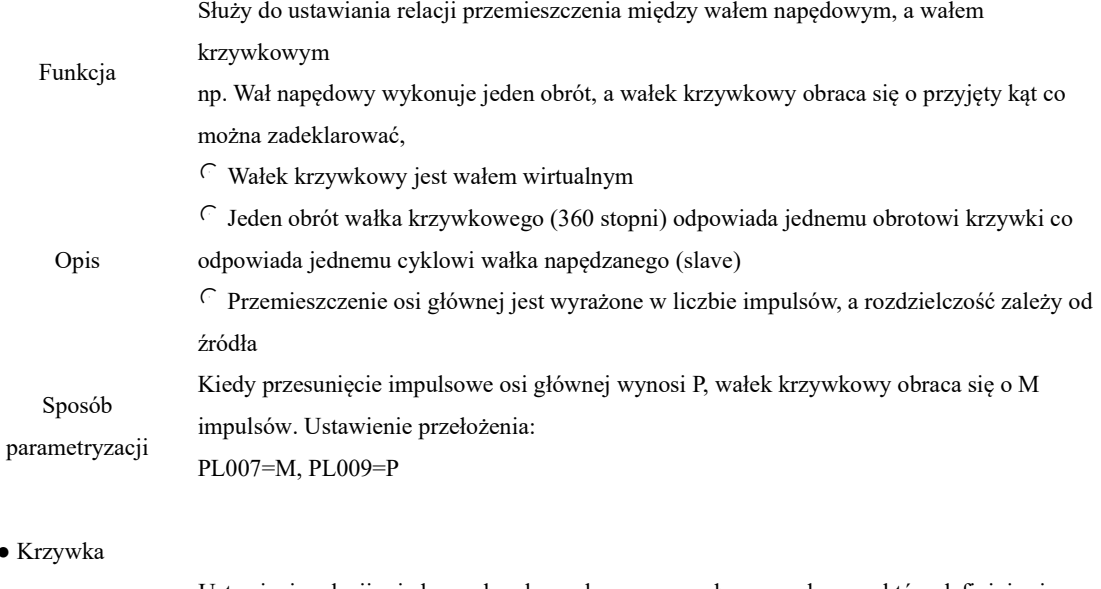

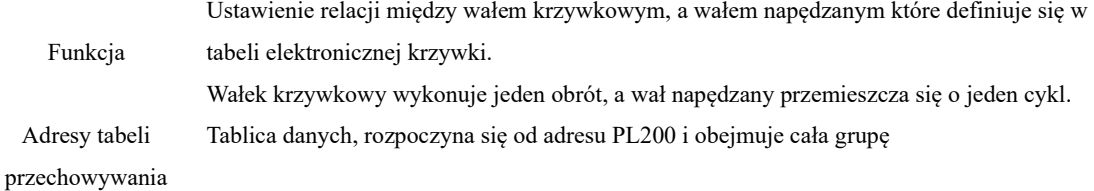

danych krzywki

● 32-bity (z uwzględnionym znakiem dodatnimi lub ujemny),

● jeśli dane wprowadzamy ręcznie, należy rozpocząć wprowadzanie od adresu funkcji PL200. Kolejno wprowadzana dane pod adresami PL200, PL202, PL204... dotyczą osi głównej (master), pod adresami PL201, PL203, PL205.. odwołują się do osi zależnej (slave)

Format danych tabeli krzywki

● jeśli używamy komunikacji do wprowadzania danych, to adresy rejestrów zaczynają się od 1200. Podobnie jak wyżej, dane są wprowadzane naprzemiennie, przy czym rozbicie danych następuje kolejno na bajt starszy i młodszy co zajmuje dwa adresy rejestrów. Kolejno: oś główna 1200 (bajt wysoki), 1201 (bajt niski), oś slave 1202 (bajt wysoki), 1203 (bajt niski)...

● Dane pozycji osi zależnej są zapisywane w tabeli E-krzywki.

● Jeśli elektroniczna krzywka jest podzielona na N punktów, to pozycja każdego z tych punktów musi być uwzględniona w tabeli. Położenie pierwszego punktu (dla 0 stopni) i ostatniego punktu (dla 360 stopni) nie muszą być takie same.

1. Dane dla 0° i dla 360° są takie same:

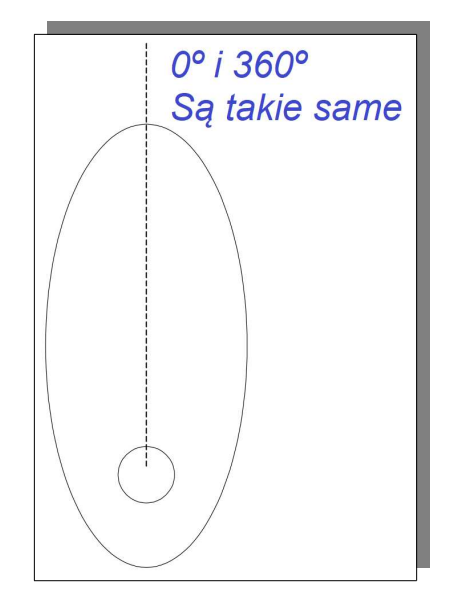

Zawartość tabeli danych E-krzywki

2. Dane dla 0° i dla 360° są różne:

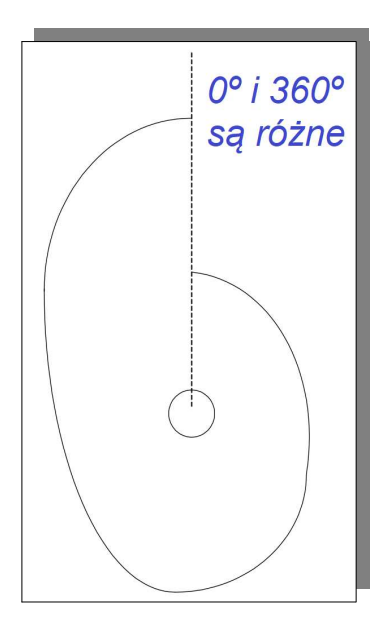

# ● Reduktor#2

Opis:

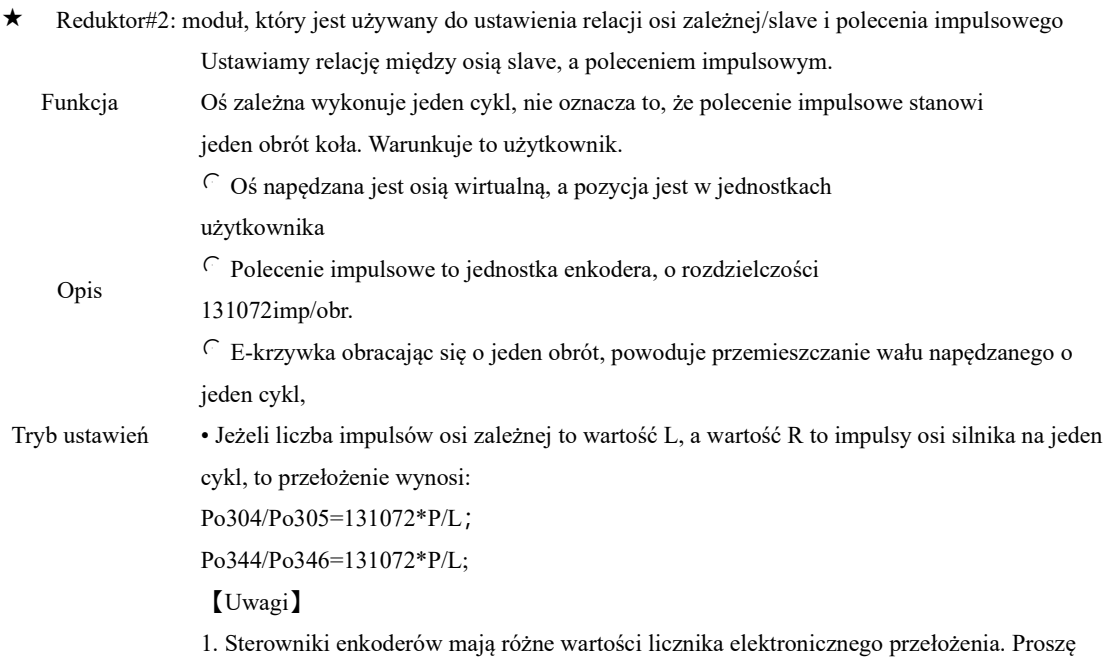

zwrócić szczególną uwagę podczas korzystania z nich;

2. Wartość dla enkodera inkrementalnego to 10000, a dla resolwera to 4096;

# ● Wyjście cyfrowe E-krzywki (DOx)

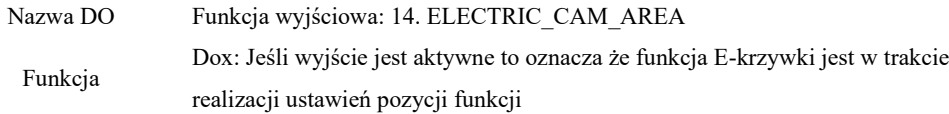

# (1) Ustawienia użytkownika

### **1) Ustawienie źródła impulsów**

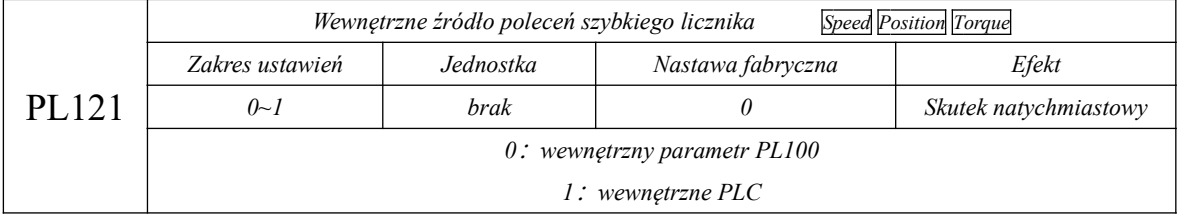

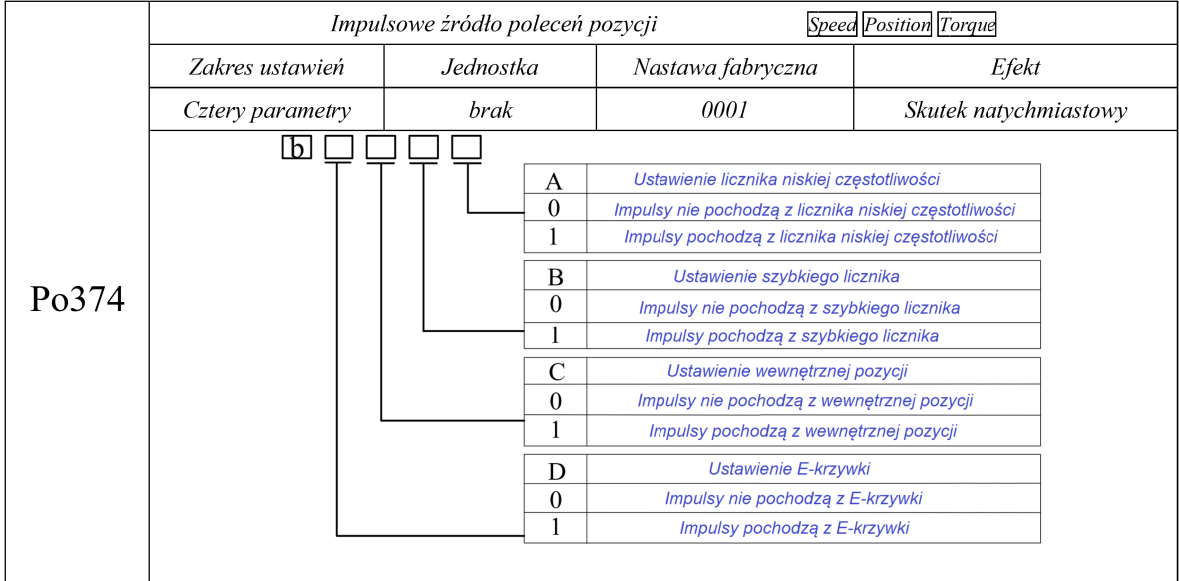

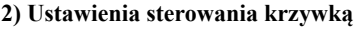

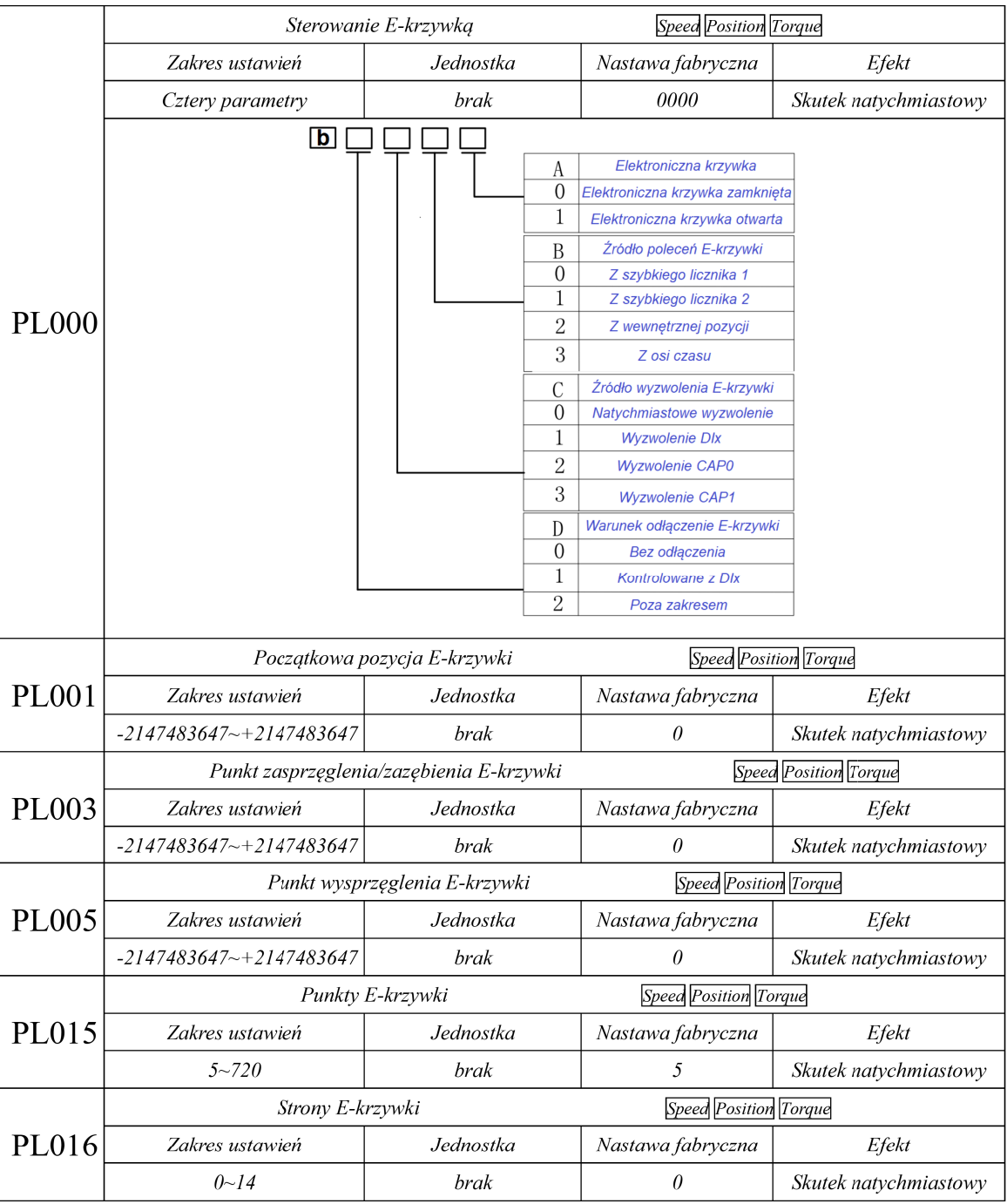

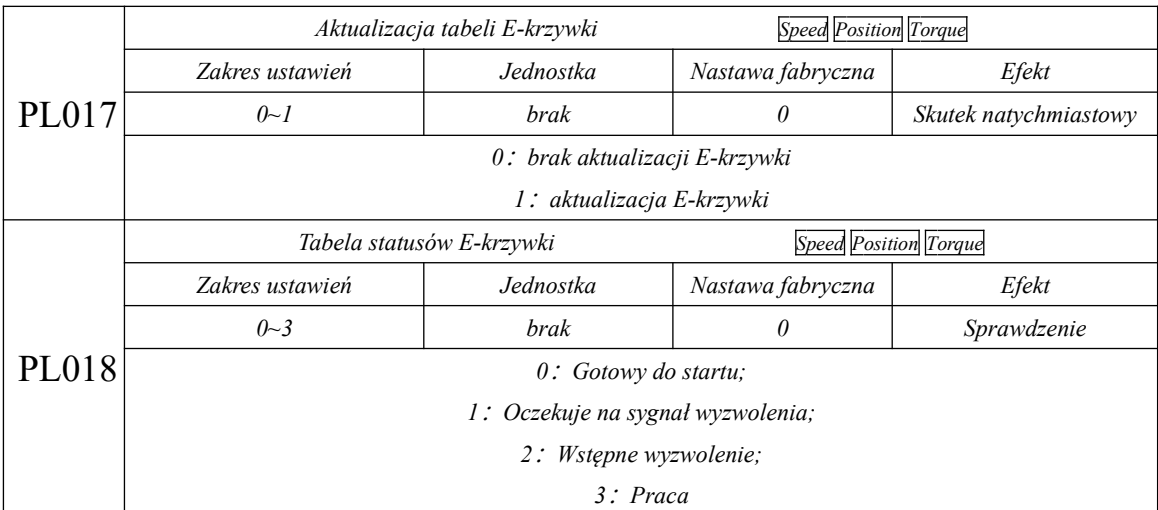

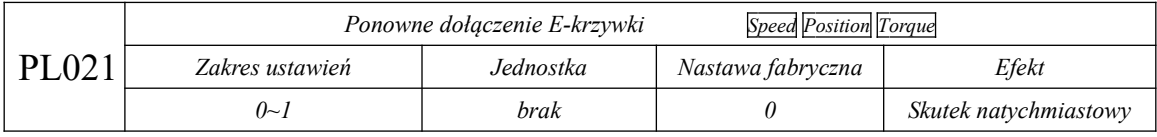

PL021=1, oznacza ponowne dołączenie. Wybierając dołączenie wyzwalaczem CAP, musimy ustawić jako to samo źródło CAP i reset szybkiego licznika.

Np.: Ustawiając PL021=1 na dołączenie oczekujemy do chwili pojawienia się nowego CAP. Jeśli ustawimy PL021=0 nawet dla nowej funkcji CAP nie nastąpi dołączenie układu.

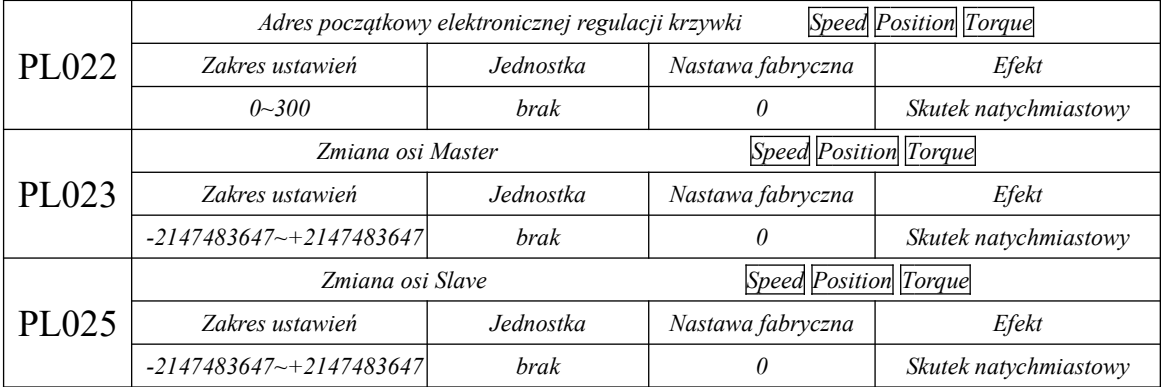

Po zmianie ustawienia adresu początkowego krzywki, tabela krzywek zostanie odświeżona. Realizacja krzywki rozpocznie się od adresu PL22 i zostanie powiększona o wartość PL023 i PL025 w każdym punkcie.
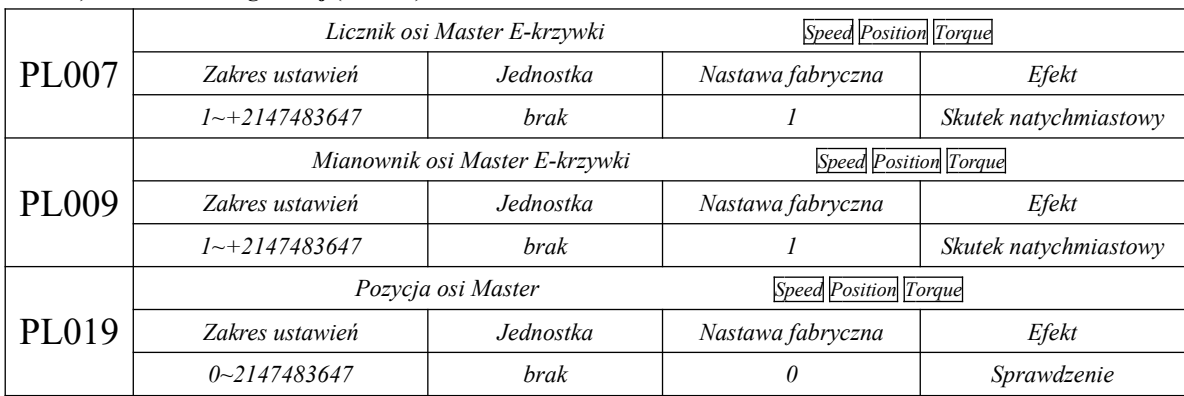

# **3) Ustawienia osi głównej (Master)**

# **4) Ustawienia wyjścia cyfrowego E-krzywki**

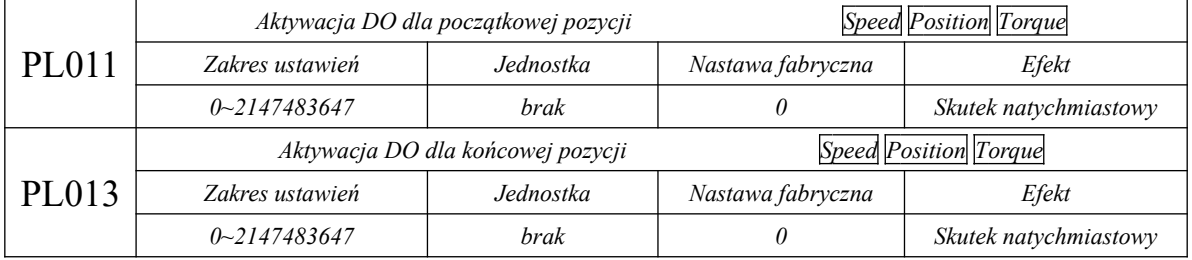

# **5) Wybór trybu E-krzywki**

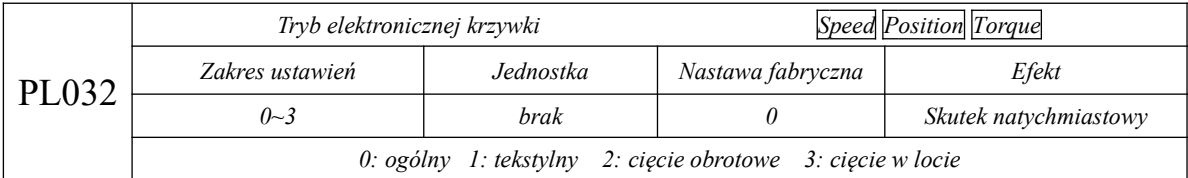

# **6) Jednostka dla E-krzywki**

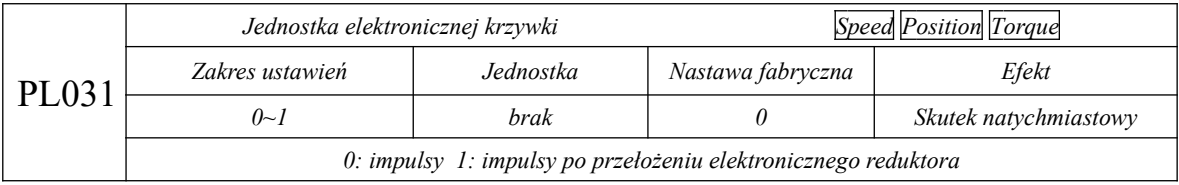

#### **6.4.14.1 Przykład elektronicznej krzywki**

Kiedy korzystamy z funkcji elektronicznej krzywki, konieczne jest wprowadzenie pozycji wału

Master/głównego i wału slave/pomocniczego do serwo napędu. Użytkownik może to zrobić za pomocą PC/PLC lub ręcznie w kodach funkcji.

■ Krzywa trapezowa

 $(0, 0)$ 

 Krzywa trapezowa jest rysowana zgodnie z metodą symetrycznie równej powierzchni trapezu, przy czym dwa sąsiadujące punkty należy ustawić osobno, aby zapewnić, że rysowana krzywa jest linią prostą.

Na przykład: długość osi zależnej to n, długość obszaru synchronizacji to m, a narysowane punkty to:

$$
(0, 0)
$$
\n
$$
(1, 0)
$$
\n
$$
(n-m-1, \frac{(n-m) - 1}{2})
$$
\n
$$
(n-m, \frac{(n-m) - 1}{2})
$$
\n
$$
(n-1, \frac{(n+m) - 1}{2})
$$
\n
$$
(n, \frac{(n+m) - 1}{2})
$$
\n
$$
(2n-m-1, n)
$$
\n
$$
(2n-m, n)
$$

#### **6.5 Tryb mieszany**

#### **6.5.1 Ustawienie parametrów użytkownika**

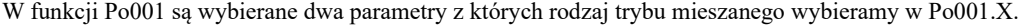

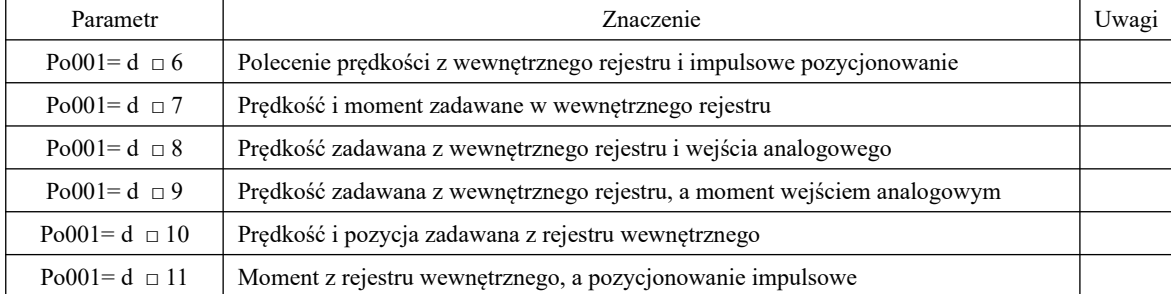

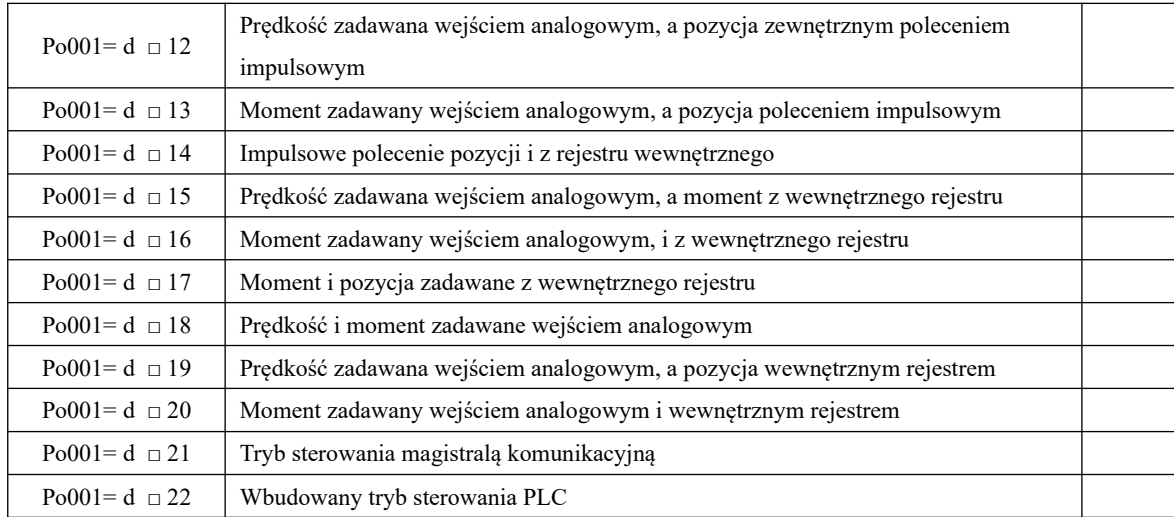

# **6.5.2 Polecenie prędkości z wewnętrznego rejestru i impulsowe pozycjonowanie dla**

#### **trybu mieszanego**

Tryb łączący polecenie prędkości z wewnętrznego rejestru i impulsowe pozycjonowanie jest pokazany na rys. 6.5.1. Po włączeniu wysterowaniu serwo napędu wewnętrznym sygnałem wyboru prędkości, system działa w trybie prędkości. Kiedy wewnętrzny sygnał wyboru prędkości nie zostanie aktywowany, serwo działa w trybie pozycjonowania.

Serwo napęd po zdjęciu sygnału wyboru prędkości najpierw zwalnia prędkość silnika do zera zgodnie z zadeklarowana rampą. Serwo nie może odebrać impulsowego polecenia pozycji do momentu przełączenia w tryb pozycjonowania potwierdzonego wyjściowym sygnałem potwierdzenia pozycji.

W trakcie pracy w trybie pozycjonowania, kiedy zostanie aktywowany sygnał wyboru prędkości, serwo przełącza się natychmiast w tryb sterowania prędkością i wysterowuje serwo silnik na docelową prędkość zgodnie z czasami przyspieszania i zwalniania.

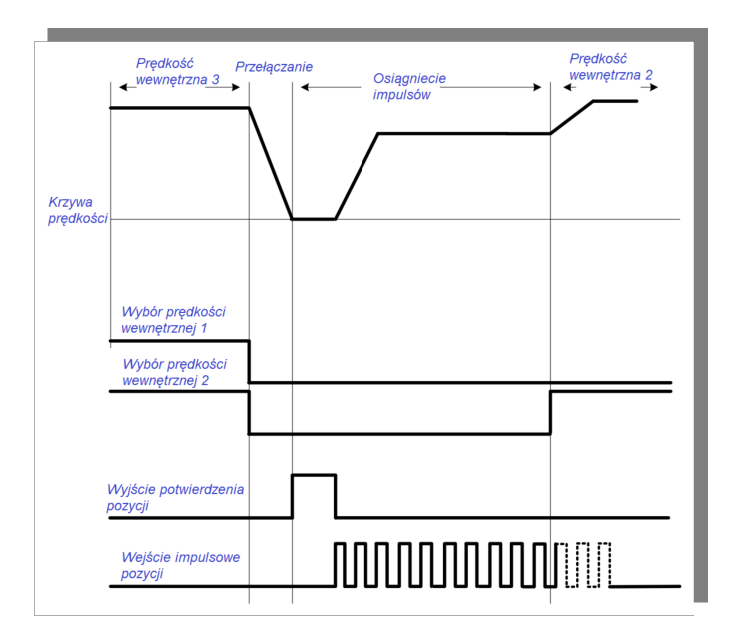

#### **Rys. 6.5.1 Sekwencja sterowania prędkością z wewnętrznego rejestru i impulsowe pozycjonowanie**

# **6.5.3 Prędkość zadawana wejściem analogowym, a pozycja zewnętrznym poleceniem impulsowym dla trybu mieszanego**

Prędkość zadawaną wejściem analogowym, a pozycję zewnętrznym poleceniem impulsowym pokazuje rys. 6.5.2. Po włączeniu serwo napędu, system działa w trybie impulsowego pozycjonowania. Kiedy aktywujemy sygnał zmiany trybu, serwo przechodzi do trybu sterowania prędkością analogową.

W trakcie sterowania analogowego prędkością, po zdjęciu sygnału zmiany trybu, serwo silnik jest zwalniany do zerowej prędkości zgodnie z zadeklarowaną rampą. Serwo nie może odebrać impulsowego polecenia pozycji do momentu przełączenia w tryb pozycjonowania potwierdzonego wyjściowym sygnałem potwierdzenia pozycji.

W trakcie pracy w trybie pozycjonowania, kiedy zostanie aktywowany sygnał zmiany trybu, serwo przełącza się natychmiast w tryb analogowego sterowania prędkością i wysteruje serwo silnik na docelową prędkość zgodnie z czasami przyspieszania i zwalniania.

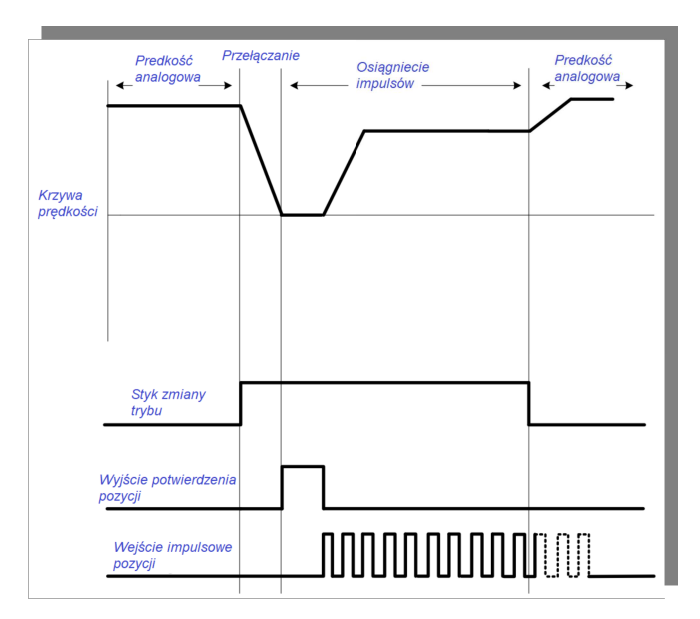

# **Rys. 6.5.2 Sekwencja sterowania prędkością z wejścia analogowego, a pozycjonowania zewnętrznym poleceniem impulsowym**

# **6.5.4 Prędkość zadawana wejściem analogowym, a pozycja wewnętrznym rejestrem dla trybu mieszanego.**

Prędkość zadawaną wejściem analogowym, a pozycję wewnętrznym rejestrem pokazano na rysunku 6.5.3. Po włączeniu serwomechanizmu, kiedy sygnał zmiany trybu jest aktywny, serwo pracuje w trybie pozycjonowania z rejestru wewnętrznego. Kiedy sygnał zmiany trybu jest nieaktywny, serwo działa w trybie sterowania analogowego prędkością.

Podczas pracy w trybie prędkości analogowej, kiedy sygnał zmiany trybu zostaje aktywowany, serwo zwalnia do prędkości zerowej zgodnie z zadeklarowaną rampą. Po potwierdzeniu pozycji na wyjściu, układ przechodzi w tryb pozycjonowania z rejestru wewnętrznego, a serwomechanizm może odbierać sygnał wyzwalający pozycję rejestru wewnętrznego. Podczas pracy w trybie pozycjonowania z rejestru wewnętrznego, kiedy sygnał zmiany trybu zostaje dezaktywowany, serwo natychmiast przechodzi w tryb prędkości analogowej i zaczyna działać z prędkością docelową zgodnie z zadeklarowanymi czasami przyspieszania/zwalniania.

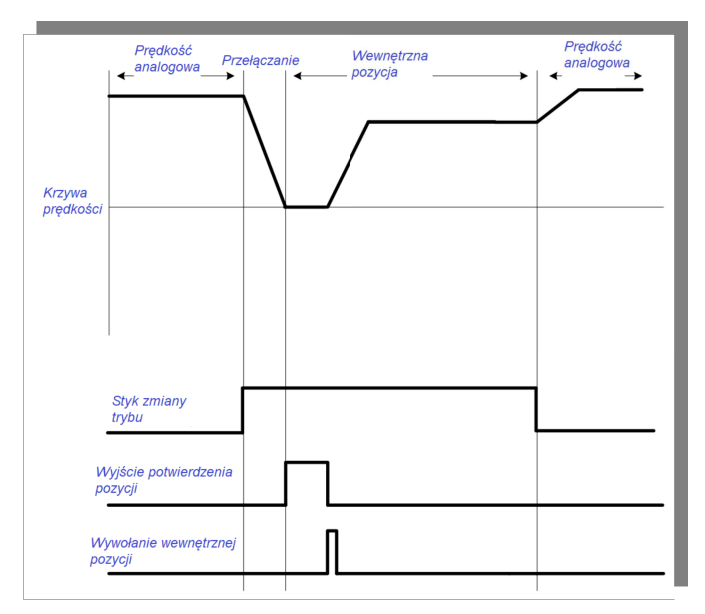

**Rys. 6.5.3 Sekwencja sterowania prędkością wejściem analogowym, a pozycjonowania z wewnętrznego rejestru** 

#### **6.5.5 Prędkość i pozycja zadawane z wewnętrznych rejestrów dla trybu mieszanego**

Sposób przechodzenia pomiędzy zadawaniem prędkości, a momentem z rejestrów wewnętrznych pokazano na rysunku 6.5.4. Po włączeniu serwomechanizmu, kiedy sygnał wyboru prędkości wewnętrznej jest aktywny, serwo działa w trybie sterowania prędkością. Kiedy sygnał wyboru prędkości wewnętrznej jest nieaktywny serwo działa w trybie pozycjonowania z wewnętrznego rejestru.

Podczas pracy w trybie sterowania prędkością, kiedy sygnał wyboru prędkości zostaje dezaktywowany, serwo zwalnia do prędkości zerowej zgodnie z zadeklarowanymi rampami. Po potwierdzeniu pozycji sygnałem wyjściowym układ przechodzi w tryb pozycjonowania, a serwo może odbierać sygnał wyzwalający pozycję z rejestru wewnętrznego. Podczas pracy w trybie pozycjonowania wewnętrznym rejestrem, kiedy sygnał wyboru prędkości jest aktywowany, serwo natychmiast przechodzi w tryb sterowania prędkością i wysteruje układ do prędkości docelowej zgodnie z czasami przyspieszania i zwalniania.

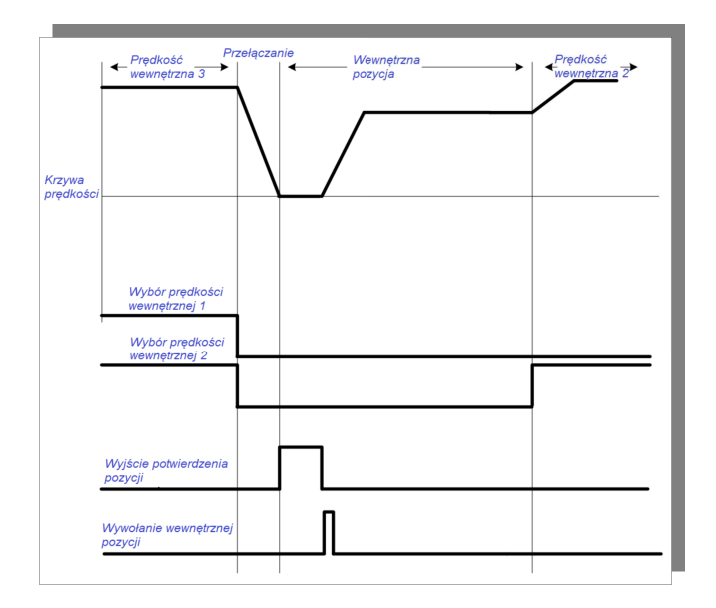

#### **Rys. 6.5.4 Sekwencja sterowania prędkością i pozycją z rejestru wewnętrznego w trybie mieszanym**

#### **6.5.6 Sterowanie momentem i pozycjonowanie impulsowe w trybie mieszanym**

Przełączanie zadawania momentu z rejestru wewnętrznego i pozycjonowania impulsowe oraz tryb przełączania analogowego zadawania momentu i pozycjonowania impulsowego pokazano na rysunku 6.5.5. Po włączeniu serwomechanizmu, kiedy sygnał zmiany trybu jest aktywny, serwo zaczyna działać w trybie pozycjonowania impulsowego. Kiedy sygnał zmiany trybu jest nieaktywny, serwo zaczyna działać w trybie sterowania momentem.

Podczas pracy w trybie sterowania momentowego, kiedy sygnał zmiany trybu jest aktywowany, serwo zwalnia do prędkości zerowej zgodnie z ustaloną rampą. Po potwierdzeniu pozycji sygnałem wyjściowym układ przechodzi w tryb pozycjonowania, a serwo może odbierać impulsowe polecenia położenia. Podczas pracy w trybie pozycjonowania impulsowego, kiedy sygnał zmiany trybu jest dezaktywowany, serwo natychmiast przechodzi w tryb sterowania momentowego i wysteruje układ do docelowego momentu obrotowego zgodnie z czasem przyspieszania i zwalniania.

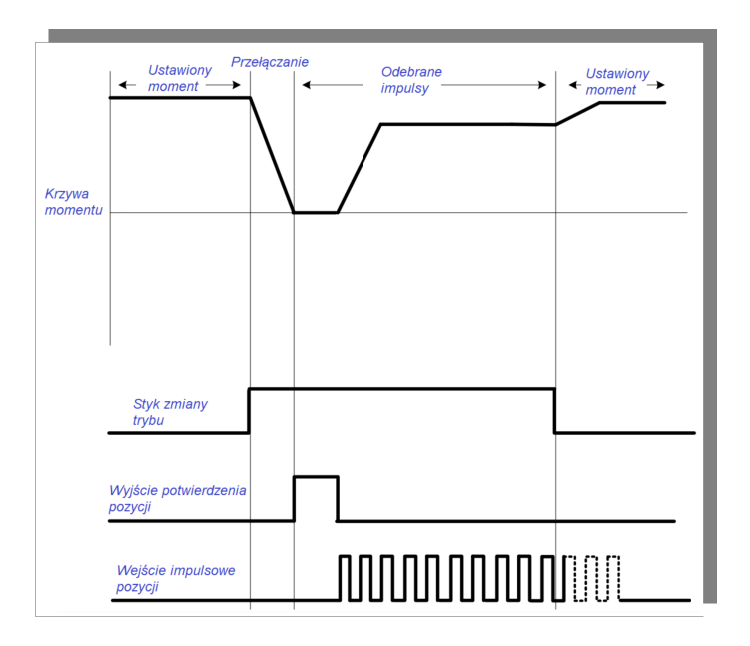

#### **Rys. 6.5.5 Sekwencja sterowania momentowego i pozycjonowania impulsowego dla trybu mieszanego**

#### **6.5.7. Sterowanie momentem i pozycjonowanie z rejestru wewnętrznego w trybie mieszanym**

Przełączanie zadawania momentu z rejestru wewnętrznego i pozycjonowania z wewnętrznego rejestru oraz tryb przełączania analogowego zadawania momentu i pozycjonowania z wewnętrznego rejestru pokazano na rysunku 6.5.5. Po włączeniu serwomechanizmu, kiedy sygnał zmiany trybu jest aktywny, serwo zaczyna działać w trybie pozycjonowania z wewnętrznego rejestru. Kiedy sygnał zmiany trybu jest nieaktywny, serwo zaczyna działać w trybie sterowania momentem.

Podczas pracy w trybie sterowania momentowego, kiedy sygnał zmiany trybu zostanie aktywowany, serwo zwalnia do prędkości zerowej zgodnie z ustaloną rampą. Po potwierdzeniu pozycji sygnałem wyjściowym układ przechodzi w tryb pozycjonowania, a serwo może odbierać sygnał wyzwolenia pozycji rejestru wewnętrznego. Podczas pracy w trybie pozycjonowania z rejestru wewnętrznego, kiedy sygnał zmiany trybu jest dezaktywowany, serwo natychmiast przechodzi w tryb sterowania momentowego i wysteruje układ do docelowego momentu obrotowego zgodnie z czasem przyspieszania i zwalniania.

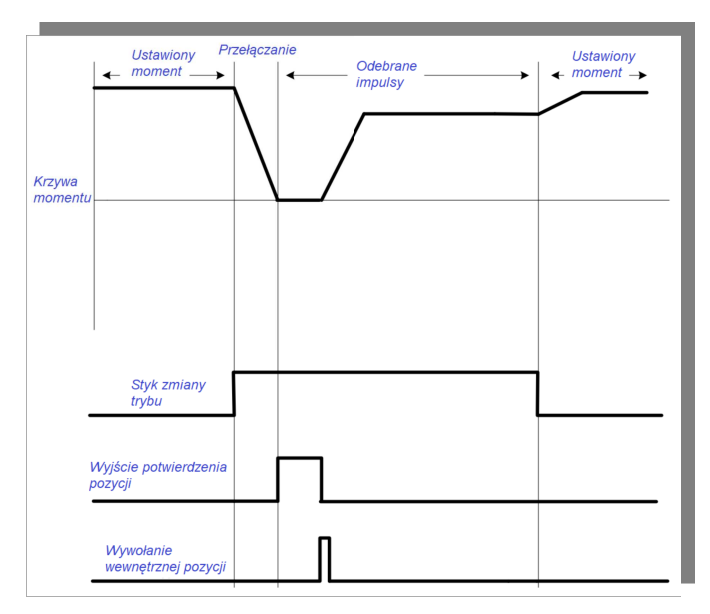

# **Rys. 6.5.6 Sekwencja sterowania momentowego i pozycjonowania z rejestru wewnętrznego dla trybu mieszanego**

#### **6.5.8 Pozycjonowanie impulsowe i z rejestru wewnętrznego w trybie mieszanym**

Pozycjonowanie impulsowe i z rejestru wewnętrznego pokazano na rysunku 6.5.7 Po włączeniu serwomechanizmu, kiedy sygnał zmiany trybu jest aktywny, serwo zaczyna działanie w trybie pozycjonowania z rejestru wewnętrznego. Kiedy sygnał zmiany trybu jest nieaktywny, serwo zaczyna pracę w trybie pozycjonowania impulsowego.

Podczas działania trybu pozycjonowania impulsowego, kiedy sygnał zmiany trybu zostaje aktywowany, wyzwolenie pozycji z wewnętrznego rejestru zostaje odebrane przez serwo napęd po zejściu prędkości do zera i potwierdzeniu wyjściem pozycji. Podczas działania trybu pozycjonowania z rejestru wewnętrznego, kiedy sygnał zmiany trybu zostaje dezaktywowany, układ przechodzi do pozycjonowania impulsowego. Sygnały impulsowe pozycji mogą zostać odebrane dopiero po aktywowaniu sygnałem wyjściowym potwierdzenia pozycji.

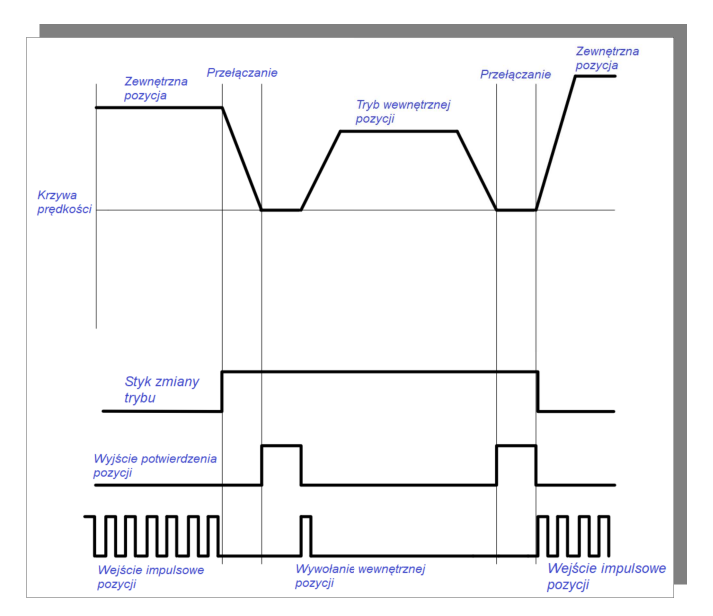

 **Rys. 6.5.7 Sekwencja pozycjonowania impulsowego i z rejestru wewnętrznego dla trybu mieszanego**

# **6.5.9 Sterowanie prędkością z rejestru wewnętrznego i wejściem analogowym w trybie mieszanym**

Sterowanie prędkością z rejestru wewnętrznego i wejściem analogowym pokazano na rysunku 6.5.8. Po włączeniu serwomechanizmu, kiedy sygnał wyboru prędkości wewnętrznej jest aktywny, serwo zaczyna działać w trybie sterowania rejestrem wewnętrznym. Kiedy sygnał wyboru prędkości wewnętrznej jest nieaktywny, serwo zaczyna działać w trybie sterowania analogowego prędkością. Podczas pracy w trybie analogowego sterowania prędkością, przełączenie serwo do trybu sterowania wewnętrznym rejestrem prędkości, następuje w chwili aktywacji sygnału wyboru prędkości. Układ przechodzi do zadanej prędkości zgodnie z zadeklarowanymi czasami przyspieszania/zwalniania. Jeśli podczas pracy w trybie sterowania wewnętrznym rejestrem sygnał wyboru prędkości zostanie

dezaktywowany, serwo przełączy się w tryb analogowego sterowania prędkością i

przechodzi do prędkości zadanej analogowo zgodnie z czasem przyspieszania i zwalniania.

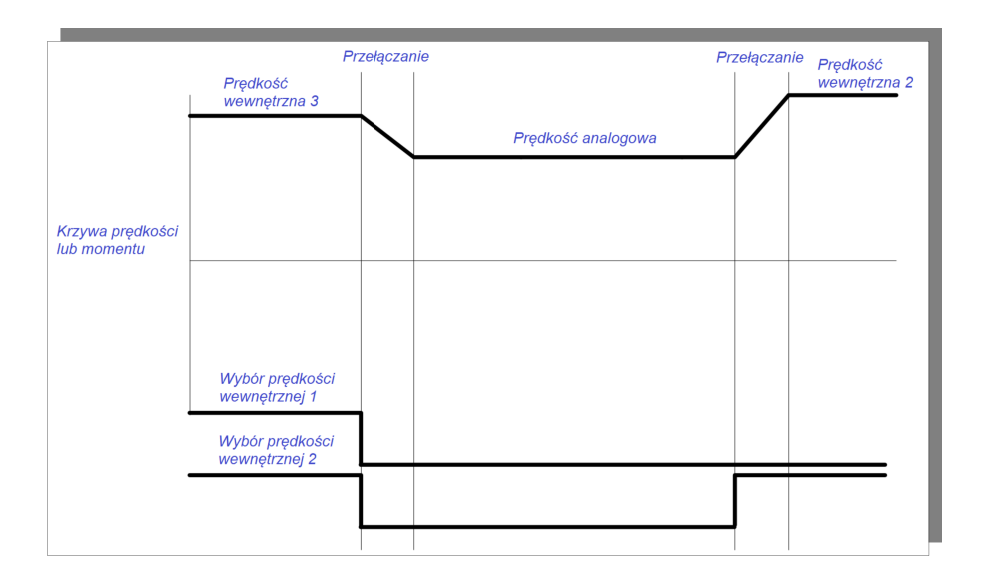

# **Rys. 6.5.8 Sekwencja sterowania prędkością z wejścia analogowego i z rejestru wewnętrznego w trybie**

# **mieszanym**

#### **6.5.10 Sterowanie prędkością i momentem w trybie mieszanym**

(1) Sterowanie prędkością i momentem z rejestru wewnętrznego, oraz sterowanie prędkością z rejestru wewnętrznego i momentem z wejścia analogowego pokazano na rysunku 6.5.9. Po włączeniu serwomechanizmu, kiedy sygnał wyboru wewnętrznej prędkości jest aktywny, serwo zaczyna pracę w trybie sterowania wewnętrzną prędkością. Kiedy sygnał wyboru wewnętrznej prędkości jest nieaktywny, serwo zaczyna działanie w trybie sterowania momentowego.

Podczas pracy w trybie sterowania prędkością, kiedy dezaktywujemy sygnał wyboru prędkości, serwo przełącza się w tryb sterowania momentem i przechodzi do pracy z zadaną wartością momentu zgodnie z czasami zwalniania i przyspieszania. Podczas pracy w trybie sterowania momentem, kiedy sygnał wyboru prędkości zostanie aktywowany, serwo przełącza się w tryb sterowania prędkością i pracuje z docelowym parametrem zgodnie z czasem przyspieszania/zwalniania.

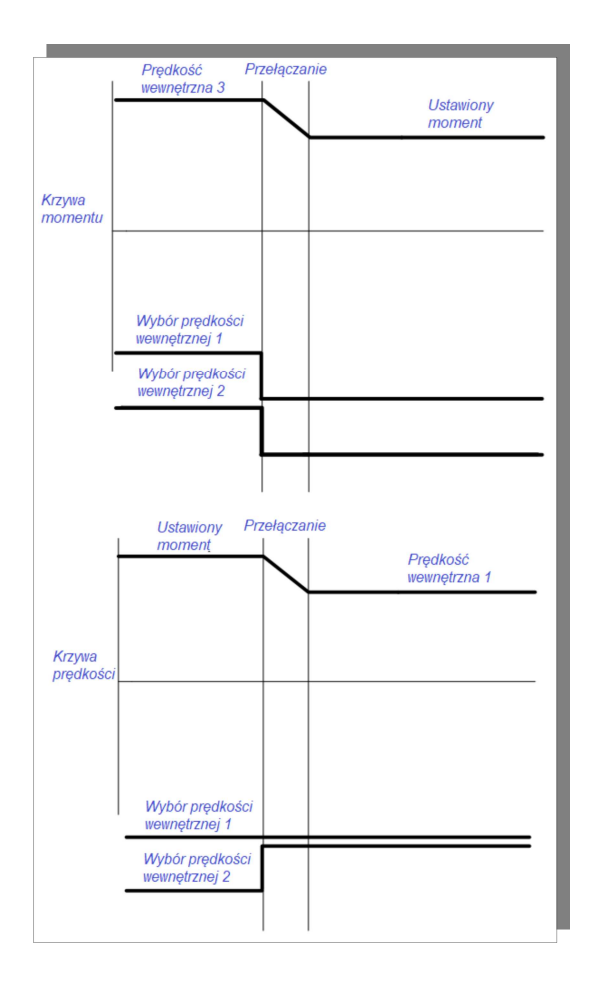

#### **Rys. 6.5.9 Sekwencja sterowania prędkością i momentem dla trybu mieszanego**

(2) Przełączenie między prędkością sterowaną analogowo, a momentem sterowanym z rejestru wewnętrznego, oraz prędkością i momentem sterowanymi z wejść analogowych pokazano na rysunku 6.5.10. Po włączeniu serwomechanizmu, kiedy sygnał zmiany trybu jest aktywny, serwo zaczyna pracować w trybie sterowania momentem. Kiedy sygnał zmiany trybu jest nieaktywny, serwo zaczyna działać w trybie sterowania prędkością. Podczas pracy w trybie sterowania prędkością, kiedy sygnał zmiany trybu zostaje aktywowany, serwo przechodzi w tryb sterowania momentem i zaczyna pracować z zadaną wartością momentu, zgodnie z czasami przyspieszania i zwalniania. Podczas pracy w trybie sterowania momentem, serwo przełączy się w tryb sterowania prędkością, kiedy sygnał zmiany trybu zostanie dezaktywowany i zacznie pracować z prędkością docelową zgodnie z czasami przyspieszania i zwalniania.

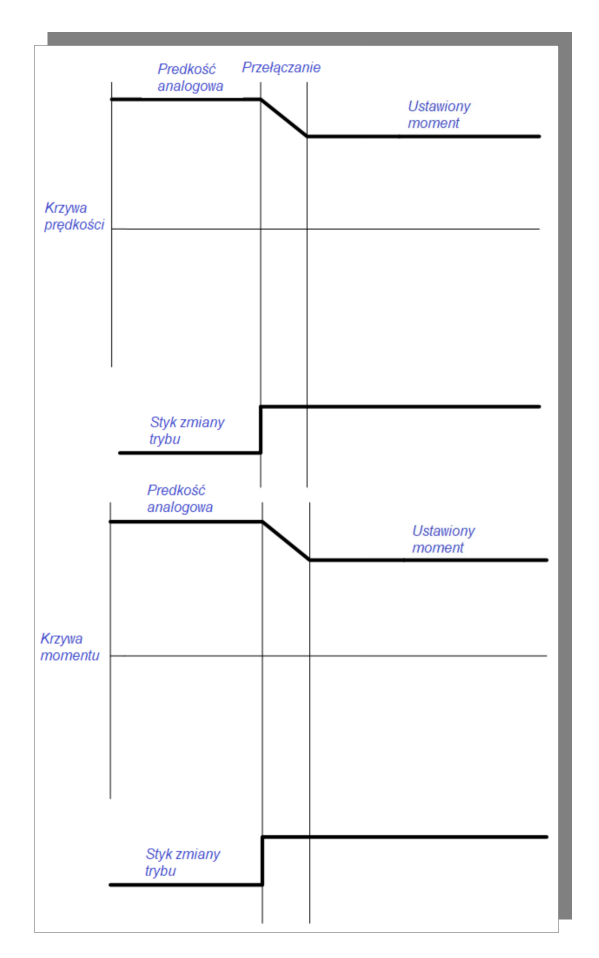

#### **Rys. 6.5.10 Sekwencja sterowania prędkością i momentem dla trybu mieszanego**

#### **6.5.11 Sterowanie momentem z wejścia analogowego i wewnętrznym rejestrem dla trybu mieszane**

Sterowanie momentem z wejścia analogowego i wewnętrznym rejestrem pokazano na rysunku 6.5.11. Po włączeniu serwo napędu, kiedy sygnał zmiany trybu jest aktywny, serwo zaczyna działać w trybie sterowania momentem z rejestru wewnętrznego. Kiedy sygnał zmiany trybu jest nieaktywny, serwo zaczyna działać w trybie sterowania momentem sygnałem analogowym. Podczas pracy w trybie analogowego sterowania momentem, serwo przejdzie do trybu sterowania momentem z rejestru wewnętrznego w chwili aktywacji sygnału zmiany trybu. Układ będzie wtedy pracował z zadanym wewnętrznie momentem zgodnie z czasami przyspieszania/zwalniania. Podczas pracy w trybie sterowania momentem z rejestru wewnętrznego, kiedy sygnał zmiany trybu jest dezaktywowany, serwo przełącza się w tryb analogowego

sterowania momentem i pracuje do analogowo zadanego momentu zgodnie z czasami przyspieszania i zwalniania.

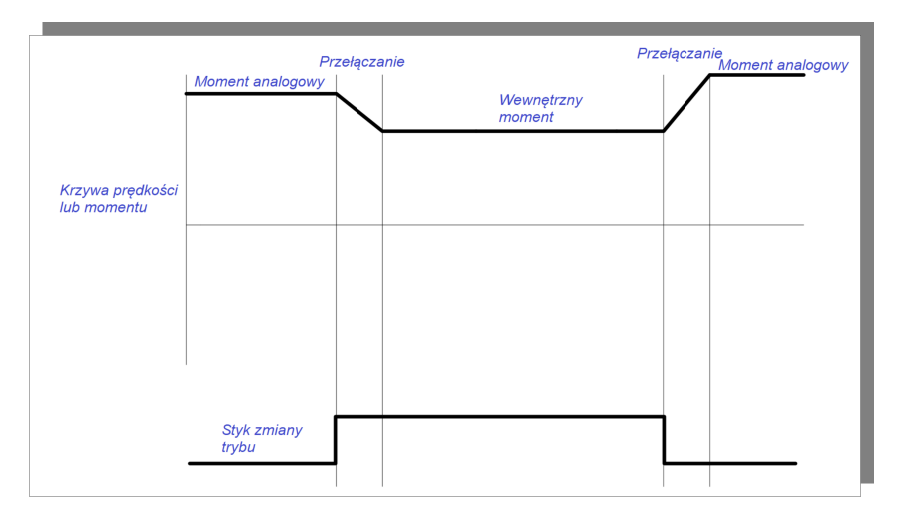

#### **Rys. 6.5.11 Sekwencja sterowania momentem z wejścia analogowego i wewnętrznego rejestru w trybie**

#### **mieszanym**

#### **6.6 Funkcje pomocnicze**

Serwo napędy posiadają funkcje pomocnicze aby zapewnić poprawne działanie systemu.

#### **6.6.1 Wersja oprogramowania serwo napędu**

Użytkownik może sprawdzić wersję oprogramowania MCU (system mikroprocesorowy) i FPGA (system

logiczny) za pomocą poniższego parametru:

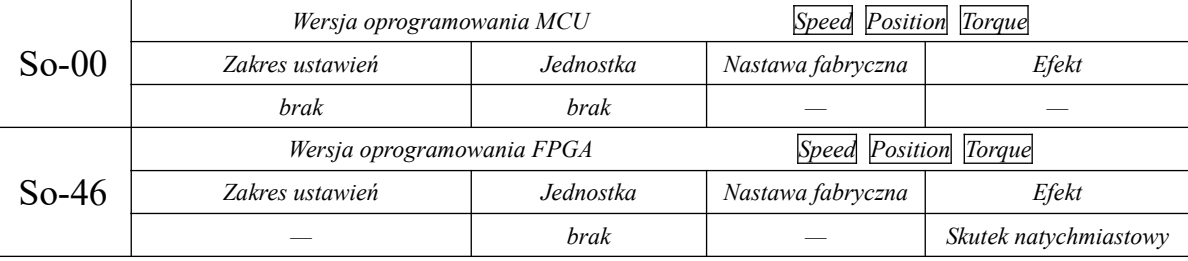

#### **6.6.2 Ustawienie hasła**

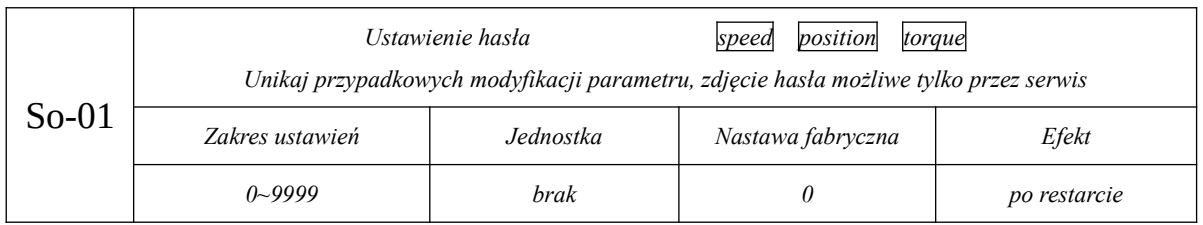

Blokada hasłem, to funkcja zapobiegająca przypadkowej/nieuprawnionej edycji parametrów serwo. Fabryczna wartość tego parametru to 0, co oznacza że blokada hasłem jest nieaktywna. W takiej sytuacji modyfikacja parametrów jest dozwolona.

Jeśli chcemy skorzystać z funkcji blokady modyfikacji parametrów, ustawiamy wartość parametru >0 jako hasło dostępowe. Aby aktywować funkcję blokady urządzenie musi zostać wyłączone i ponownie włączone.

Dla ustawionego hasła bez odblokowania, będziemy mogli w serwo napędzie korzystać z funkcji monitorowania i podglądu wartości parametrów funkcji. Pozostałe funkcje pomocnicze i główne będą wymagały wpisania hasła w przeciwnym razie przy próbie zatwierdzenia zmiany pojawi się komunikat Err.

#### **6.6.3 Wyświetlany parametr serwo napędu**

Ten parametr służy do ustawienia domyślnej zawartości wyświetlacza serwo regulatorze. Informacje na temat wyświetlanego elementu można znaleźć w tabeli poniżej:

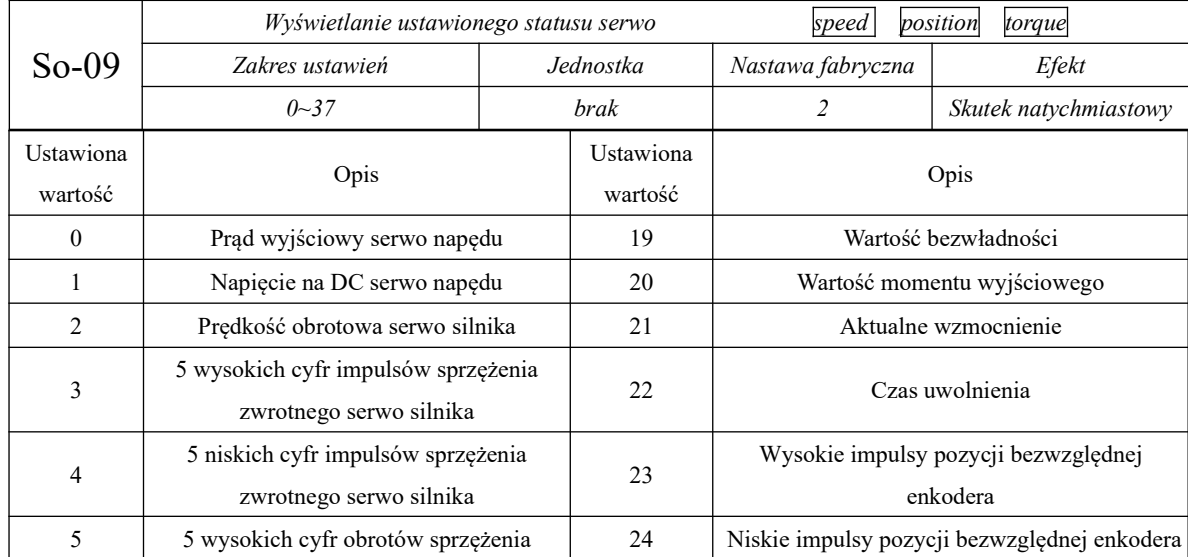

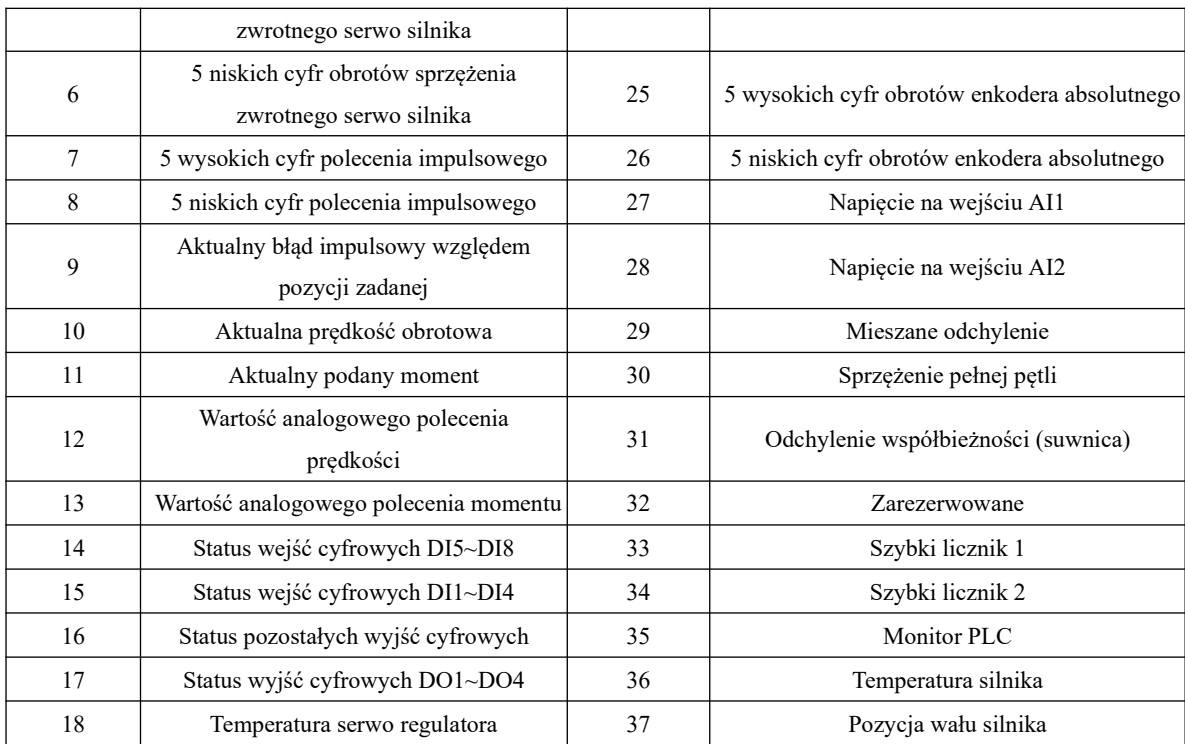

#### **6.6.4 Tryb sterowania wentylatora chłodzącego**

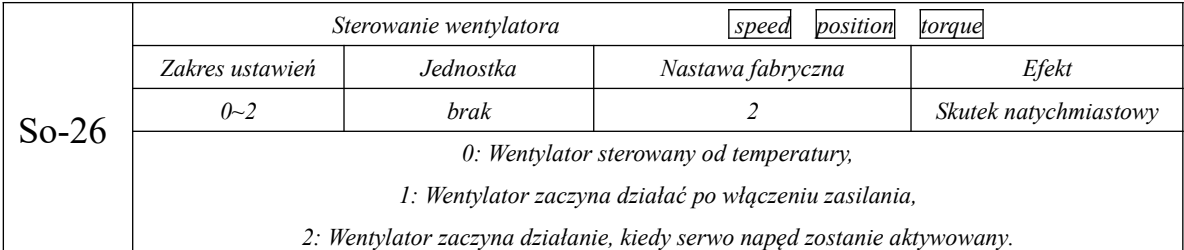

Kiedy obciążenie układu serwo jest małe lub przerywane, sugeruje się ustawienie funkcji działania wentylatora uzależnionej od aktywności serwo, aby oszczędzać energię i sam wentylator. Użytkownik ma do dyspozycji następujące funkcje działania wentylatora:

Kiedy wentylator jest sterowany od temperatury So26=1, jego działanie rozpoczyna się w chwili osiągnięcia temperatury radiatora zadeklarowanej w kodzie So27. Kiedy temperatura radiatora spadnie poniżej "So-27-5°", wentylator przestanie działać.

Kiedy wentylator pracuje w trybie pracy serwo (So26=2) lub kiedy temperatura jest wyższa niż 45° wentylator rozpocznie prace z opóźnieniem 500ms. Kiedy temperatura radiatora jest niższa niż 40°, lub

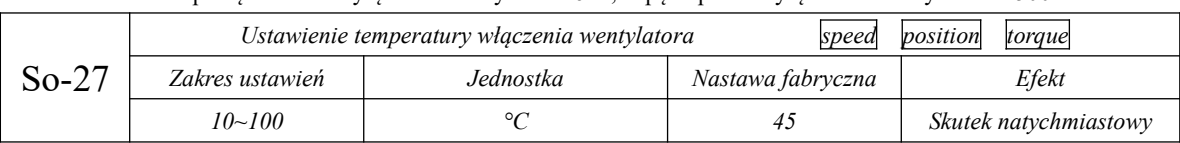

zezwolenie na pracę zostanie wyłączone dla trybu So26=2, napęd opóźni wyłączenie wentylatora o 500 ms.

#### **6.6.5 Kopiowanie parametrów**

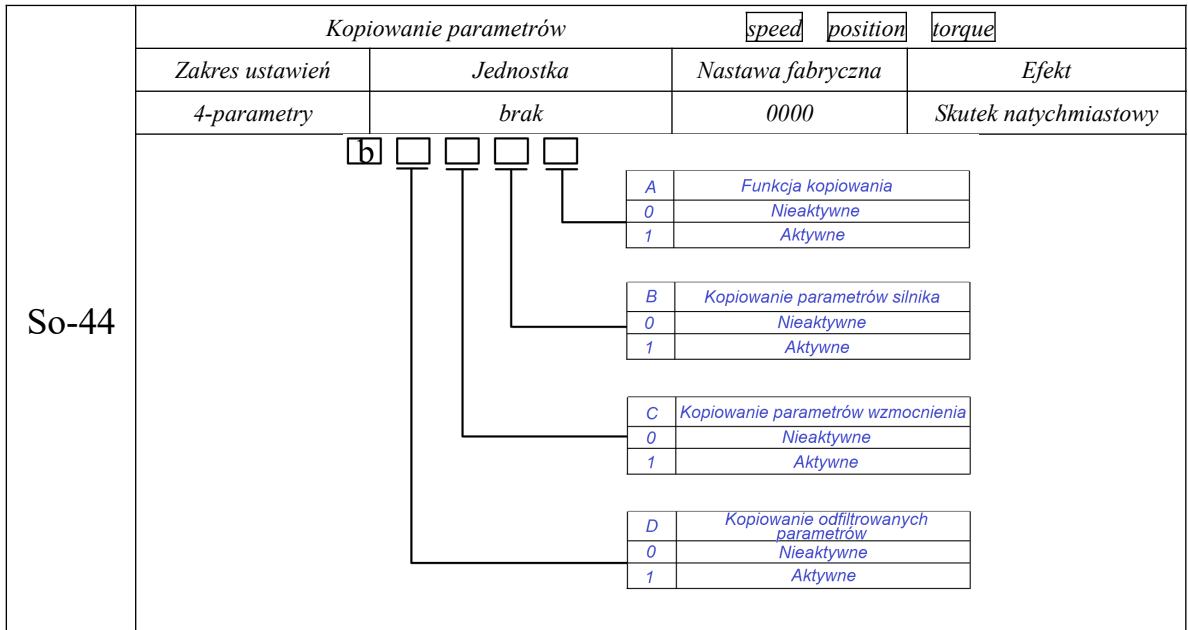

#### **6.6.6 Przywracanie nastaw fabrycznych**

Kiedy dochodzi do błędów w konfiguracji parametrów i chcemy wrócić do nastaw fabrycznych, ustawiamy So- $49=1.$ 

#### **Powiązane parametry**

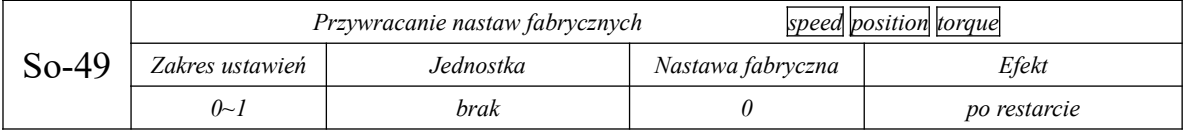

Procedura przywracania nastaw fabrycznych jest taka: ustawiamy So-49=1 i przytrzymujemy przycisk SET przez 0.5s. Wyświetla się "00000". Po 5 sekundach wszystkie parametry automatycznie wracają do nastaw fabrycznych.

#### **6.6.7 Funkcja ochrony silnika**

#### **(1) Zabezpieczenie przed przeciążeniem silnika**

Kiedy z wyjścia serwo regulatora zasilany jest silnik serwo, to mamy przepływ prądu przez uzwojenia silnika któremu towarzyszy stałe wydzielanie się ciepła. Energia ta przez obudowę jest uwalniana do otoczenia. Jeśli generowane ciepło przewyższa ilość ciepła uwalnianego to temperatura silnika rośnie. Jeśli temperatura silnika będzie zbyt wysoka spowoduje to utratę wzbudzenia i jego uszkodzenie. Dlatego serwo napęd ma zaimplementowaną funkcję ochrony silnika przed przeciążeniem, aby zapobiec uszkodzeniu spowodowanemu nadmierną temperaturą.

Tak ustawiamy zabezpieczenie przeciążeniowe silnika (So-37), aby zoptymalizować czas reakcji układu błędem (AL-06) na przeciążenie silnika. Generalnie dla dobranych osi Eura Drives, pozostawiamy domyślną wartość So-37. Jeśli wystąpią jednak uwarunkowania takie jak opisane poniżej, So-37 można zmodyfikować zgodnie z rzeczywistą sytuacją cieplną silnika:

- Przypadek wyższej temperatury otoczenia podczas pracy serwomechanizmu;
- Przy okazji, kiedy serwomotor pracuje w sposób powtarzalny, a jednorazowy okres ruchu jest krótki i częsty;
- **1. Powiązane parametry**

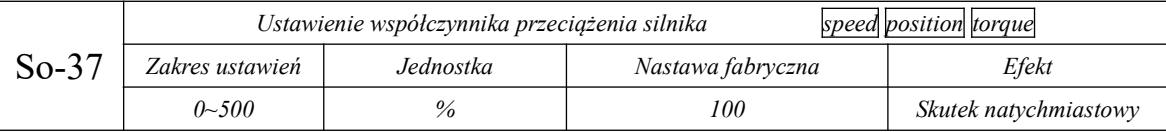

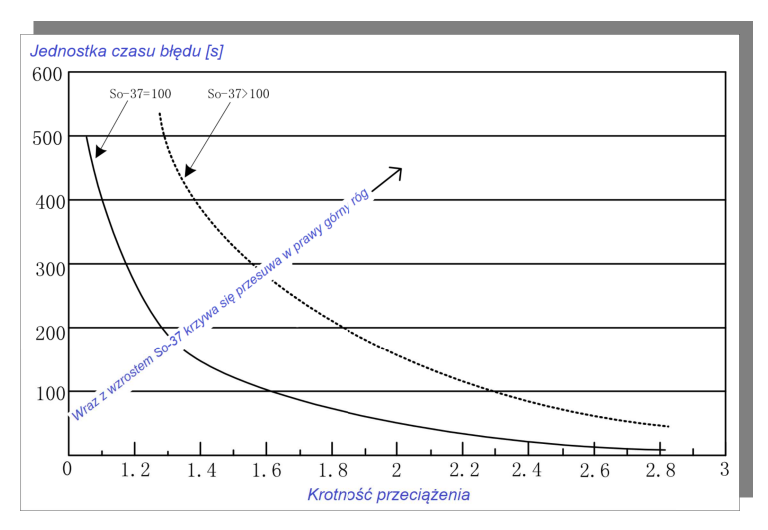

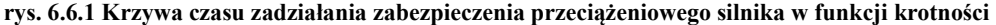

#### **(2) Ochrona silnika z zablokowanym wirnikiem**

Kiedy silnik serwo jest zablokowany, prędkość osi silnika jest praktycznie zerowa, a jednocześnie prąd jest bardzo duży. W tym czasie silnik i napęd są narażone na silne nagrzewanie. Wirnik serwo silnika ma pewną zdolność blokowania, ale dopuszczalny czas jest stosunkowo krótki. Serwo napędy serii SD20 zapewniają ochronę przed utknięciem silnika, tak aby zapobiec uszkodzeniu uzwojeń silnika z powodu wysokiej temperatury, kiedy dojdzie do utknięcia silnika.

Powiązane kody funkcji

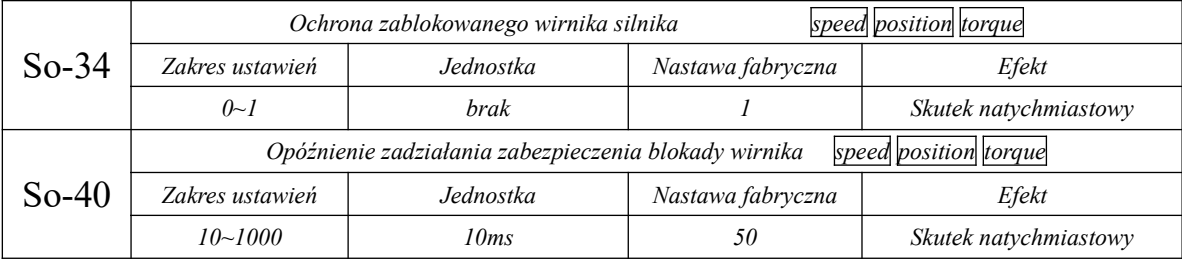

#### **(3) Ochrona przed przegrzaniem silnika**

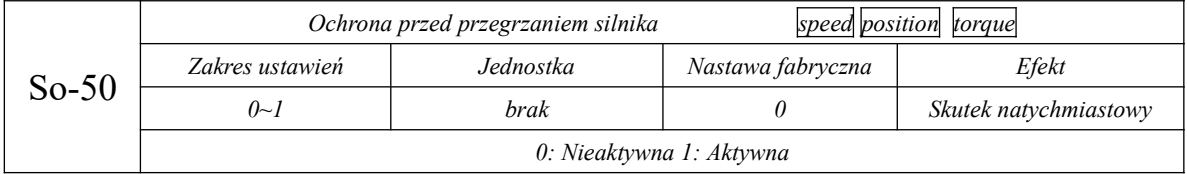

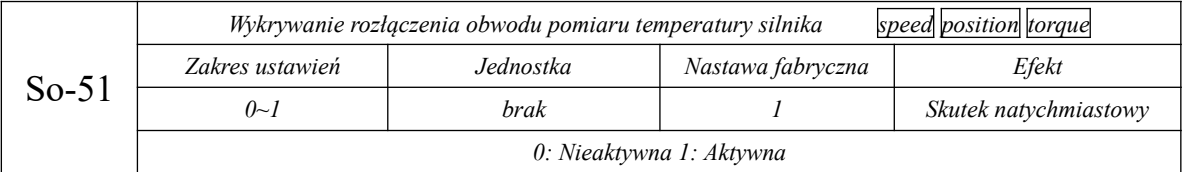

#### **6.6.8 Kontrola nieosiągniętego momentu obrotowego**

Kiedy wyjściowy moment obrotowy nie może osiągnąć zadanej wartości, na klawiatura może zostać

wyświetlony komunikat zabezpieczający "AL-23", którego działanie ustawiamy w parametrach:

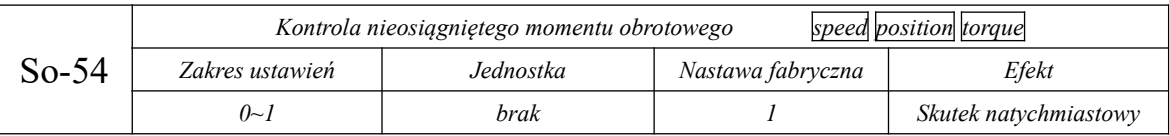

0: Nieaktywna 1: Aktywna

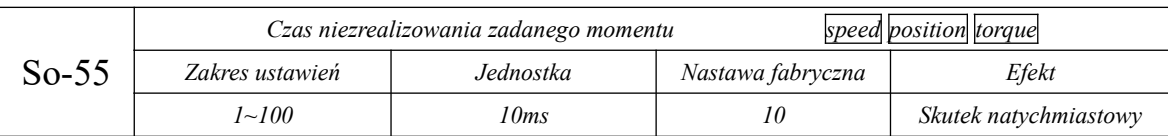

Jeśli po czasie So-55 nie zostanie osiągnięty zadany moment obrotowy na klawiaturze pojawi się błąd AL-23.

#### **6.6.9 Czasy filtrowania wejść cyfrowych DIx**

Serwo napędy posiadają 8 wejść cyfrowych DIx, wśród których DI1~DI7 to zwykłe wejścia dyskretne DIx, a DI8 jest szybkim wejściem cyfrowym.

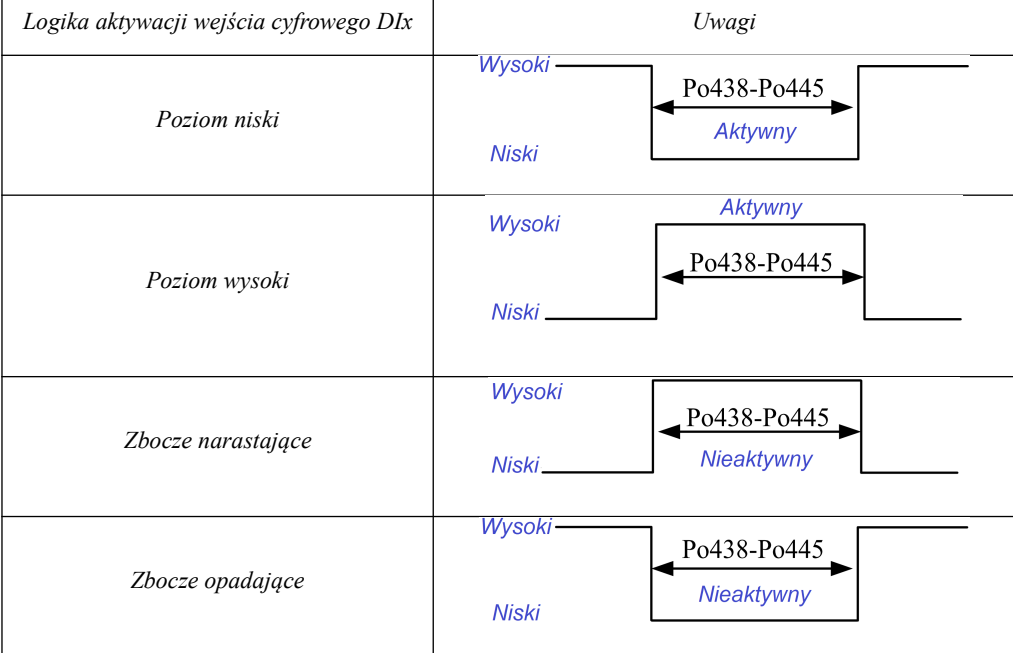

1) Ustawienie czasów filtrowania zwykłych wejść cyfrowych DIx;

W przypadku korzystania z zwykłych zacisków DIx (DI1~DI7), jeśli sygnał zacisku jest zakłócany , można go filtrować za pomocą kodów funkcji z zakresu Po438~Po444.

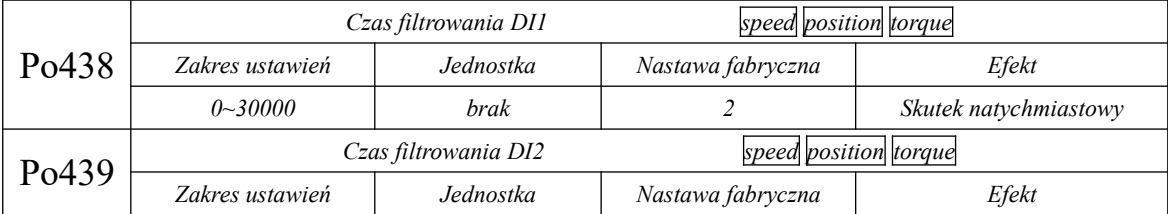

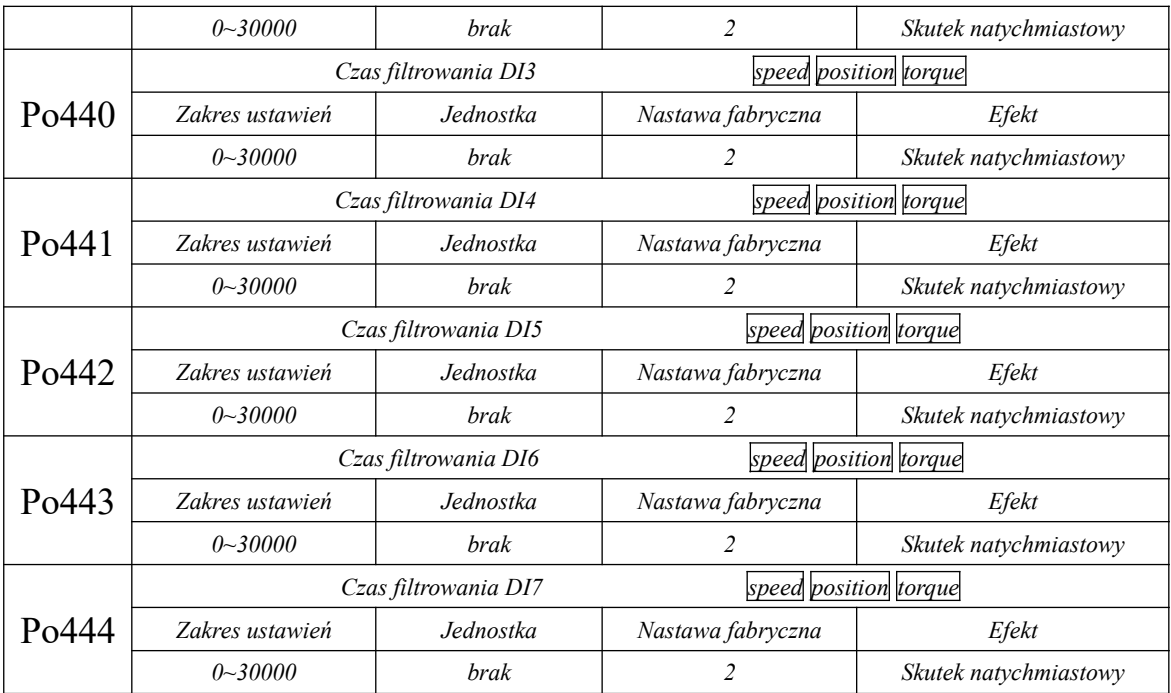

2) Ustawienie czasów filtrowania szybkiego wejścia cyfrowego DI8;

Serwo napędy zapewniają jedno szybkie wejście cyfrowe DI8. Maksymalna częstotliwość sygnału wejściowego wynosi do 200kHz. Jeśli sygnał zacisku jest zakłócany , można go filtrować za pomocą kodu funkcji Po445.

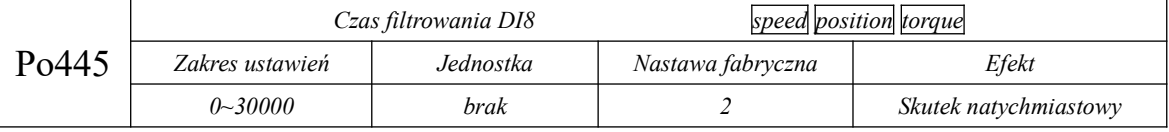

#### **6.6.10 Kompensacja momentu zaczepienia**

Moment zaczepienia to moment generowany przez interakcję między magnesem trwałym, a rdzeniem stojana, kiedy uzwojenia silnika z magnesami trwałymi nie są zasilane. Jest to spowodowane składową styczną siły oddziaływania między magnesem trwałym, a zębem rdzenia stojana. Moment zaczepowy powoduje, że silnik wpada w wibracje i hałasuje, a prędkość obrotowa zmienia się, tak że silnik nie jest w stanie pracować płynnie. To z kolei wpływa na wydajność silnika. W przypadku napędu o zmiennej prędkości, kiedy częstotliwość tętnienia momentu obrotowego jest zgodna z częstotliwością rezonansu mechanicznego stojana lub wirnika, wpływa to na wibracje i hałas generowane przez moment obrotowy zaczepienia.

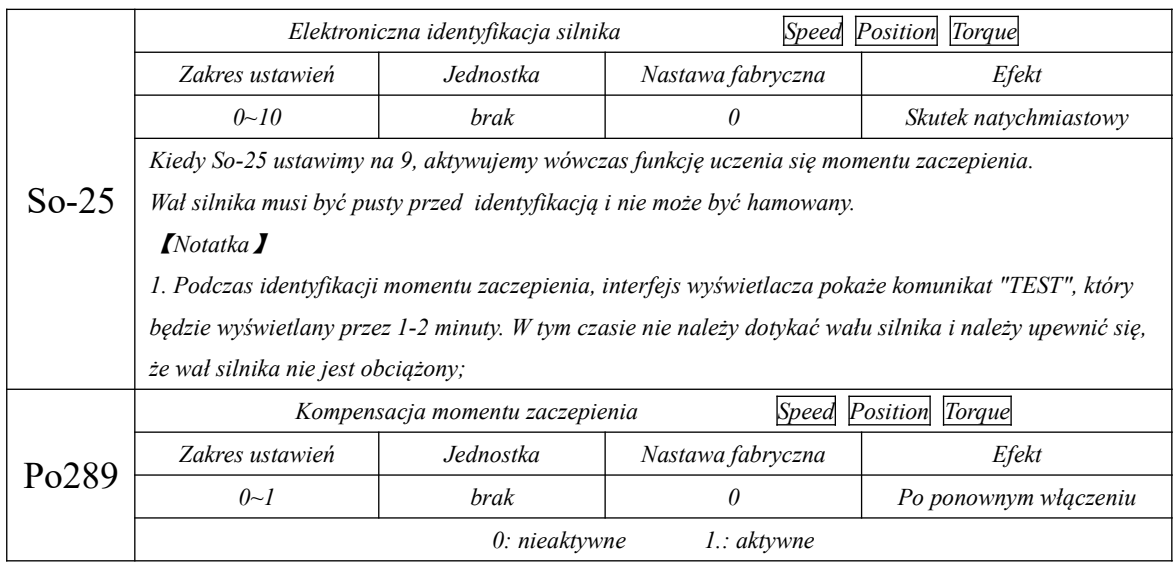

#### **6.6.11 Kompensacja momentu tarcia**

Tarcie w serwomotorze może wpływać na dokładność odpowiedzi, płynność obrotów, a nawet powodować oscylacje silnika. W Serwo napędzie serii SD20 można ustawić kompensację momentu tarcia za pośrednictwem oprogramowania. W serwo napędzie wyznaczamy trzy punkty kompensacji, a interpolacja liniowa służy do kompensacji momentu tarcia między tymi punktami. Procedura postępowania jak poniżej:

1. potwierdź prędkość znamionową silnika;

2. w zależności od zakresu docelowej pracy silnika ustawić: Po290, Po 292, Po294.

Uwaga: Wartości Po290, Po 292, Po294. to procent prędkości silnika podczas badania w stosunku do prędkości znamionowej. Wartości Po290, Po 292, Po294 odpowiadają kolejnym stopniom prędkości: niska prędkość silnika, średnia prędkość silnika i wysoka prędkość silnika.

3. Ustawiamy So-25=10, i w So-14 aktywujemy w tryb badania. Serwo napęd zaczyna procedurę uczenia.

4. Po zakończeniu kroku 3, badanie kompensacji momentu tarcia jest zakończone.

Notatka:

I) Wewnętrzne 3 punkty serwo napędu SD20 muszą być używane razem, w przeciwnym razie dokładność kompensacji nie będzie dobra.

II) Podczas badania kompensacji momentu tarcia, procent momentu silnika w badanym punkcie do momentu znamionowego jest rejestrowany w Po291, Po293, Po295. Jeśli użytkownik potrzebuje wprowadzić dane ręcznie, potrzebne dane można uzyskać na dwa sposoby:

- odczytać wyjściowy moment obrotowy za pomocą PC/PLC;

- odczytać wartość Lo-20, która jest procentem momentu obrotowego silnika w stanie badania do momentu znamionowego.

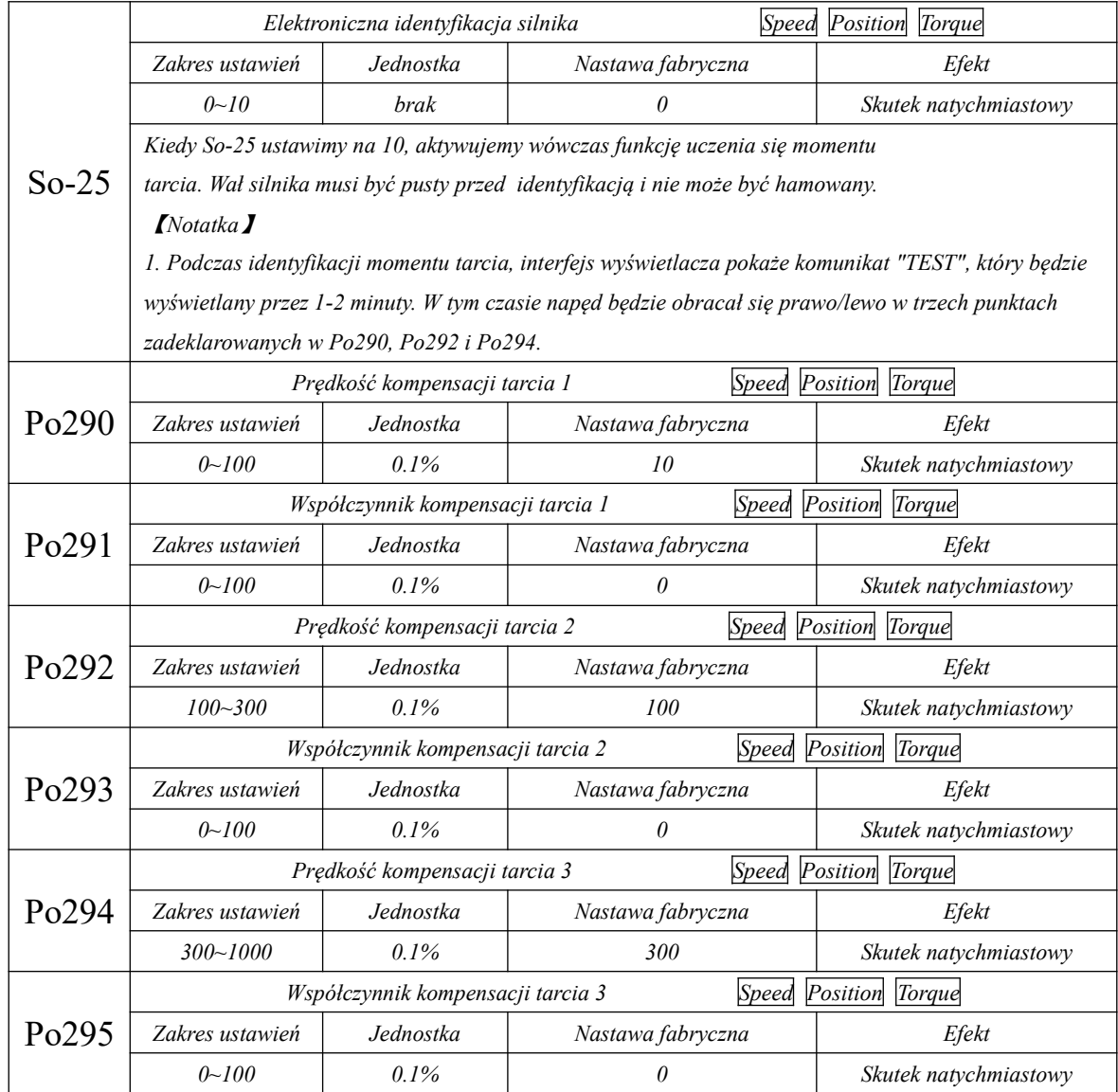

#### **6.6.12 Funkcja grawitacji kompensacji**

Oś pionowa (Z) np. urządzeń grawerujących, obrabiarek CNC itp. w momencie włączenia będzie narażona na opadanie grawitacyjne. Funkcja kompensacji grawitacji ma rozwiązać problemy spowodowane przez chwilowy opadanie osi.

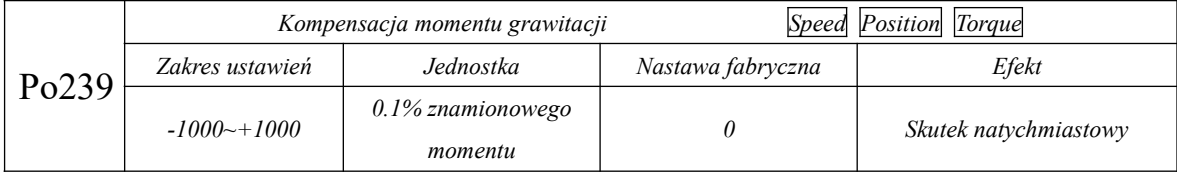

Kiedy Po239 jest aktywne, serwo napęd generuje moment obrotowy w oparciu o wartość Po239, tak aby

zapobiec opadaniu osi Z. Na docelowym układzie należy ustawić Po239 zgodnie z warunkami na miejscu lub za pomocą następującego schematu:

1. Sprawdź wyjściowy moment obrotowy przez PC/PLC, aby następnie ustawić Po239;

2. Sprawdź wyjściowy moment obrotowy za pomocą funkcji monitorowania, aby móc ustawić Po239.

#### **6.6.13 Zabezpieczenie przed utratą fazy zasilającej**

Serwo napęd wyświetli AL-06, kiedy wystąpi zanik fazy zasilania. Użytkownik może funkcję aktywować lub dezaktywować za pomocą So-06.

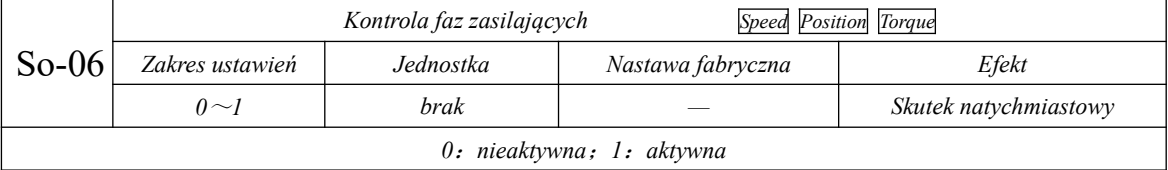

#### **6.6.14 Zabezpieczenie przed odłączeniem enkodera**

Kiedy kabel enkodera zostanie uszkodzony lub kolejność żył jest nieprawidłowa, serwo napęd wyświetli błąd AL-17. Użytkownik może wybrać działanie zabezpieczenia enkodera w So-15.

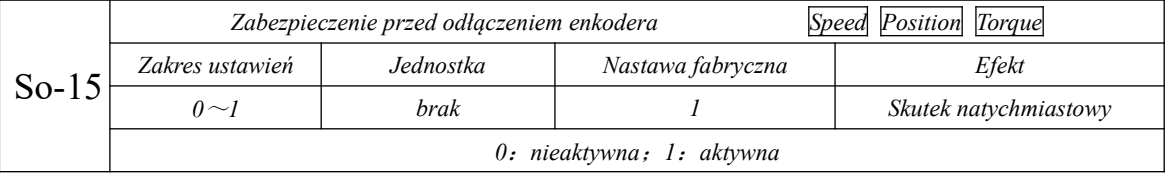

#### **6.6.15 Inne sygnały wyjściowe**

(1) Wyjście alarmowe serwo napędu ALM

Domyślnie wyjście ALM jest aktywowane, kiedy serwo napęd wykryje stan błędu. Kiedy

układ działa prawidłowo serwo napęd wysyła sygnał wysoki (ON), a kiedy pojawia się usterka serwo napęd

wysyła sygnał niski (OFF).

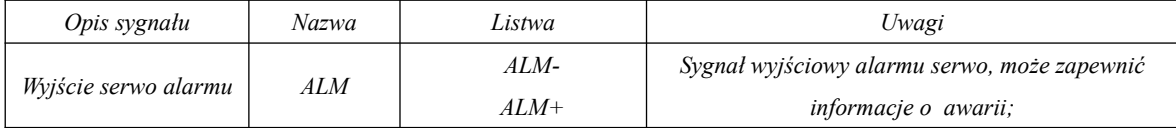

W zależności od przyjętej logiki wyjścia, wyjście ALM możtawiać sygnał poziomu lub sygnał w postaci fali prostokątnej. Współczynnik wypełnienia fali prostokątnej ustawiamy za pomocą So-42.

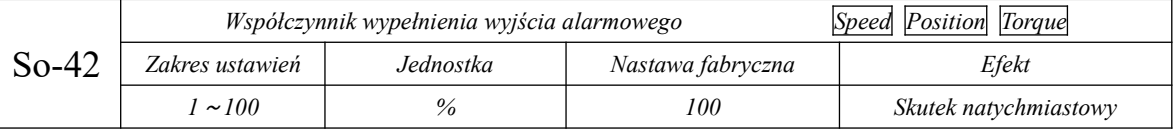

#### (2) Wyjście gotowości serwomechanizmu

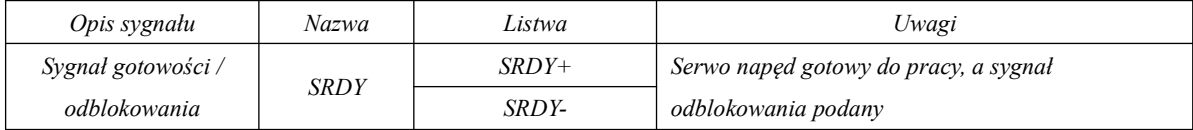

Domyślnie wyjście w stanie ON oznacza, że serwo napęd jest gotowy do odbioru sygnału pracy, obwód sterowania i zasilanie obwodu głównego są w normie, brak alarmów serwomechanizmu. Wyjście w stanie OFF oznacza, że serwo napęd nie jest gotowe do odbioru sygnału pracy.

#### (3) Wyjście sygnału alarmu ostrzeżenia o przeciążeniu

Kiedy prąd wyjściowy serwomechanizmu osiągnie lub przekroczy granicę prądu przeciążenia to przed

zablokowaniem serwo napędu błędem przeciążenia możemy wystawić sygnał ostrzegawczy o przeciążeniu.

Sygnał jest wystawiany po czasie filtrowania który deklarujemy w So-36.

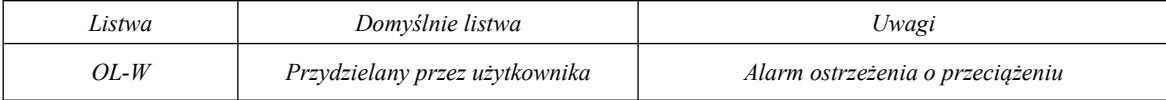

#### Powiązane parametry:

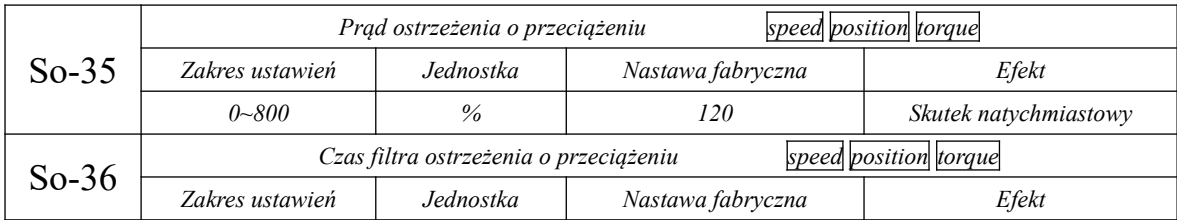

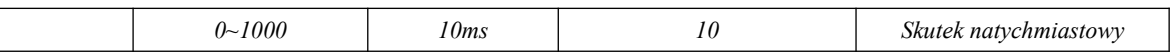

(4) Sygnał wyjściowy limitu prędkości

Sygnał wyjściowy o dojściu do limitu prędkości, informuje o aktywacji ograniczenia prędkości w serwo napędzie. Sygnał DO jest aktywowany niezależnie od kierunku obrotów po przekroczeniu limitu. W zadeklarowanym wyjściu DO możemy ustawić logikę działania tzn. jaki stan (wysoki czy niski) ma informować o przekroczeniu limitu.

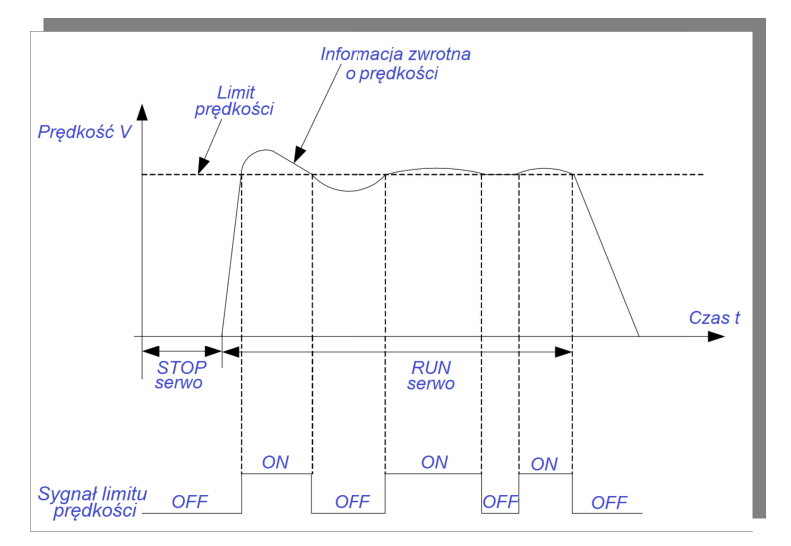

**Rys. 6.6.3 Działanie wyjścia limitu prędkości w trybie momentowym** 

#### **6.7 Funkcja szybkiego licznika**

#### **6.7.1 Przegląd**

Szybki licznik to unikalna funkcja serii SD20. Dzięki niej klient może wygodnie ustawić sposób przetwarzania poleceń zewnętrznych, co może poprawić wydajność serwomechanizmu, sterowanie systemem serwomechanizmu jest bardziej intuicyjne. Szybki licznik integruje funkcję CAPTURE (przechwytywania danych). Sama funkcja przechwytywania danych polega na wykorzystaniu zewnętrznych lub wewnętrznych sygnałów wyzwalających do natychmiastowego przejmowania danych o położeniu osi ruchu i zapisania w tablicy w celu późniejszej kontroli drogi/położenia.

Szybkie zliczanie jest najczęściej używane w pełnej pętli sprzężenia, krzywce elektronicznej, dla funkcji wbudowanego PLC i przy zadawaniu impulsowym. Dzięki tej funkcji dane zewnętrzne mogą być przetwarzane wygodniej, a komendy mogą być wykonywane z większą wydajnością i precyzją.

Funkcja szybkiego licznika łączy w sobie dwa liczniki, których parametry użytkownicy mogą ustawiać oddzielnie w zależności od potrzeb.

#### **6.7.2 Szybki licznik**

Schemat wewnętrzny szybkiego licznika pokazano poniżej:

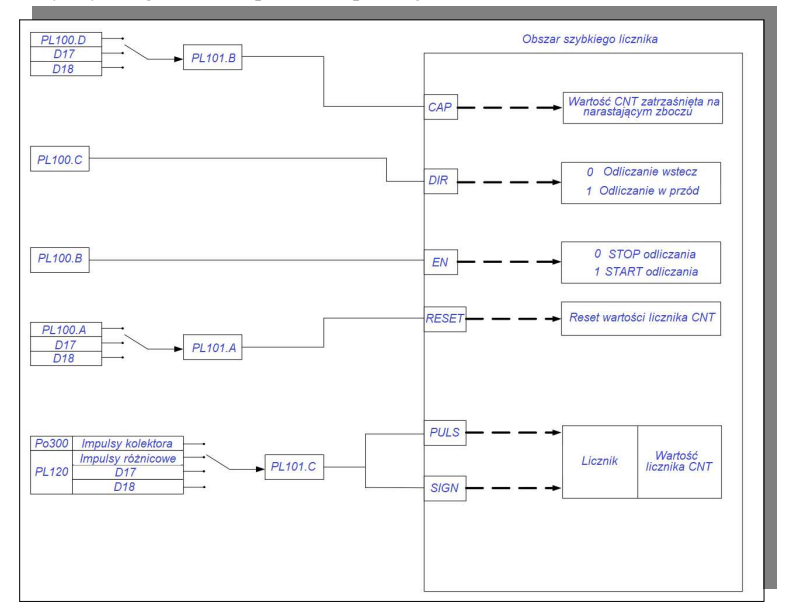

**rys. 6.7.1 Schemat wewnętrzny szybkiego licznika**

**Uwaga: DI7, DI8 obsługują sygnały do częstotliwości 3 kHz;**

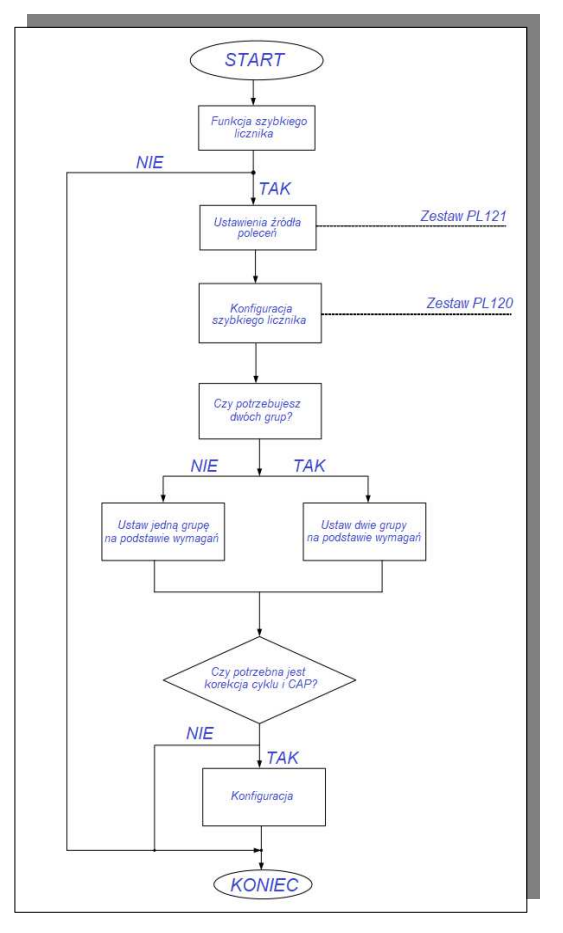

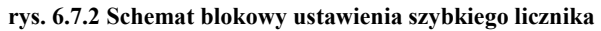

#### **(1) Parametry użytkownika**

#### **1) Ustawienie źródła poleceń dla szybkiego licznika**

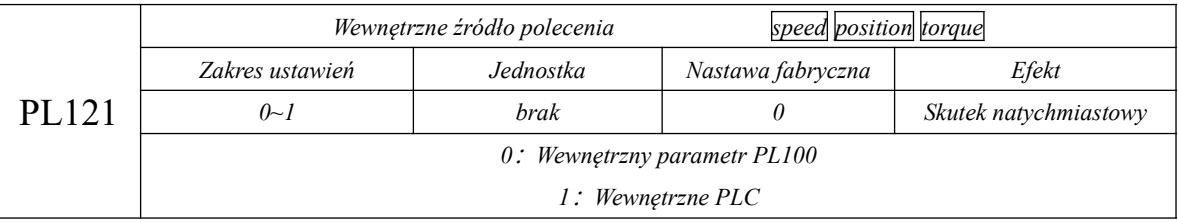

#### **2) Konfiguracja szybkiego licznika**

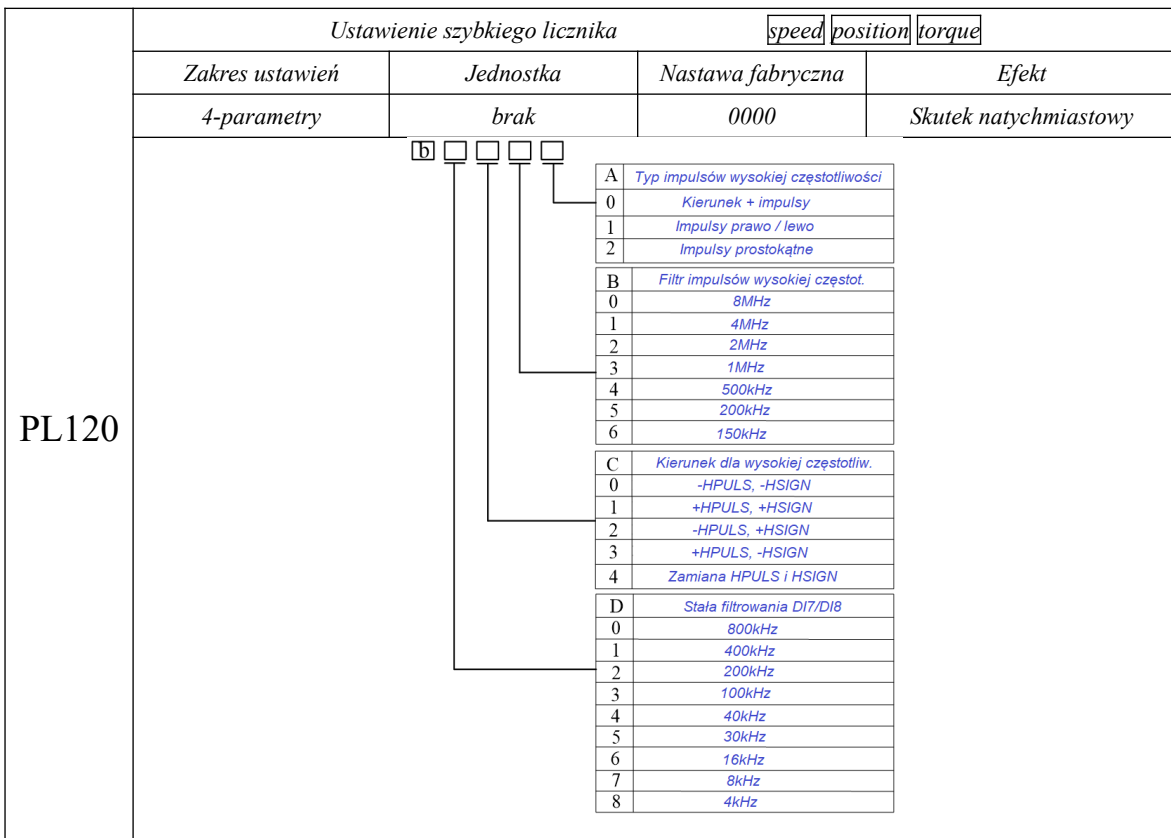

# **3) Ustawienia dla dwóch grup funkcji szybkiego licznika**

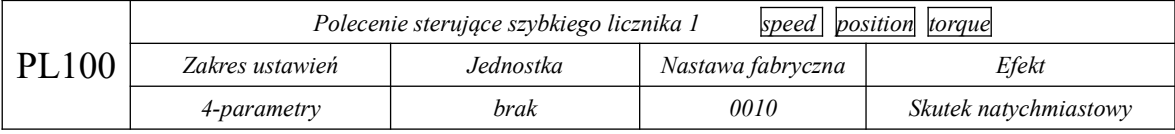

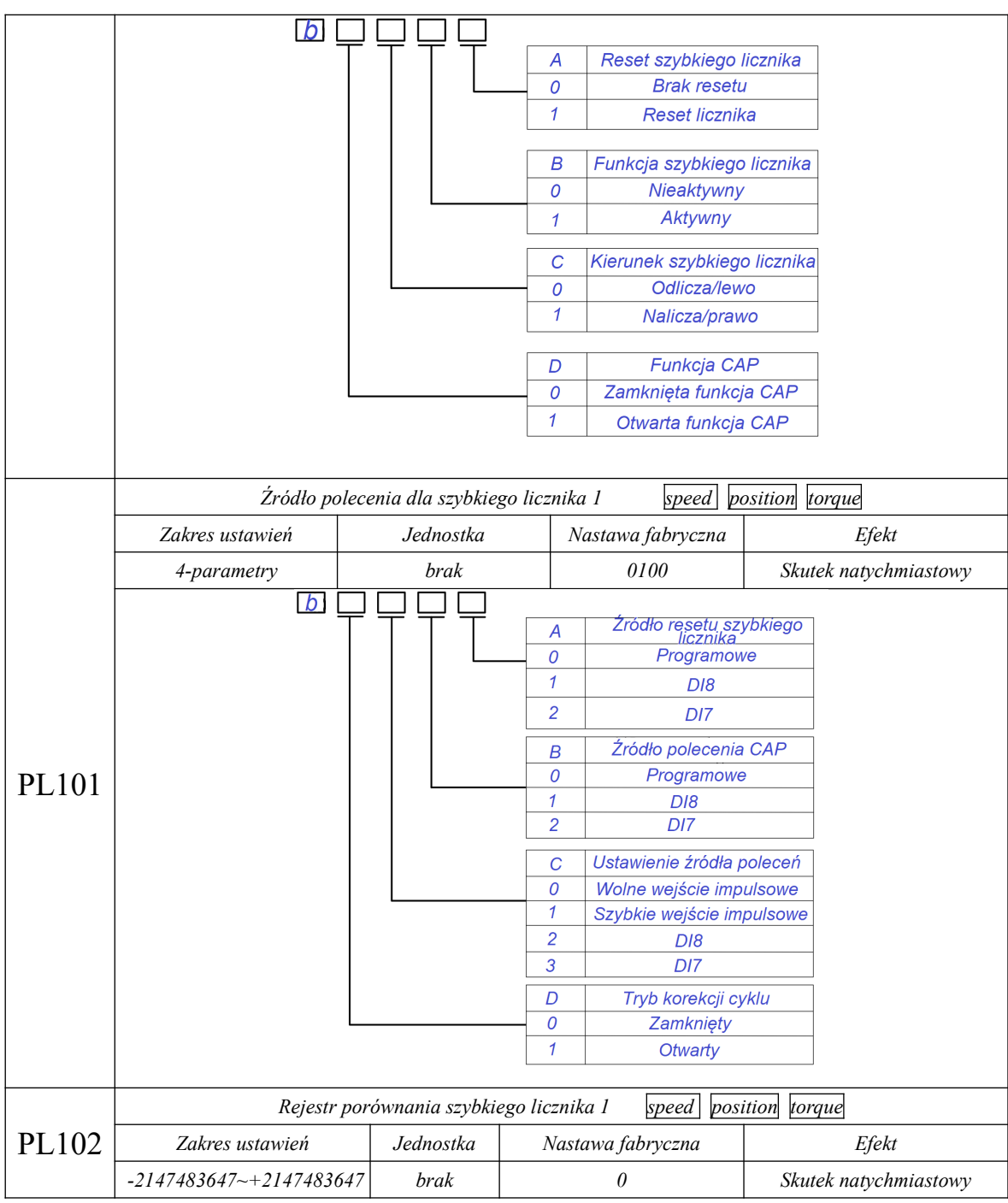

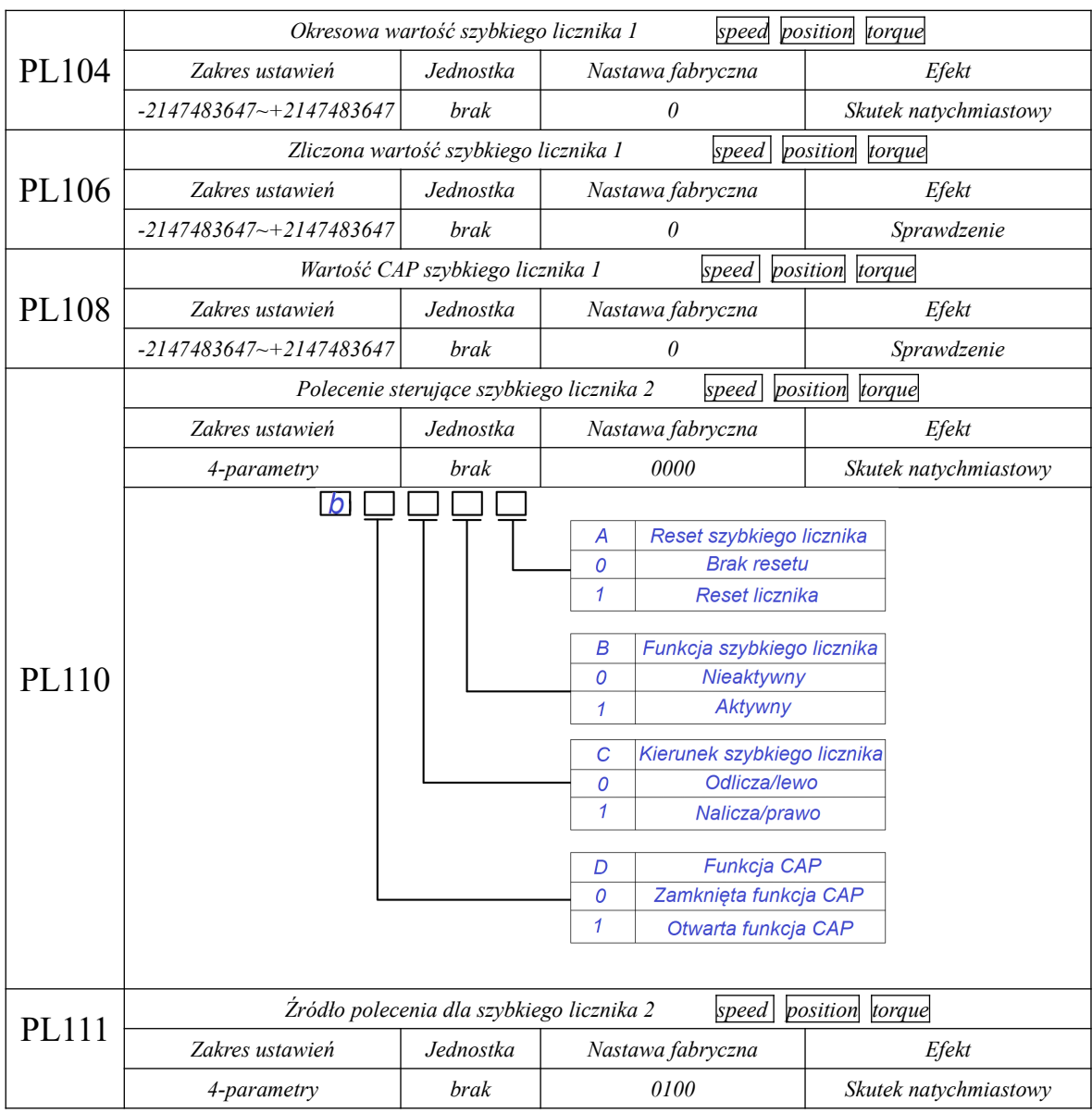

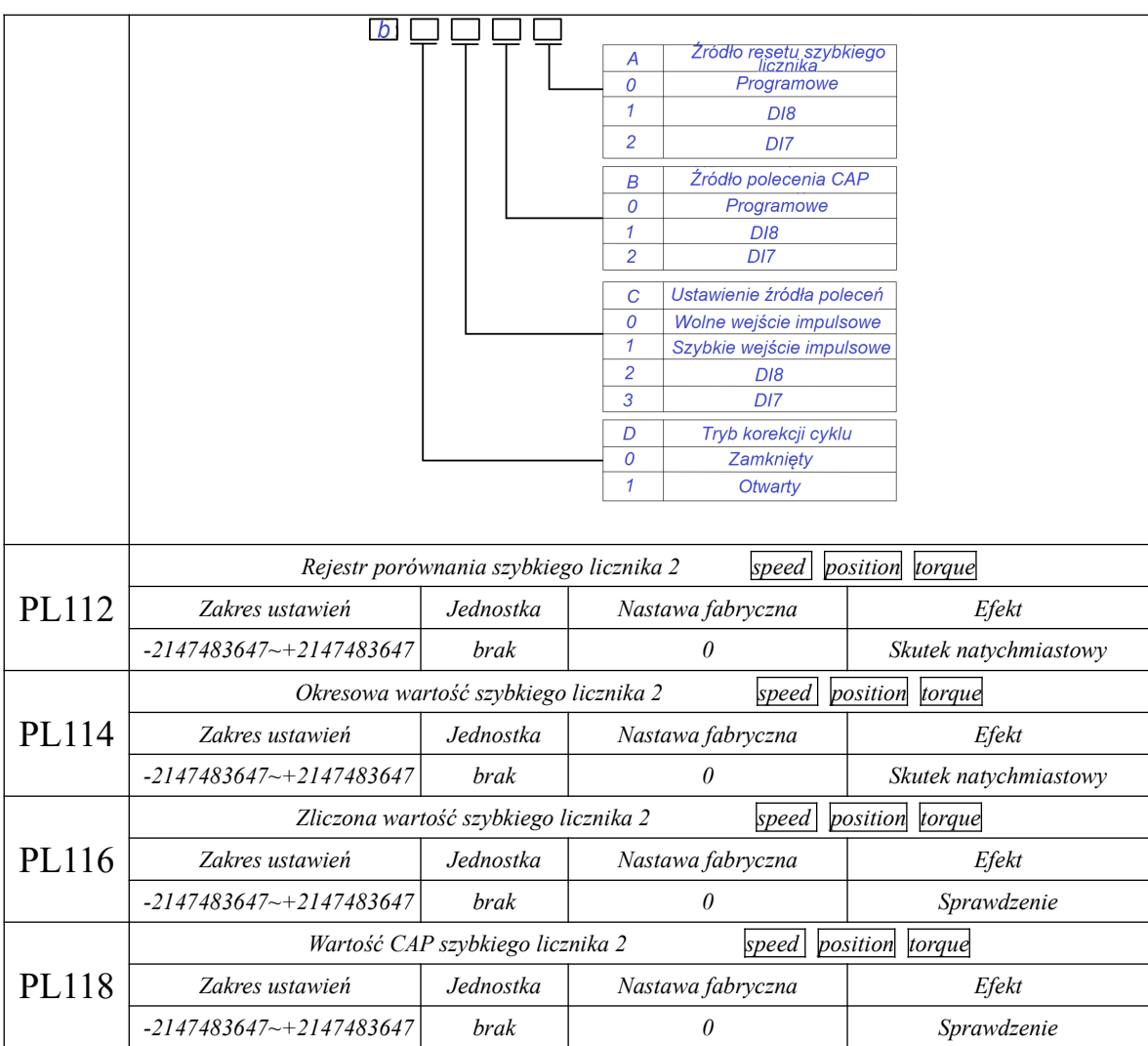

Podczas korzystania z funkcji szybkiego licznika, zliczoną ilość impulsów szybkich liczników możemy odczytać z rejestrów funkcji PL106 i PL116. Jeśli korzystamy z funkcji CAP, liczbę impulsów przechwyconych przez funkcję CAP możemy odczytać z rejestrów funkcji PL108 i PL118.

Podczas korzystania z funkcji CAP, serwo zapisuje wartość licznika w kodzie funkcji wartości CAP dla każdego zbocza narastającego polecenia CAP lub w ustawionym okresie. Źródło CAP ustawiamy w kodzie funkcji PL101 i PL111. Jeśli funkcja korekcji okresu jest włączona, kiedy aktywna jest funkcja CAP, to serwo porównuje liczbę impulsów zliczonych dla narastającej krawędzi CAP z wartością ustawionego okresu. Następnie kompensuje różnicę, aby wartość liczby impulsów była zgodna z wartością ustawionego okresu.

Dzięki temu rzeczywista pozycja silnika odzwierciedla z bardzo dużą dokładnością wartość zadaną. Podczas resetowania szybkiego licznika zliczone wartości w kodach funkcji serwo zostaną skasowane do zerowej wartości.

#### **6.8 Wbudowana funkcja PLC**

#### **6.8.1 Podsumowanie**

Wbudowana funkcja PLC serwo mechanizmu jest specyficzną funkcją systemu serwo SD20. Użytkownik może tutaj sterować serwo napędem za pomocą prostych poleceń, co jest bardzo wygodne do zastosowania w wielu aplikacjach.

Wbudowany sterownik w SD20 może obsługiwać: 8 wejść cyfrowych DI, 5 wyjść cyfrowych DO, 2 grupy wejść impulsowych, 1 grupę wyjść impulsowych, 2 wejścia analogowe i 1 wyjście analogowe. Program na wewnętrzne PLC napisany przez użytkownika działa w tle oprogramowania serwo mechanizmu. W sposób ciągły w każdym głównym okresie cyklu wykonywanych jest 5 instrukcji. Generalnie przyjmuje się że układ jest w stanie wykonywać 4000 komend przez średnio 100 ms. Oprogramowanie zapewnia do dyspozycji: 4 wolne zegary, 2 szybkie liczniki i 2 szybkie timery.

Przy sparametryzowaniu Po001 jako d x 22, serwo napęd wchodzi we wbudowany specjalny tryb sterowania PLC. Polecenia pozycji, prędkości i momentu obrotowego muszą być wówczas zadawane przez wbudowane PLC. Inne sygnały, takie jak na przykład sygnał odblokowania, są nadal sterowane z listwy lub parametrów. Kiedy Po001 jest ustawione na inne tryby sterowania, PLC może nadal działać. W tym czasie, tryb pracy jest realizowany zgodnie z ustawioną wartością w Po001.

#### **6.8.2 Obszar dostępu do oprogramowania wbudowanego serwo PLC**

Prz pomocy wbudowanego sterownika PLC w SD20 może uzyskać dostęp do obszaru serwo mechanizmu w zakresie grup: So, Po, PL oraz do wewnętrznego obszaru dedykowanego. Wewnętrzny obszar dedykowany rozpoczyna się od R0 i kończy się na R255, łącznie 256 słów. Przestrzeń adresowania bitowego to B0- B4095. Adresy obszarów So, Po i PL można znaleźć w instrukcji obsługi serwo mechanizmu. Wewnętrzny obszar dedykowany został opisany poniżej.

| Obszar         | Przestrzeń<br>adresowania        | Znaczenie                                                                                                    |                                                     |                                | Uwagi     |
|----------------|----------------------------------|----------------------------------------------------------------------------------------------------|-----------------------------------------------------|--------------------------------|-----------|
|                | <b>BIT</b>                       |                                                                                                    |                                                     |                                |           |
|                |                                  | Tryb pracy (włączony, kiedy Po001=d $\Box$ 22)                                                                                        |                                                     |                                |           |
|                |                                  | 0: Polecenie pozycjonowania; 1: Polecenie prędkości; 2: Polecenie momentu;                                                            |                                                     |                                |           |
| R <sub>0</sub> | <b>B0-B15</b>                    | 3: Szukanie punktu referencyjnego; 4: Prędkość analogowa; 5: Impulsy<br>pozycjonowania;<br>6: Wewnętrzna pozycja; 7: Moment analogowy |                                                     |                                | <b>WR</b> |
|                |                                  |                                                                                                    |                                                     |                                |           |
|                |                                  |                                                                                                    |                                                     |                                |           |
|                |                                  | Bieżący tryb (włączony, kiedy Po001=d $\Box$ 22)                                                                                      |                                                     |                                |           |
|                |                                  | 0: Polecenie pozycjonowania; 1: Polecenie prędkości; 2: Polecenie momentu;                                                            |                                                     |                                |           |
| R <sub>1</sub> | B <sub>16</sub> -B <sub>31</sub> | 3: Szukanie punktu referencyjnego; 4: Prędkość analogowa; 5: Impulsy                                                                  |                                                     |                                | <b>RO</b> |
|                |                                  | pozycjonowania;                                                                                                    |                                                     |                                |           |
|                |                                  | 6: Wewnętrzna pozycja; 7: Moment analogowy                                                                                            |                                                     |                                |           |
| R <sub>2</sub> | B32-B47                          | Słowo kontrolne B32-B47                                                                                                    |                                                     |                                | <b>WR</b> |
|                |                                  | Adres                                                                                                    | Znaczenie                                           |                                |           |
|                |                                  | <b>B32</b>                                                                                                    | Czy tryb polecenia<br>pozycjonowania akceptuje nowe | 1: TAK;<br>$0:$ NIE;           |           |
|                |                                  |                                                                                                    | komendy przed zakończeniem<br>poprzedniej pozycji?  |                                |           |
|                |                                  | <b>B</b> 33                                                                                                    | Rodzaj trybu polecenia pozycji                      | 1: względne pozycja;           |           |
|                |                                  |                                                                                                    |                                                     | 0: bezwzględna pozycja;        |           |
|                |                                  | <b>B</b> 34                                                                                                    | Pozostałość po poprzednio                           | 1: Reszta+nowe polecenie;      |           |
|                |                                  |                                                                                                    | niedokończonym poleceniu pozycji                    | 0: Nowe polecenie              |           |
|                |                                  | <b>B35</b>                                                                                                    | Wyzwolenie trybu polecenia pozycji                  | Rosnąca krawędź oznacza        |           |
|                |                                  |                                                                                                    |                                                     | nadejście nowej instrukcji     |           |
|                |                                  | <b>B36</b>                                                                                                    | Wyzwolenie trybu polecenia pozycji                  | Po nadejściu nowego polecenia, |           |
|                |                                  |                                                                                                    | odbioru RO                                          | jest ona automatycznie         |           |
|                |                                  |                                                                                                    |                                                     | ustawiana na 1, jako           |           |
|                |                                  |                                                                                                    |                                                     | potwierdzenie odbioru. Reset   |           |
|                |                                  |                                                                                                    |                                                     | B35 resetuje też wartość.      |           |
|                |                                  | <b>B37</b>                                                                                                    | Zatrzymanie trybu poleceń                           | 1: zatrzymania;                |           |
|                |                                  |                                                                                                    | (dla trybów                                         | 0: możliwość realizacji        |           |
|                |                                  |                                                                                                    | pozycjonowania, prędkości,                          |                                |           |

**Tabela 8.1 Wewnętrzny obszar dedykowany**

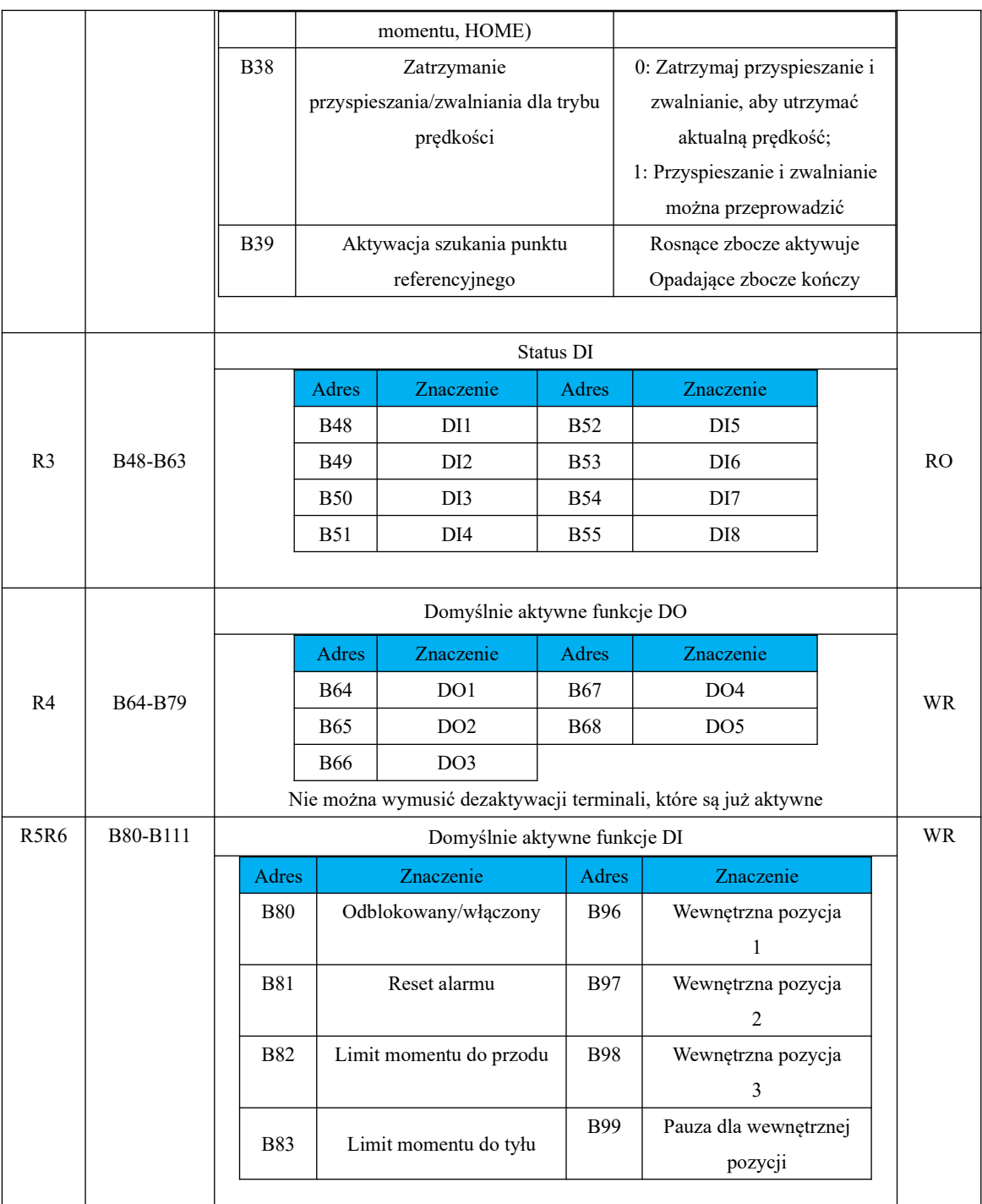

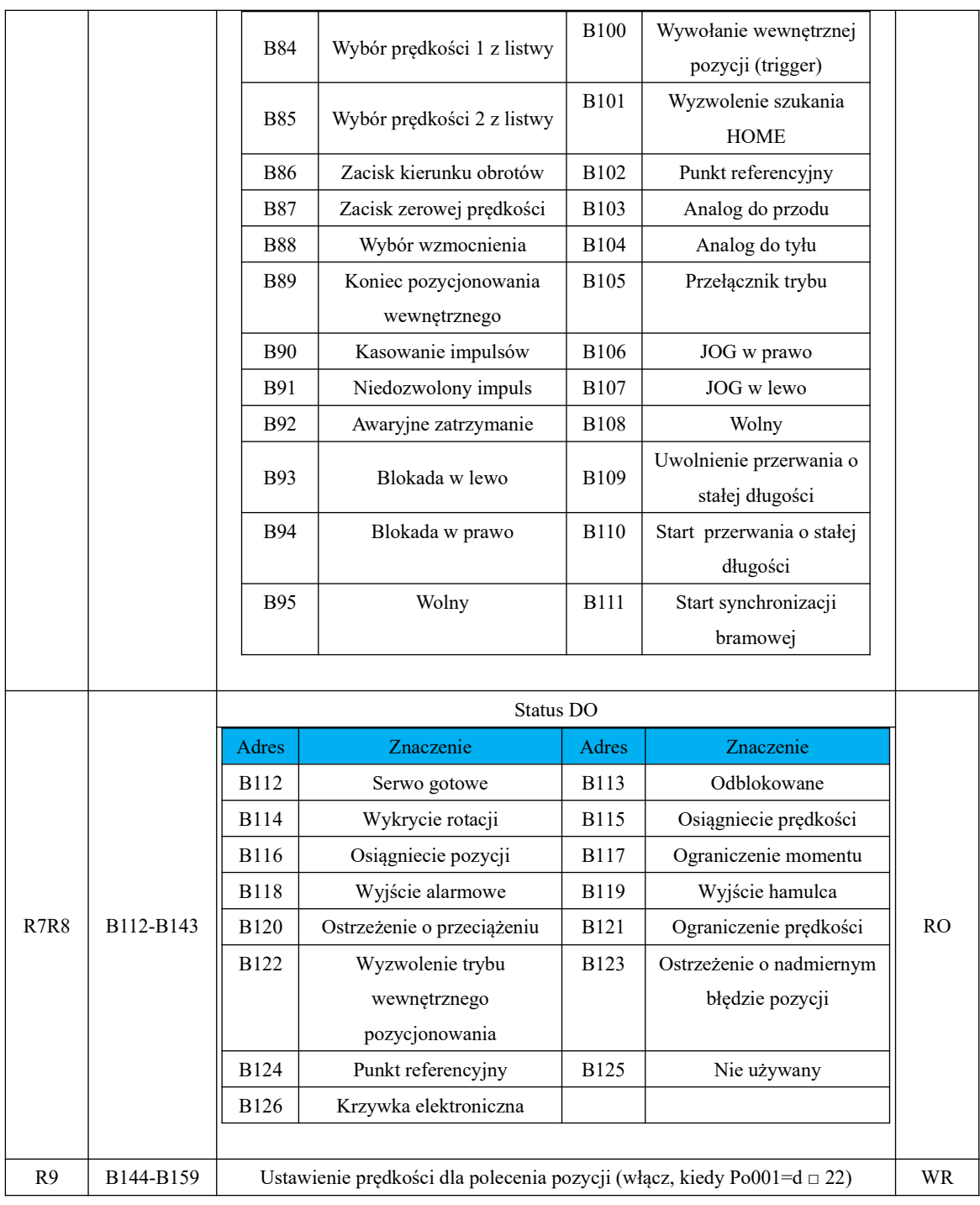
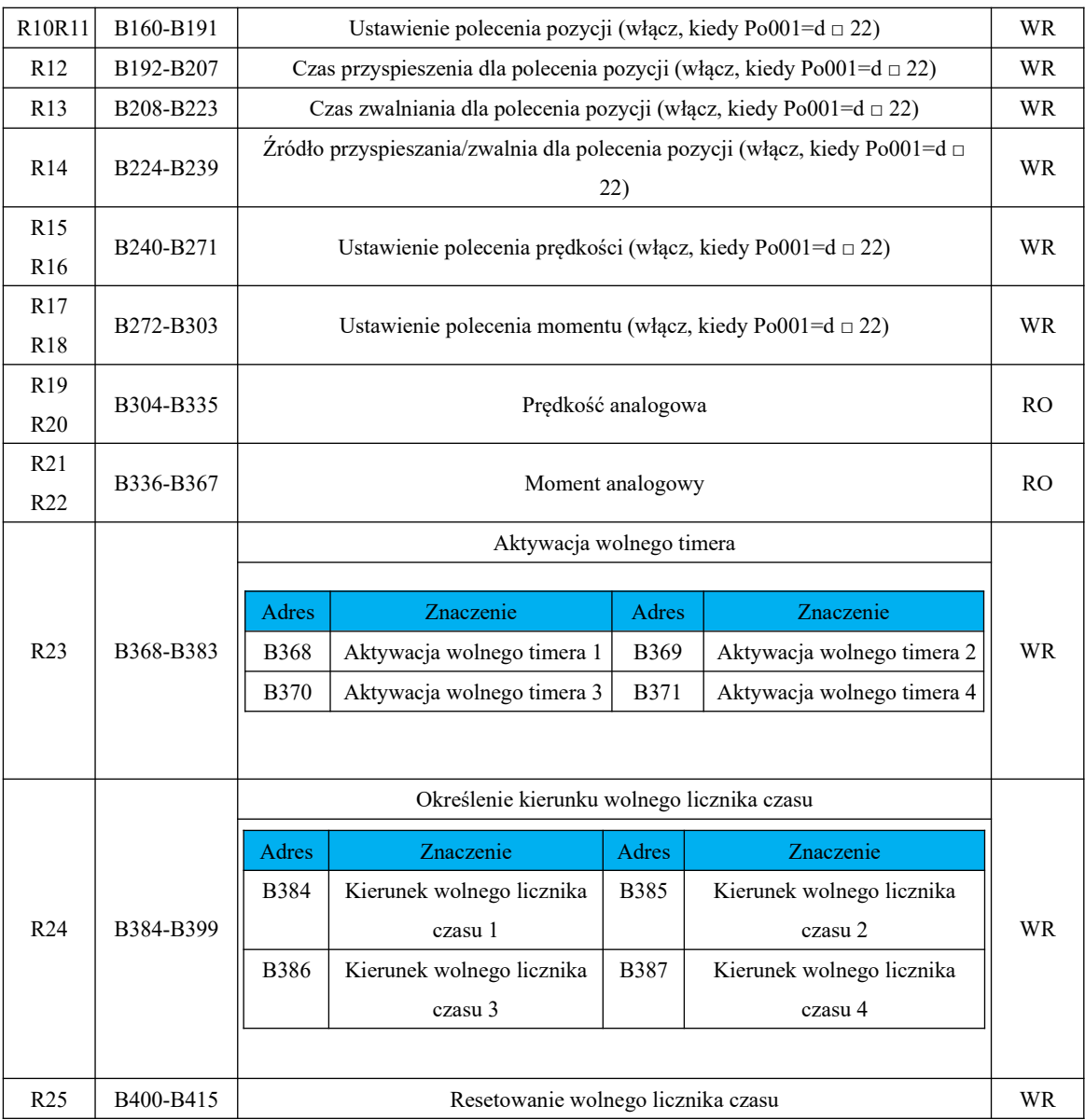

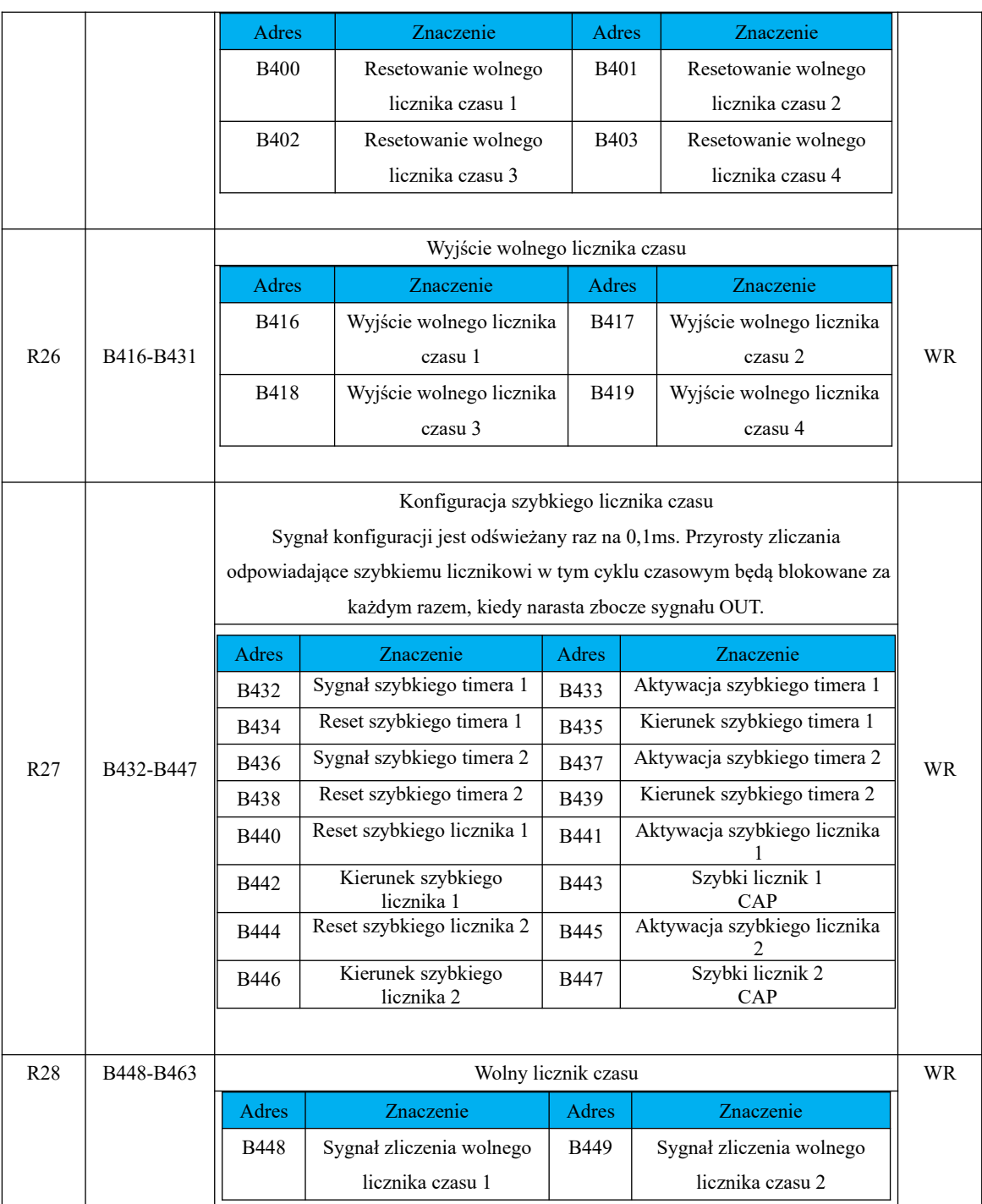

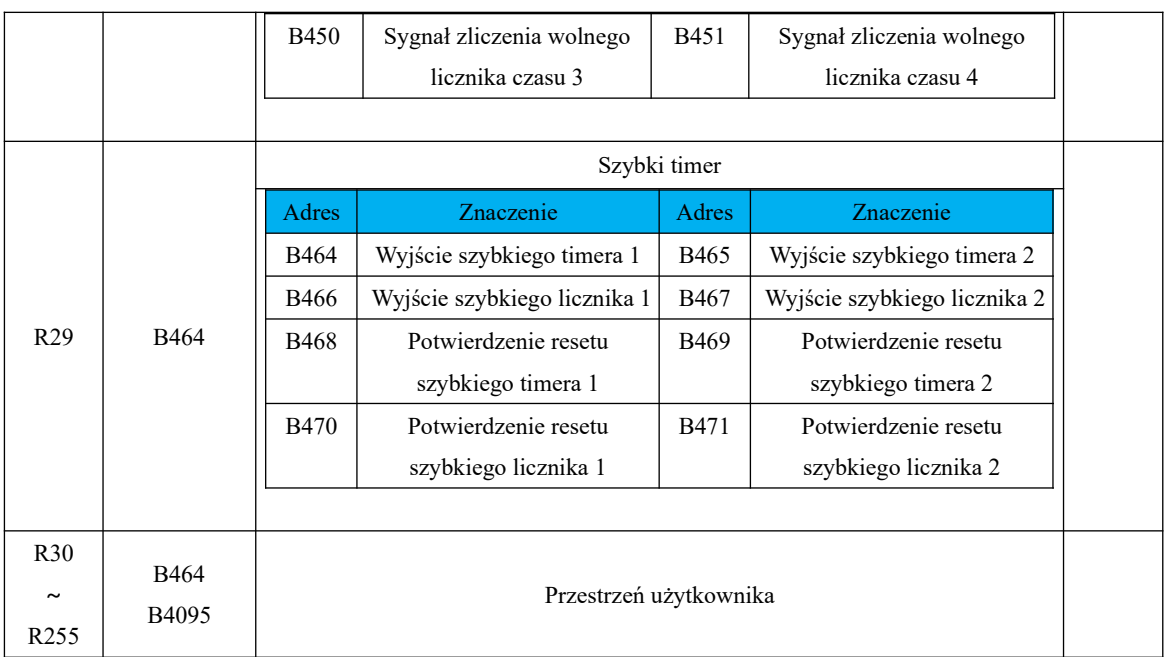

#### **6.8.3 Projekt programu wewnętrznego sterownika PLC**

Projekt programu wbudowanego PLC, to specjalna instrukcja działania serwo napędu. Użytkownik powinien zaprogramować instrukcje działania ściśle według poniższych wymagań, w przeciwnym razie może wystąpić błąd przy kompilacji i działaniu programu.

Tabela 6.8.1 Część skrótów instrukcji

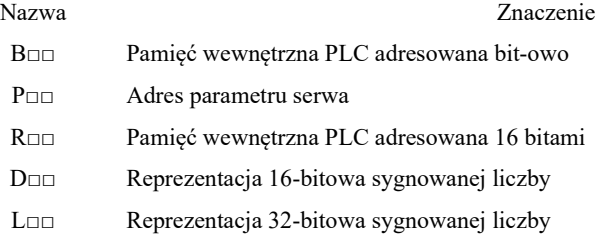

## **6.8.3.1 Instrukcja przeniesienia danych**

Instrukcja przenoszenia danych obejmuje przeniesienie operandów źródłowych rejestru do rejestru przypisanego przez operandy docelowe. Instrukcja przesyłania danych do wbudowanego sterownika SD20 obejmuje dane 16-bit i 32-bit, które zostaną wprowadzone odpowiednio w następujący sposób:

## **(1) 16-bitowa instrukcja transferu**

## **Format polecenia: [MOVW□□ X Y]**

**Znaczenie polecenia:** MOVW - to kod polecenia transferu, □□ - to obszar rejestru wykonania

polecenia, X - to adres rejestru operacji wykonania, a Y - to miejsce docelowe.

Po wykonaniu instrukcji wynikiem jest Y=X.

□□ można zmienić na obszar rejestru zgodnie z rzeczywistymi potrzebami operacyjnymi, obszar ruchomy

obejmuje obszar R, obszar P i dane bezpośrednie;

Szczegóły w tabeli 8.1.1

#### **Tabela 8.1.1 16-bitowa składnia poleceń transmisji, wyniki operacji i związane z nimi komentarze**

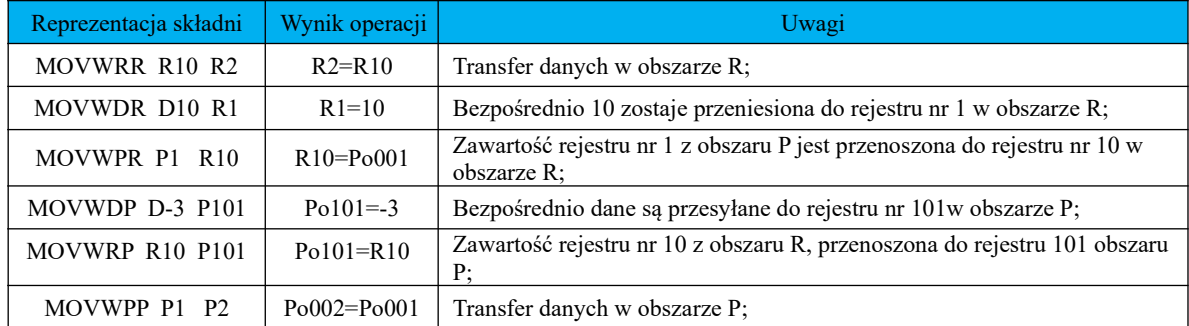

#### **(2) 32-bitowa instrukcja transferu**

## **Format polecenia: [MOVD□□ X Y]**

**Znaczenie polecenia: MOVD** - to kod polecenia transferu, □□ - to obszar rejestru wykonania

polecenia, X - to adres rejestru operacji wykonania, a Y - to miejsce docelowe.

Po wykonaniu instrukcji wynikiem jest Y=X, z czego adres rejestru X, Y należy podzielić na bity high-low do przechowywania danych.

□□ można zmienić na obszar rejestru zgodnie z rzeczywistymi potrzebami operacyjnymi, obszar ruchomy

obejmuje obszar R, obszar P i dane bezpośrednie;

Szczegóły w tabeli 8.1.2;

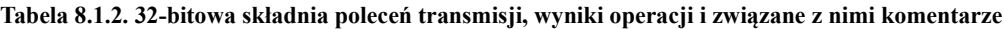

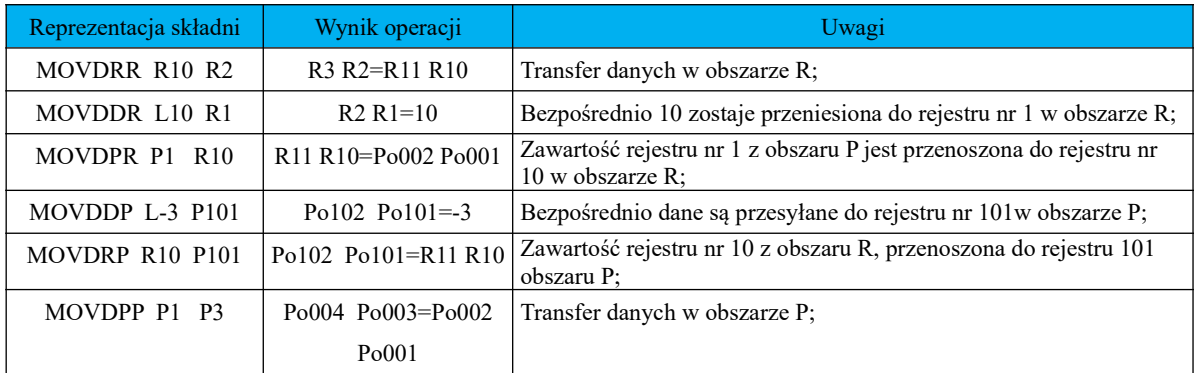

# **6.8.3.2 Instrukcje arytmetyczne**

Zaimplementowane instrukcje arytmetyczne w PLC SD20 cechują się silnymi funkcjami obliczeniowymi i bogatym pakietem instrukcji. W tym instrukcje dodawania (ADD), instrukcje odejmowania (SUB), instrukcja mnożenia (MUL), instrukcja dzielenia (DIV) oraz instrukcje specjalne aplikacji.

#### **(1) Instrukcja dodawania**

Istnieje 12 instrukcji dodawania, podzielonych na dodawanie 16-bitowe i dodawanie 32-bitowe, w następujący sposób:

#### **a) Dodawanie 16-bitowe:**

## **Format instrukcji: [ADDW□□ X Y Z]**

#### **Instrukcja do oznaczeń:**

ADDW - to instrukcja dodawania, □□ - to obszar rejestru wykonania instrukcji, X - to składnik, Y - to składnik, Z - przechowuje wynik;

Wynikiem wykonania instrukcji jest: Z=X+Y, czyli sumuje się wartość adresu rejestru obszaru X i wartość adresu rejestru obszaru Y, a wynik przesyłany jest pod adres rejestru Z. Użytkownik może dostosować obszar R, obszar P i bezpośrednie działanie;

Szczegóły w tabeli 8.1.3

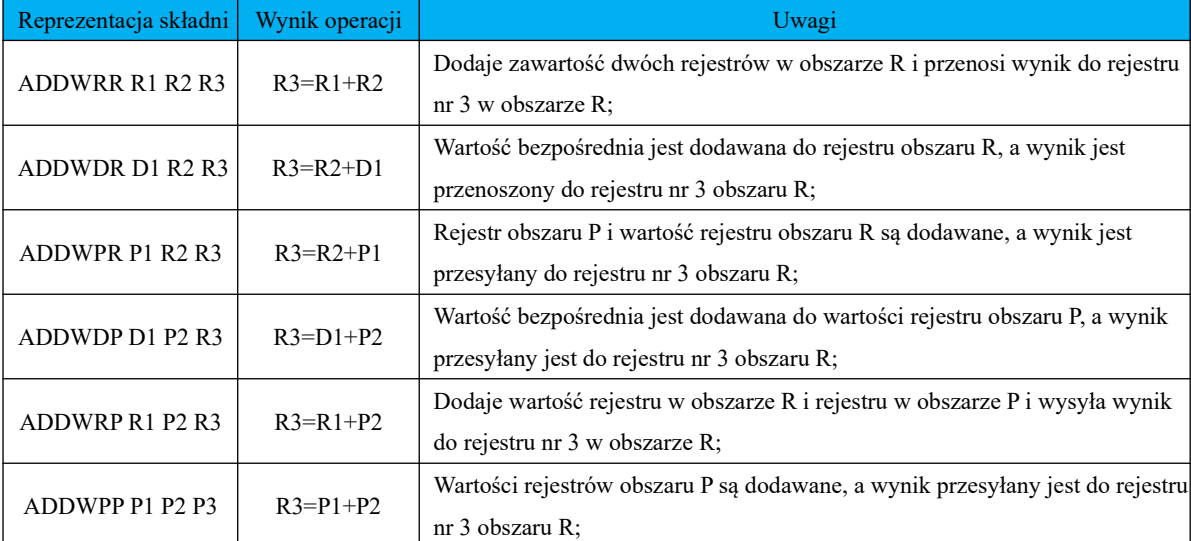

#### **Tabela 8.1.3 16-bitowa składnia instrukcji dodawania, wynik operacji i powiązane uwagi**

#### **b) Dodawanie 32-bitowe:**

# **Format instrukcji: [ADDD□□ X Y Z]**

#### **Instrukcja do oznaczeń:**

ADDD - to instrukcja dodawania, □□ - to obszar rejestru wykonania instrukcji, X - to składnik, Y - to składnik, Z - przechowuje wynik;

Wynikiem wykonania instrukcji jest: Z=X+Y, czyli sumuje się wartość adresu rejestru obszaru X i wartość adresu rejestru obszaru Y, a wynik przesyłany jest pod adres rejestru Z. Użytkownik może dostosować obszar R, obszar P i bezpośrednie działanie;

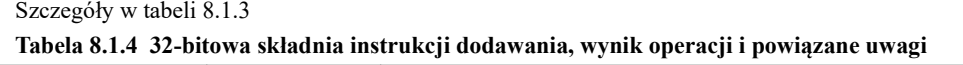

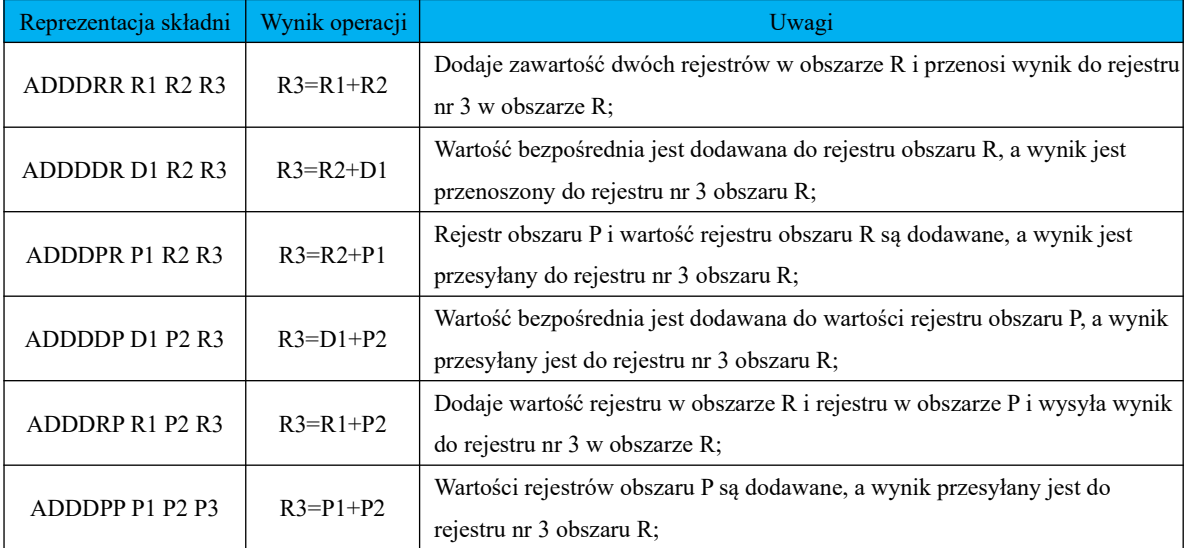

#### **(2) Instrukcja odejmowania**

Istnieje 12 instrukcji odejmowania, które są podzielone na odejmowanie 16-bitowe i odejmowanie 32-bitowe. Szczegóły są następujące:

#### **a) odejmowanie 16-bitowe:**

#### **Format polecenia: [SUBW□□ X Y Z]**

#### **Instrukcja do oznaczeń:**

SUBW to instrukcja odejmowania, □□ to docelowy obszar rejestru wykonania instrukcji, X to odjemna, Y to odjemnik, Z to obszar wynikowy. Wynik wykonania instrukcji to Z=X-Y , czyli wartość adresu rejestru z obszaru X odejmujemy o wartość adresu rejestru z obszaru Y, a wynik wysyłany jest na adres rejestru Z. Użytkownik może operować na obszarze R, obszarze P i bezpośrednich danych zgodnie z rzeczywistymi potrzebami. Szczegóły w tabeli 8.1.5.

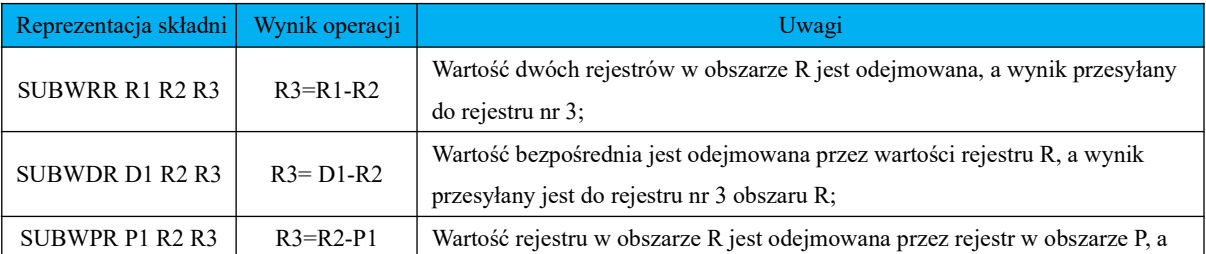

#### **Tabela 8.1.5 16-bitowa składnia instrukcji odejmowania, wynik operacji i powiązane uwagi**

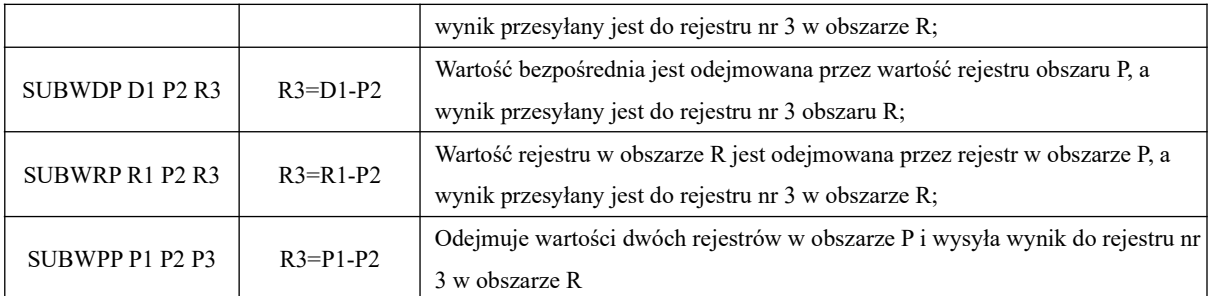

#### **b) odejmowanie 32-bitowe:**

## **Format polecenia: [SUBD□□ X Y Z]**

#### **Instrukcja do oznaczeń:**

SUBW to instrukcja odejmowania, □□ to docelowy obszar rejestru wykonania instrukcji, X to odjemna, Y to odjemnik, Z to obszar wynikowy. Wynik wykonania instrukcji to Z=X-Y , czyli wartość adresu rejestru z obszaru X odejmujemy o wartość adresu rejestru z obszaru Y, a wynik wysyłany jest na adres rejestru Z. Użytkownik może operować na obszarze R, obszarze P i bezpośrednich danych zgodnie z rzeczywistymi potrzebami. Szczegóły w tabeli 8.1.6.

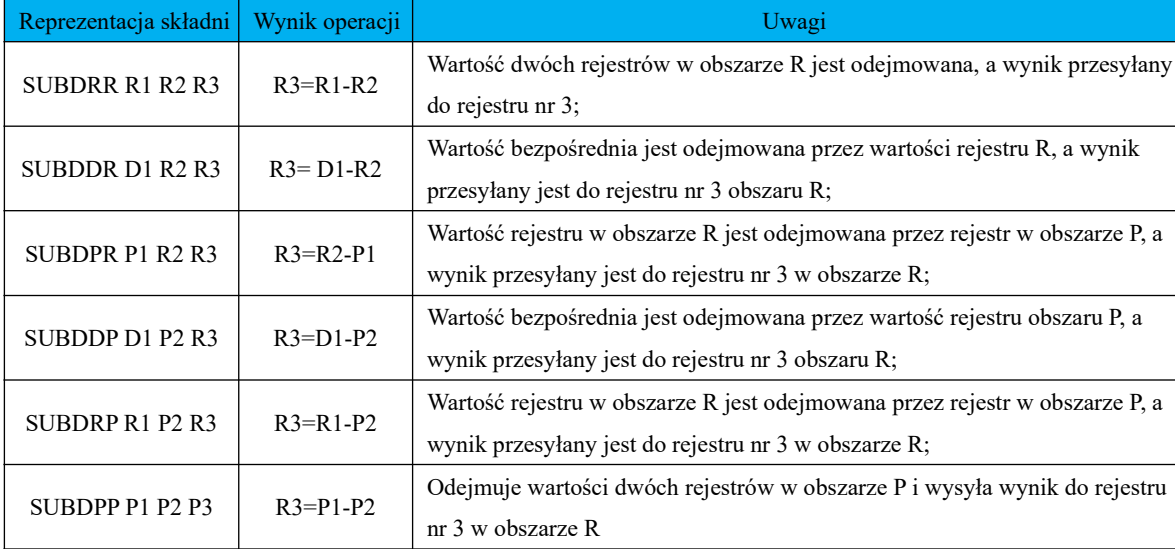

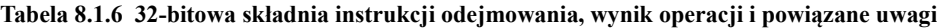

#### **(3) Instrukcja mnożenia**

Istnieje w sumie 12 instrukcji mnożenia, podzielonych na mnożenie 16-bitowe i mnożenie 32-bitowe w następujący sposób:

#### **a) mnożenie 16-bitowe:**

## **Format polecenia: [MULW□□ X Y Z]**

## **Instrukcja do oznaczeń:**

MULW to instrukcja mnożenia, □□ to obszar rejestru wykonania instrukcji, X to mnożna, Y to mnożnik, a Z to obszar wynikowy. Wynik wykonania instrukcji to: Z=X\*Y, czyli wartość adresu w rejestrze obszaru X jest mnożona przez wartość adresu rejestru w obszarze Y, a wynik wysyłany jest na adres rejestru Z. Użytkownik może operować w obszarze R, obszarze P i bezpośrednich danych zgodnie z rzeczywistymi potrzebami. Szczegóły w tabeli 8.1.7.

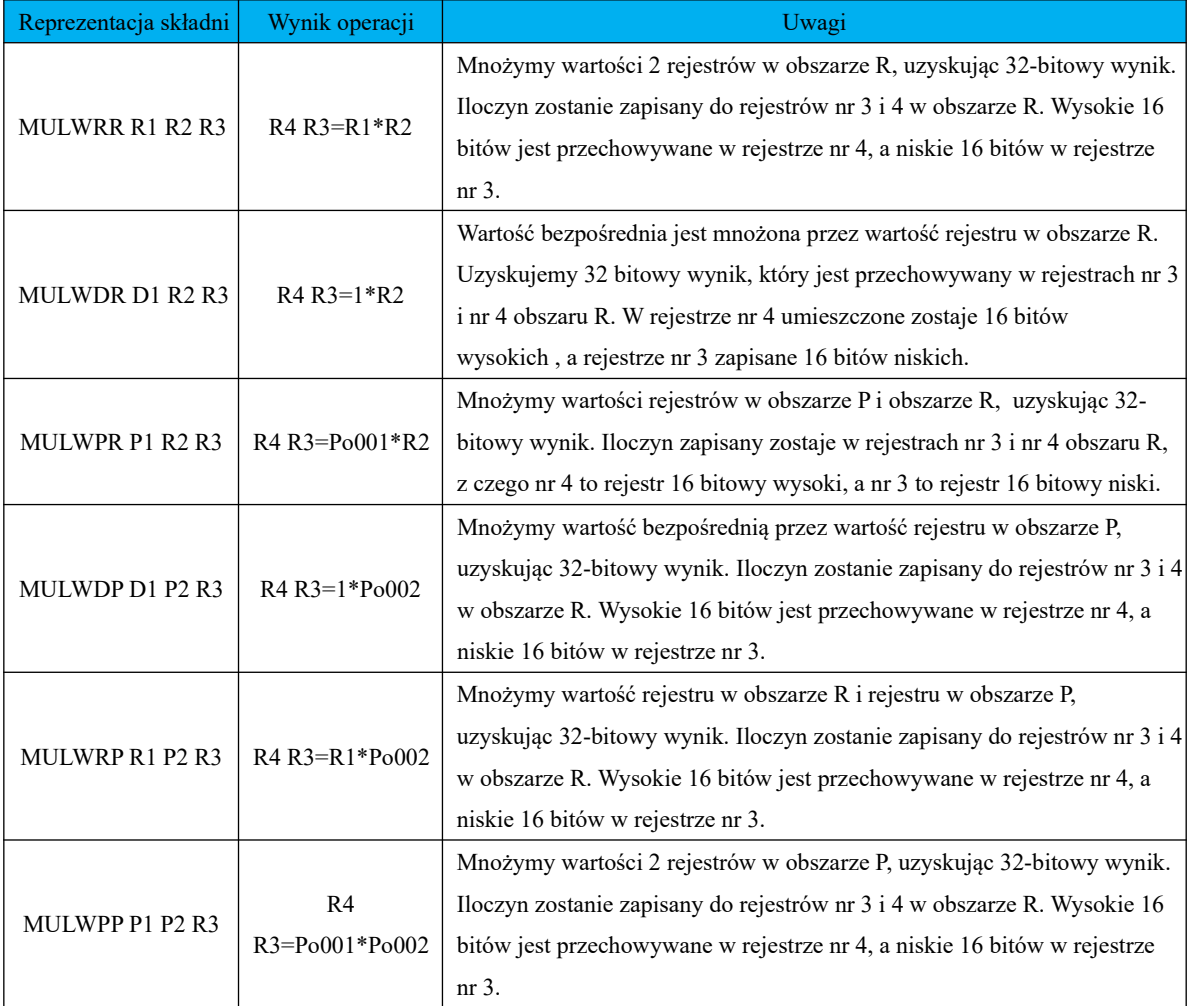

#### **Tabela 8.1.7 16-bitowa składnia instrukcji mnożenia, wynik operacji i powiązane uwagi**

# **b) mnożenie 32-bitowe: Format polecenia: [MULD□□ X Y Z]**

# **Instrukcja do oznaczeń:**

MULD to instrukcja mnożenia, □□ to obszar rejestru wykonania instrukcji, X to mnożna, Y to mnożnik, a Z to obszar wynikowy. Wynik wykonania instrukcji to: Z=X\*Y, czyli wartość adresu w rejestrze obszaru X jest mnożona przez wartość adresu rejestru w obszarze Y, a wynik wysyłany jest na adres rejestru Z. Użytkownik może operować w obszarze R, obszarze P i bezpośrednich danych zgodnie z rzeczywistymi potrzebami. Szczegóły w tabeli 8.1.8.

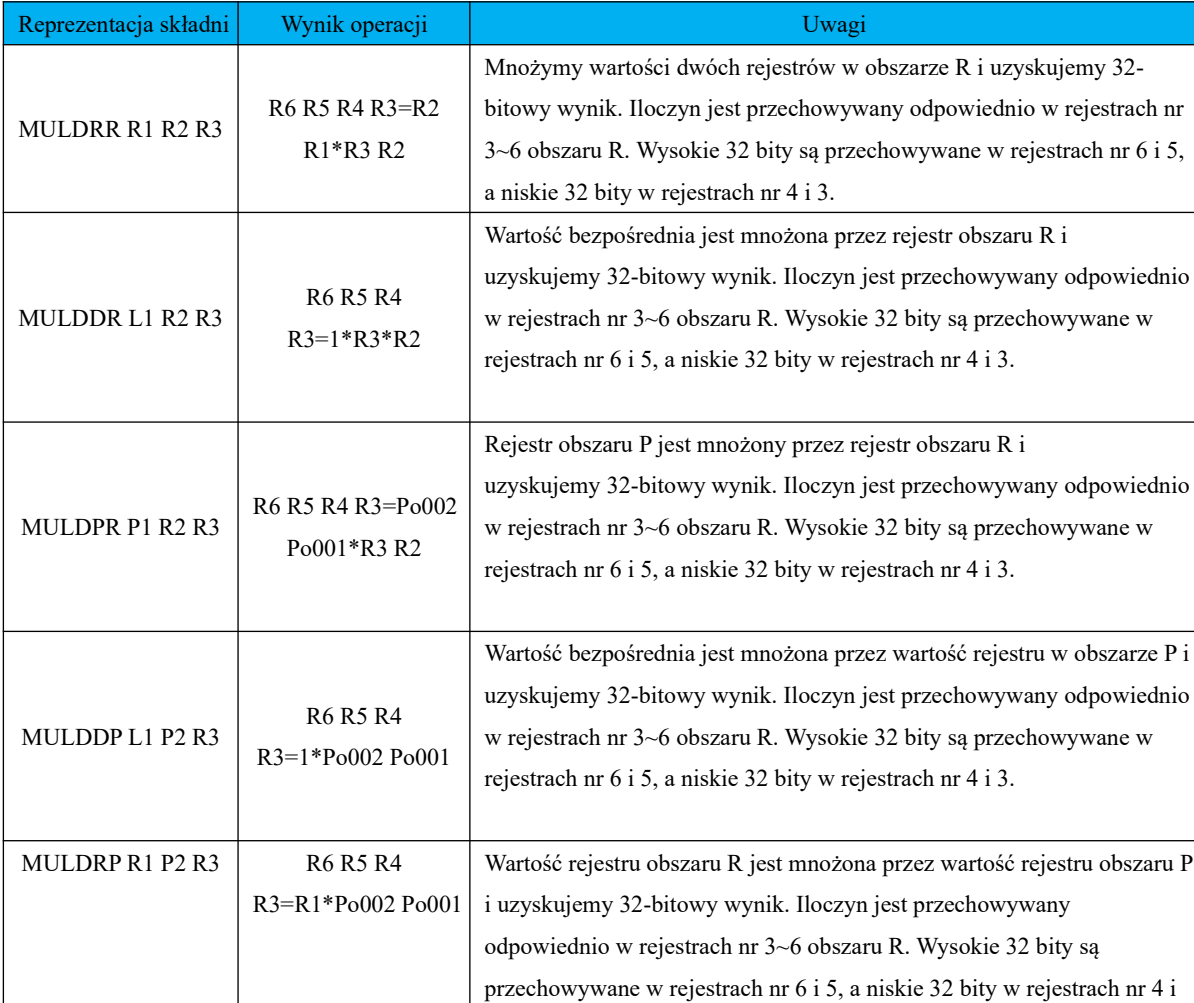

#### **Tabela 8.1.8 32-bitowa składnia instrukcji mnożenia, wynik operacji i powiązane uwagi**

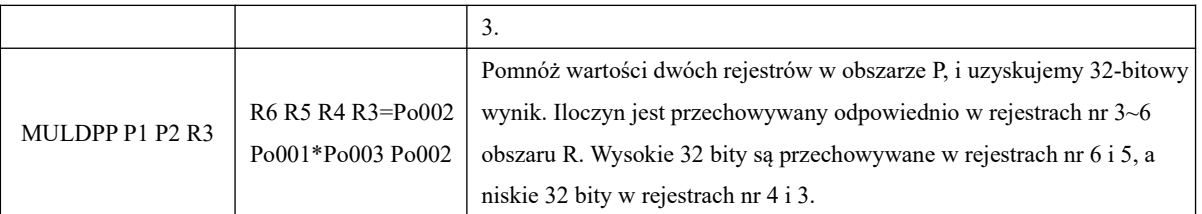

## **(4) Instrukcja dzielenia**

 Istnieje w sumie 12 instrukcji dzielenia, podzielonych na dzielenie 16-bitowe i dzielenie 32-bitowe w następujący sposób:

#### **a) dzielenie 16-bitowe:**

## **Format polecenia: [DIVW□□ X Y Z]**

#### **Instrukcja do oznaczeń:**

DIVW to instrukcja dzielenia, □□ to obszar rejestru wykonania instrukcji, X to dzielna, Y to dzielnik, a Z to obszar wynikowy. Wynik wykonania instrukcji to: Z=X/Y, czyli wartość adresu w rejestrze obszaru X jest dzielona przez wartość adresu rejestru w obszarze Y, a wynik wysyłany jest na adres rejestru Z, gdzie liczba całkowita ilorazu jest przechowywana w dolnym adresie rejestru, a reszta jest przechowywana w wysokim adresie rejestru. Użytkownik może operować w obszarze R, obszarze P i bezpośrednich danych zgodnie z rzeczywistymi potrzebami. Szczegóły w tabeli 8.1.9.

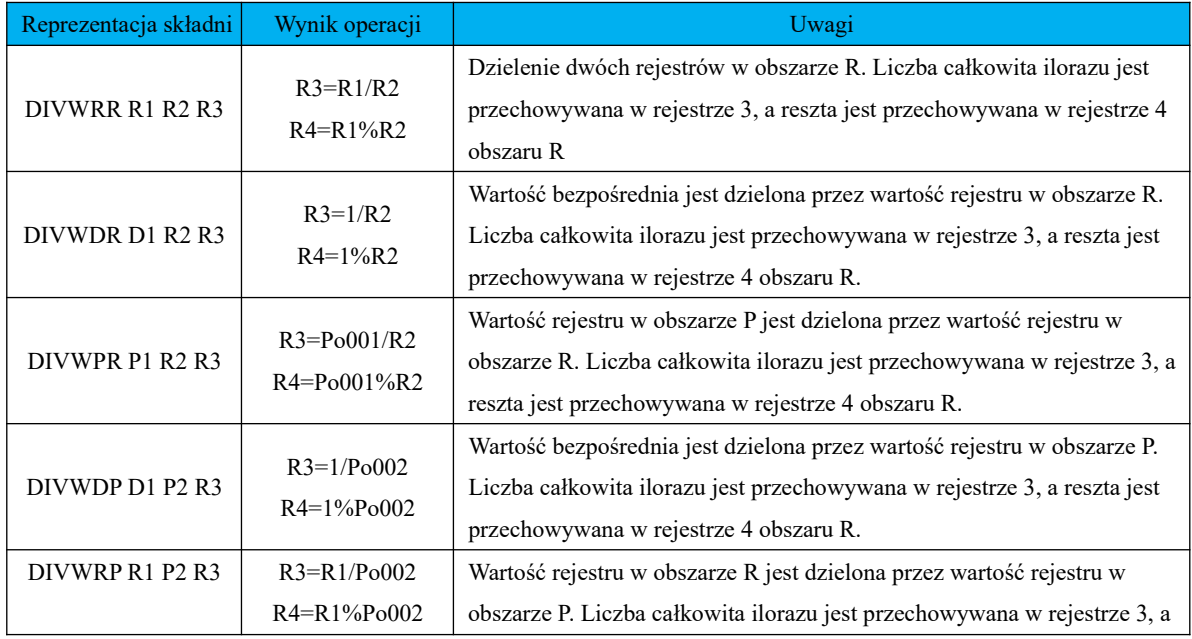

## **Tabela 8.1.9 16-bitowa składnia instrukcji dzielenia, wynik operacji i powiązane uwagi**

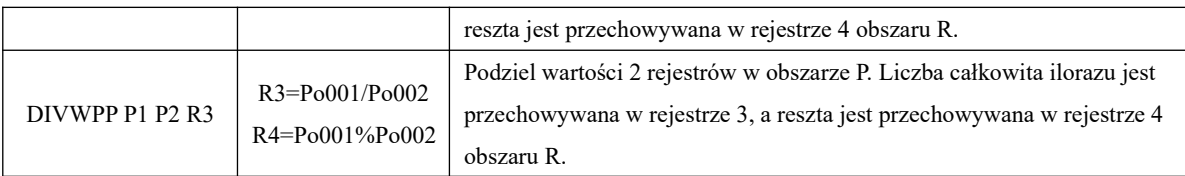

#### **b) dzielenie 32-bitowe:**

#### **Format polecenia: [DIVD□□ X Y Z]**

#### **Instrukcja do oznaczeń:**

DIVD - to instrukcja dzielenia, □□ - to obszar rejestru wykonania instrukcji, X - to dzielna, Y - to dzielnik, a Z to obszar wynikowy. Wynik wykonania instrukcji to: Z=X/Y, czyli wartość adresu w rejestrze obszaru X jest dzielona przez wartość adresu rejestru w obszarze Y, a wynik wysyłany jest na adres rejestru Z, gdzie liczba całkowita ilorazu jest przechowywana w dolnym adresie rejestru, a reszta jest przechowywana w wysokim adresie rejestru. Użytkownik może operować w obszarze R, obszarze P i bezpośrednich danych zgodnie z rzeczywistymi potrzebami. Szczegóły w tabeli 8.1.10.

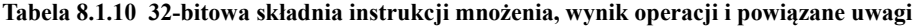

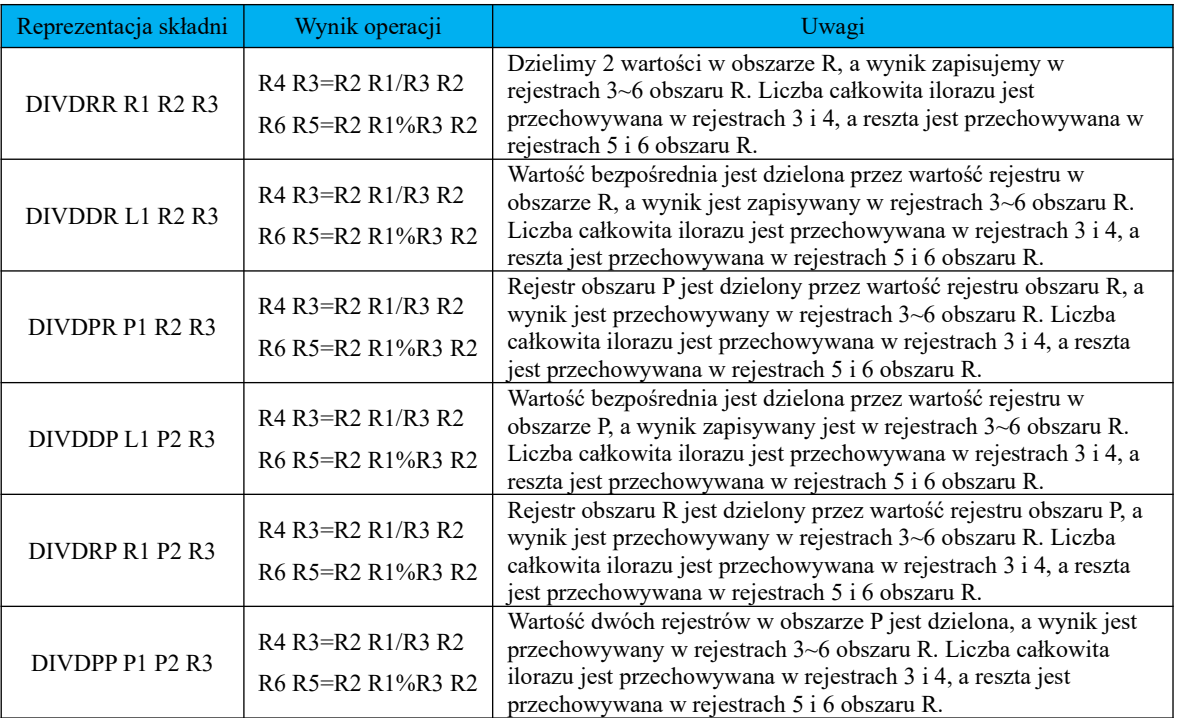

#### **(5) Instrukcja obsługi skalowania**

#### **a) Dzielenie skalowania**

## **Format polecenia: [QDIV□□ D X Y Z]**

#### **Instrukcja do oznaczeń:**

QDIV - to kod instrukcji dzielenia skalowania,  $\Box \Box$  - to obszar rejestru wykonania instrukcji, D – to uzyskany wynik kalibracji/skalowania, X - to dzielna, Y - to dzielnik, a Z - to obszar wynikowy. Użytkownik może operować w obszarze R, obszarze P i bezpośrednich danych zgodnie z rzeczywistymi potrzebami. Szczegóły w tabeli poniżej:

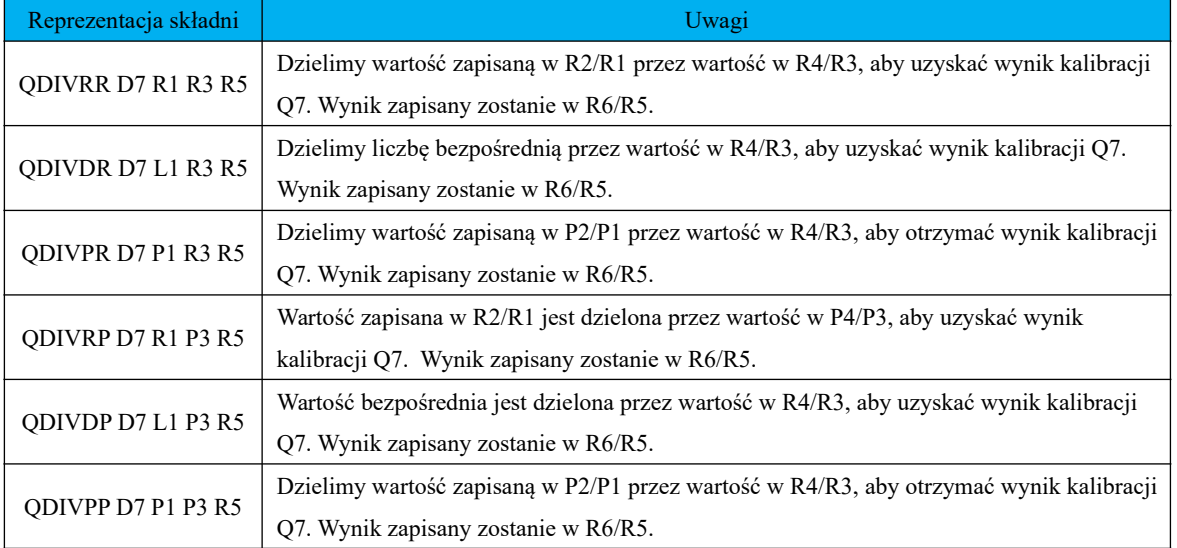

#### **b) Mnożenie skalowania**

## **Format polecenia: [QMUL□□ D X D Y D Z]**

#### **Instrukcja do oznaczeń:**

QMUL - to kod instrukcji mnożenia skalowania, □□ - to obszar rejestru wykonania instrukcji, D - to warto skalowania wyniku obliczenia, X - to mmożożnika -Zto to adres przechowywania wynikć Użytkownik może operować w obszarze Rheabszarda i alinych zgodnie z rzeczywisty: potrzebami. Szczegóły w tabeli poniżej:

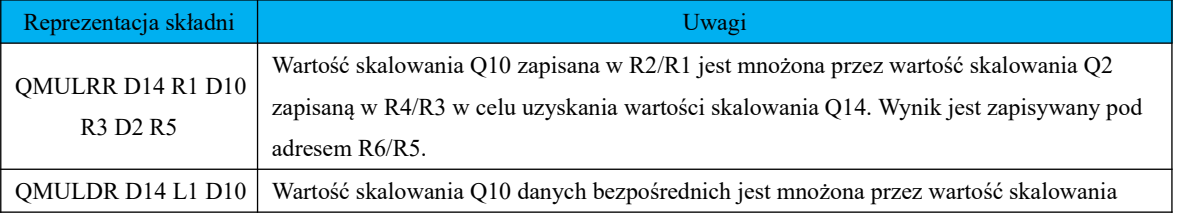

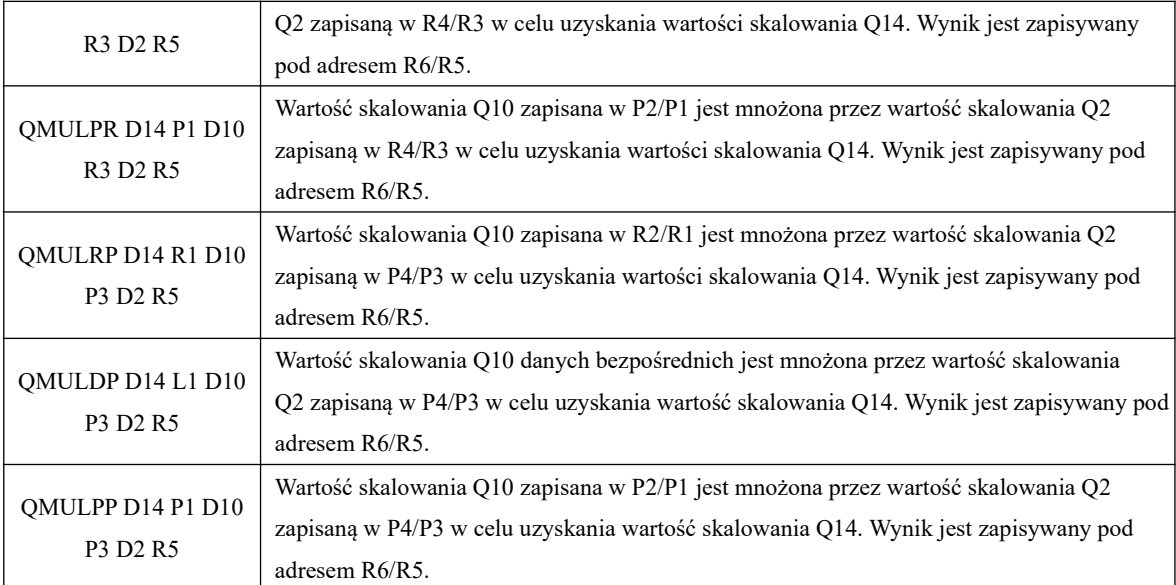

## **c) Konwersja wartości całkowitych na wartości przeskalowane**

#### **Format polecenia: [ITOQ□ D X Y]**

#### **Instrukcja do oznaczeń:**

ITOQ - to kod instrukcji, □ - to obszar rejestru wykonania instrukcji, D - to wartość skalowania wyniku obliczenia, X - musi przekonwertować adres rejestru, Y - przechowuje adres rejestru wyników. Użytkownik może operować w obszarze R, obszarze P i bezpośrednich danych zgodnie z rzeczywistymi potrzebami. Szczegóły w tabeli poniżej:

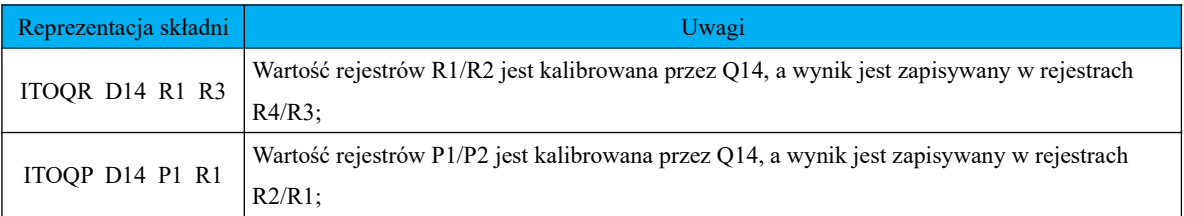

#### **d) Konwertuj wartość kalibracji na wartość całkowitą**

#### **Format polecenia: [QTOI□ D X Y]**

#### **Instrukcja do oznaczeń:**

Znaczenie instrukcji: ITOQ - to kod instrukcji, □ - to obszar rejestru wykonania instrukcji, D - to wartość skalowania wyniku obliczenia, X - musi przekonwertować adres rejestru, Y - przechowuje adres rejestru wyników. Użytkownik może operować w obszarze R, obszarze P i bezpośrednich danych zgodnie z rzeczywistymi potrzebami. Szczegóły w tabeli poniżej:

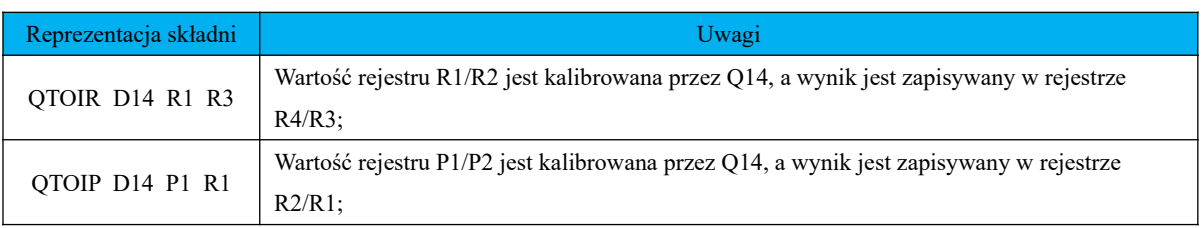

## **6.8.3.3 Instrukcja operacji logicznych**

Instrukcje operacyjne wbudowanego PLC w SD20 obejmują następujące: instrukcja AND (i), instrukcja OR (lub), instrukcja XOR (albo), instrukcję SH (shift, przesunięcia bez znaku), instrukcja SA (shift, przesunięcie ze znakiem), instrukcja RO (przesunięcie obrotowe) itp.. Szczegóły omówione poniżej:

#### **(1) Ocena stanu logicznego**

# **Ocenę stanu logicznego dzielimy na dwa typy: normalnie otwarty i normalnie**

#### **zamknięte;**

#### **Format polecenia: [LD□ X]**

#### **Instrukcja do oznaczeń:**

LD to instrukcja oceny logicznej, □ - sprawdzenie odwrócenia programu, X - to adres rejestru. Określamy stan logiczny X. Jeśli jest TRUE (prawda), wykonujemy następne polecenie. Szczegóły w tabeli 8.1.11.

**Tabela 8.1.11 składnia instrukcji oceny logicznej, wynik operacji i powiązane uwagi**

| Reprezentacja<br>składni | Wynik operacji | Uwagi                                                                                                    |
|--------------------------|----------------|----------------------------------------------------------------------------------------------------|
| LD B1                    | IF $(B1)$      | Podobnie jak dla normalnie otwartego styku w PLC, jeśli zmienna ma wartość<br>TRUE, to styk jest zamknięty i rozpoczyna się wykonywanie następnego<br>polecenia; |
| LDI B <sub>2</sub>       | IF $($ ! B2)   | Podobnie jak dla normalnie zamkniętego styku w PLC, jeśli zmienna ma wartość<br>TRUE, to styk jest otwarty.                                                      |

## **(2) Instrukcja "AND"**

W AND mamy do dyspozycji 2 instrukcje, które pokazano poniżej:

## **Format polecenia: [AN□ X]**

## **Instrukcja do oznaczeń:**

AN - to instrukcja logiczna, □ - sprawdzenie odwrócenia programu, X to adres rejestru. Wykonuje instrukcję "AND" z ostatnią instrukcją dla adresu rejestru X. Szczegóły w tabeli 8.1.12.

| Reprezentacja składni | Wynik operacji | Uwagi                                                                                           |
|-----------------------|----------------|-------------------------------------------------------------------------------------------------|
| AND B16               | &B16           | Zawartość adresu rejestru B16 jest połączona AND z poprzednią instrukcją                        |
| ANI B17               | & (! B17)      | Zawartość adresu rejestru B7 jest odwracana, a następnie łączona AND z<br>poprzednia instrukcja |
| ANB.                  |                | Instrukcja "AND" obwodów szeregowych z dwoma lub więcej stykami                                 |

**Tabela 8.1.12 składnia instrukcji AND, wynik operacji i powiązane uwagi**

## **(3) Instrukcja "OR"**

W OR mamy do dyspozycji 2 instrukcje, które pokazano poniżej:

#### **Format polecenia: [OR□ X]**

#### **Instrukcja do oznaczeń:**

OR - to instrukcja logiczna, □ - sprawdzenie odwrócenia programu, X to adres rejestru. Wykonuje instrukcję

"OR" z ostatnią instrukcją dla adresu rejestru X. Szczegóły w tabeli 8.1.13.

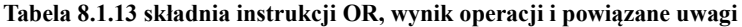

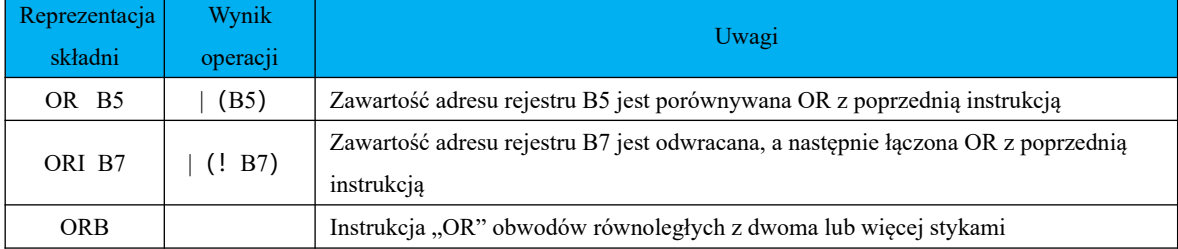

## **(4) Instrukcja XOR**

W XOR mamy do dyspozycji 2 instrukcje, które pokazano poniżej:

## **Format polecenia: [XOR□ X]**

#### **Znaczenie instrukcji:**

XOR - to instrukcja logiczna, sprawdzenie odwrócenia programu to adres rejestru. Wykonuje instrukcję

"XOR" z ostatnią instrukcją dla adresu rejestru X. Szczegóły w tabeli 8.1.13.

## **Tabela 8.1.18 składnia instrukcji XOR, wynik operacji i powiązane uwagi**

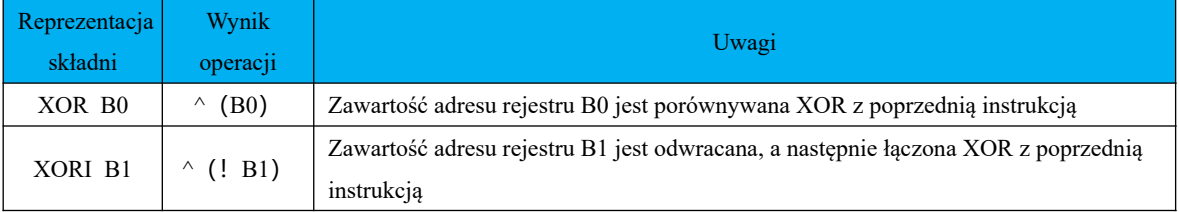

## **(5) Instrukcja odwrócenia logiki**

# **Format polecenia: [INV X]**

## **Znaczenie instrukcji:**

INV to instrukcja logiczna, X to adres rejestru, odwrócenie zawartości adresu rejestru X;

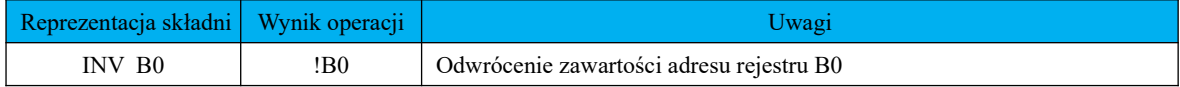

**(6) Instrukcja Shift**

Instrukcja Shift może być podzielona na: przesunięcie w lewo i przesunięcie w prawo, a także ze względu na typ danych na przesuniecie w lewo lub prawo ze znakiem lub bez znaku. Szczegóły w tabelach poniżej:

## **Tabela 8.1.15 16-bitowe przesunięcie w lewo bez znaku**

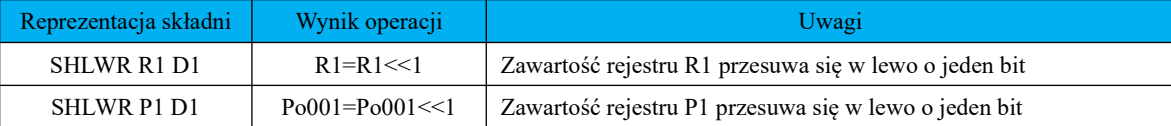

#### **Tabela 8.1.16 16-bitowe przesunięcie w prawo bez znaku**

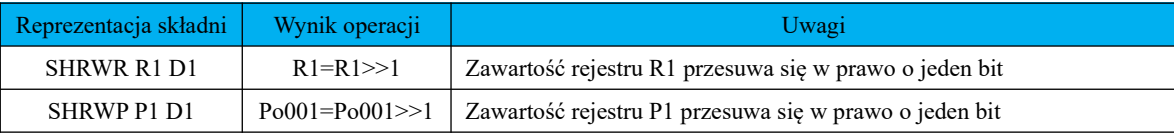

#### **Tabela 8.1.17 32-bitowe przesunięcie w lewo bez znaku**

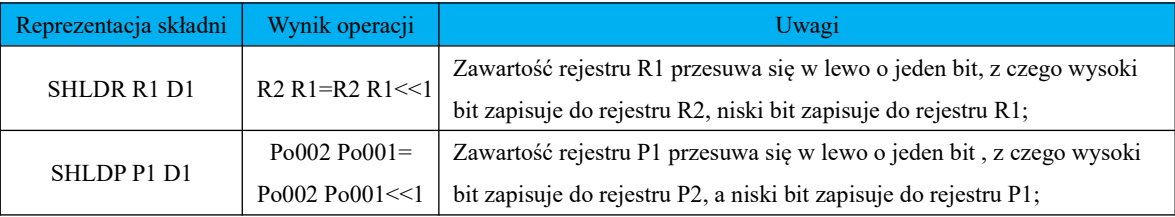

#### **Tabela 8.1.18 32-bitowe przesunięcie w prawo bez znaku**

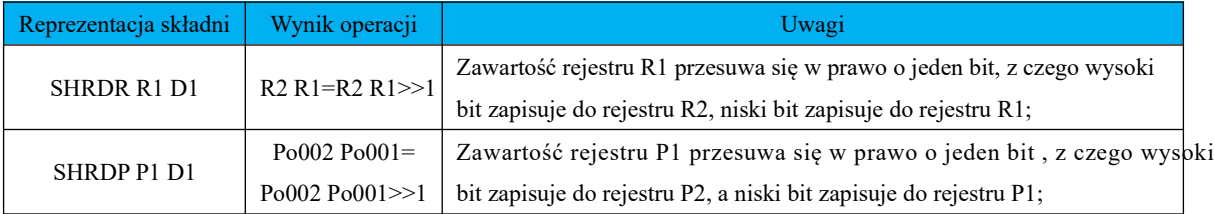

#### **Tabela 8.1.19 16-bitowe przesunięcie w lewo ze znakiem**

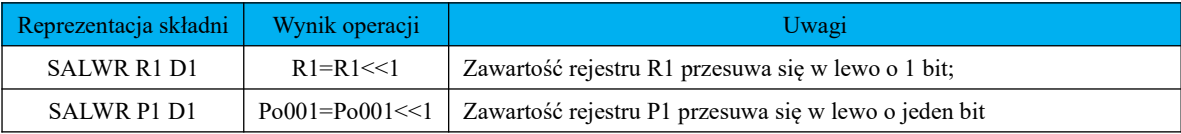

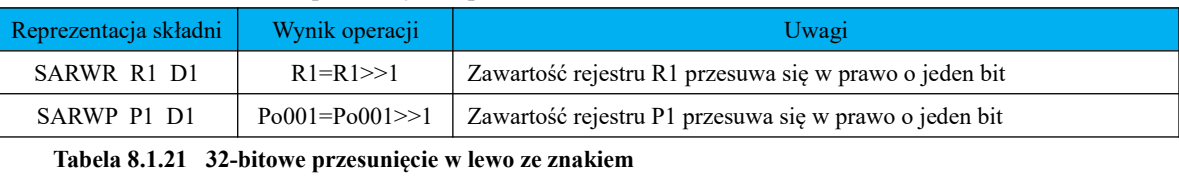

#### **Tabela 8.1.20 16-bitowe przesunięcie w prawo ze znakiem**

#### Reprezentacja składni Wynik operacji Vzamierzenia z postawia Uwagi SALDR R1 D1  $\vert$  R2 R1=R2 R1 <<1 Zawartość rejestru R1 przesuwa się w lewo o jeden bit, z czego wysoki bit zapisuje do rejestru R2, niski bit zapisuje do rejestru R1; SALDP P1 D1 Po002 Po001= Po002 Po001<<1 Zawartość rejestru P1 przesuwa się w lewo o jeden bit , z czego wysoki bit zapisuje do rejestru P2, a niski bit zapisuje do rejestru P1;

#### **Tabela 8.1.22 32-bitowe przesunięcie w prawo ze znakiem**

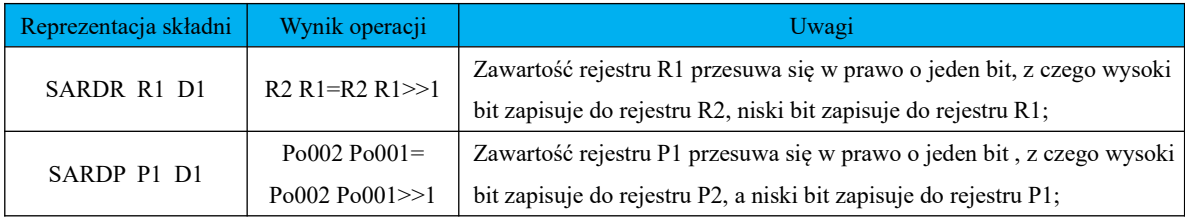

## **Tabela 8.1.23 16-bitowy obrót w lewo**

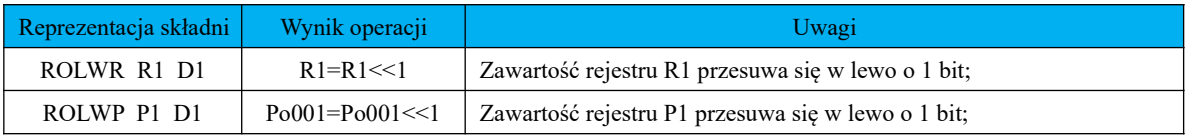

## **Tabela 8.1.24 32-bitowy obrót w lewo**

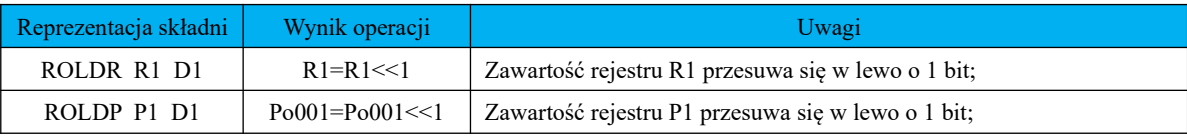

## **Tabela 8.1.25 16-bitowy obrót w prawo**

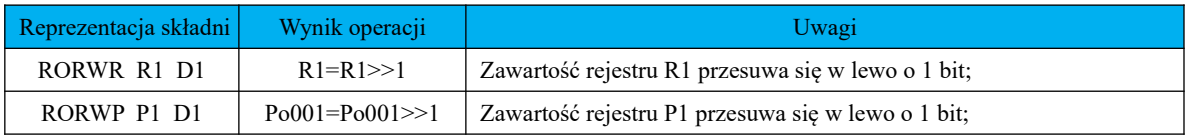

#### **Tabela 8.1.26 32-bitowy obrót w prawo**

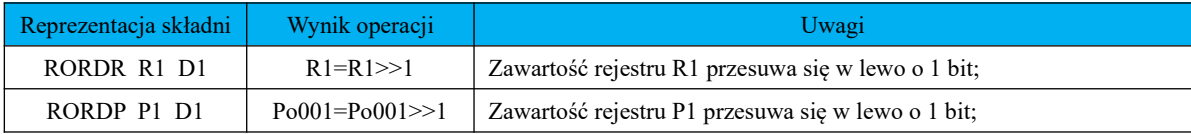

# **6.8.3.4 Instrukcja sterowania programem**

Instrukcja sterowania programem zawiera polecenie wyjściowe, polecenie skoku, polecenie stosu i inne polecenia sterowania programem. Szczegóły poniżej:

(1) Polecenia stosu

#### **Tabela 8.1.27 Polecenia stosu**

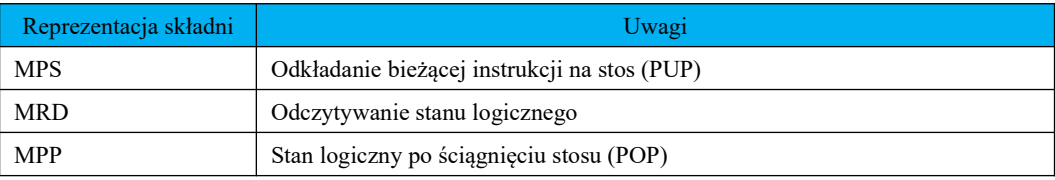

## **【Uwaga】Maksymalna głębokość stosu to 8 poziomów**

(2) Polecenie skoku

## **Tabela 8.1.28 Polecenie skoku**

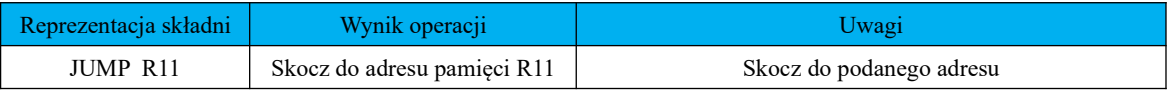

Wykonanie instrukcji skoku/przejścia odświeży również sygnał sterujący zegara o niskiej prędkości.

Jednocześnie, jeśli pętla główna nie wykonała 5 instrukcji, kilka pozostałych instrukcji nie zostanie wykonanych i zaczeka na wykonanie następnej pętli głównej. Na końcu programu należy wykonać skok, w przeciwnym razie program przestanie działać.

(3) Polecenie końca (END)

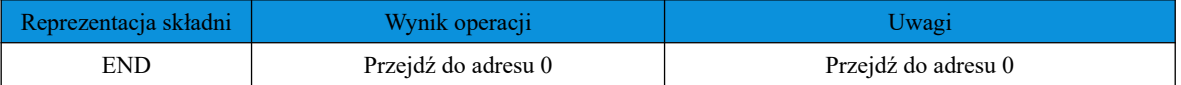

Instrukcja zakończenia wykonywania odświeży również sygnał sterujący zegara o niskiej prędkości.

Jednocześnie, jeśli pętla główna nie wykonała 5 instrukcji, pozostałe kilka instrukcji nie zostanie wykonanych i

będzie czekać na wykonanie następnej pętli głównej. Instrukcja END musi zostać wykonana na końcu

programu, w przeciwnym razie program przestanie działać.

Istnieje 13 różnych instrukcji sterowania programem, zobacz szczegóły poniżej:

(1) Polecenie narastającego zbocza

## **Format polecenia to: [PLS X Y]**

## **Znaczenie instrukcji:**

PLS - jest kodem instrukcji, X - zapisuje adres rejestru stanu ostatniego cyklu i wykrywa narastające zbocze adresu rejestru Y. Po wykryciu narastającego zbocza adresu rejestru Y, rejestr ten jest ustawiany w tym cyklu na

1, a rejestr X zapisuje stan dla ostatniego cyklu.

(2) Polecenie opadającego zbocza

## **Format polecenia to: [PLF X Y]**

#### **Znaczenie instrukcji:**

PLF - jest kodem instrukcji, X - zapisuje rejestr stanu ostatniego cyklu i rejestr wykrywania opadającego zbocza

Y. Po wykryciu opadającego zbocza rejestru Y, rejestr ten jest ustawiany w tym cyklu na 1,

a rejestr X zapisuje stan dla ostatniego cyklu.

## **Tabela 8.1.29 składnia zbocza narastającego i opadającego, wynik operacji i powiązane uwagi**

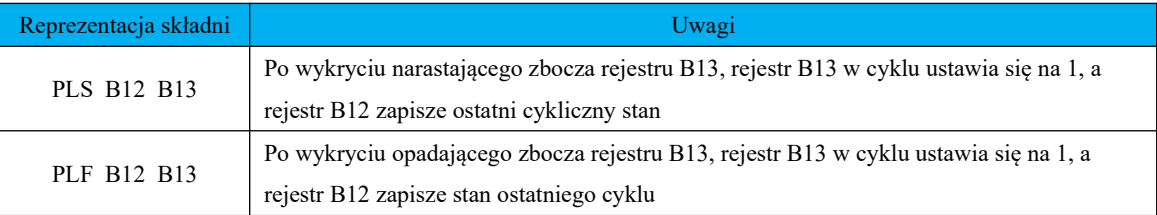

(3) Polecenie wyjścia

## **Format polecenia to: [OUT X]**

#### **Znaczenie instrukcji:**

OUT - to kod instrukcji, X - to rejestr docelowy, wynik programu wysyłany na adres rejestru X;

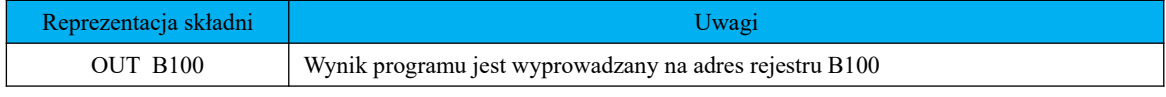

(4) Polecenie głównego sterowania

## **Format polecenia to: [MC X]**

#### **Znaczenie instrukcji:**

MC - to kod instrukcji. Jeżeli aktualny stan logiczny jest aktywny, to ustawiamy adres X jako

aktywny. Więc kod pomiędzy MC a MCR ma status aktywny. W przeciwnym wypadku jeżeli aktualny stan logiczny jest nieaktywny, ustawiamy podany adres X jako nieaktywny. Więc kod pomiędzy MC a MCR ma tutaj status nieaktywny. Należy pamiętać, że MC i MCR muszą być używane parami i mogą być zagnieżdżone do 8 razy.

(5) Polecenie resetowania sterowania głównego

## **Format polecenia to: [MCR]**

**Znaczenie instrukcji:** MCR to kod instrukcji, taki sam jak wprowadzenie do MC;

(6) Polecenie SET

## **Format polecenia to: [SET X]**

## **Znaczenie instrukcji:**

SET - to kod instrukcji, X - to adres rejestru docelowego, ustawiamy zawartość adresu rejestru X na 1;

(7) Polecenie resetowania

## **Format polecenia to: [RST X]**

## **Znaczenie instrukcji:**

RST - to kod instrukcji, X - to adres rejestru docelowego, ustaw zawartość adresu rejestru B2 na 0;

(8) 16-bitowa wartość bezwzględna

## **Format polecenia: [ABSW□ X Y]**

## **Znaczenie instrukcji:**

ABSW - to kod instrukcji,  $\Box$  - to obszar rejestru wykonania instrukcji, X - to adres rejestru docelowego, Y - to adres rejestru wynikowego. Bierzemy wartość bezwzględną adresu rejestru X, a następnie umieszczamy wynik w rejestrze Y.

Użytkownicy mogą obsługiwać obszar R i obszar P zgodnie z rzeczywistymi potrzebami. Szczegóły w poniższej tabeli:

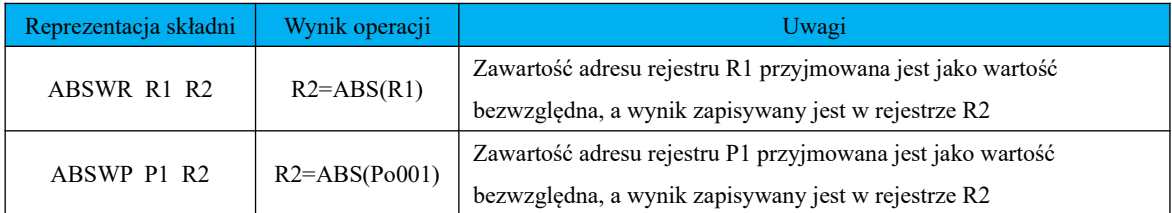

(9) 32-bitowa wartość bezwzględna

# **Format polecenia: [ABSD□ X Y]**

## **Znaczenie instrukcji:**

ABSD - to kod instrukcji, □ - to obszar rejestru wykonania instrukcji, X - to adres rejestru docelowego, Y - to adres rejestru wynikowego. Bierzemy wartość bezwzględną adresu rejestru X, a następnie umieszczamy wynik w rejestrze Y.

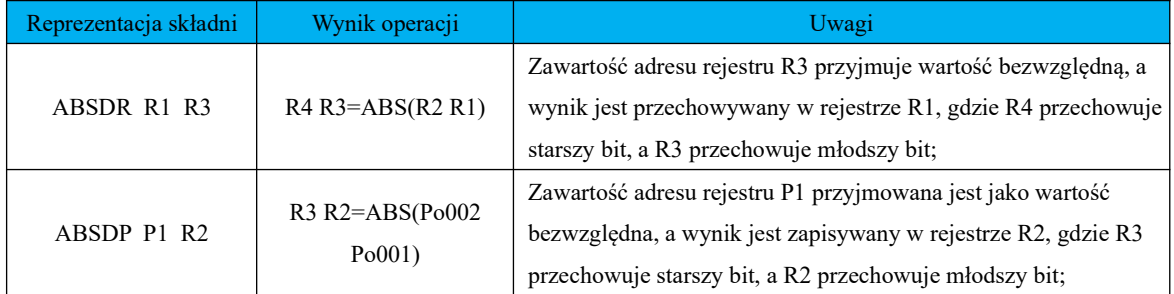

(10) Rozszerzenie polecenia

# **Format polecenia: [EXT□ X Y]**

## **Znaczenie instrukcji:**

EXT - to kod instrukcji, □ - to obszar rejestru wykonania instrukcji, X - to adres rejestru docelowego, Y - to adres rejestru wynikowego. Rozszerz wartość adresu rejestru X i zapisz wynik w rejestrze Y;

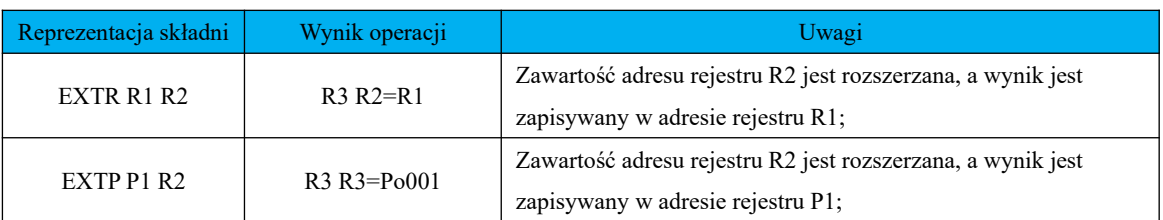

(11) Polecenie bezczynności

## **Format polecenia to: [IDLE]**

## **Znaczenie instrukcji:**

IDLE - to kod instrukcji, program wykonuje pustą instrukcję;

(12) Instrukcja porównania

Instrukcje porównania są podzielone na 16-bitowe i 32-bitowe. Jednocześnie można je podzielić na bity ze

znakiem i bez znaku w zależności od typu danych. Szczegóły są następujące:

## **a) 16-bitowa instrukcja porównania bez znaku**

**Format polecenia: [CMPW□□ X Y Z(n)]**

## **Znaczenie instrukcji:**

CMPW - to kod instrukcji, □□ - to obszar rejestru wykonania instrukcji, XY - to adres rejestru porównawczego, Z

- to adres rejestru wynikowego. Porównuje wartość adresu rejestru X z adresem rejestru Y i zapisuje wynik w

rejestrze Z.

Wynikiem wyjściowym jest:

Jeżeli wartość rejestru X jest mniejsza niż wartość rejestru Y, to:  $Z(n)=1$ ;  $Z(n+1)=0$ ;  $Z(n+2)=0$ ;

 $Z(n+2)=0;$ 

Jeżeli wartość rejestru X jest większa niż wartość rejestru Y, to:  $Z(n)=0$ ;  $Z(n+1)=0$ ;

 $Z(n+2)=1$ ;

Jeżeli wartość rejestru X jest równa wartości rejestru Y, to:  $Z(n)=0$ ;  $Z(n+1)=1$ ;  $Z(n+2)=0$ ;

 $Z(n+2)=0;$ 

Użytkownicy mogą obsługiwać obszar R, obszar P i dane bezpośrednie zgodnie z rzeczywistymi potrzebami.

Szczegóły pokazano w poniższej tabeli:

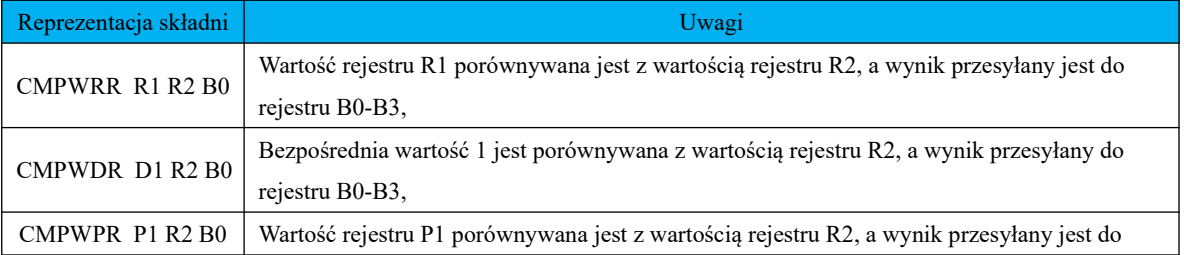

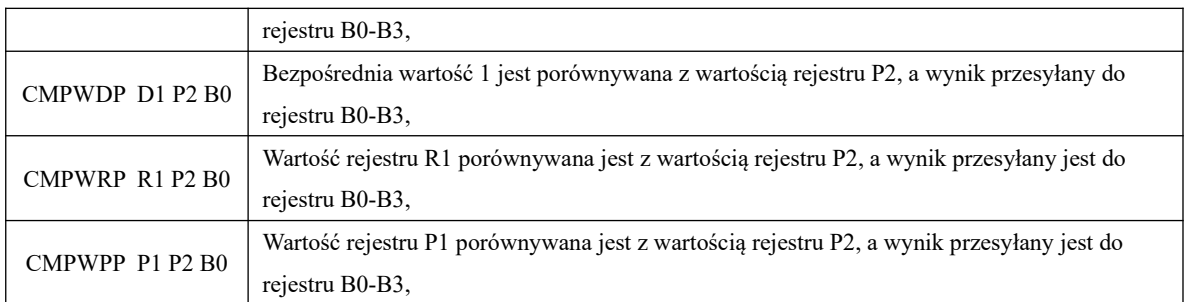

## **b) 16-bitowa instrukcja porównania z znakiem**

## **Format polecenia: [CMPWS□□ X Y Z(n)]**

**Znaczenie instrukcji:** CMPWS - to kod instrukcji, □□ - to obszar rejestru wykonania instrukcji, XY - to adres rejestru porównania, Z - to adres rejestru wynikowego. Porównujemy wartość adresu rejestru X z adresem rejestru Y i zapisujemy wynik w rejestrze Z.

Wynikiem wyjściowym jest:

Jeżeli wartość rejestru X jest mniejsza niż wartość rejestru Y, to  $Z(n)=1$ ;  $Z(n+1)=0$ ;  $Z(n+2)=0$ ;

 $Z(n+2)=0$ ;

Jeżeli wartość rejestru X jest większa niż wartość rejestru Y, to  $Z(n)=0$ ;  $Z(n+1)=0$ ;

 $Z(n+2)=1;$ 

Jeżeli wartość rejestru X jest równa wartości rejestru Y, to  $Z(n)=0$ ;  $Z(n+1)=1$ ;  $Z(n+2)=0$ ;

 $Z(n+2)=0;$ 

Użytkownicy mogą obsługiwać obszar R, obszar P i dane bezpośrednie zgodnie z rzeczywistymi potrzebami.

Szczegóły pokazano w poniższej tabeli:

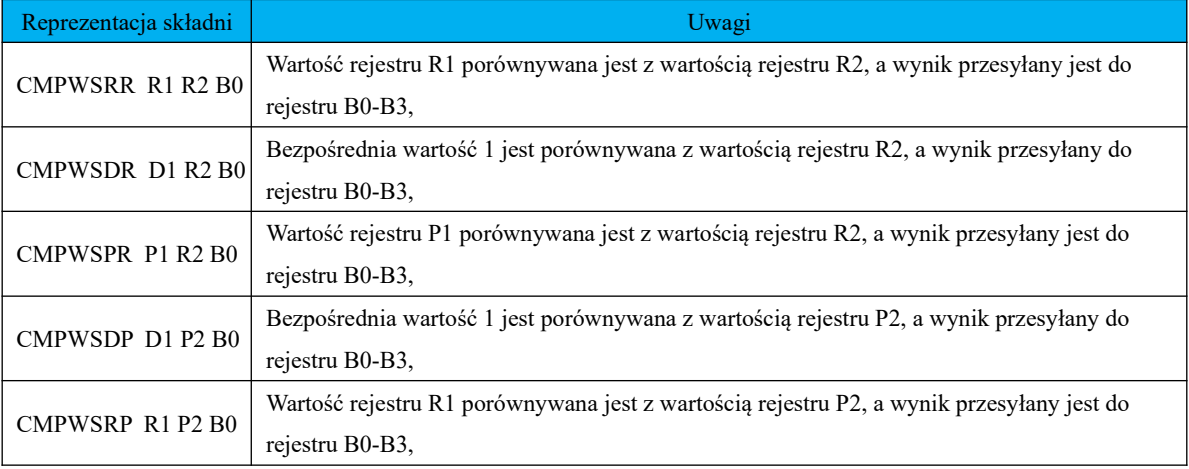

٦

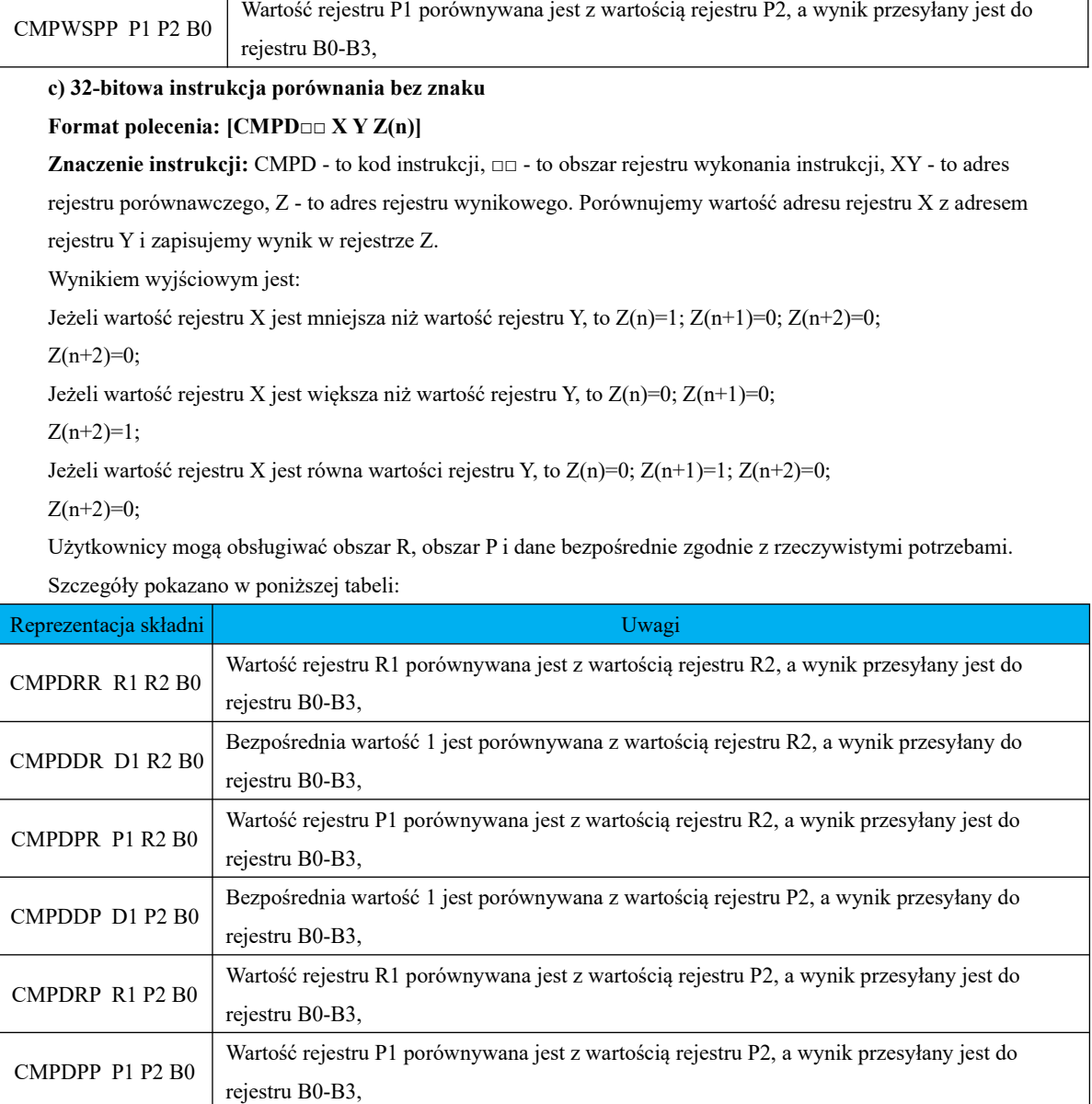

# **d) 32-bitowa podpisana instrukcja porównania**

# **Format polecenia: [CMPDS□□ X Y Z(n)]**

**Znaczenie instrukcji:** CMPDS - to kod instrukcji, □□ - to obszar rejestru wykonania instrukcji, XY - to adres

rejestru porównawczego, Z - to adres rejestru wynikowego porównaj wartość adresu rejestru X z adresem rejestru Y i zapisz wynik w rejestrze Z;

Wynikiem wyjściowym jest:

Jeżeli wartość rejestru X jest mniejsza niż wartość rejestru Y, to  $Z(n)=1$ ;  $Z(n+1)=0$ ;  $Z(n+2)=0$ ;

 $Z(n+2)=0$ ;

Jeżeli wartość rejestru X jest większa niż wartość rejestru Y, to Z(n)=0; Z(n+1)=0;

```
Z(n+2)=1;
```
Jeżeli wartość rejestru X jest równa wartości rejestru Y, to  $Z(n)=0$ ;  $Z(n+1)=1$ ;  $Z(n+2)=0$ ;

 $Z(n+2)=0;$ 

Użytkownicy mogą obsługiwać obszar R, obszar P i dane bezpośrednie zgodnie z rzeczywistymi potrzebami.

Szczegóły pokazano w poniższej tabeli:

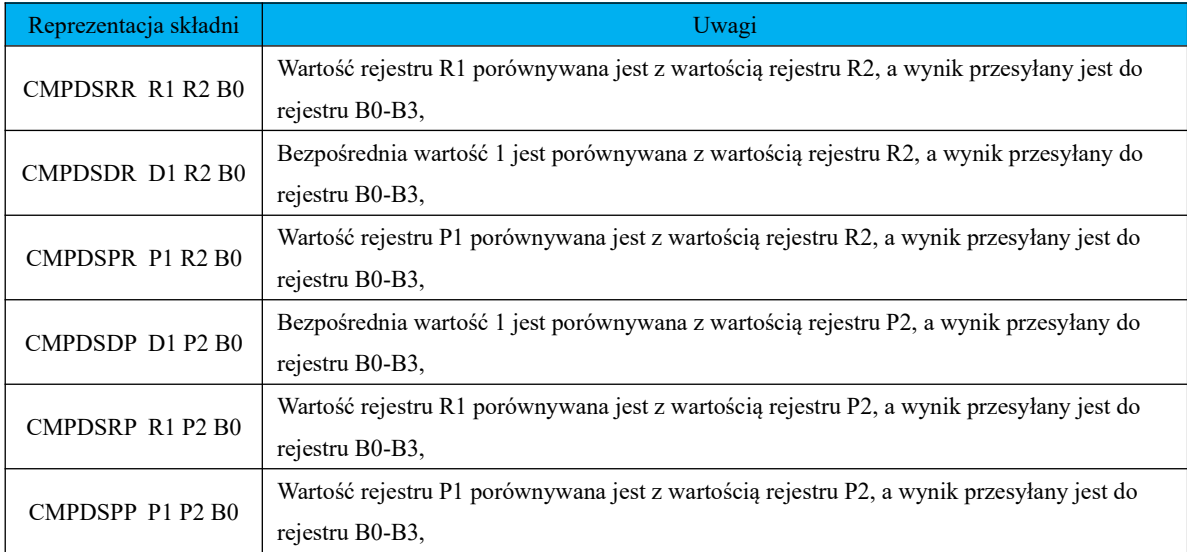

#### **6.8.4 Parametry wewnętrznego PLC**

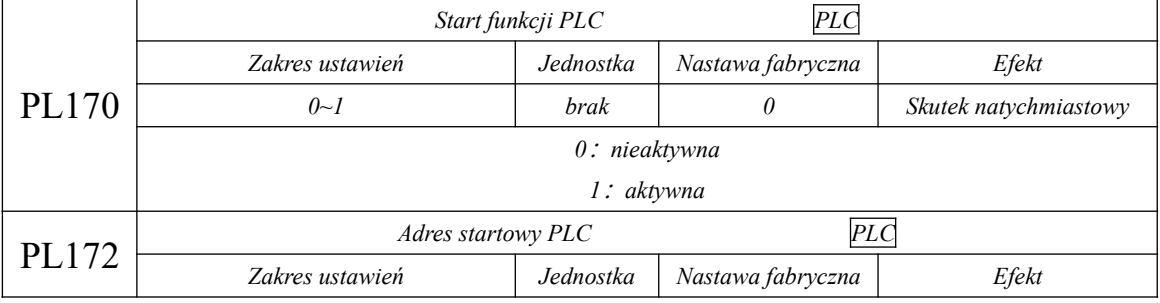

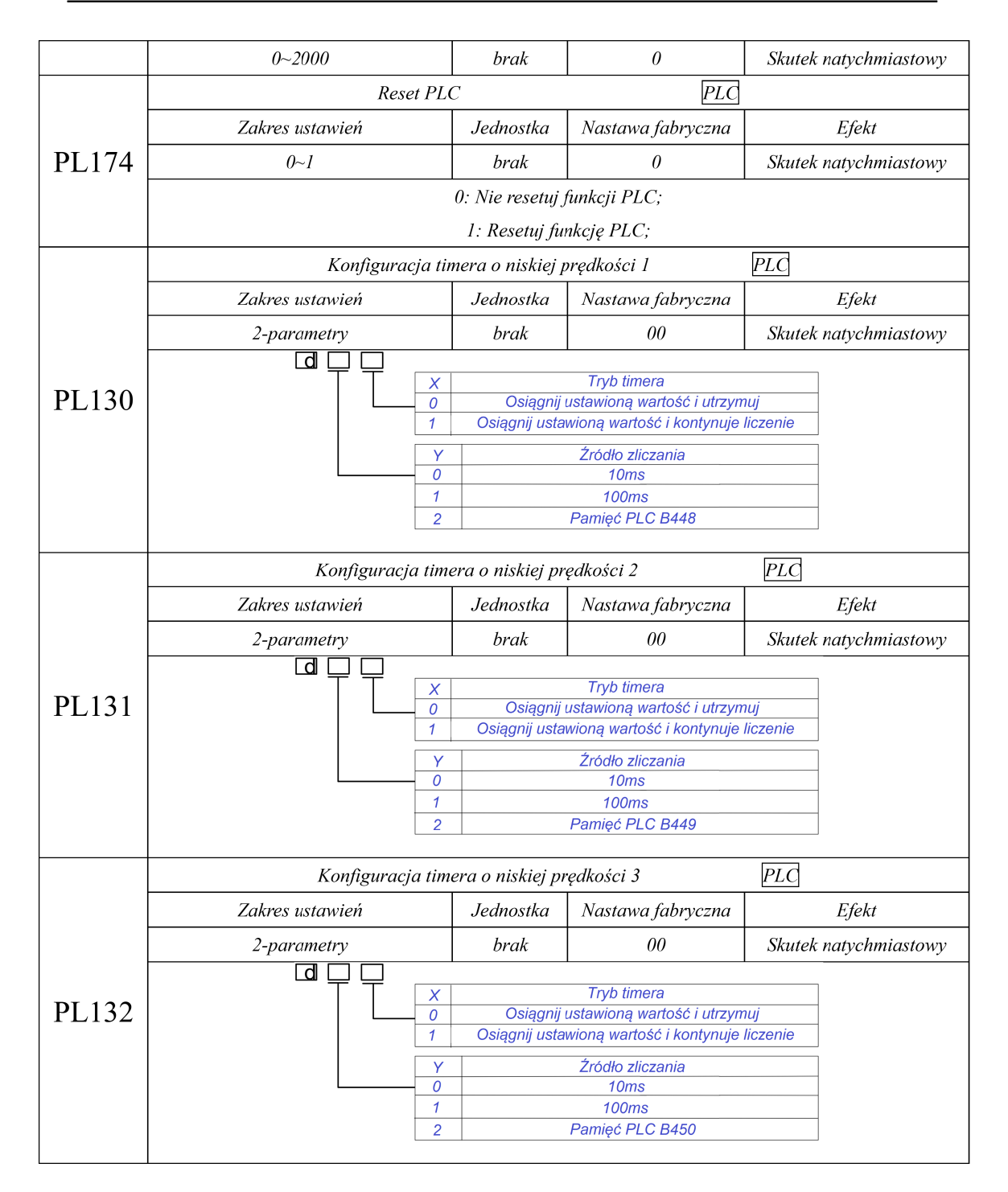

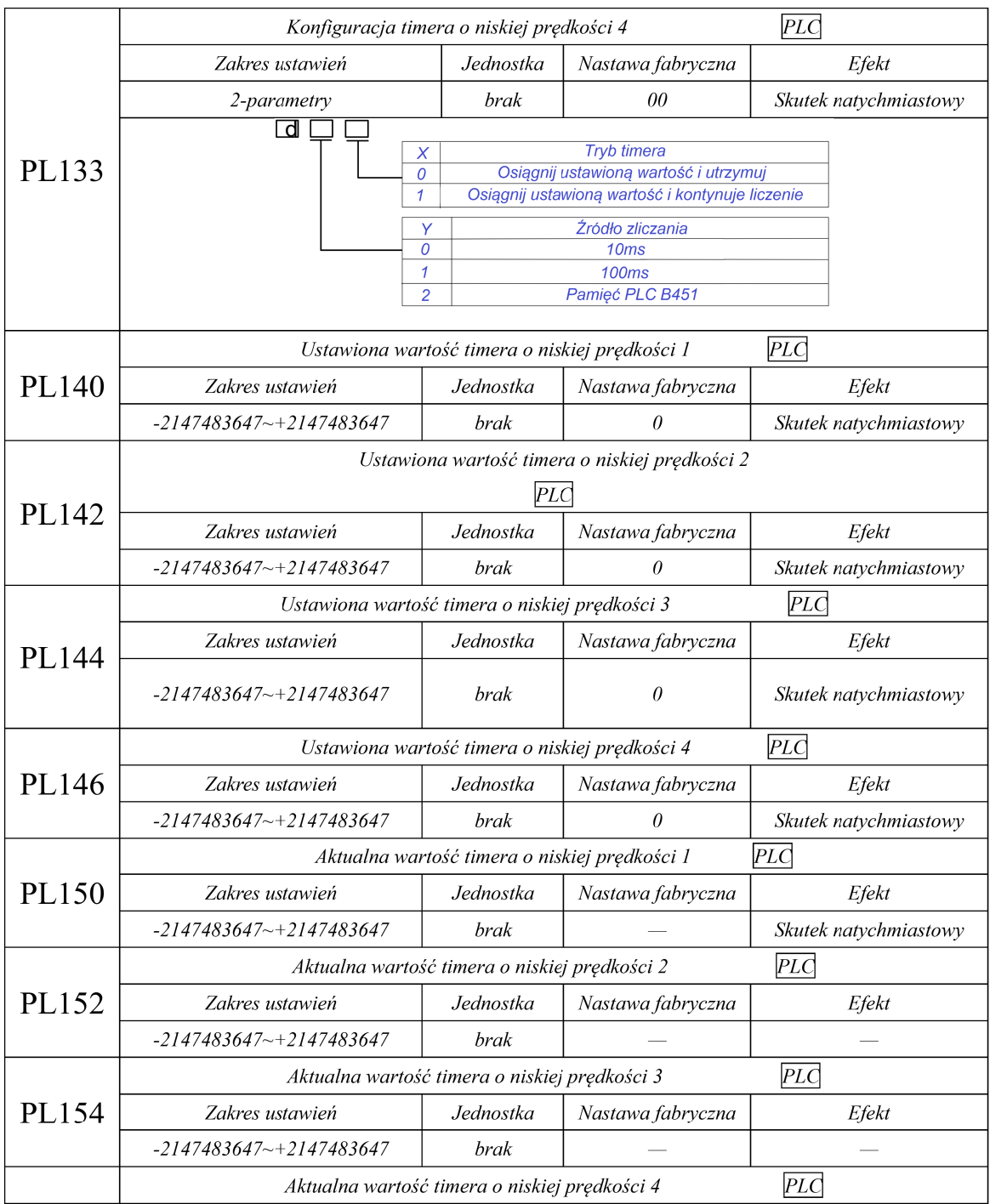

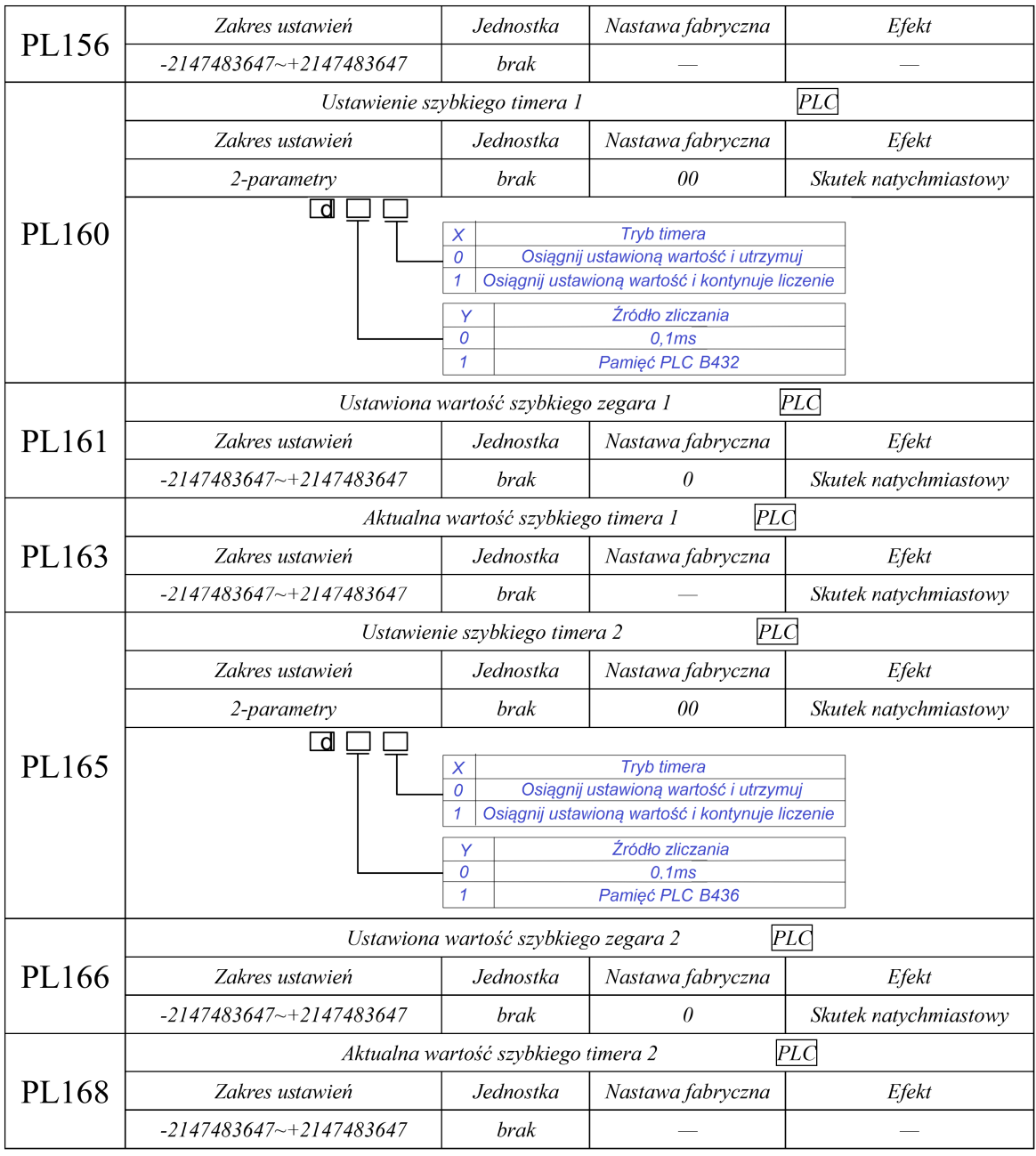

## **6.8.5 Przykład użytkowania i stosowania wbudowanego sterownika PLC**

Aby zaspokoić potrzeby użytkownika, wbudowany sterownik PLC SD20 można konfigurować za pośrednictwem oprogramowania producenta które znajdziemy na stronie www.hfinverter.com . Należy pobrać oprogramowanie EuraDV, zainstalować, otworzyć zainstalowany program i wybrać w nowym projekcie właściwą rodzinę urządzeń (S20-G). Następnie wyświetlić poniższy interfejs:

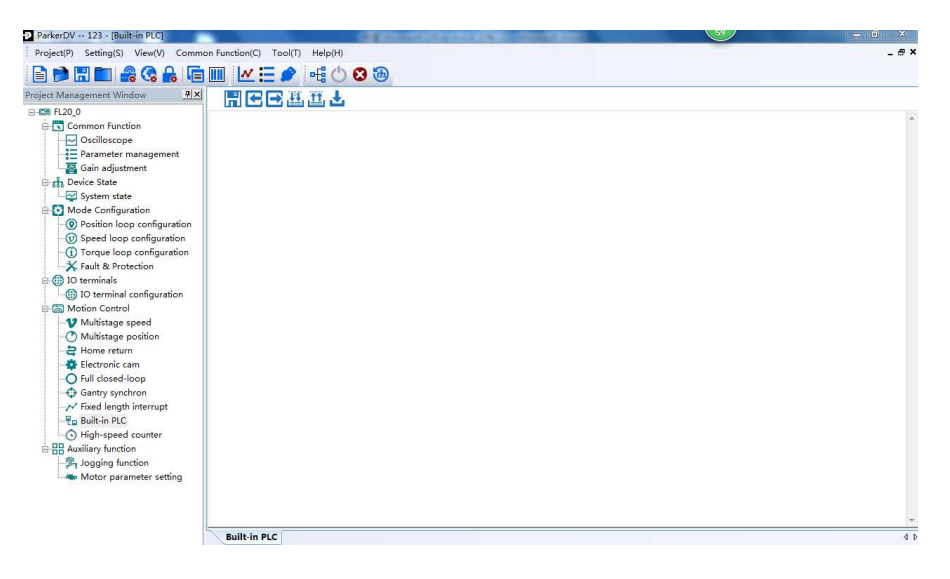

## **rys. 6.8.1 Interfejs po wybraniu zakładki Built-in PLC**

Kliknij wbudowany PLC (buily-in PLC), zostanie wyświetlony interfejs programowania PLC.

Na pasku menu znajdź【setting】kliknij zakładkę i odnajdź w niej【communication setting】które klikamy. Wówczas pojawi się okno dialogowe:

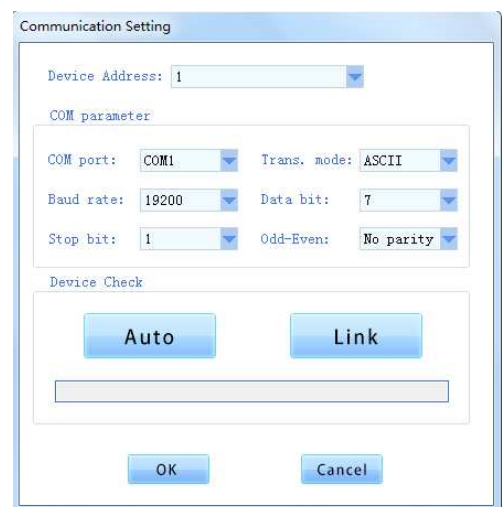

# **rys. 6.8.2 Okno ustawień komunikacji**

Po zakończeniu programowania użytkownik może skompilować program. Jeśli program jest poprawny, pojawi się poniższe okno:

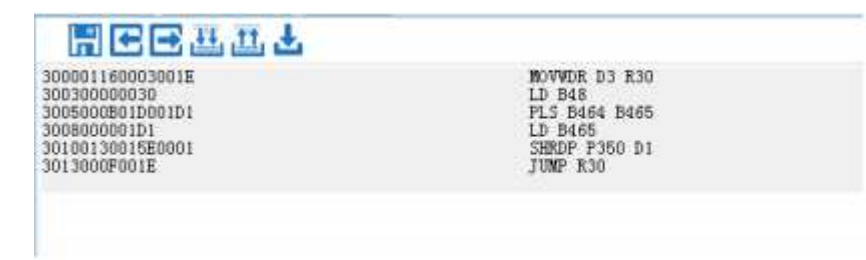

# **rys. 6.8.3 Poprawny program**

Jeśli program nie jest poprawny, pojawi się następujące okno.

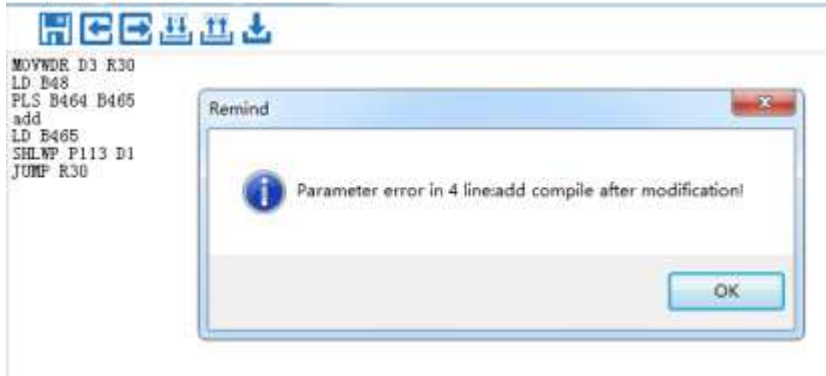

#### **rys. 6.8.4 Program z błędem**

Naciśnij 【OK】, użytkownik może wówczas poprawić wiersz błędu.

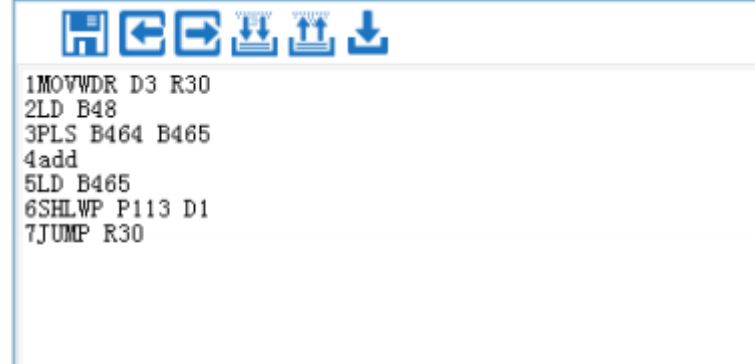

#### **rys. 6.8.5 Interfejs kompilacji**

Po zakończeniu programowania użytkownik może wgrać program do serwo napędu za pomocą przycisku polecenia 【download】. Pojawi się okno pobierania, użytkownik może nacisnąć przycisk "start". Uwaga: obecne oprogramowanie nie obsługuje języka schematów drabinkowych, obsługuje tylko język listy instrukcji.

#### **6.8.5.1 Przykłady zastosowania**

Przykłady aplikacji ilustrują programowanie typowych instrukcji:

#### **Przypadek 1: 16-bitowa instrukcja dodawania**

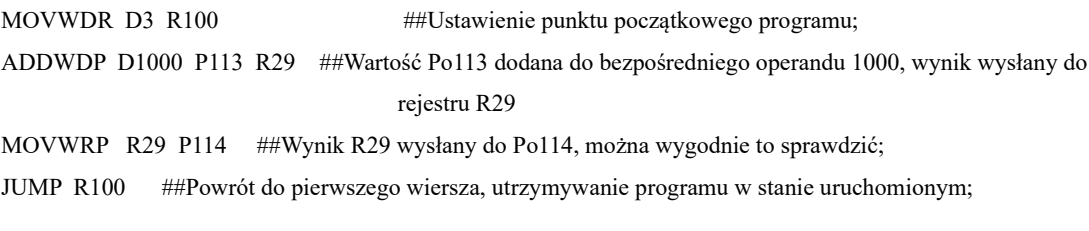

#### **Przypadek 2: 16-bitowa instrukcja odejmowania**

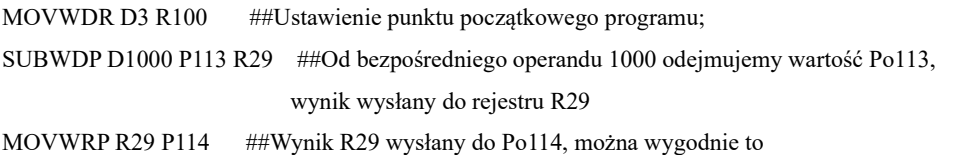

sprawdzić;

JUMP R100 ##Powrót do pierwszego wiersza, utrzymywanie programu w stanie uruchomionym;

#### **Przypadek 3: 16-bitowa instrukcja mnożenia**

MOVWDR D3 R100 ##Ustawienie punktu początkowego programu;

MULWDP D100 P113 R29 ##Mnożymy bezpośrednią wartość 100 przez wartość Po113, wynik wysłany do rejestrów R29 i R30;

##R30 przechowuje wysoki bit, R29 przechowuje niski bit;

MOVWRP R29 P114 ##Wynik R29 wysłany do Po114, można wygodnie to

sprawdzić;

JUMP R100 ##Powrót do pierwszego wiersza, utrzymywanie programu w stanie uruchomionym;

#### **Przypadek 4: 16-bitowa instrukcja dzielenia**

MOVWDR D3 R100 ##Ustawienie punktu początkowego programu; DIVWDP D100 P113 R29 ##Dzielimy bezpośrednią wartość 100 przez wartość Po113, wynik wysyłamy do obszaru R29 i R39, w R30 przechowujemy resztę; MOVWRP R29 P114 ##Wynik R29 wysłany do Po114, można wygodnie to sprawdzić; MOVWRP R30 P115 ##Resztę z R30 wysłany do Po115, można wygodnie to sprawdzić; JUMP R100 ##Powrót do pierwszego wiersza, utrzymywanie programu w stanie uruchomionym;

#### **Przypadek 5: Logiczna instrukcja OR**

MOVWDR D3 R100 ##Ustawienie punktu początkowego programu;

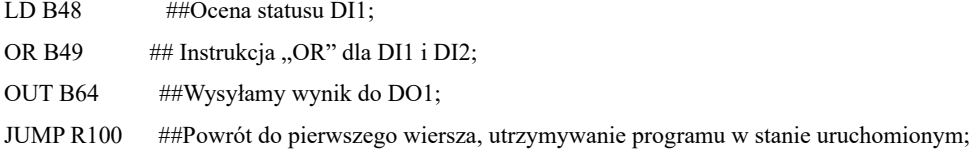

#### **Przypadek 6: Logiczna instrukcja AND**

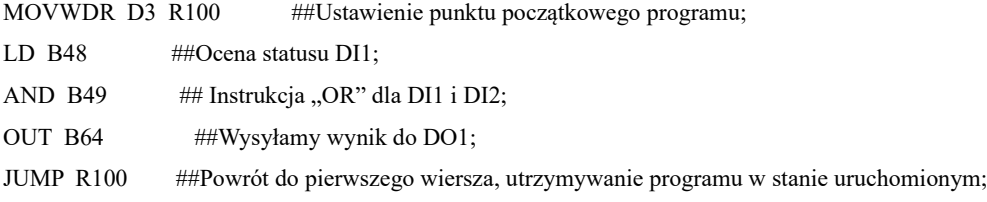

#### **Przypadek 7: Blok logiczny i instrukcja**

MOVWDR D3 R100 ##Ustawienie punktu początkowego programu;

- LD B48 ##Ocena statusu DI1;
- MC B464 ##Jeżeli DI1 wynosi 1, ustaw B464 jako aktywny i wykonaj program między MC i MCR w tym samym czasie
- LD B49 ##Ocena statusu DI2;
- LD B50 ##Ocena statusu DI3;
- LD B51 ##Ocena statusu DI4:
- ANB ## Instrukcja "AND" powyżej;
- OUT B64 ##Wysyłamy wynik do DO1;

MCR ##

JUMP R100 ##Powrót do pierwszego wiersza, utrzymywanie programu w stanie uruchomionym;

#### **Przypadek 8: Przykład instrukcji sterowania programem**

MOVWDR D3 R30 ##Ustawienie punktu początkowego programu;

LD B48 ##Ocena statusu DI1;

- MC B464 ##Jeżeli DI1 wynosi 1, ustaw B464 jako aktywny i wykonaj program między MC i MCR w tym samym czasie
- LD B49 ##Ocena statusu DI2:
- MPS ##Aktualny stan logiczny wrzucony do stosu
- LD B51 ##Ocena statusu DI4;
- ANB ## Instrukcja "AND" dla powyższego stanu logicznego LD

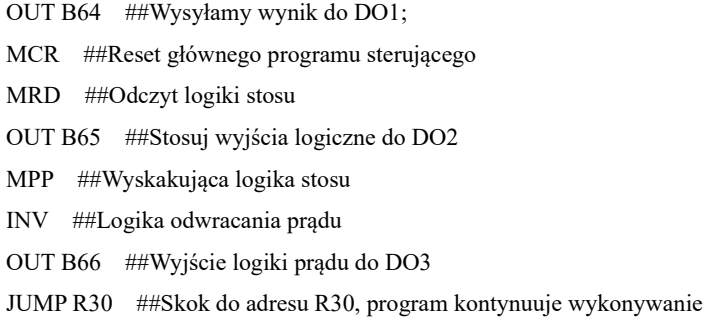

## **6.8.6 Wbudowana obsługa komunikacji z PLC**

# **6.8.6.1 Adresy MODBUS dla PLC**

Adresy MODBUSowe obszaru PL zaczynają się od 1000. W przypadku wbudowanego adresu PLC patrz poniższa tabela:

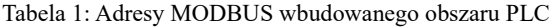

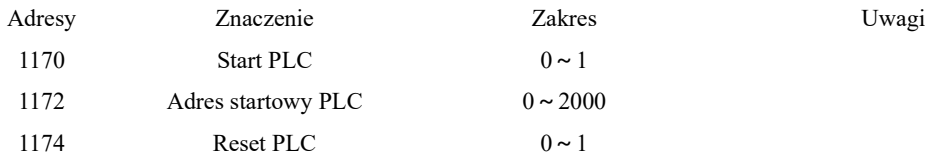

# **6.8.6.2 Wbudowana funkcja DEBUGowania PLC**

#### **Tabela 2: Adresy MODBUSowe i odpowiadające im znaczenia**

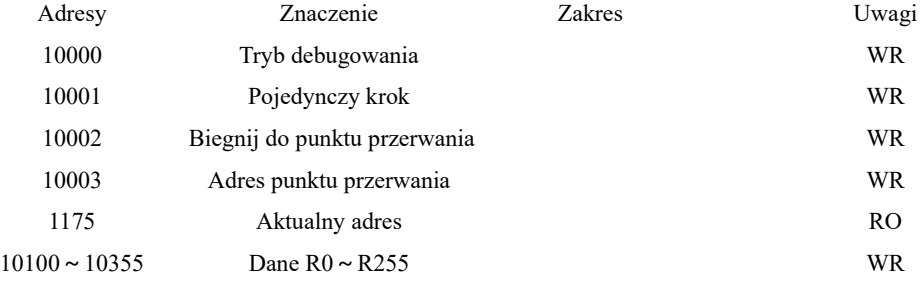

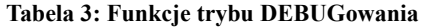

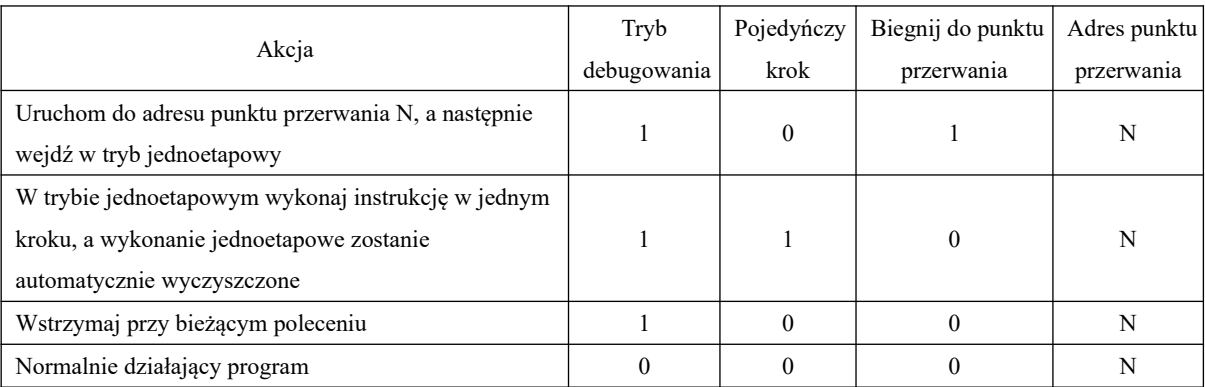

# **VII. Regulacja**

## **7.1 Informacje ogólne**

Sterownik serwo powinien cechować się szybką reakcją i dokładnością w realizacji poleceń zadawanych przez komputer główny/PLC lub jego wewnętrznych ustawień. Aby spełnić ten wymóg, wzmocnienie serwomechanizmu musi być odpowiednio dostosowane.

Ogólny przebieg regulacji wzmocnienia pokazano na poniższym rysunku:

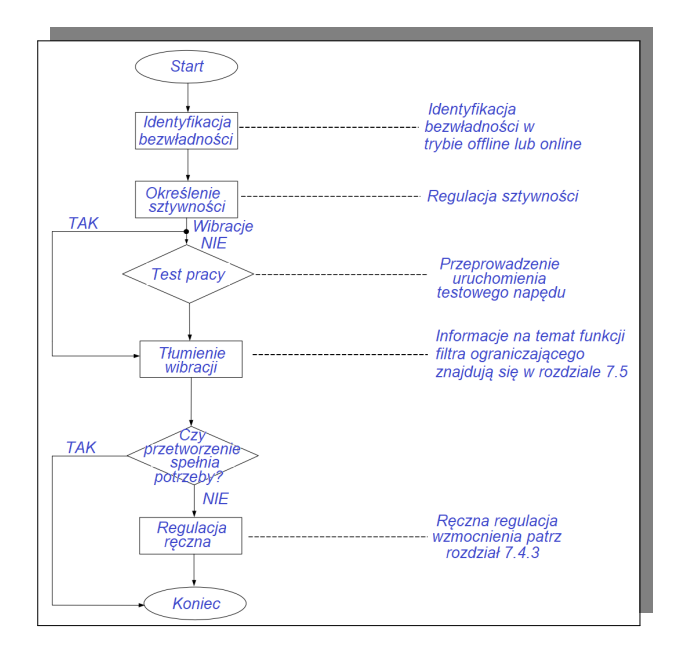

#### **Rys. 7.1.1 Wykres przepływu regulacji wzmocnienia**

#### **Uwagi:**

● Przed dokonaniem regulacji wzmocnienia zaleca się wykonać próbę biegu próbnego, aby upewnić się, że silnik działa poprawnie;

● Wzmocnienie serwomechanizmu jest regulowane poprzez kombinację wielu parametrów i zależności pomiędzy nimi (pętla położenia, pętla prędkości, filtr, moment obciążenia współczynnika bezwładności itp.)

● Ustawienie wzmocnienia serwa musi uwzględniać równowagę między różnymi parametrami ponieważ wpływają na siebie wzajemnie;

#### **7.2 Rozpoznawanie bezwładności**

Po podłączeniu silnika do osprzętu mechanicznego lub zamontowaniu silnika w symulatorze obciążenia, serwo napęd musi "nauczyć się" aktualnego momentu bezwładności obciążenia przed przejściem do normalnej pracy. Użytkownik może tutaj dostosować odpowiedzialne parametry, tak aby system serwo prawidłowo działał pod wpływem oddziaływania momentu bezwładności.

# **Stosunek bezwładności obciążenia = całkowity moment bezwładności obciążenia mechanicznego / moment bezwładności samego silnika**

Współczynnik bezwładności obciążenia jest ważnym parametrem systemu serwo. Prawidłowe ustawienie współczynnika bezwładności obciążenia pomaga w szybkim zakończeniu procesu debugowanie (usuwania błędów w pracy). Stosunek bezwładności obciążenia można ustawić ręcznie lub automatycznie za pomocą funkcji identyfikacji bezwładności serwo napędu.

W serwo napędzie są do dyspozycji dwie metody określania bezwładności:

#### **1) określenie bezwładności offline**

Użyj odpowiedniej funkcji określenia momentu bezwładności w Po008 , aby zrealizować rozpoznawanie bezwładności za pomocą przycisków serwo napędu;

#### **2) określenie bezwładności online**

Rozpoznawanie bezwładności online oznacza, że serwo napęd automatycznie rozpoznaje aktualną bezwładność obciążenia w zależności od stanu obciążenia i po rozpoznaniu zapisuje wartość momentu bezwładności w Po013.

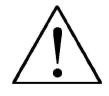

**1. Jeśli rzeczywisty współczynnik bezwładności obciążenia jest duży, a wzmocnienie przemiennika jest małe, spowoduje to powolny ruch silnika i brak spełnienia warunków ruchu silnika. W takim przypadku należy zwiększyć sztywność w kodzie Po010 i ponownie uruchomić funkcje uczenia się bezwładności.**

**2. Jeżeli podczas procesu uczenia się bezwładności występują wibracje, należy natychmiast przerwać proces uczenia się bezwładności i zmniejszyć wzmocnienie.**

#### **7.2.1 Określenie bezwładności offline**

Należy dla identyfikacji momentu bezwładności wybrać projekt identyfikacji bezwładności offline. Serwo napęd użyje silnika do napędzenia obciążenia zgodnie z ustawioną krzywą do przodu i do tyłu.

To posłuży do obliczenia stosunku momentu bezwładności obciążenia i pozwoli określić moment bezwładności obciążenia.

Przed uruchomieniem rozpoznawania bezwładności offline najpierw potwierdź następujące elementy:

#### **1) Dla ruchomego skoku silnika musimy spełnić określone wymagania.**

Przed wykonaniem identyfikacji bezwładności w trybie offline, musimy się upewnij, że został na maszynie zainstalowany wyłącznik krańcowy i silnik ma możliwość ruchomego skoku o więcej niż 1 obrót do przodu i tyłu, co jest niezbędne do wykonania procesu identyfikacji bezwładności. Przekroczenie dostępnej drogi może spowodować kolizję. Należy sprawdzić, czy dostępny skok roboczy z bieżącej pozycji zatrzymania silnika jest większy niż ustawiona wartość w Po015. W przeciwnym razie
należy go odpowiednio zmodyfikować.

#### **2) Wartość szacowanego współczynnika bezwładności obciążenia Po013.**

a) Należy w Po013 ustawić początkowo większą wartość początkową. Producent sugeruje aby początkowa wartość domyślna wynosiła 200 i należy ją stopniowo zwiększać, aż wartość wyświetlana na panelu zostanie zaktualizowana podczas procesu identyfikacji.

b) Należy odpowiednio ustawić poziom sztywności napędu.

Ustawiamy odpowiedni poziom sztywności (Po010), aby zoptymalizować sztywność napędu i spełnić wymagania rozpoznawania bezwładności.

Ogólny proces działania rozpoznawania bezwładności offline wygląda następująco:

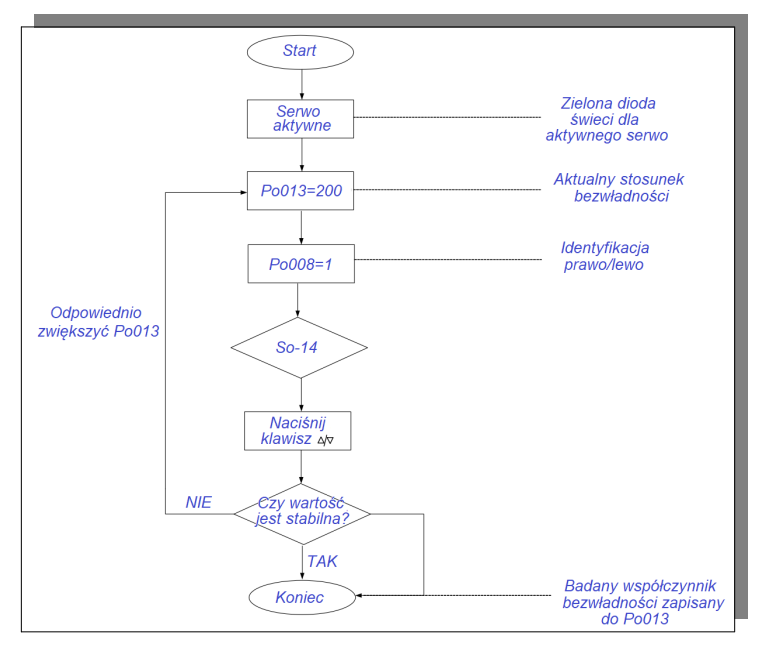

**rys. 7.2.1 Schemat blokowy ustawiania momentu bezwładności w trybie offline**

Powiązane kody funkcji:

1) Zakres ruchu (liczba impulsów) dla określenia momentu bezwładności offline

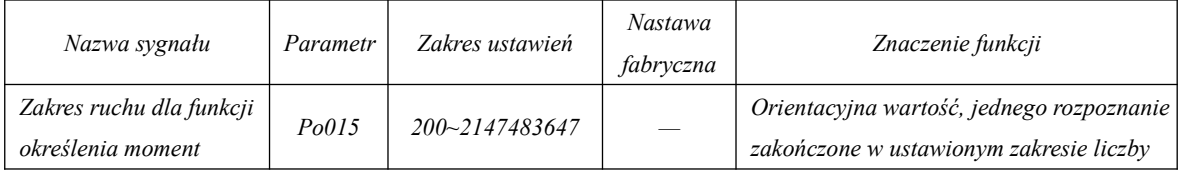

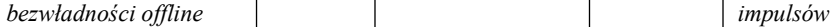

2) Wybór trybu rozpoznawania bezwładności

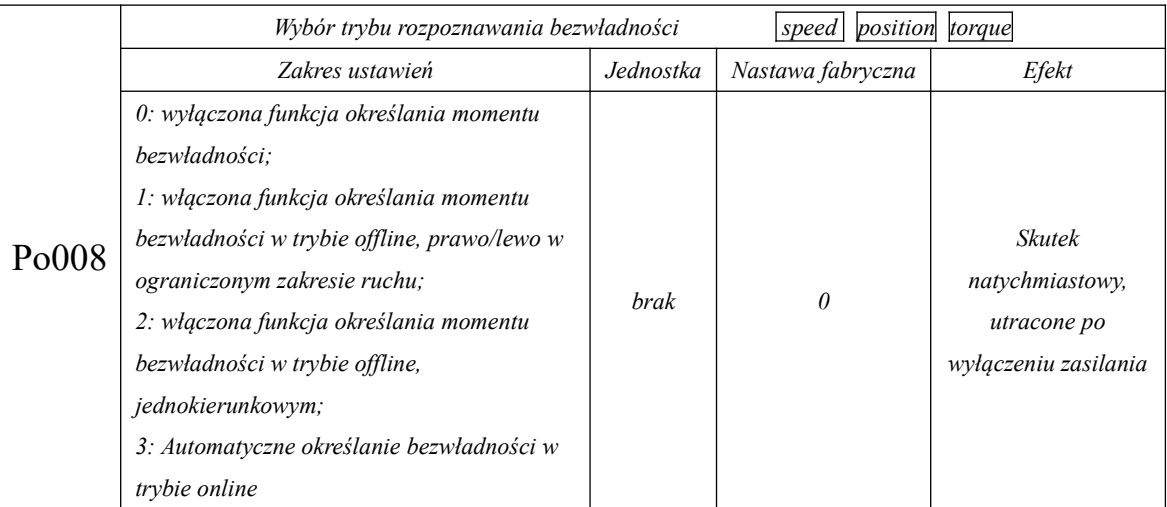

**Opis:**

(1) Po008=0: Wyłączenie funkcji określania momentu bezwładności.

(2) Po008=1: Określanie momentu prawo/lewo w trybie offline, odpowiednie dla napędu o ograniczonym zakresie ruchu.

(3) Po008=2: Silnik obraca się w jednym kierunku podczas określania bezwładności w trybie offline, co jest odpowiednie dla napędu, którego nie można cofnąć.

(4) Po008=3: Automatyczne rozpoznanie bezwładności w trybie on-line. W tym trybie napęd zawsze utrzymuje stan automatycznego określania momentu online. Kiedy napęd jest w trybie pracy impulsowej, w tym czasie wyświetlana jest aktualna wartość momentu bezwładności, a nie jest wyświetlany komunikat "JOG".

## 3) Czas przerwy pomiędzy krokami dla rozpoznania bezwładności w trybie offline

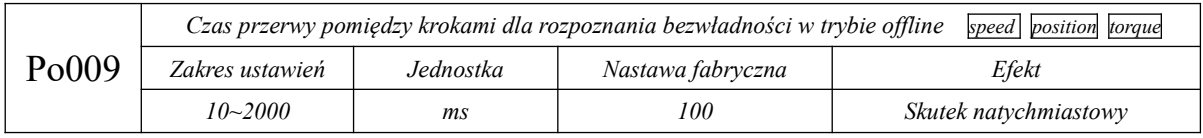

#### 4) Czasy przyspieszania i zwalniania silnika podczas określania momentu bezwładności w trybie offline

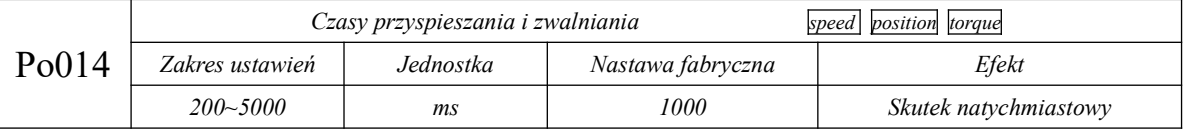

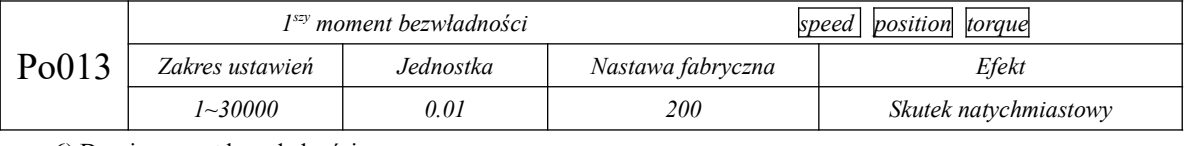

5) Pierwszy moment bezwładności

6) Drugi moment bezwładności

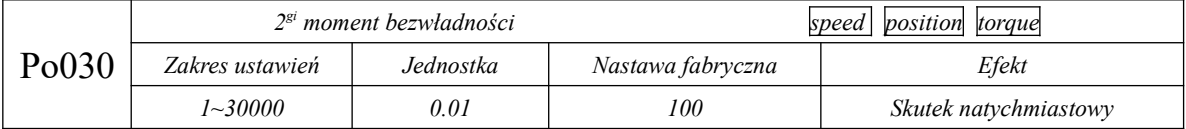

**Uwaga: Bezwładność samo uczenia jest zapisana w Po013, a wartość w Po030 należy ustawić ręcznie.** 

#### 7) Tryb przełączania bezwładności

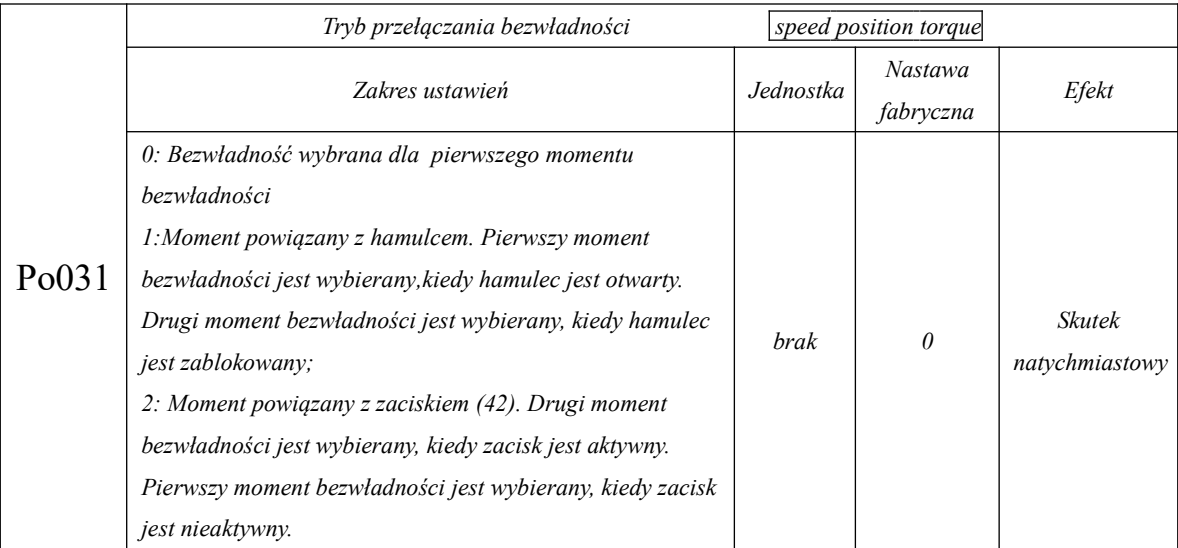

**Uwaga: Funkcja określenia momentu bezwładności mierzy tylko stosunek bezwładności, ale nie odpowiada za parametry pozycji. Dlatego należy określić sztywność układu po zakończeniu rozpoznania momentu bezwładności.**

### **7.2.2 Określenie bezwładności online**

Automatyczne rozpoznawanie bezwładności online:

Kiedy w Po008 wybierzemy 3, wchodzimy w automatyczne określanie momentu bezwładności w trybie online.

Serwo napęd automatycznie rozpoznaje aktualną bezwładność w zależności od stanu

obciążenia.

Uwaga: Poniżej opisano warunki automatycznego określania bezwładności w trybie online

- Maksymalna prędkość podczas ruchu serwomotoru jest większa niż 200 obr./min
- Przyspieszenie i spowolnienie serwomotoru jest większe niż 3000 obr/min/s
- Sztywność obciążenia maszyny nie jest łatwa do wytworzenia drgań o małej amplitudzie
- Bezwładność obciążenia zmienia się powoli
- Na maszynie mamy mały luz mechaniczny podczas ruchu

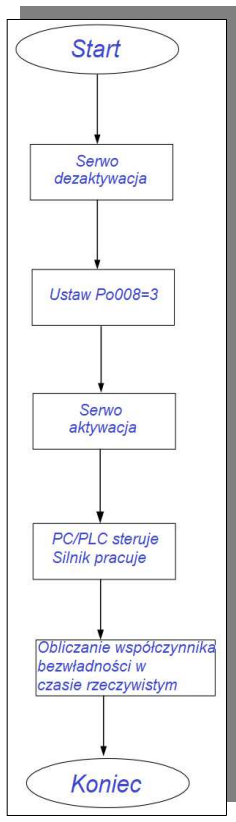

**rys. 7.2.2 Schemat blokowy ustawiania momentu bezwładności w trybie online**

#### **7.3 Regulacja wzmocnienia**

#### **7.3.1 Przegląd**

Aby zoptymalizować czas reakcji napędu serwo, konieczne jest wyregulowanie wzmocnienia ustawianego w serwo napędzie. Wzmocnienie serwomechanizmu wymaga ustawienia wielu kombinacji parametrów, które będą na siebie oddziaływać. Dlatego regulacja wzmocnienia serwomechanizmu musi uwzględniać relacje jakie są

pomiędzy każdym z parametrów.

W maszynach o wysokiej sztywności przy normalnych warunkach pracy można poprawić wydajność reakcji poprzez zwiększenie wzmocnienia serwa. Jednak w przypadku maszyn o małej sztywności, kiedy zwiększymy wzmocnienie serwomechanizmu, mogą wystąpić wibracje. Wówczas nie możemy poprawić reakcji wydajności. Dlatego aplikacje wymagające szybkiej odpowiedzi muszą się cechować dużą sztywnością maszyny, aby uniknąć rezonansu mechanicznego.

Wybór pozycji lub częstotliwości odpowiedzi prędkości musi być określony przez sztywność maszyny i jej zastosowanie. Ogólnie rzecz biorąc, maszyny pozycjonujące o wysokiej częstotliwości pracy lub maszyny wymagające bardzo precyzyjnego przetwarzania wymagają wyższej szybkości odpowiedzi, ale wówczas jest większe prawdopodobieństwo powstania rezonansu mechanicznego. Kiedy dopuszczalna szybkość/częstotliwość odpowiedzi maszyny jest nieznana, ustawienie wzmocnienia można stopniowo zwiększać w celu przyspieszenia szybkości odpowiedzi, aż do punktu wystąpienia rezonansu. Następnie nieznacznie obniżamy wartość ustawionego wzmocnienia.

Zasady regulacji wzmocnienia są następujące:

- sztywność serwomechanizmu odnosi się do zdolności wirnika silnika do przeciwstawiania się bezwładności obciążenia. Oznacza to zdolność samohamowności wirnika silnika. Im większa sztywność serwomechanizmu, tym większe wzmocnienie pętli prędkości i tym większa szybkość reakcji systemu.

- sztywność serwomechanizmu musi być ustawiana w połączeniu ze współczynnikiem momentu bezwładności obciążenia. Im większy współczynnik momentu bezwładności obciążenia mechanicznego, tym niższy poziom sztywności serwomechanizmu.

- kiedy sztywność serwomechanizmu w stosunku do momentu bezwładności jest zbyt duża, silnik będzie wpadał w oscylacje samowzbudne o wysokiej częstotliwości. Zbyt mała wartość spowoduje że silnik będzie reagował leniwie, a osiągnięcie zadanej pozycji zajmie dużo czasu.

- serwo system składa się z trzech pętli sterowania: pętli położenia, pętli prędkości i pętli prądowej Podstawowy schemat blokowy sterowania jest pokazany poniżej:

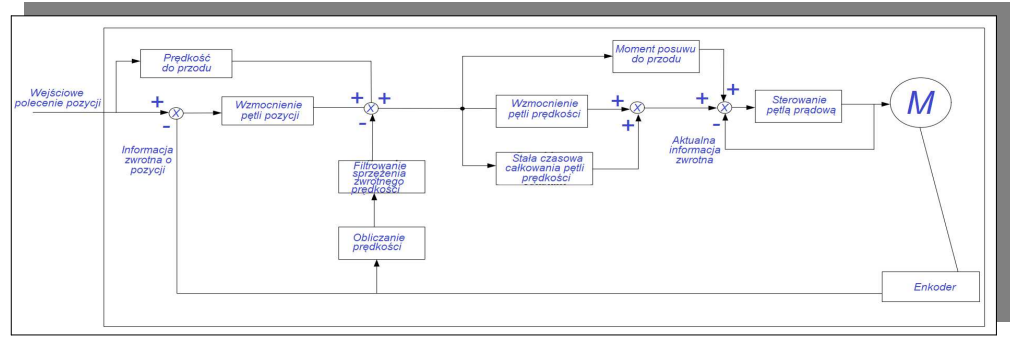

**rys. 7.3.1 Wewnętrzny schemat blokowy sterowania serwo napędu**

Pętla wewnętrzna wymaga wysokiego stopnia dostosowania i system może nie być stabilny, jeśli nie będzie przestrzegali następujących zasad:

- domyślna pętla prądowa zapewnia określony czas reakcji, który nie wymaga regulacji,

- regulacji wymagają: wzmocnienie pętli pozycji, wzmocnienie pętli prędkości i inne wzmocnienia pomocnicze

#### **7.3.2 Automatyczna regulacja wzmocnienia**

Automatyczna regulacja wzmocnienia oznacza, że w przypadku stałej nastawy funkcji sztywności (Po010) serwo napęd automatycznie wygeneruje zestaw dopasowanych parametrów wzmocnienia, aby spełnić zadane parametry szybkości i stabilności.

 Przed użyciem funkcji automatycznej regulacji wzmocnienia należy upewnić się, że określono prawidłowy współczynnik bezwładności obciążenia!

Powiązany parametr:

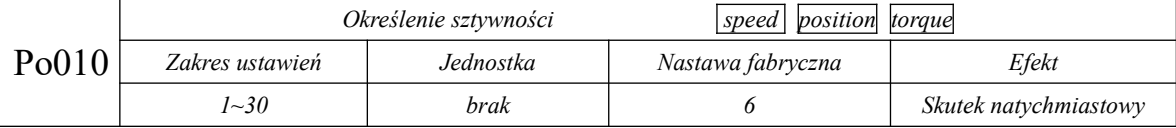

Określenie sztywności można ustawić za pomocą parametru Po010. Zakres nastaw: 1~30, im większa wartość, tym sztywniejszy układ napędowy. Po zadeklarowaniu Po010 system automatycznie wygeneruje parametry pierwszej grupy wzmocnienia. Pierwsza grupa wzmocnienia obejmuje: wzmocnienie pierwszej pętli położenia Po301, proporcjonalne wzmocnienie pierwszej pętli prędkości Po101, czas integracji pierwszej pętli prędkości Po102, stałą czasową pierwszego filtra prędkości Po105, oraz pierwszą stałą czasową filtra momentu obrotowego Po214.

#### **Tabela 7.3.1 Tabela parametrów powiązana z klasą sztywności**

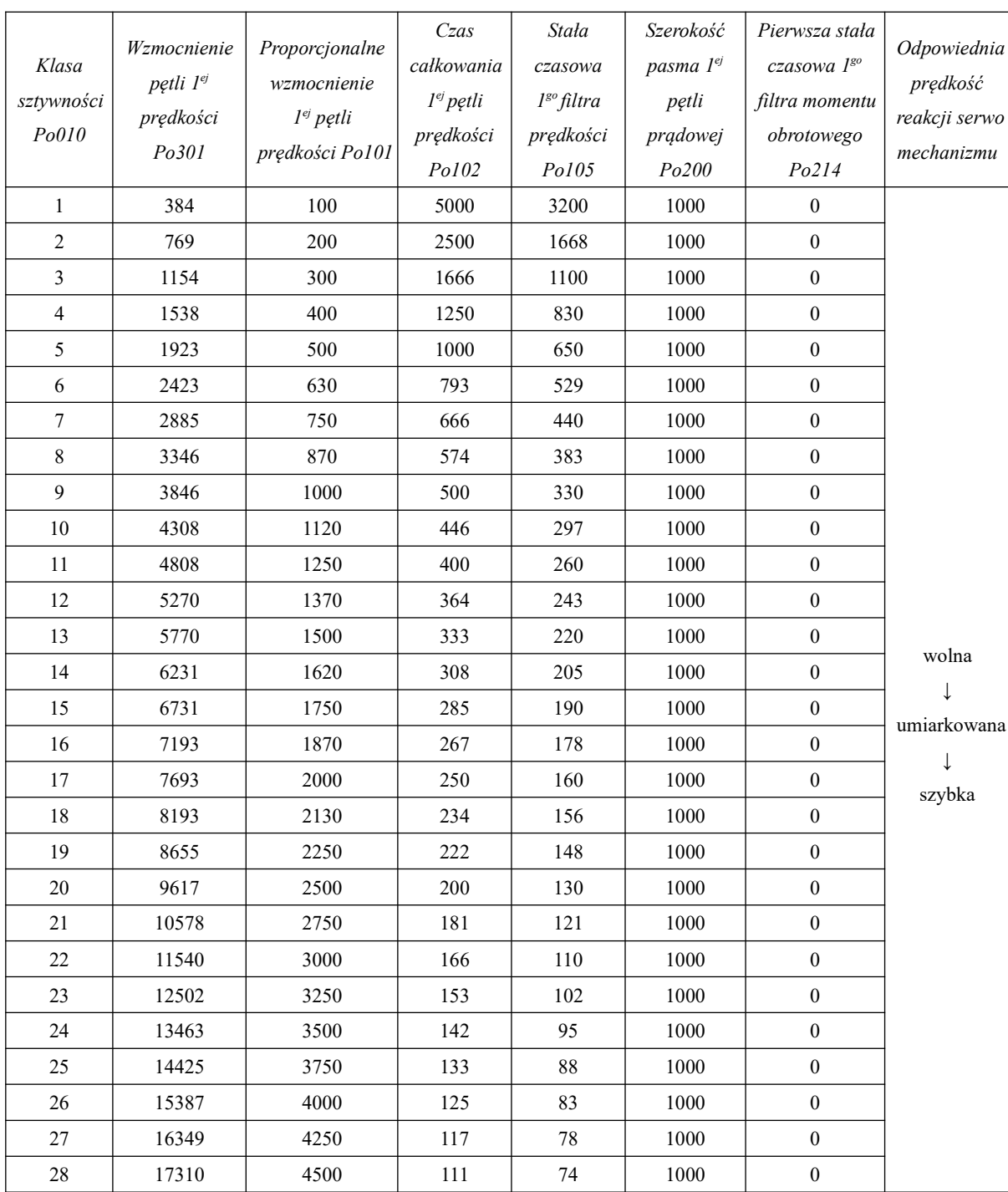

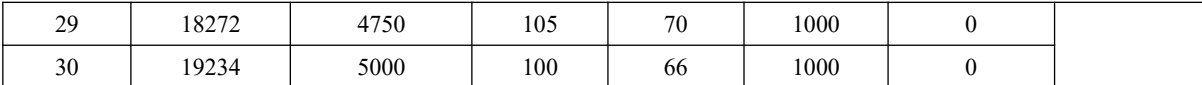

#### **Rodzaje przeniesienia napędu:**

Synchroniczny napęd pasowy, napęd łańcuchowy, reduktor falowy i inne maszyny

 $\overline{a}$ 

Śruba kulowa sterowana reduktorem lub maszyna wielkogabarytowa połączona bezpośrednio za pomocą wałka (np. maszyna ogólnego przeznaczenia, maszyna przeładunkowa itp.)

↓

Śruba kulowa bezpośrednio połączona dz maszyną (np. precyzyjne maszyny do obróbki, obrabiarki)

#### **Schemat ustawienia poziomu sztywności:**

1) Potwierdź, że bezwładność została zidentyfikowana, a jej wartość określona rozsądnie. Zgodnie z przybliżonym oszacowaniem bezwładności i sposobem połączenia mechanicznego należy dobrać odpowiedni poziom sztywności Po010 (im większe obciążenie mechaniczne, tym niższy dopuszczalny poziom sztywności serwo).

2) W So-14 startujemy bieg testowy, aby sprawdzić, czy praca jest płynna, czy nie ma niepokojących dźwięków itp. Jeśli występuje hałas, należy odpowiednio zmniejszyć poziom sztywności Po010. Jeśli brak hałasu można spróbować zwiększyć poziom sztywności. Należy zidentyfikować punkt spełniający opisane wymagania systemowe.

Kiedy poziom sztywności zostanie zmieniony, wzmocnienie pętli prędkości i położenia również się odpowiednio zmieni. Po ustawieniu poziomu sztywności, parametry pierwszej grupy wzmocnienia można nadal dostrajać (poziom sztywności Po010 nie ulegnie zmianie po ich regulacji).

Dane podane w powyższej tabeli odnoszą się do poziomu sztywności Po010. Przy doborze sztywności należy kierować się wprowadzeniem do powyższej tabeli oraz momentem bezwładności, aby dokończyć ustawianie poziomu sztywności i związanych z nim przyrostów.

#### **7.3.3 Ręczna regulacja wzmocnia**

Kiedy automatyczna regulacja wzmocnienia nie przyniesie pożądanego efektu, można ręcznie dostroić wzmocnienie. Zoptymalizuj efekt dzięki bardziej szczegółowym korektom.

| Parametr | Nazwa                                                          | Parametr           | Nazwa                                                         |
|----------|----------------------------------------------------------------|--------------------|---------------------------------------------------------------|
| Po101    | Proporcjonalne wzmocnienie 1 <sup>ej</sup> pętli               | Po135              | Czas opóźnienia przełączenia z wzmocnienia                    |
|          | prędkości                                                      |                    | $2$ na $1$                                                    |
| Po102    | Czas całkowania 1 <sup>ej</sup> pętli prędkości                | Po200              | Przepustowość 1 <sup>ej</sup> pętli prądowej                  |
| Po103    | Proporcjonalne wzmocnienie 2 <sup>ej</sup> pętli<br>prędkości  | Po201              | Przepustowość 2 <sup>ej</sup> pętli prądowej                  |
| Po104    | Czas całkowania 2 <sup>ej</sup> pętli prędkości                | Po214              | Stała czasowa 1 <sup>go</sup> filtra momentu obrotowego       |
| Po105    | Stała czasowa filtra 1 <sup>ej</sup> pętli prędkości           | Po215              | Stała czasowa 2 <sup>go</sup> filtra momentu obrotowego       |
| Po106    | Stała czasowa filtra 2 <sup>ej</sup> pętli prędkości           | Po301              | Wzmocnienie pętli 1 <sup>ej</sup> pozycji                     |
| Po107    | Wzmocnienie sprzężenia momentu<br>obrotowego do przodu         | Po302              | Wzmocnienie pętli 2 <sup>ej</sup> pozycji                     |
| Po108    | Filtr wzmocnienia sprzężenia momentu<br>obrotowego do przodu   | Po303              | Wzmocnienie sprzężenia zwrotnego pętli<br>pozycji             |
| Po130    | Tryb przełączania wzmocnienia                                  | Po306              | Stała czasowa filtra pętli pozycji                            |
| Po131    | Tryb przełączania prędkości                                    | Po343              | Czasy przyspieszania i zwalniania w trybie<br>pozycjonowania  |
| Po132    | Tryb przełączania impulsów                                     | Po229              | Aktywacja filtra wycinającego                                 |
| Po133    | Czas przełączania wzmocnienia pętli pozycji                    | Po217              | 1sza środkowa częstotliwość filtra<br>wycinającego            |
| Po134    | Czas przełączania wzmocnienia pętli<br>prędkości               | Po218              | Szerokość filtra 1 <sup>go</sup> wycięcia                     |
| Po219    | Głębokość filtra 1sº wycięcia                                  | P <sub>o</sub> 220 | 2 <sup>ga</sup> środkowa częstotliwość filtra<br>wycinającego |
| Po221    | Szerokość filtra 2 <sup>go</sup> wycięcia                      | Po222              | Głębokość filtra 2 <sup>go</sup> wycięcia                     |
| Po223    | 3 <sup>cia</sup> środkowa częstotliwość filtra<br>wycinającego | Po224              | Szerokość filtra 3 <sup>go</sup> wycięcia                     |
| Po225    | Głębokość filtra 3 <sup>go</sup> wycięcia                      | Po226              | 4 <sup>ta</sup> środkowa częstotliwość filtra<br>wycinającego |
| Po227    | Szerokość filtra 4 <sup>go</sup> wycięcia                      | Po228              | Głębokość filtra 4 <sup>go</sup> wycięcia                     |
| Po240    | Centralna częstotliwość tłumienia drgań                        | Po241              | Zarezerwowane                                                 |
| Po242    | Intensywność tłumienia drgań                                   |                    |                                                               |

**Tabela 7.3.2 Tabela parametrów ręcznej regulacji wzmocnienia**

#### **(1) Opis parametrów użytkownika**

#### **A) Wzmocnienie pętli pozycji**

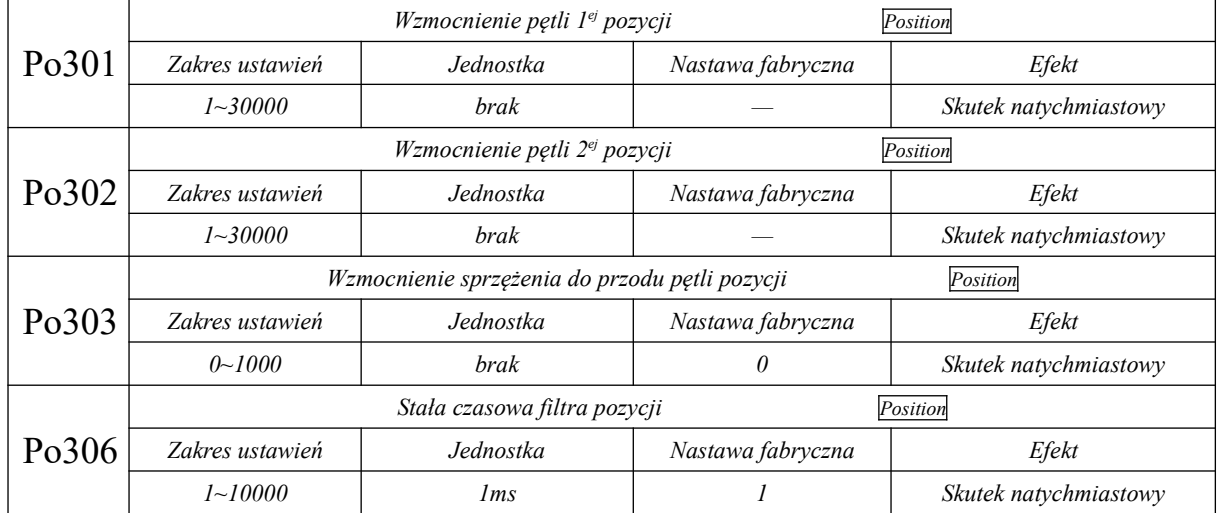

Wzmocnienie pętli położenia, określa reakcję podczas sterowania pozycją. Im większa ustawiona wartość, tym większe wzmocnienie i większa sztywność. Przy tych samych warunkach impulsów polecenia częstotliwości, dla większego wzmocnienia położenia mamy lepszą powtarzalność polecenia położenia, mniejsze błędy położenia i krótsze czasy realizacji pozycji. Jednakże, jeśli ustawimy zbyt dużą wartość, spowoduje to mechaniczny wibracje lub przeregulowanie pozycji. Serwo napęd wykonuje kompensację wyprzedzającą dla sterowania położeniem, aby skrócić czas pozycjonowania, ale jeśli ustawiona wartość jest zbyt duża, może to powodować wibracje mechaniczne. Gdy polecenie sterowania położeniem zmienia się płynnie, zwiększenie wartości wzmocnienia może zmniejszyć błąd związany z pozycjonowaniem. Kiedy polecenie sterujące nie zmienia się płynnie, zmniejszenie wzmocnienia może zmniejszyć wibracje systemu.

#### **B) Wzmocnienie pętli prędkości**

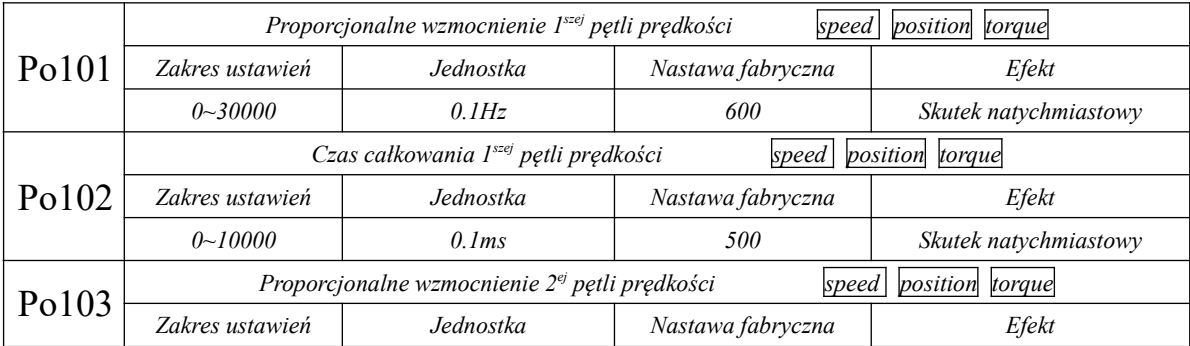

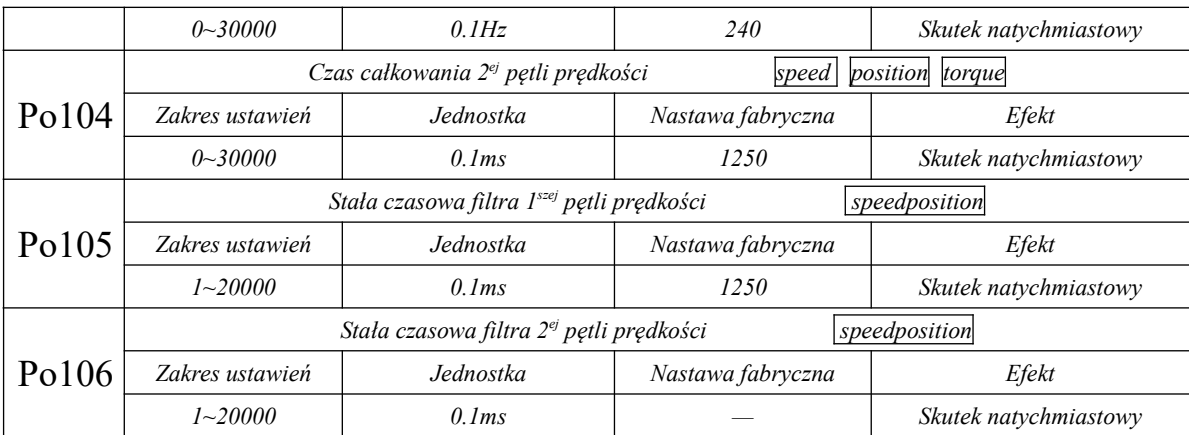

Proporcjonalne wzmocnienie pętli prędkości określa, reakcję podczas sterowania prędkością. Im większa ustawiona wartość, tym większe wzmocnienie i lepsze śledzenie polecenia prędkości. Zbyt duże ustawienie wzmocnienia prawdopodobnie spowoduje rezonans mechaniczny. Częstotliwość w trybie sterowania prędkością musi być 4~6 razy wyższa niż częstotliwość w trybie sterowania pozycją. Kiedy częstotliwość odpowiedzi pozycji jest wyższa niż częstotliwość odpowiedzi prędkości, maszyna wpadnie w wibracje lub nastąpi przeregulowanie pozycji. Kiedy stosunek bezwładności będzie większy, szybkość odpowiedzi systemu sterowania zmniejszy się i będzie mniej stabilna. Ogólnie wzmocnienie pętli prędkości można zwiększać, ale gdy jest ono zbyt duże, podczas pracy lub zatrzymywania wystąpią wibracje (silnik wówczas emituje nieprawidłowy hałas). W tym momencie należy zmienić wzmocnienie pętli prędkości do poziomu 50 ~80% celem eliminacji drgań. Poprawa wykorzystania odpowiedzi na prędkość i zwiększenie czasu całkowania może zmniejszyć przeregulowanie podczas przyspieszania i zwalniania. Skrócenie czasu całkowania może poprawić stabilność obrotów. Gdy skrócimy czas całkowania sterowania prędkością, poprawi się odpowiedź prędkości i zmniejszy błąd sterowania prędkością. Jeśli jednak ustawimy zbyt krótki czas, mogą wystąpić wibracje i hałas.

Aby zmniejszyć hałas w trybie prędkości i pozycji należy zwiększyć stałą czasową filtra, ale to spowolni reakcję układu.

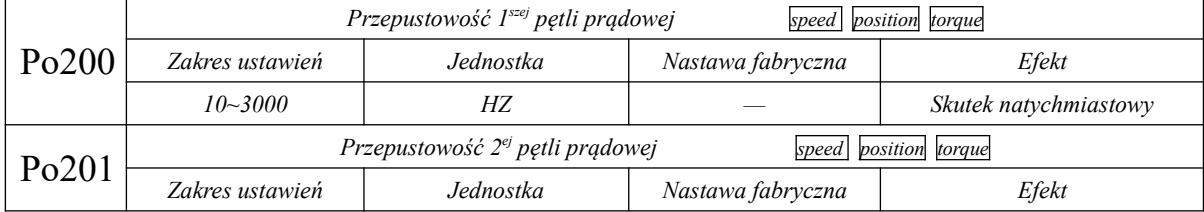

#### **C) Wzmocnie pętli momentu**

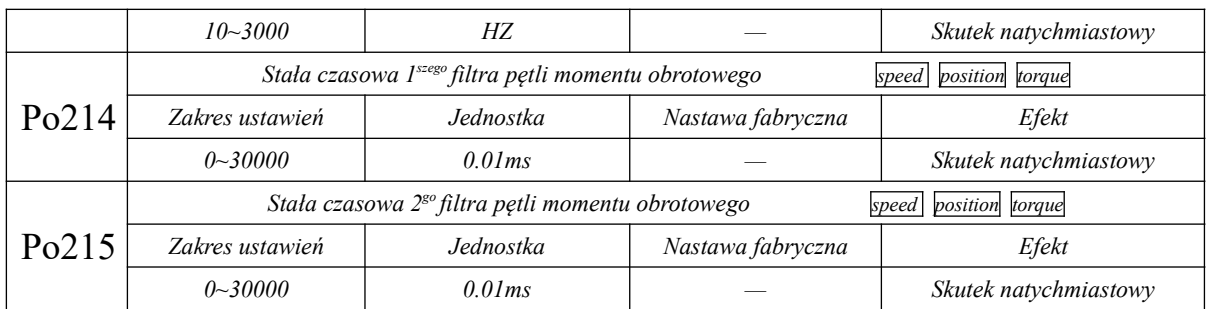

Im większa przepustowość pętli prądowej, tym szybsza odpowiedź systemu, ale też może być większy hałas i wibracje. Im mniejsza przepustowość petli pradowej, tym mniejsza szybkość odpowiedzi, ale też może być mniejszy hałas i wibracje.

#### **7.3.4 Przełączanie wzmocnienia**

Funkcja przełączania wzmocnienia może być wyzwalana przez wewnętrzny stan serwomechanizmu lub zewnętrznymi wejściami DIx. Przełączanie wzmocnienia może pozwolić na do następujące funkcjonalności:

 $\cap$  Możesz przełączyć na niższe wzmocnienie, kiedy silnik jest nieruchomy (serwo aktywne), aby wytłumić wibracje;

l Możesz przełączyć się na wyższe wzmocnienie, kiedy silnik jest nieruchomy, aby skrócić czas

pozycjonowania;

 $\epsilon$ Możesz przełączyć na wyższe wzmocnienie, kiedy silnik pracuje, aby uzyskać lepszą wydajność śledzenia poleceń;

 $\epsilon$  Różne ustawienia wzmocnienia mogą być aktywowane za pomocą zewnętrznych sygnałów w zależności od stanu/rodzaju obciążenia;

(1) Parametry użytkownika

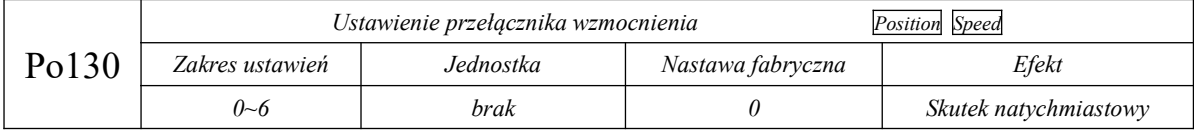

Ustawianie w Po130 różnych wartości daje możliwość realizacji automatycznego przełączania serwo

wzmocnienia 1 i serwo wzmocnienia 2 w zależności od odkreślonych warunków.

Wzmocnienie 1 obejmuje proporcjonalne wzmocnienie pętli prędkości 1 (Po101), czas całkowania pętli

prędkości 1 (Po102), proporcjonalne wzmocnienie pętli pozycji 1 (Po301), stałą czasową

1 pętli prędkości (Po105), oraz stałą czasową filtra momentu obrotowego (Po214).

Wzmocnienie 2 obejmuje proporcjonalne wzmocnienie pętli prędkości 2 (Po103), czas całkowania pętli

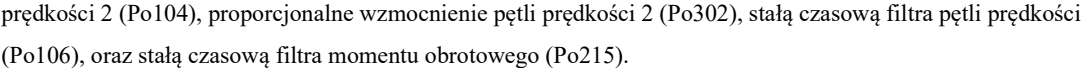

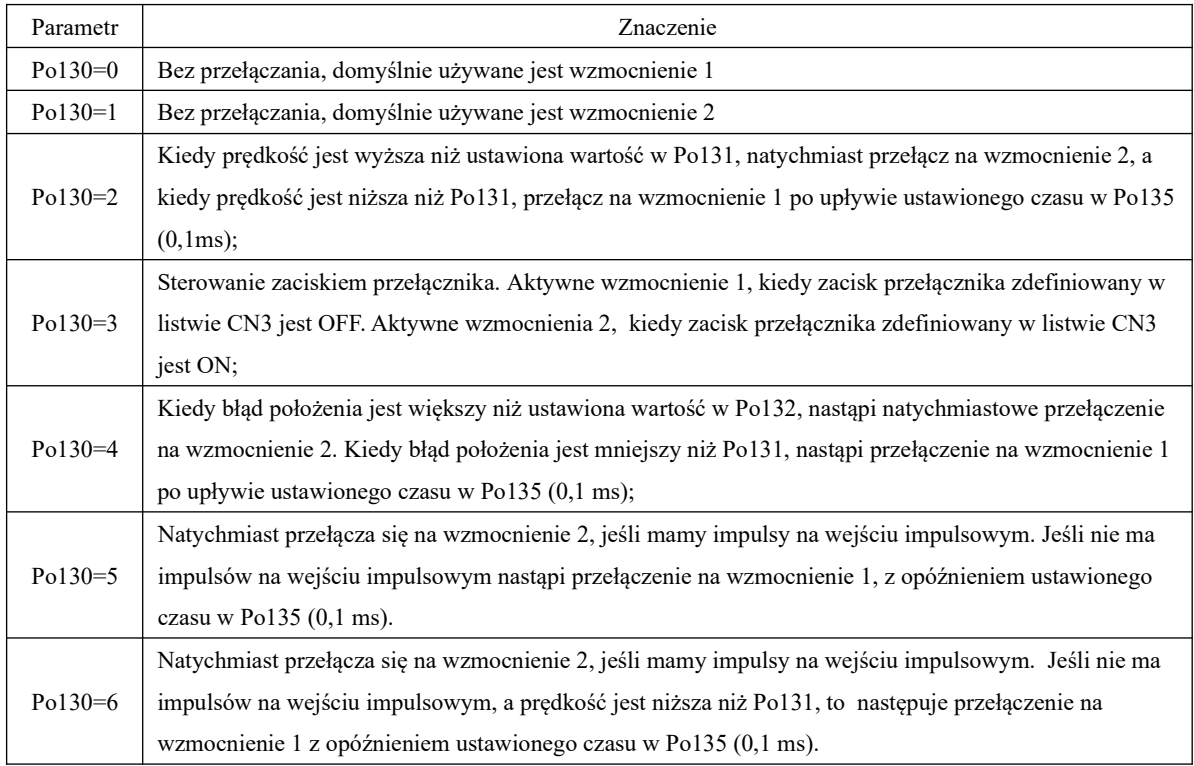

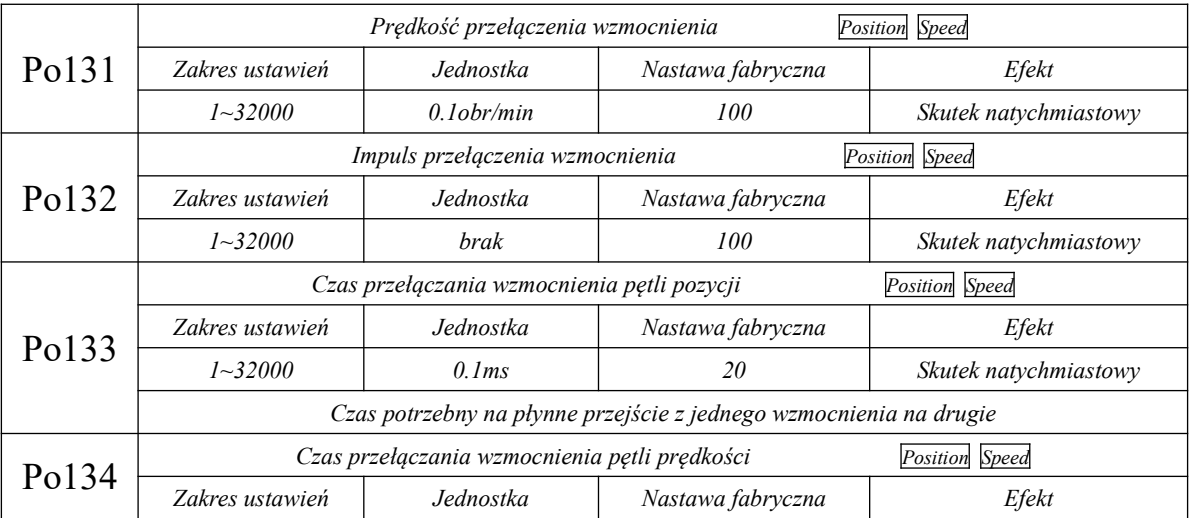

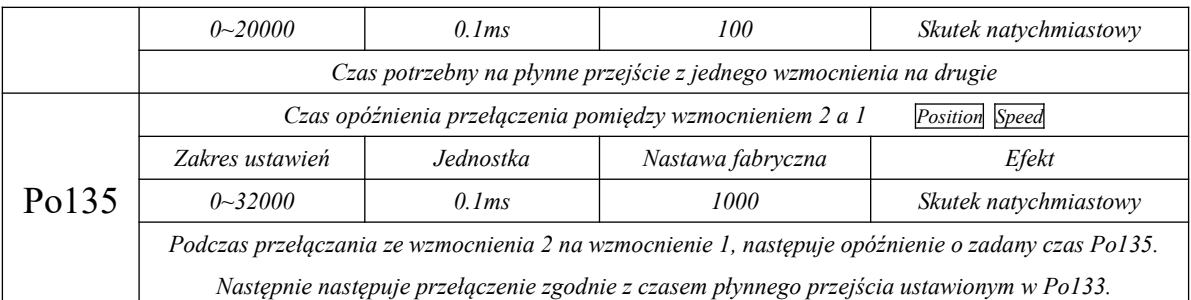

#### **7.4 Tłumienie drgań**

#### **7.4.1 Funkcja tłumienia drgań**

Systemy mechaniczne mają określoną częstotliwości rezonansowe. Kiedy wzmocnienie serwomechanizmu jest zwiększone, może wystąpić rezonans dla punktu mechanicznej częstotliwości rezonansowej. Powoduje to że wzmocnienie nie będzie mogło dalej wzrastać. Mamy do dyspozycji dwa główne rozwiązania problemu rezonansu mechanicznego:

1) Filtrowanie poleceń momentu obrotowego (Po214 i Po215)

Poprzez ustawienie stałej czasowej filtra, komenda momentu obrotowego jest tłumiona w zakresie wysokich częstotliwości, tak aby osiągnąć właściwy tłumienia tłumienia rezonansu mechanicznego.

2) Filtr wycinający

Filtr wycinający może osiągnąć cel tłumienia rezonansu mechanicznego poprzez zmniejszenie wzmocnienia dla określonej częstotliwości. Po prawidłowym ustawieniu filtra wycinającego wibracje można skutecznie stłumić. Zasada działania filtra wycinającego jest następująca:

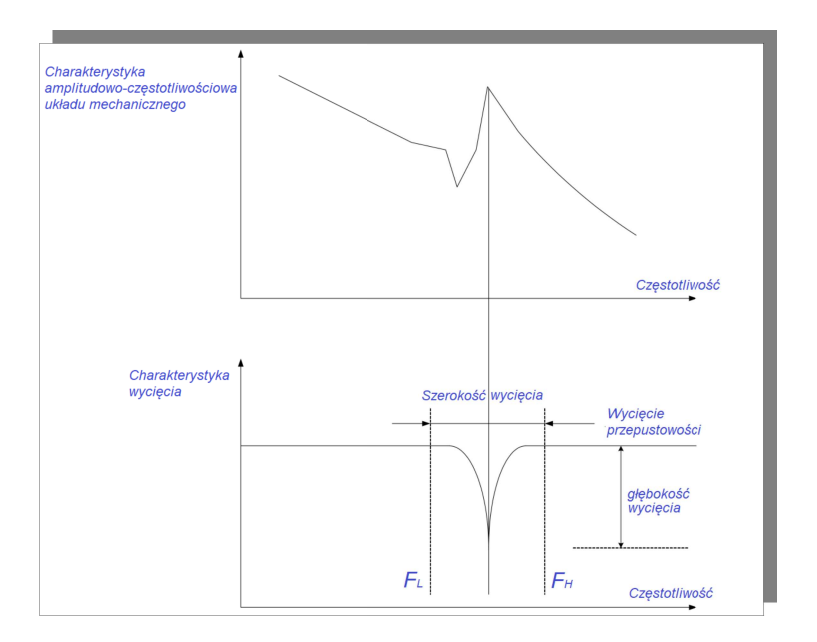

**rys. 7.4.1 Zasada tłumienia filtra wycinającego** 

**Serwo napęd posiada 8 zestawów filtrów wycinających. Każdy zestaw filtrów wycinających ma 3 parametry, a mianowicie wycinaną częstotliwość, stopień szerokości i stopień głębokości. Osiem zestawów filtrów wycinających można ustawić ręcznie lub skonfigurować jako adaptacyjne filtry wycinające. W takim przypadku każdy parametr jest automatycznie ustawiany przez regulator.**

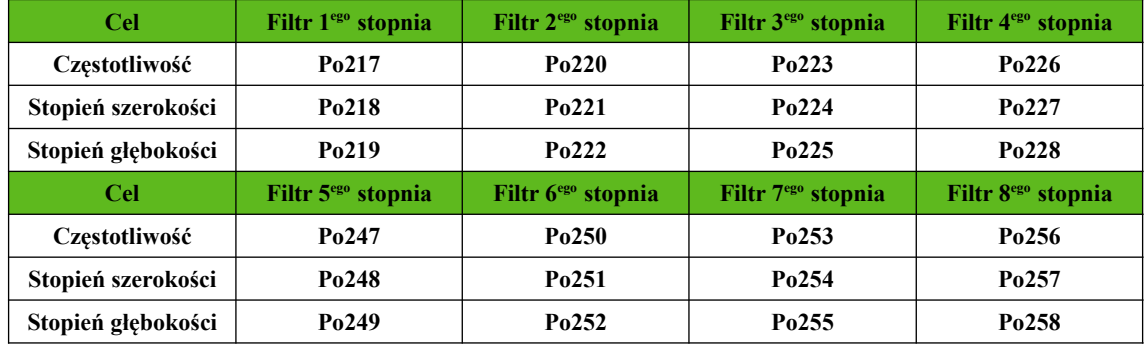

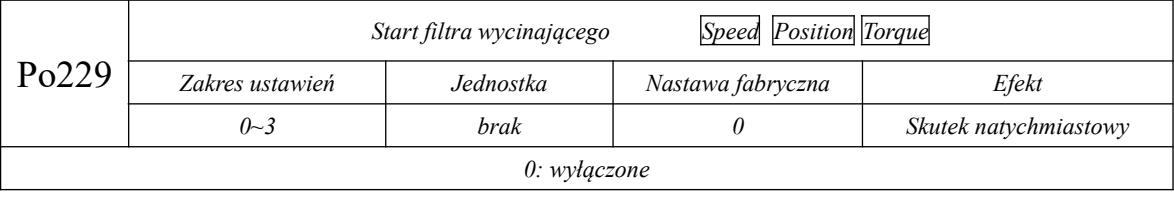

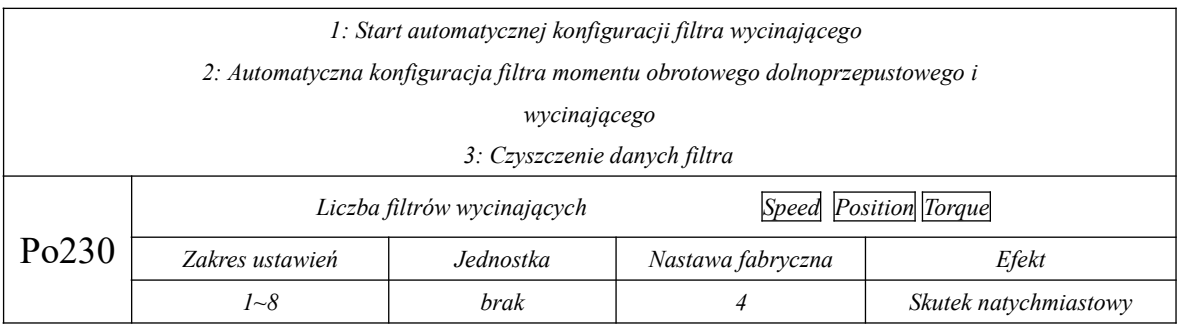

#### **7.4.2 Funkcja tłumienia drgań o niskiej częstotliwości**

Jeśli obciążenie jest długie i/lub na końcu obciążenia mechanicznego jest duża masa

to, podczas zatrzymania awaryjnego prawdopodobnie wystąpią na jego końcu wibracje. To wpłynie na efekt pozycjonowania. Częstotliwość tego rodzaju wibracji zwykle mieści się w zakresie 100Hz, czyli jest niższa niż częstotliwość rezonansu mechanicznego wprowadzona w rozdziale 7.4.1. Dlatego nazywa się to rezonansem nisko częstotliwościowym. Funkcja tłumienia drgań o niskiej częstotliwości może skutecznie zredukować wibracje.

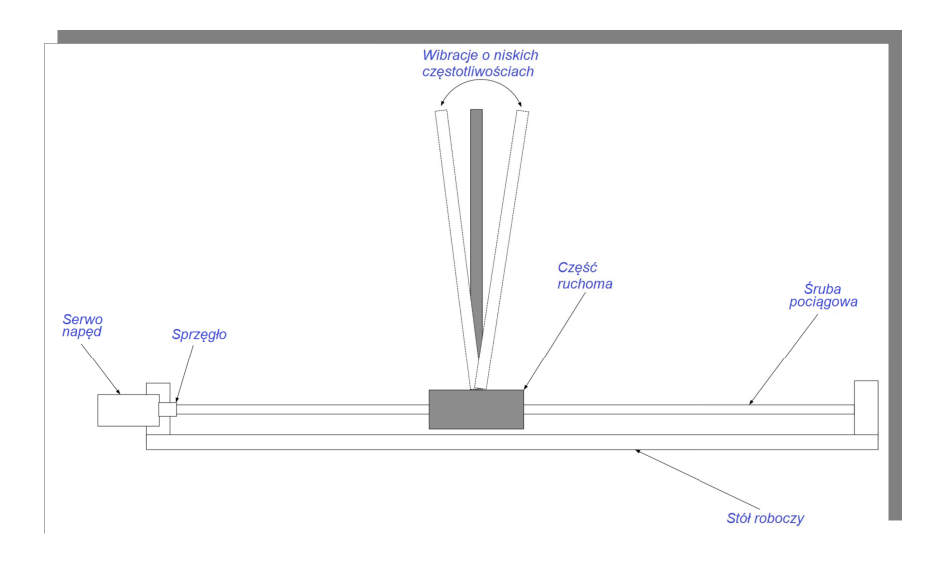

**Rys. 7.4.2 Schemat ideowy rezonansu niskiej częstotliwości**

(1) Parametry użytkownika

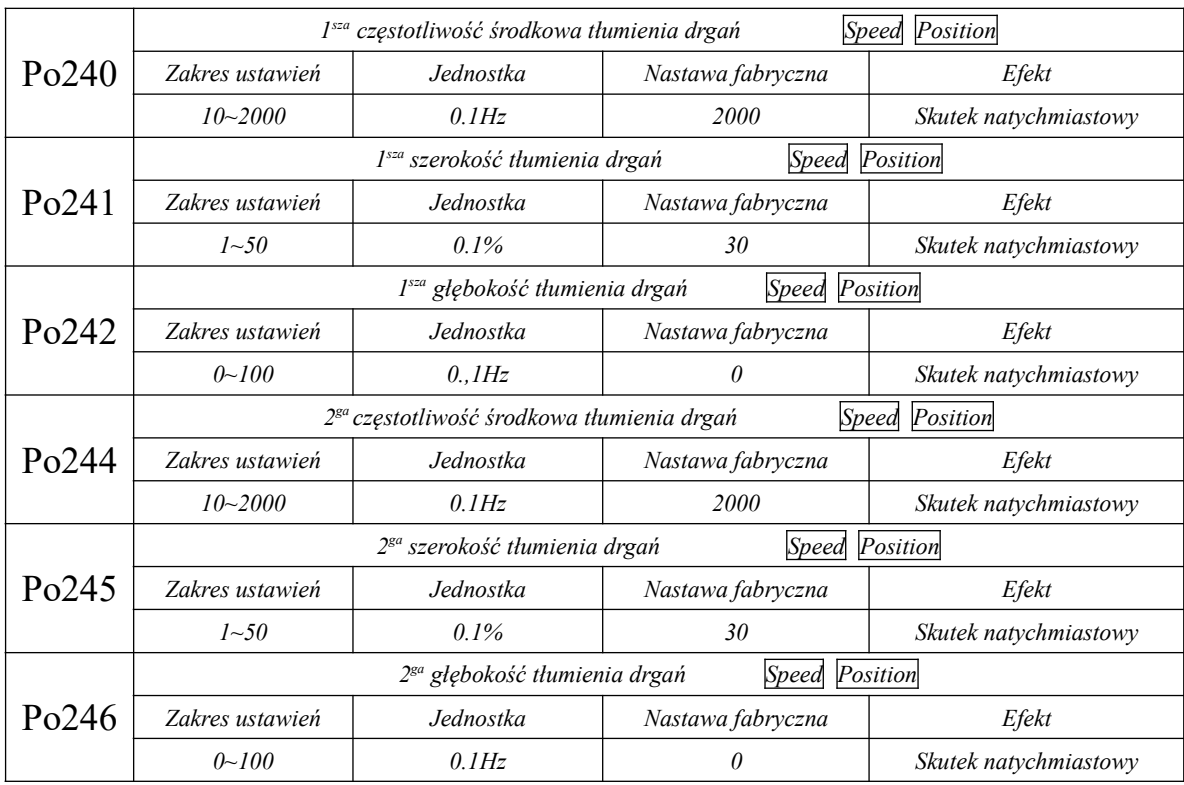

# **VIII Lista parametrów**

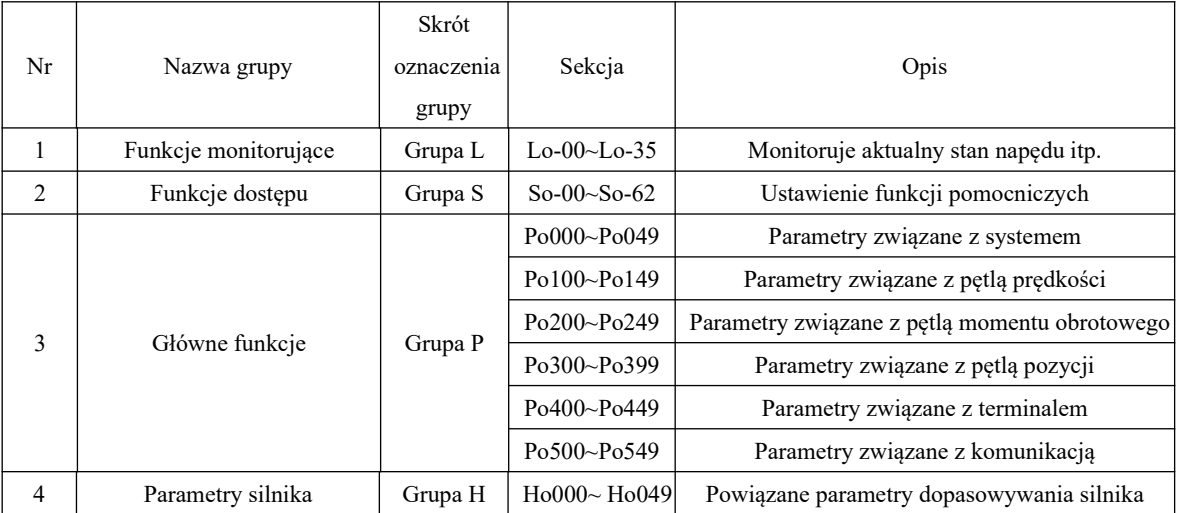

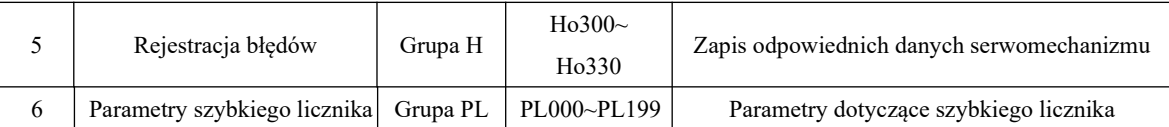

Instrukcje dotyczą korzystania z tabeli parametrów w tym rozdziale:

(1) Wyjaśnienie do nazwy parametru:

Kiedy parametr jest opisany jako "zarezerwowany", prosimy nie edytować takich parametrów.

(2) Wyjaśnienie dotyczące jednostki parametru

W przypadku parametrów funkcjonalnych, oznaczeniem jednostki jest zawsze "N/A", co oznacza brak jednostki.

(3) Opis trybu sterowania

Zakres parametrów obejmuje różne tryby pracy serwa.

(4) Wyjaśnienie dotyczące wartości fabrycznej

Fabryczna wartość parametru zadeklarowana jako "—", oznacza, że parametr jest powiązany z charakterystyką

danego serwomotoru. Ten parametr może być różny dla poszczególnych silników.

5) Wyjaśnienia dotyczące sposobu modyfikacji

Należy zauważyć, że sposoby modyfikacji parametrów użytkownika nie są takie same dla wszystkich

parametrów. Poszczególne metody modyfikacji są opisane przez następujące hasła:

- rejestr tylko do odczytu, możemy tylko wyświetlić zawartość, brak możliwości edycji

- wartość zostanie zapamiętana do czasu ponownego podania zasilania
- urządzenie musi być ponownie zasilone, aby parametry po edycji były aktywowane.
- natychmiastowa aktywacja po potwierdzeniu edycji

- parametry aktualizowane w czasie rzeczywistym w celu łatwiejszej parametryzacji regulacji

Wszystkie parametry użytkownika, które można ustawić, z wyjątkiem ustawienia hasła, należy

zmieniać po podaniu hasła. W przeciwnym razie parametr może nie być zmodyfikowany i zostanie wyświetlony komunikat ..Err".

## **8.1 Grupa funkcji monitorowania (Lo-□□)**

Grupa funkcji monitorowania nadzoruje wartości poleceń wejściowych do serwo napędu i stany wewnętrzny serwo napędu.

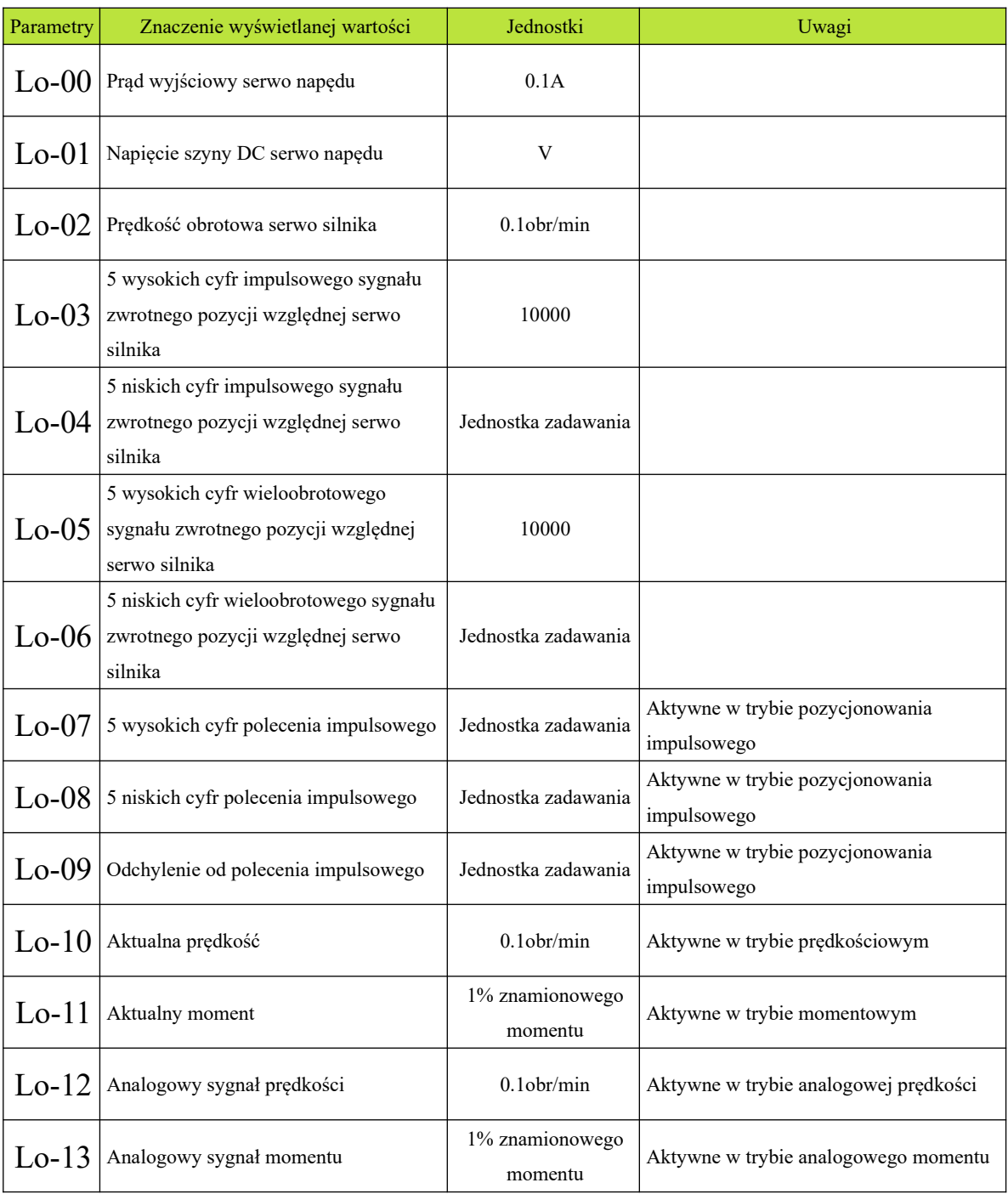

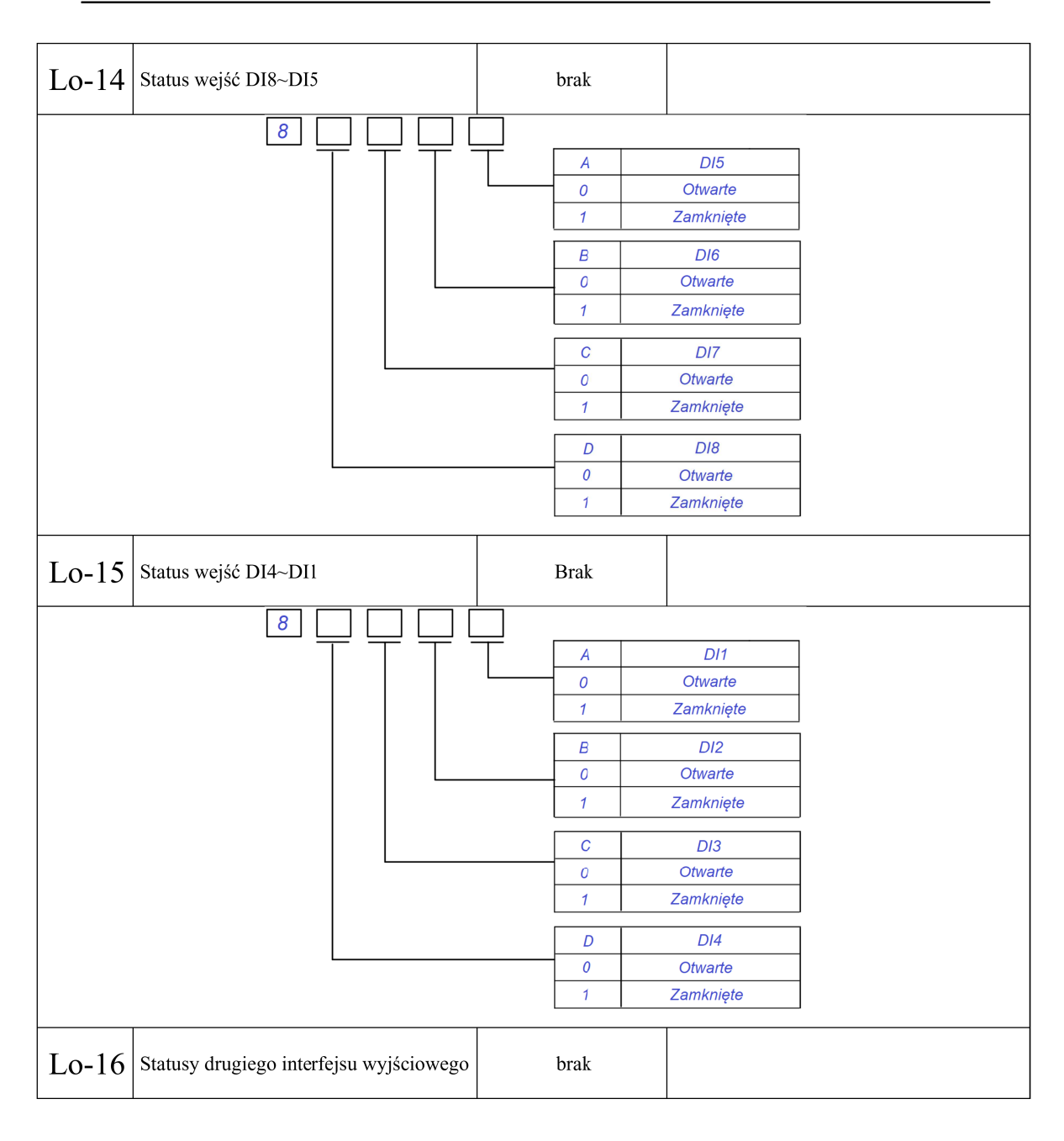

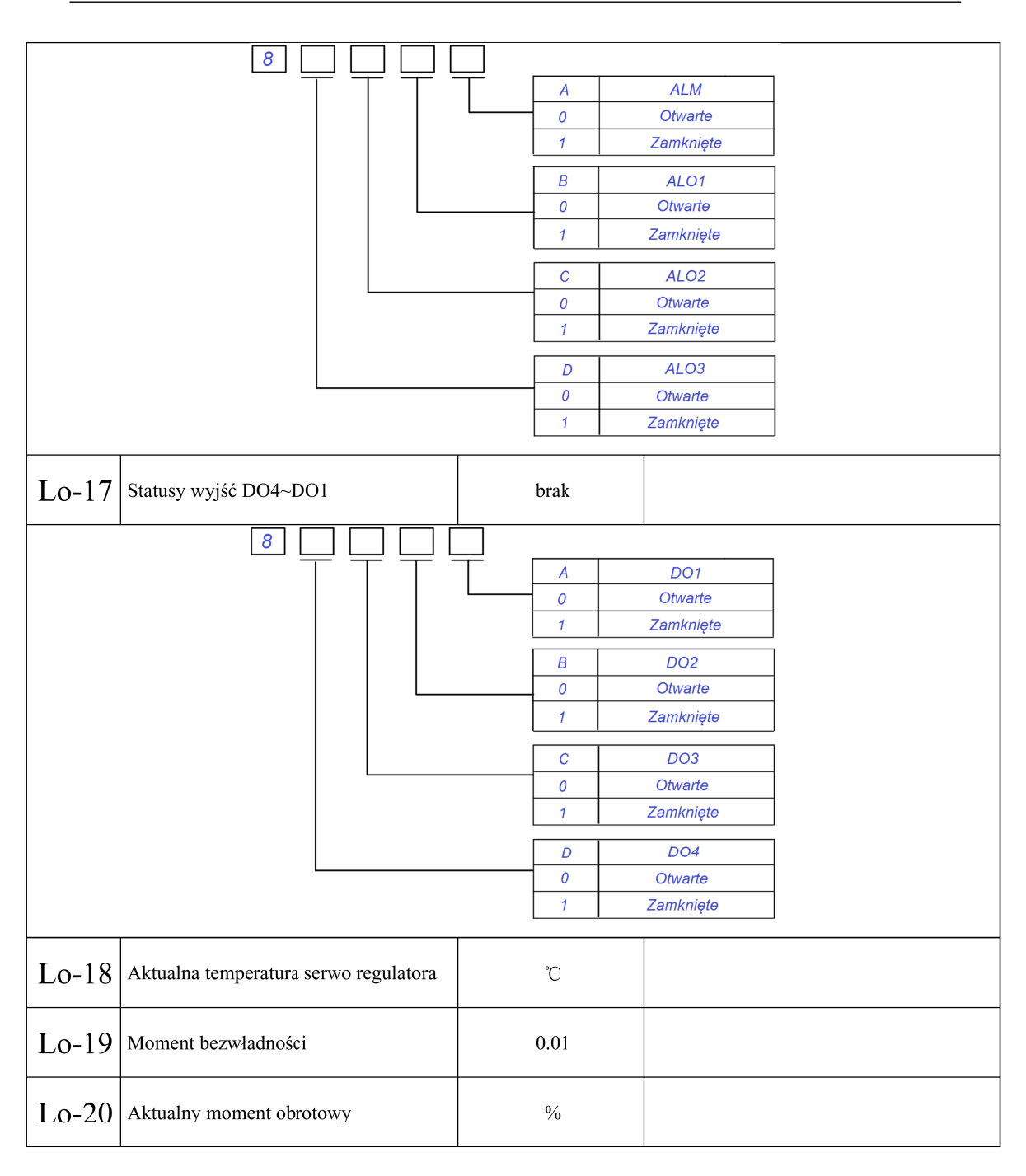

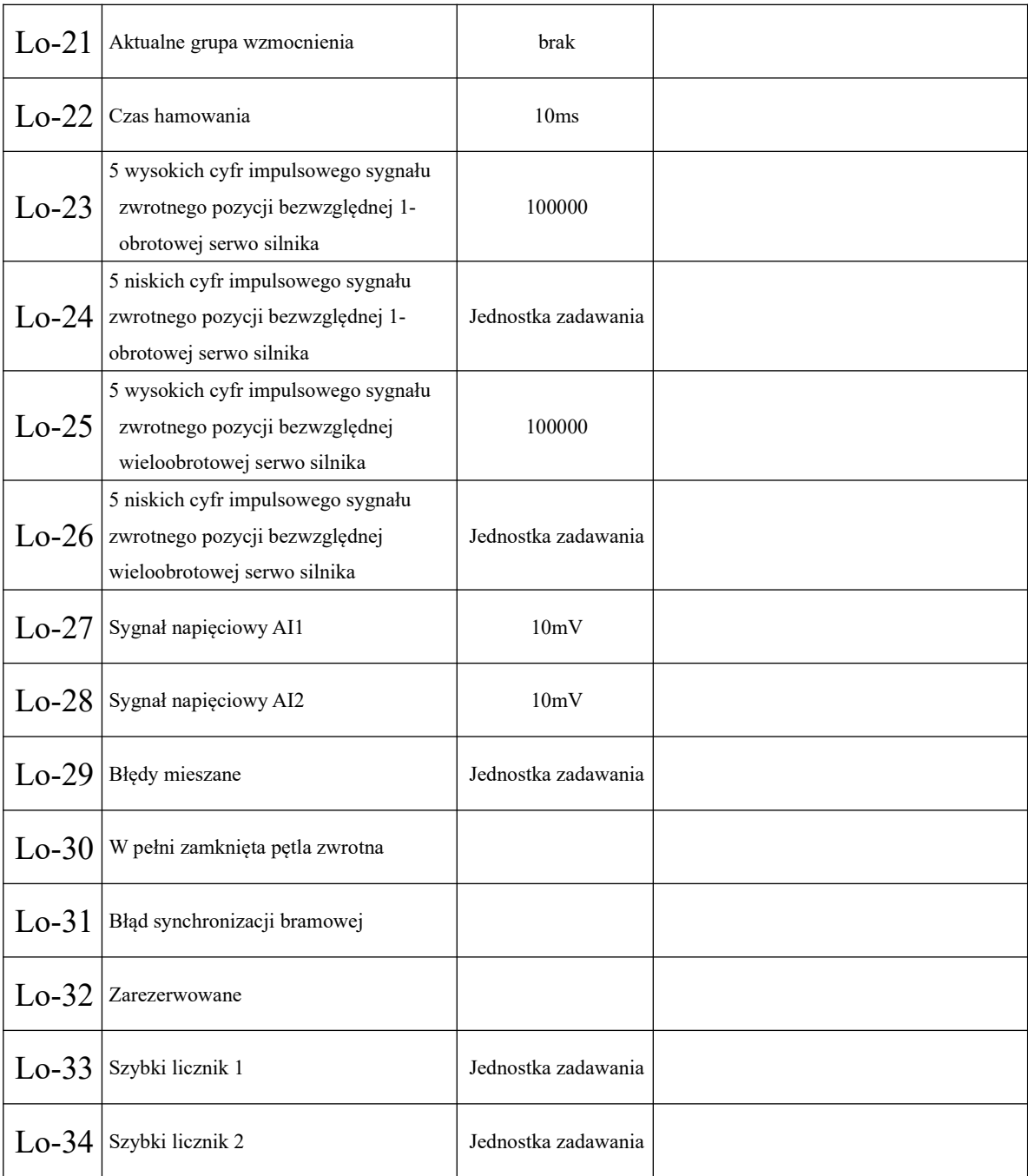

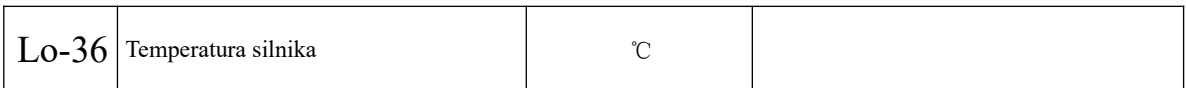

**Uwaga: zawartości tej grupy kodów nie można edytować, ale można je jedynie przeglądać.**

# **8.2 Grupa funkcji pomocniczych (So-□□)**

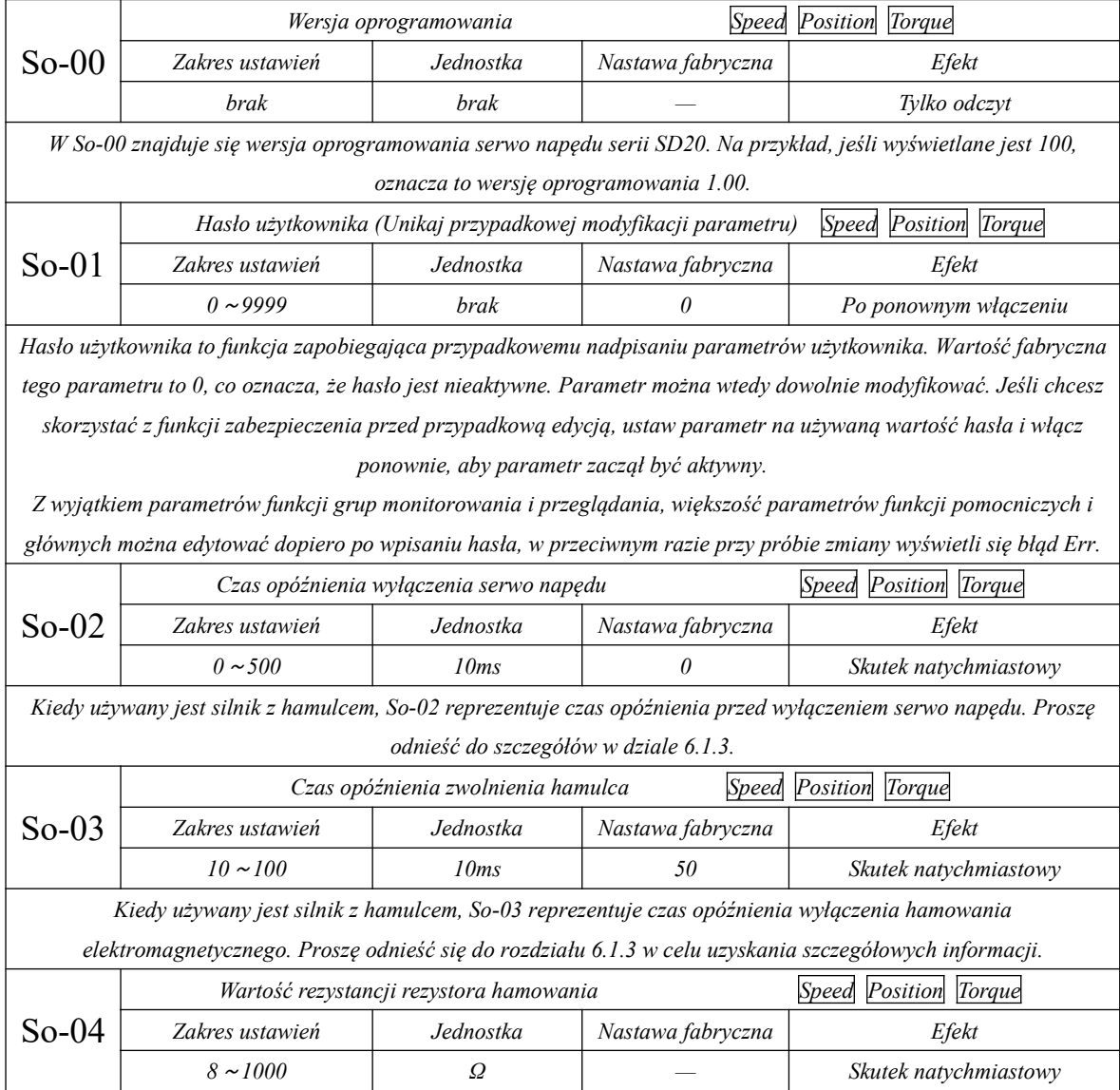

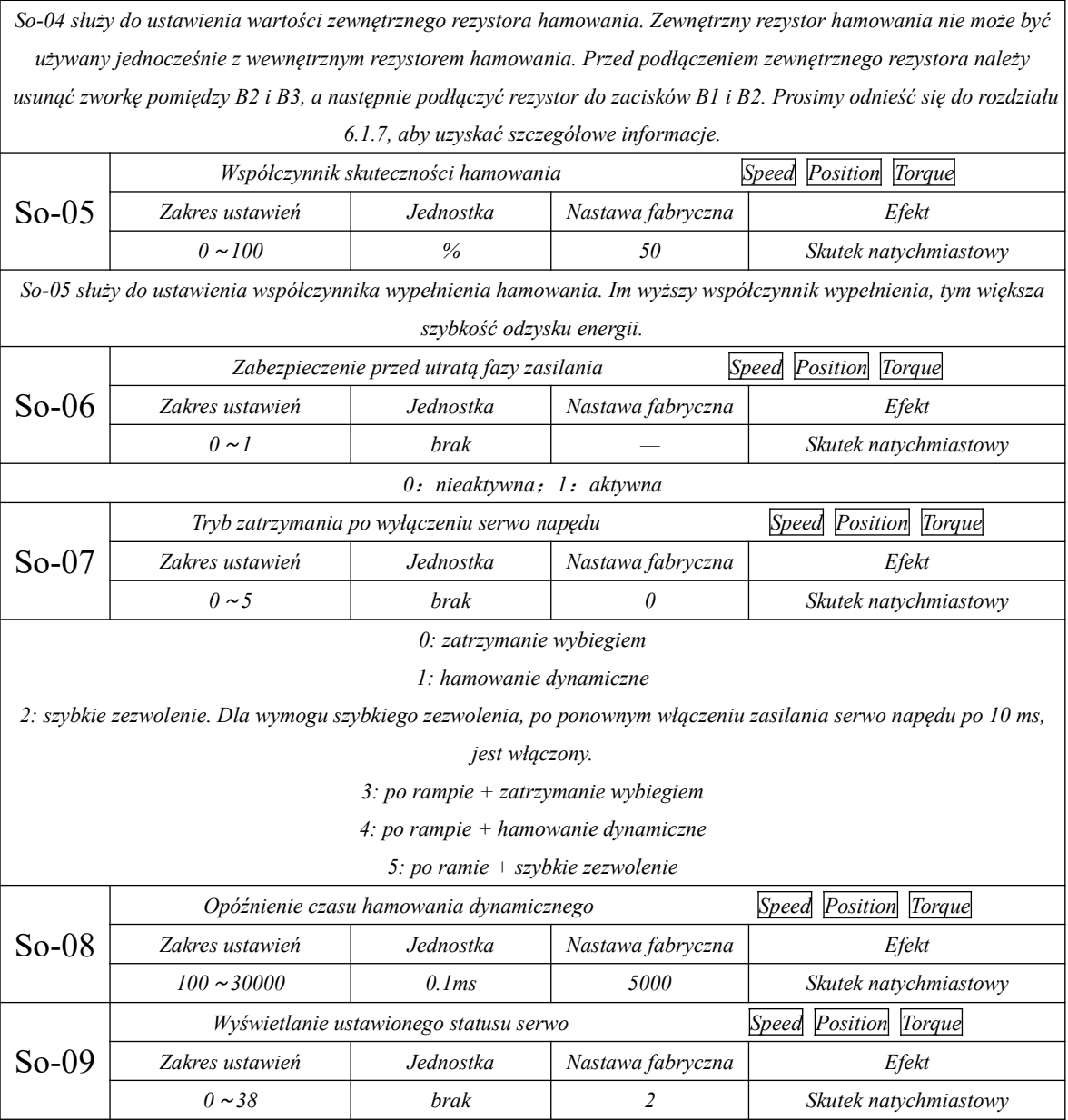

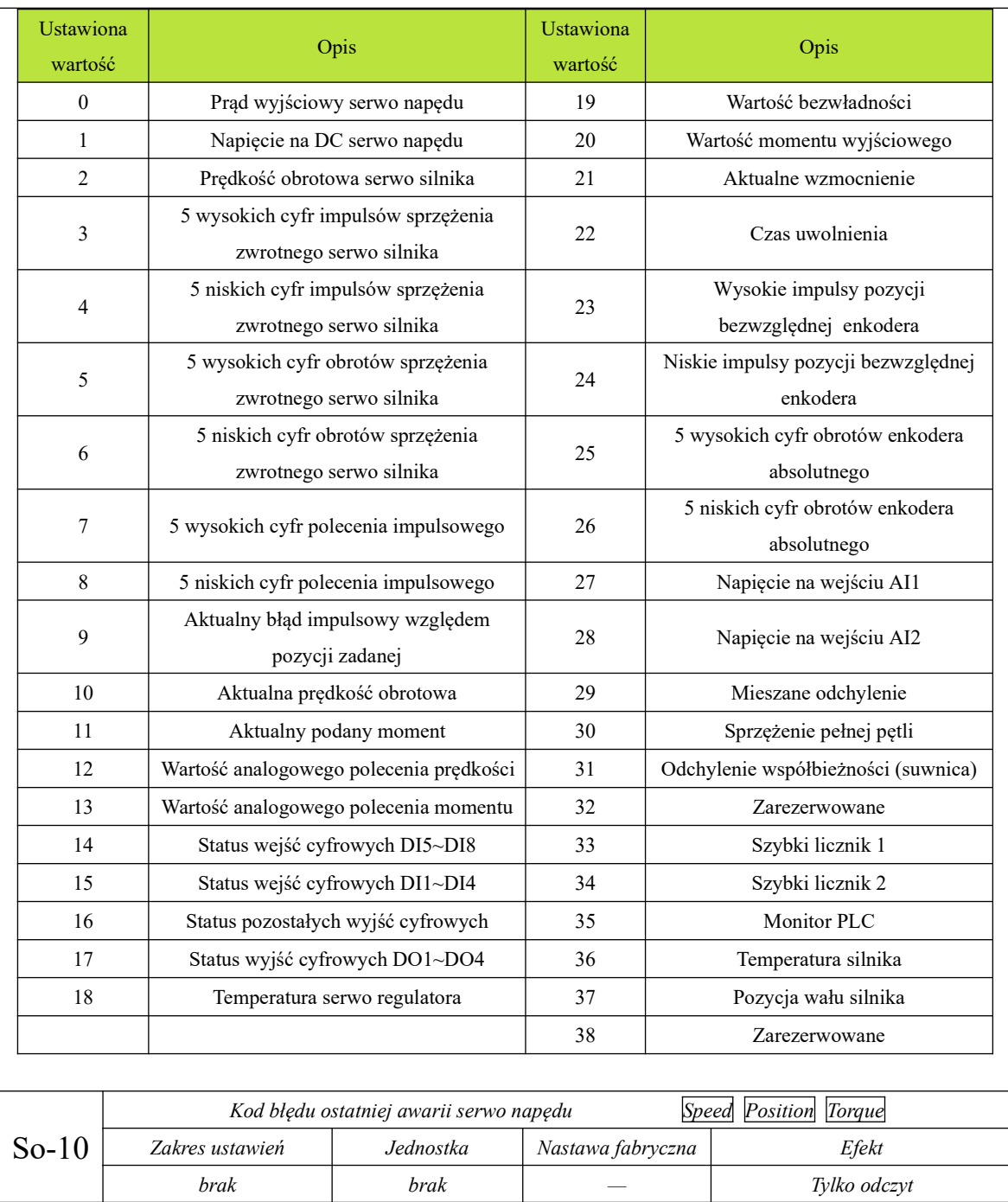

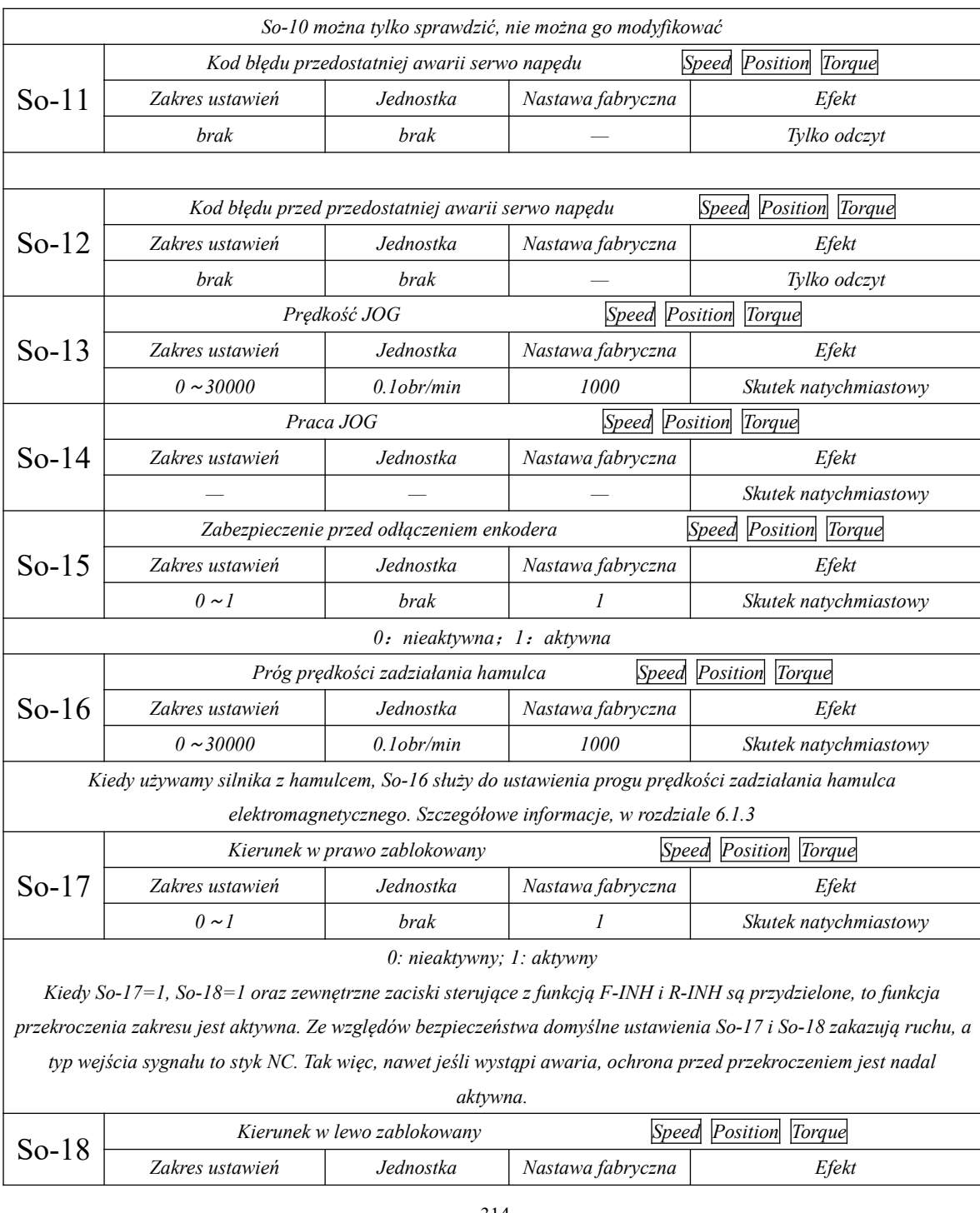

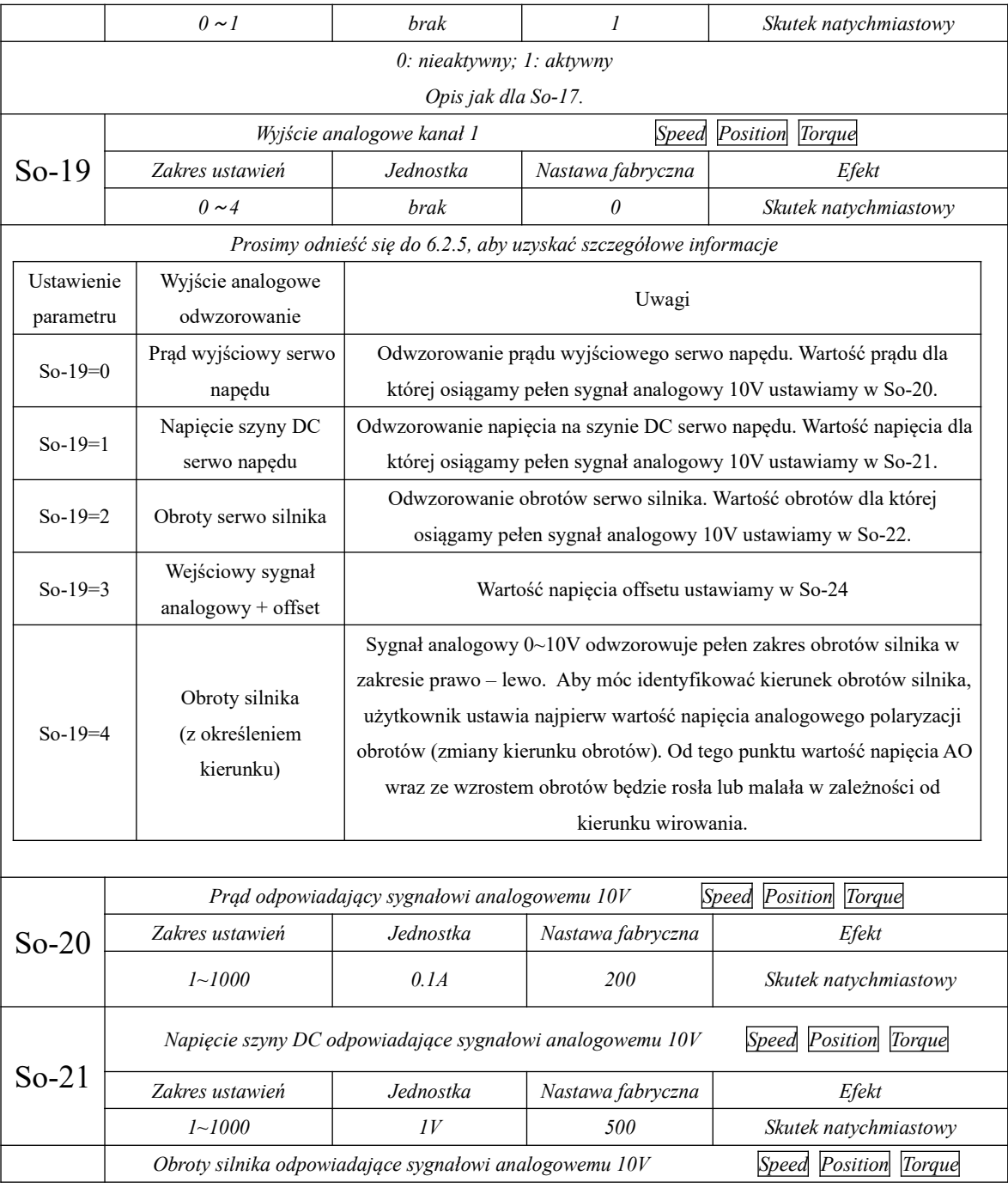

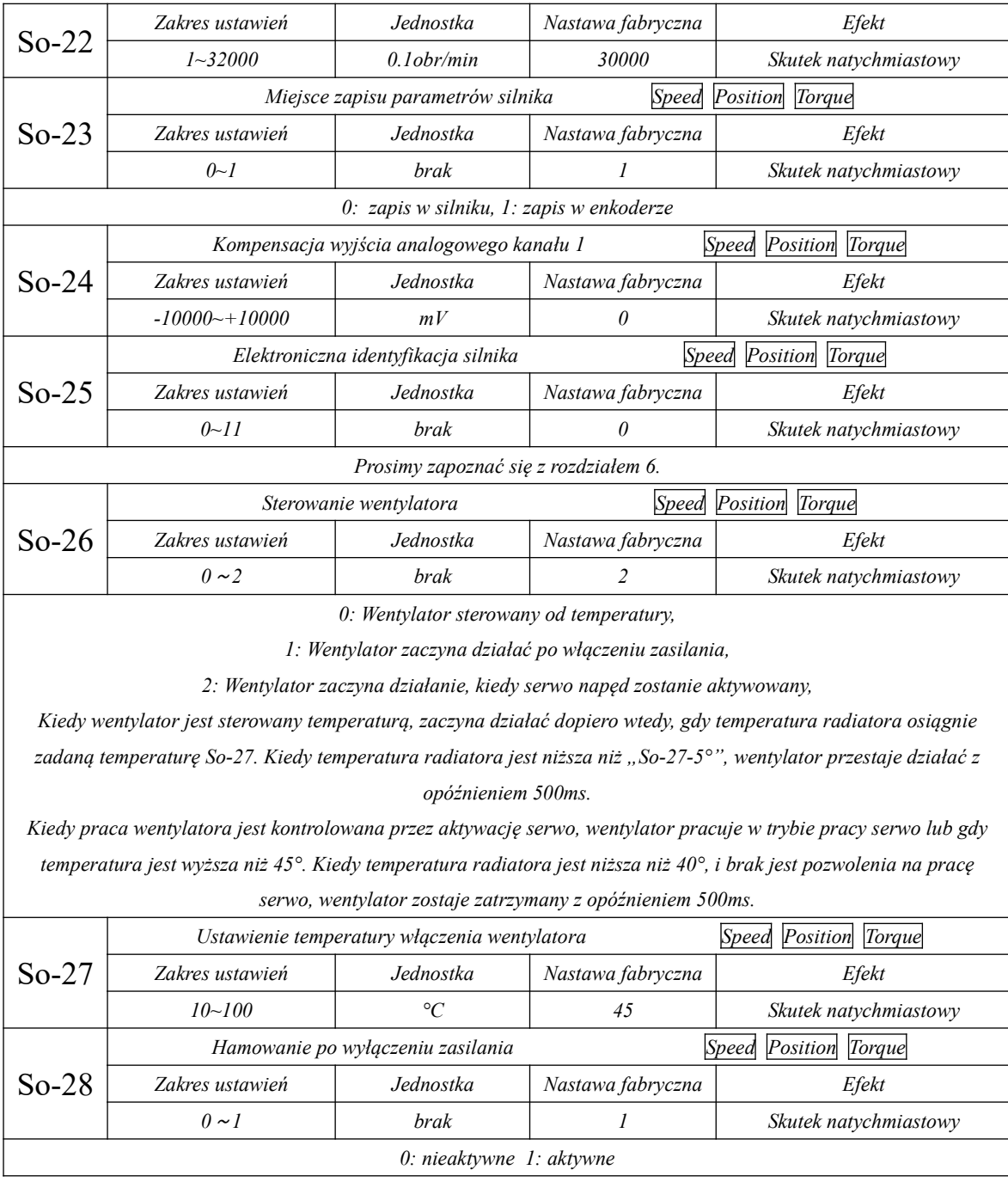

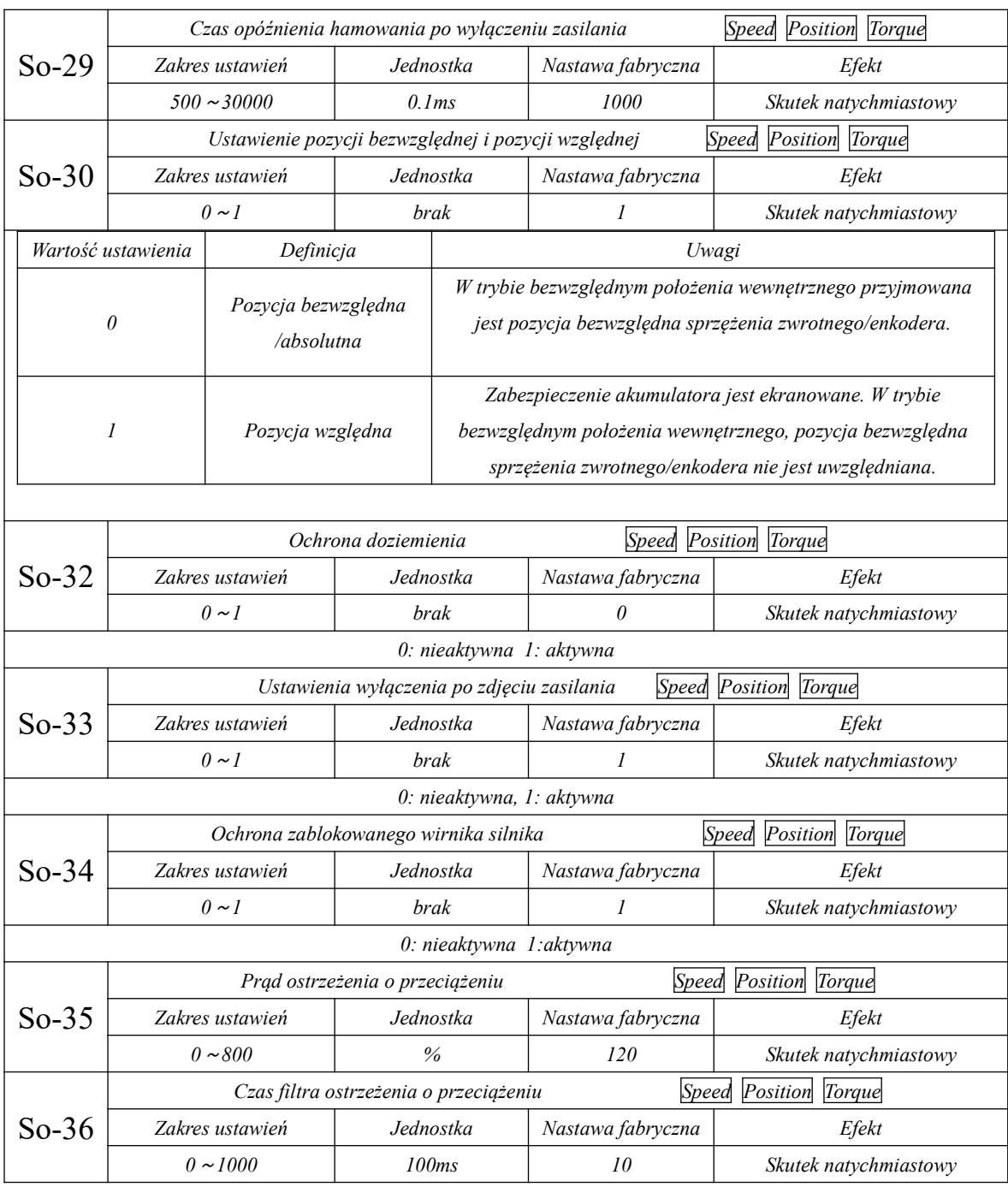

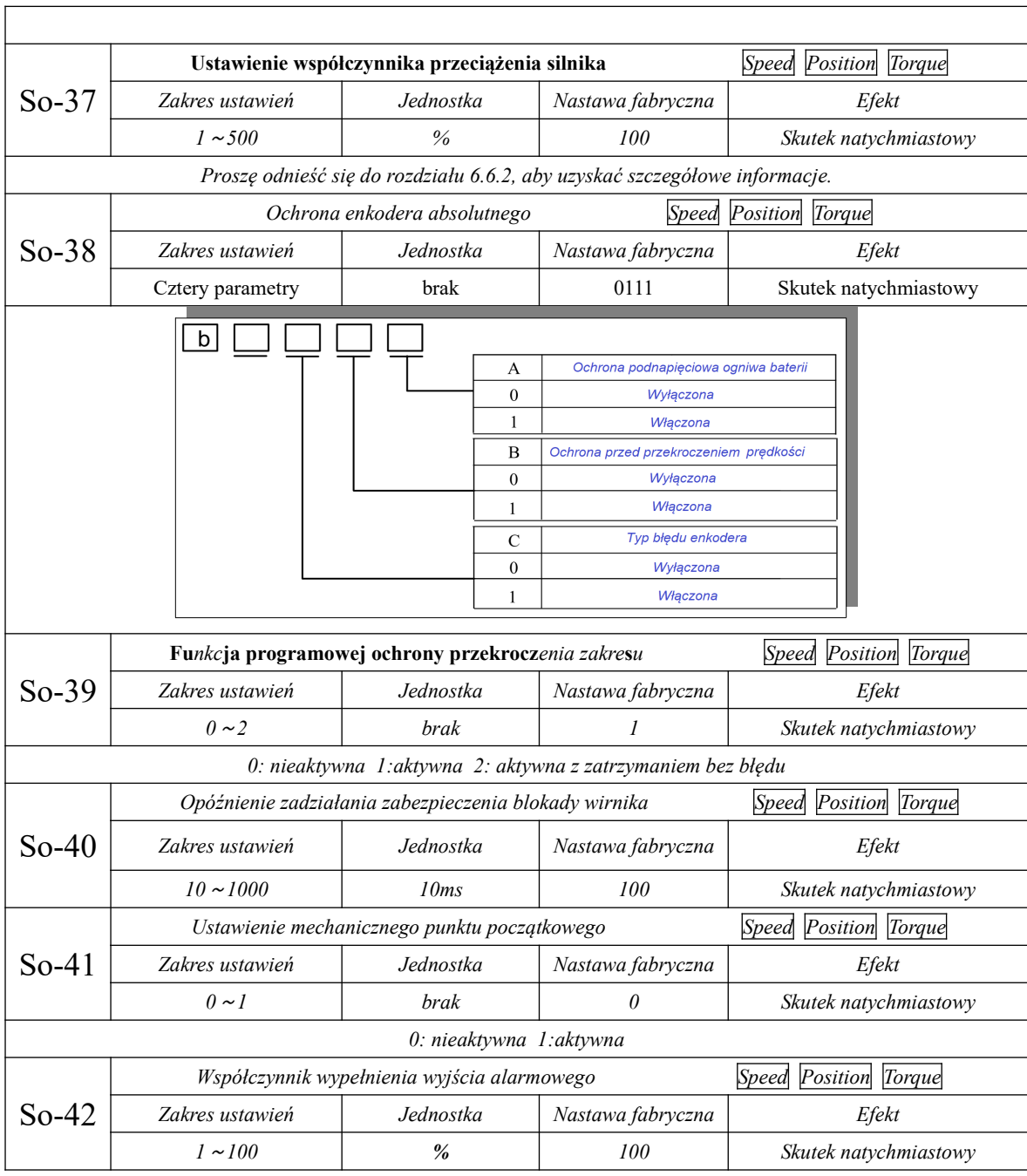

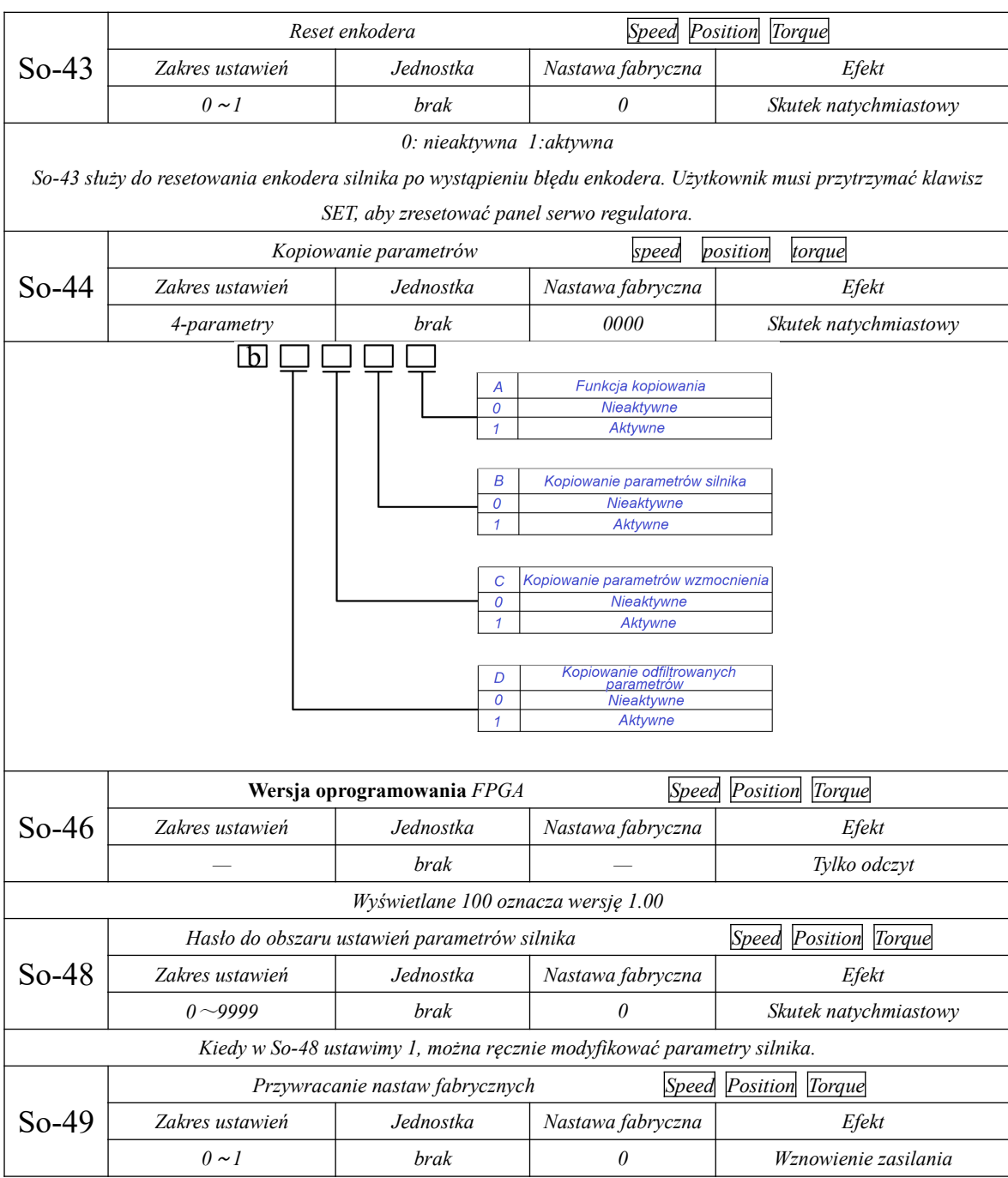

*0: nieaktywna 1:aktywna*

*W przypadku źle zmodyfikowanych parametrów i konieczności ich przywrócenia do nastaw fabrycznych należy ustawić So-49=1. Procedura jest następująca: ustawiamy So-49=1 i wciskamy klawisz SET przez 0.5s, pojawi się komunikat "00000", odczekujemy 5s, aż układ powróci do So-49, a następnie wyłączamy zasilanie i wznawiamy zasilanie. Parametry zostaną przywrócone do nastaw fabrycznych, a funkcja przywracania nastaw*

*fabrycznych przestaje być aktywna.*

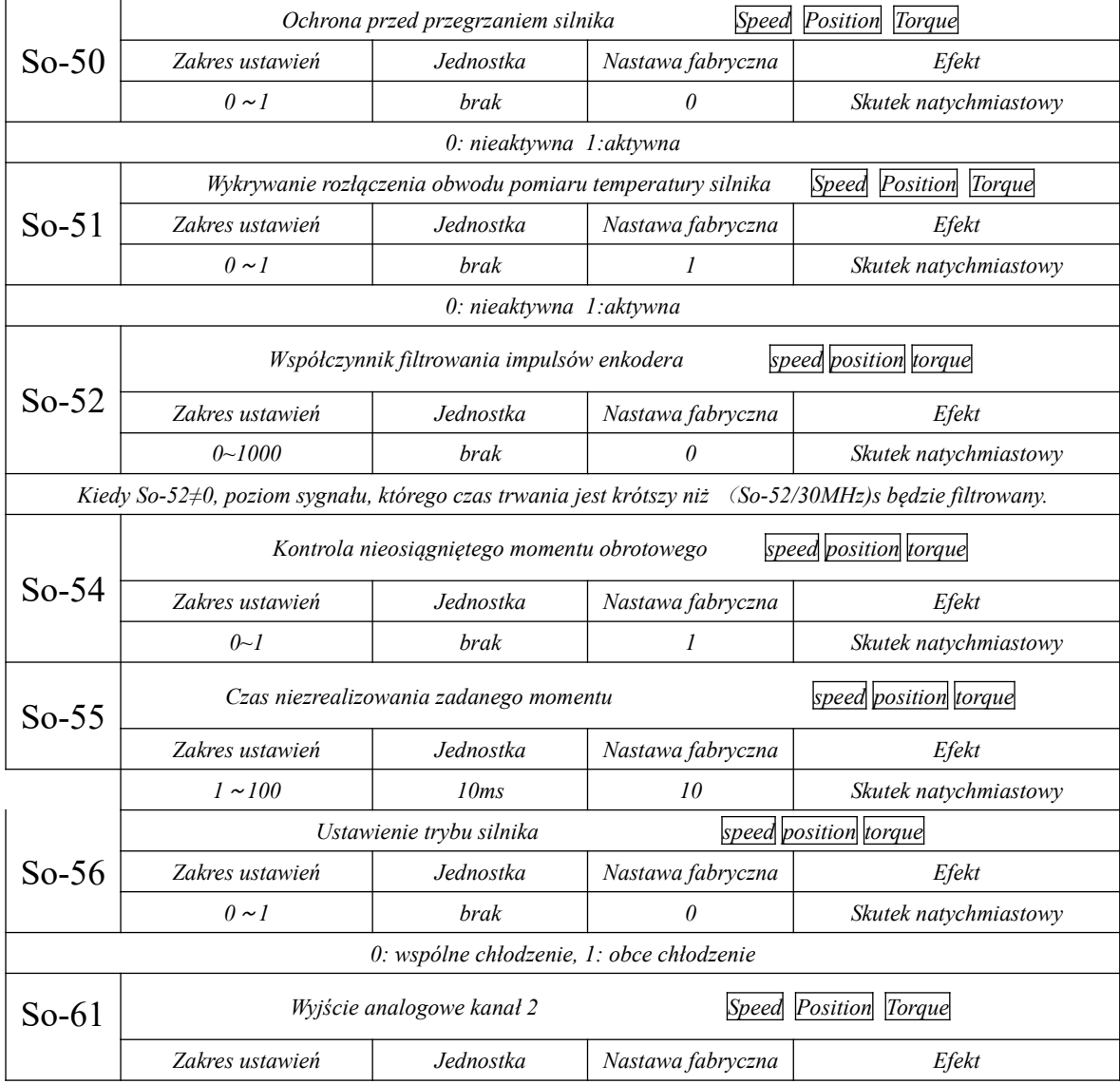

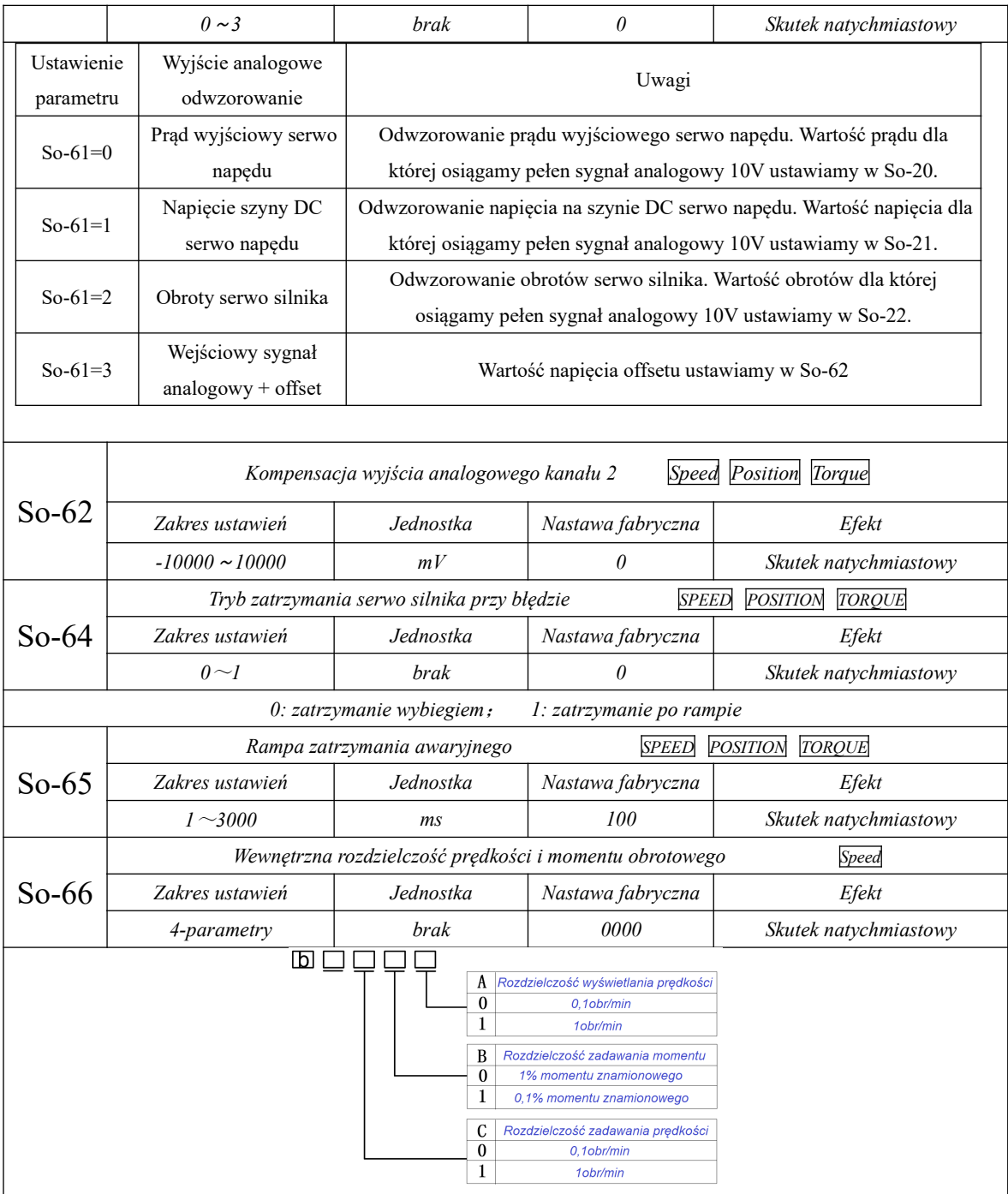

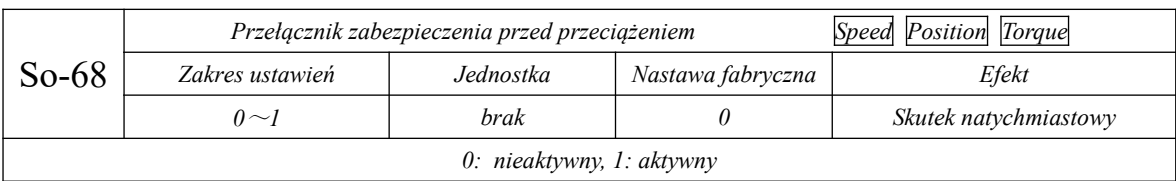

# **8.3 Główna grupa funkcyjni** (**Po-□□□**)

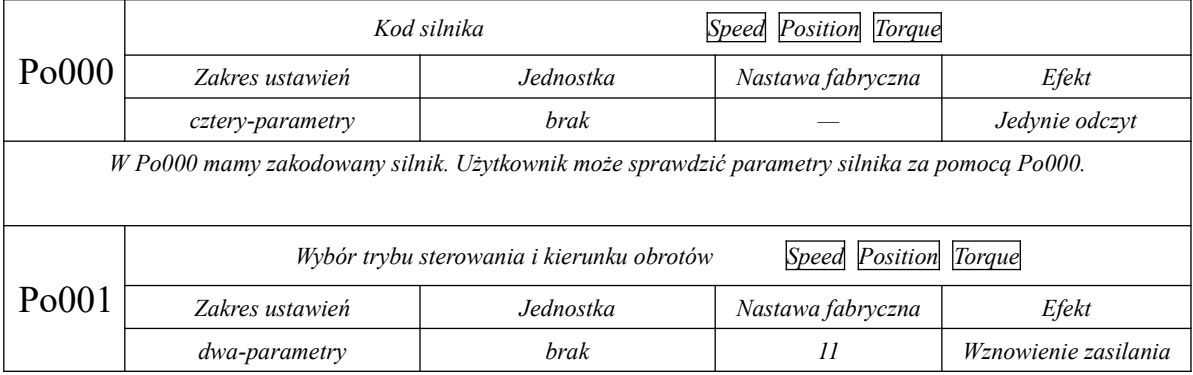

# Seria SD20-G

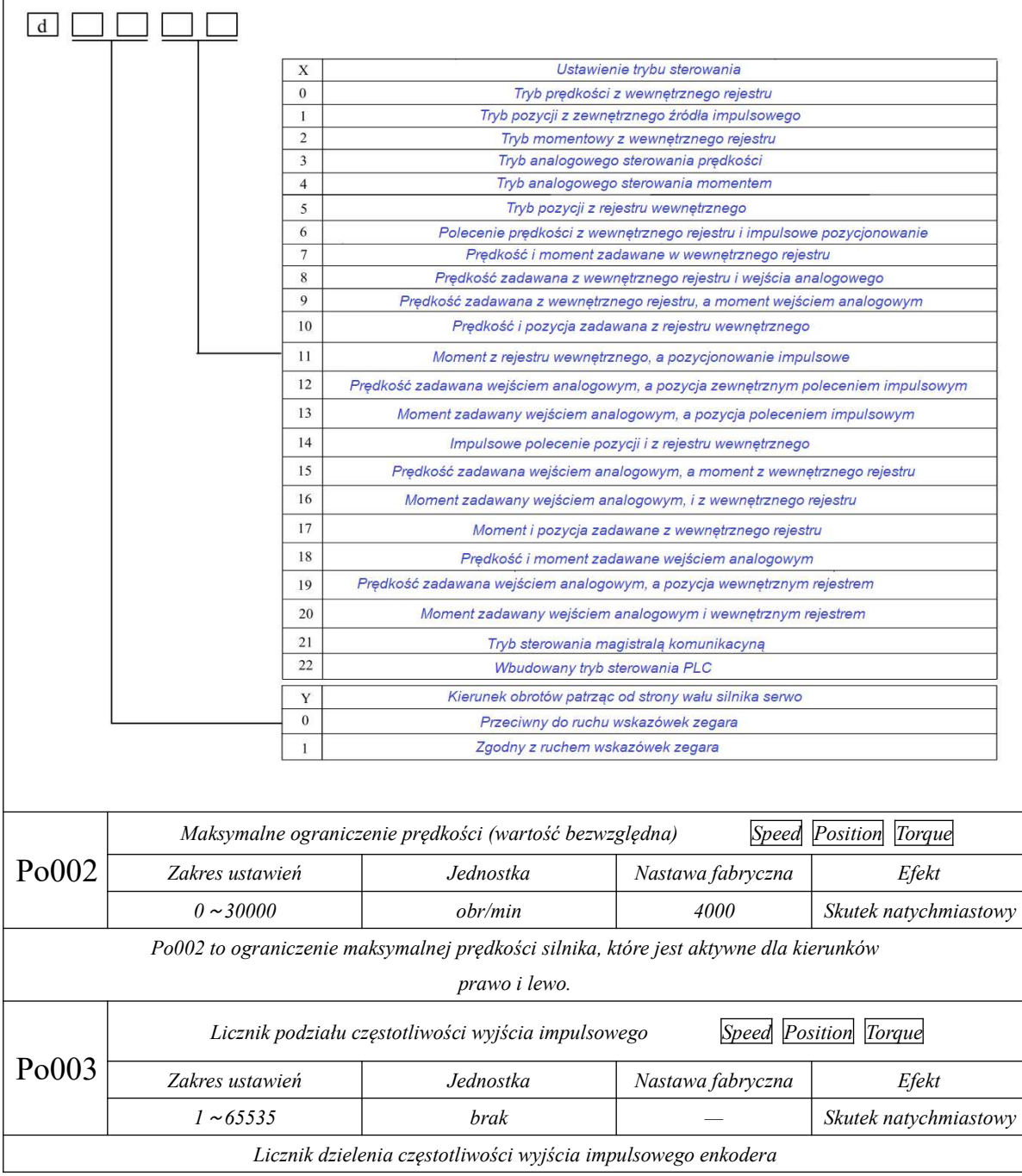

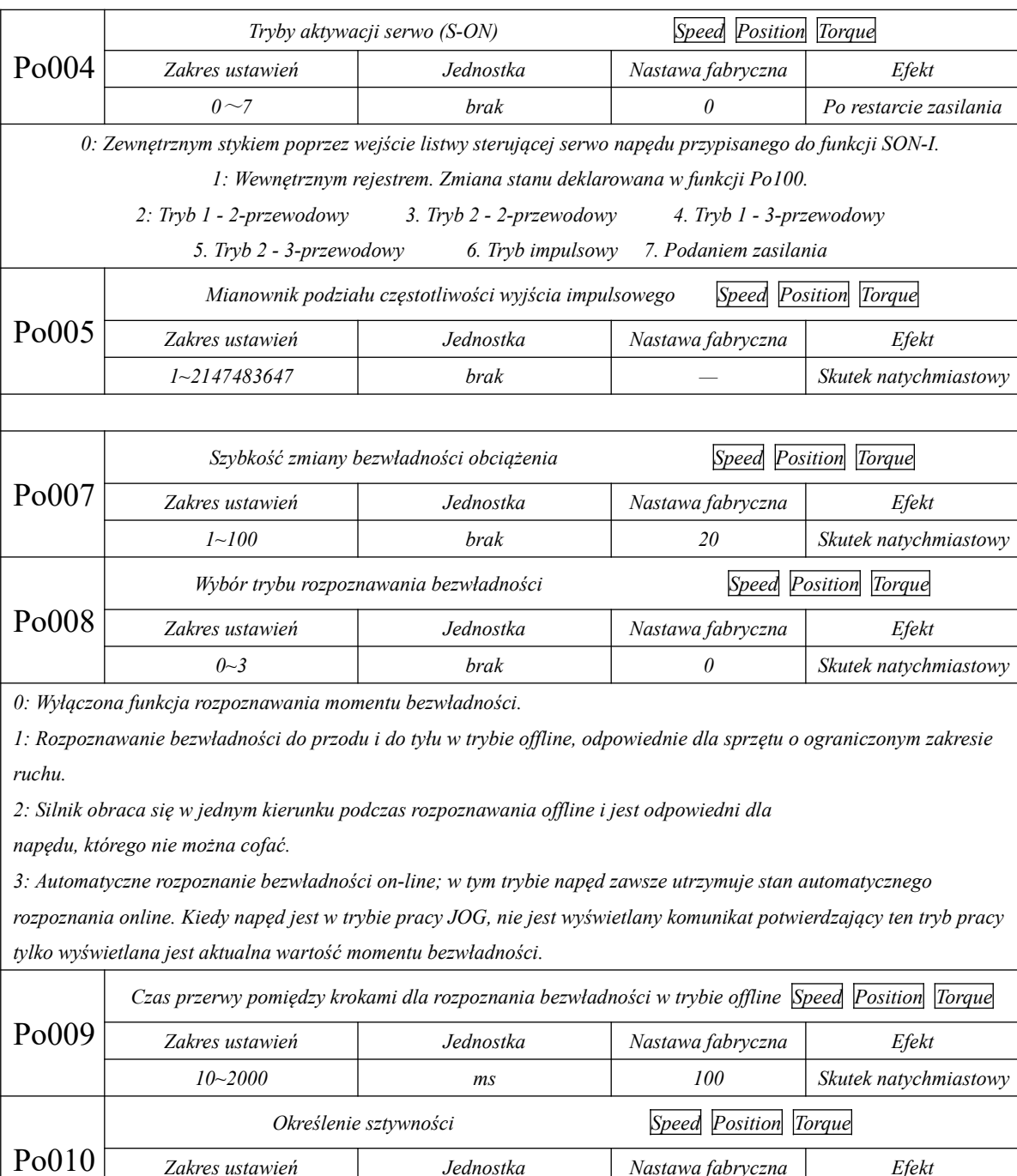
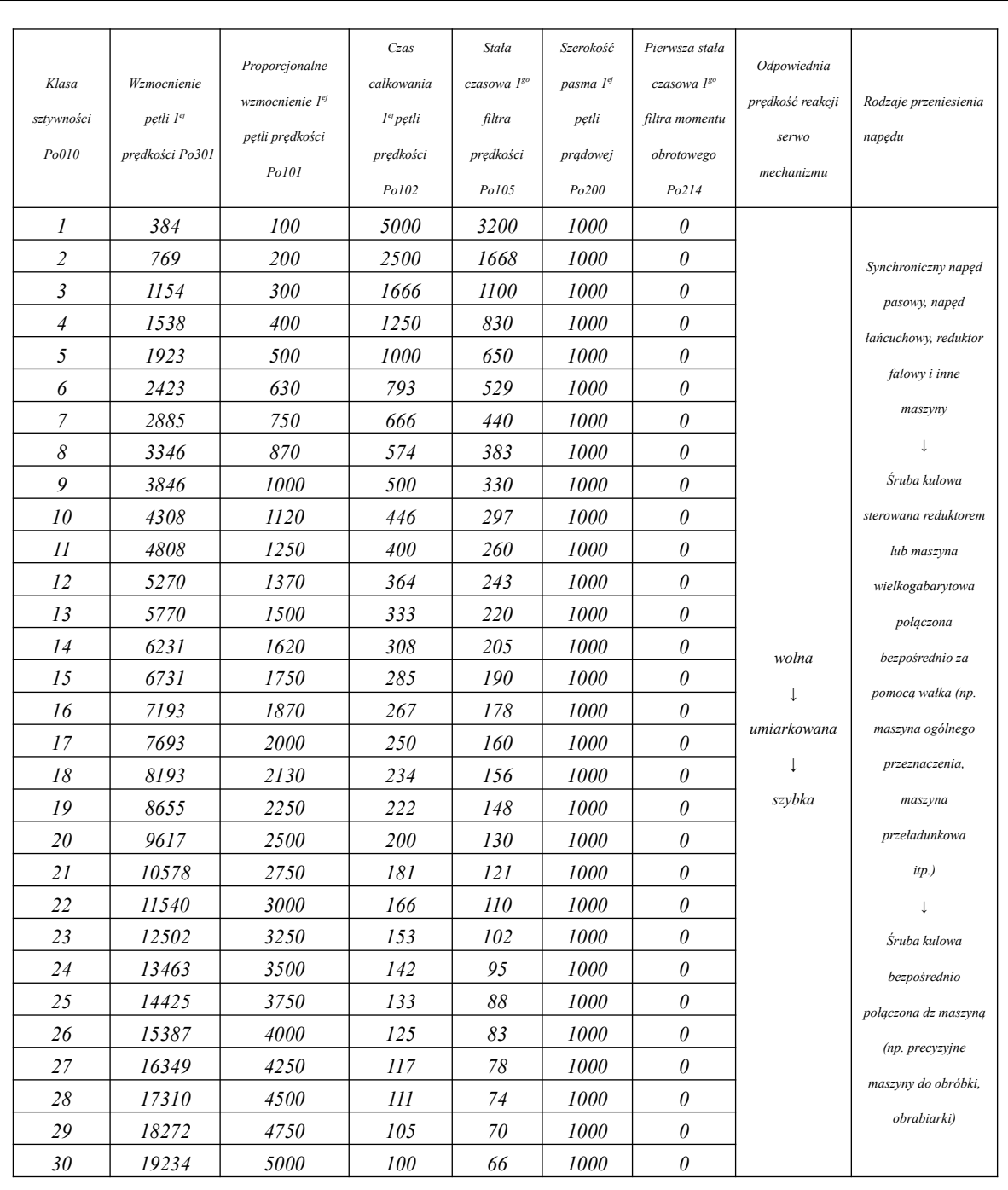

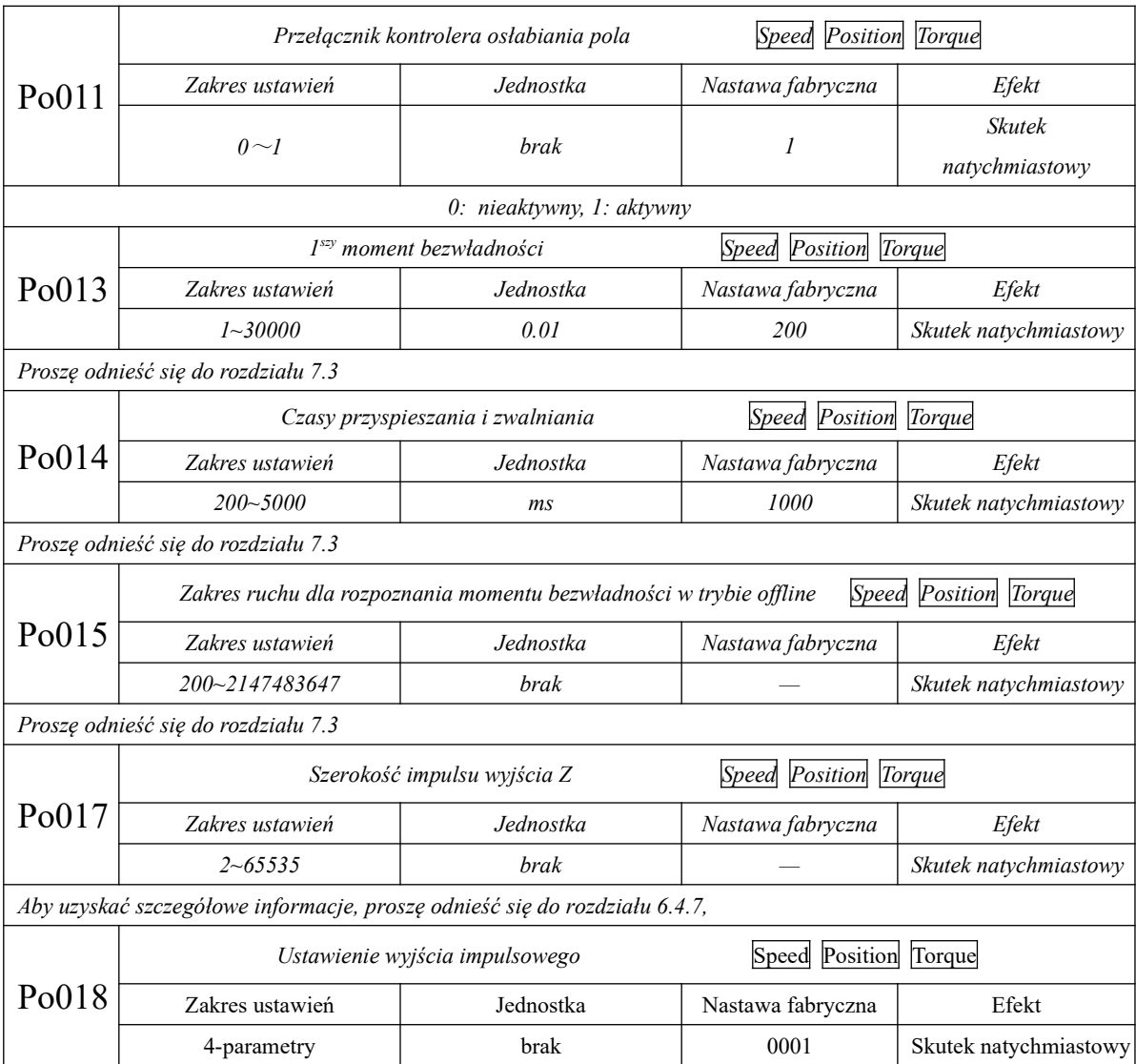

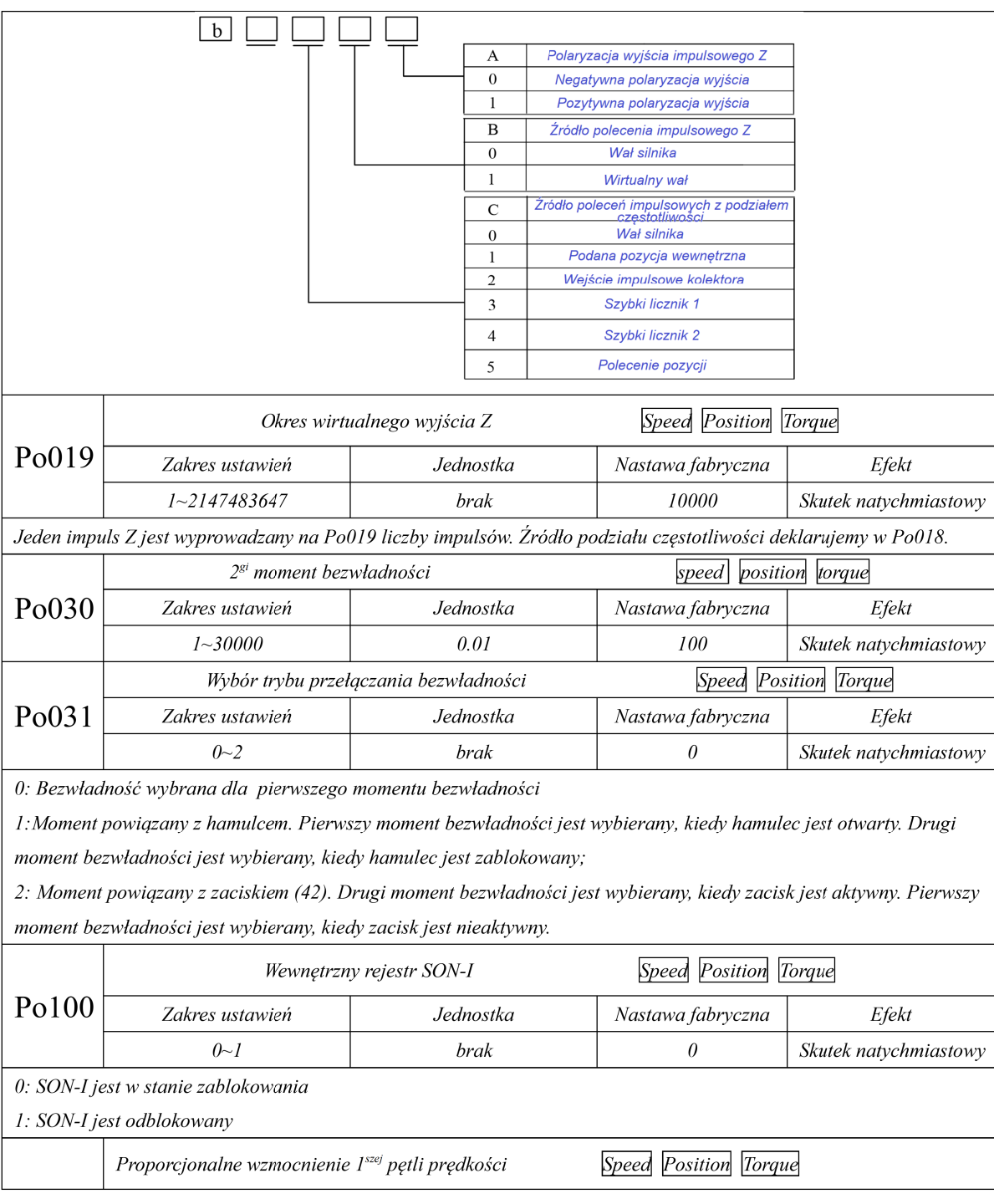

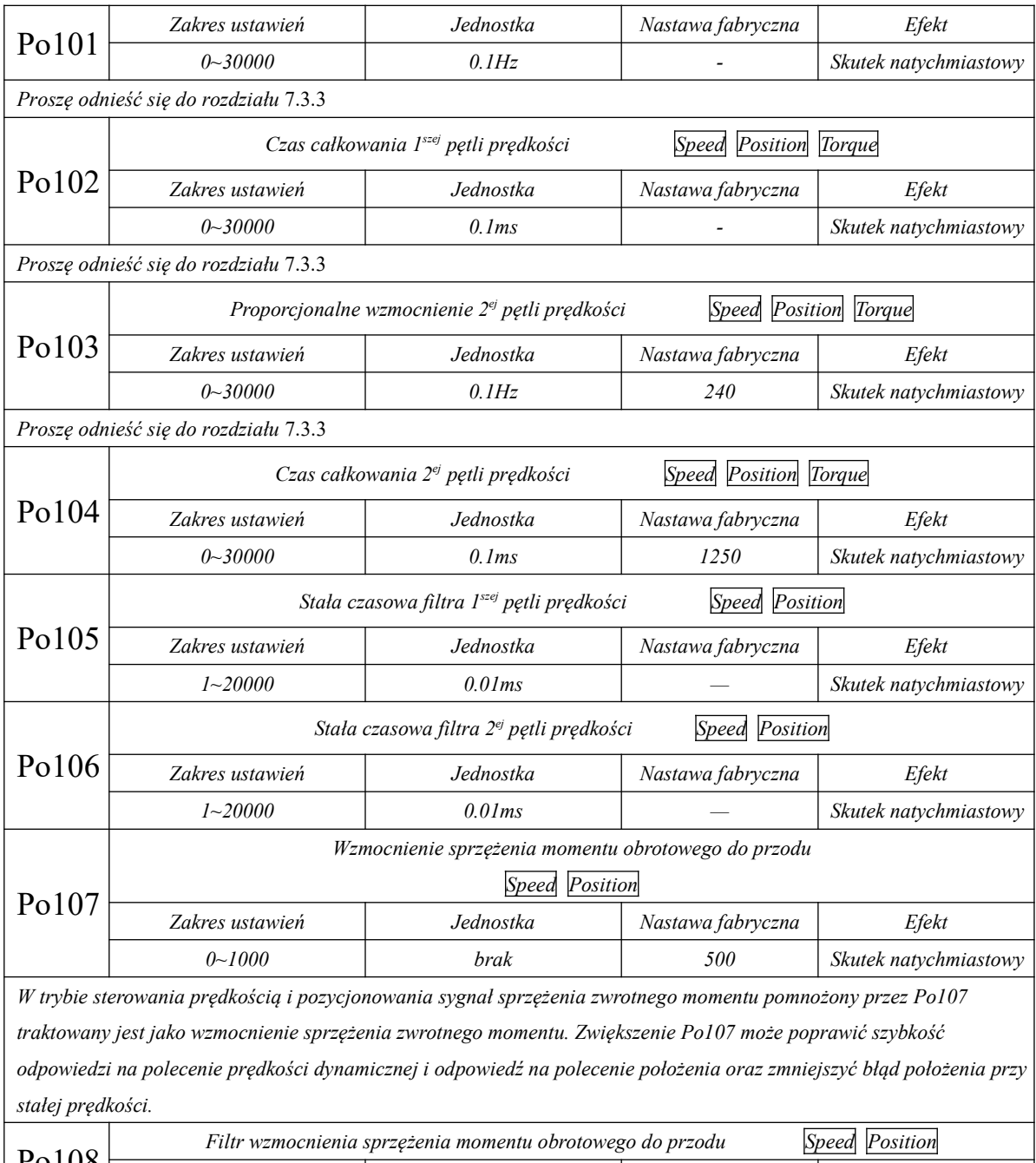

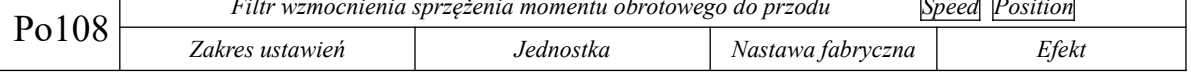

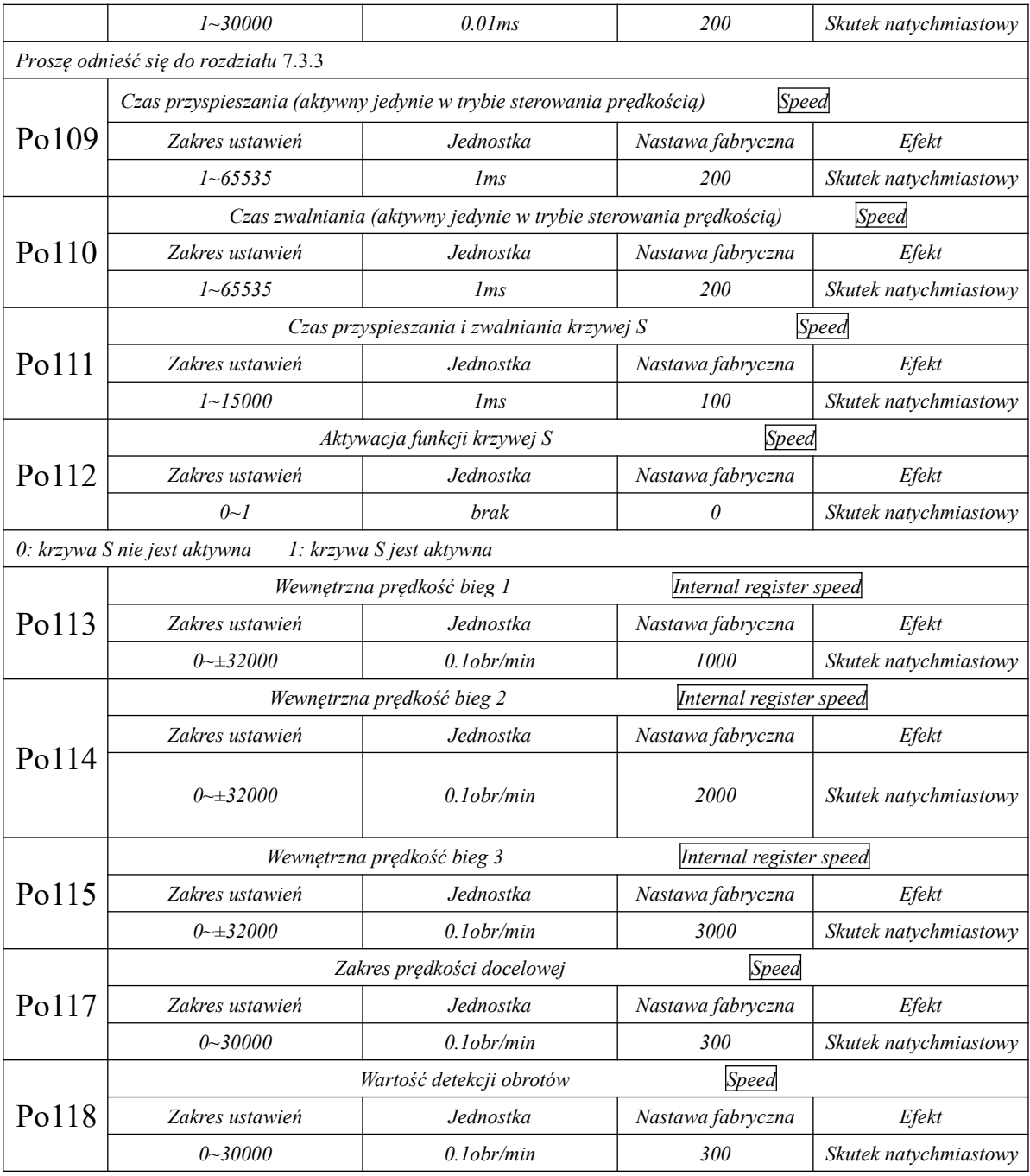

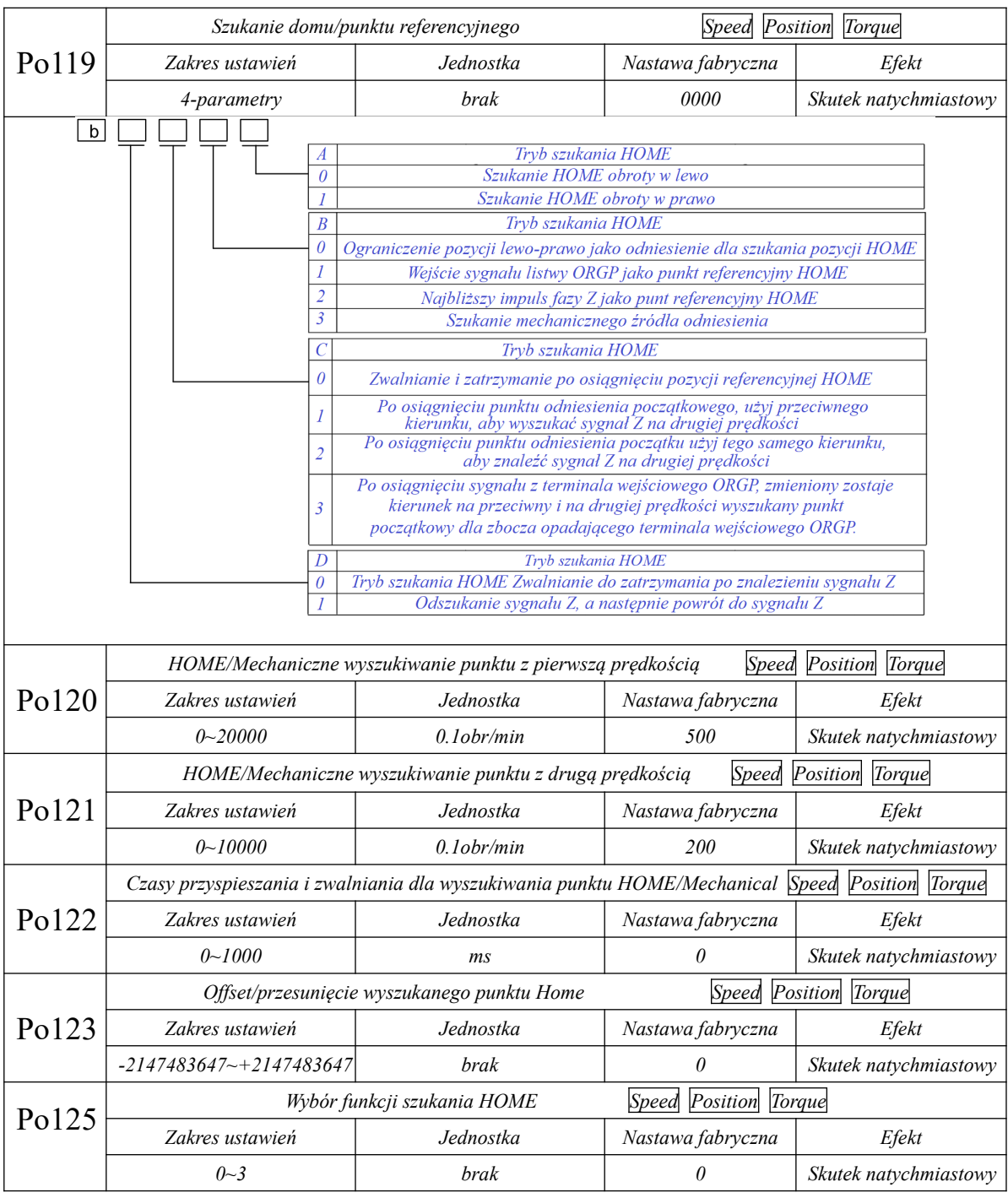

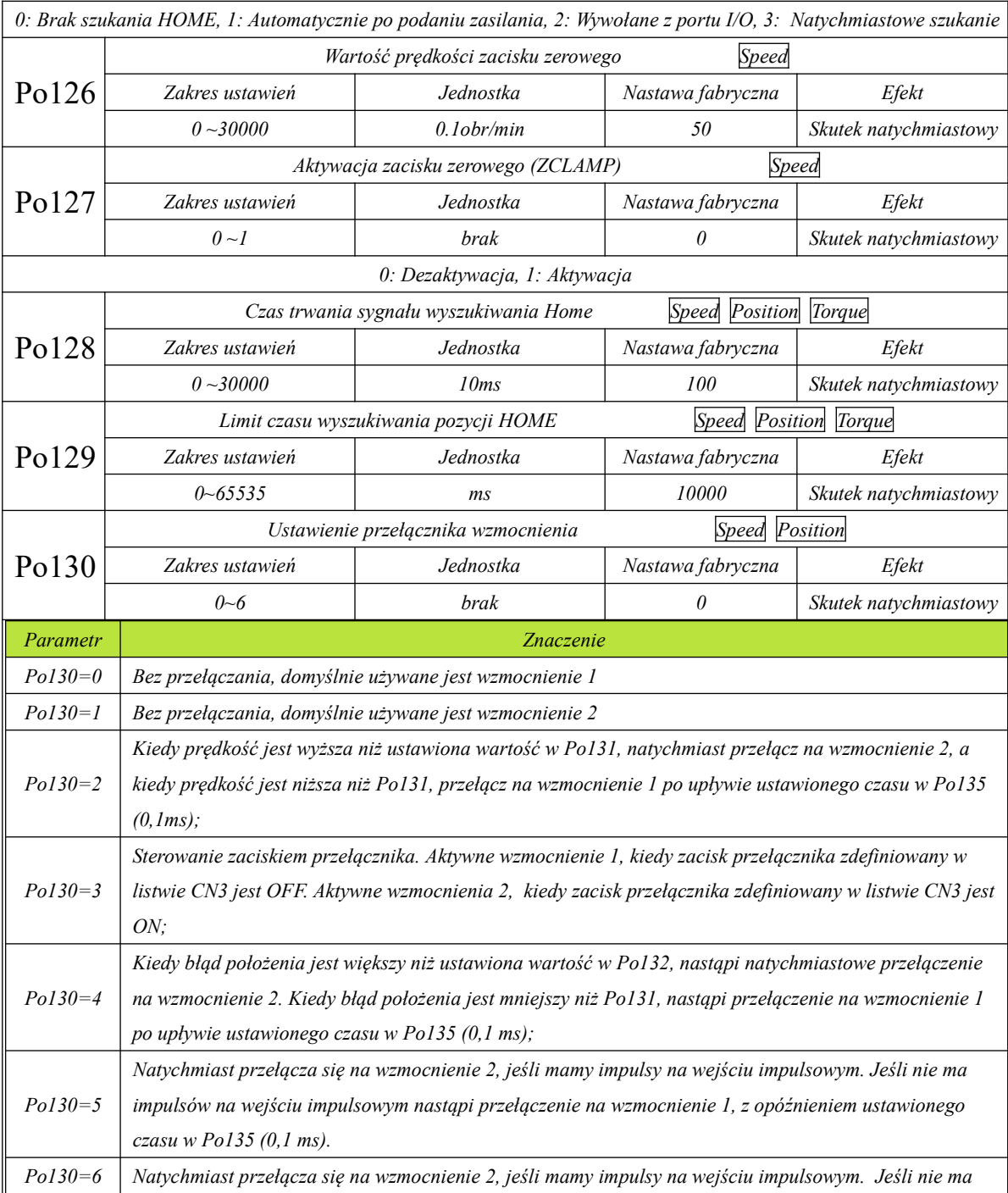

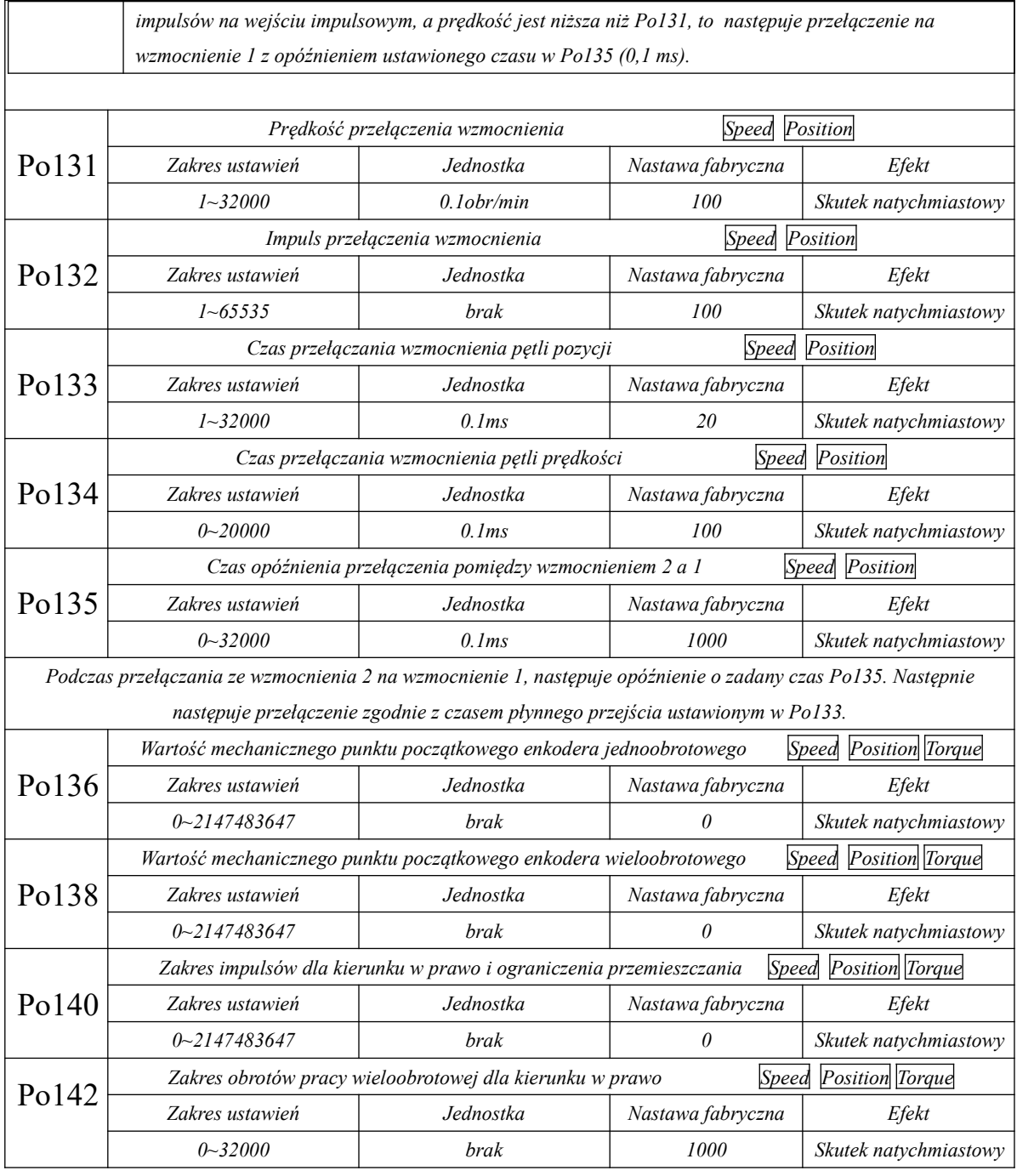

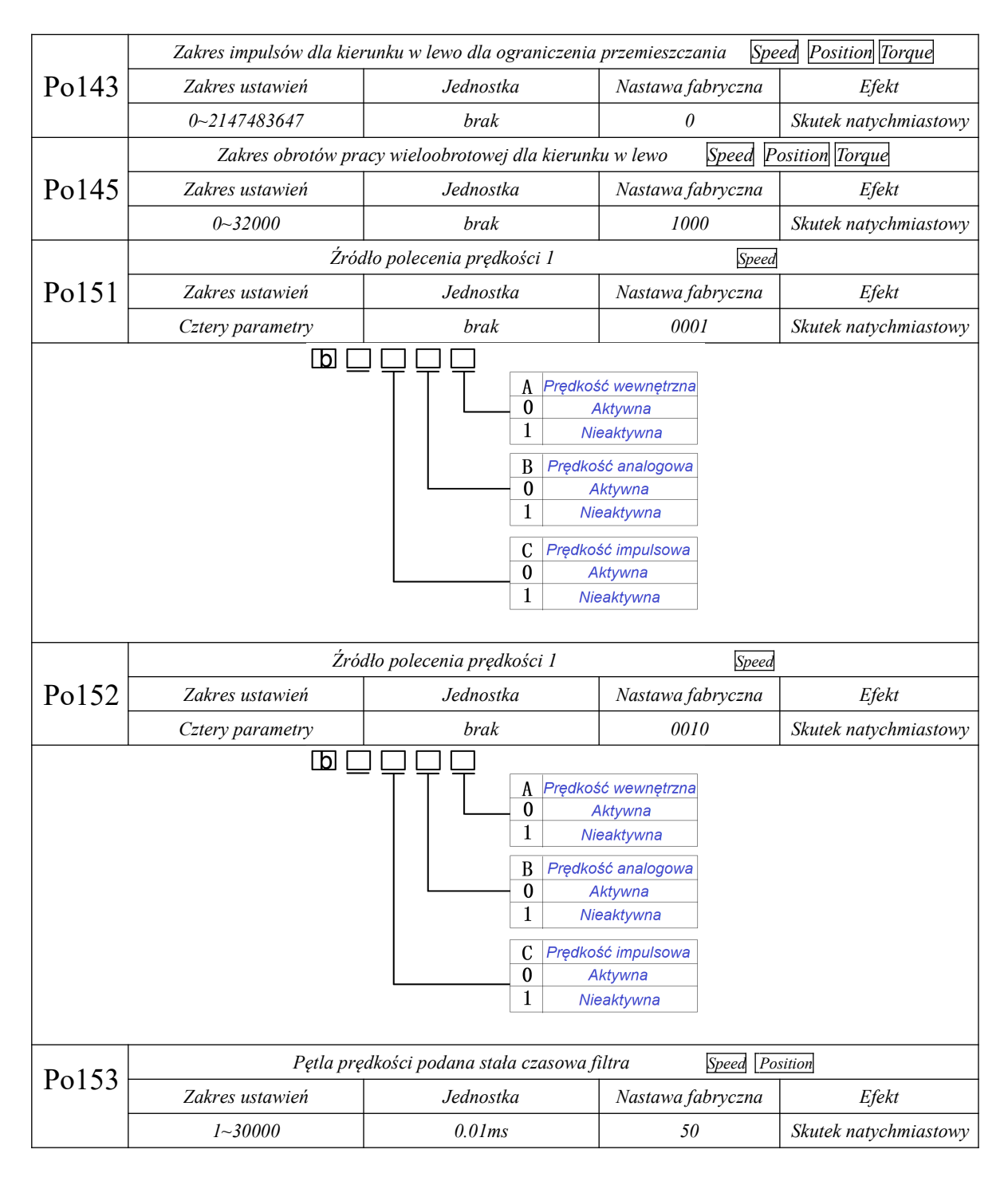

*Proporcjonalne wzmocnienie pętli prędkości określa reakcję podczas sterowania prędkością. Im większa wartość, tym większe wzmocnienie czyli lepsza możliwość śledzenia polecenia prędkości. Ale zbyt duża wartość prawdopodobnie spowoduje rezonans mechaniczny. Częstotliwość w trybie sterowania prędkością musi być 4~6 razy wyższa niż częstotliwość w trybie sterowania pozycją. Kiedy częstotliwość odpowiedzi pozycji jest wyższa niż częstotliwość odpowiedzi prędkości, maszyna będzie rezonować lub przeregulowywać pozycję. Kiedy stosunek* 

*bezwładności rośnie, szybkość odpowiedzi prędkości systemu sterowania zmniejszy się i będzie mniej stabilny. Ogólnie wzmocnienie pętli prędkości można zwiększać, ale kiedy wzmocnienie pętli prędkości jest zbyt duże, podczas pracy lub zatrzymywania wystąpią wibracje (silnik emituje nienormalny hałas).W takiej sytuacji wzmocnienie pętli prędkości musimy zmniejszyć na 50~80% wzmocnienia podczas drgań.*

*Poprawi odpowiedź prędkości: zwiększenie czasu całkowania może zmniejszyć przeregulowanie podczas przyspieszania i zwalniania, zmniejszenie czasu całkowania może poprawić niestabilność obrotów. Kiedy czas całkowania sterowania prędkością jest skrócony, można poprawić odpowiedź prędkości i zmniejszyć błąd sterowania prędkością. Jeśli jednak wartość jest zbyt mała, mogą wystąpić wibracje i hałas.*

*Zmniejszenie hałasu w trybie prędkości i pozycji uzyskamy przez zwiększenie stałej czasowej filtra, ale spowolni to reakcję.*

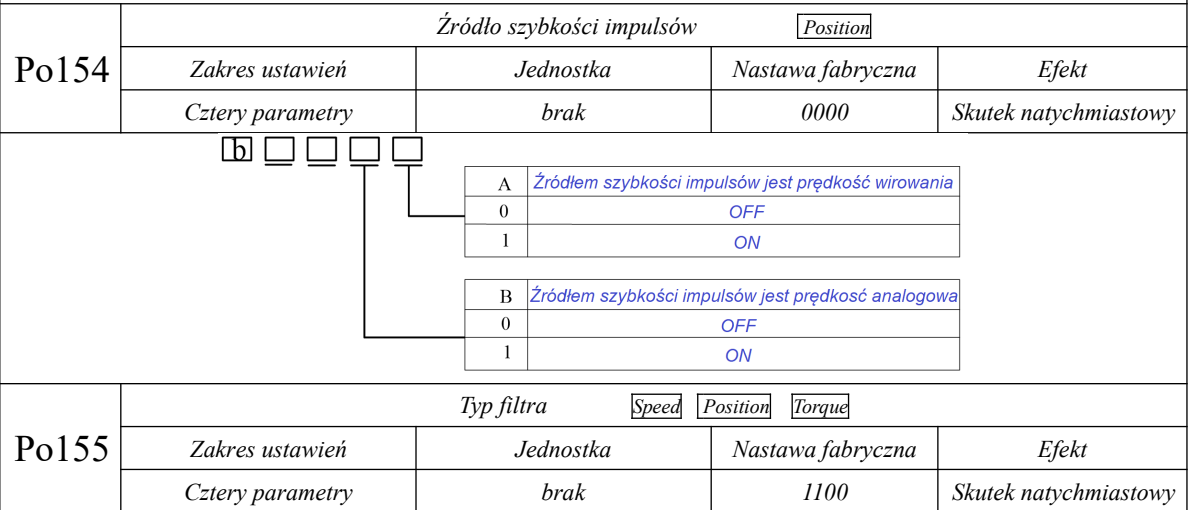

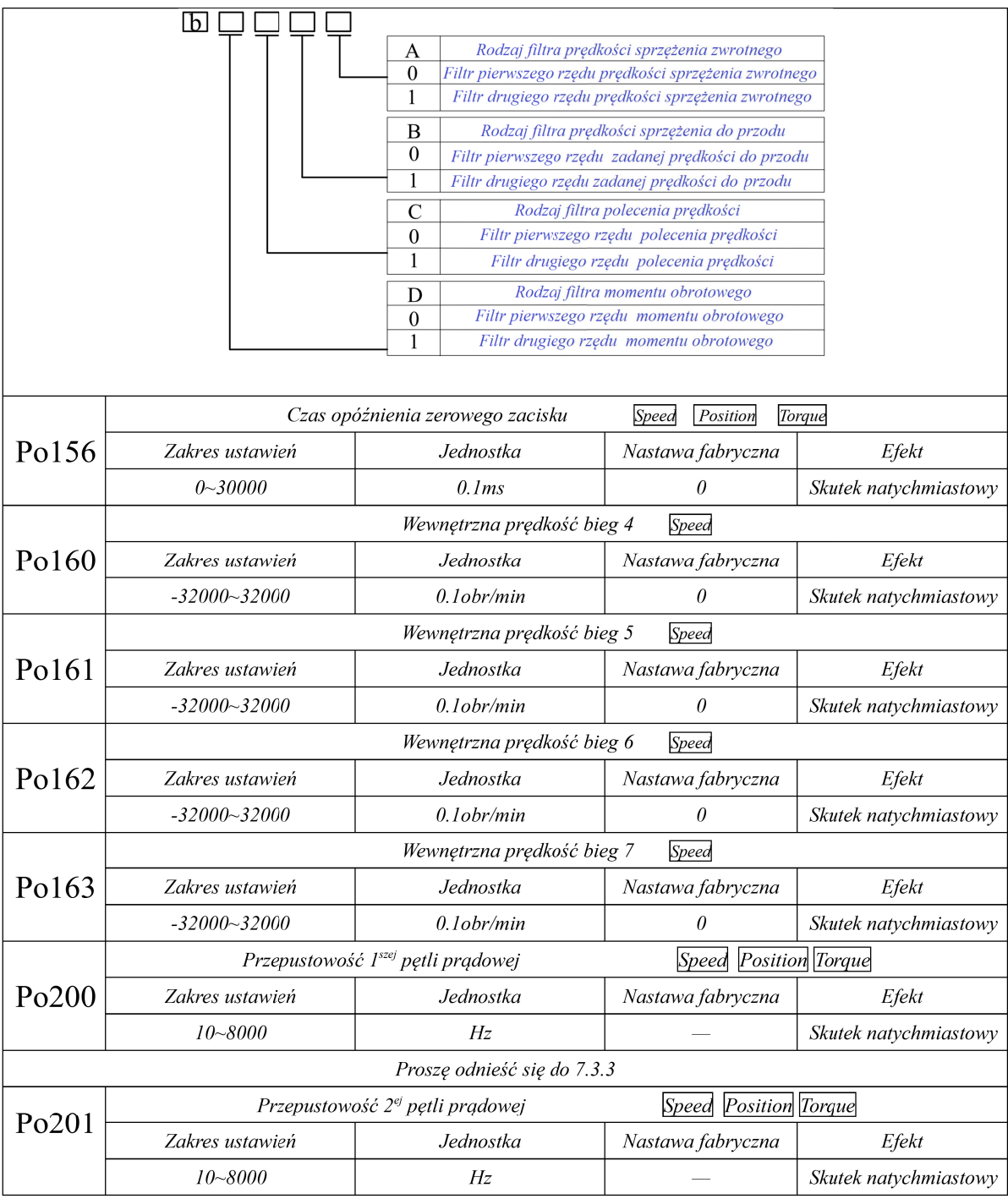

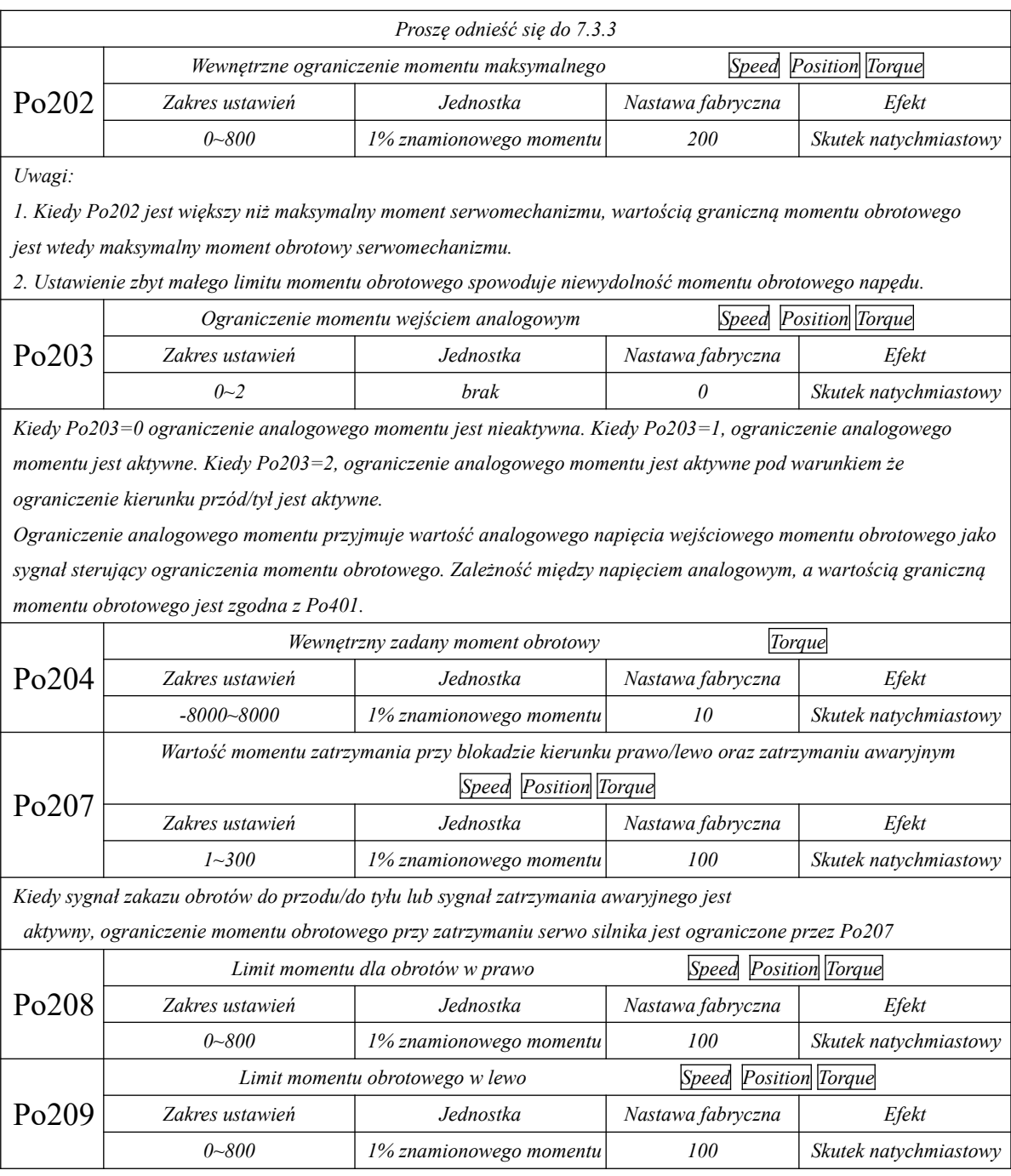

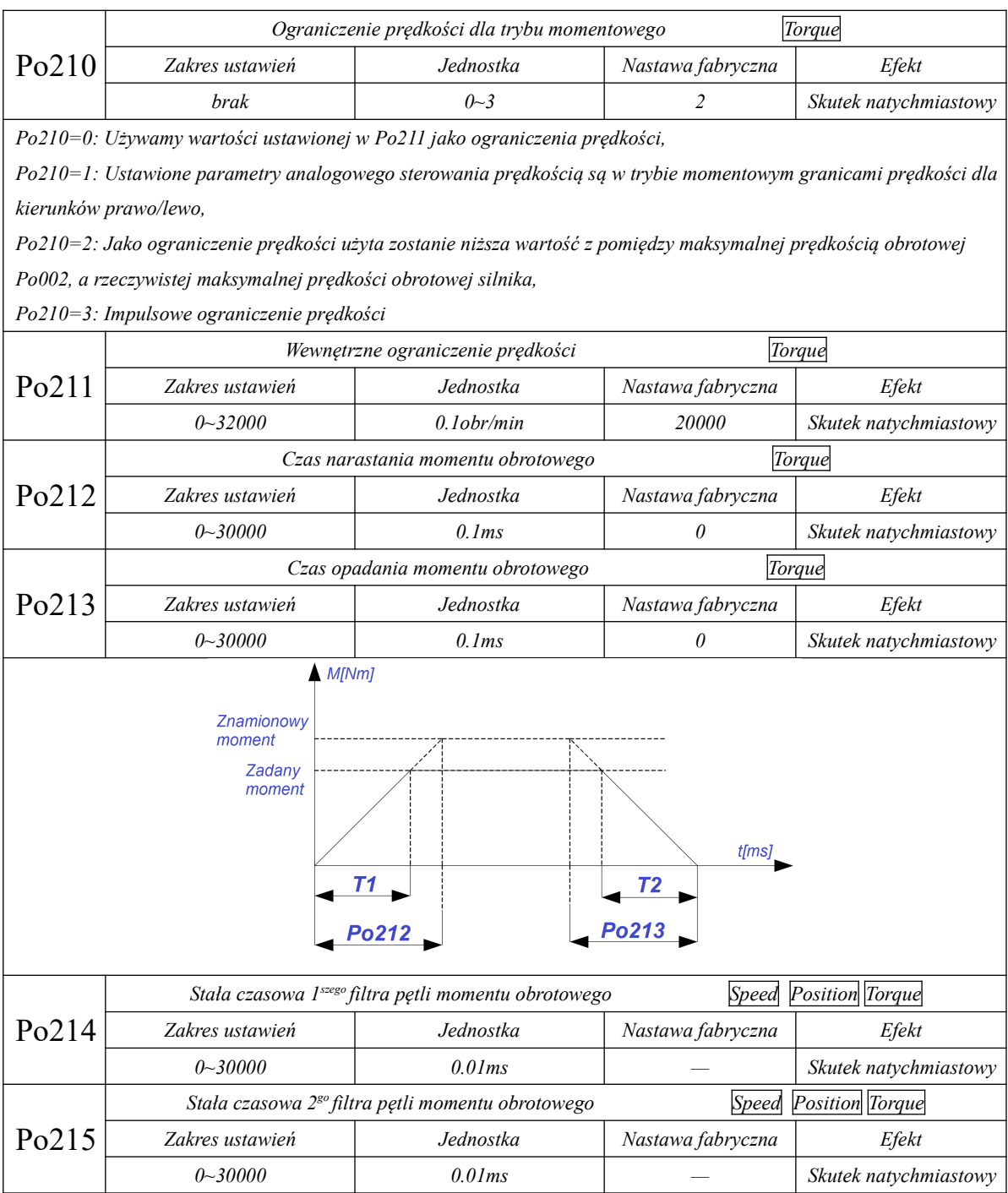

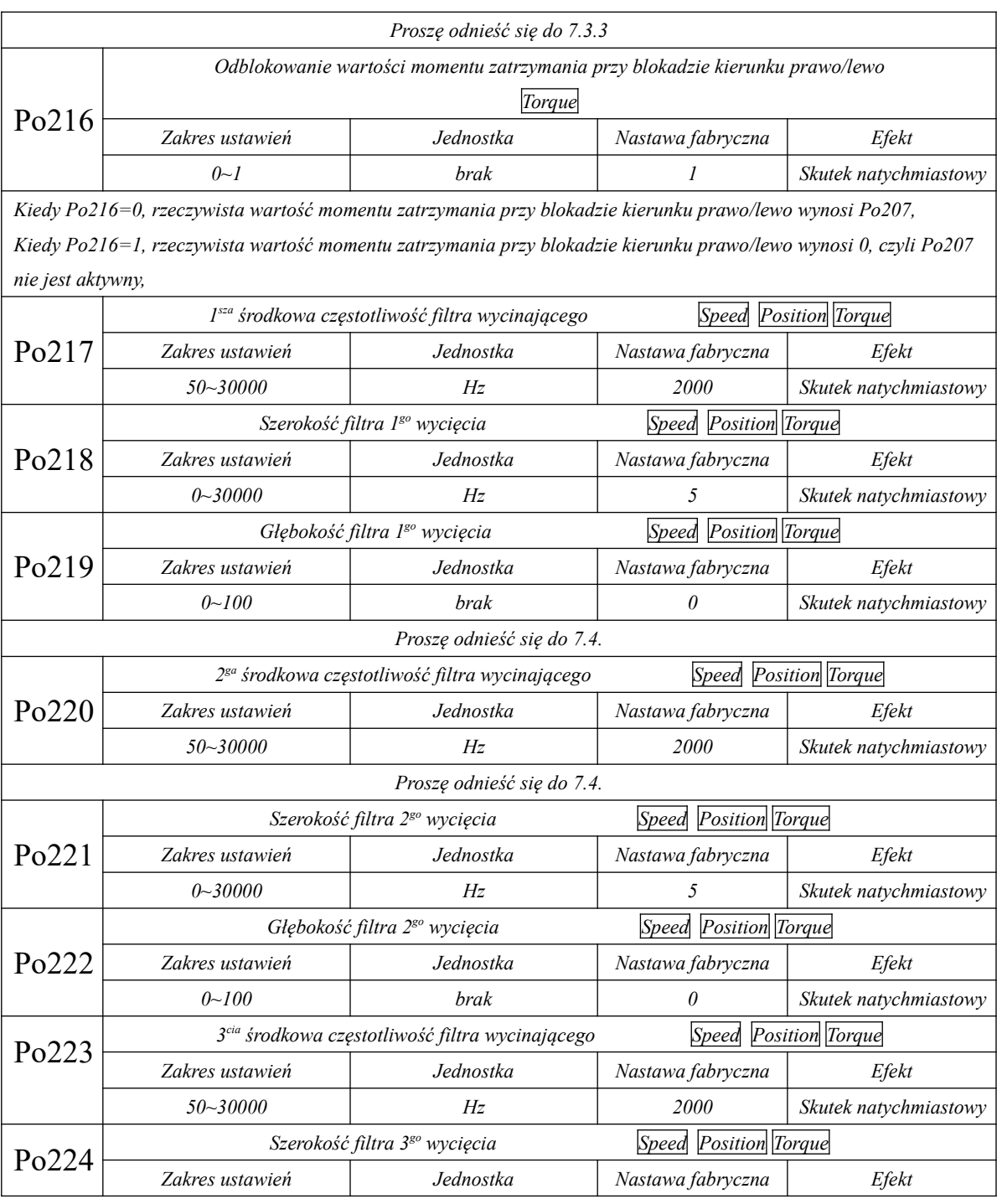

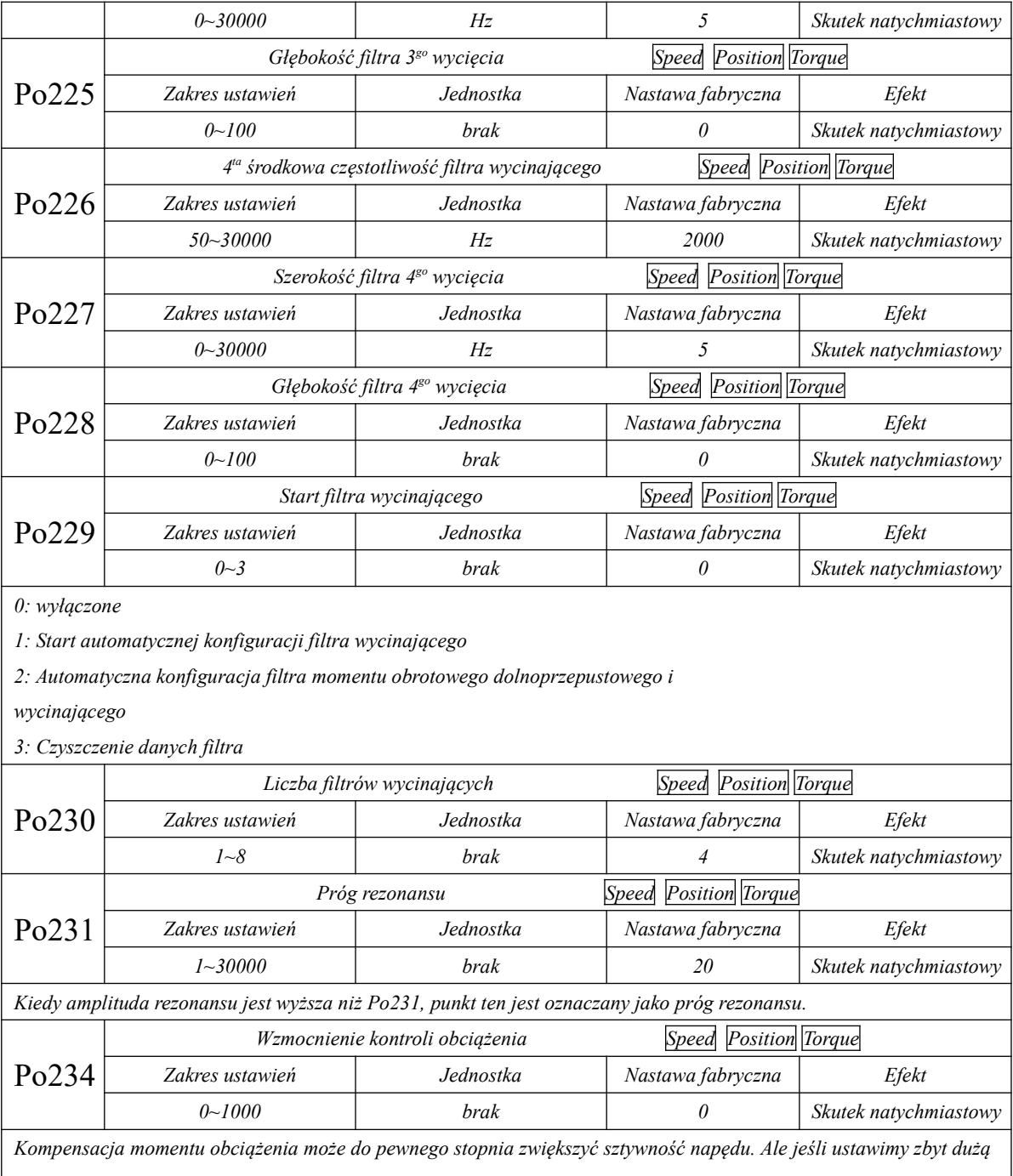

*wartość, będzie to powodowało hałas.*

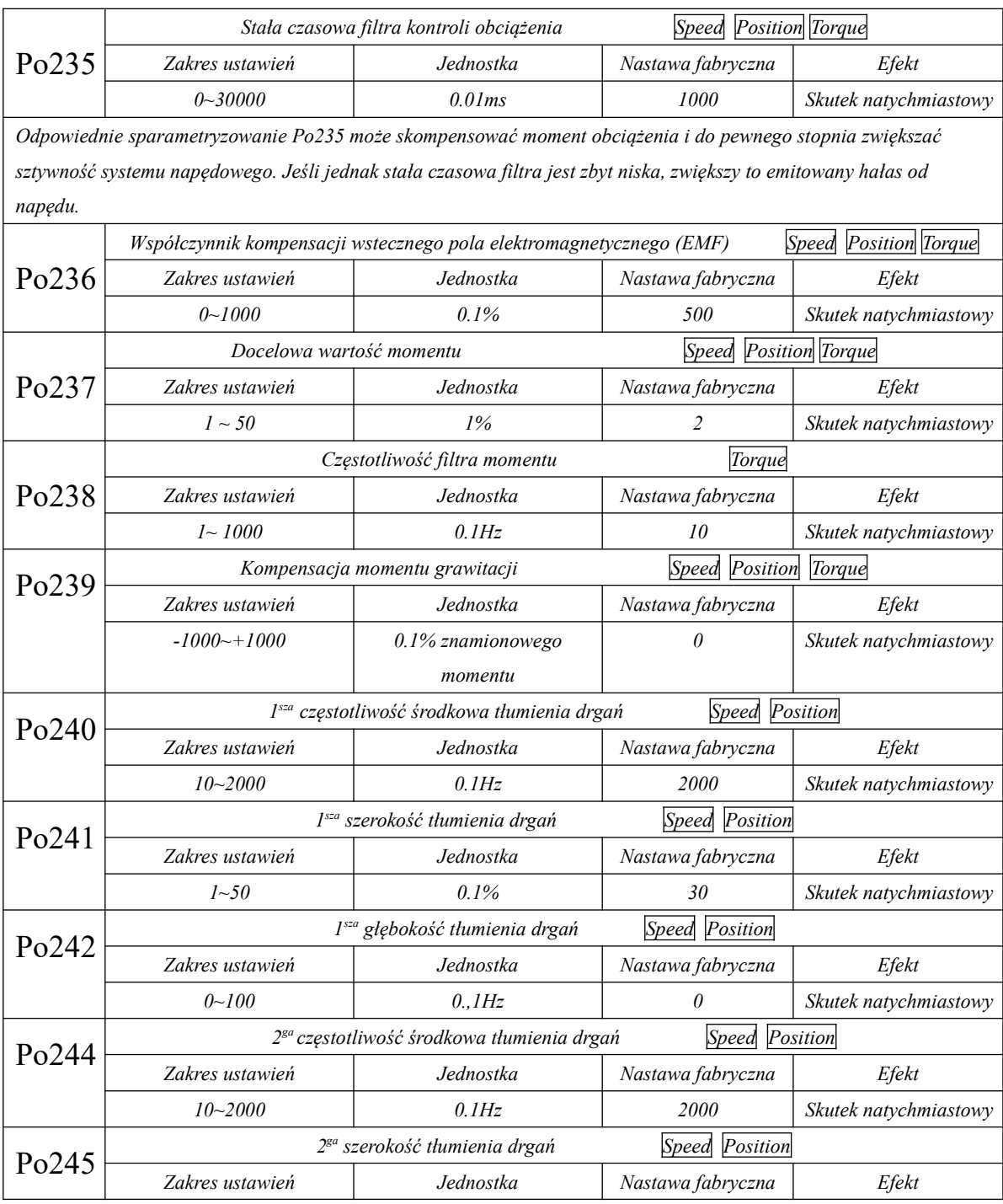

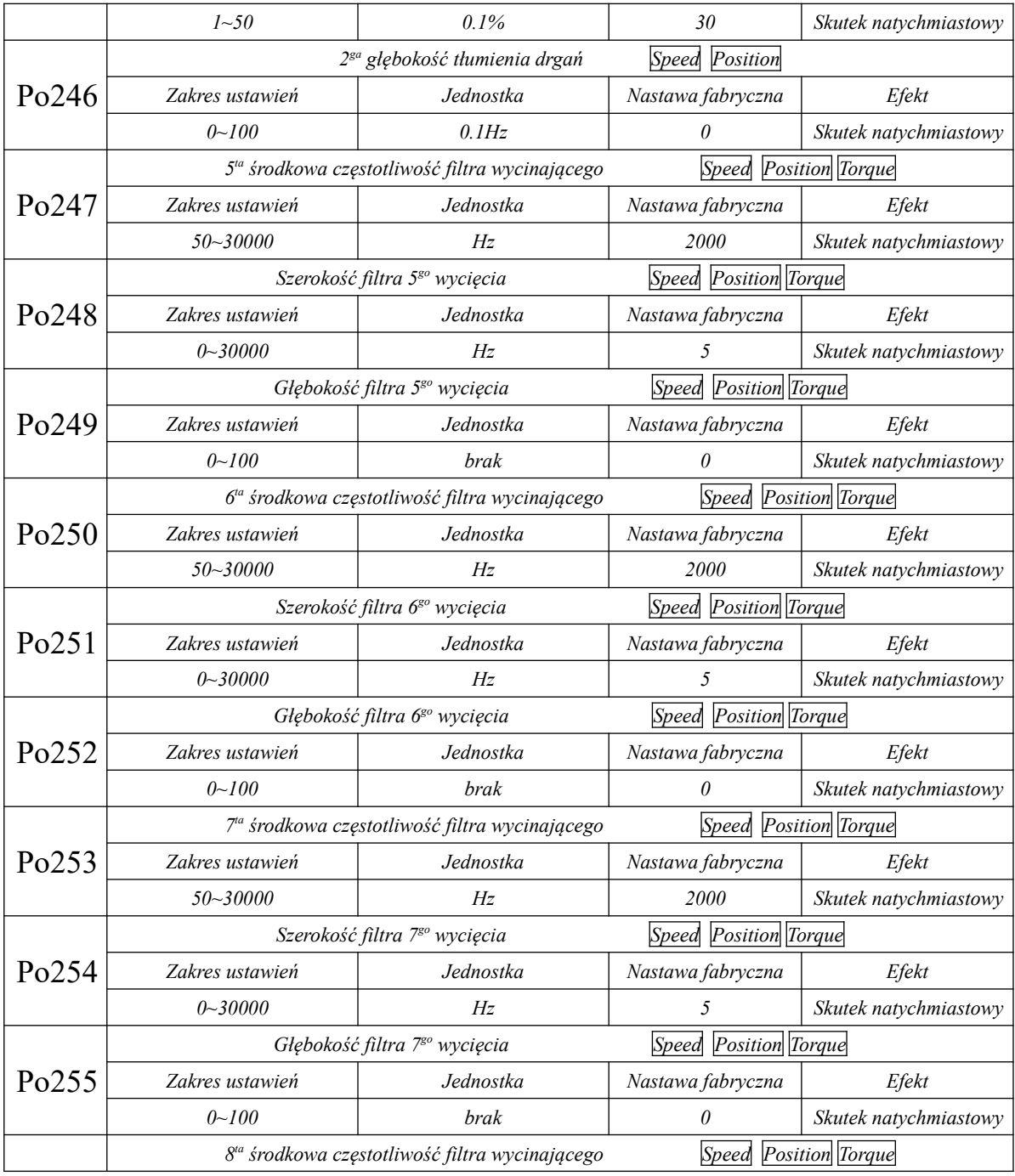

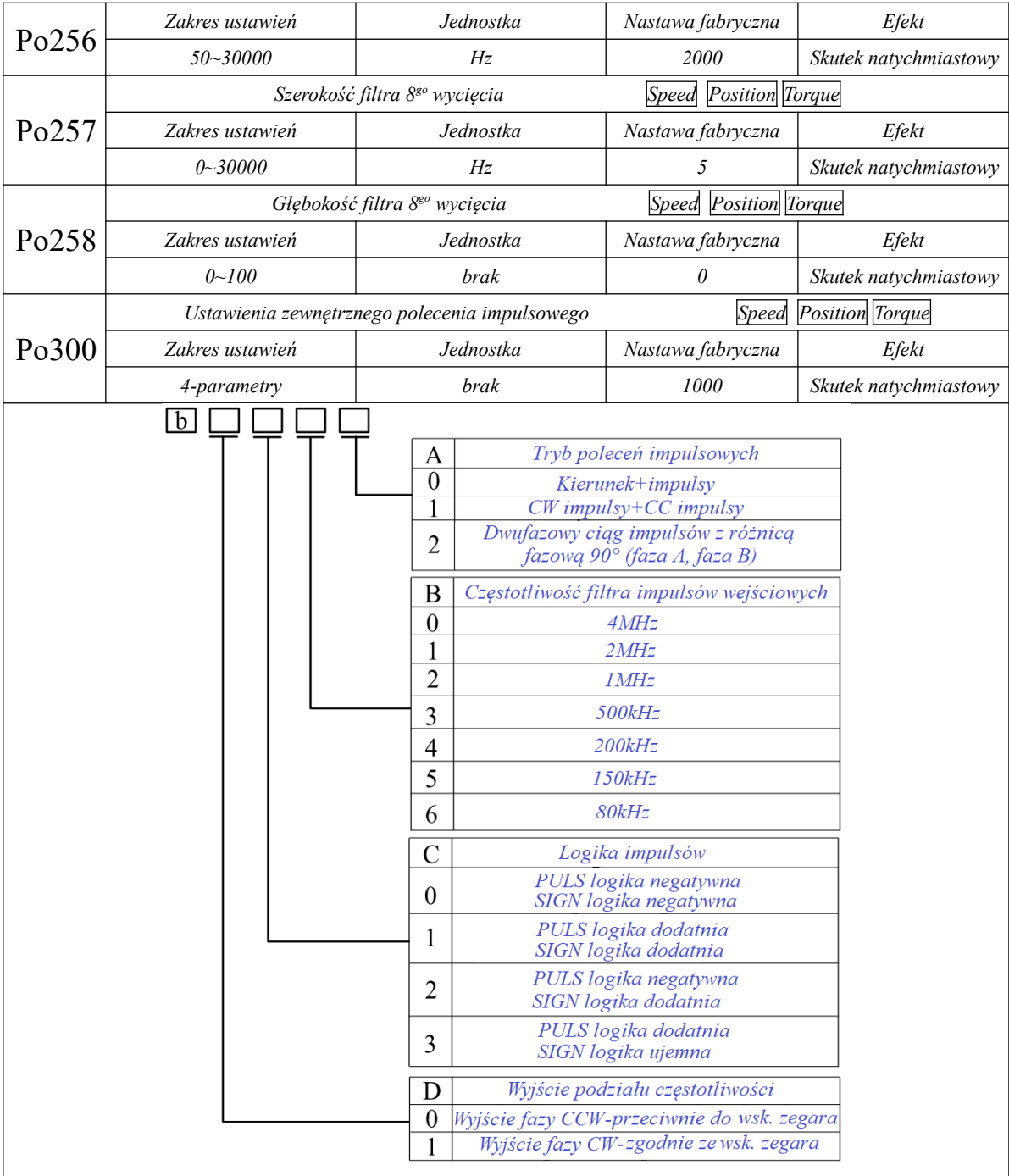

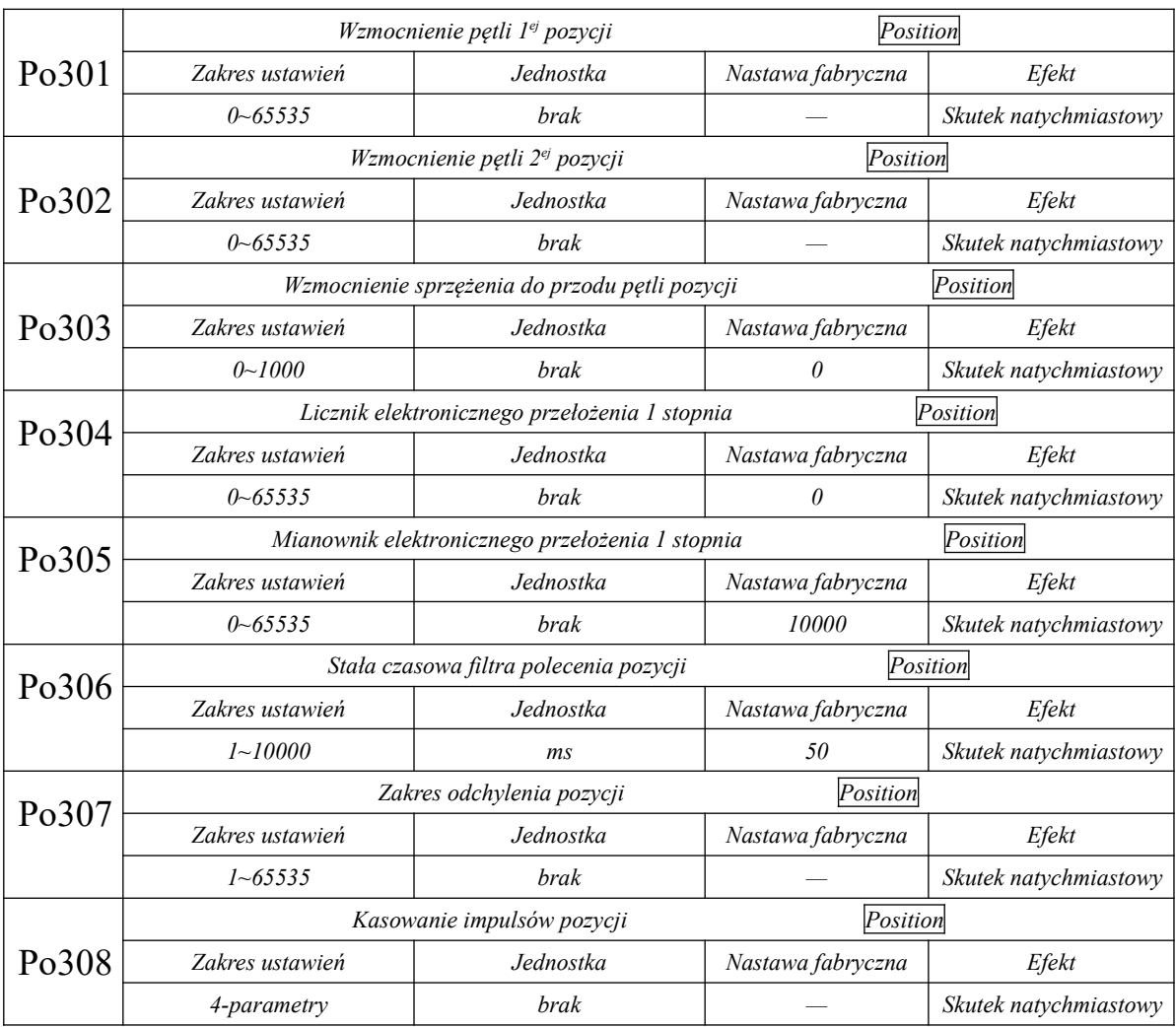

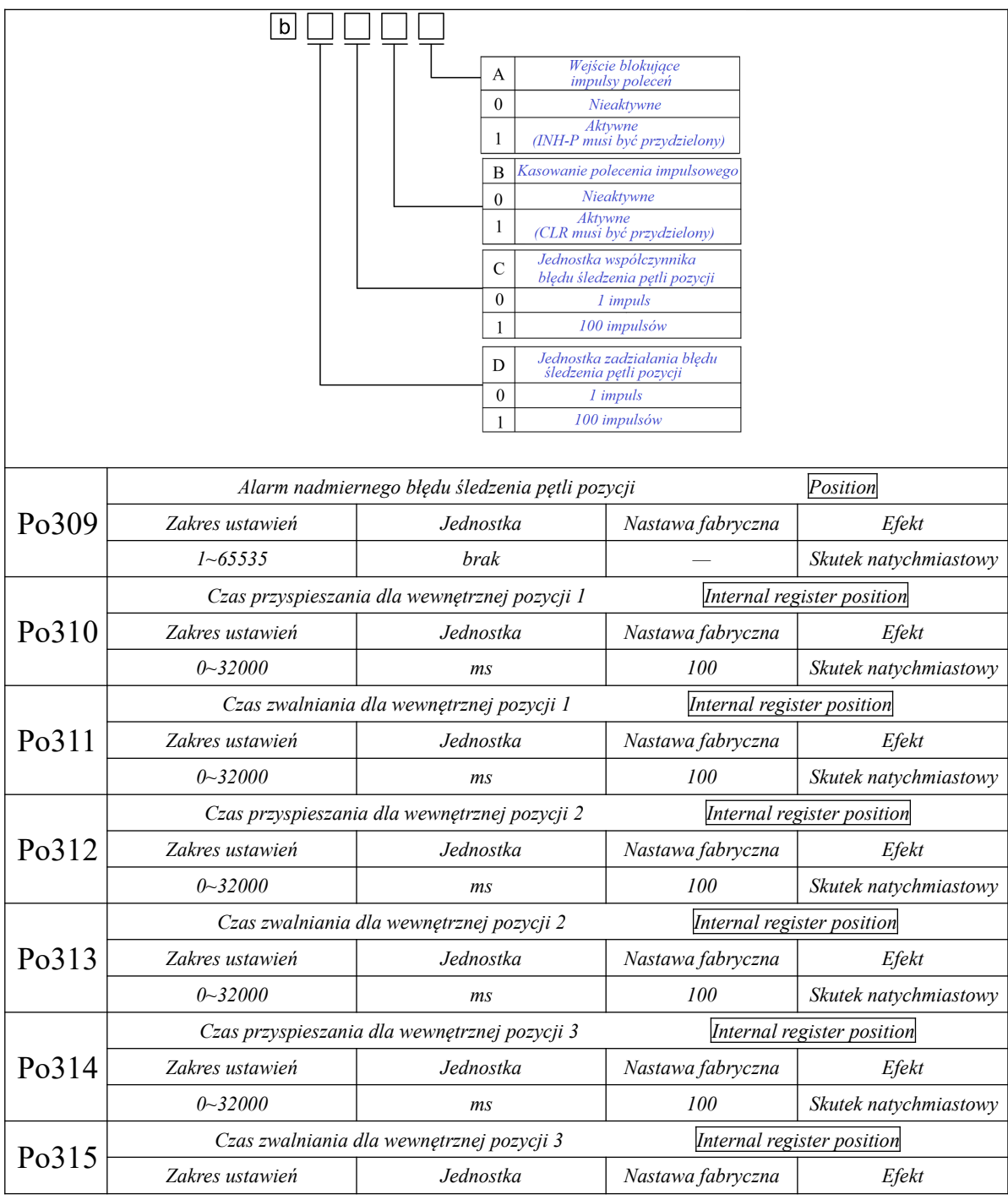

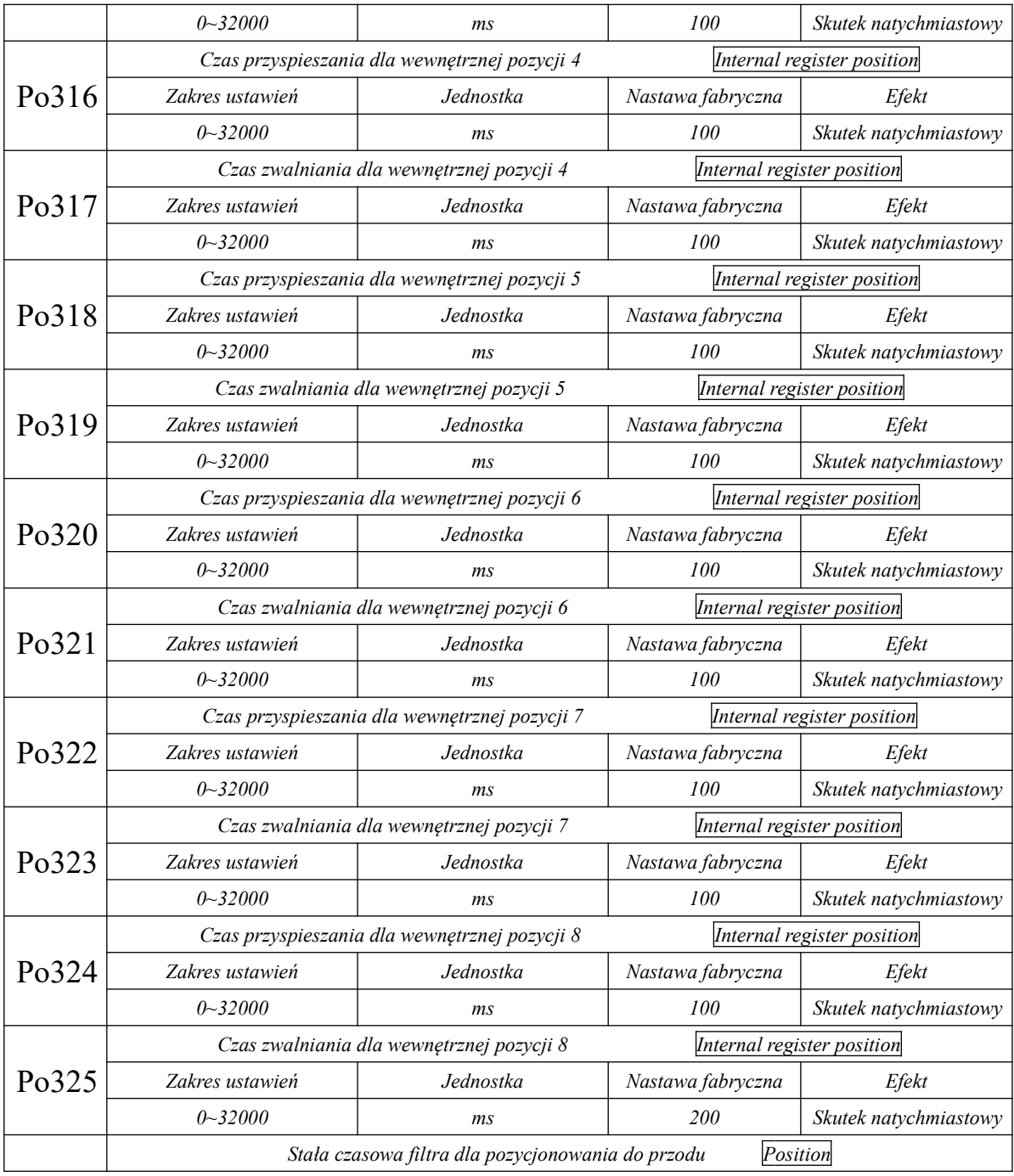

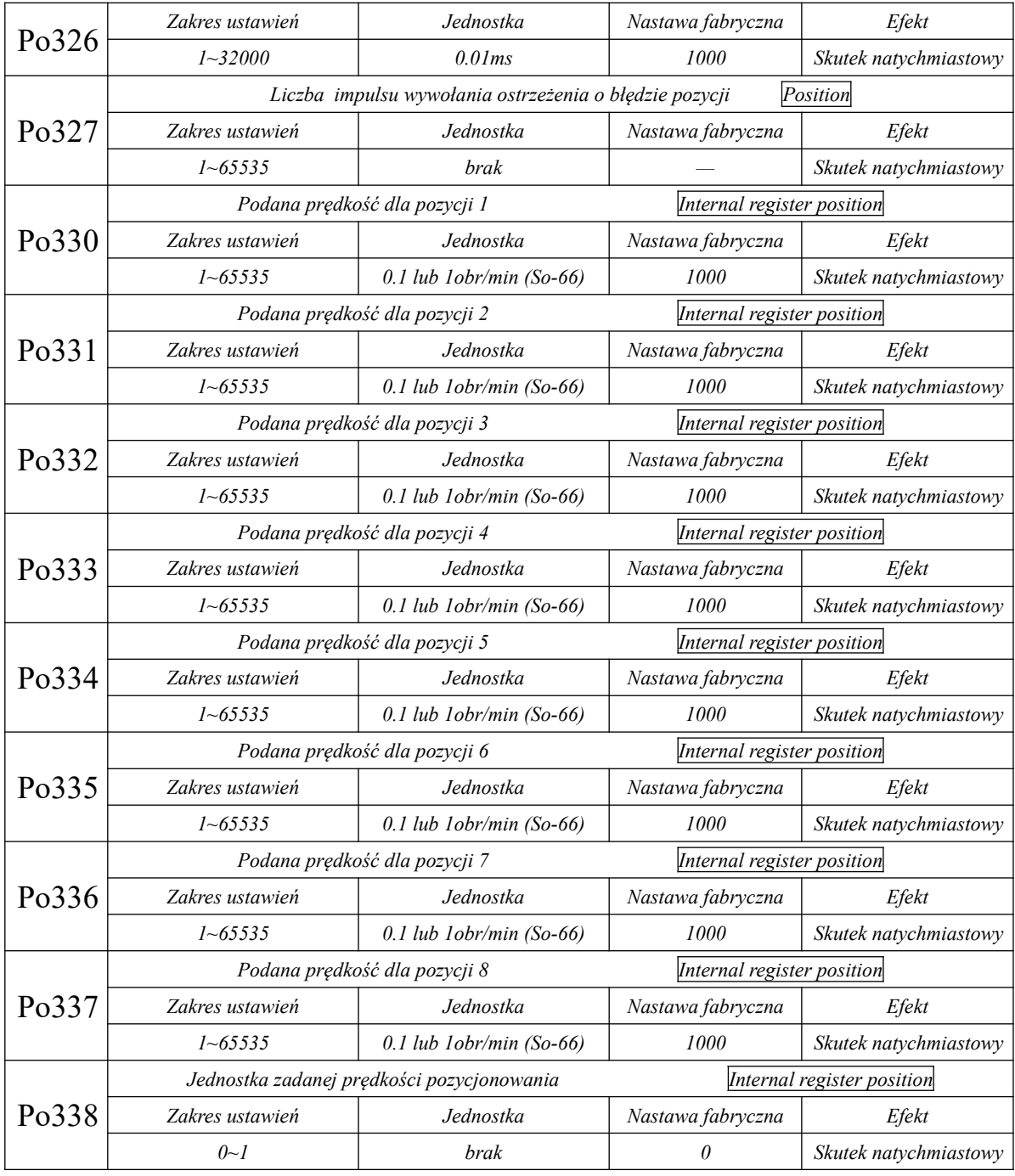

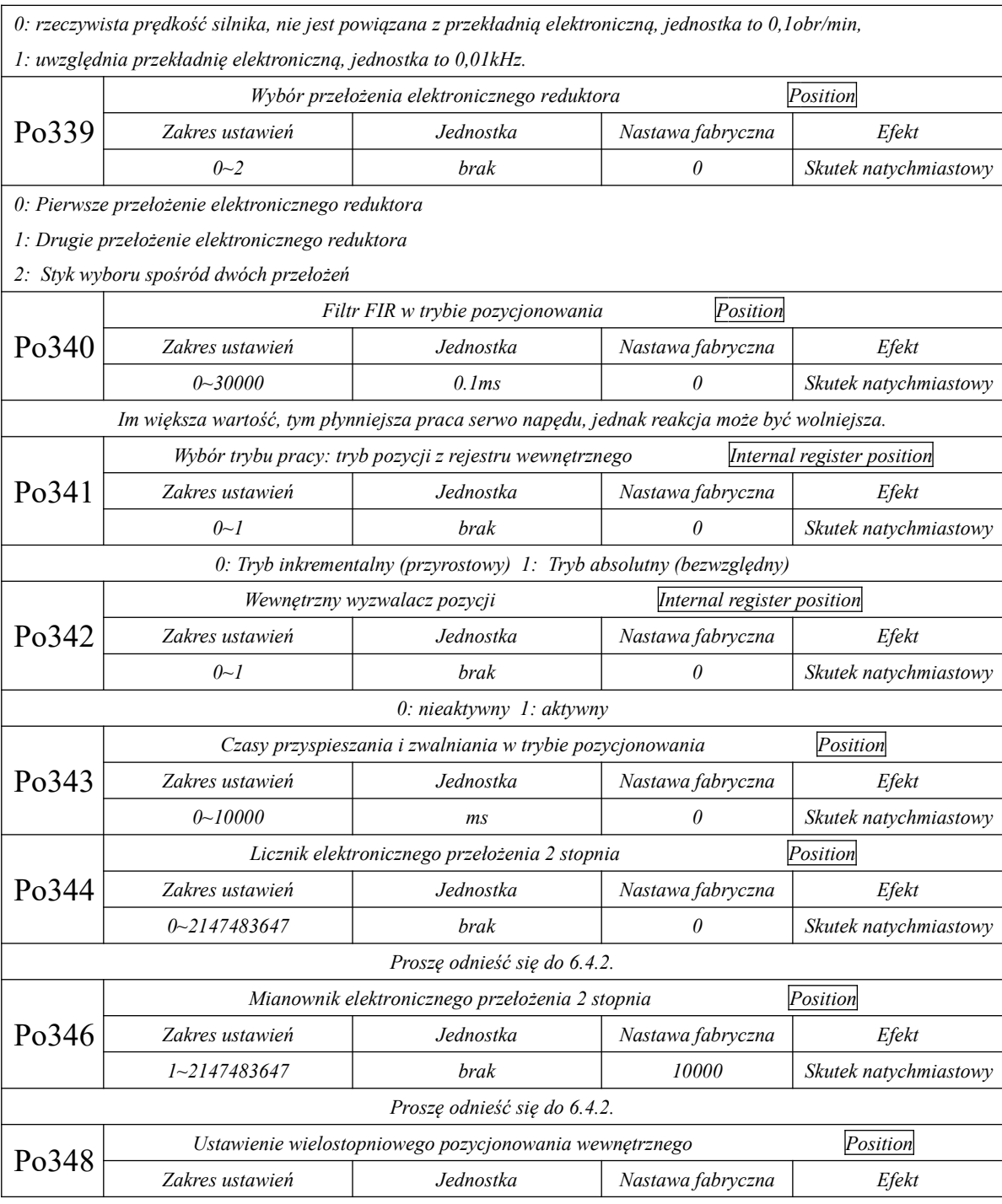

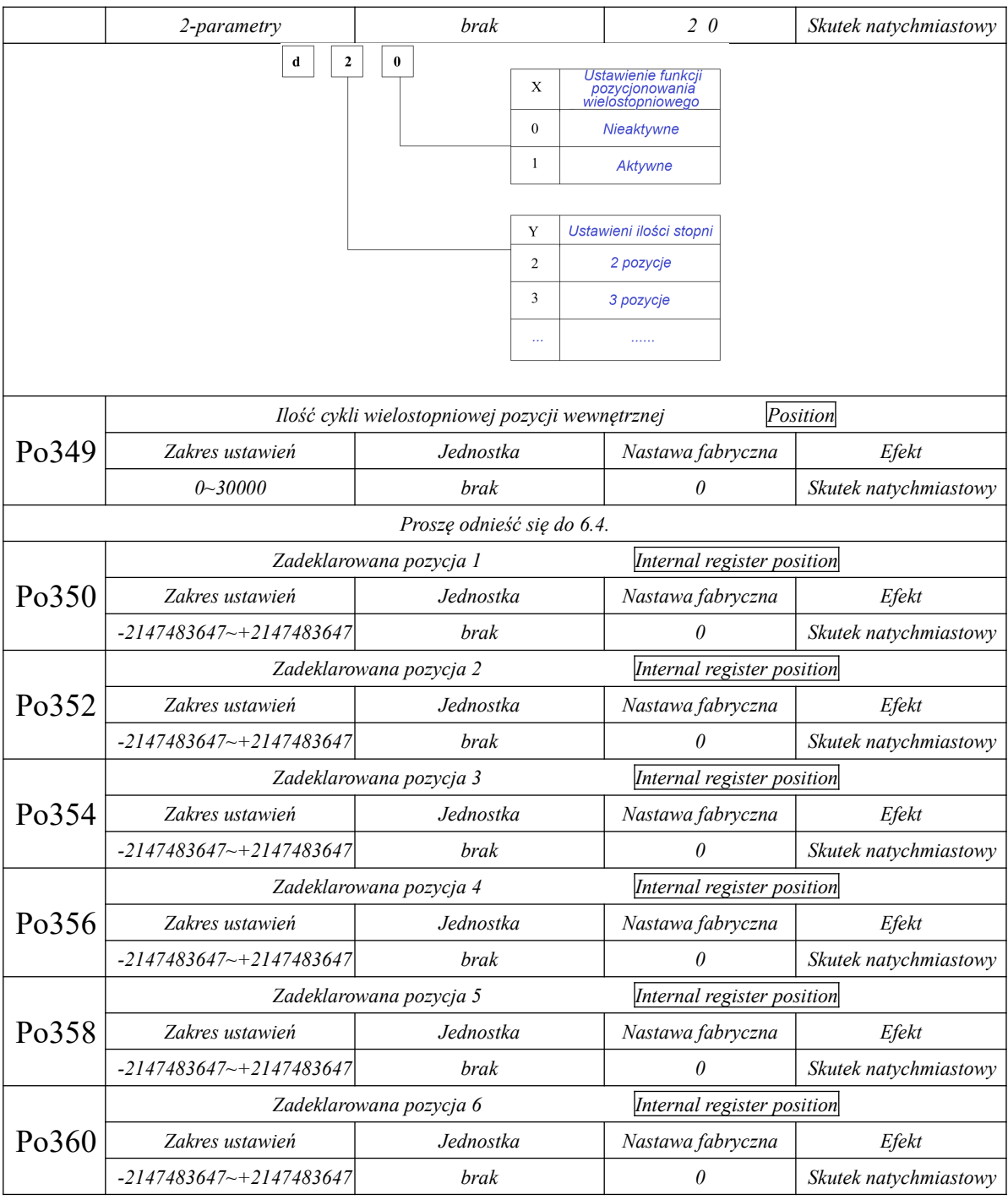

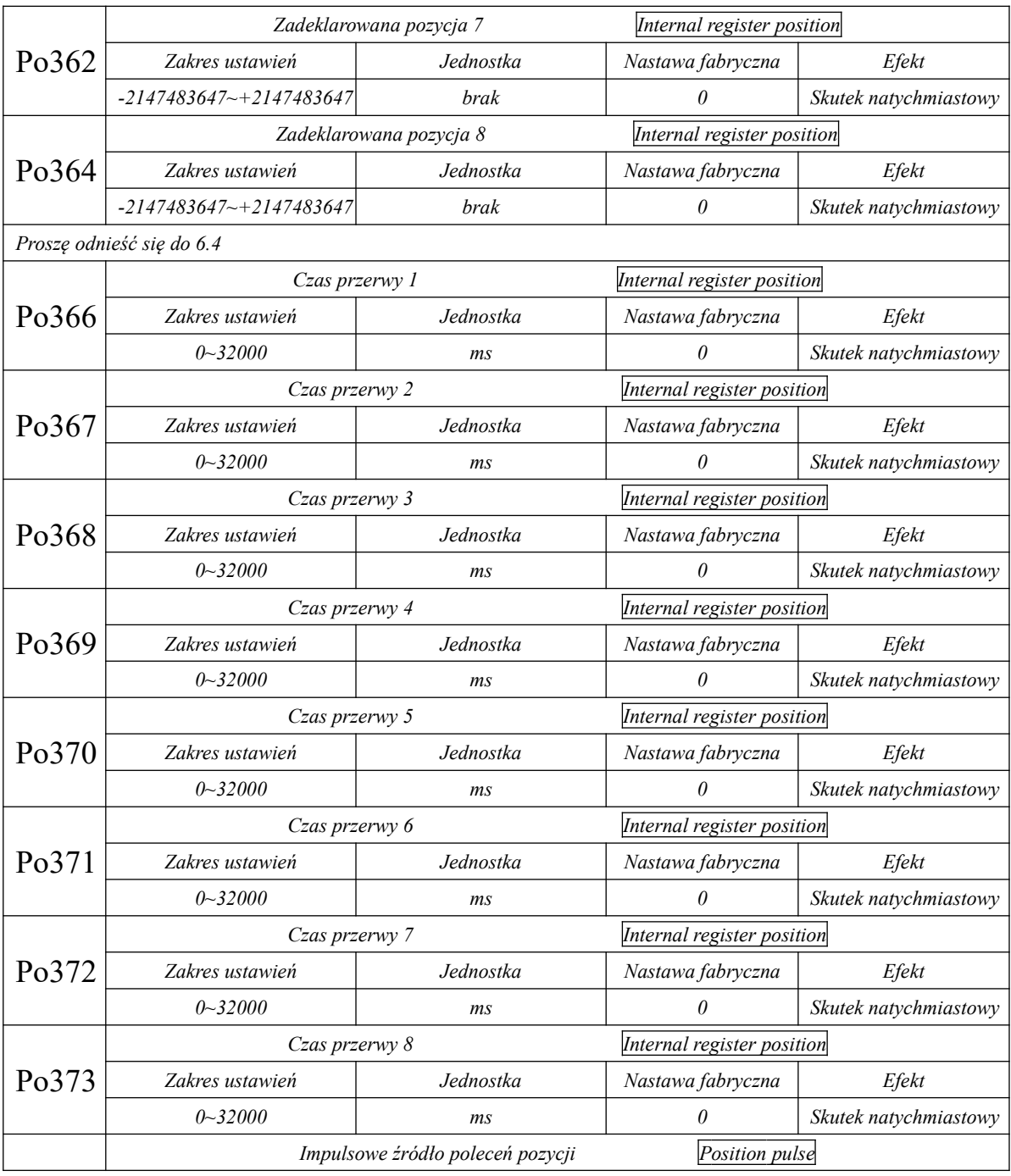

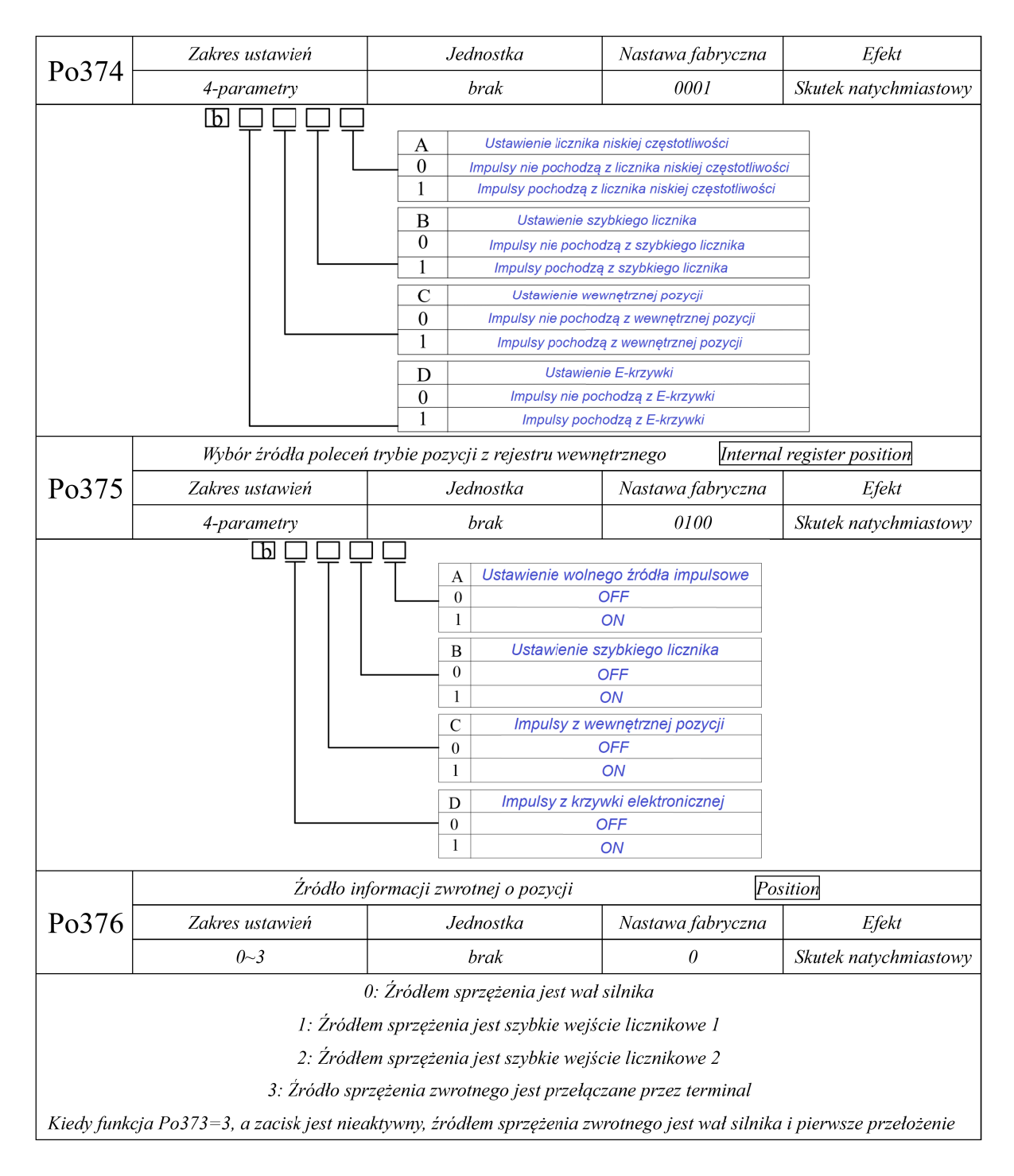

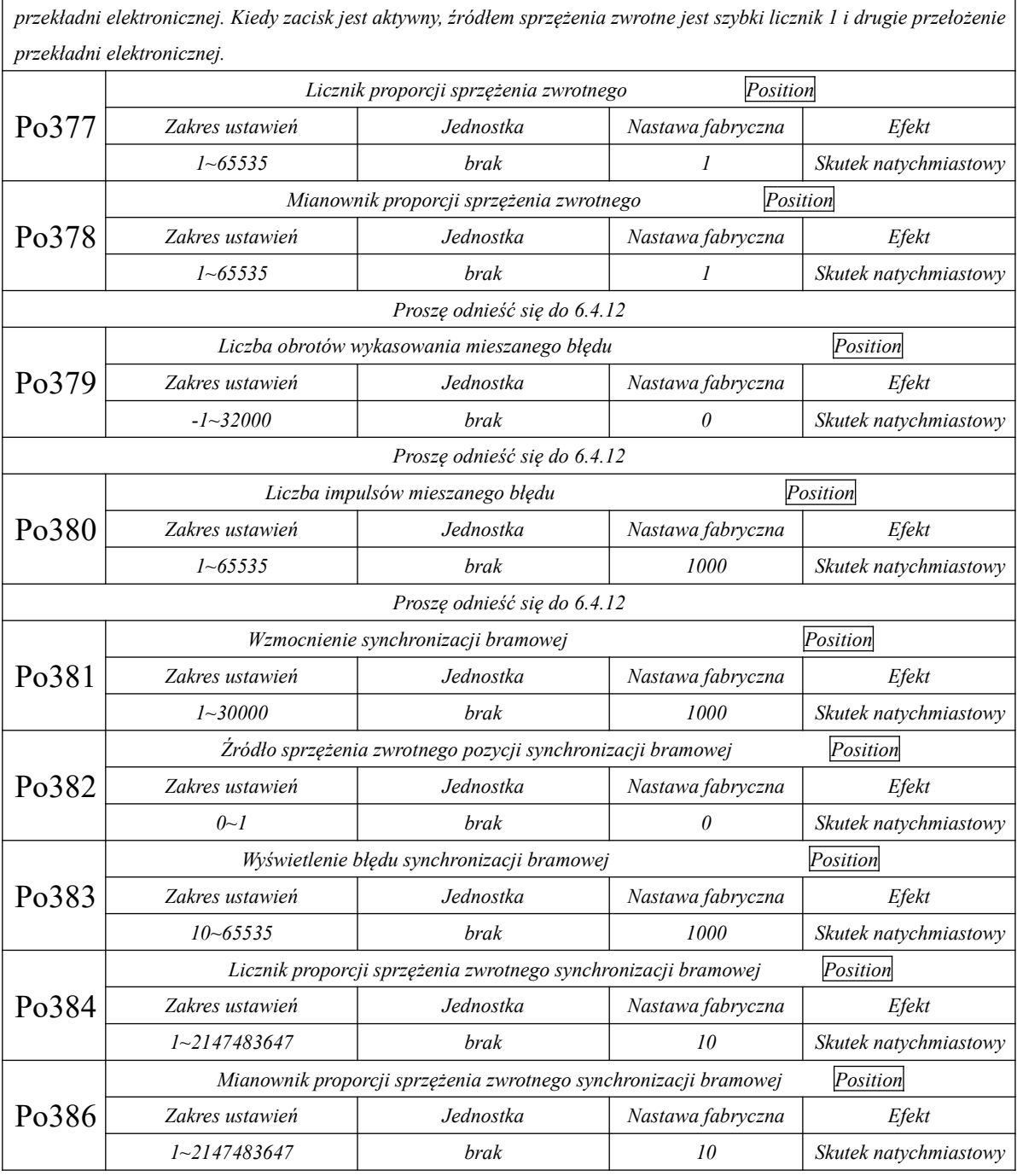

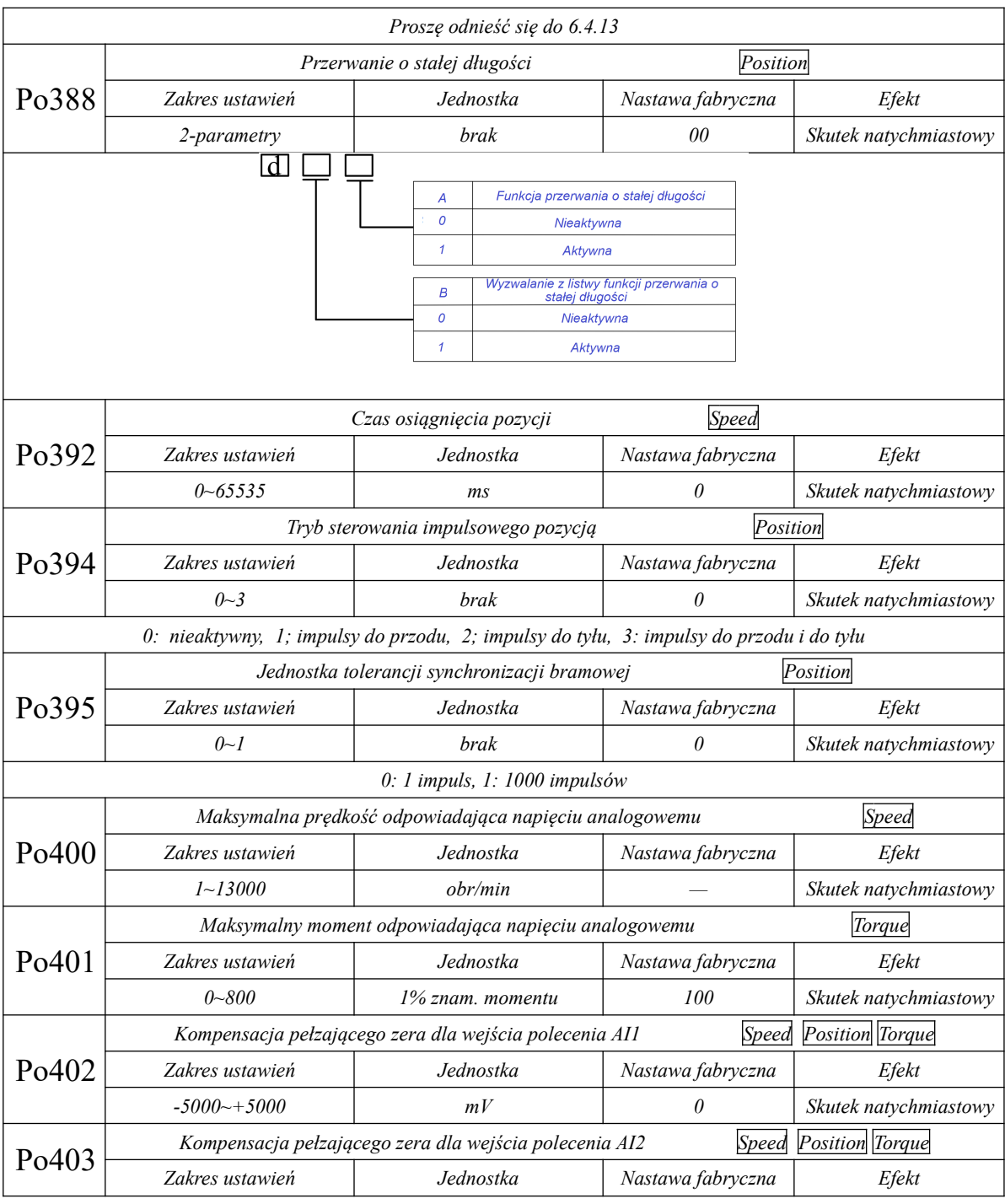

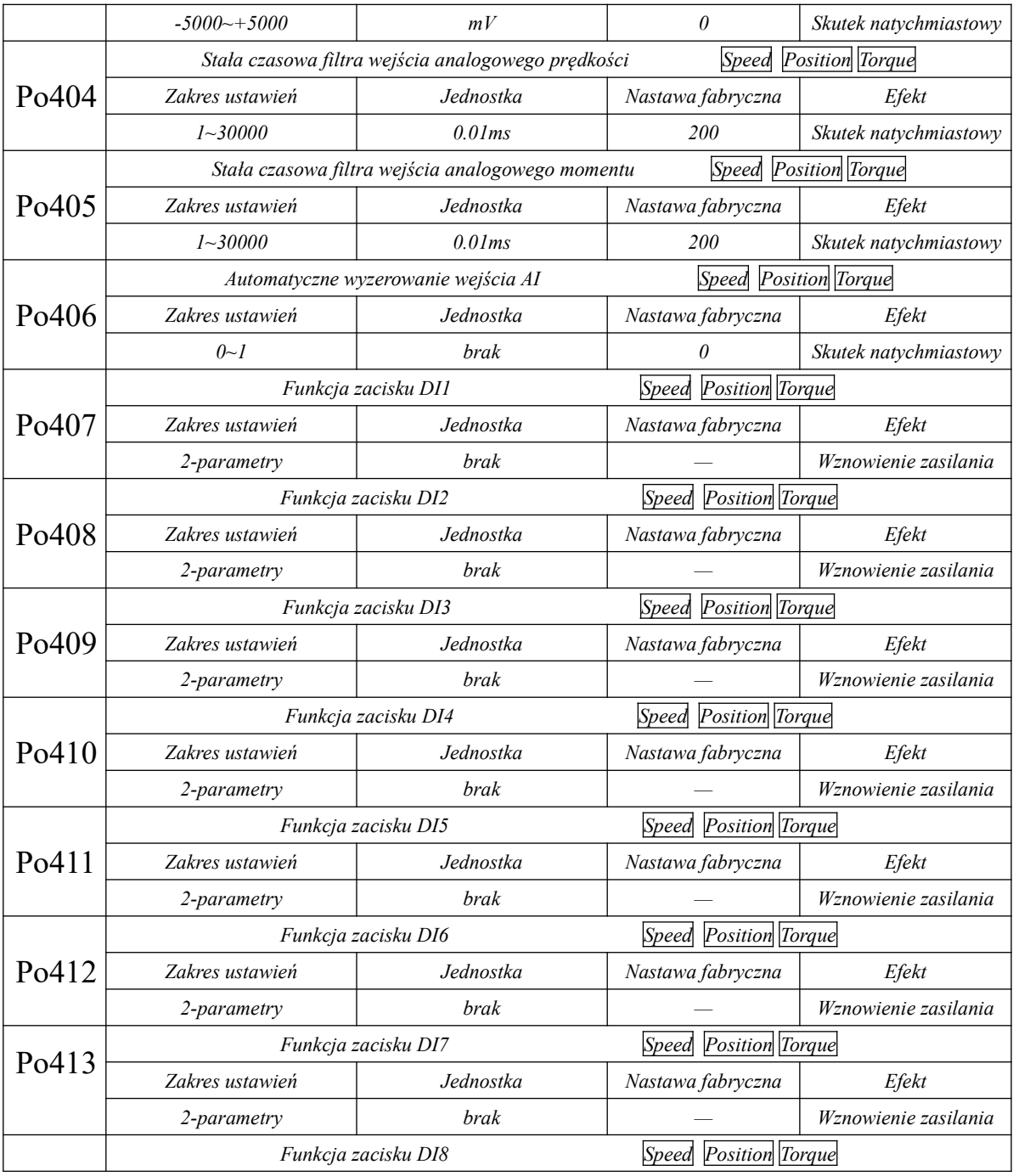

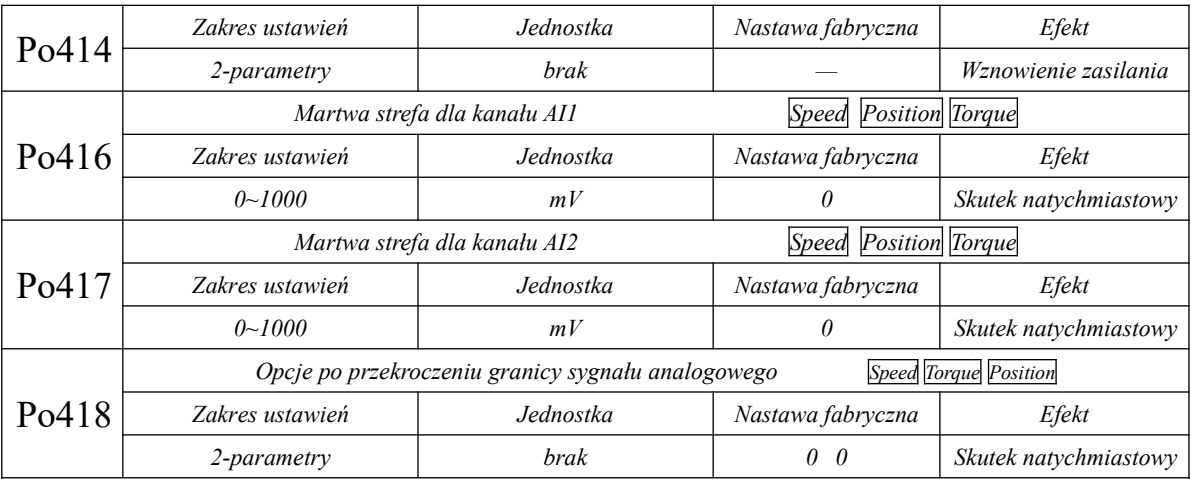

*0: brak kontroli limitu/przekroczenia* 

*Kiedy wartość sygnału analogowego rośnie, odpowiadająca mu prędkość również wzrasta rośnie aż do osiągnięcia granicznej wartości ±10V.*

*1: Wartość prędkości górnej i dolnej granicy zostają zachowane mimo że sygnał analogowy wykracza poza wyznaczony zakres.*

*2: Wartość prędkości osiąga 0obr/min po przekroczeniu górnej lub dolnej granicy sygnału analogowego (zablokowanie wału)*

*d Y X : X - ustawienia dla prędkości analogowej, Y - ustawienia dla momentu analogowego,*

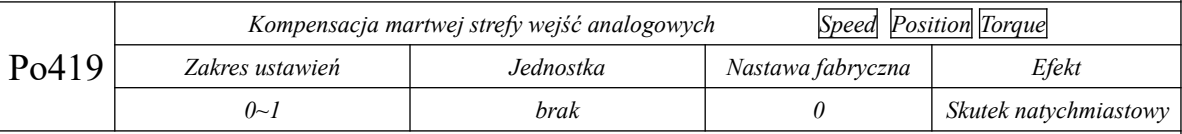

*0: tryb 1, 1: tryb 2*

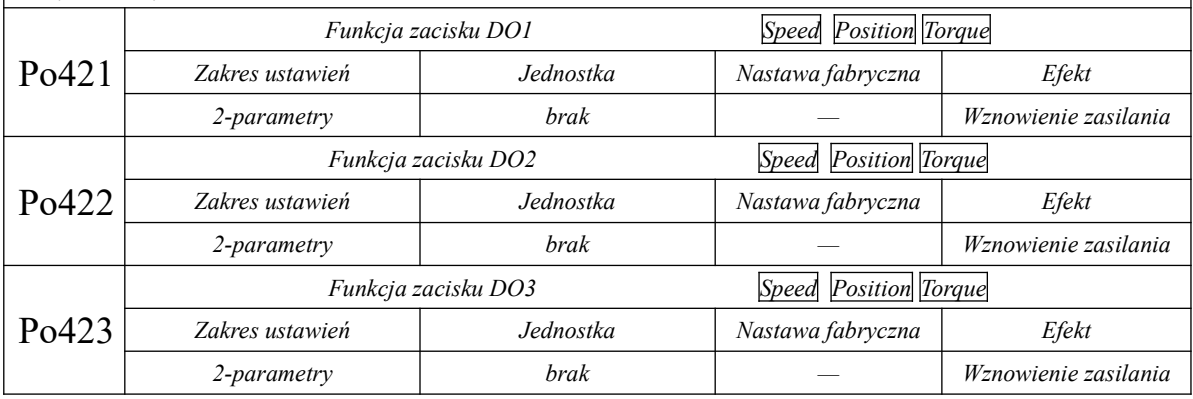

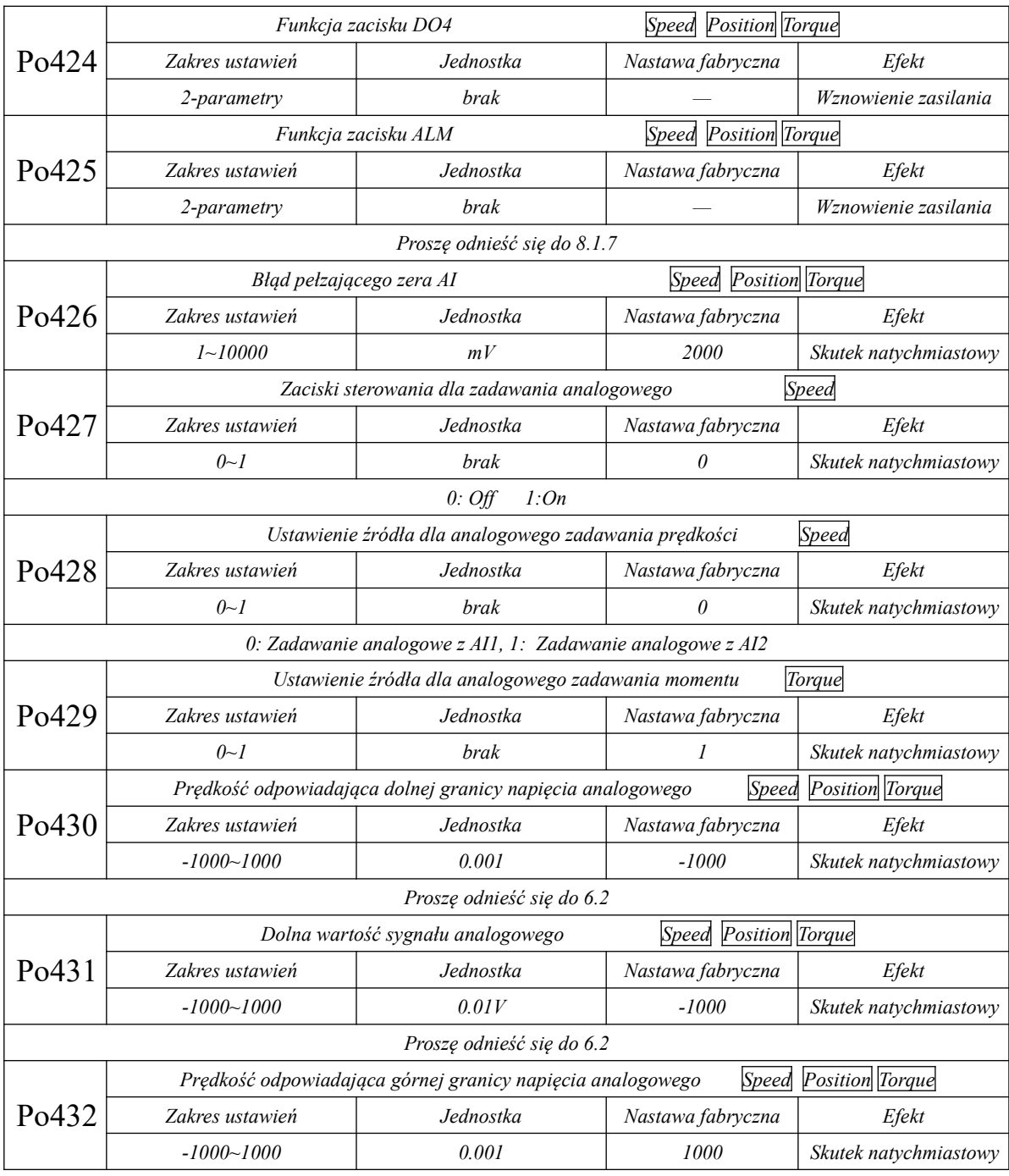

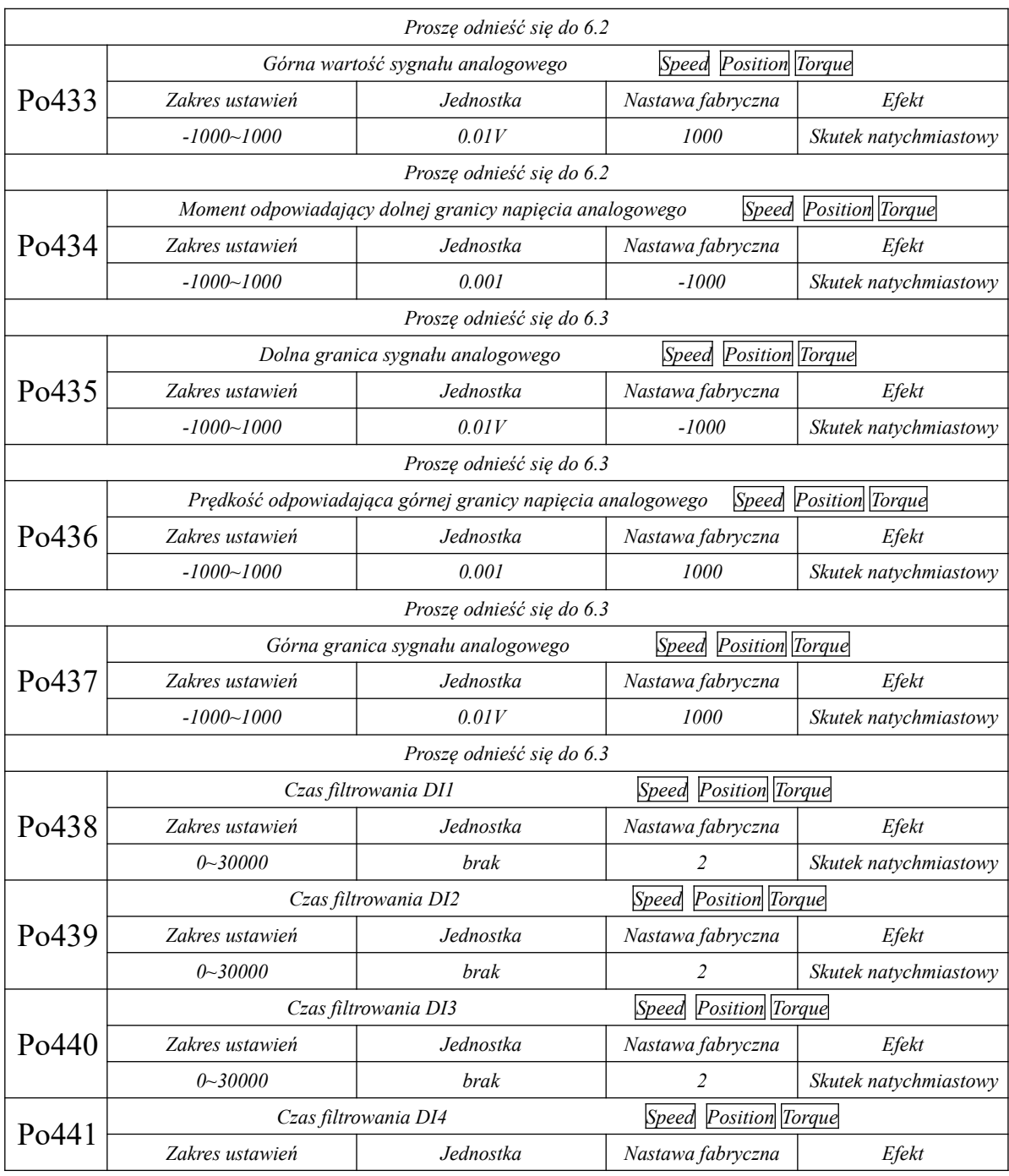

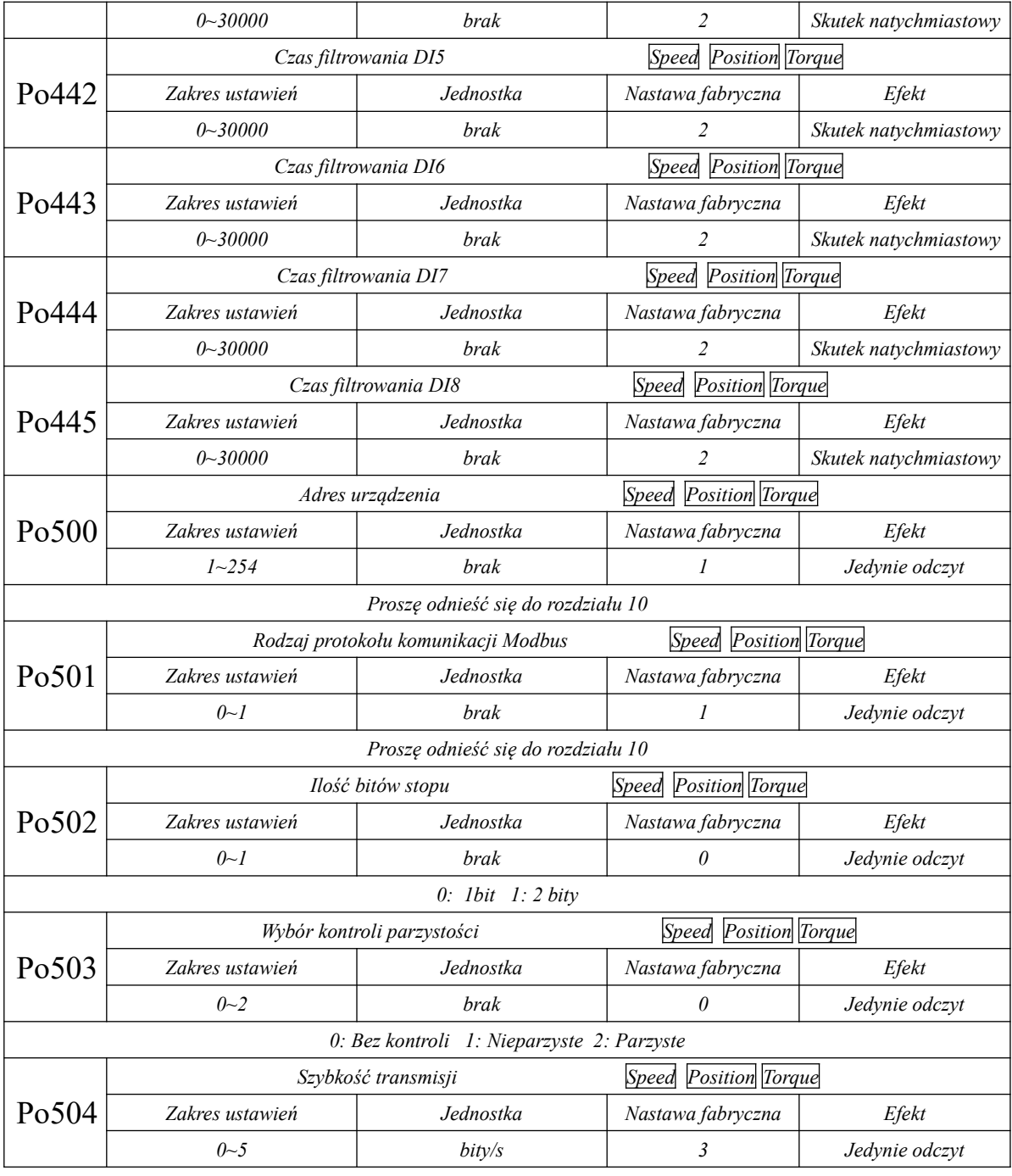

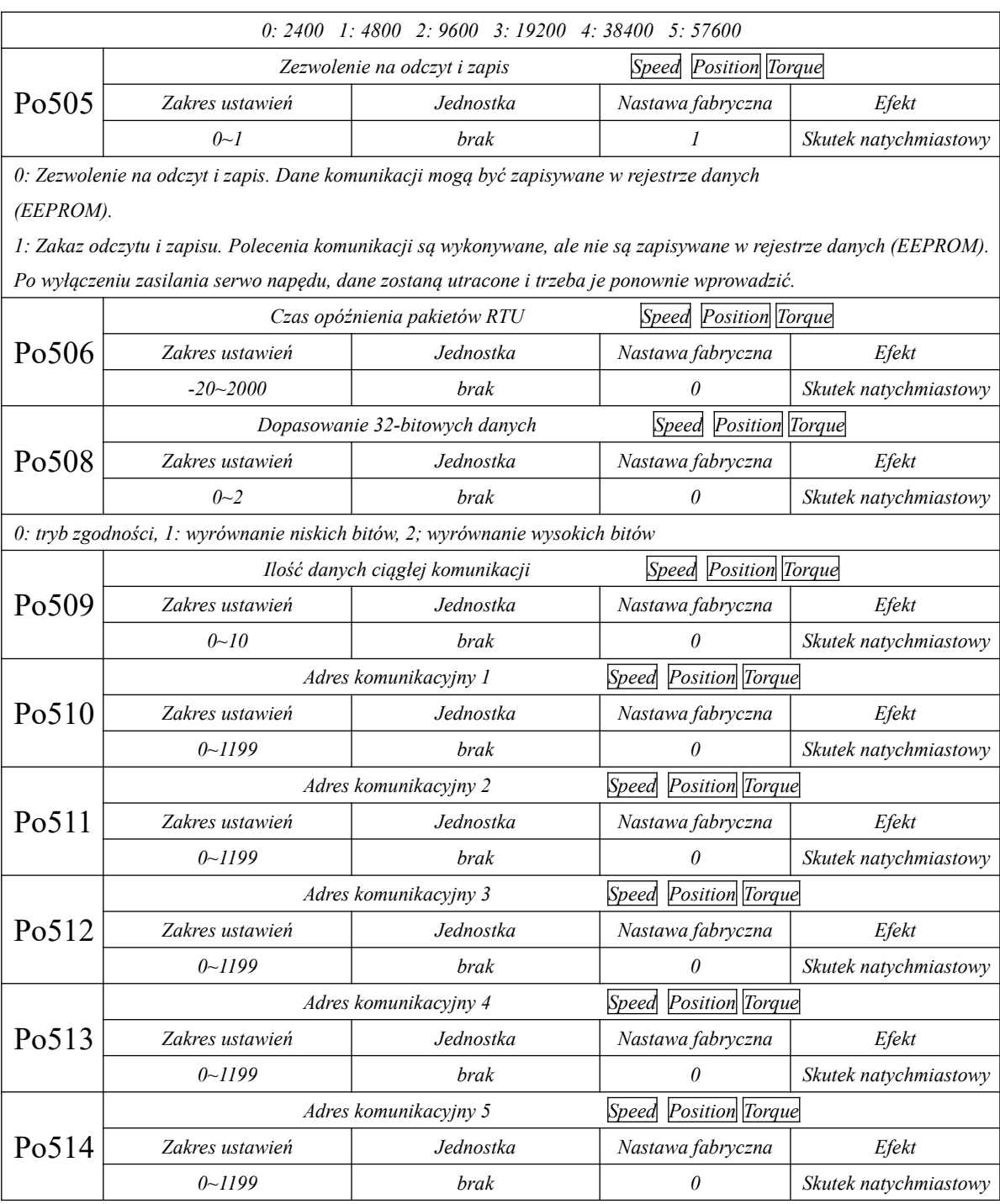

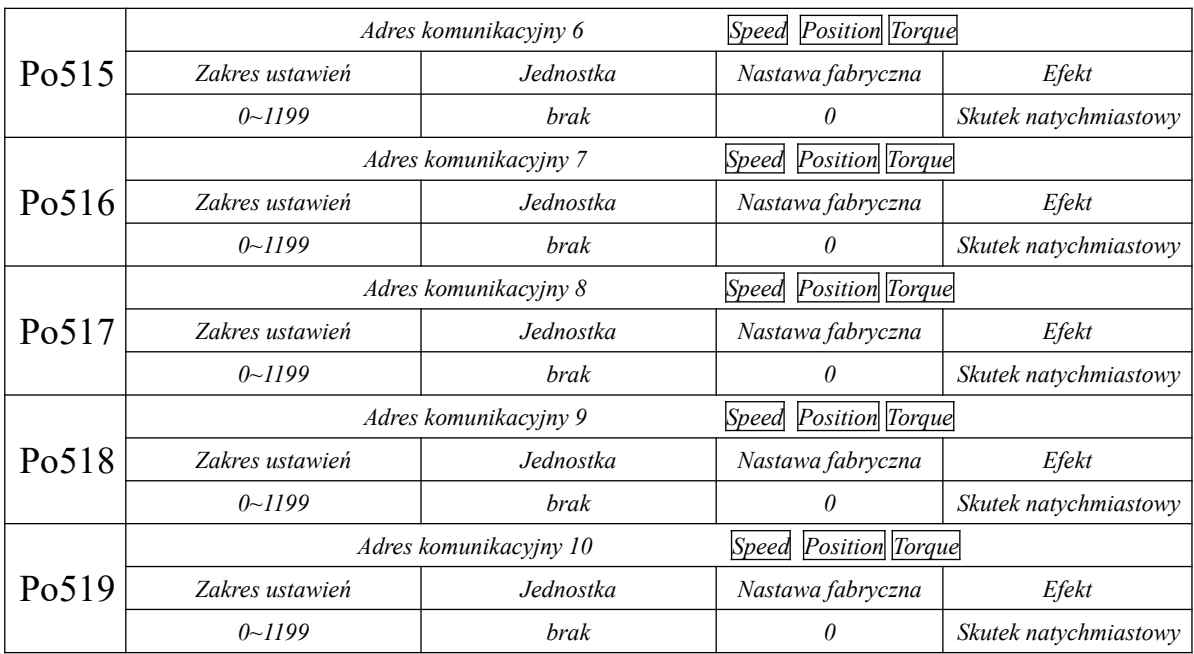

## **8.4 Grupa funkcji silnika(Ho-□□□)**

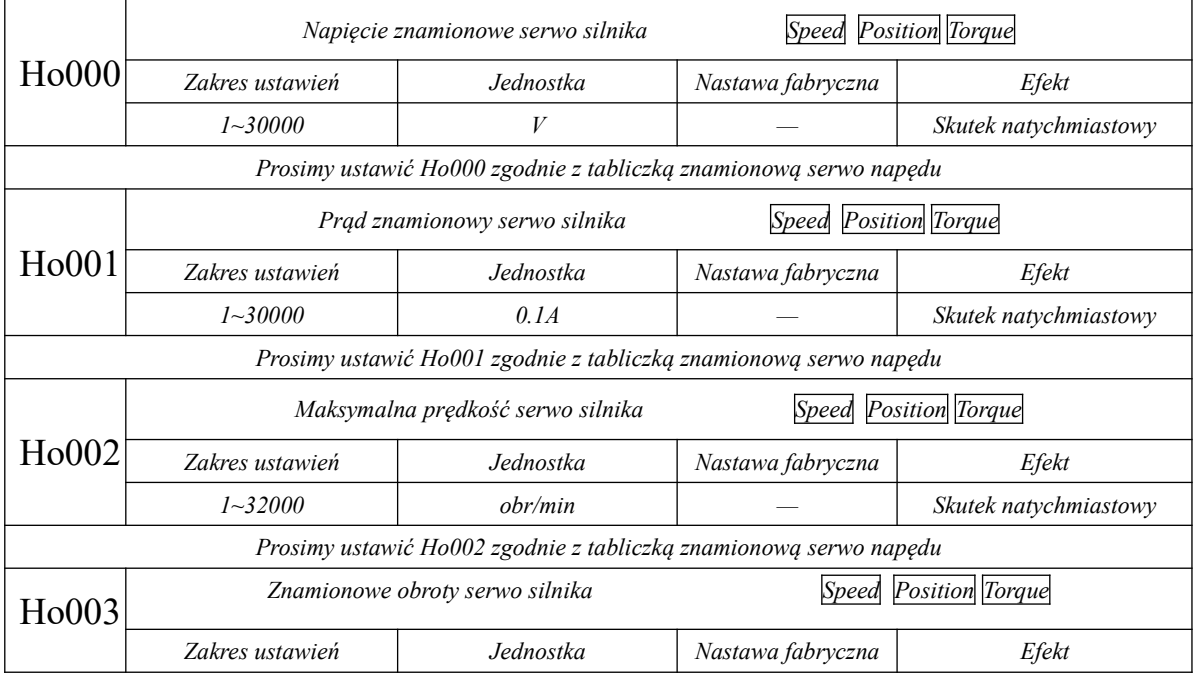

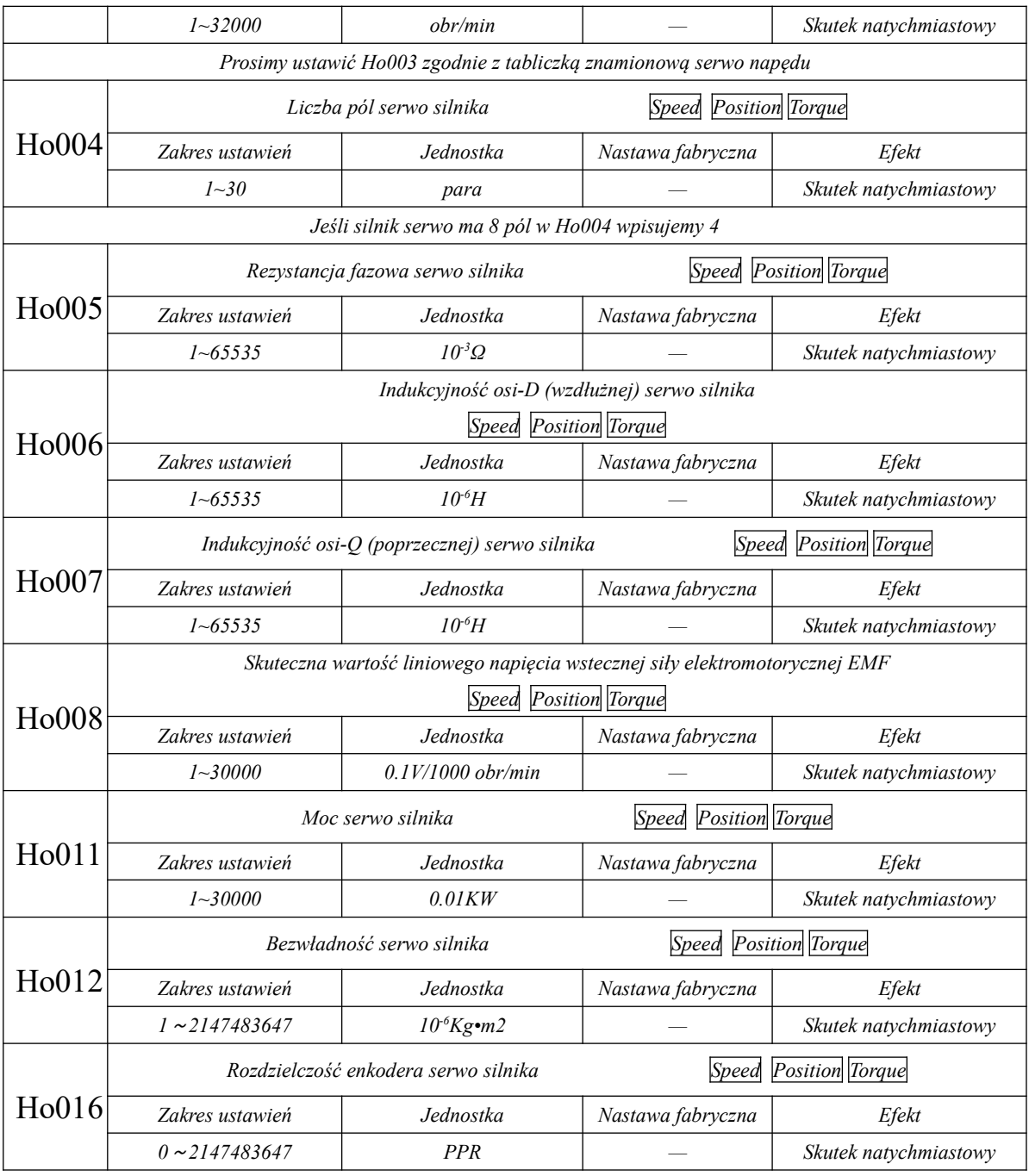
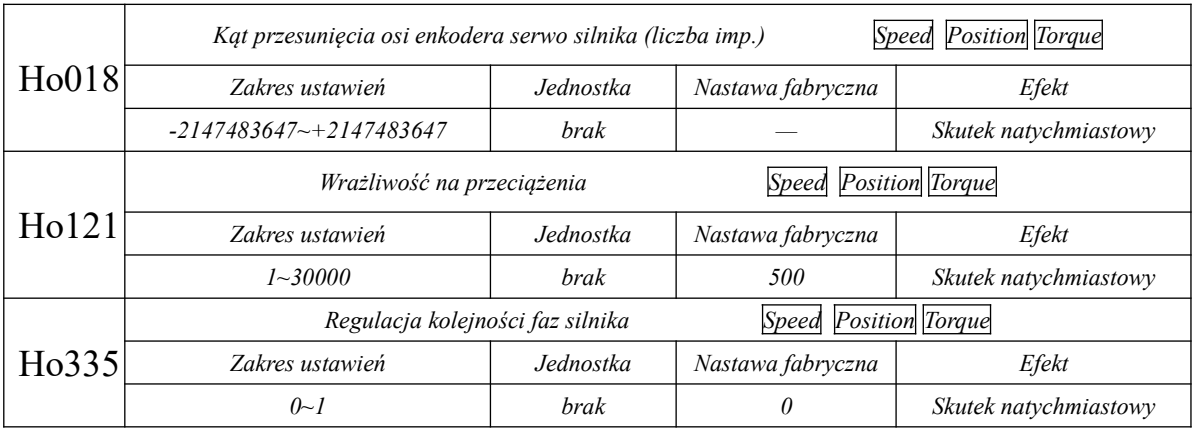

## **8.5 Zapis parametrów błędów(Ho2□□~Ho3□□)**

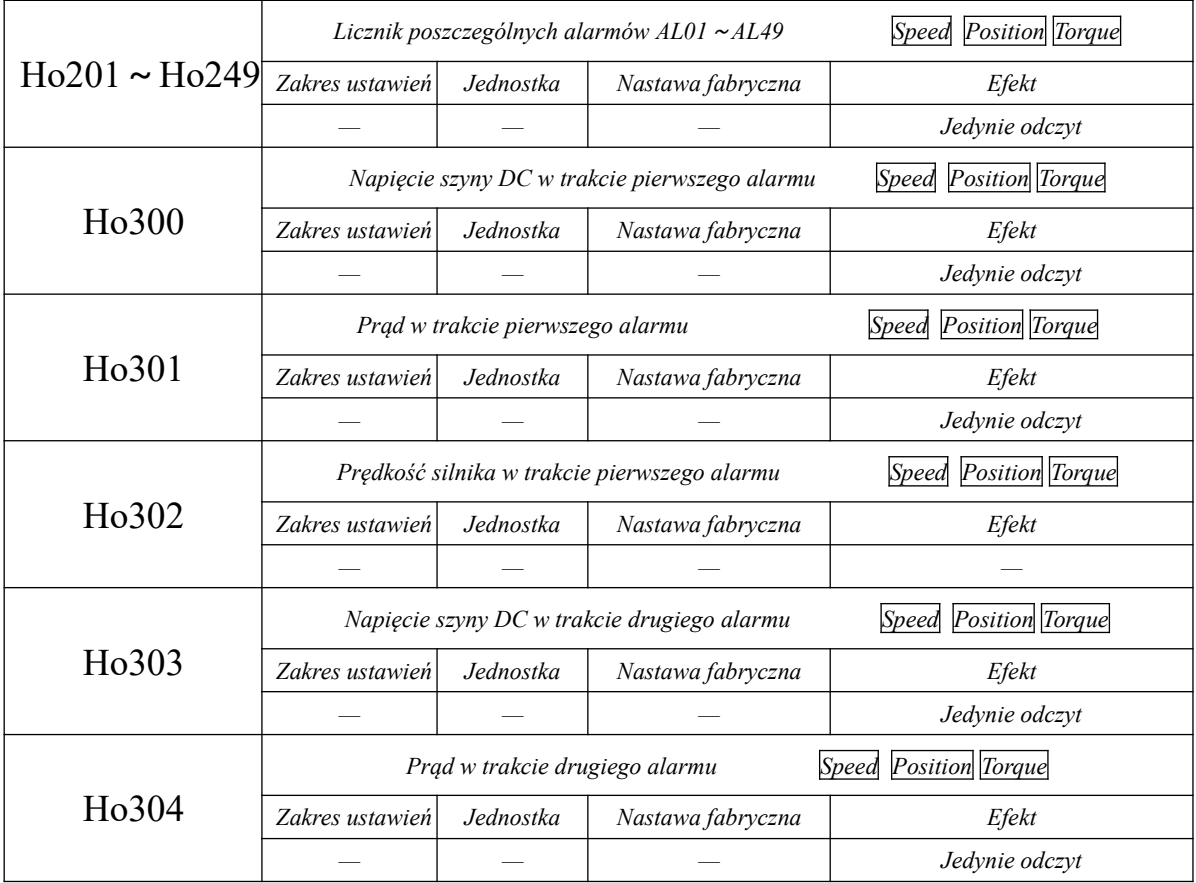

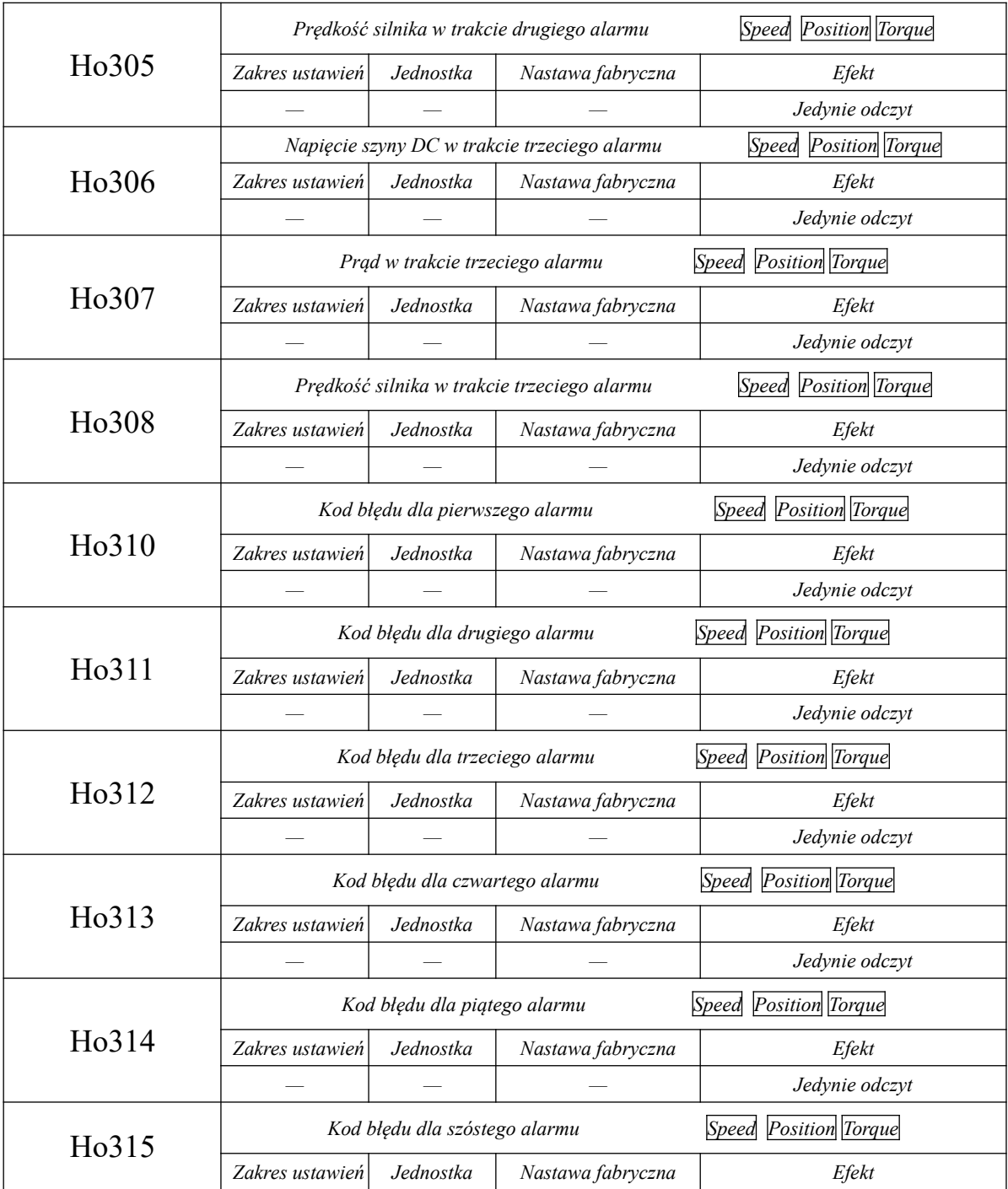

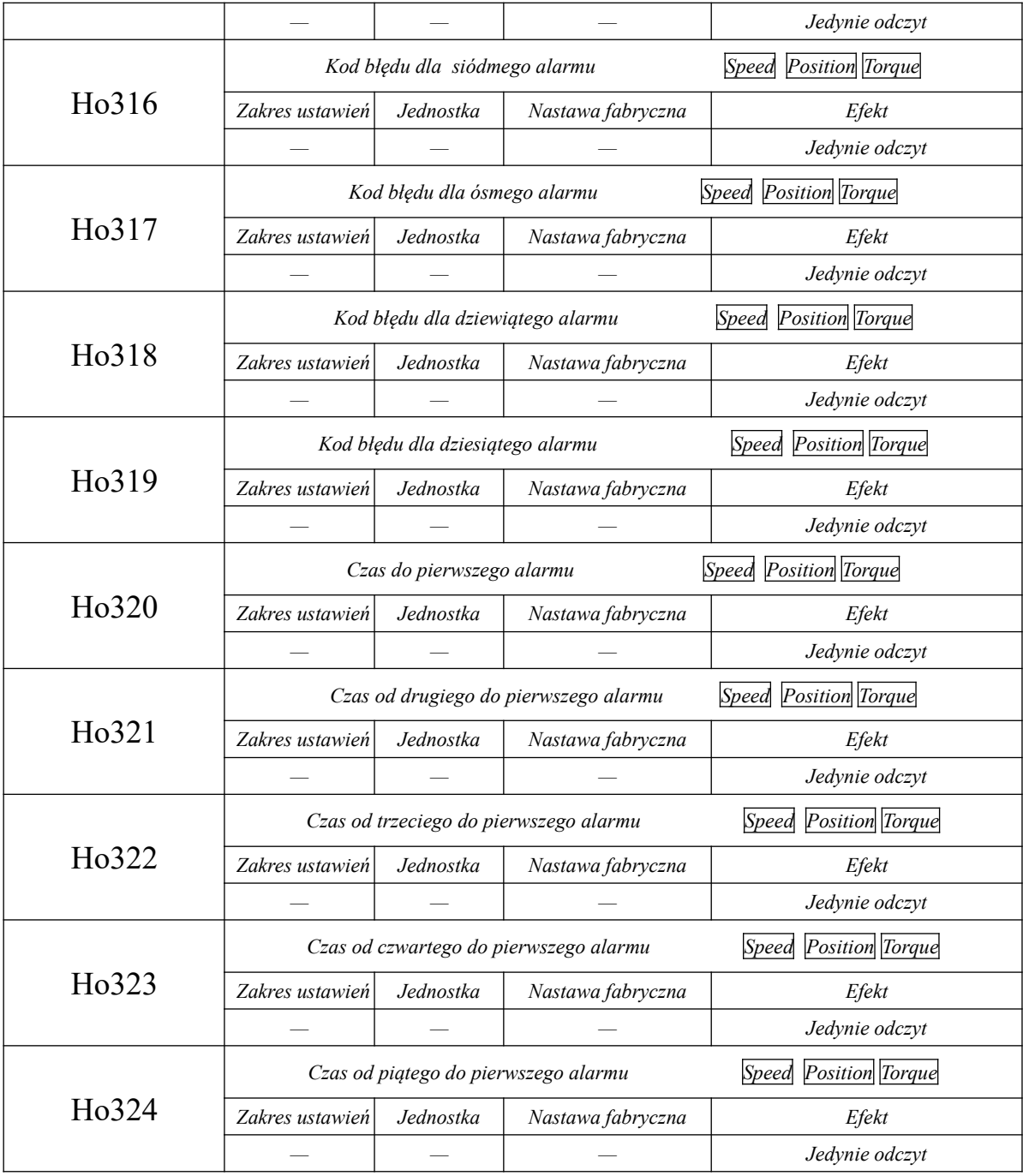

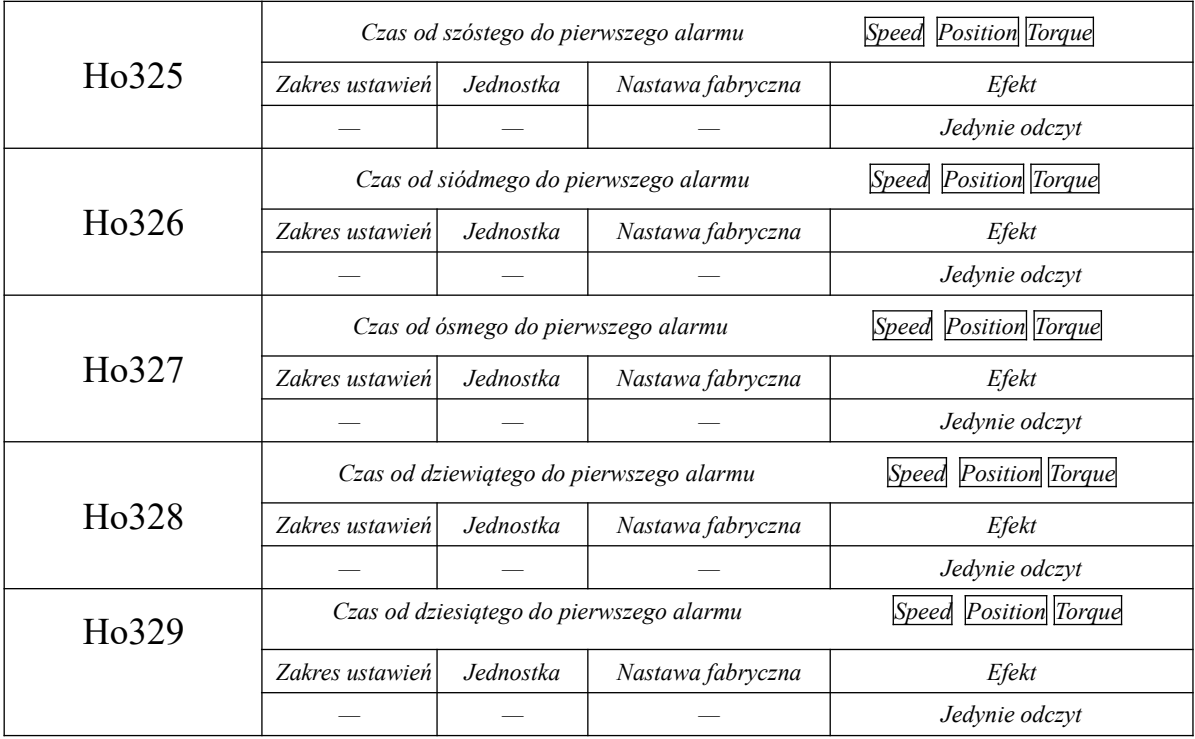

## **8.6 Parametry szybkiego licznika**(**PL□□□**)

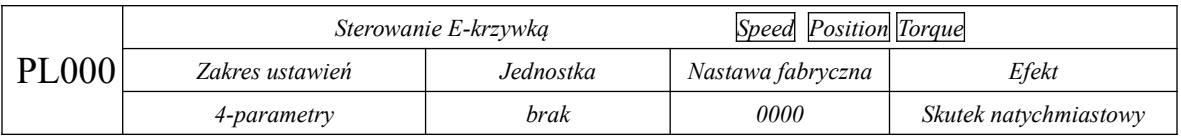

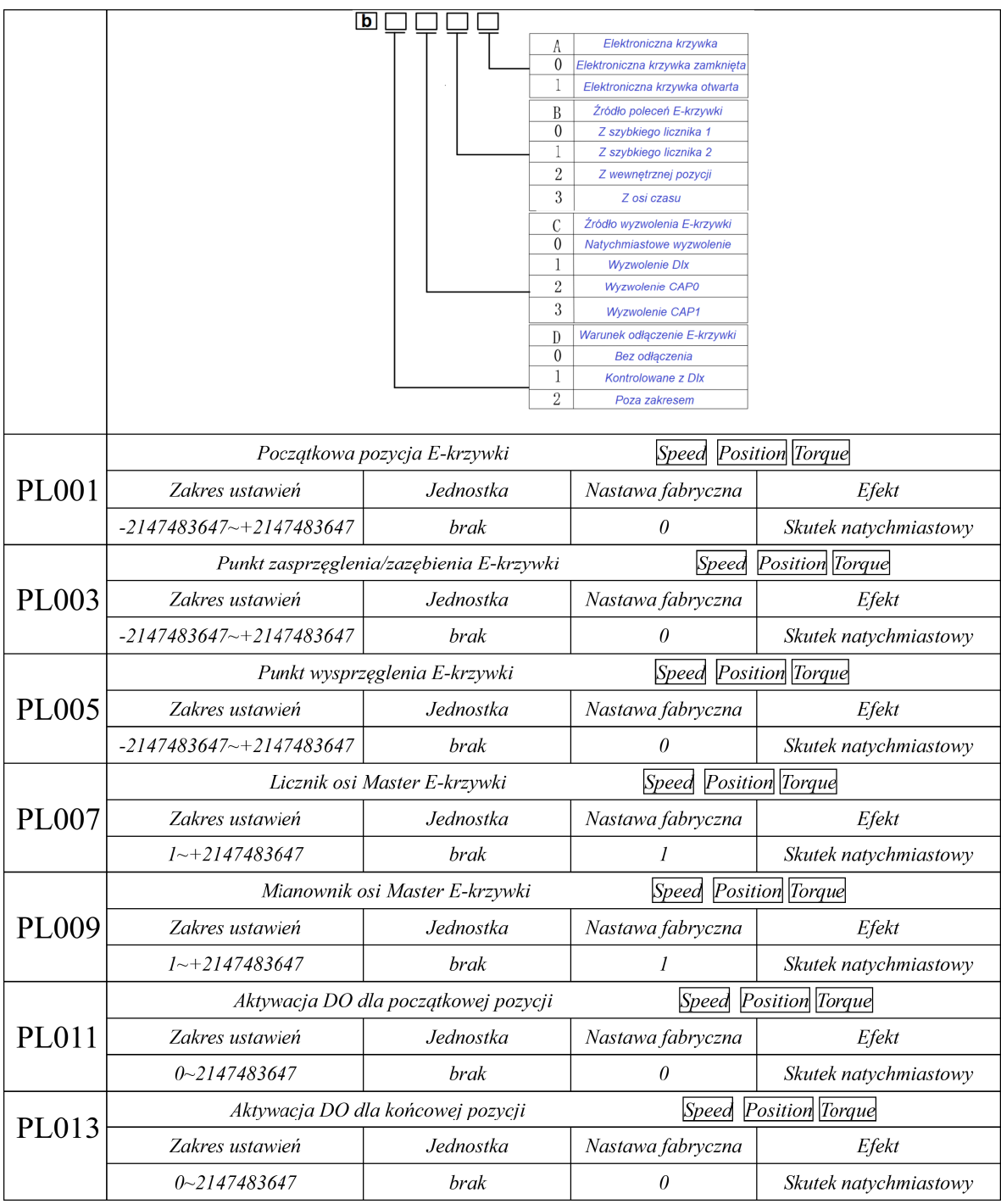

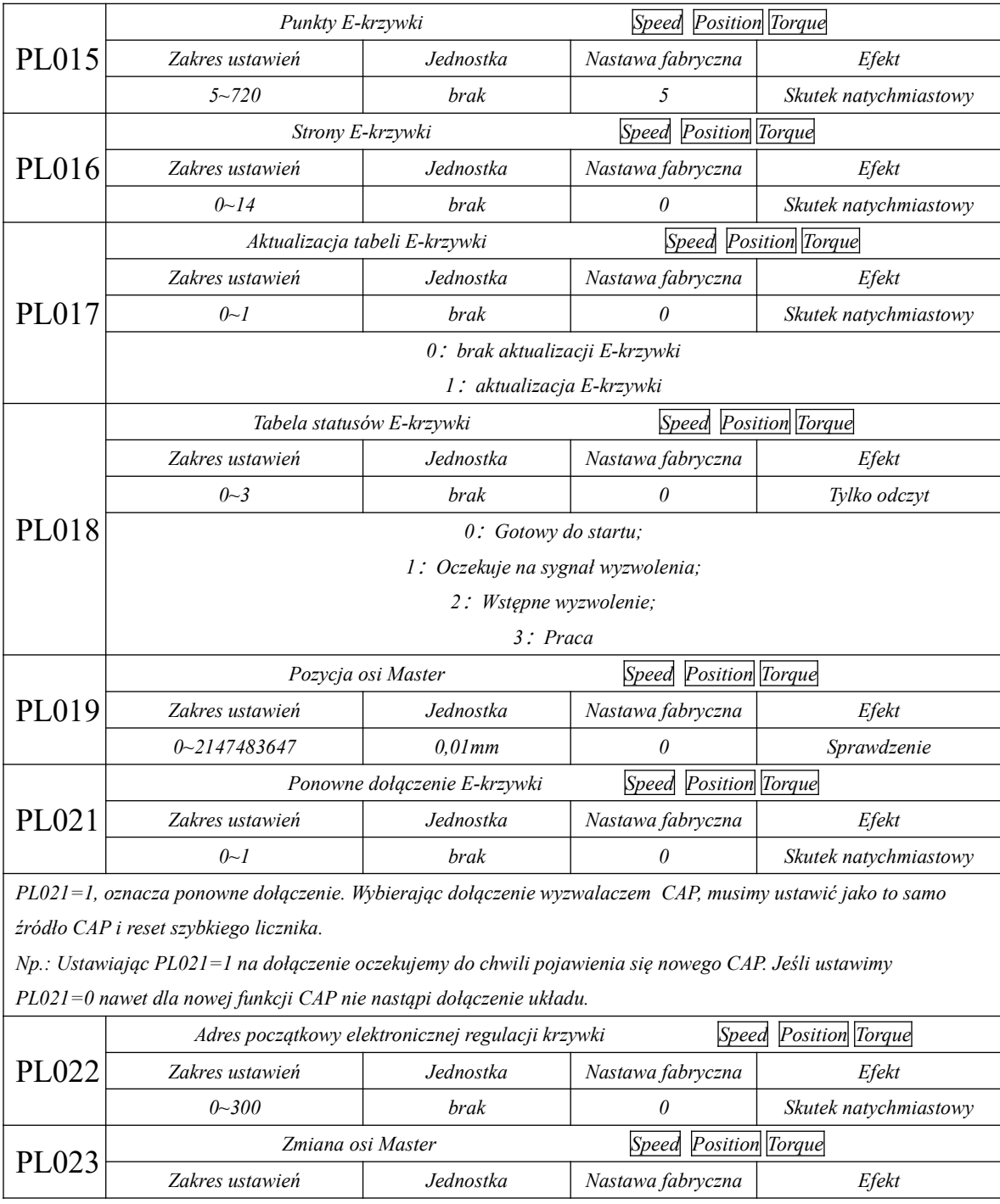

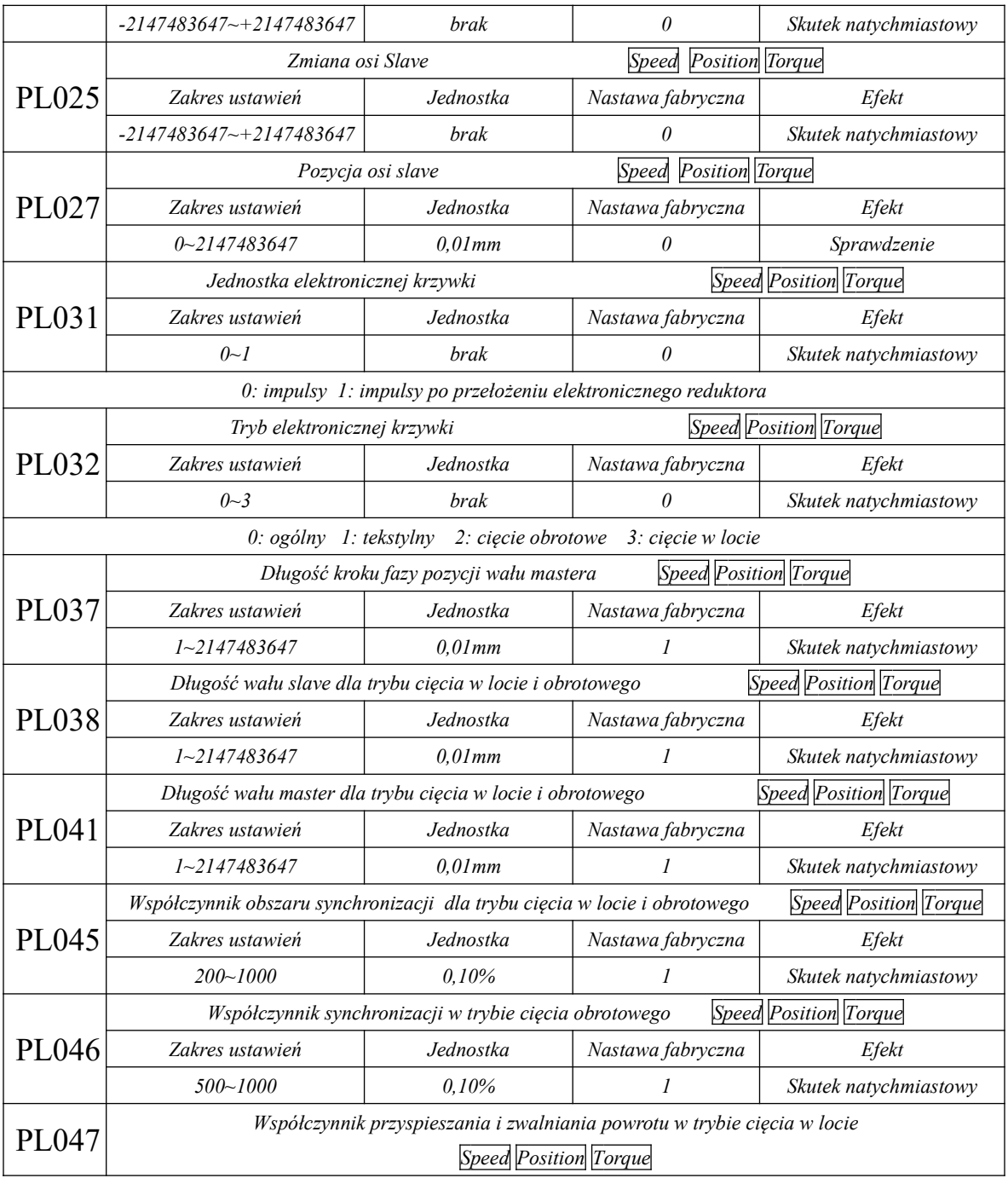

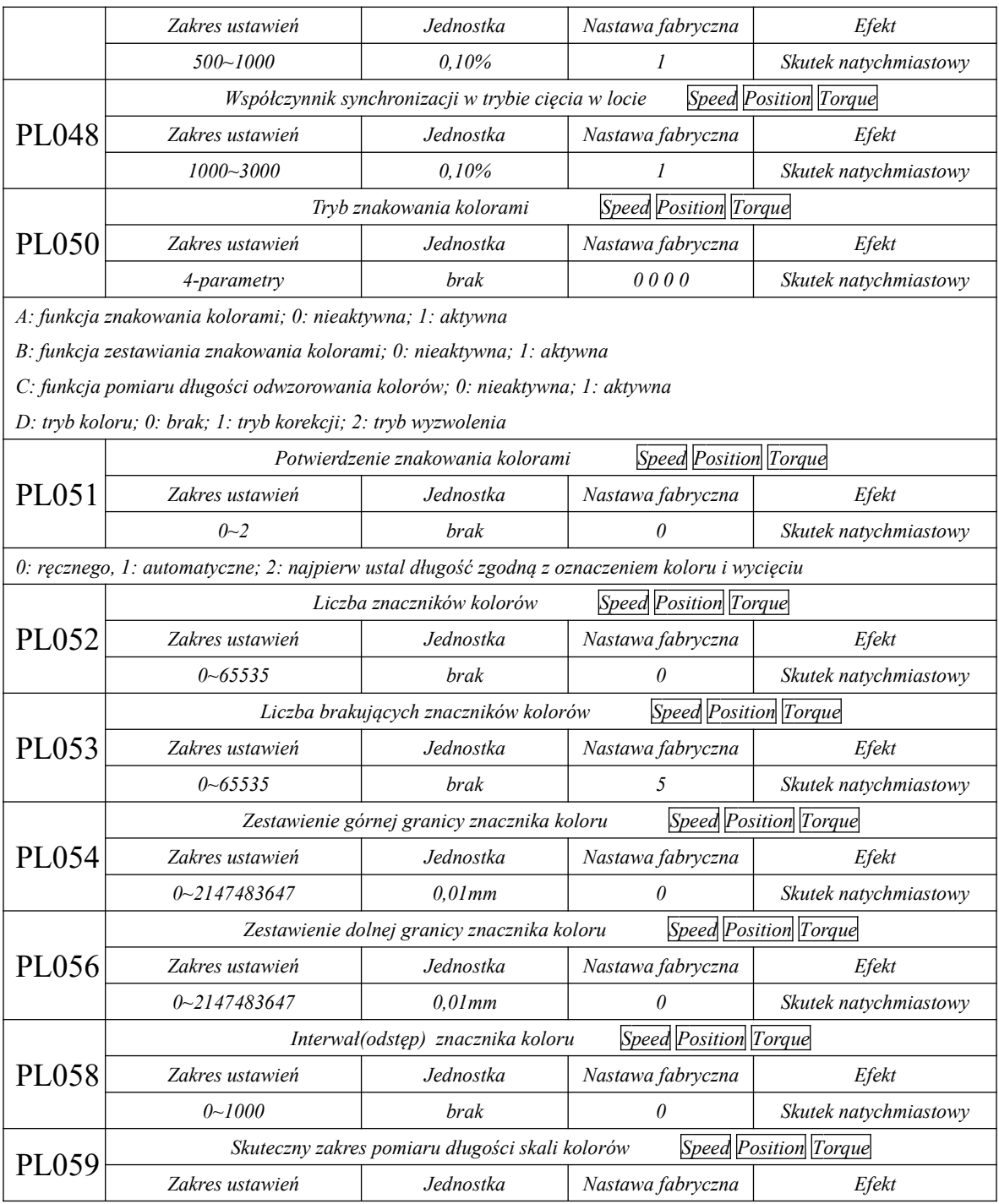

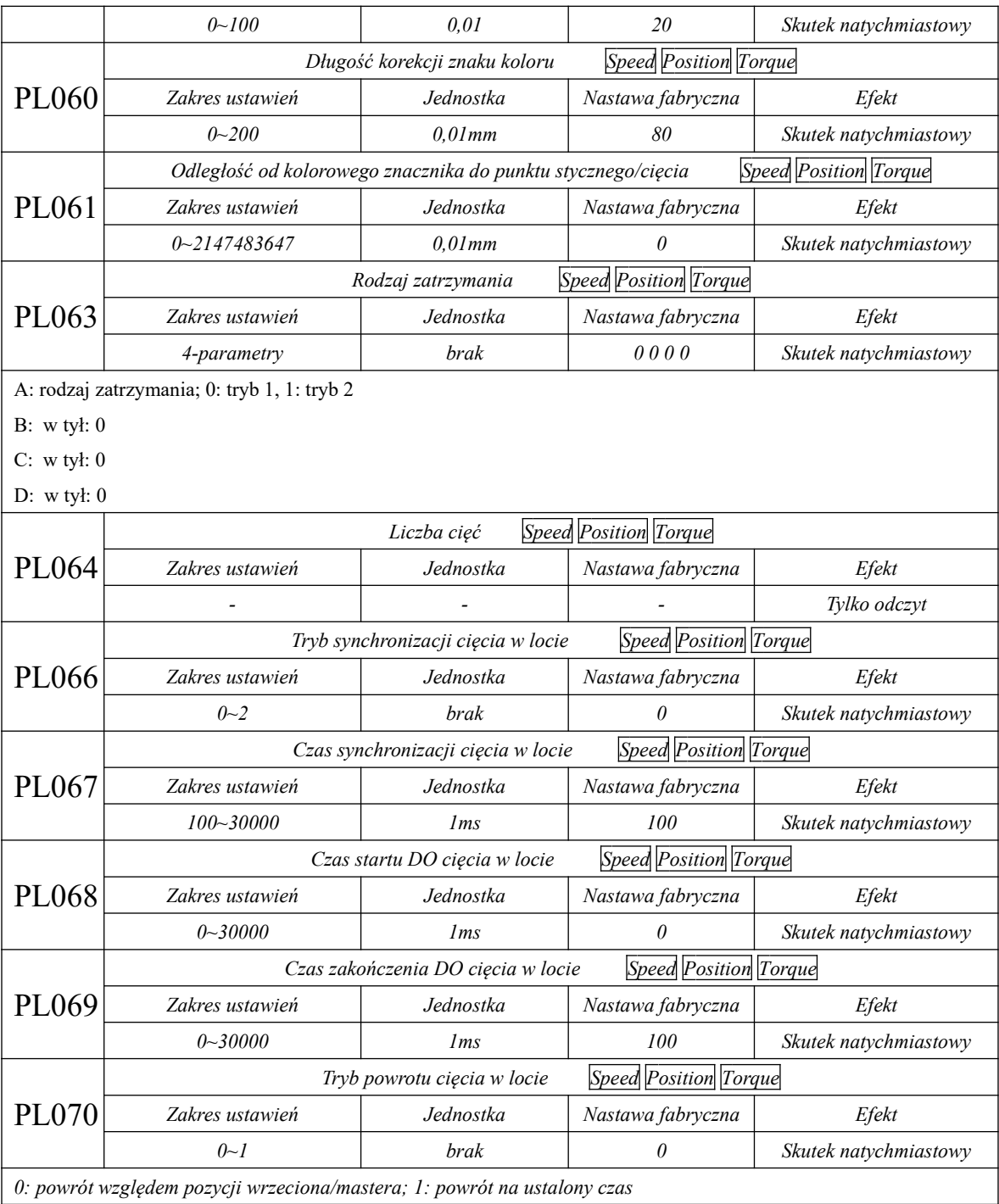

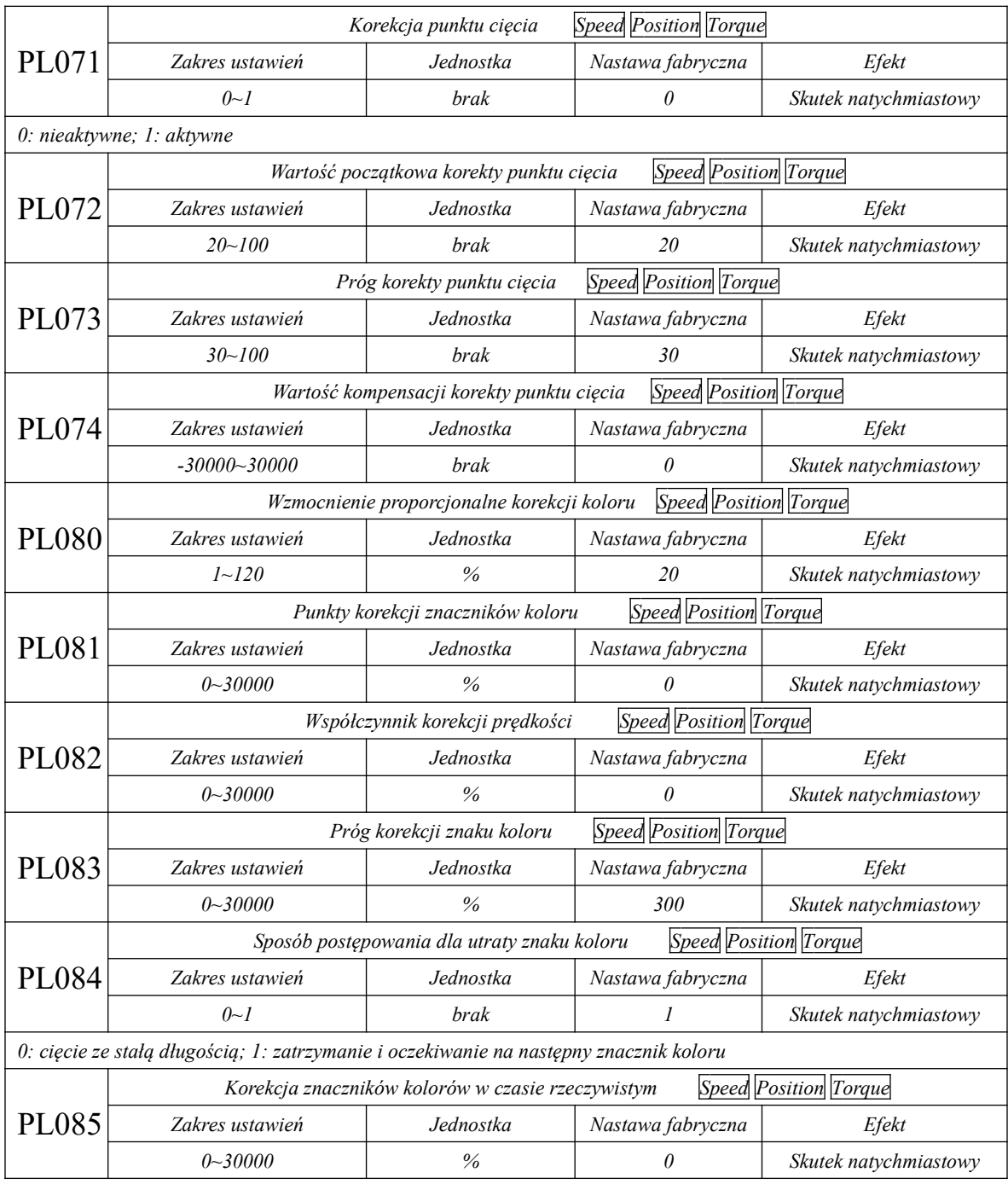

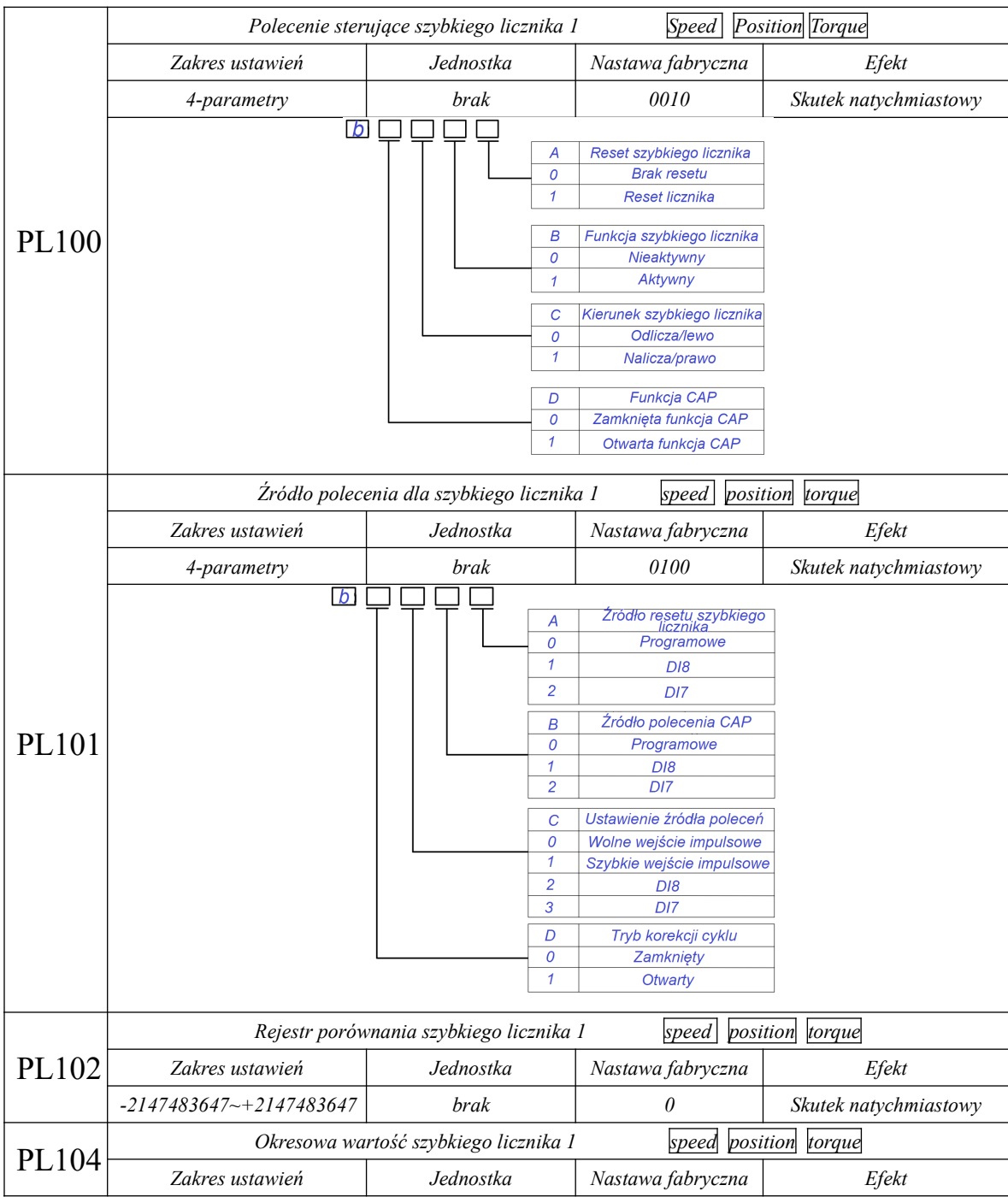

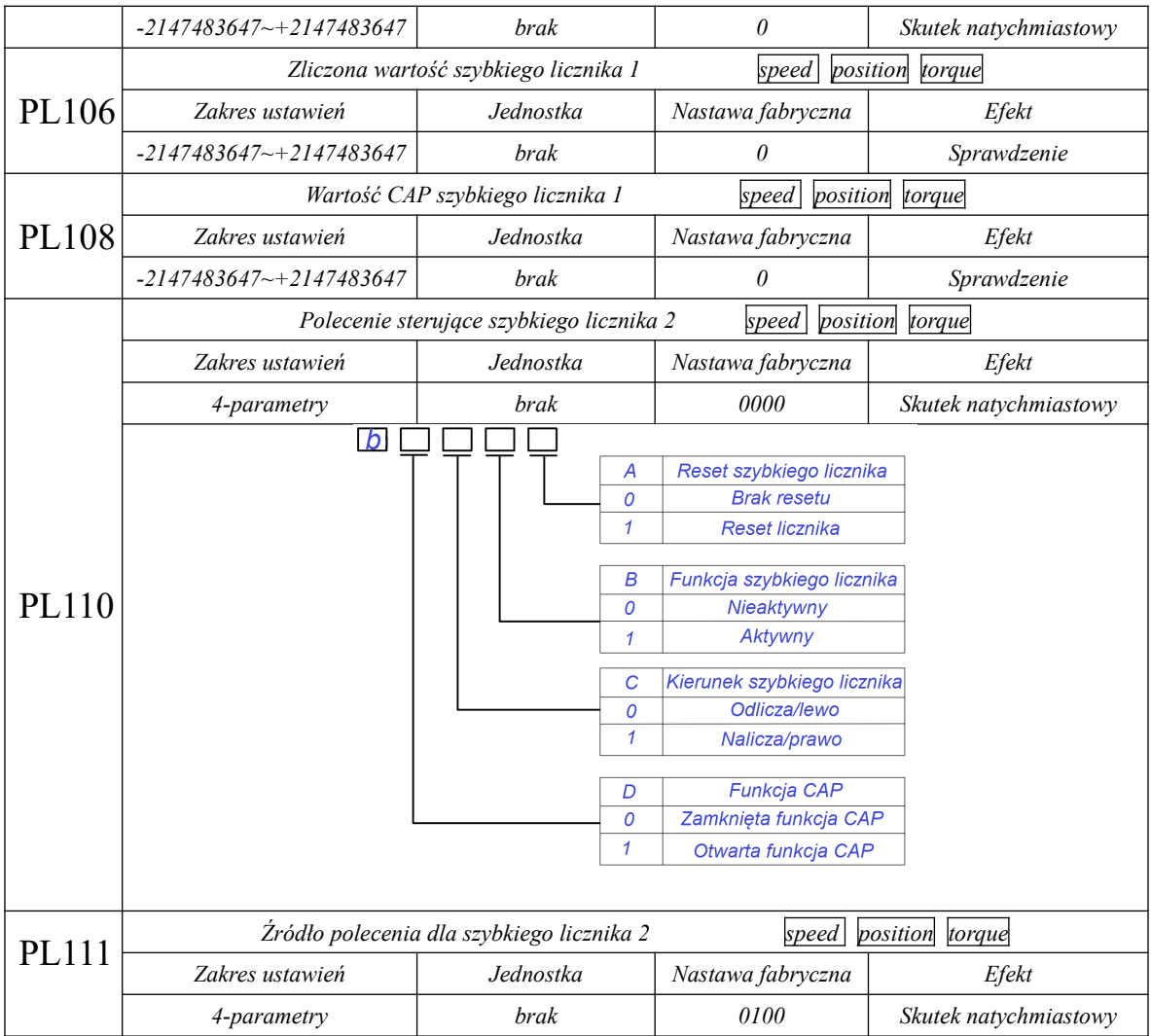

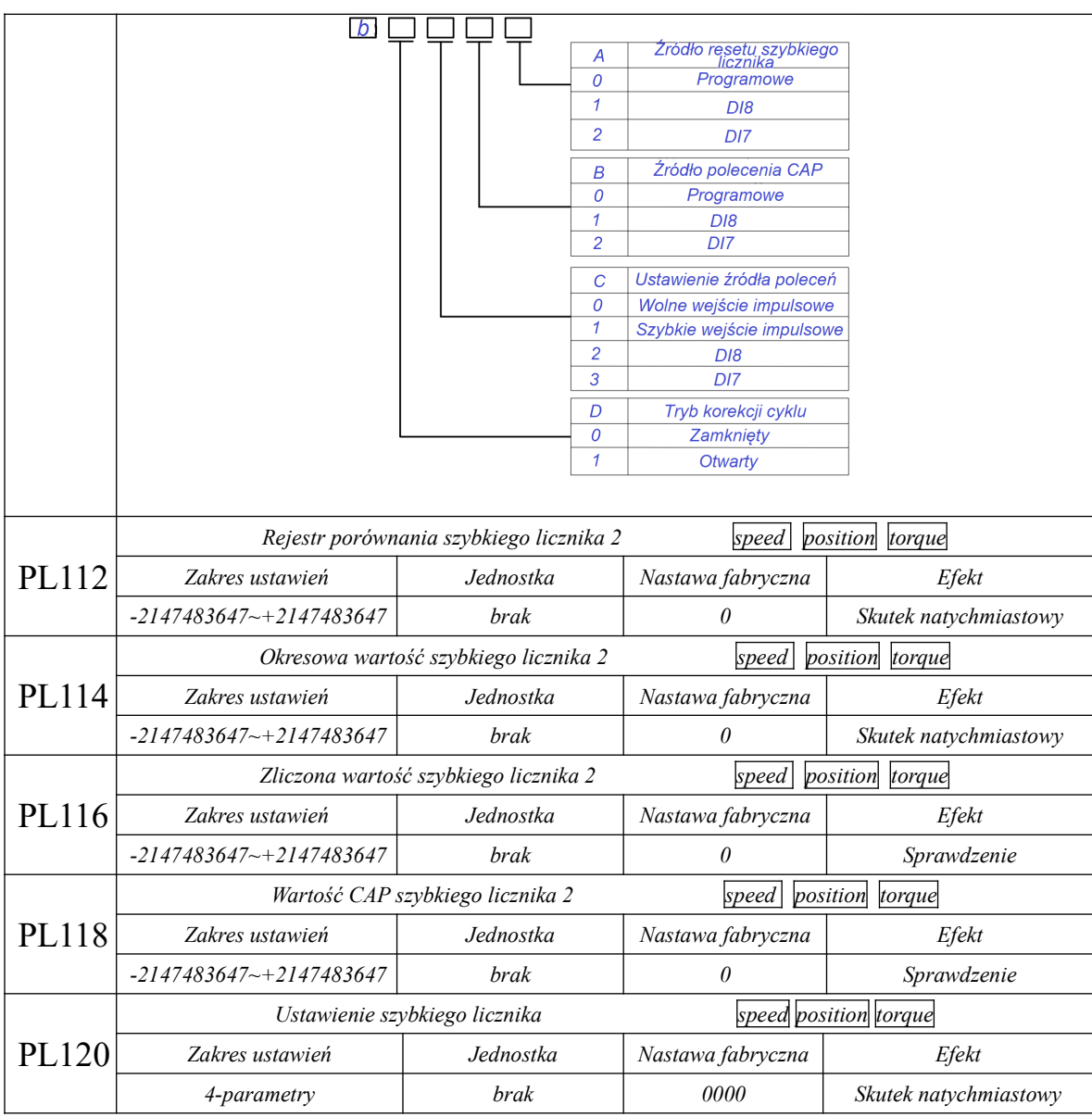

### Seria SD20-G

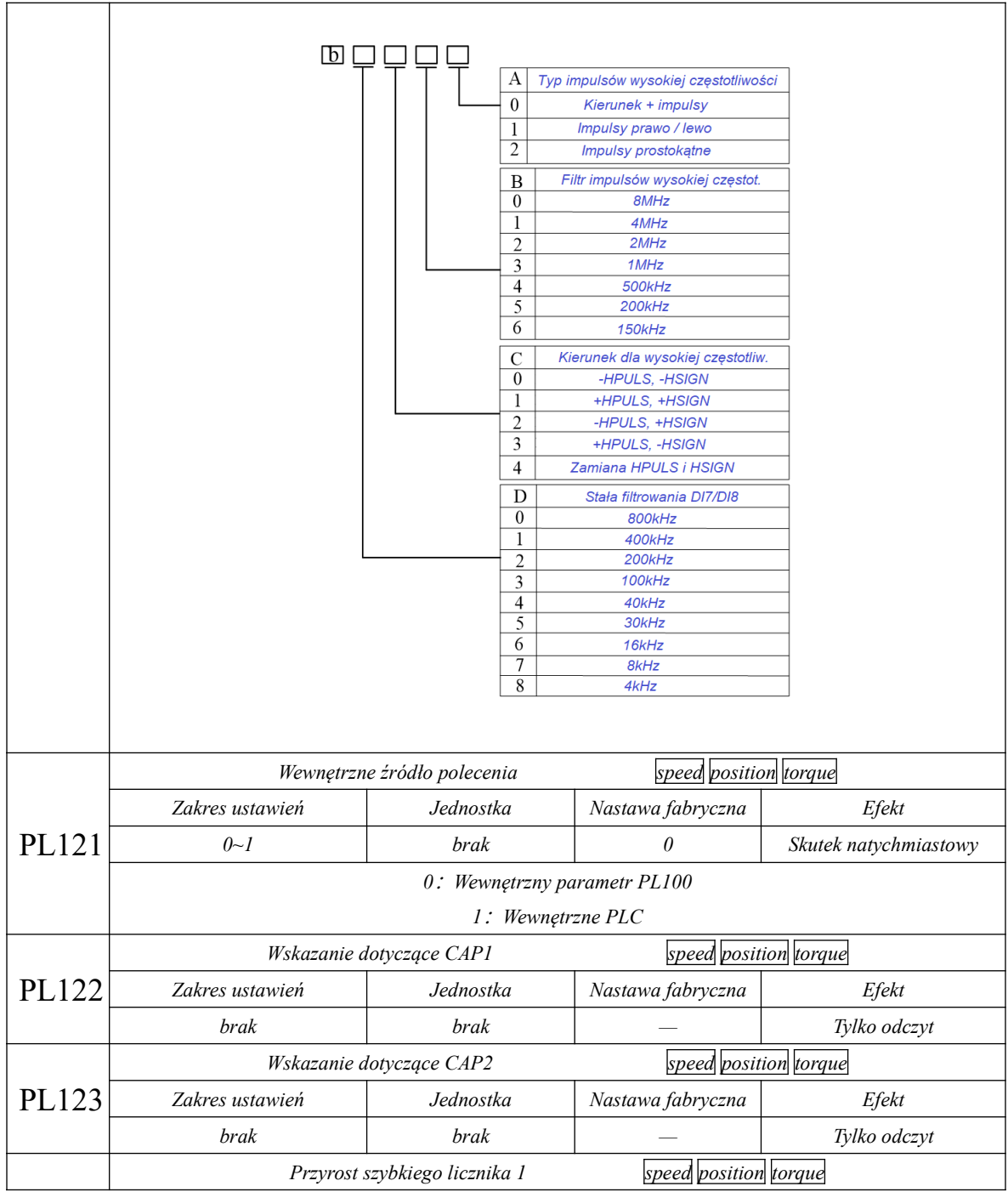

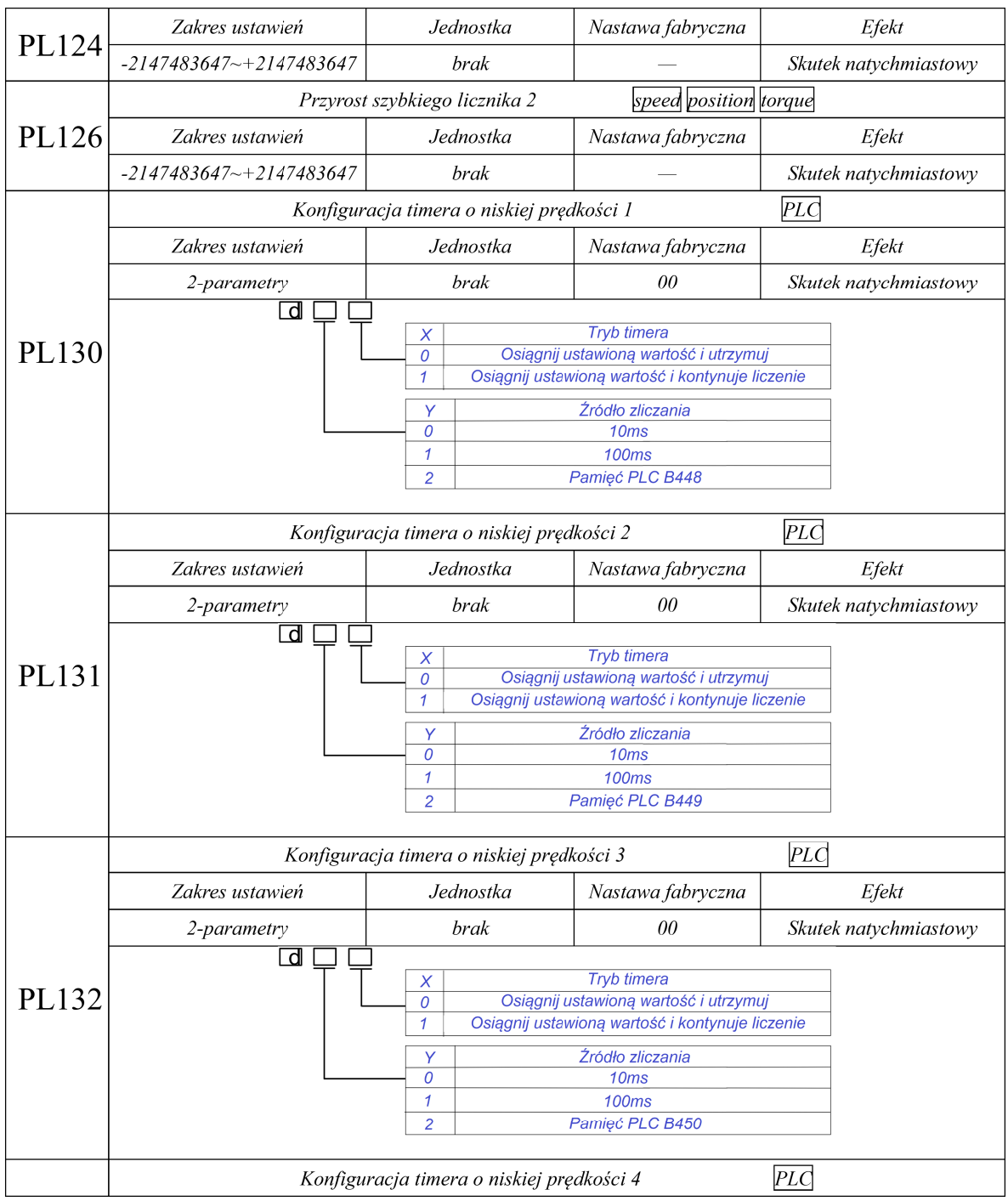

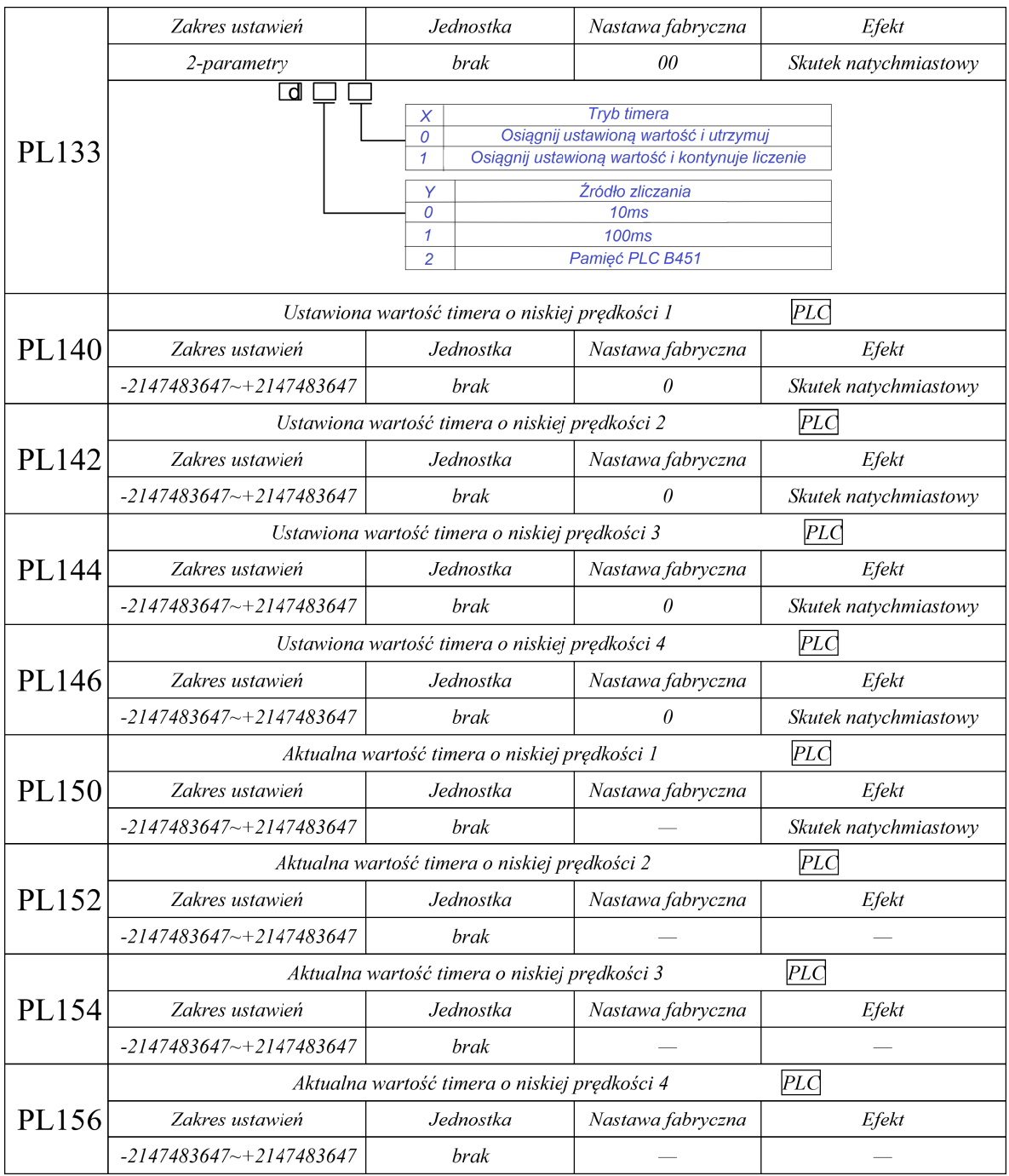

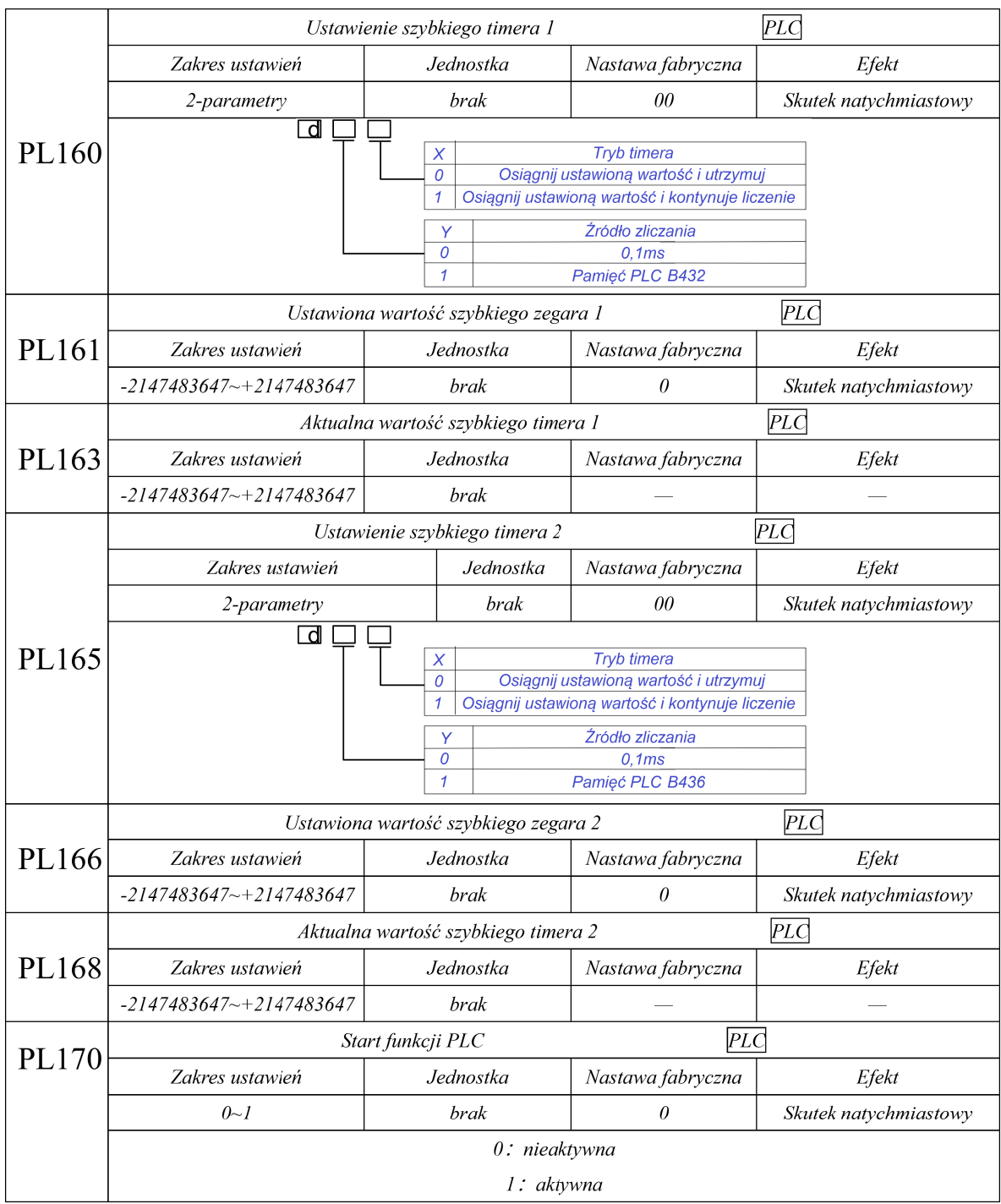

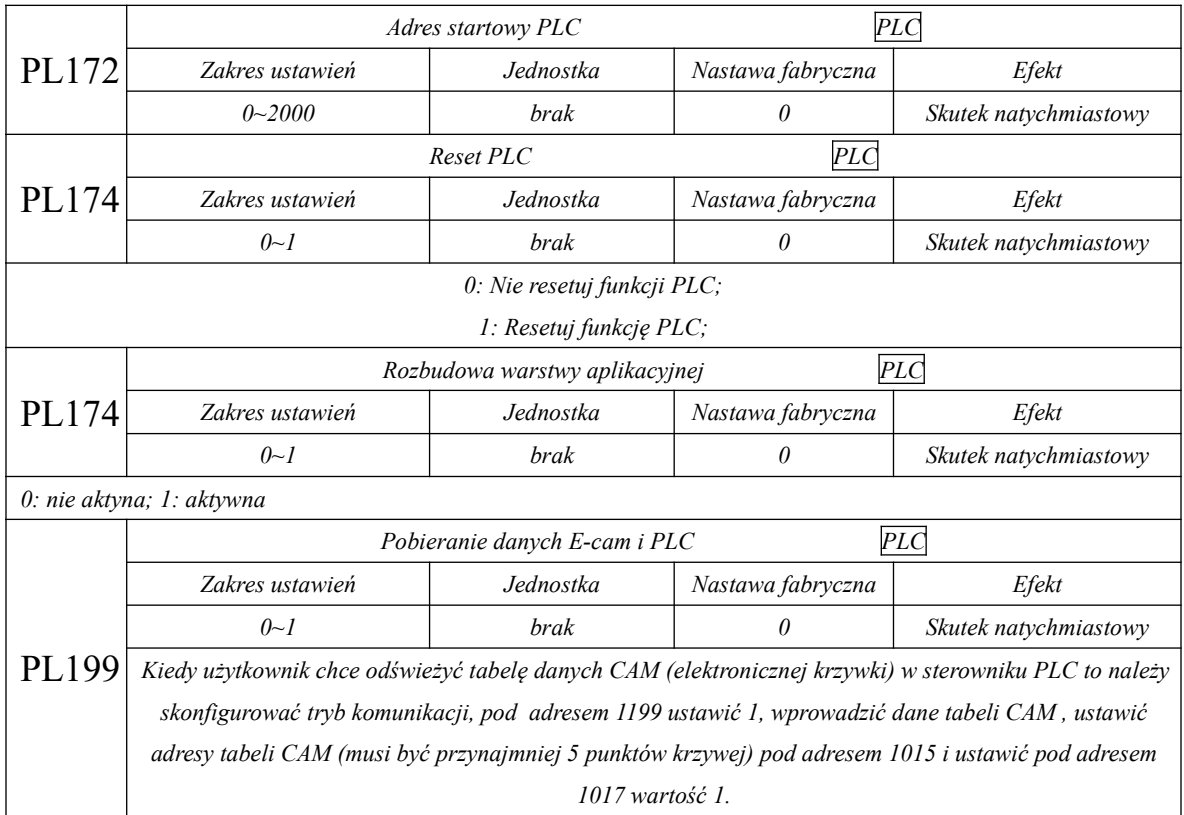

#### **8.7 Ustawienia podstawowych funkcji dla wejść/wyjść DI/DO**

Programowalne zaciski sygnałów wejściowych obejmują: DI1~DI8 (odpowiadające im parametry użytkownika Po407~Po414).

Wybór rodzaju wejścia służy do realizacji dwóch trybów interfejsu: normalnie otwartego i normalnie zamkniętego. Na przykład, ze względów bezpieczeństwa, wymagana jest możliwość bezpiecznego zatrzymania, kiedy wystąpi usterka wykrywania (błąd przerwania obwodu), to używane są przełączniki normalnie otwarte.

 $\bigwedge$ Poprzez ustawienie typu styku wejściowego można zrealizować wykrywanie przełączników normalnie otwartych i normalnie zamkniętych.

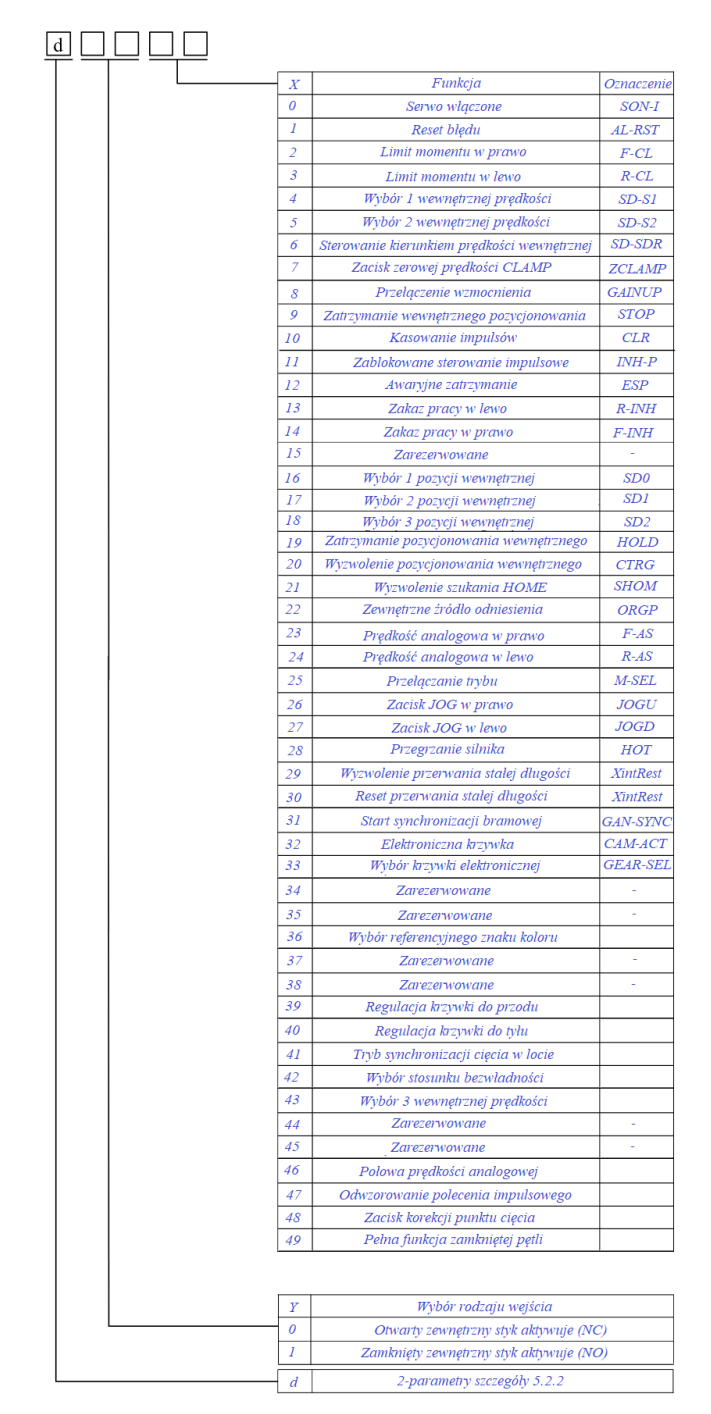

**Rys. 8.1.1 Ustawienie funkcji programowalnych zacisków wejściowych**

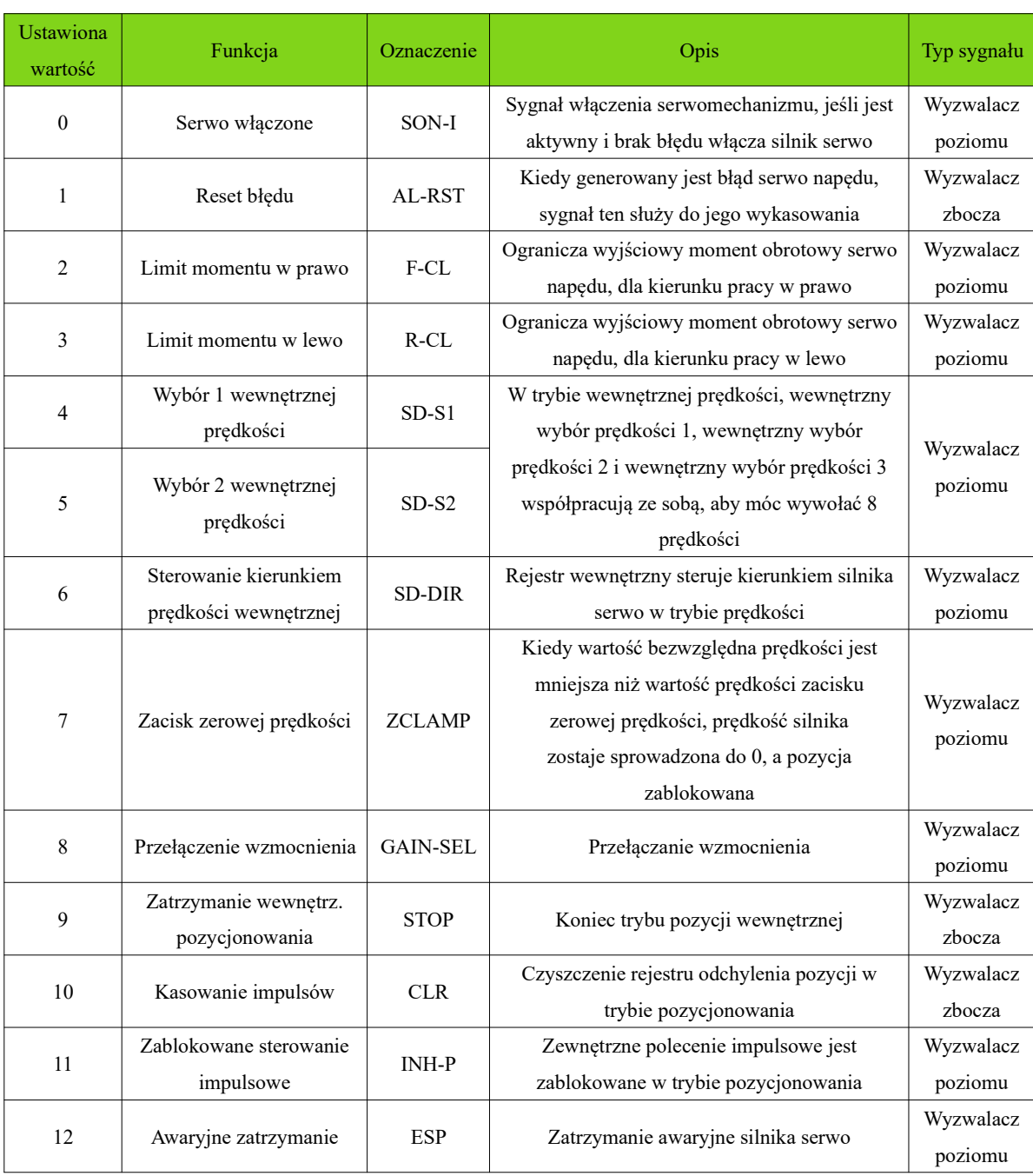

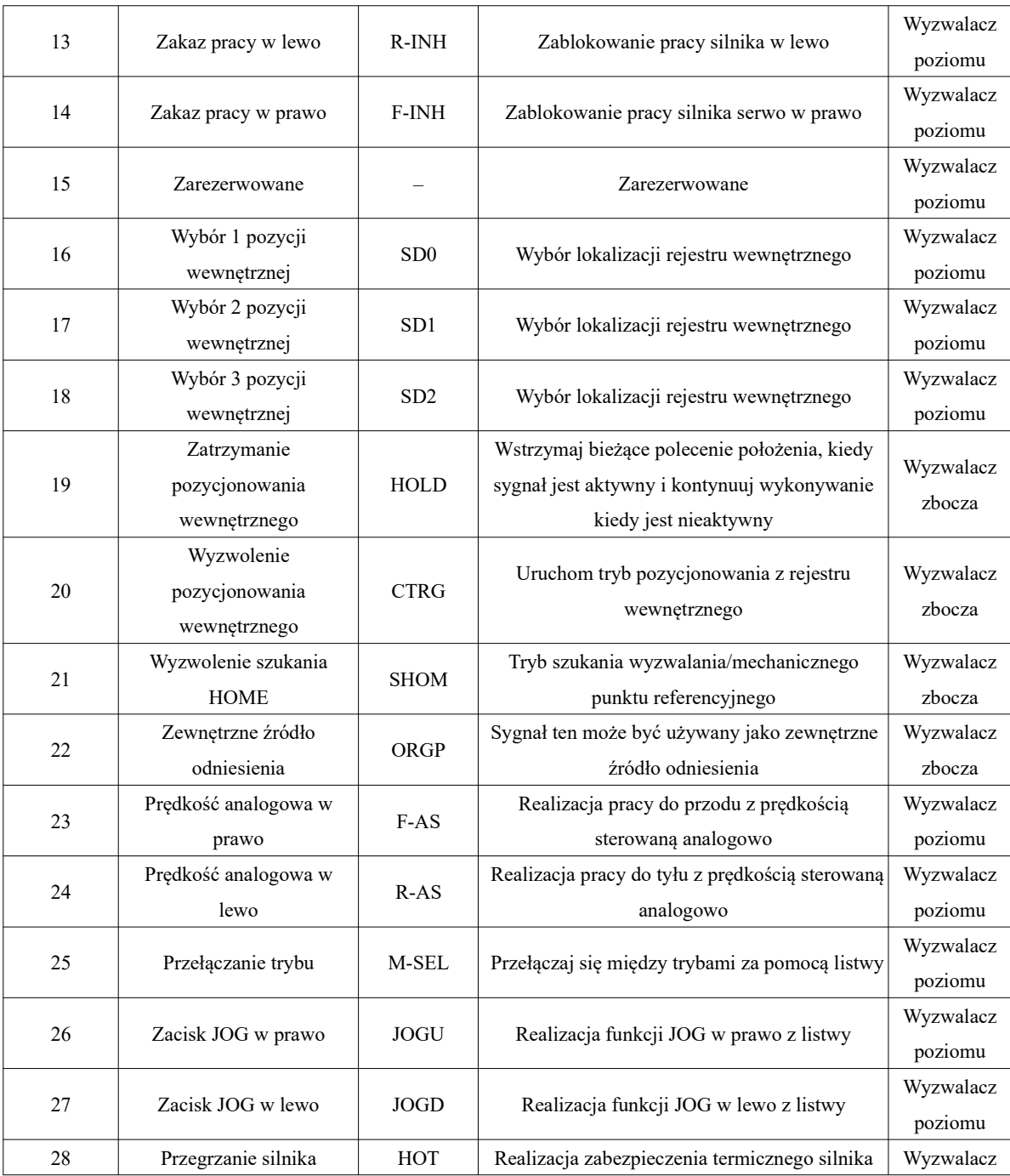

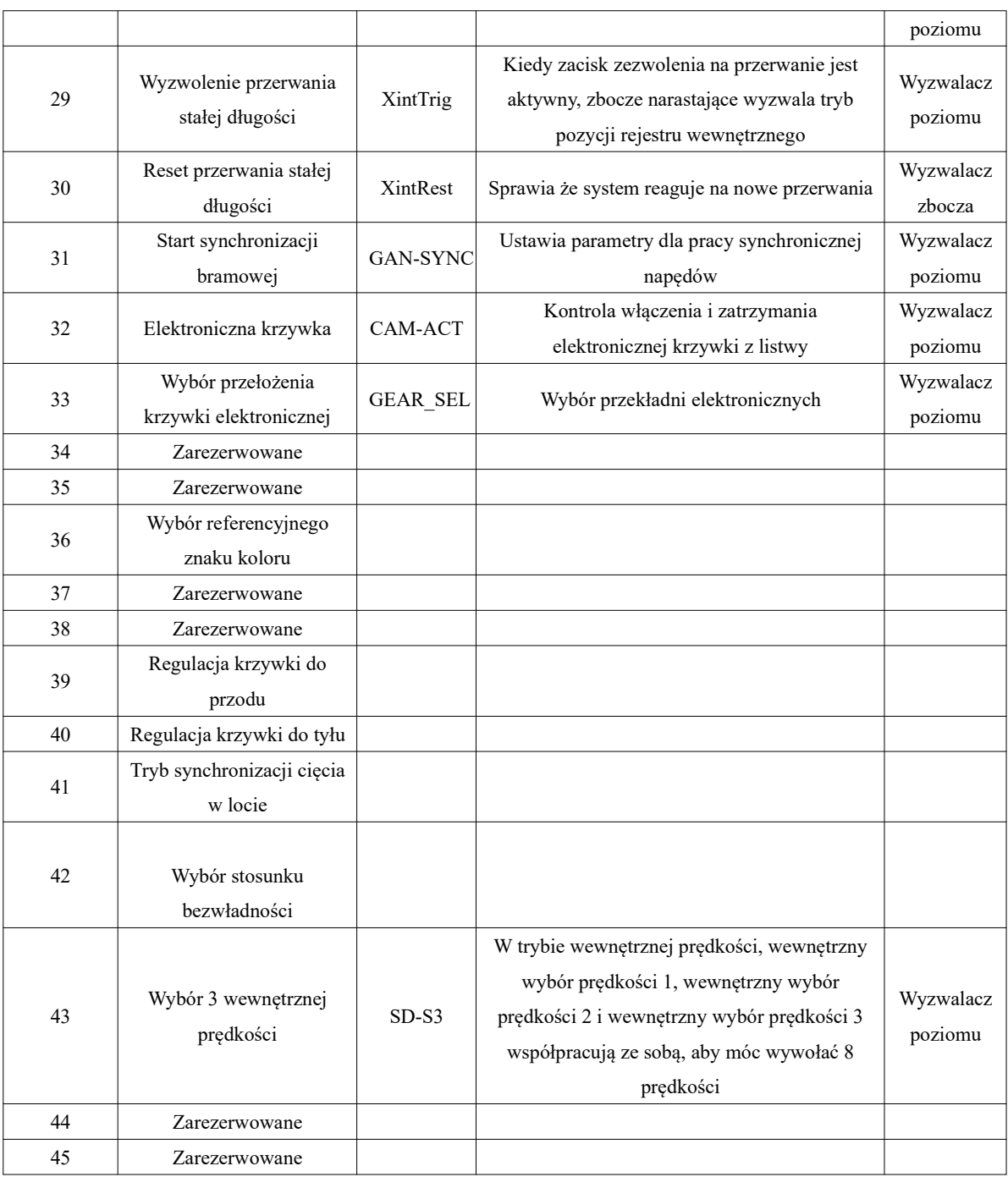

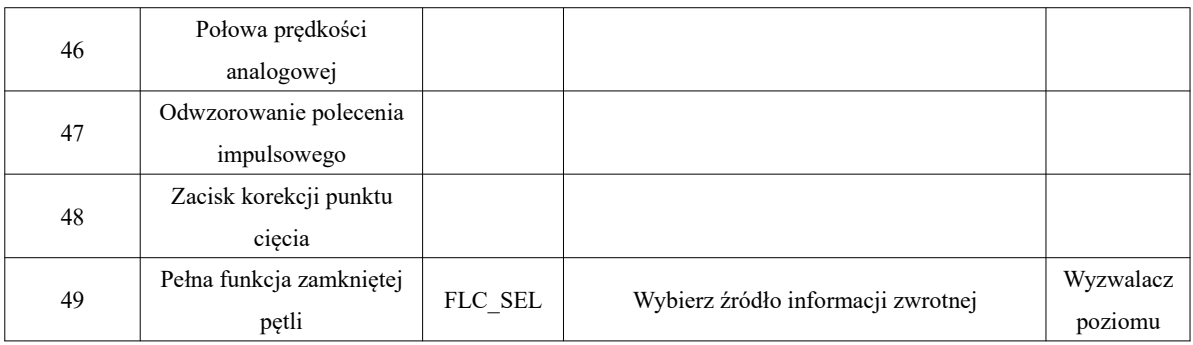

Programowalne zaciski sygnałów wyjściowych obejmują: DO1~DO4 ( odpowiadające im parametry

użytkownika Po421~Po424), oraz ALM (odpowiadający parametrowi użytkownika

Po425).

 $\bigwedge$  Po zresetowaniu funkcji terminala należy go ponownie włączyć urządzenie celem właściwego przeładowania nowych ustawień.

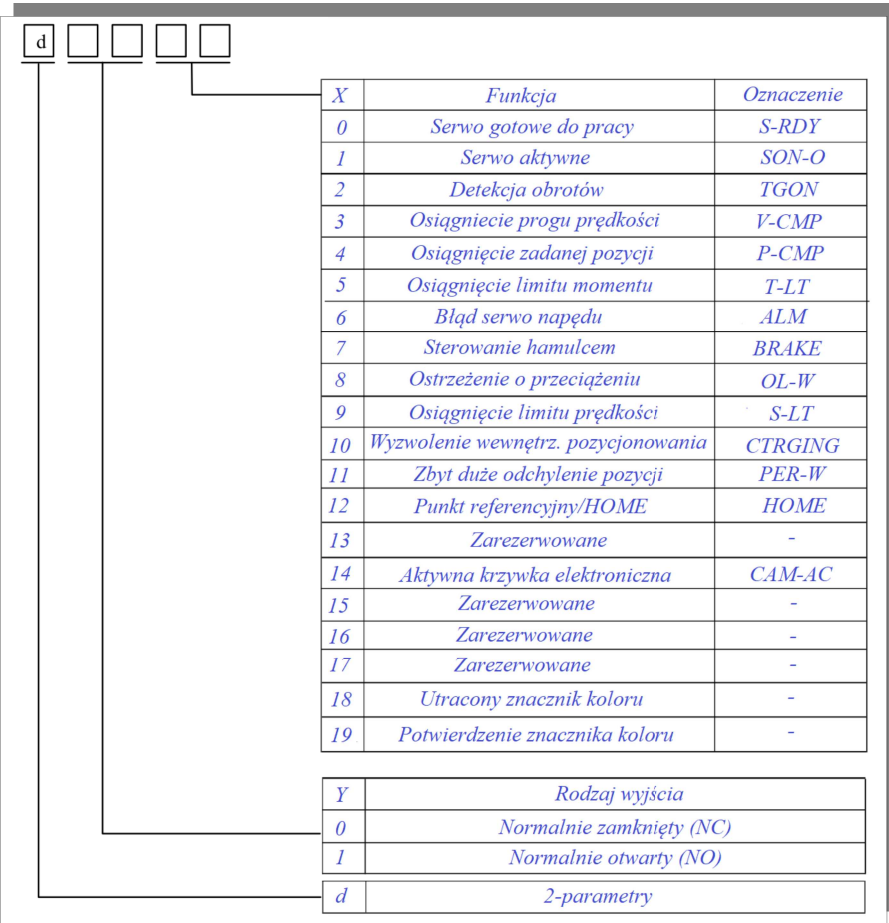

## **Rys. 8.1.2 Ustawianie funkcji programowalnych zacisków wejściowych**

Instrukcja funkcji programowalnego zacisku wyjściowego:

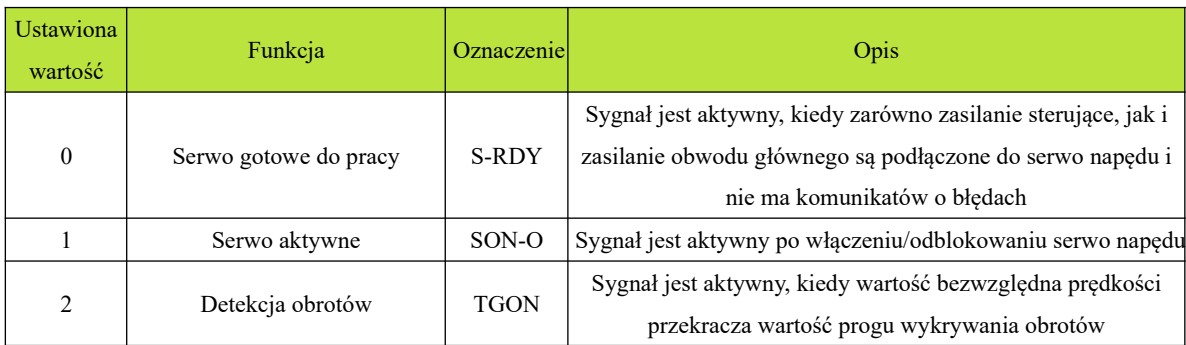

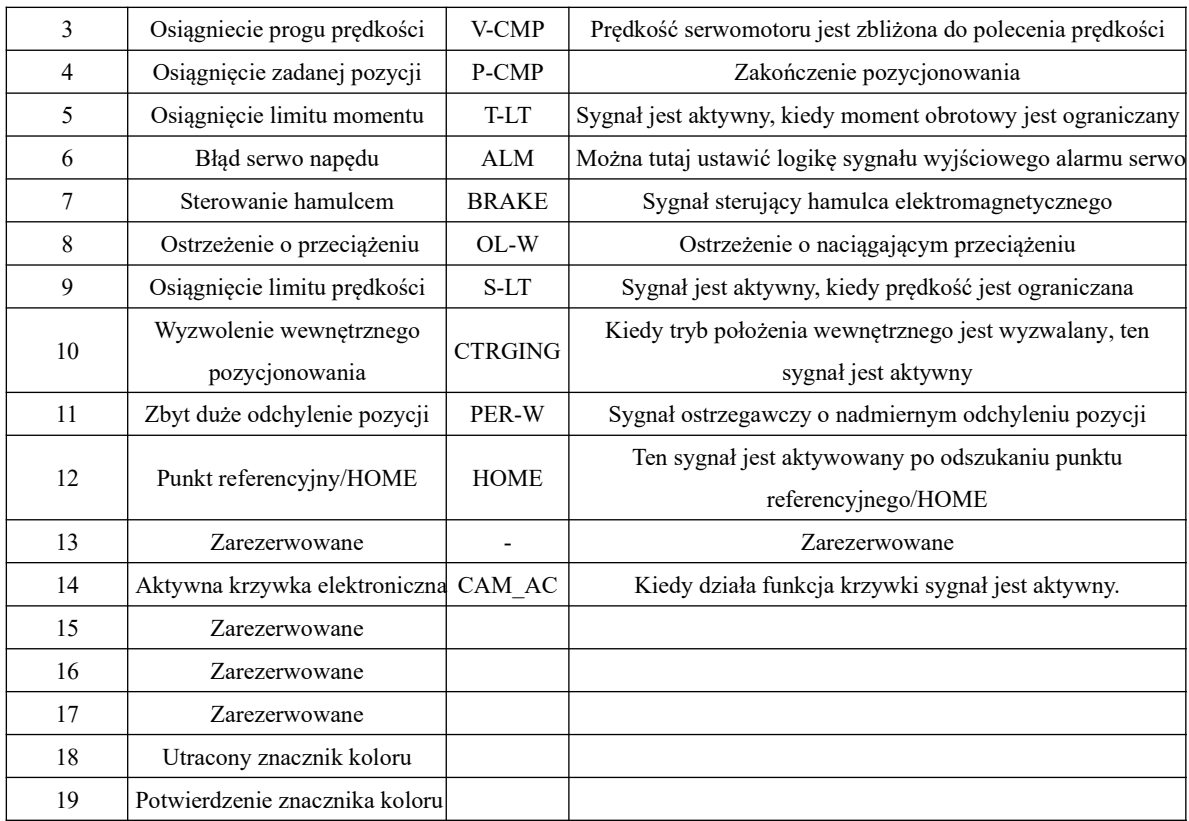

# **Ⅸ Konserwacja i sprawdzenie**

**9.1 Postępowanie podczas uruchomienia w sytuacji wystąpienia błędu lub alarmu** 

#### **9.1.1 Tryb sterowania pozycją**

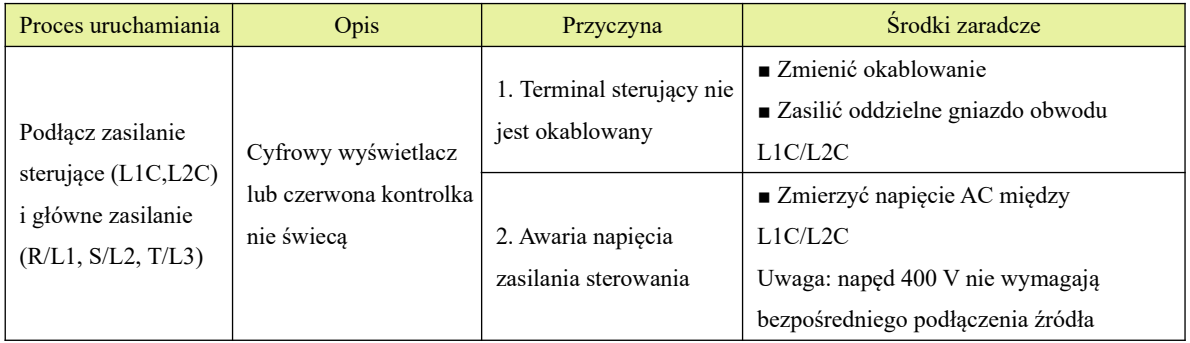

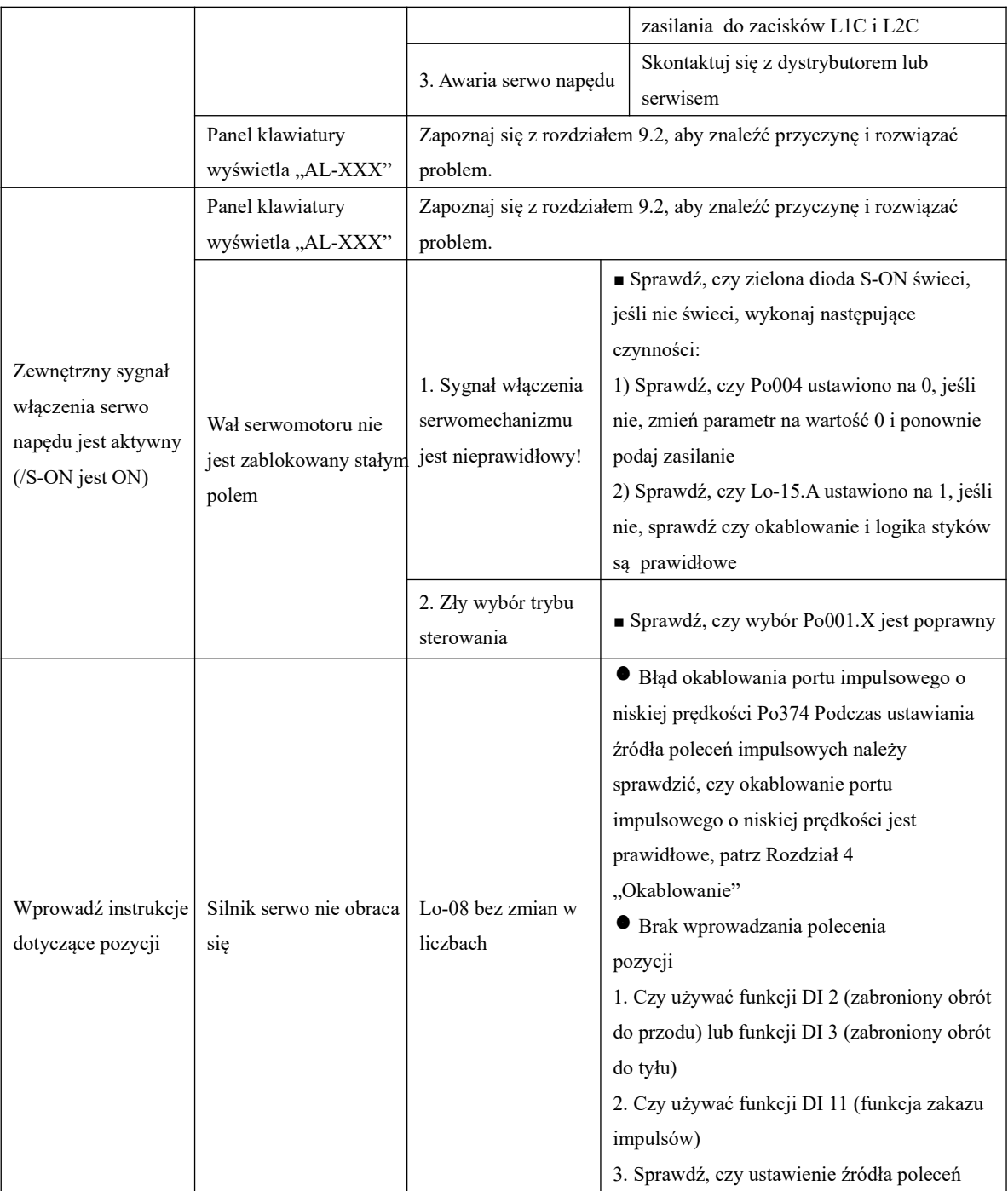

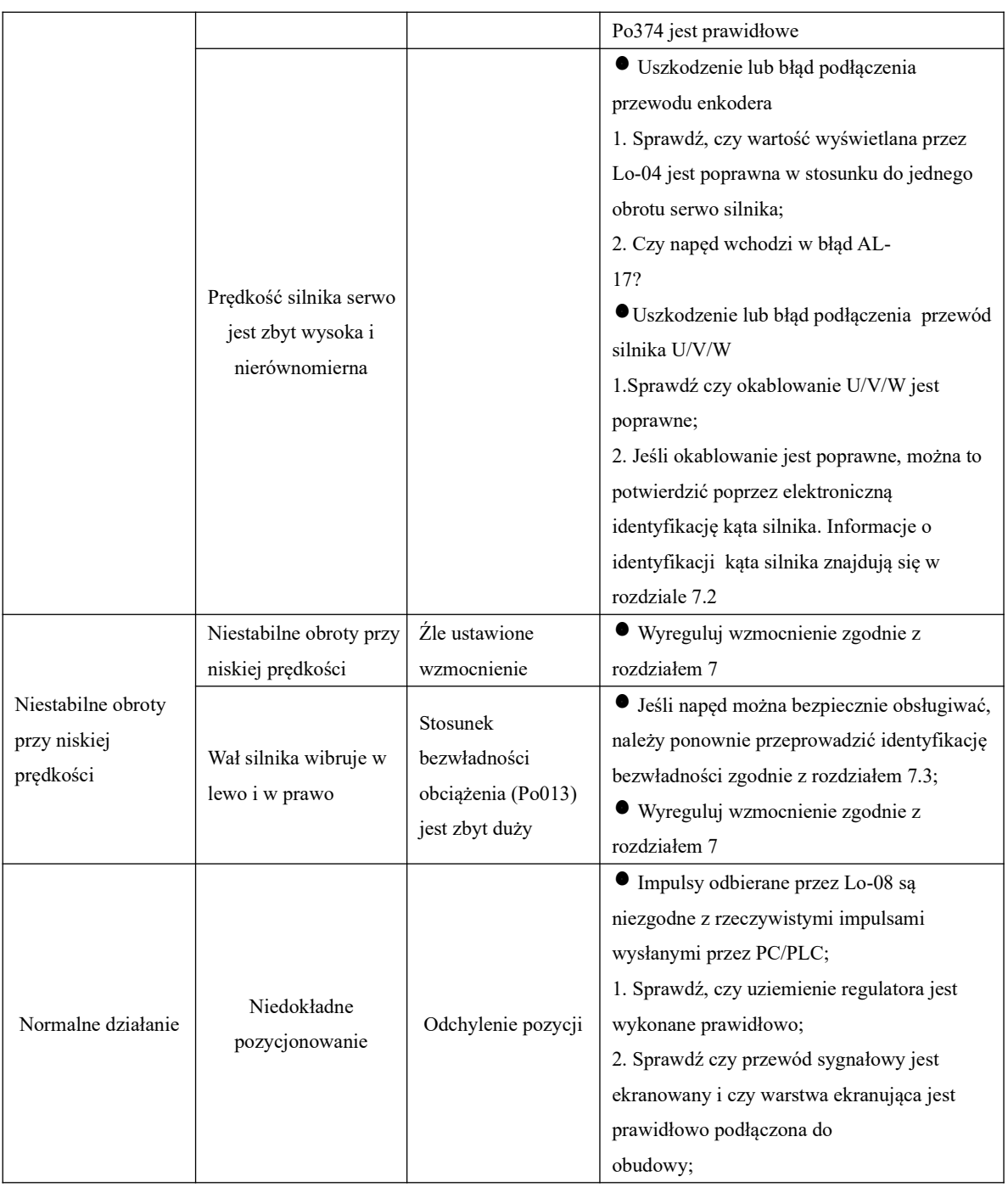

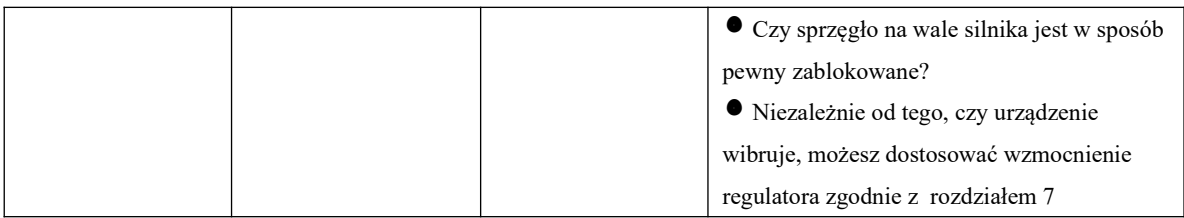

## **9.1.2 Tryb sterowania prędkością**

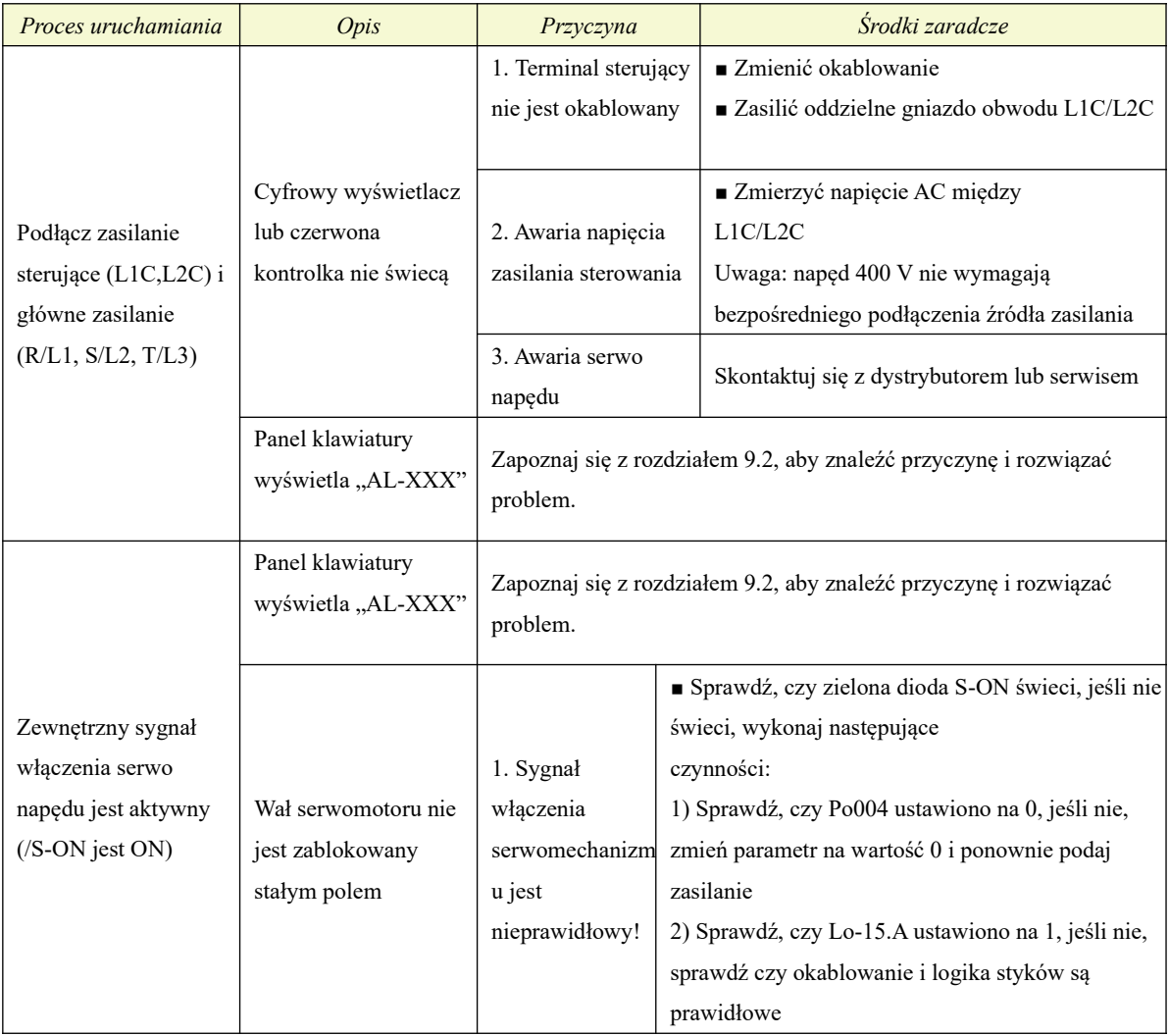

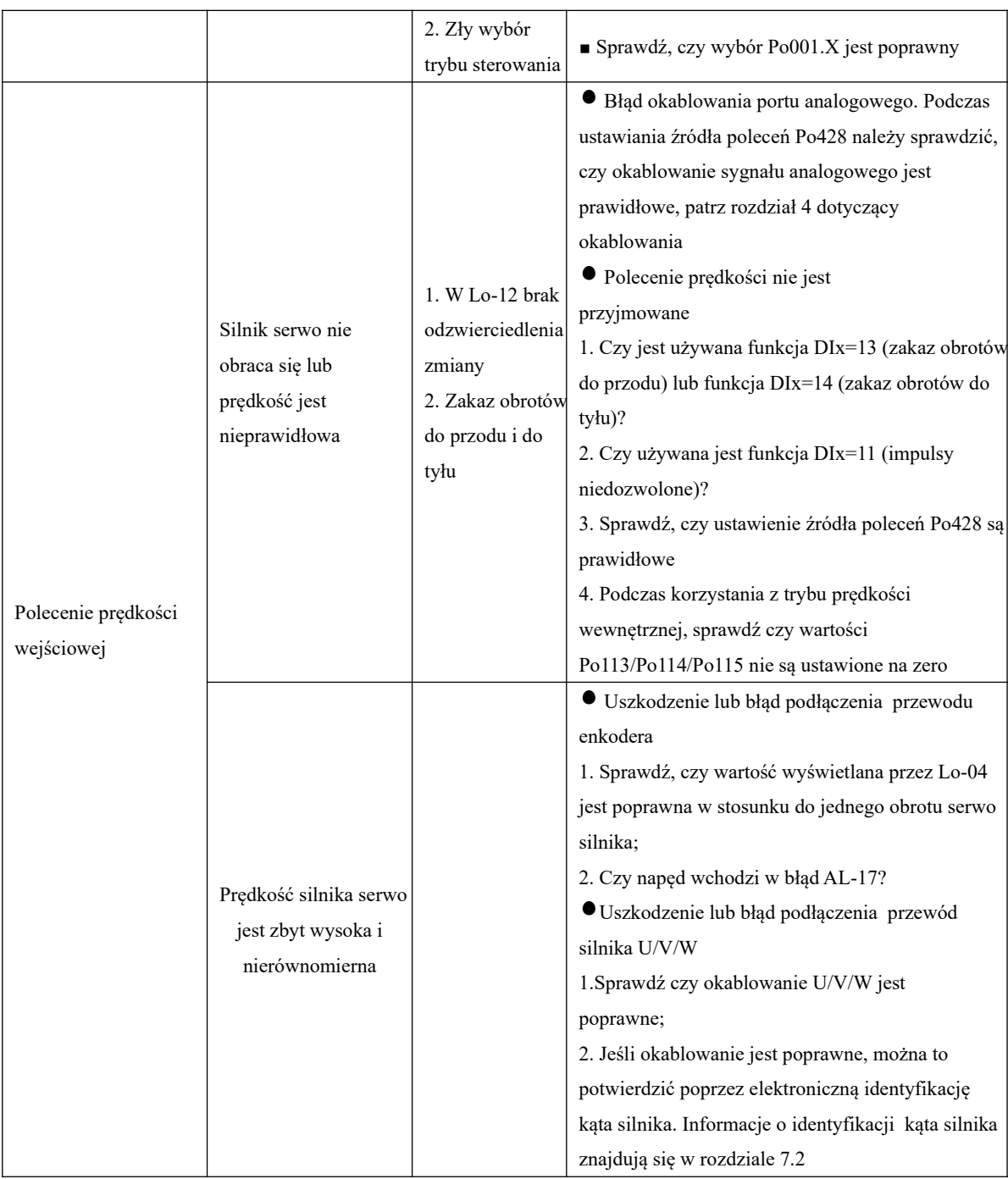

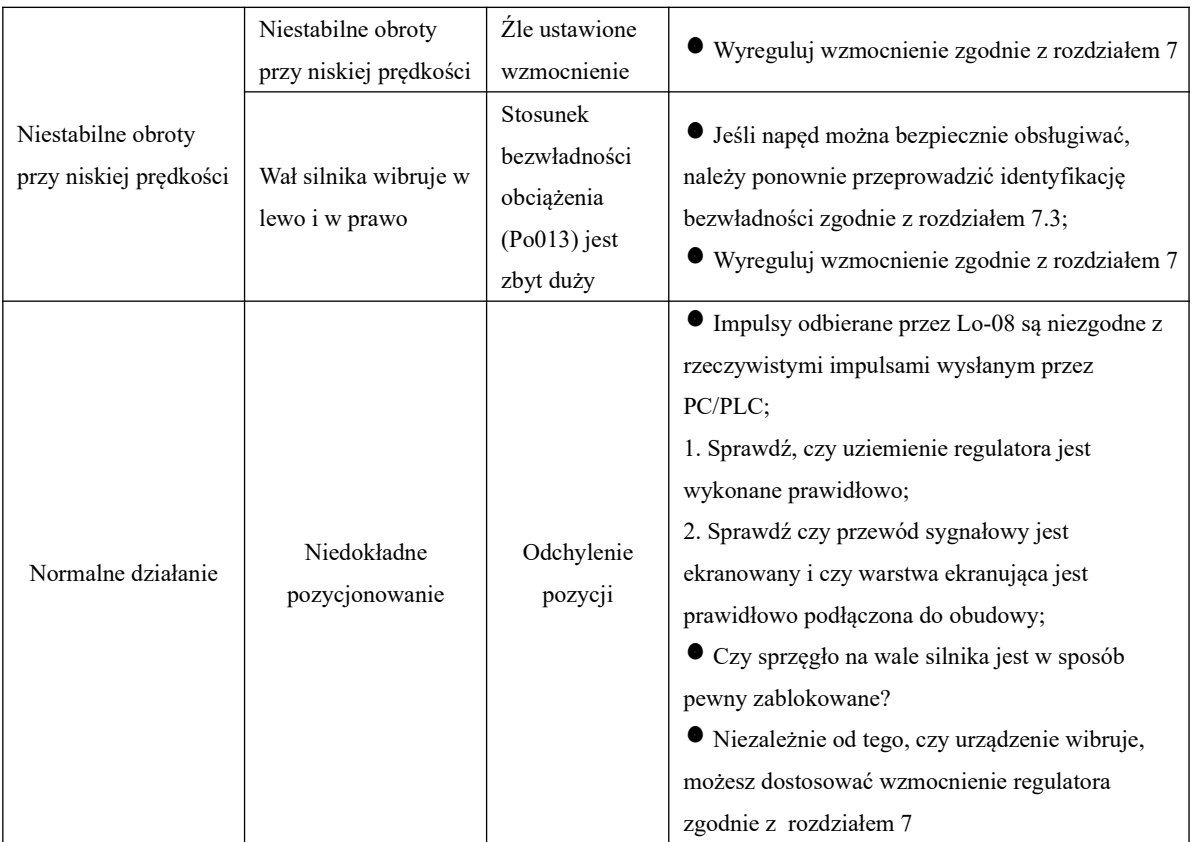

## **9.1.3 Tryb sterowania momentem**

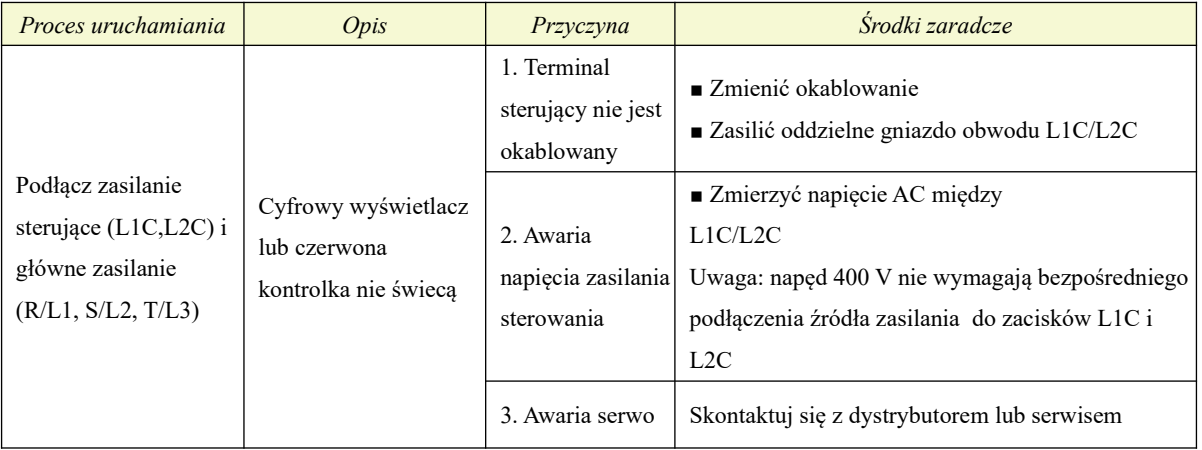

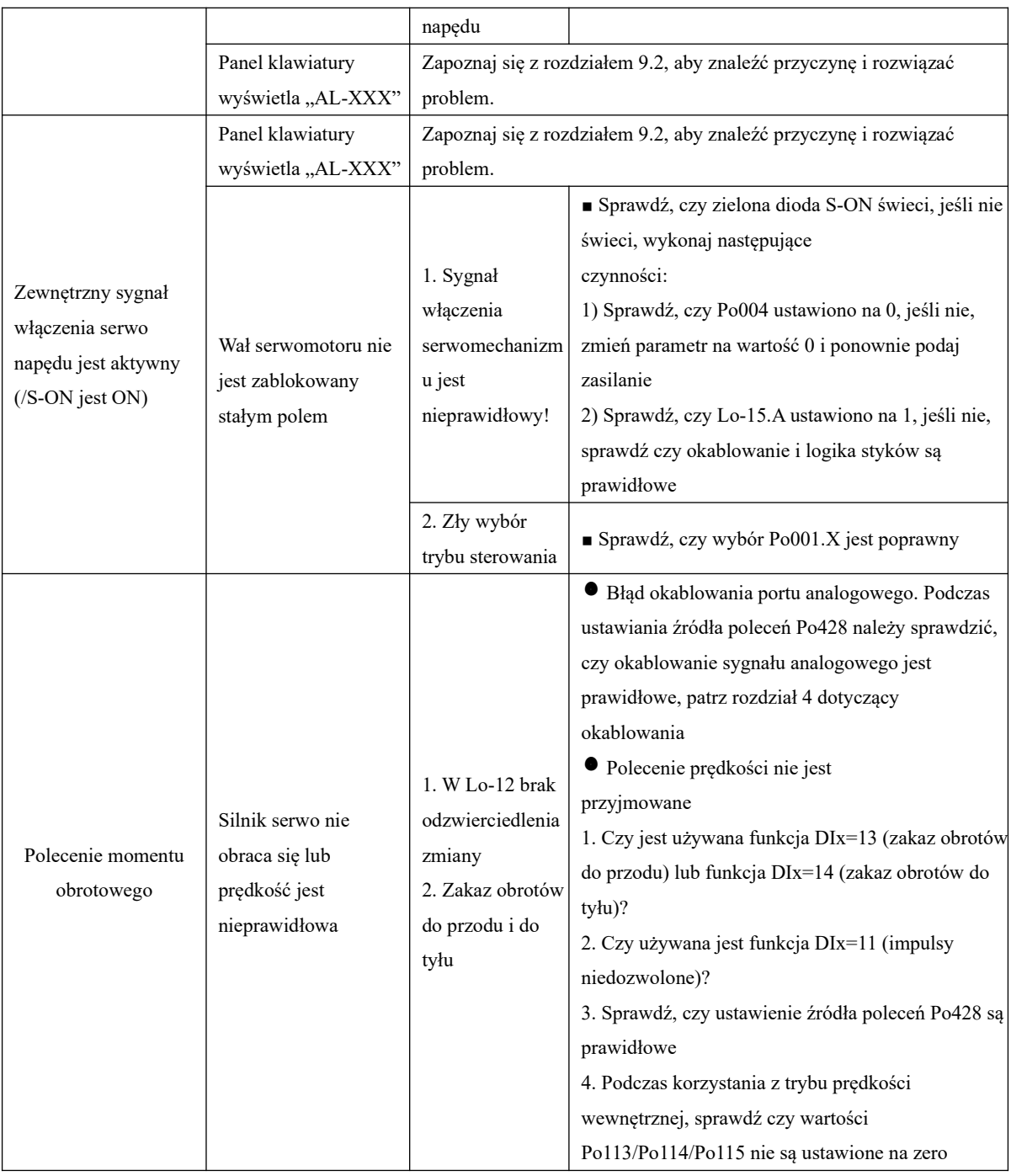

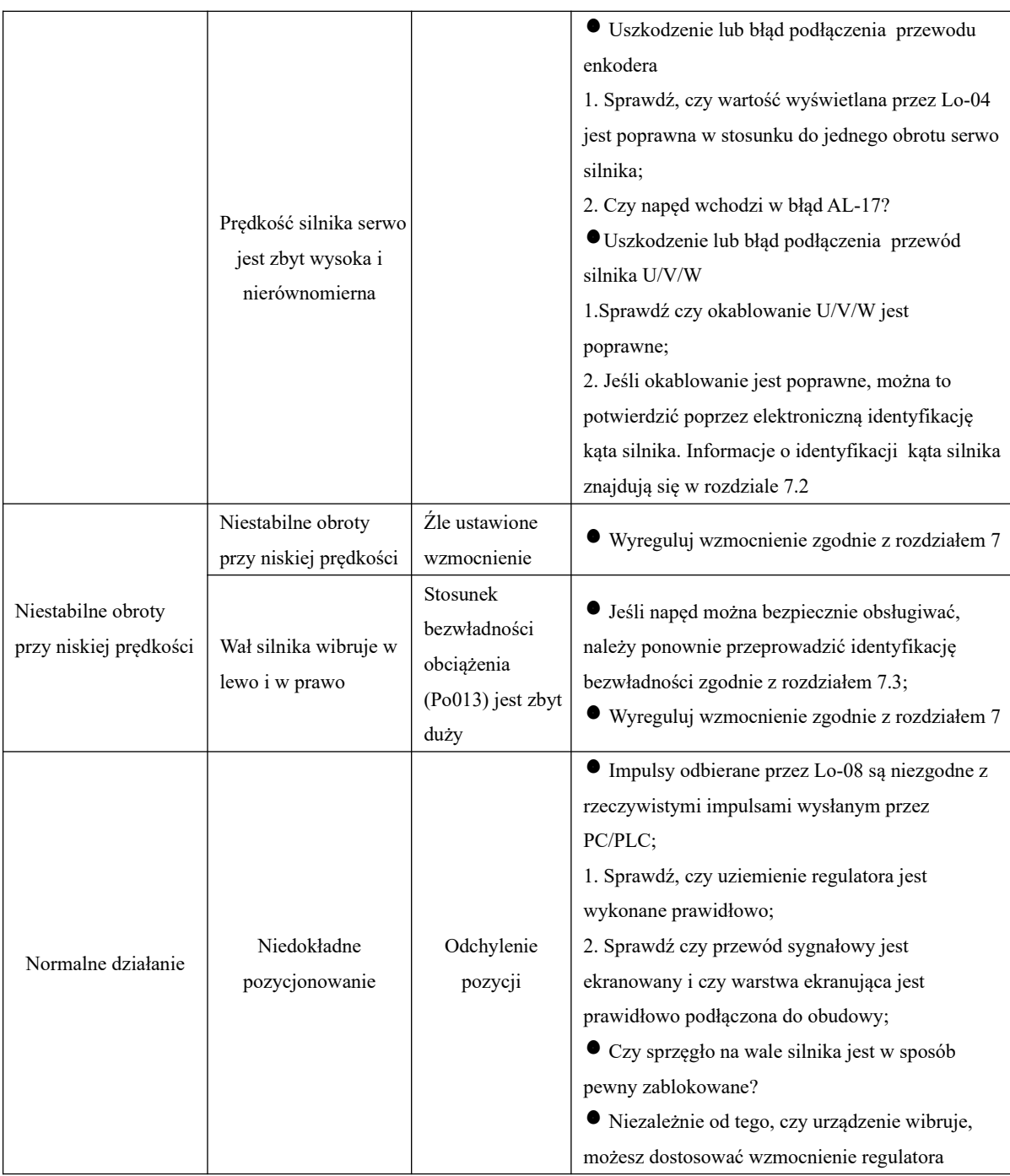

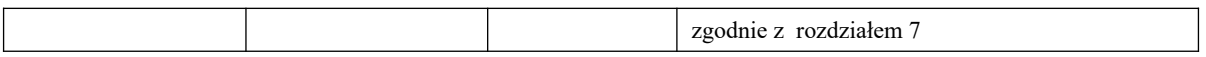

## **9.2 Obsługa usterek i alarmów podczas pracy**

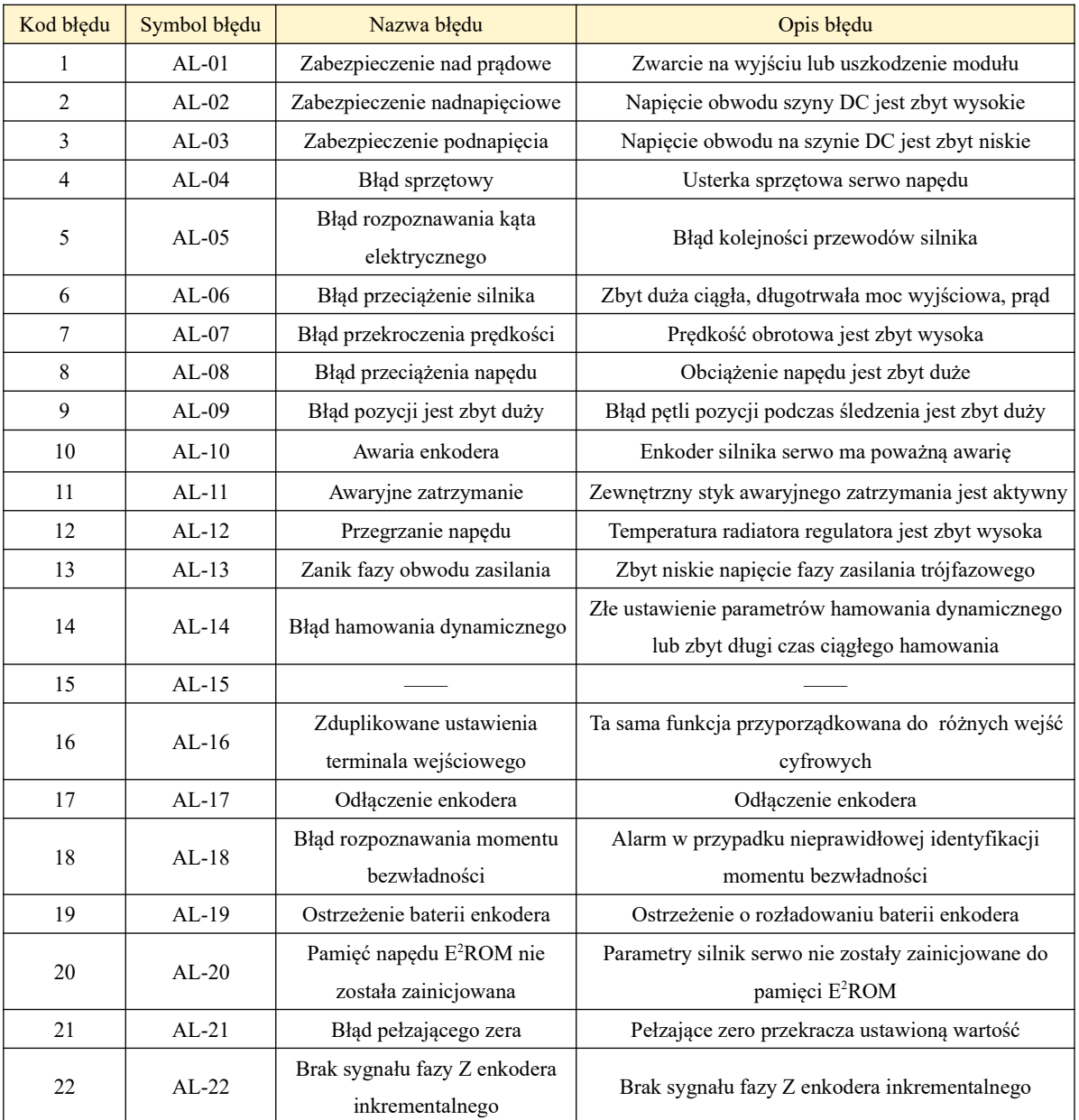

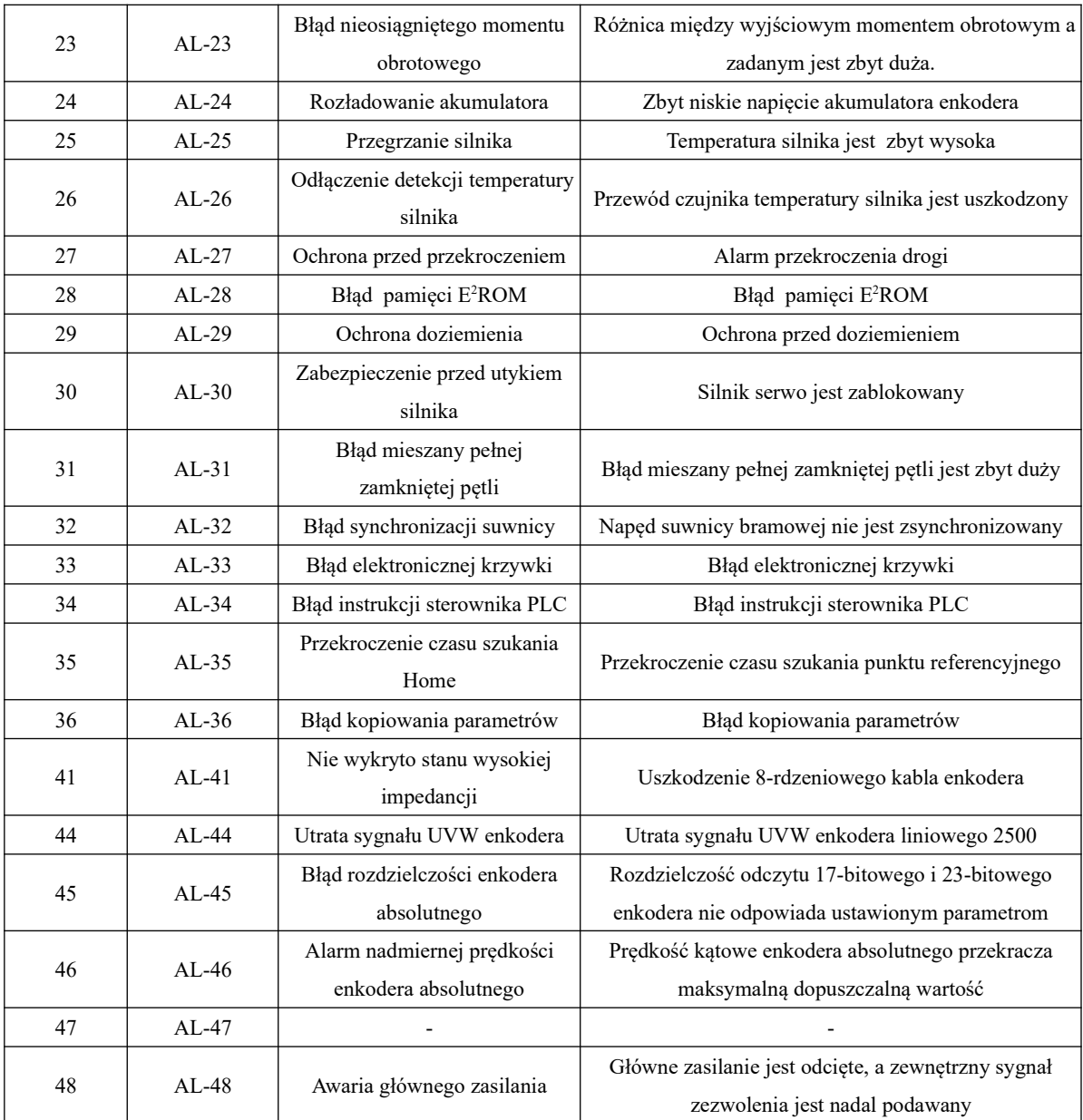

#### **9.3 Przyczyna błędów i metoda rozwiązywania problemów**

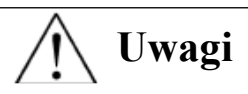

 Kiedy napęd wejdzie w stan błędu, nie resetuj go natychmiast, znajdź najpierw przyczynę i całkowicie ją wyeliminuj,

 W przypadku awarii silnika lub serwo napędu należy zapoznać się z instrukcją obsługi, aby wyjaśnić i poradzić sobie z tym problemem. Jeżeli problem nadal nie może zostać rozwiązany, prosimy o kontakt z naszymi lokalnymi dystrybutorami lub bezpośrednio z naszą firmą. Napędu nie wolno naprawiać bez autoryzacji.

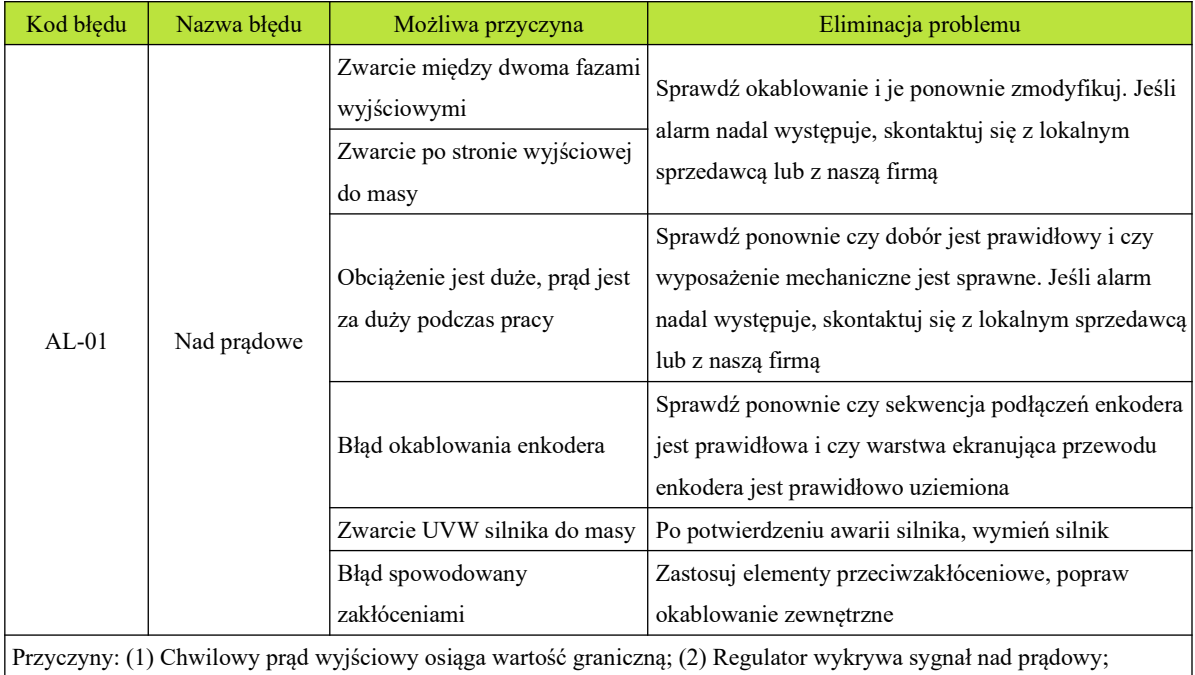

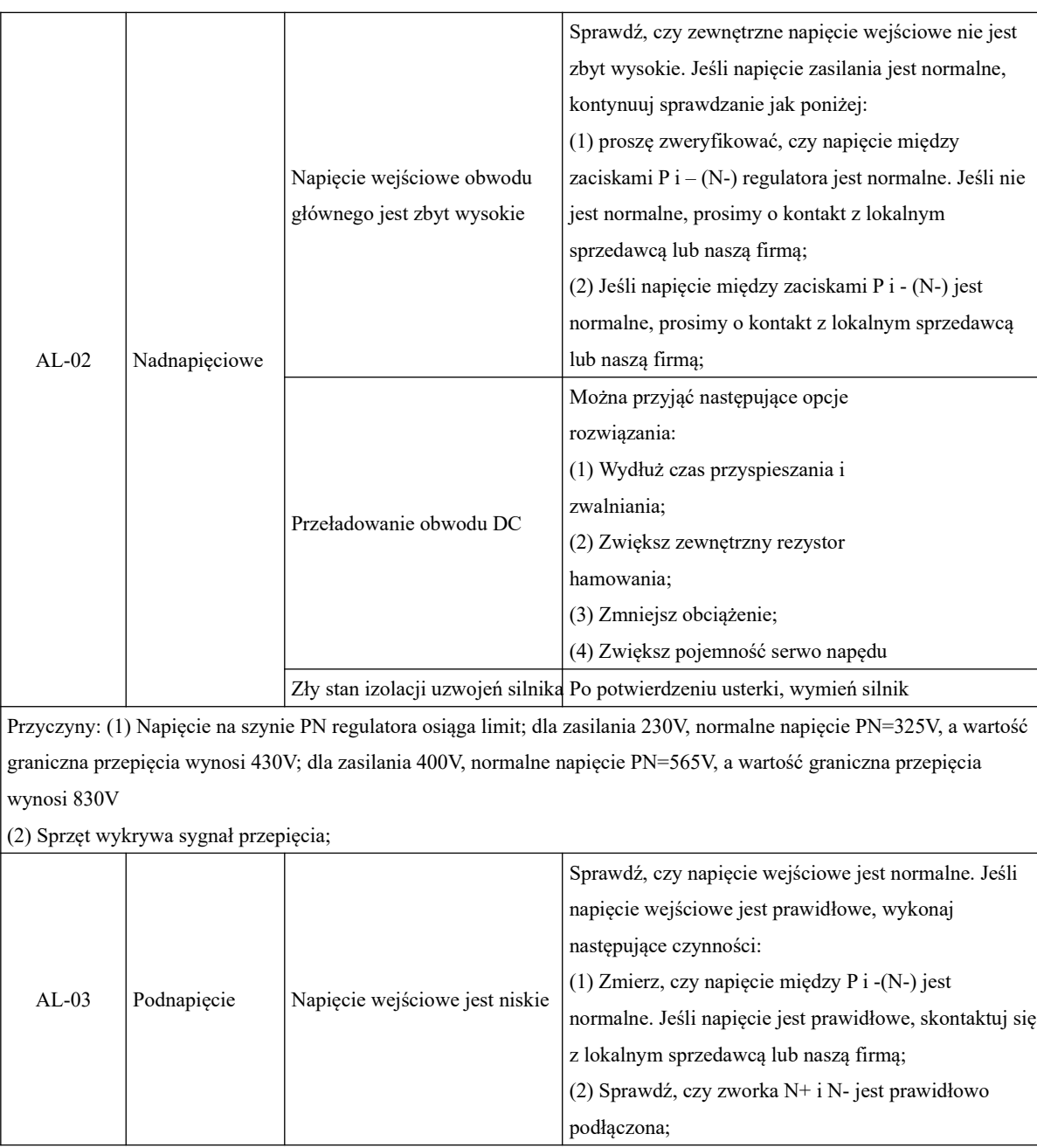
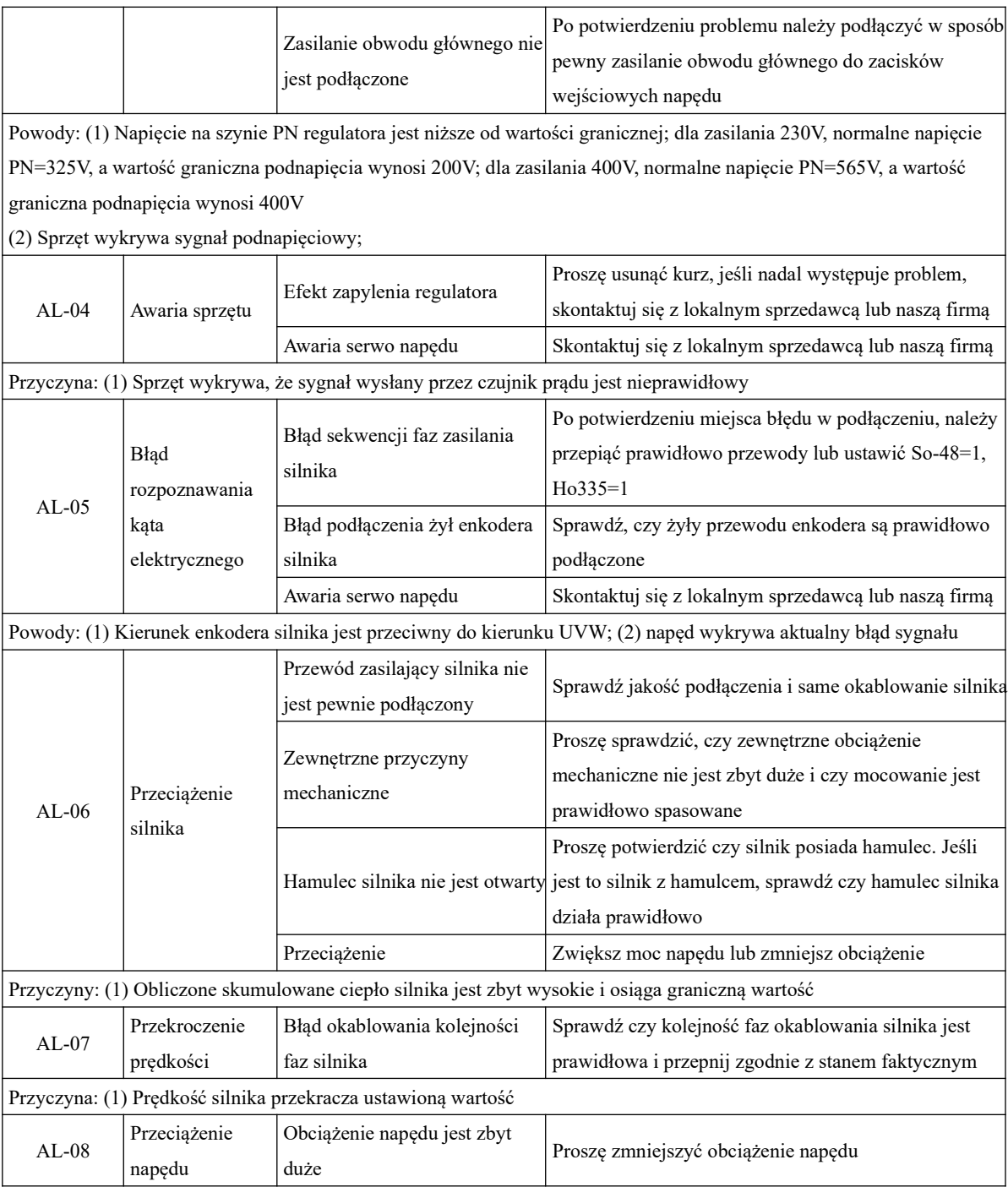

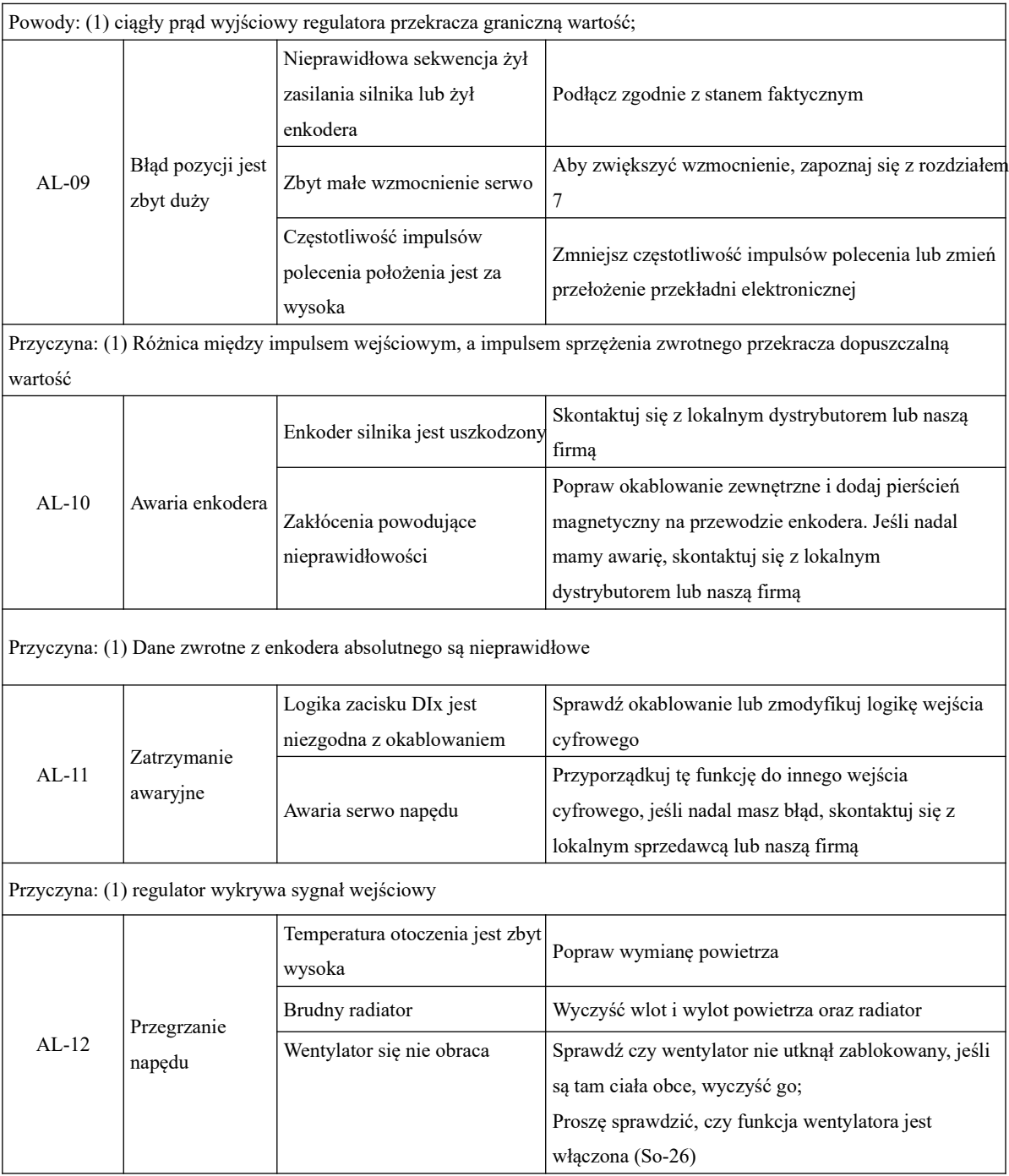

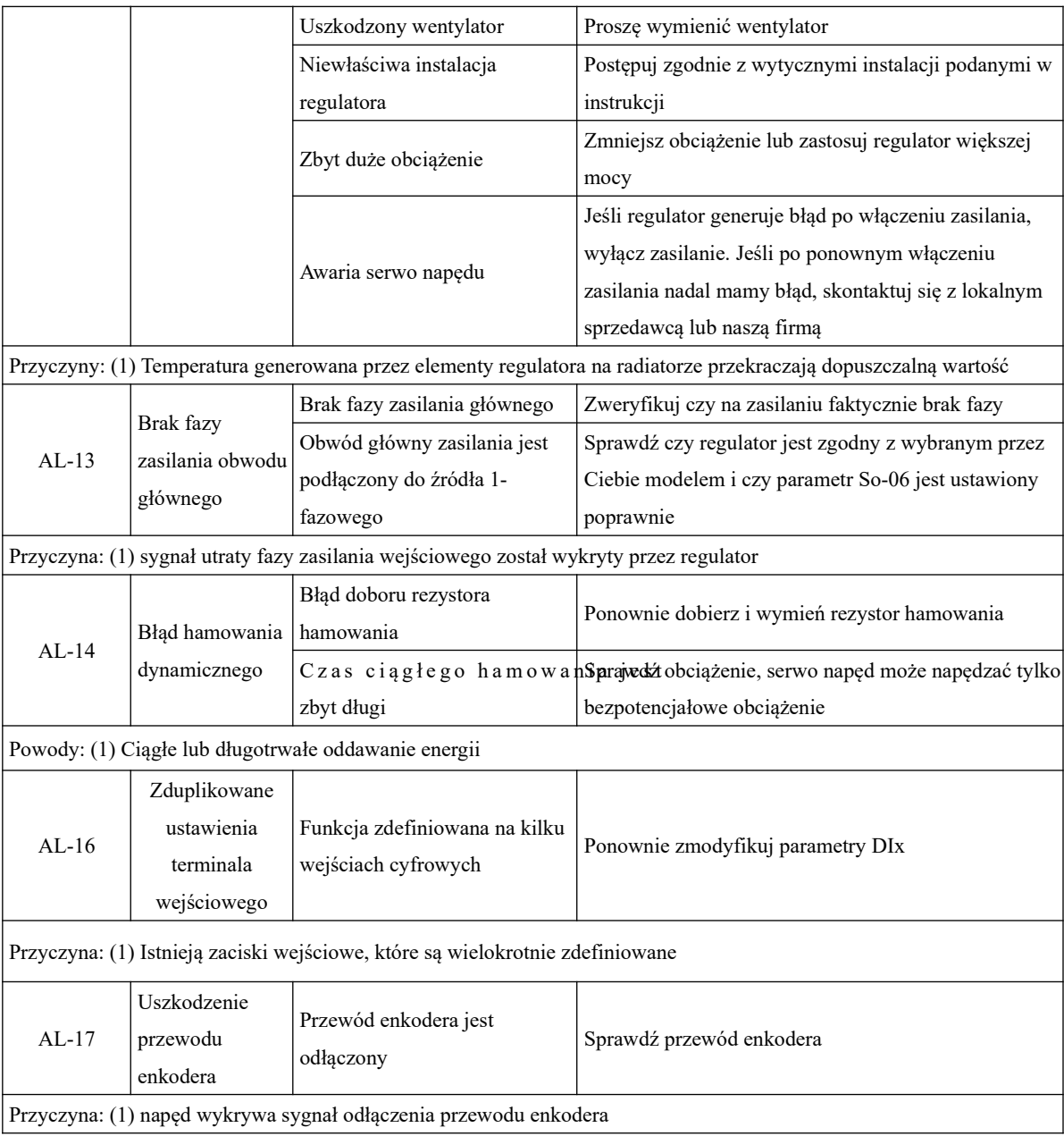

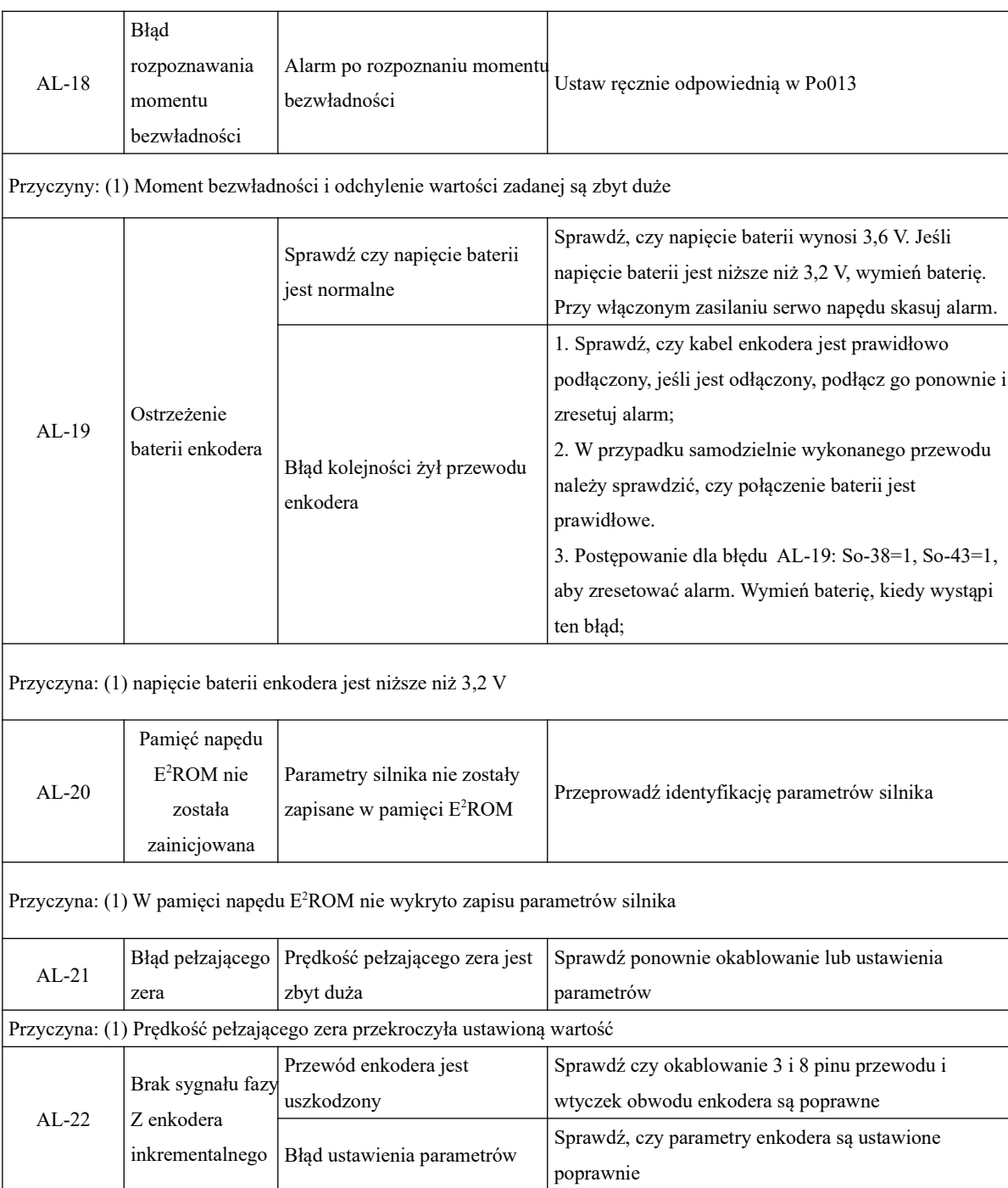

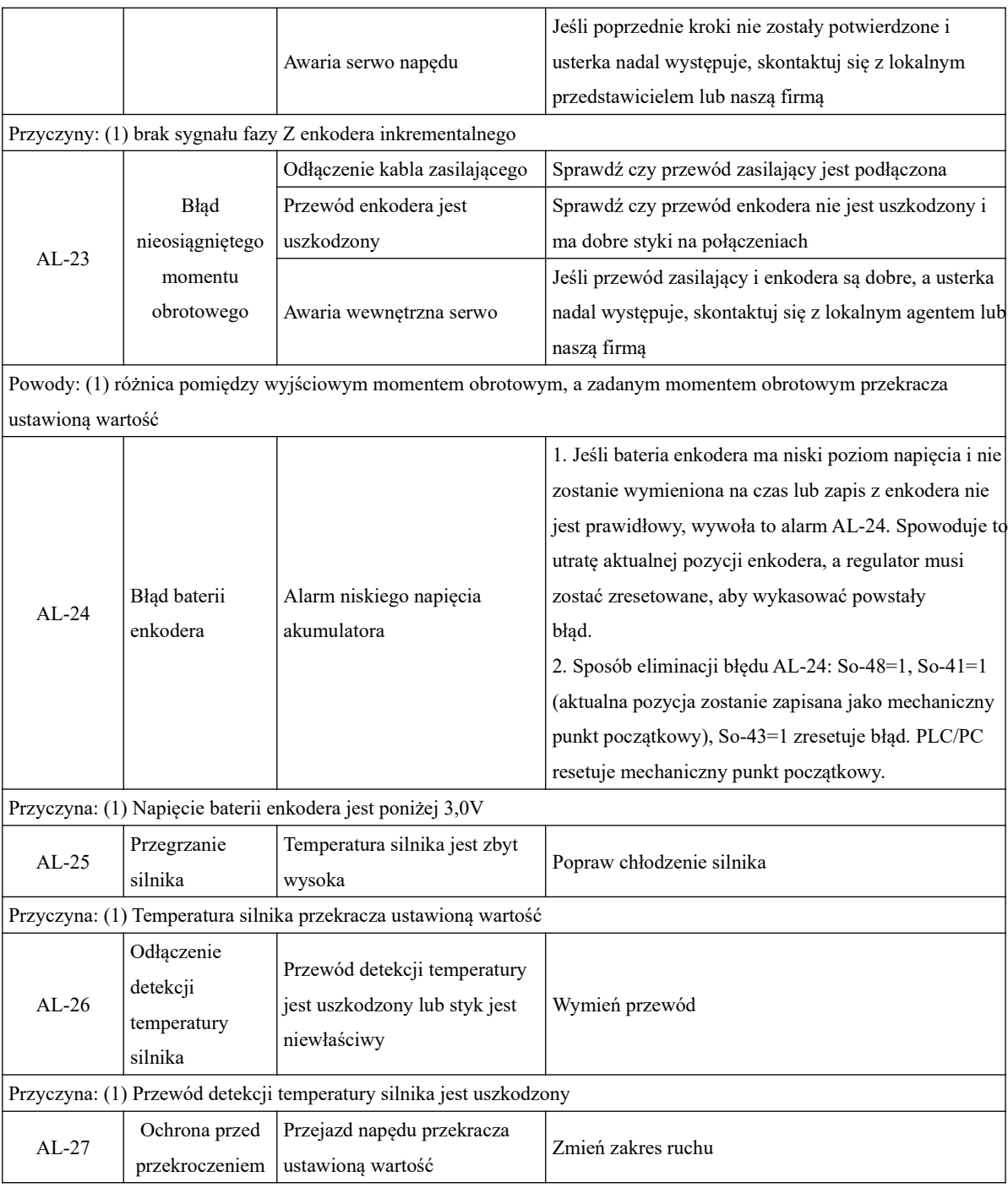

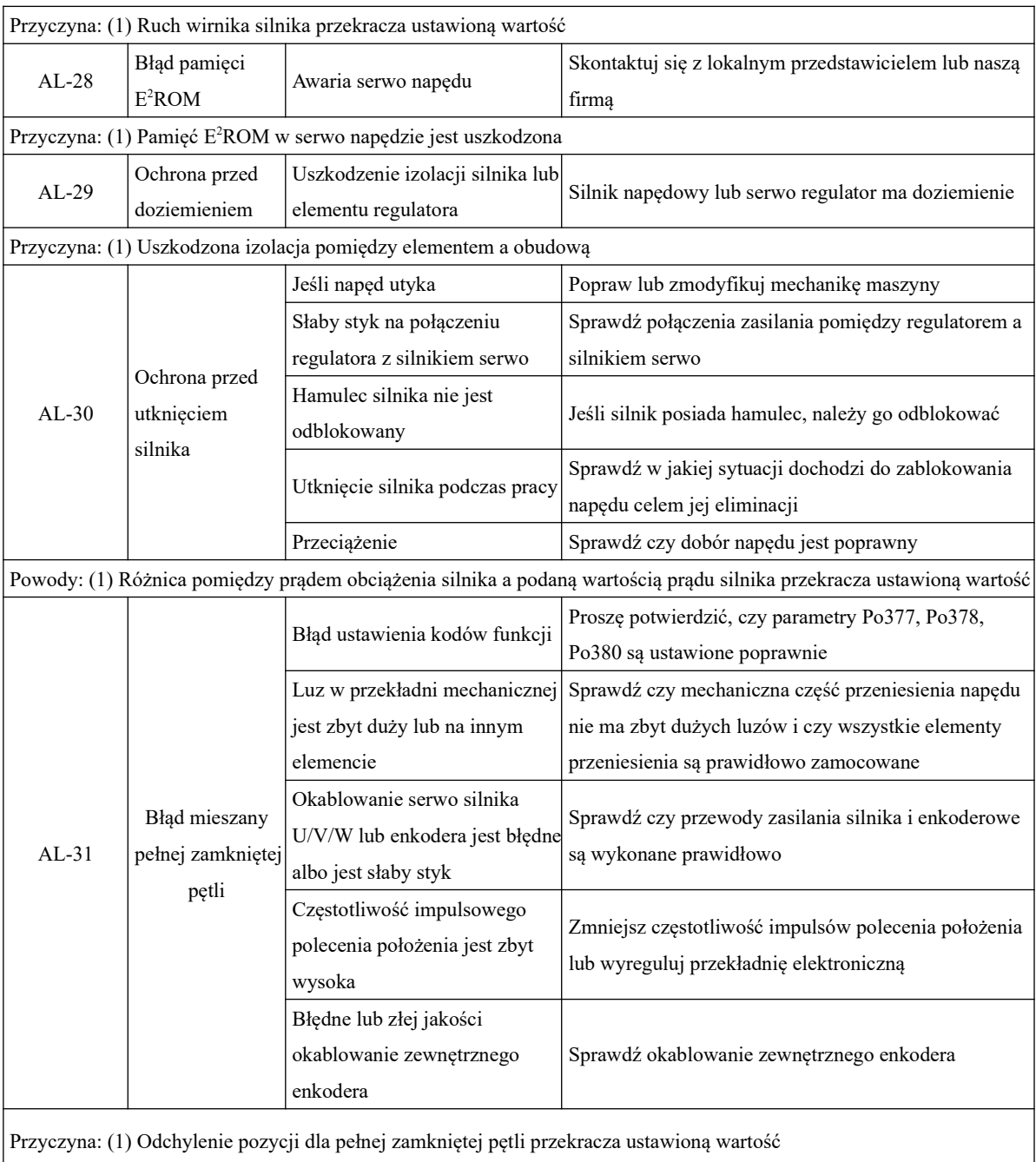

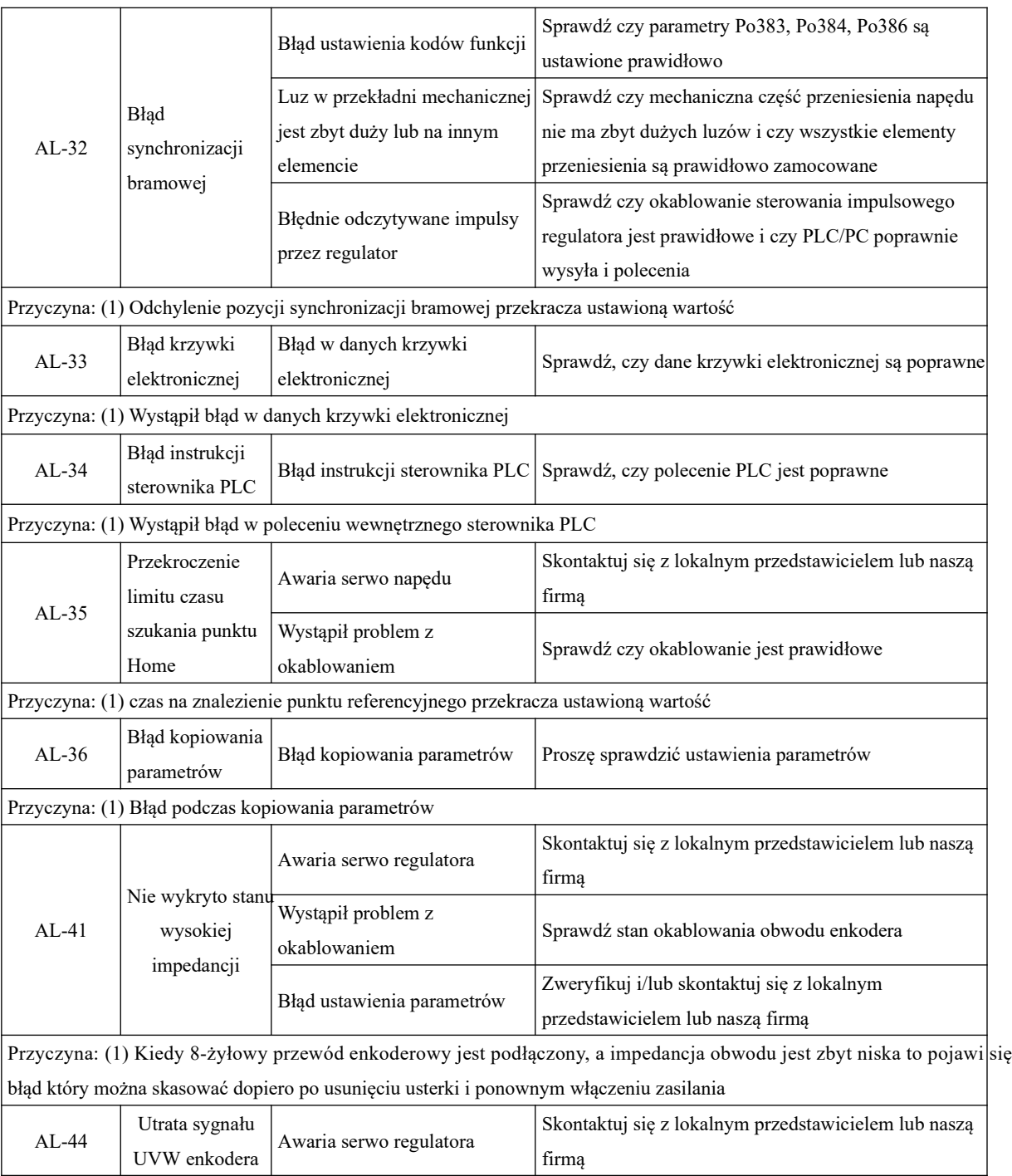

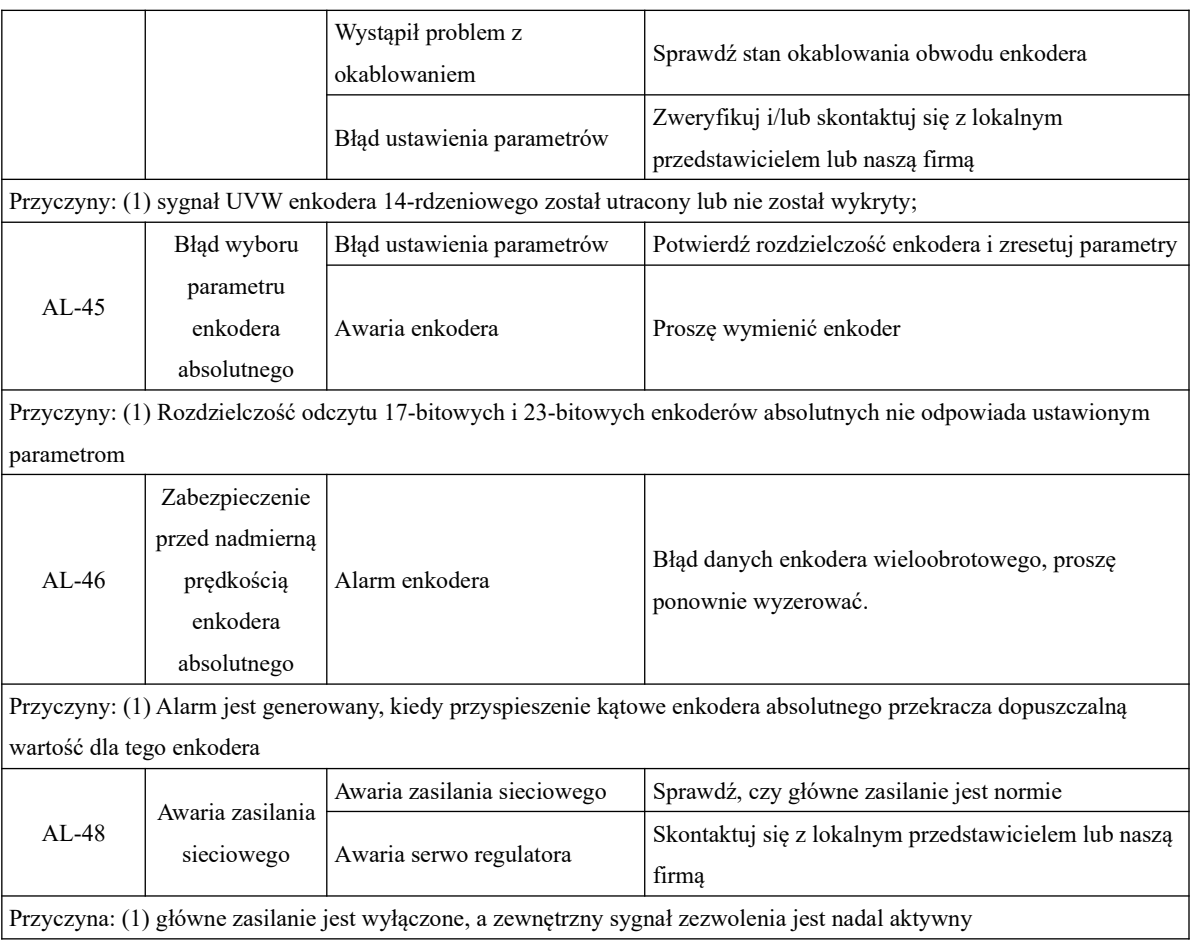

## **9.3.1 Inne usterki**

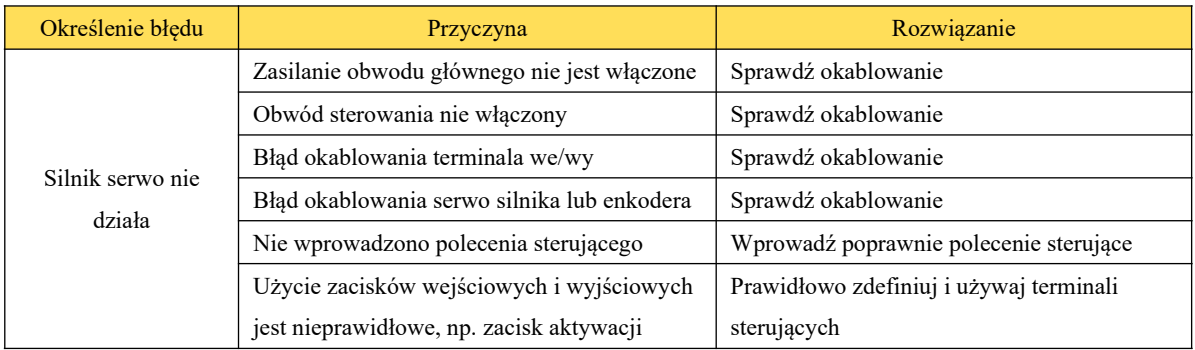

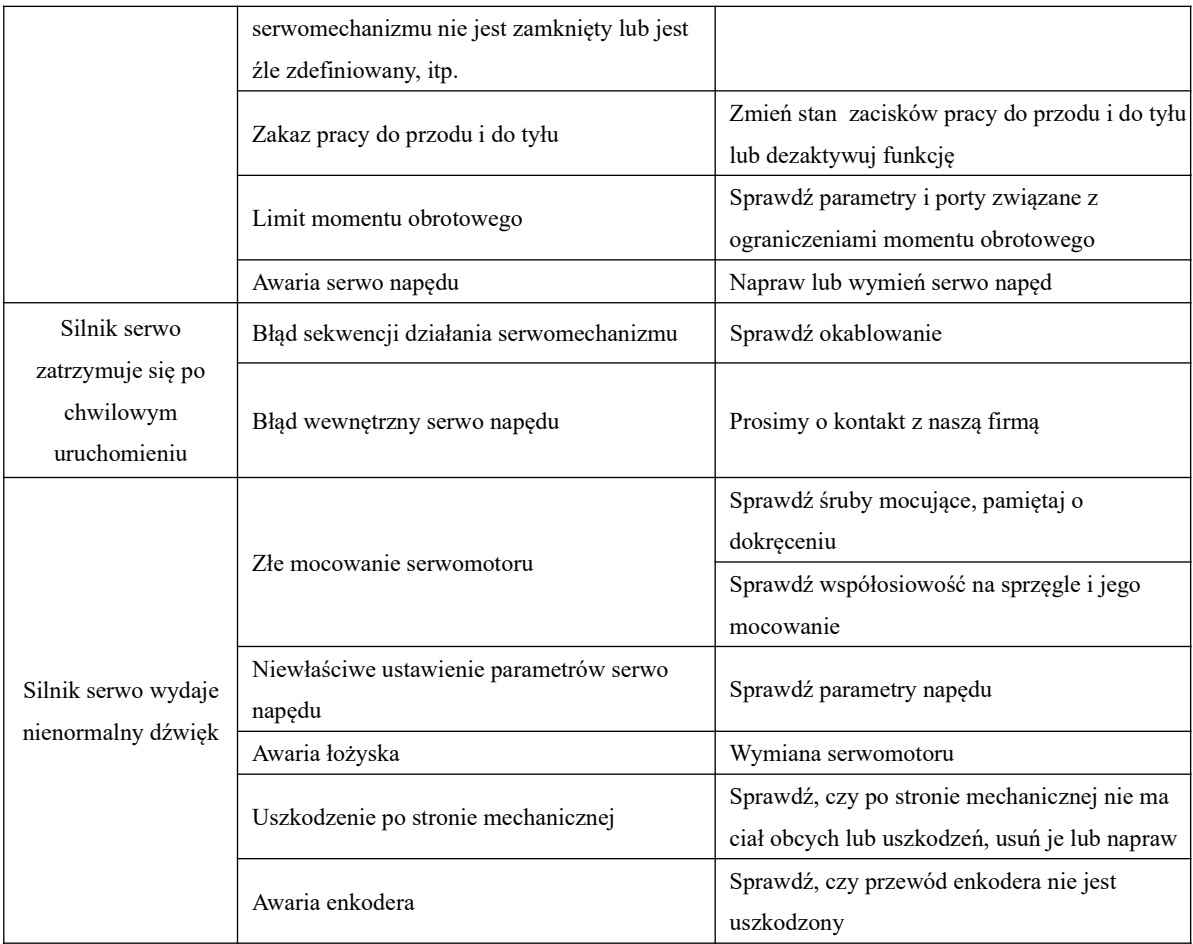

# **X Komunikacja**

## **10.1 Opis komunikacji**

Komunikacja serwo napędu z jednostką nadrzędną (PC/PLC) obsługuje standardowy protokół MODBUS oparty na interfejsie 485. Poniżej opisano podstawowe pojęcia związane z protokołem i interfejsem sprzętowym.

## **10.1.1 Ogólnie o MODBUS**

MODBUS to szeregowy, asynchroniczny protokół komunikacyjny. Protokół MODBUS jest powszechnym językiem używanym w sterownikach PLC lub innych kontrolerach. Protokół ten definiuje strukturę wiadomości, którą sterownik może odczytać i przetworzyć, niezależnie od sieci, przez którą zostanie przesyłana. Protokół MODBUS nie wymaga specjalnego interfejsu, a typowym fizycznym interfejsem jest RS485. Aby uzyskać szczegółowe informacje o MODBUS, możesz zapoznać się z dostępna literaturą lub na stronie organizacji www.modbus.org

## **10.1.2 Protokół komunikacyjny MODBUS**

I. Ogólny opis

1 Tryb transmisji

(1) Tryb transmisji ASCII

W tym trybie jeden bajt w formacie szesnastkowym, jest wyrażony przez dwa znaki w kodzie ASCII, np. 31H obejmuje dwa znaki ASCII tj. 3 – 33H i 1 – 31H

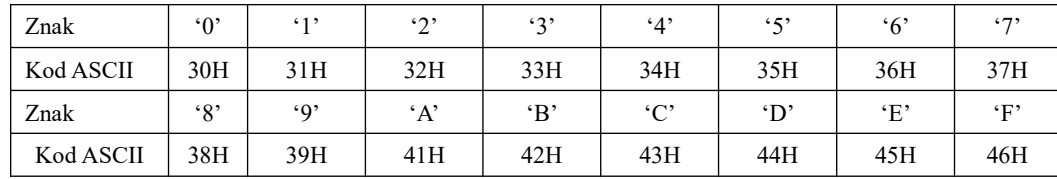

Tabela z powszechnie stosowanymi znakami w kodzie ASCII:

(2) Tryb RTU

Protokół ModBus-RTU jest obecnie najpopularniejszym protokołem komunikacji stosowanym w automatyce przemysłowej.

W trybie RTU jeden Bajt jest wyrażony w formacie heksadecymalnym. Na przykład, 31H jest dostarczana do pakietu danych.

2 Prędkość transmisji

Progi prędkości transmisji: 2400/4800/9600/19200 38400 lub 57600

3 Struktura ramki

(1) w trybie ASCII

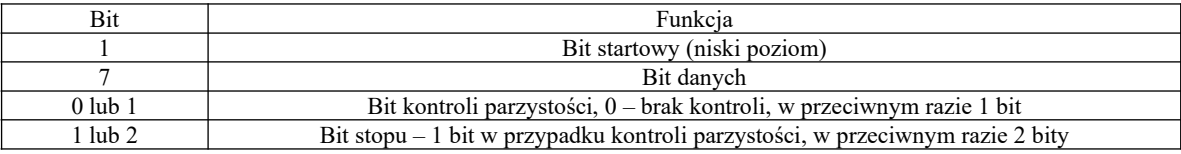

#### (2) w trybie RTU

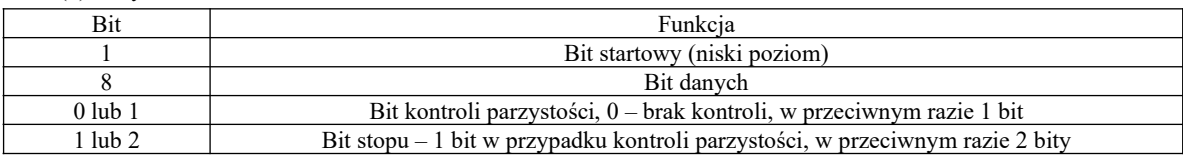

4 Kontrola błędów

(1) W trybie kodowania ASCII

Wzdłużna kontrola błędów (Longitudinal Redundancy Check – LRC) jest wykonywana w polu treści komunikatu ASCII poza znakiem dwukropka, rozpoczynającego komunikat i poza parą CR LF na końcu komunikatu. Kontrola LRC jest obliczana przez dodatnie 8-bitowych bajtów komunikatu, odrzucenie wszystkich przeniesień i następnie przeniesienie dwójkowego wyniku.

Procedura tworzenia LRC:

- Dodać 8bitowe bajty z komunikatu, poza początkowym dwukropkiem i końcową parą CR i LF, dodać je do 8 bitowego pola, aby przeniesienia zostały odrzucone, np. suma 15CH po odrzuceniu 5CH.

- Odjąć końcową wartość pola od szesnastkowego FF (same jedynki) w celu stworzenia uzupełnienia jedynkowego, np. FFH-5CH=A3H

- Dodać wartość 1 w celu utworzenia uzupełnienia dwójkowego, np. A3H+1=A4H, czyli LRC=A4

#### (2) W trybie kodowania RTU

Suma kontrolna CRC

– cykliczna kontrola nadmiarowa (Cyclical Redundancy Chech – CRC).

Pole CRC są to dwa bajty, zawierające 16-bitową wartość dwójkową (binarną).

CRC rozpoczyna się od załadowania 16-bitowego rejestru do samych jedynek. Następnie rozpoczyna się proces stosowania kolejnych 8-bitowych bajtów komunikatu do bieżącej zawartości rejestru. Tylko osiem bitów danych każdorazowo jest używanych do tworzenia CRC. Bity startu i stopu oraz parzystości nie są uwzględniane przy kontroli CRC.

Procedura tworzenia CRC:

Słowo kontrolne CRC to 16-bitowa wartość dołączana do ramki w postaci dwóch 8-bitowych znaków.

Obliczanie CRC realizowane jest według następującego algorytmu:

1) załadowanie wartości FFFF hex do 16-bitowego rejestru;

2) pobranie bajtu z bloku danych (zabezpieczana wiadomość) i wykonanie operacji EXOR z młodszym bajtem rejestru, umieszczenie rezultatu w rejestrze;

3) przesunięcie zawartości rejestru w prawo o jeden bit połączone z wpisaniem 0 na najbardziej znaczący bit  $(MSB=0):$ 

4) sprawdzenie stanu najmłodszego bitu (LSB) w rejestrze, jeżeli jego stan równa się 0, to następuje powrót do kroku 3 (kolejne przesunięcie) , jeżeli 1, to wykonywana jest operacja EXOR rejestru ze stałą A001 hex (1010 0000 0000 0001);

5) powtórzenie kroków 3 i 4 osiem razy, co odpowiada przetworzeniu całego bajtu;

6) powtórzenie sekwencji 2, 3, 4, 5 dla kolejnego bajtu wiadomości, kontynuacja tego procesu aż do

przetworzenia wszystkich bajtów wiadomości;

7) zawartość rejestru po wykonaniu wymienionych operacji jest poszukiwaną wartością CRC.

### II. Typy komend i ich format

#### 1 Kody funkcyjne

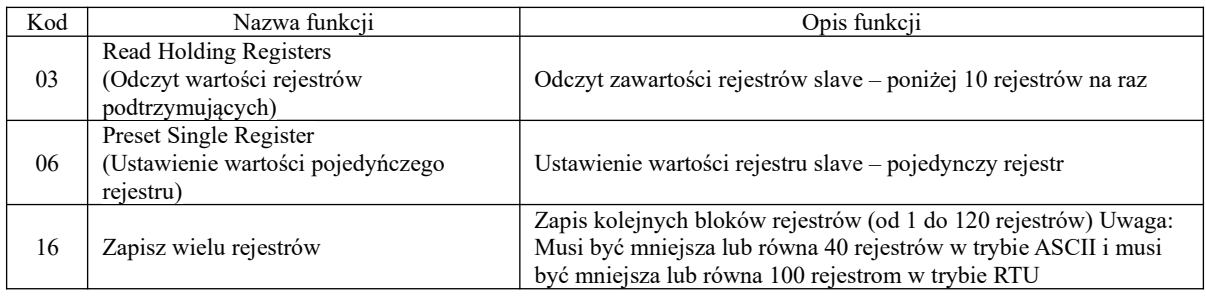

### 2 Format ramki

## (1) Ramka komunikacji w trybie ASCII

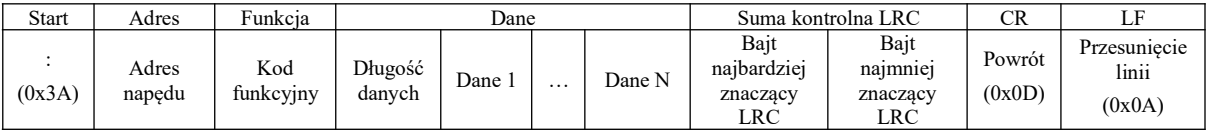

## (2) Ramka komunikacji w trybie RTU

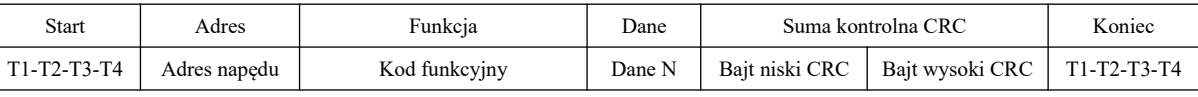

(3) Konwersja trybu RTU na ASCII

Polecenie w trybie RTU można przekształcić w polecenie trybu ASCII, wykonując następujące czynności:

1) Usuń sumę kontrolną CRC polecenia i zamiast tego oblicz sumę kontrolną LRC,

2) Konwertuj każdy bajt wygenerowanego w ciągu poleceń na odpowiedni dwu bajtowy kod ASCII.

Na przykład: 0x03 jest konwertowane na 0x30, 0x33 (kod ASCII równy 0 i kod ASCII równy 3),

3) Dodaj znak startu ":" na początku polecenia, jego kod ASCII to 0x3A,

4) Dodaj znacznik końca CR, LF (0x0D, 0x0A) na końcu wiersza polecenia, gdzie CR i LF reprezentują kody

ASCII powrotu "karetki" i przesunięcia wiersza.

3 Reguły adresowania poszczególnych parametrów użytkownika

Adres parametru w obszarze P jest reprezentowany przez numer tego parametru użytkownika.

Przykład 1: Numer reprezentujący parametr Po101 to 101, co w formacie HEX: 0x0065. Jego wysoki bajt adresu

to:  $0x00$ , a niski bait adresu to:  $0x65$ ,

Przykład 2: Numer reprezentujący parametr Po407 to 407, co w formacie HEX: 0x0197. Jego wysoki bajt adresu to: 0x01, a niski bajt adresu to: 0x97,

Adres parametru w obszarze S jest reprezentowany przez numer tego parametru użytkownika +800,

Przykład 3: Numer parametru So-02 to 02, który jest reprezentowany po +800 numerem 802, co w formacie

HEX: 0x0322. Jego wysoki bajt adresu to: 0x03, a niski bajt adresu to: 0x22,

Adres parametru w obszarze PL jest reprezentowany przez numer tego parametru użytkownika +1000,

Przykład 4: Numer parametru PL-101 to 101, który jest reprezentowany po +1000 numerem 1101, co w formacie HEX: 0x044D. Jego wysoki bajt adresu to: 0x04, a niski bajt adresu to: 0x4D,

Dane w części parametrów grupy L, są danymi 32-bitowymi, więc przyjęto tutaj specjalne adresowanie. Lista adresów wygląda następująco:

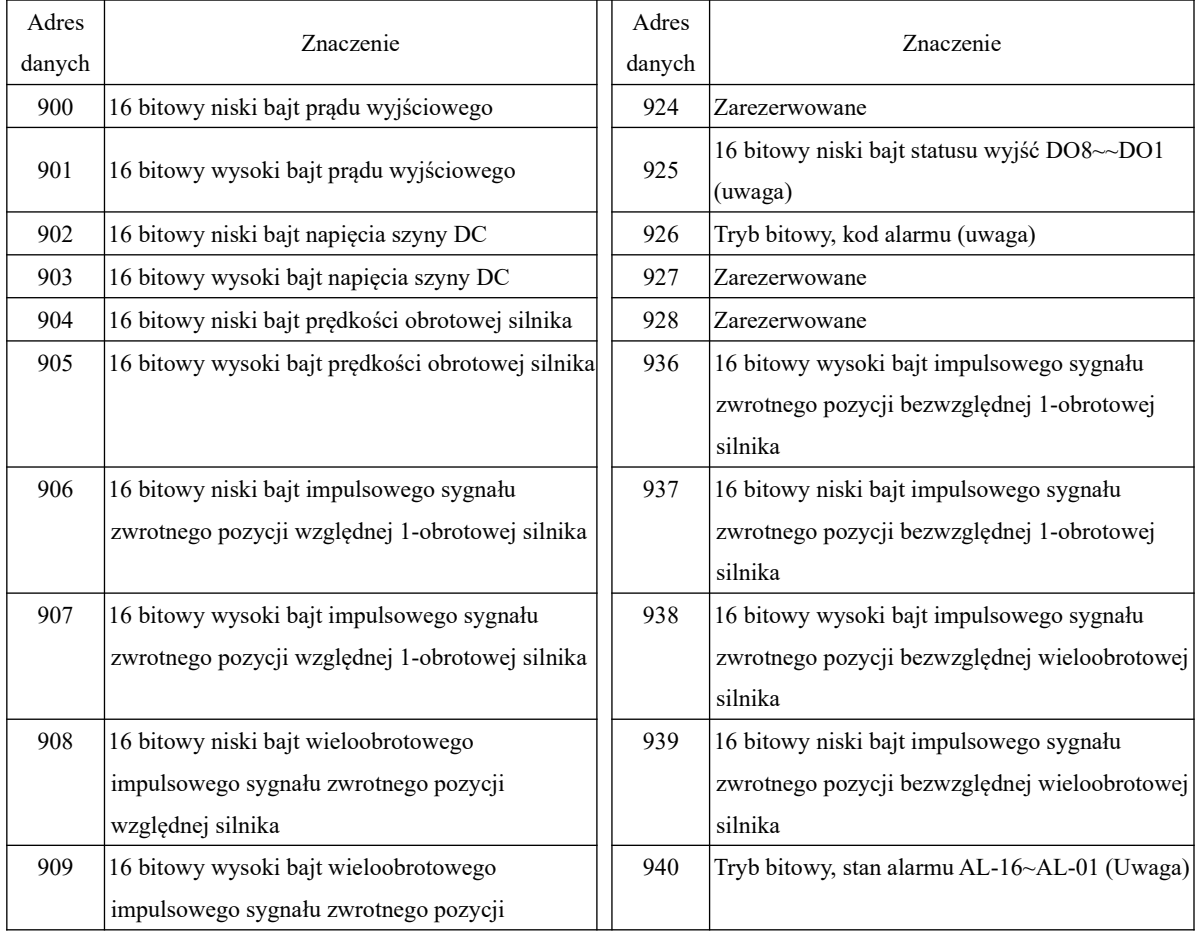

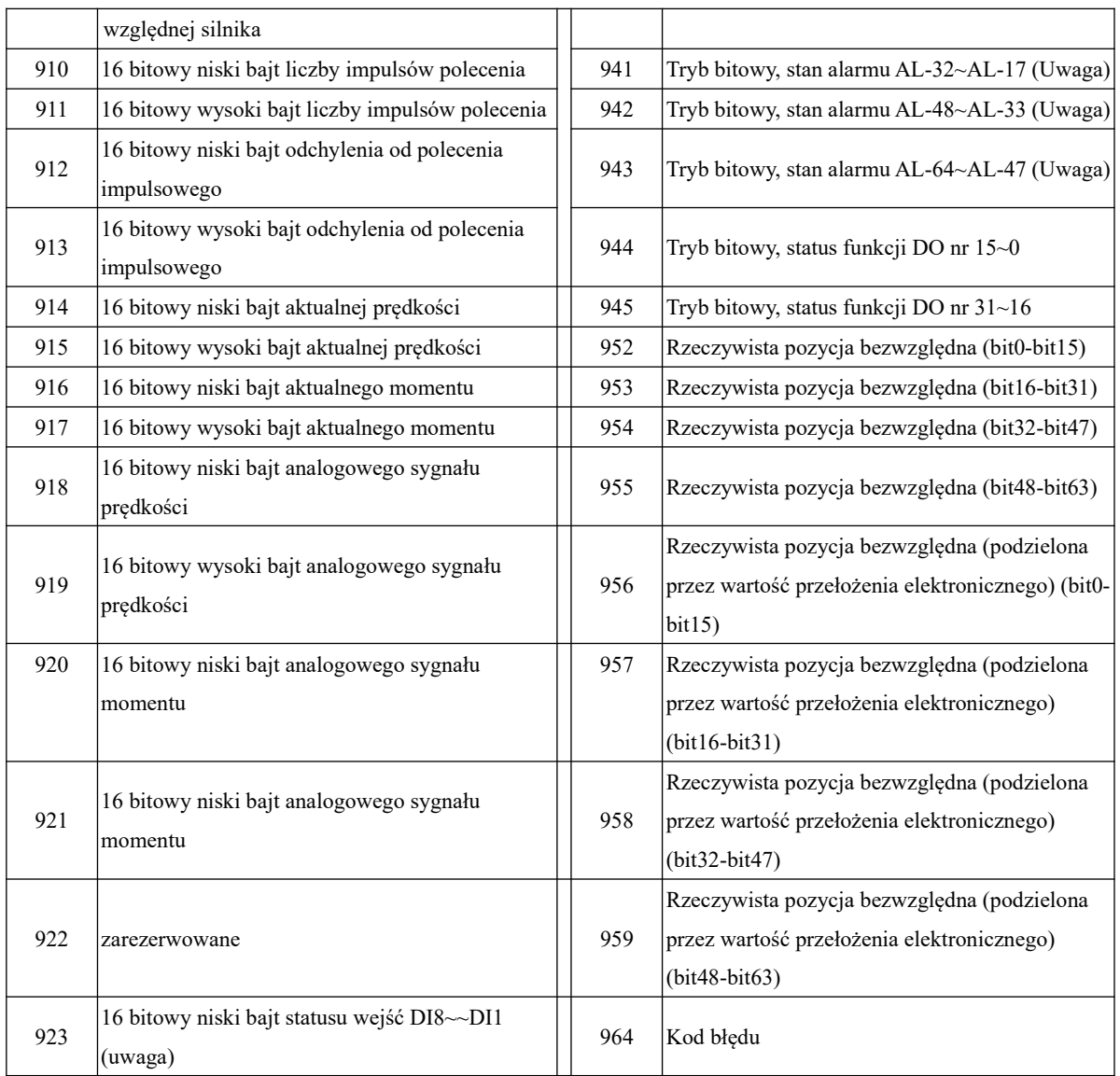

Uwaga: Aby dowiedzieć się, jak interpretować parametry wzoru bitowego, należy prześledzić znaczenie danych wzoru bitowego w obszarze monitorowania jakie zaprezentowano poniżej w 4 punkcie: Reguły odczytu i zapisu wartości parametrów użytkownika.

Przykład 5: Poszukaj w tabeli adresu impulsowego sygnału zwrotnego pozycji względnej 1-obrotowej silnika serwo. Liczba impulsów sygnału zwrotnego pozycji względnej 1-obrotowej silnika serwo w niskim bajcie jest podzielona na 16 bitów (adres rejestru 906, jest reprezentowany HEX przez dwa bajty,

starszy: 0x03 i młodszy: 8A). Liczba impulsów sygnału zwrotnego pozycji w wysokim bajcie jest podzielona na 16 bitów (adres rejestru 907, jest reprezentowany HEX przez dwa bajty, starszy: 0x03 i młodszy: 8B). Należy odczytać dane w tych dwóch rejestrów i odpowiednio je przetworzyć. Szczegółowe informacje można znaleźć w przykładzie 8 w 4 punkcie: Reguły odczytu i zapisu wartości parametrów użytkownika.

4 Reguły odczytu i zapisu wartości parametrów użytkownika.

Poza przypadkami funkcji z 2-parametrami i 4-parametrami, pozostałe funkcje użytkownika można odczytać bezpośrednio, a dane stanowią 16-bitową liczbą całkowitą (czyli wyrażoną w kodzie uzupełniającym do podstawy).

Dla funkcji 2-parametrowych i 4-parametrowych wartości odczytywane i zapisywane wyrażone są w formacie szesnastkowym (bity flag d i b: 2-parametry i bity flag d, c, b, a: 4-parametry, służą tylko do wyświetlania i nie zajmują treści danych komunikacyjnych). Podkreślenie ... " wskazuje, że bit nie jest wyświetlany.

Przykład 6: Tryb 2-parametrowy wyświetlany jako d\_1\_10, wyrażony w HEX: 0x10A, odczytamy w DEC jako wynik: 266.

Przykład 7: Zapisz w trybie 4-parametrowym: b1234, czyli wpisujemy w HEX: 0x1234 i po pomyślnym zapisie wyświetli się jako b1234,

W szczególności, kiedy niektóre z parametrów w obszarze monitorowania są danymi 32-bitowymi, uzupełnienie wartości rzeczywistej zostanie uzyskane po przesunięciu odczytanych danych.

Przykład 8: Odczytaj liczbę impulsów na jeden obrót względnej pozycji sprzężenia zwrotnego serwomotoru. Odczytujemy wartości parametrów 16 bitów wysokiego bajtu i 16 bitów niskiego bajtu, przesuń górne 16 bitów wartości parametru w lewo o 16 bitów (przejdź do górnego bitu), wykonaj bitowe OR z dolnymi 16 bitami , a następnie określ wartość dodatnią lub ujemną w zależności od tego, czy najwyższy bit to 0 czy 1 . Najwyższy bit to 0 do ustalenia

Dane to rzeczywista liczba impulsów sprzężenia zwrotnego silnika serwo i jest to liczba dodatnia, a najwyższy bit to 1, aby określić, że uzyskane dane należy odwrócić, a następnie dodać 1, aby uzyskać liczbę impulsów sprzężenia zwrotnego silnika serwo i jest to wartość ujemna numer. Jeśli otrzymasz 65534 (wysokie 16 bitów), 31073 (niskie 16 bitów), reprezentacja binarna to 11111111111111110

I 111100101100001, po przesunięciu jest 111111111111111001111100101100001, najwyższy bit przesunięcia to 1 i jest oceniany jako liczba ujemna. jest liczbą ujemną, czyli -999.

Przykład 7: Odczytaj liczbę impulsów sprzężenia zwrotnego 1-obrotowego silnika serwo. Oddzielnie odczytujemy wysoką 16-bitową wartość i niską 16-bitową wartość parametru. Przesuwamy arytmetycznie wysoką 16-bitową wartość o 16 bitów w lewo i operatorem bitowym OR porównujemy z niską 16-bitową wartością. Po tej operacji, na podstawie wartości najwyższego bitu określimy czy wartość jest dodatnia czy ujemna. Jeśli najwyższy bit to 0, danymi są rzeczywiste liczby impulsów sprzężenia zwrotnego z serwo silnika. Jeśli najwyższy bit to 1, należy zanegować każdy bit i dodać do zanegowanego wyniku 1, co będzie równe liczbie impulsów sprzężenia silnika serwo z znakiem ujemnym.

Kiedy wysoka wartość 16-bitowa wynosi 65534, a niska wartość 16-bitowa to 31073, wtedy opowiada to odpowiednio reprezentacji bitowej wysokiej: 1111 1111 1111 1110 i niskiej 0111 1001 0110 0001. Po przesunięciu arytmetycznym wysokiej wartości w lewo o 16-bitów uzyskamy: 1111 1111 1111 1110 0000 0000 0000 0000. Następnie porównujemy to operatorem OR z niską wartością 16-bitową i uzyskujemy: 11111111111111100111100101100001. Ponieważ najwyższy bit to 1, oznacza to że wartość jest ujemna, więc musimy te dane zanegować uzyskując: 1 1000 0110 1001 1110. To tej wartości dodajemy 1 i uzyskujemy wartość: 11000011010011111 co DEC odpowiada: 99999, a ponieważ wartość jest ujemna to: - 99999.

Znaczenie danych trybu mediany w obszarze monitorowania jest następujące:

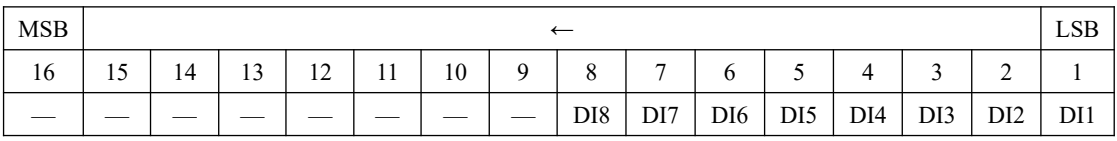

Znaczenie wartości parametru w adresie 923:

Znaczenie wartości parametru w adresie 925:

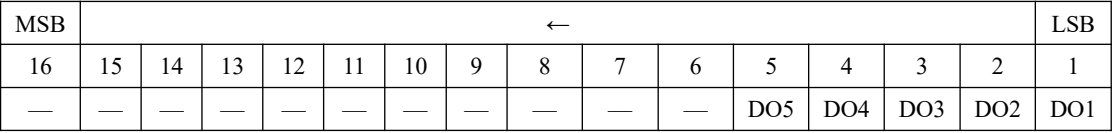

Znaczenie wartości parametru w adresie 940

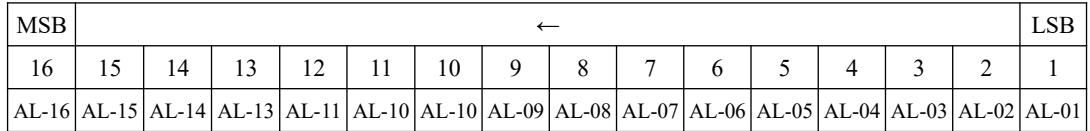

Uwaga: oznaczenia w powyższych czterech tabelach "—" lub "zarezerwowany", oznacza rezerwację **adresów dla nowych funkcji.**

5 Przykłady komunikacji:

(1) W trybie komunikacji RTU zmień czas przyspieszenia (Po109) napędu o adresie 1 na 5 ms.

Polecenie mastera:

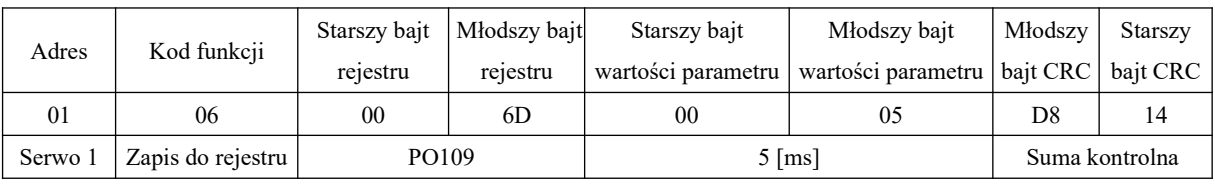

Odpowiedź slave:

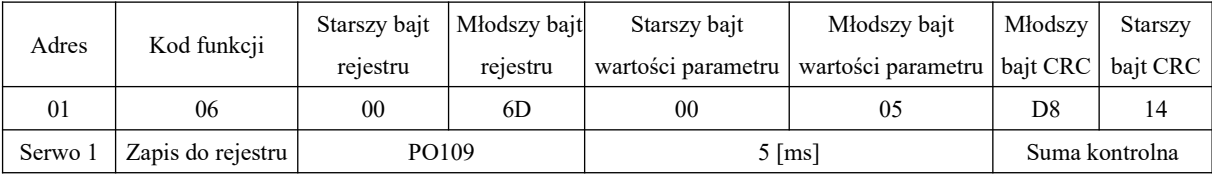

(1) W trybie komunikacji RTU odczytaj czas przyspieszenia (Po109) napędu o adresie 1

Polecenie mastera:

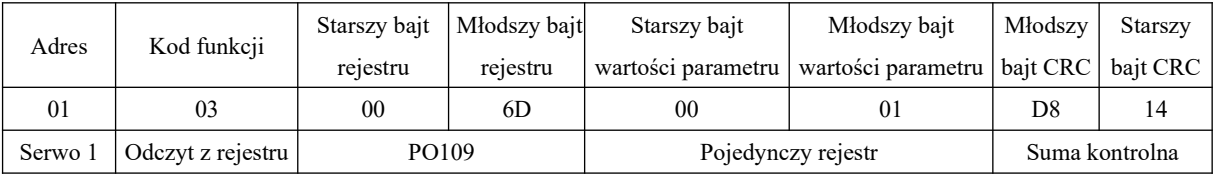

Odpowiedź slave:

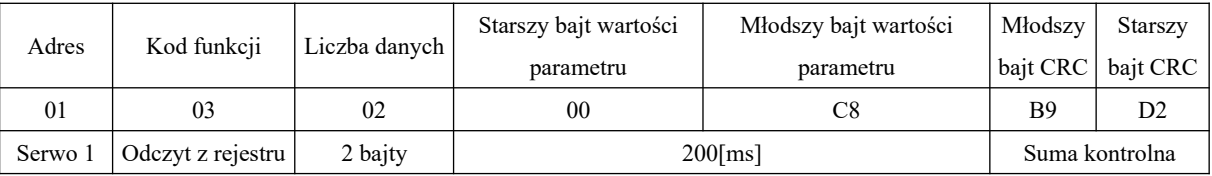

## **10.1.3 Parametry związane z komunikacją**

1 Dla komunikacji MODBUS z serwo napędem należy ustawić następujące parametry:

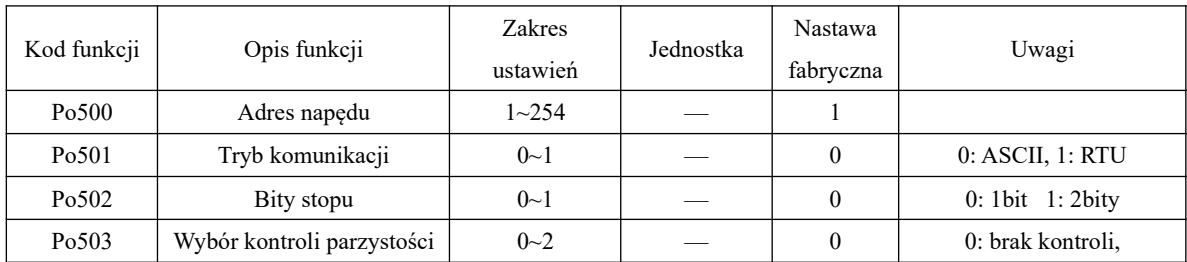

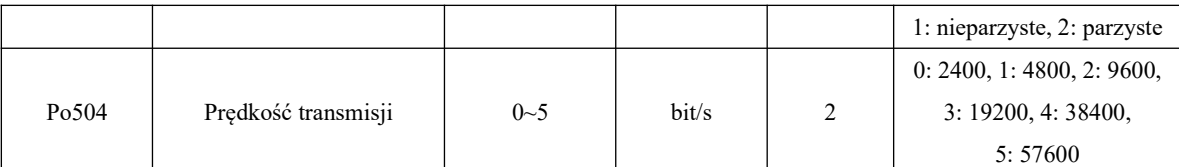

**Uwaga:** W przypadku stosowania PLC lub innych nadrzędnych urządzeń do zdalnego sterowania, parametry z powyższej tabeli muszą być ustawione prawidłowo, tak aby zapewnić spójność parametrów pomiędzy poszczególnymi urządzeniami.

Podczas komunikacji dane polecenia wysyłane przez mastera zostaną natychmiast zapisane w wewnętrznej pamięci danych serwomechanizmu.

Uprawnienia komunikacji dla zapisu:

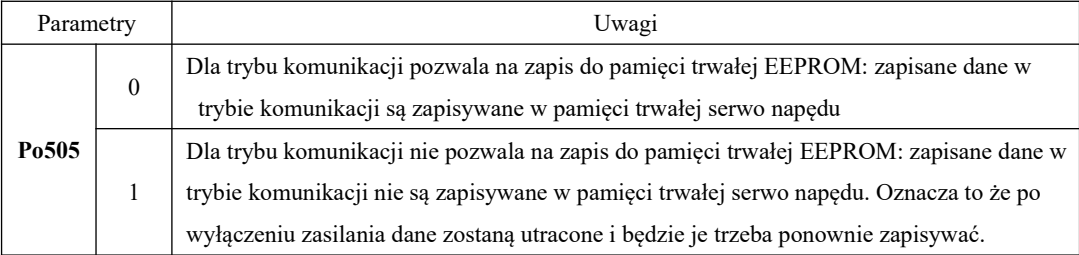

Ten parametr należy ustawić podczas zmiany uprawnień do zapisu komunikacji. Wyrównanie danych 32-

## bitowych:

Użytkownik może wybrać wyrównanie danych komunikacyjnych za pośrednictwem Po508.

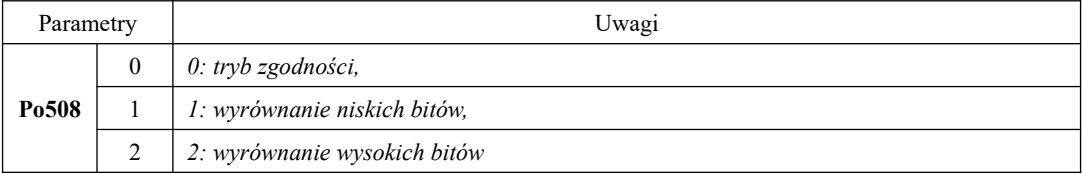

Ustawienia adresu ciągłego odczytu i zapisu:

Użytkownicy mogą odczytywać i zapisywać dziesięć kolejnych adresów jednocześnie za pomocą ustawień ciągłego odczytu i zapisu adresu Po510 ~519. Odczytuj i zapisuj, odczytując i zapisując adres Modbus 14000~14009.

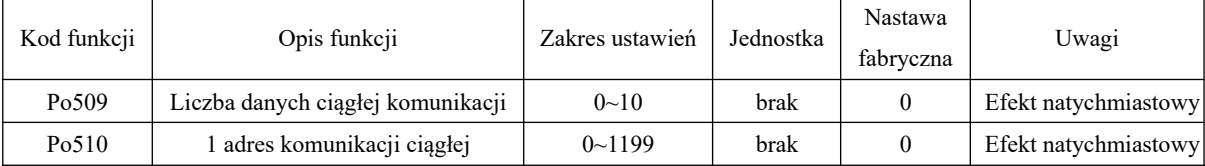

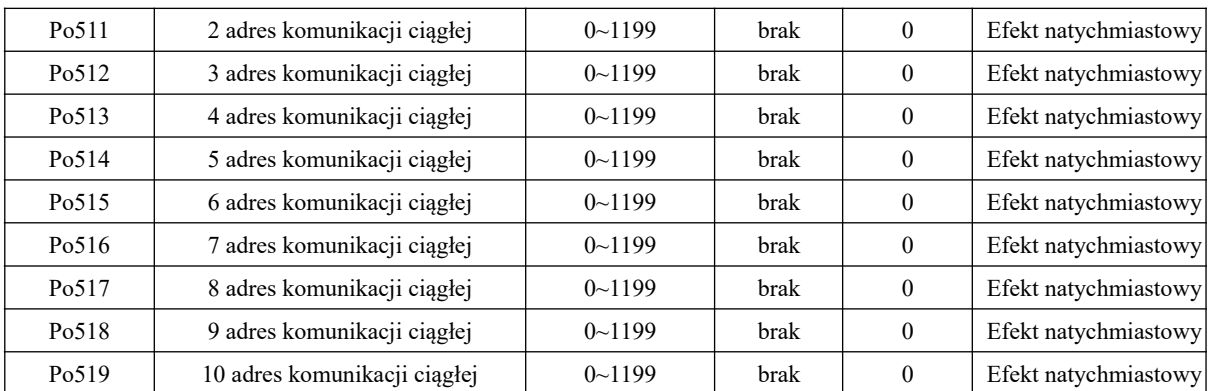

## 2 Struktura magistrali Modbus

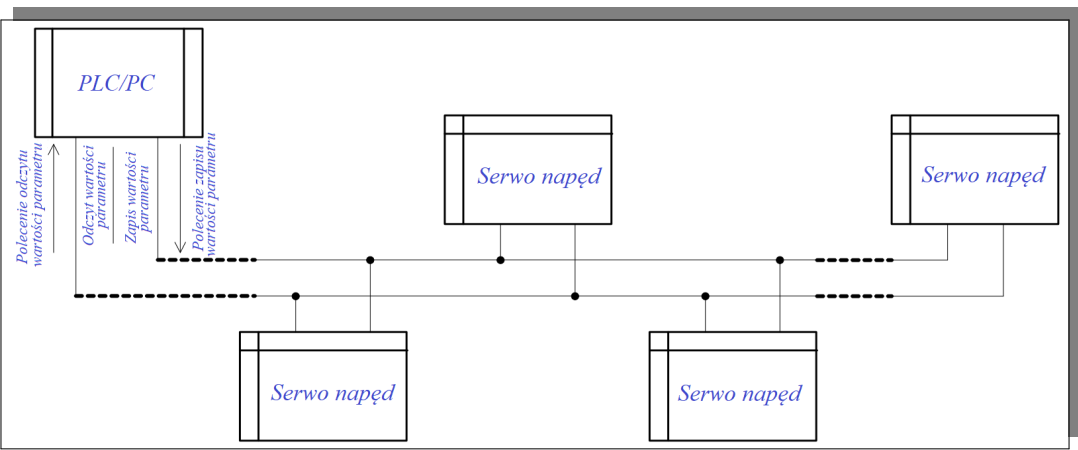

#### **rys 10-1-1 Schemat podłączenia magistrali modbus**

Serwo napędy serii SD20-G w standardzie posiadają infrastrukturę komunikacyjną typu half-duplex RS485. W magistrali 485 wykorzystywana jest struktura "łańcuchową (liniową)", a nie struktura gwiaździsta lub rozwidlona. W tym przypadku struktura gwiaździsta lub rozwidlona będzie generować odbite sygnały, które będą wpływać niekorzystnie na komunikację 485. Okablowanie musi być wykonane ze skrętki ekranowanej, przebieg magistrali musi być z dala od obiektów wysoko prądowych, nie przebiegać równolegle z przewodami zasilającymi i magistrali nie wolno łączyć w wiązki. Należy pamiętać, że dla standardu half-duplex tylko jeden serwo napęd (slave) może komunikować się z masterem w tym samym czasie. Jeśli w tym samym czasie dwa lub więcej serwo napędów przesyła dane, wystąpi kolizja na magistrali. Spowoduje to nie tylko błąd komunikacji, ale także może spowodować uszkodzenie komponentów na skutek wygenerowania zbyt dużej wartości prądu.

3 Uziemienie i terminowanie

W celu osłabienia sygnału odbicia skrajne zaciski sieci RS485 powinien być zakończone (zaterminowane) rezystancją 120Ω. Rezystory terminujące nie mogą być używane w sieciach pośrednich. Żaden punkt magistrali RS485 nie może być bezpośrednio uziemiony. Z to uziemione powinny być wszystkie urządzenia na magistrali modbus, ale poprzez własne zaciski uziemiające. Należy zwrócić uwagę, żeby przewód uziemiający w żadnych okolicznościach nie tworzył zamkniętej pętli.

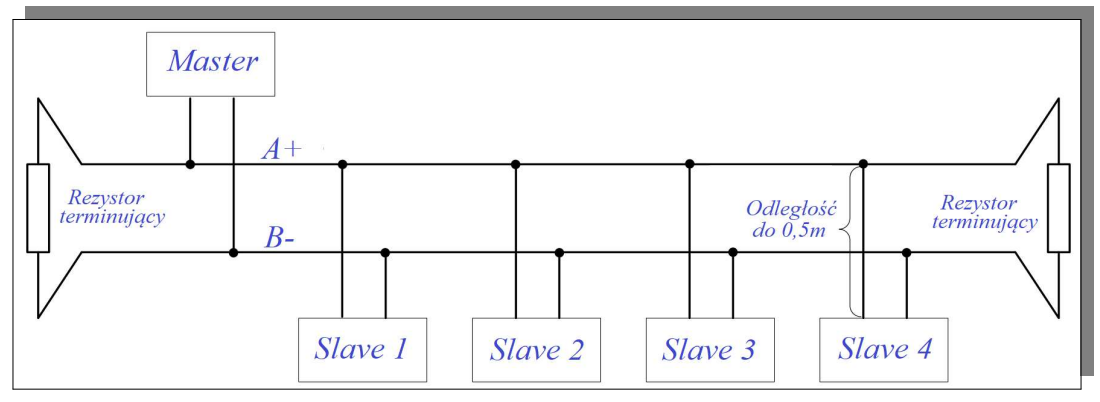

#### **rys 10-1-2 Schemat podłączenia rezystorów terminujących**

Podczas okablowania magistrali należy wziąć pod uwagę wytyczne dotyczące mastera (PC/PLC), oraz odległości jakie będą między PLC/PC (master), a serwo napędem (slave). Jeśli okaże się że sieć jest zbyt rozbudowana w stosunku do mocy nadajnika, należy dodać wzmacniacz sygnału.

## Uwaga: **Całe okablowanie instalacyjne musi być wykonane przy odłączonym od zasilania serwo napędzie!**

# **XI Załączniki**

## **11.1 Podział przewodów enkoderowych**

## **11.1.1 Przewody enkoderów absolutnych**

Przewód enkodera absolutnego z wtyczką lotniczą typu: I (dotyczy serwomotorów z kołnierzami typu: E, F )

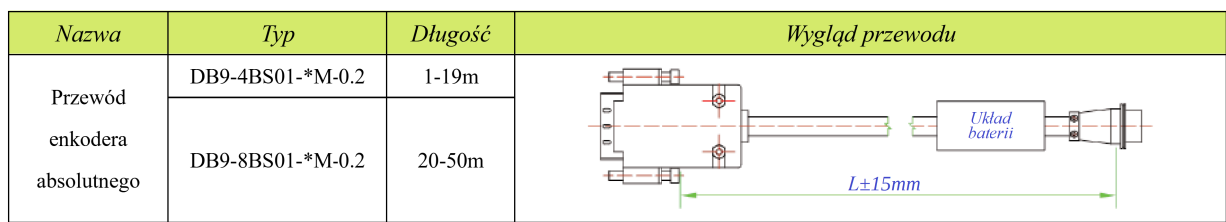

Przewody enkodera absolutnego z wtyczką lotniczą typu: I (dotyczy serwomotorów z kołnierzami

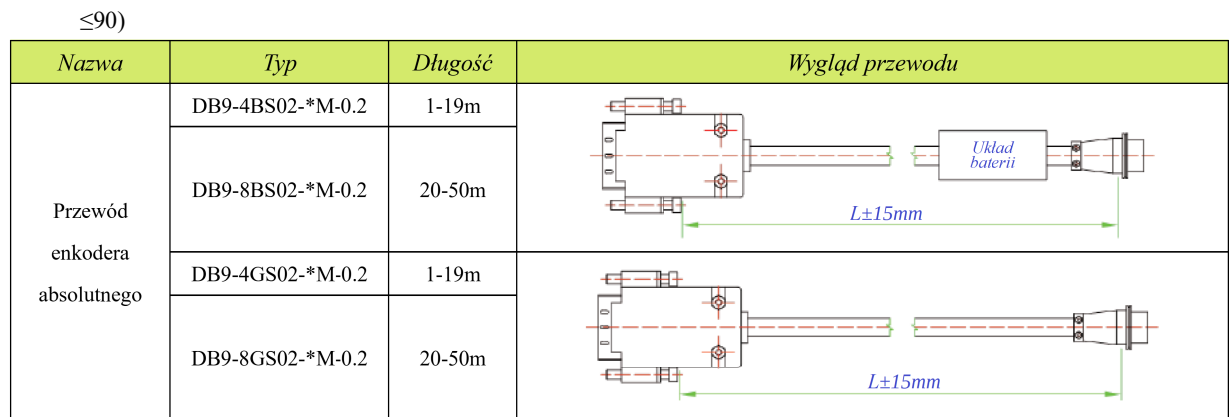

Przewody enkodera absolutnego z wtyczką lotniczą typu: I (dotyczy serwomotorów z kołnierzami

## ≤60 i regulatorów M0 z zakresu 200~400W)

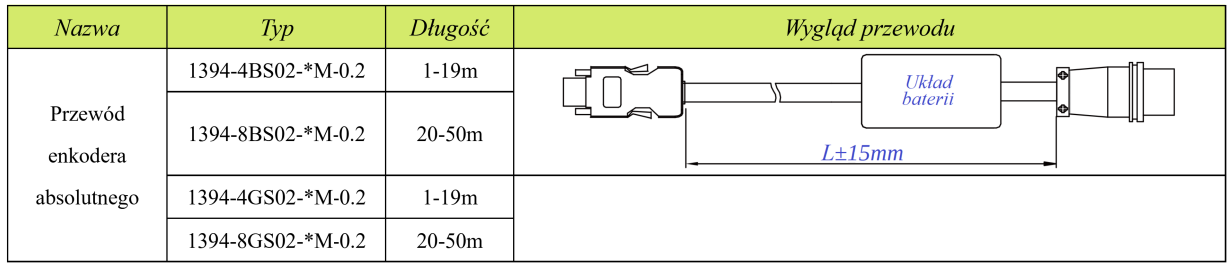

Przewody enkodera absolutnego typu: DB (dotyczy serwomotorów z kołnierzami ≤80 z 5 parami biegunów)

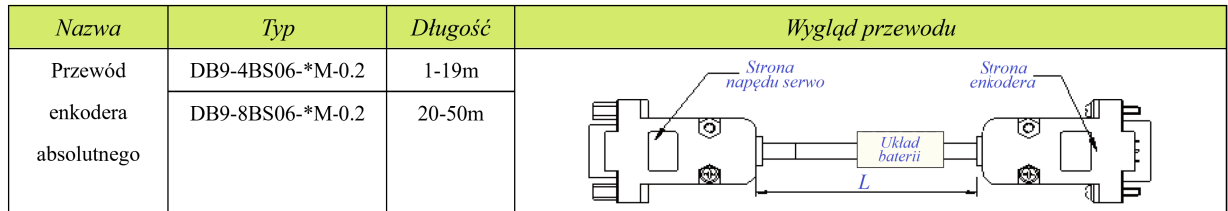

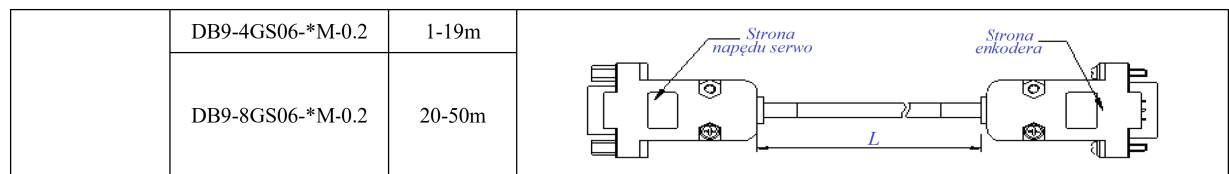

Przewody enkodera absolutnego z wtyczką lotniczą typu L (dotyczy serwomotorów z kołnierzami

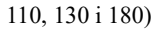

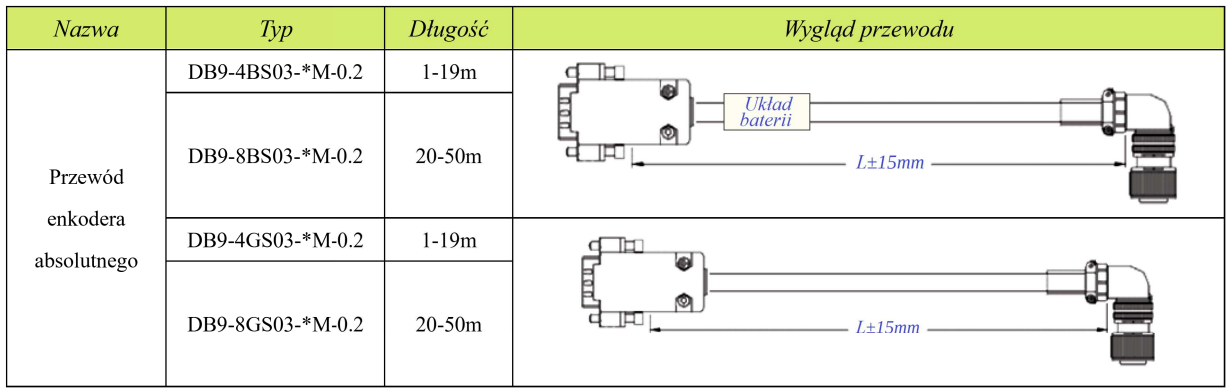

## **11.1.2 Przewody enkoderów inkrementalnych**

Przewód enkodera inkrementalnego typu: DB (dotyczy serwomotorów z kołnierzami ≤90)

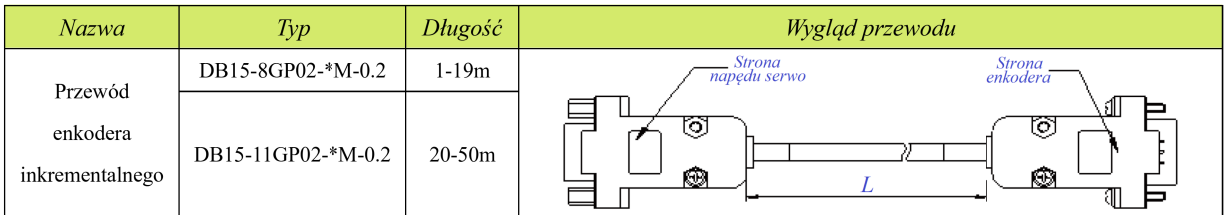

Przewody enkodera inkrementalnego z wtyczką lotniczą typu L (dotyczy serwomotorów z kołnierzami

## 110, 130 i 180)

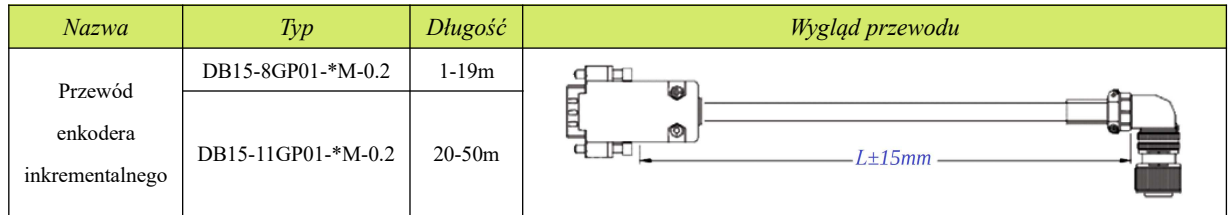

Przewód enkodera inkrementalnego z wtyczką lotniczą typu: I (dotyczy serwomotorów z kołnierzami typu: E,  $F \Delta$ 

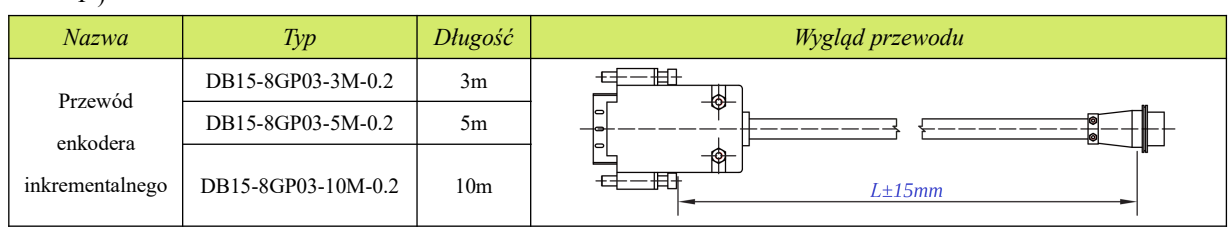

## **11.1.3 Przewody resolwerowe**

### Przewód resolwera typu: DB (dotyczy serwomotorów z kołnierzami ≤80)

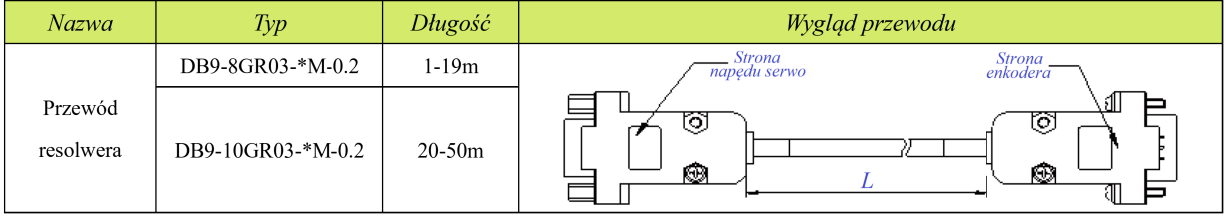

Przewód resolwera z wtyczką lotniczą typu L (dotyczy serwomotorów z kołnierzami

## 110, 130 i 180)

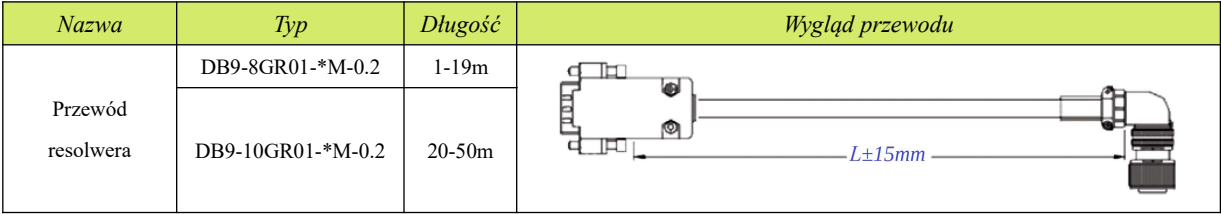

## Przewód resolwera z wtyczką lotniczą typu: I (dotyczy serwomotorów z kołnierzami typu: E, F )

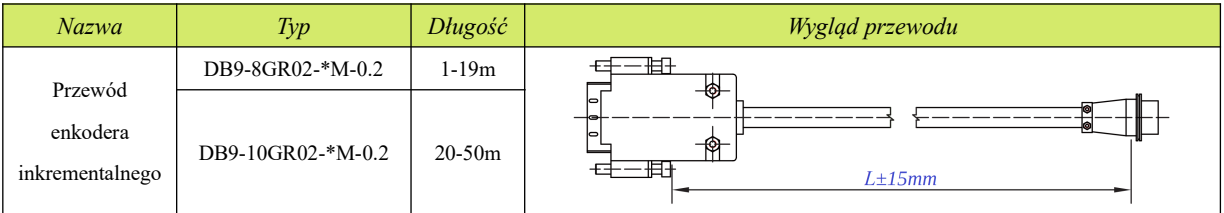

## **11.2 Przewody sterujące**

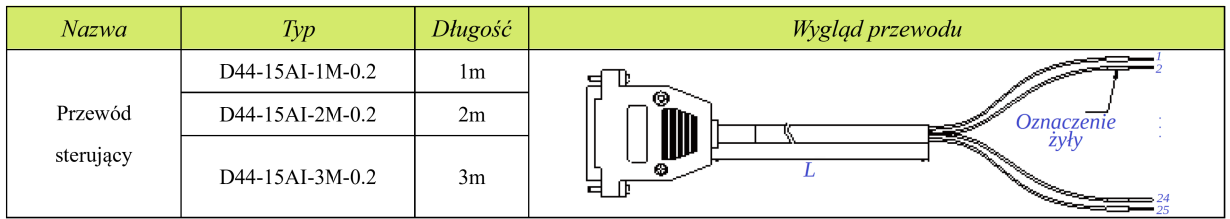

Kabel sterujący dla zadawania analogowego w trybie prędkości i momentu

Kabel sterujący dla trybu pozycjonowania

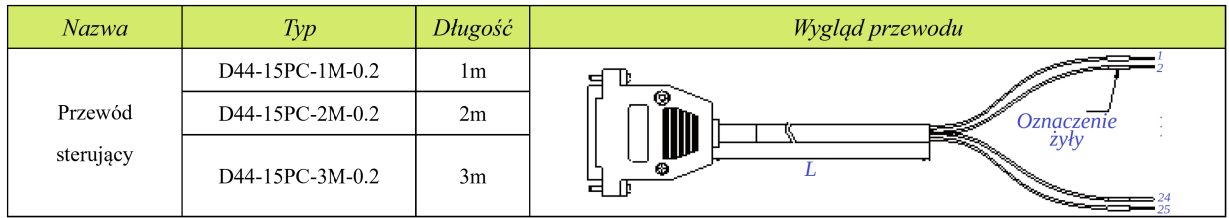

## **11.3 Przewody zasilającego**

Przewód zasilający (dotyczy serwomotorów z kołnierzami ≤80)

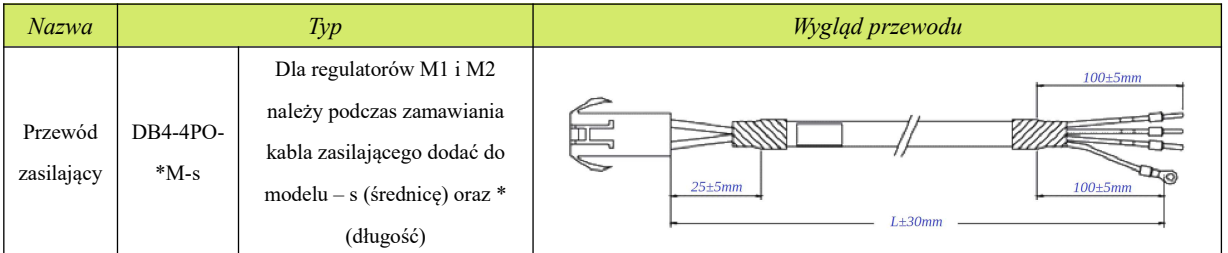

[Uwaga] Dla obudowy M1 i M2 serwo napędu zasilanego 230V na końcu typu kabla powinno się dodawać przedrostek "–B". Dla obudowy M2 serwo napędu zasilanego 400V na końcu typu kabla powinno się dodawać przedrostek "-H".

Przewód zasilający z wtyczką lotniczą typu L (dotyczy serwomotorów z kołnierzami 110, 130 i 180)

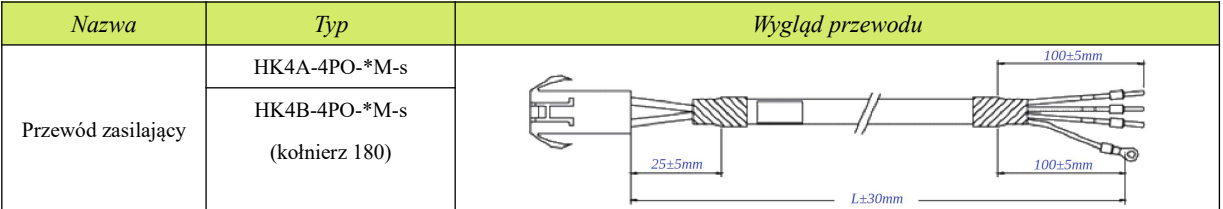

[Uwaga 1]: Kable odporne na zginanie muszą być oznaczone przyrostkiem -D. Konstrukcja oznaczenia to: "\*\*\*\*-4PO-długość M-średnica-D".

[Uwaga 2]: Wtyczki lotnicze są używane do silników z kołnierzami 110, 130 i 180. Przy czym dla wielkości silnika 180 ze względu na prąd obciążenia średnica żył jest większa. Aby odróżnić przewody, nazwa została uaktualniona do "HK4B-4P0-długość M-średnica".

Przewód zasilający (dotyczy serwomotorów z kołnierzami 180 i 250)

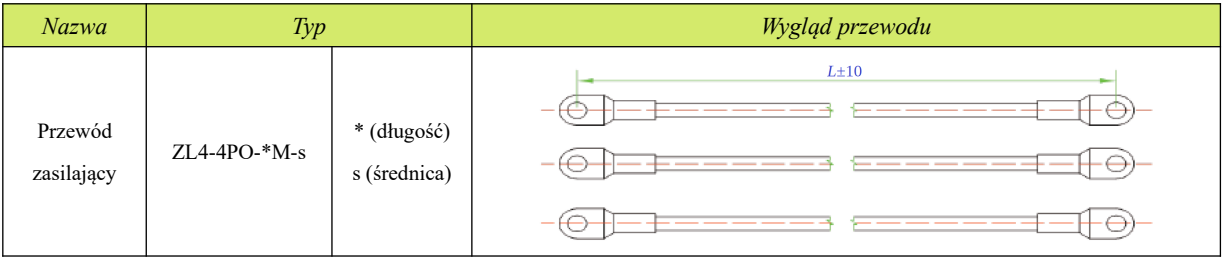

Uwagi:

1. ZL4-4PO-XXX to kabel jednożyłowy. Kable uziemiające mają kolor żółto-zielony o przekroju 2,5 mm<sub>2</sub>.

2. W serwo motorach z kołnierzami 180 i 250 wykorzystuje się do zasilania kable z końcówkami. Prosimy odnieść się do poniżej tabeli celem identyfikacji rodzaju stosowanych końcówek:

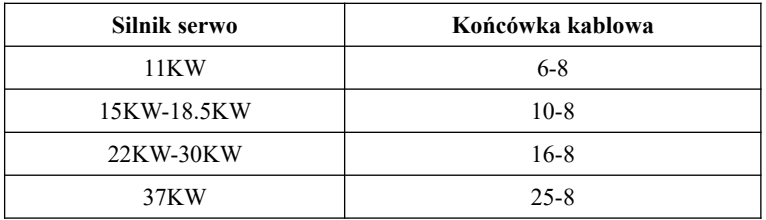

## **11.4 Inne przewody**

Przewody magistrali komunikacyjnej

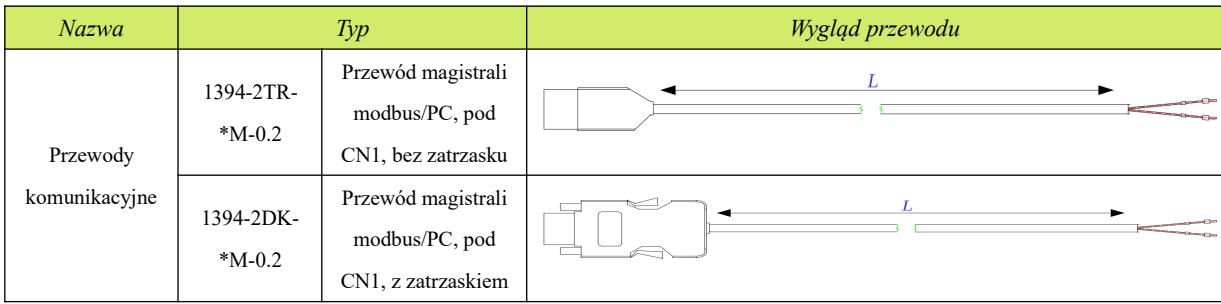

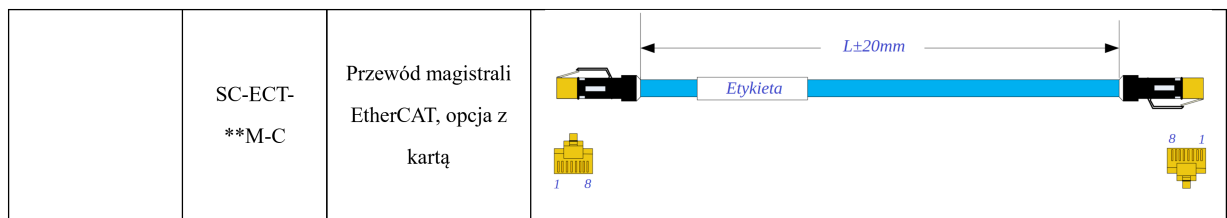

Kabel komunikacyjny dla EtherCAT to przewód ekranowany sieciowy kategorii 5 (100BASE-TX). Dla tego typu napędów należy stosować podwójnie ekranowany kabel sieciowy. Maksymalna długość pojedynczego kabla pomiędzy dwoma urządzeniami nie może być dłuższa niż 50m, całkowita długość powinna być krótsza niż 100m. Korzystanie z ekranowanego przewodu może zwiększyć ochronę przed zakłóceniami.

Przewody zasilania hamulców elektromagnetycznych w silnikach serwo

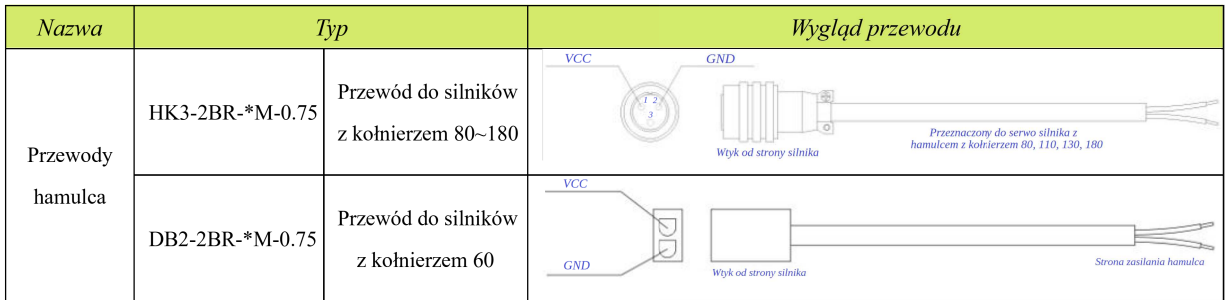

## **11.5 Dopasowanie silników, regulatorów i przewodów**

Serwo napędy zasilane 230V

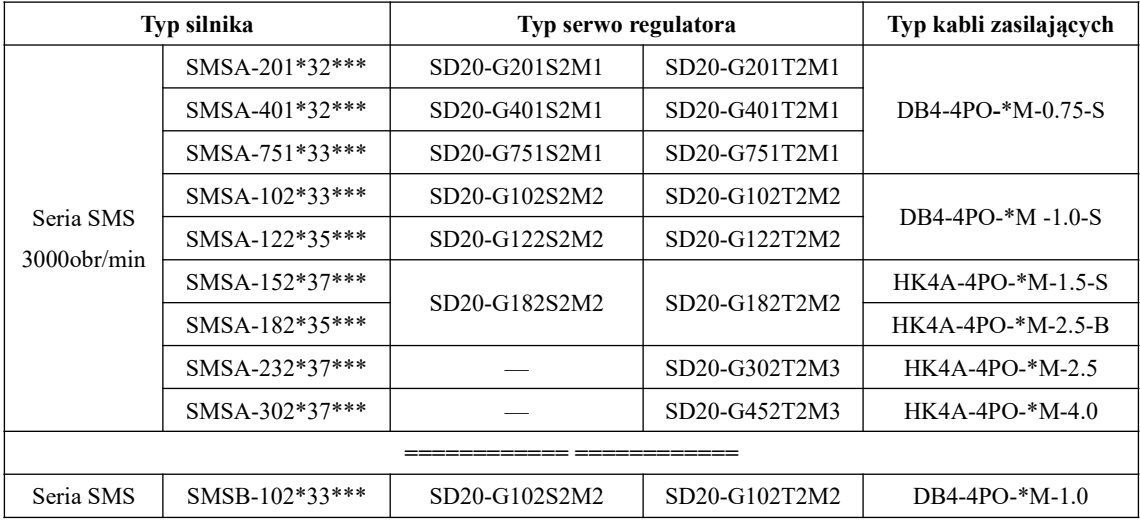

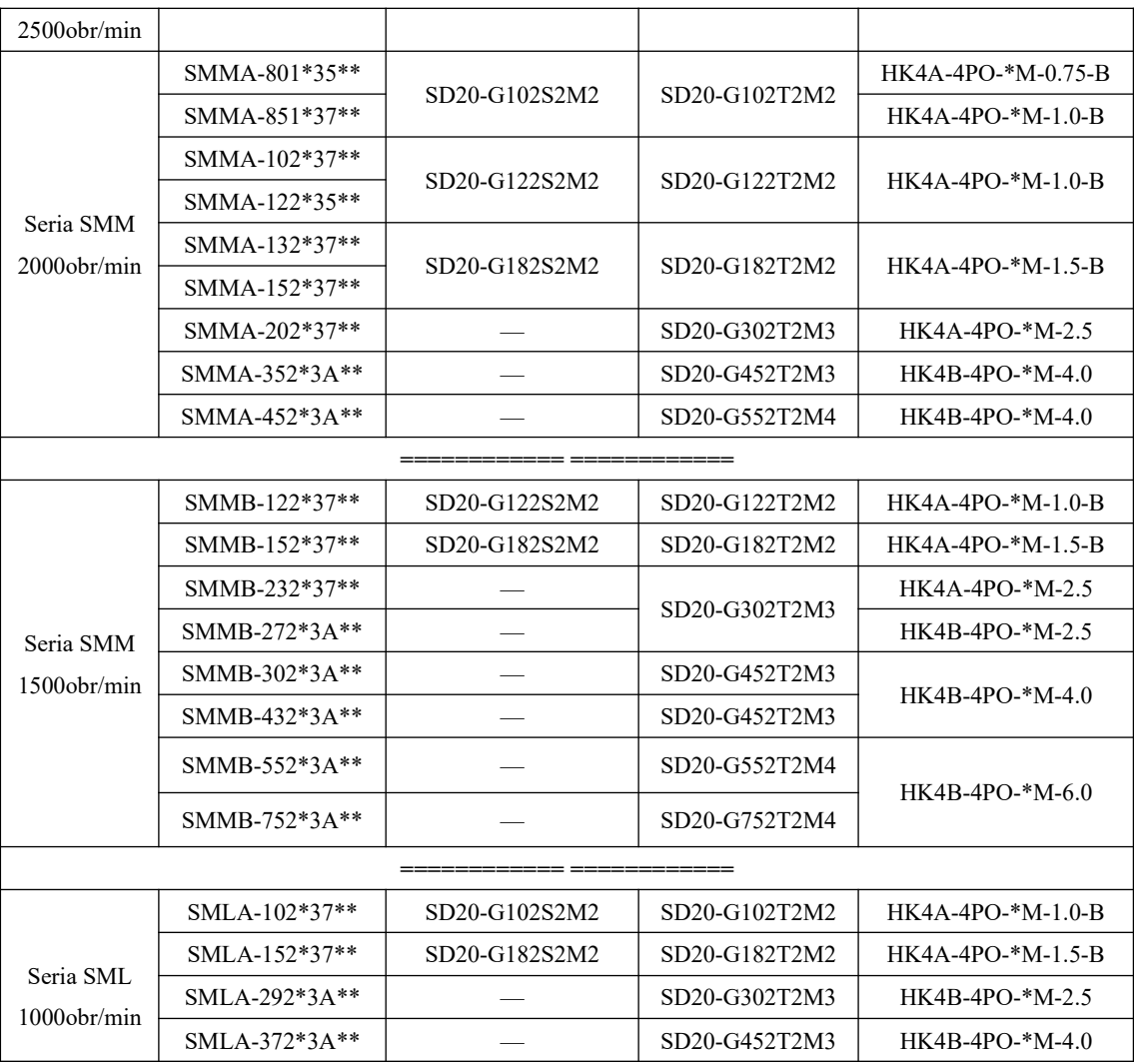

Serwo napędy zasilane 400V

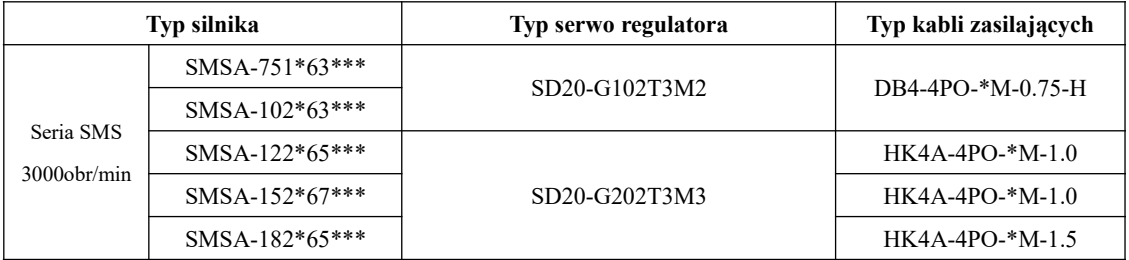

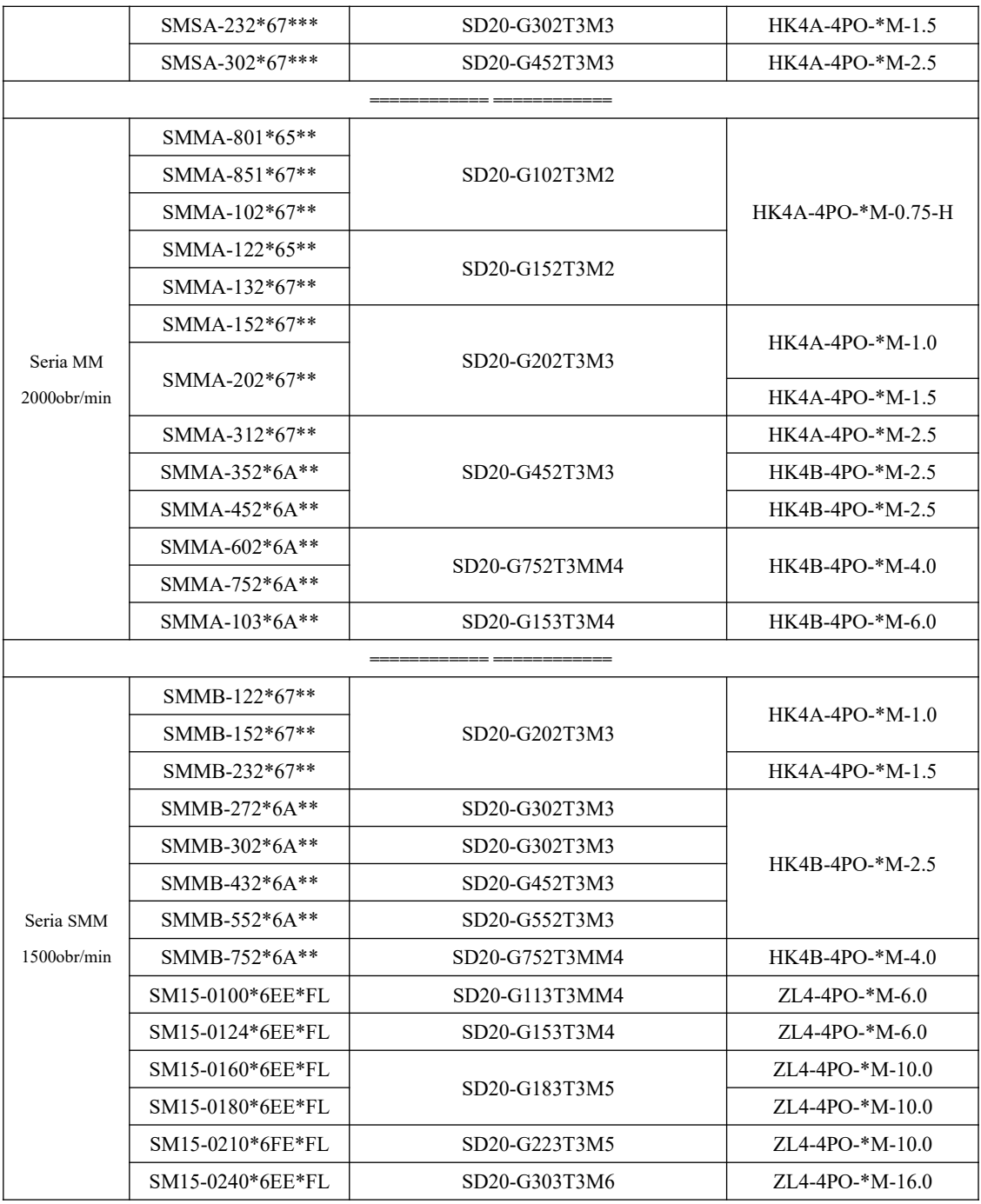

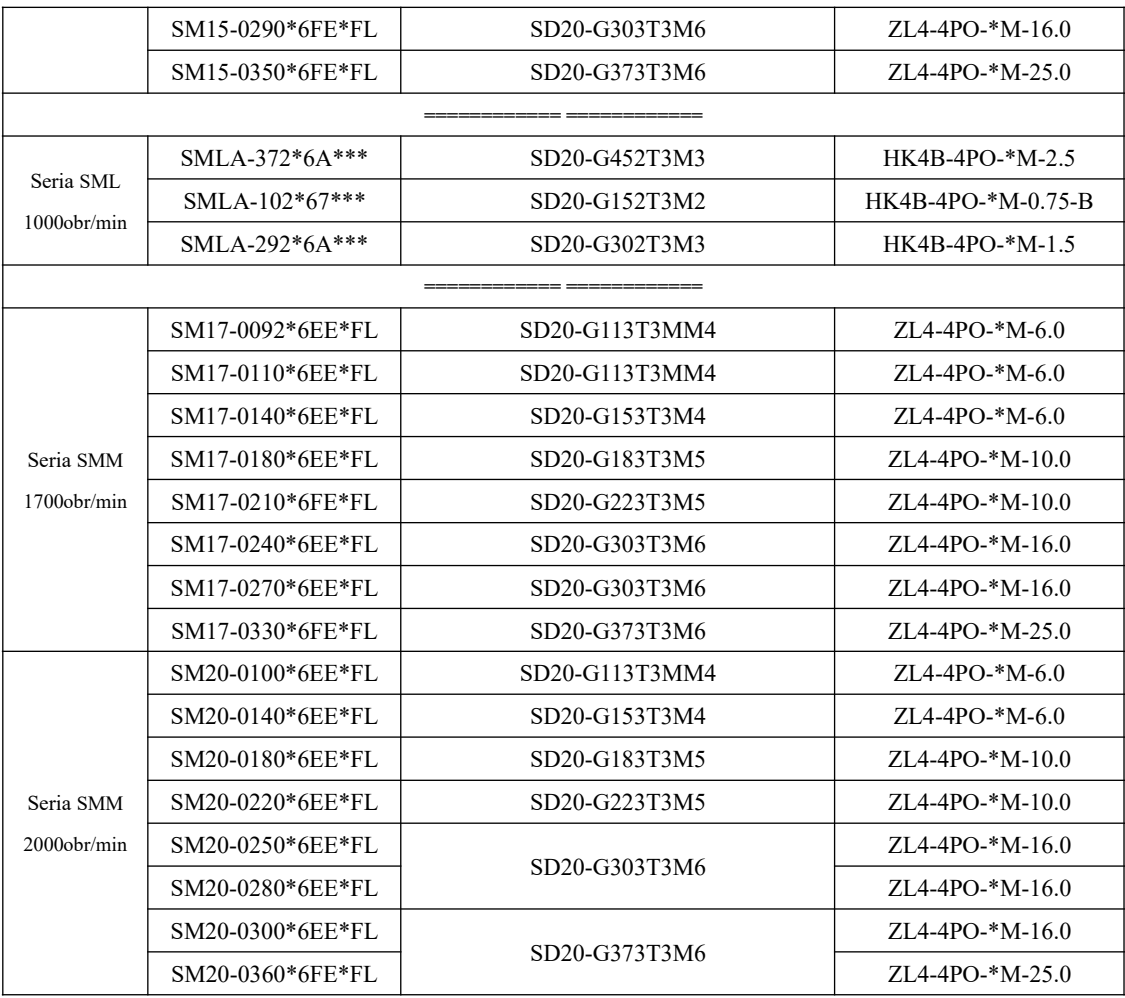

Wersja: **SD20-G\_pl\_ver20210108PL\_2020072120**